## ADMINISTER \_LOCK \_FILE

| ADMINISTER_LOCK_FILE              | 4-1 |
|-----------------------------------|-----|
| CLEAR_LOCK_FILE_CONNECTION        | 4-1 |
| CREATE_LOCK_FILE                  | 4-2 |
| DELETE_LOCK_FILE                  | 4-3 |
| DISPLAY_LOCK_FILE                 | 4-4 |
| DISPLAY_LOCK_FILE_CONNECTION      | 4-4 |
| ESTABLISH _LOCK _FILE _CONNECTION | 4-5 |
| HELP                              | 4-6 |
| QUIT                              | 4-6 |
| USE_LOCK_FILE                     | 4-7 |

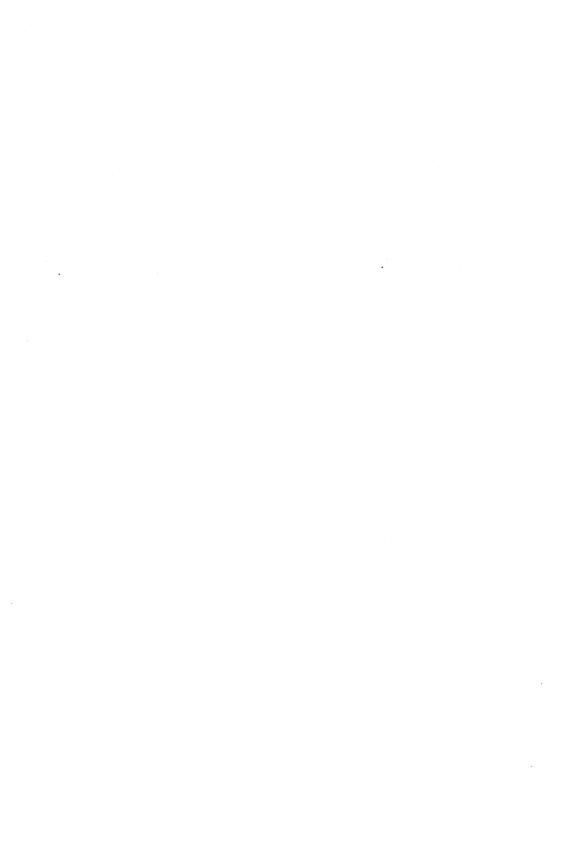

# ADMINISTER \_LOCK \_FILE Command

Purpose Beg

Begins an ADMINISTER\_LOCK\_FILE utility session.

**Format** 

ADMINISTER\_LOCK\_FILE or

ADMLF

 $STATUS = status \ variable$ 

Remarks

For more information, see the NOS/VE Advanced File Management manual.

# CLEAR\_LOCK\_FILE\_CONNECTION ADMLF Subcommand

Purpose

Deletes the connection between a lock file and a keyed file.

**Format** 

CLEAR\_LOCK\_FILE\_CONNECTION or CLELFC

KEYED\_FILE = file STATUS = status variable

Parameters

KEYED\_FILE or KF

Keyed file whose connection to the current lock file is to be deleted.

This parameter is required.

- After using CLEAR\_LOCK\_FILE\_CONNECTION, you can connect the lock file to another keyed file.
- Use CLEAR\_LOCK\_FILE\_CONNECTION to delete all connections before you use DELETE\_LOCK\_FILE to delete the lock file.
- After you clear the connection, the keyed file is automatically connected to the default lock file \$SYSTEM.AAM.AAF\$LOCK\_FILE. You do not need to clear this connection before creating another connection.

• For more information, see the NOS/VE Advanced File Management Usage manual.

## CREATE \_LOCK \_FILE ADMLF Subcommand

Purpose Creates a lock file.

Format CREATE\_LOCK\_FILE or

CRELF

PRIVATE = boolean

FILE \_CLASS = application INITIAL \_VOLUME = name STATUS = status variable

Parameters PRIVATE or P

Specifies whether the lock file is used for more than one keyed file. TRUE indicates the lock file is used for one keyed file. FALSE indicates the lock file can be used for more than one keyed file.

The default is TRUE.

FILE \_CLASS or FC

Parameter Attributes: BY\_NAME

Class of the file to be assigned. The file class specifies the class of device on which the file will reside. Refer to the REQUEST\_MASS\_STORAGE command in the NOS/VE System Performance and Maintenance manual, Volume 2, for a complete description of this parameter.

The default is A.

INITIAL\_VOLUME or IV

Parameter Attributes: BY\_NAME

Name specifying the volume serial number (vsn) of the mass storage volume or volumes to which the file is to be assigned. The name is a 1- to 6-character string. The volume you specify must belong to the file class you specified with the FILE\_CLASS parameter. Refer to the REQUEST\_MASS\_STORAGE command in the NOS/VE System Performance and Maintenance manual, volume 2, for a complete description of this parameter.

If omitted, a volume with the appropriate file class is chosen.

#### Remarks

- The lock file created by CREATE\_LOCK\_FILE is specified by the USE\_LOCK\_FILE subcommand.
- You need CONTROL and CYCLE permission for the lock file to use this subcommand.
- The lock file is given the same ring attributes at which you are executing.
- The lock file created, by default, has PUBLIC permission for READ and WRITE.
- You cannot use a file name of AAF\$DEPENDENCY\_FILE for the lock file.
- If you do not own the catalog where the lock file will reside, the lock file is created but the owner of the catalog owns the lock file.
- For more information, see the NOS/VE Advanced File Management Usage manual.

## DELETE \_LOCK \_FILE ADMLF Subcommand

Purpose I

Deletes the current lock file.

**Format** 

DELETE\_LOCK\_FILE or DELLF

STATUS = status variable

- To delete a lock file, you need CONTROL and CYCLE permission for the lock file.
- You need to clear all connections to the lock file with CLEAR\_LOCK\_FILE\_CONNECTION before you delete the lock file. Otherwise, you cannot access the keyed file or files until you recreate the lock file or connect them to a different lock file.
- For more information, see the NOS/VE Advanced File Management Usage manual.

# DISPLAY\_LOCK\_FILE ADMLF Subcommand

Purpose Lists the keyed file or files that are connected to the

current lock file.

Format DISPLAY\_LOCK\_FILE or

DISLF

OUTPUT = file

STATUS = status variable

Parameters OUTPUT or O

File where DISPLAY\_LOCK\_FILE writes the display.

If omitted, the default is \$OUTPUT.

Remarks For more information, see the NOS/VE Advanced File

Management manual.

# DISPLAY\_LOCK\_FILE\_CONNECTION ADMLF Subcommand

Purpose Displays the lock file that is connected to the specified

keved file.

Format DISPLAY\_LOCK\_FILE\_CONNECTION or

DISLFC

KEYED\_FILE=file

OUTPUT = file

STATUS = status variable

Parameters KEYED\_FILE or KF

Keyed file whose lock file connection is displayed.

OUTPUT or O

File where DISPLAY\_LOCK\_FILE\_CONNECTION writes

the display.

If omitted, the default is \$OUTPUT.

Remarks For more information, see the NOS/VE Advanced File

Management manual.

# ESTABLISH \_LOCK \_FILE \_CONNECTION ADMLF Subcommand

Purpose Establishes the connection between a lock file and a keyed file.

Format ESTABLISH\_LOCK\_FILE\_CONNECTION or ESTLFC

KEYED\_FILE = file STATUS = status variable

Parameters KEYED\_FILE or KF

Keyed file to connect to the lock file specified on the USE\_LOCK\_FILE subcommand.

This parameter is required.

- Administer\_Lock\_File utility creates it. However, you need to set the file attributes of the keyed file before you create it because the default file attributes are sometimes inappropriate for keyed files. Set the file attributes outside a Administer\_Lock\_File utility session with the SET\_FILE\_ATTRIBUTES command. For more information on the SET\_FILE\_ATTRIBUTES command, see the manual NOS/VE Commands and Functions.
- You cannot establish a connection under these circumstances:
  - The lock file is private and the keyed file is temporary.
  - The lock file is private and has an existing connection.
  - The keyed file has an existing connection.
- For more information, see the NOS/VE Advanced File Management Usage manual.

### HELP

### ADMLF Subcommand

Purpose

Provides online help from within the

Administer\_Lock\_File utility.

**Format** 

HELP or HEL

SUBJECT = string MANUAL = name

STATUS = status variable

Parameters

SUBJECT or S

Topic to be located in the online manual index. The topic

must be enclosed in single quotes.

If omitted, HELP displays a list of the available

subcommands.

MANUAL or M

Online manual file whose index is searched.

AFM

The AFM online manual index is searched.

File

File name of the online manual whose index is

searched.

If MANUAL is omitted, the default is AFM. The working

catalog is searched for the file and then the

\$SYSTEM.MANUALS is searched.

Remarks

For more information, see the NOS/VE Advanced File

Management manual.

QUIT

ADMLF Subcommand

Purpose

Ends the Administer\_Lock\_File utility session.

Format

QUIT or

QUI

STATUS = status variable

Remarks

For more information, see the NOS/VE Advanced File Management manual.

# USE\_LOCK\_FILE ADMLF Subcommand

Purpose

Specifies the lock file that is used by any subsequent subcommands until you specify another lock file with USE\_LOCK\_FILE.

Format

USE\_LOCK\_FILE or USELF

LOCK\_FILE=file

STATUS = status variable

Parameters LOCK\_FILE or LF

Lock file to be used by all subsequent subcommands. This parameter is required.

- You must use the USE\_LOCK\_FILE subcommand before any other subcommand, except for HELP, QUIT, or DISPLAY\_LOCK\_FILE\_CONNECTION.
- You can switch lock files during an Administer\_Lock\_File session by using another USE\_LOCK\_FILE subcommand.
- USE\_LOCK\_FILE attaches the lock file with exclusive access.
- The lock file, if it exists, must be a permanent file with a sequential file organization.
- If the lock file does not exist, you can create it with the CREATE\_LOCK\_FILE subcommand.
- For more information, see the NOS/VE Advanced File Management Usage manual.

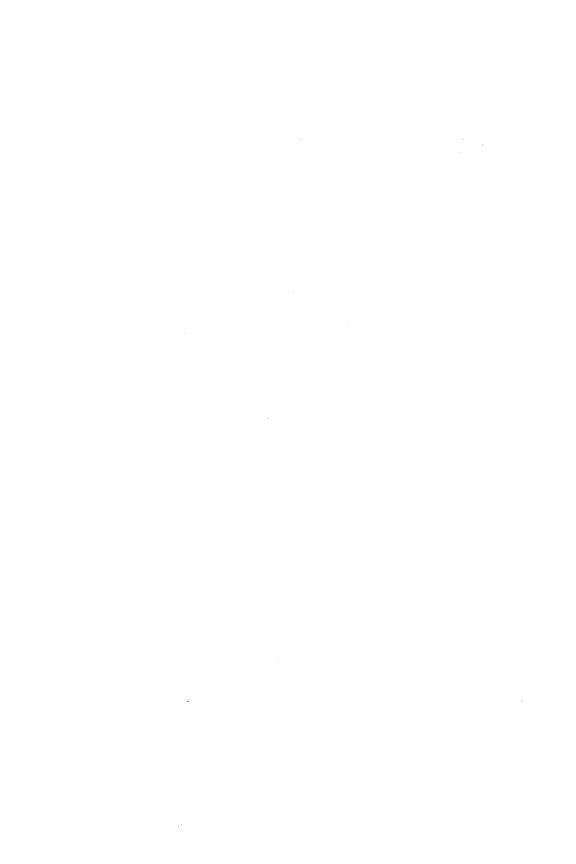

## ${\bf ADMINISTER\_RECOVERY\_LOG}$

| ADMINISTER_RECOVERY_LOG       |
|-------------------------------|
| BACKUP_LOG 5-1                |
| CANCEL_LOG_CHANGES 5-2        |
| CLEAR_PROBLEM_JOURNAL5-3      |
| CONFIGURE_LOG_BACKUP5-4       |
| CONFIGURE LOG_RESIDENCE 5-7   |
| DELETE_LOG5-10                |
| DISPLAY_LOG_CONFIGURATION5-11 |
| DISPLAY_PROBLEM_JOURNAL5-12   |
| HELP 5-13                     |
| QUIT                          |
| SET_LOG_BACKUP_ACCOUNT5-15    |
| SET_PERFORMANCE_OPTION5-18    |
| SET_VERIFICATION_LEVEL5-20    |
| T100 100 200                  |

## ----

## ADMINISTER \_RECOVERY\_LOG Command

Purpose Begins an ADMINISTER\_RECOVERY\_LOG utility

session.

Format ADMINISTER\_RECOVERY\_LOG or

ADMRL

STATUS = status variable

Remarks For more information, see the NOS/VE Advanced File

Management manual.

Examples The following is the minimal

ADMINISTER\_RECOVERY\_LOG session; it does nothing.

/administer\_recovery\_log admrl/quit

To see a list of available subcommands you can type HELP while in this utility.

### BACKUP\_LOG ADMRL Subcommand

Purpose Initiates an immediate backup of the log.

Format BACKUP\_LOG or

**BACL** 

STATUS = status variable

Remarks • This subcommand must be preceded in the session by a USE\_LOG subcommand to specify the log to be backed up.

backed up.

 This subcommand can be performed only on a log that has been configured for log backups. (This is done using the CONFIGURE\_LOG\_BACKUP subcommand.)

Đ

- You should use the BACKUP\_LOG subcommand in both of the following situations:
  - Log users are receiving the status AAE\$LOG\_TEMPORARILY\_ FULL, which indicates that an immediate repository switch is needed.
  - A system failure seems imminent.
- For more information see the NOS/VE Advanced File Management Usage manual.

### Examples

The following session initiates an immediate repository switch and backup for the existing log in \$USER.MY\_LOG.

```
/administer_recovery_log
admrl/use_log,catalog=$user.my_log
admrl/backup_log
admrl/quit
/
```

# CANCEL\_LOG\_CHANGES ADMRL Subcommand

#### Purpose

Discards the log specifications and any delete requests accumulated in the session.

#### **Format**

CANCEL\_LOG\_CHANGES or CANLC

STATUS = status variable

- This subcommand discards the accumulated log specifications and delete requests before they are put into effect by the QUIT subcommand.
- The CANCEL\_LOG\_CHANGES subcommand is appropriate only after a USE\_LOG subcommand has been entered.
- You can begin accumulating log specifications again after the CANCEL\_LOG\_CHANGES subcommand. To do so, you must begin with another USE\_LOG subcommand to specify the log to be created or changed.

• For more information, see the NOS/VE Advanced File Management Usage manual.

#### Examples

The following session enters a change for \$USER.MY\_LOG, but then discards the change so the session does nothing.

```
/administer_recovery_log
admrl/use_log, $user.my_log, ..
admrl../set_performance_option, emphasis=speed
admrl/cancel_log_changes
admrl/quit
/
```

## CLEAR \_PROBLEM \_JOURNAL ADMRL Subcommand

Purpose Clears the problem journal for the log.

Format

CLEAR\_PROBLEM\_JOURNAL or CLEPJ

STATUS=status variable

- The system maintains a problem journal in each log in which it records any problems that occur while using the log.
- You must display the problem journal before clearing it. To do so, use the DISPLAY\_PROBLEM\_JOURNAL subcommand.
- The log referenced by a CLEAR\_PROBLEM\_JOURNAL subcommand is the log specified on the USE\_LOG subcommand earlier in the session.
- For more information, see the NOS/VE Advanced File Management Usage manual.

### Examples

The following session prints the contents of the problem journal for \$USER.MY\_LOG before clearing the problem journal.

```
/administer_recovery_log
admrl/use_log, $user.my_log
admrl/display_problem_journal, output=log_problems
admrl/print_file, log_problems
admrl/clear_problem_journal
admrl/quit
/
```

# CONFIGURE \_LOG \_BACKUP ADMRL Subcommand

Purpose Establishes the backup file pool for the log.

#### **Format**

## CONFIGURE\_LOG\_BACKUP or CONLB

ADD\_FILE=file
REMOVE\_FILE=file
MEDIA=keyword
EXTERNAL\_VSN=list of string
RECORDED\_VSN=list of string
TYPE=keyword
VERIFY=boolean
FILE\_CLASS=application
INITIAL\_VOLUME=name
STATUS=status variable

#### **Parameters**

ADD\_FILE or AF

File to be added to the pool of backup files for the log. If ADD\_FILE is omitted, no backup file is added.

### REMOVE FILE or RF

File to be removed from the pool of backup files for the log. If REMOVE\_FILE is omitted, no backup file is removed.

#### MEDIA or M

Device class of the file specified by the ADD\_FILE parameter.

### MAGNETIC\_TAPE\_DEVICE or MTD

Indicates that the log files are backed up to a labeled tape.

### MASS\_STORAGE\_DEVICE or MSD

Indicates that the log files are backed up to disk. (The next four parameters are not used.)

The default value is MAGNETIC\_TAPE\_DEVICE.

### EXTERNAL\_VSN or EVSN

List of external VSNs identifying the tape volumes that compose the file specified by the ADD\_FILE parameter. The VSNs are specified as strings of from 1 through 6 characters enclosed in apostrophes. This parameter must be specified if MEDIA is set to MAGNETIC\_TAPE\_DEVICE.

### RECORDED\_VSN or RVSN

List of recorded VSNs of the tape volumes that compose the file specified by the ADD\_FILE parameter. The recorded VSN is in the ANSI VOL1 label on the volume. The VSNs are specified as strings of from 1 through 6 characters enclosed in apostrophes. This parameter must be specified if MEDIA is set to MAGNETIC\_TAPE\_DEVICE.

### TYPE or T

Tape density written by a tape drive for the file specified by the ADD\_FILE parameter. This parameter is used only if MEDIA is set to MAGNETIC\_TAPE\_DEVICE.

#### MT9\$800

Indicates 800 cpi written by a nine-track tape drive.

#### MT9\$1600

Indicates 1600 cpi written by a nine-track tape drive.

### MT9\$6250

Indicates 6250 cpi written by a nine-track tape drive.

Indicates 38000 cpi written by a 16-track tape drive.

The default value is MT18\$38000.

VERIFY or V

Indicates whether the backup file specified by the ADD\_FILE parameter is verified. This parameter is used only if MEDIA is set to MAGNETIC\_TAPE\_DEVICE.

TRUE or YES or ON

The magnetic tape is mounted; the backup file is opened to verify that it exists and that it has read and write capabilities.

FALSE or NO or OFF

The backup file is not verified.

The default value is TRUE.

FILE \_CLASS or FC

Specifies the class of the file to be assigned. Refer to the REQUEST\_MASS\_STORAGE command in the NOS/VE System Performance and Maintenance, Volume 2, Maintenance manual for class assignments and a complete description of this parameter. This parameter is used only if MEDIA is set to MASS\_STORAGE\_DEVICE.

INITIAL\_VOLUME or IV

Name specifying the volume serial number (VSN) of the mass storage volume to which the file is to be assigned. The name is specified as a string of from 1 through 6 characters. Refer to the REQUEST\_MASS\_STORAGE command in the NOS/VE System Performance and Maintenance, Volume 2, Maintenance manual for a complete description of this parameter. This parameter is used only if MEDIA is set to MASS\_STORAGE\_DEVICE.

Remarks

 A mass storage backup file is specified by its file path. However, any file cycle specification on the file path is ignored. The backup is always written to cycle
 1. (Cycle 1 is created if it does not exist and overwritten if it does exist.)

ě

- If any backup files are configured for the log, a backup file must be configured for each log repository. For example, if backup files are configured, a log with five repositories must have five backup files.
- The FILE\_CLASS and INITIAL\_VOLUME parameters are described in detail as parameters of the REQUEST\_MASS\_STORAGE command in the NOS/VE System Performance and Maintenance, Volume 2, Maintenance manual.
- For more information, see the NOS/VE Advanced File Management Usage manual.

## CONFIGURE \_LOG \_RESIDENCE ADMRL Subcommand

Purpose Establishes configuration of the log.

Format CONFIGURE\_LOG\_RESIDENCE or CONLR

REPOSITORIES = integer REPOSITORY\_SWITCHING\_SIZE = integer REPOSITORY\_SWITCHING\_TIME = integer

SWITCH\_SUPPRESSION\_SIZE = keyword or integer SWITCH\_SUPPRESSION\_TIME = keyword or integer

REPOSITORY\_SIZE\_LIMIT = integer

FILE \_CLASS = application INITIAL \_VOLUME = name STATUS = status variable

### Parameters REPOSITORIES or R

Number of disk-resident repositories for the log (integer from 2 through 4096). The default value is 5.

If a backup account or backup pool is specified for the log, the log must have at least 3 repositories.

### REPOSITORY\_SWITCHING\_SIZE or RSS

Repository size threshold for the log (in bytes, from 500,000 through 2,132,483,647 [( $2^{31}$  - 1) - 15,000,000]). The default value is 70,000,000 bytes.

### REPOSITORY SWITCHING TIME or RST

Repository time threshold for the log (in minutes, from 1 through 525,600 [365 days]). The default value is 1440 (24 hours).

### SWITCH \_SUPPRESSION \_SIZE or SSS

Specifies the minimum repository size before switching. Options are:

### Integer

Minimum repository size required before switching (in bytes, from 500,000 through 2,132,483,647 [ $(2^{31} - 1) - 15,000,000$ ]).

### NONE

No minimum repository size is required before switching.

The default is NONE.

### SWITCH \_SUPPRESSION \_TIME or SST

Specifies the minimum repository time before switching. Options are:

### Integer

Minimum repository time required before switching (in minutes, from 1 through 525,600 [365 days]).

### NONE

No minimum repository time is required before switching.

The default is NONE.

### REPOSITORY\_SIZE \_LIMIT or RSL

Absolute maximum repository size limit (in bytes, from 15,500,000 through 2,147,483,647 [2<sup>31</sup> - 1]). It must be at least 15,000,000 bytes larger than the REPOSITORY\_SWITCHING\_SIZE. The default value is 100,000,000 bytes.

### FILE \_CLASS or FC

Specifies the class of the file to be assigned. Refer to the REQUEST\_MASS\_STORAGE command in the NOS/VE System Performance and Maintenance, Volume 2, Maintenance manual for class assignments and a complete description of this parameter.

### INITIAL\_VOLUME or IV

Name specifying the volume serial number (VSN) of the mass storage volume to which the file is to be assigned. The name is specified as a string of from 1 through 6 characters. Refer to the REQUEST\_MASS\_STORAGE command in the NOS/VE System Performance and Maintenance, Volume 2, Maintenance manual for a complete description of this parameter.

- You cannot modify an existing log while any keyed file that uses the log is being updated. The subcommand notifies you when it cannot get exclusive access to the log. You should then quit the session and try again later.
- This subcommand can be specified only for a new log. The configuration cannot be changed for an existing log.
- During normal log activity, the active repository size should never approach the REPOSITORY\_SIZE\_LIMIT.
- The FILE\_CLASS and INITIAL\_VOLUME parameters are described in detail as parameters of the REQUEST\_MASS\_STORAGE command in the NOS/VE System Performance and Maintenance, Volume 2, Maintenance manual.
- For more information see the NOS/VE Advanced File Management Usage manual.

# DELETE LOG ADMRL Subcommand

Purpose

Requests deletion of an existing log.

**Format** 

DELETE\_LOG or

DELL

CATALOG = file

RETAIN\_CONFIGURATION = boolean

STATUS = status variable

Parameters

CATALOG or C

Catalog path of the log to be deleted. This parameter is required.

### RETAIN\_CONFIGURATION or RC

Indicates whether the log configuration is kept.

TRUE or YES or ON

Empty the repositories and the log journal, but keep the log configuration.

FALSE or NO or OFF

Delete all files composing the log, including the repositories, the log journal, and mass storage log backup files.

This parameter is required.

Remarks

- The logs specified by DELETE\_LOG subcommands are not deleted until the QUIT subcommand is entered for the session. A CANCEL\_LOG\_CHANGES subcommand clears any pending deletion requests.
- If the log configuration is to be retained, the subcommand deletes all the log data, but the log data on the repositories continues to exist and can continue to be used.

If the log configuration is not to be retained, the subcommand requests deletion of all files relating to the log in the catalog. The catalog will no longer be usable as a log until a new log is created in it.

If the subcommand requests deletion of all files in the catalog, the catalog is deleted as well.

- The catalog used is specified on the DELETE\_LOG subcommand. Therefore, the subcommand does not reference the log specified by the USE\_LOG subcommand. More than one log can be deleted in a session.
- For more information see the NOS/VE Advanced File Management Usage manual.

### Examples

The following session requests deletion of log \$USER.MY\_LOG, but then cancels the request:

```
/administer_recovery_log
admr1/delete_log, $user.my_log, retain_configuration=false
admr1/cancel_log_changes
admr1/quit
.
```

# DISPLAY\_LOG\_CONFIGURATION ADMRL Subcommand

Purpose

Displays the current log specifications.

**Format** 

DISPLAY\_LOG\_CONFIGURATION or DISLC

OUTPUT = file STATUS = status variable

### Parameters

OUTPUT or O

File to which the display is written.

The subcommand positions the file according to the file position (\$BOI, \$EOI) appended to the file reference or, if no position is specified, according to its OPEN\_POSITION attribute value.

If OUTPUT is omitted, the display is written to the standard output file, \$OUTPUT.

- This subcommand must be preceded in the session by a USE\_LOG subcommand to specify the log whose configuration is displayed.
- For more information see the NOS/VE Advanced File Management Usage manual.

# DISPLAY\_PROBLEM\_JOURNAL ADMRL Subcommand

Purpose Displays the problem journal for the log.

Format DISPLAY\_PROBLEM\_JOURNAL or

**DISPJ** OUTPUT = file

STATUS = status variable

Parameters OUTPUT or O

File to which the display is written.

The subcommand positions the file according to the file position (\$BOI, \$EOI) appended to the file reference or, if no position is specified, according to its OPEN\_POSITION attribute value.

If OUTPUT is omitted, the display is written to the standard output file, \$OUTPUT.

Remarks

- The system records any problems that have occurred while using the log in the problem journal for the log.
- The log referenced by a DISPLAY\_PROBLEM\_JOURNAL subcommand is the log specified on the USE\_LOG subcommand earlier in the session.
- For more information see the NOS/VE Advanced File Management Usage manual.

Examples

The following session writes the problem journal for \$USER.MY\_LOG to file LOG\_PROBLEMS and prints it.

```
/administer_recovery_log
admrl/use_log, $user.my_log
admrl/display_problem_journal, ..
admrl../output=log_problems
admrl/print_file, log_problems
admrl/quit
/
```

### HELP ADMRL Subcommand

Purpose Provides access to online information about the utility.

**Format** 

HELP or HEL

> SUBJECT = string MANUAL = file

STATUS = status variable

**Parameters** 

SUBJECT or S

Topic to be found in the index of the online manual. The topic must be enclosed in apostrophes ('topic').

If you omit the SUBJECT parameter, HELP displays a list of the available subcommands and prompts for display of a subcommand description in the online manual.

MANUAL or M

Online manual file whose index is searched.

**AFM** 

The AFM online manual index is searched.

File

File name of the online manual whose index is searched.

If MANUAL is omitted, the default is AFM. The working catalog is searched for the file and then the \$SYSTEM.MANUALS is searched.

- o If the SUBJECT parameter specifies a topic that is not in the manual index, a nonfatal error is returned notifying you that the topic could not be found.
- The default manual file, \$SYSTEM.MANUALS.AFM, contains the online version of the NOS/VE Advanced File Management Usage manual, as provided with the NOS/VE system.
- o If your terminal is defined for screen applications, online manuals are displayed in screen mode. Help is available for reading the online. To leave the online manual and return to the utility, use QUIT.

• For more information, see the NOS/VE Advanced File Management Usage manual.

### Examples

The following session shows the default display returned by the HELP subcommand.

```
/administer_recovery_log
admrl/help
The following Administer_Recovery_Log subcommands are available:
BACKUP_LOG
CANCEL_LOG_CHANGES
CLEAR_PROBLEM_JOURNAL
CONFIGURE_LOG_BACKUP
CONFIGURE_LOG_RESIDENCE
DELETE_LOG
DISPLAY_LOG_CONFIGURATION
DISPLAY_PROBLEM_JOURNAL
HELP
QUIT
SET_LOG_BACKUP_ACCOUNT
SET_PERFORMANCE_OPTION
SET_VERIFICATION_LEVEL
```

For a description of a subcommand in the online manual, enter: HELP subject = '<subcommand>'

To return from an online manual, enter: QUIT

```
admr1/quit
```

## QUIT

### ADMRL Subcommand

#### Purpose

Executes the accumulated log specifications and ends the session.

#### **Format**

QUIT or QUI

 $APPLY\_LOG\_CHANGES = boolean$ STATUS=status variable

### **Parameters**

APPLY\_LOG\_CHANGES or ALC

Indicates whether the log repositories are created or updated based upon the accumulated log specifications.

TRUE or YES or ON

The log is created or updated. Any logs specified on a DELETE\_LOG subcommand during the session are deleted.

If a new log is being created, the log catalog is created if it does not exist. The log files are created and initialized. If the log catalog already exists, only the performance option and backup account information can be changed.

FALSE or NO or OFF

Log repositories are not created or updated; log specifications are discarded. Any logs specified on a DELETE\_LOG subcommand during the session are kept.

The default value is TRUE.

### Remarks

- To discard the accumulated log specifications or delete requests before ending the session, enter a CANCEL\_LOG\_CHANGES subcommand before entering the QUIT subcommand.
- The changes specified by the following subcommands do not take effect until the log changes are applied when the QUIT subcommand is entered:

CONFIGURE LOG\_BACKUP CONFIGURE LOG\_RESIDENCE DELETE LOG SET\_LOG\_BACKUP\_ACCOUNT SET\_PERFORMANCE\_OPTION SET\_VERIFICATION LEVEL

• For more information, see the NOS/VE Advanced File Management Usage manual.

## SET\_LOG\_BACKUP\_ACCOUNT ADMRL Subcommand

Purpose

Specifies the validation information used by backup jobs for the log.

#### NOTE

Each time the password is changed for the user name used as the backup account, the password must also be changed in the log configuration. Otherwise, all subsequent backup jobs fail to execute.

## Format SET\_LOG\_BACKUP\_ACCOUNT or SETLBA

USER = name

PASSWORD = name

FAMILY\_NAME = name

USER \_JOB \_NAME = name

JOB \_CLASS = name

ACCOUNT = name

PROJECT = name

OUTPUT\_DISPOSITION = keyword or file

USER \_INFORMATION = string

STATUS = status variable

### Parameters USER or U

User name under which backup jobs are run. This parameter is required.

### PASSWORD or PW

Password for the user name specified by the USER parameter. This parameter is required.

### FAMILY NAME or FN

Optional family name under which backup jobs are run. If FAMILY\_ NAME is omitted, backup jobs run under the family to which the specified user name belongs.

USER \_JOB \_NAME or JOB \_NAME or UJN or JN

Optional name by which the backup jobs are identified in the system. If USER\_JOB\_NAME is omitted, the name assigned backup jobs is the user name.

### JOB\_CLASS or JC

Optional job class in which the backup jobs are run. If JOB\_ CLASS is omitted, the jobs run in the default job class for the user name.

#### ACCOUNT or A

Account to which resource usage is charged for the backup jobs. If you omit this parameter for a user name that requires an account, the backup jobs will fail to execute. (See the Remarks.)

### PROJECT or P

Project to which resource usage is charged for the backup jobs. If you omit this parameter for a user name that requires a project, the backup jobs will fail to execute. (See the Remarks.)

## OUTPUT\_DISPOSITION or OD or ODI or STANDARD\_OUTPUT or SO

Specifies the default for how the backup job's standard output is to be disposed. If omitted, the attribute associated with this parameter does not change.

### File name

The standard output is copied to the specified file name at job end.

### DISCARD\_ALL\_OUTPUT or DAO

All output generated by the backup job is to be discarded at job end.

DISCARD\_STANDARD\_OUTPUT or DSO Standard output is to be discarded at job end.

### LOCAL or L

Any output generated by the backup job is printed at the destination system rather than being returned to the originating user's default output station.

### PRINTER or P

Any output generated by the backup job is returned to the originating user's default output station.

### WAIT\_QUEUE or WQ

Any output generated by the backup job is returned to the originating user's \$WAIT\_QUEUE subcatalog on the originating system using the user's job name for the file name. If the \$WAIT\_QUEUE subcatalog does not exist at the time the output files are returned, it is created for the user.

The default value is PRINTER.

### USER\_INFORMATION or UI

Specifies a user information string of up to 256 characters. This string enables you to pass information (such as a file path) to a backup job. This string is also passed on to all output files generated by the backup job.

If omitted, the user information string associated with the backup job is assumed.

#### Remarks

- If backup files are included in the log configuration, each repository switch for the log starts a job to back up the log. Each backup job uses the validation information specified on this subcommand.
- To determine if the ACCOUNT and PROJECT parameters are required and the valid JOB\_CLASS values, display the validation information for the user name.

To display validation information for a user name, use the Administer\_User utility with the DISPLAY\_USER subcommand. If you are logged in as the family administrator, you can display information on any user in the family; otherwise, you can display information only for the user name you are using.

For more information about family administration and user validation see the NOS/VE User Validation manual and the NOS/VE System Usage manual.

• For more information see the NOS/VE Advanced File Management Usage manual.

## SET\_PERFORMANCE\_OPTION ADMRL Subcommand

Purpose

Specifies the performance emphasis (speed or reliability) for the log.

**Format** 

SET\_PERFORMANCE\_OPTION or SETPO

EMPHASIS = keyword LOG \_ENTRY = keyword STATUS = status variable

### Parameters EMPHASIS or E

Specifies whether speed or reliability is more important.

SPEED or S

Speed is more important than reliability.

RELIABILITY or R

Reliability is more important than than speed.

BALANCED or B

Both speed and reliability are important.

This parameter is required.

LOG\_ENTRY or LOG\_ENTRIES or LE

Indicates the types of log entries to which the specified emphasis applies.

RECORD or R

Record entries, but not parcel entries.

PARCEL or P

For future implementation.

ALL or A

For future implementation.

The default value is RECORD.

### Remarks

- This subcommand determines how frequently log entries in memory are written to disk. (Its purpose is similar to that of the FORCED\_WRITE attribute for keyed files.)
- If this subcommand is not specified, the default performance option is BALANCED.
- The EMPHASIS values have the following meanings:

SPEED

The system memory manager determines when log entries are written to disk.

#### RELIABILITY

Each log entry is written to disk before the next log entry begins.

### BALANCED

The system must begin writing a log entry to disk before the next log entry can begin.

- Any value specified for parcels is recorded for future use, but is currently ignored.
- For more information, see the NOS/VE Advanced File Management Usage manual.

## Examples The following session changes the performance options for \$USER.MY\_LOG.

```
/administer_recovery_log
admrl/use_log, $user.my_log
admrl/set_performance_option, ..
admrl../emphasis=reliability
admrl/quit
/
```

# SET\_VERIFICATION\_LEVEL ADMRL Subcommand

#### Purpose

Indicates whether checksums should be performed for the header and trailer parts of log records.

#### **Format**

SET\_VERIFICATION\_LEVEL or SETVL

VERIFY\_LOG\_ENTRIES = boolean STATUS = status variable

#### **Parameters**

### VERIFY\_LOG\_ENTRIES or VLE

Indicates whether checksums are performed for the log.

TRUE or YES or ON

Checksums are performed.

FALSE or NO or OFF

Checksums are not performed.

This parameter is required.

5

#### Remarks

- This subcommand can be specified only for a new log.
   The verification level cannot be changed for an existing log.
- This subcommand is optional. If it is omitted from a session that creates a new log, the default verification level is FALSE.
- For more information see the NOS/VE Advanced File Management Usage manual.

### USE\_LOG ADMRL Subcommand

Purpose

Establishes the log to be created or changed by the session.

**Format** 

USE\_LOG or USEL

CATALOG = file

STATUS = status variable

#### **Parameters**

### CATALOG or C

Catalog path for the log created or changed by the session.

A session can create or change only one log; therefore, any subsequent USE\_LOG subcommands are ignored.

If the catalog does not exist, the subcommand creates it. If the catalog exists, but does not contain a log, a log is created in it. If a log exists in the catalog, the session verifies that the log contains the proper characteristics.

This parameter is required.

- You must establish a catalog before any of the other subcommands (except QUIT, DELETE\_LOG, HELP, or CANCEL\_LOG\_CHANGES (after DELETE\_LOG)) can be entered.
- Once established, the catalog can only be changed after using CANCEL\_LOG\_CHANGES.
- For more information see the NOS/VE Advanced File Management Usage manual.

### Examples

The following session establishes \$USER.MY\_LOG as the log to be used. The performance options for \$USER.MY\_LOG are changed, but then the changes are canceled and another log is specified.

/administer\_recovery\_log
admr1/use\_log, \$user.my\_log
admr1/set\_performance\_option, emphasis=reliability
admr1/cancel\_log\_changes
admr1/use\_log, \$user.my\_log\_2
admr1/

| ADMINISTER_VALIDATIONS 6-1         |
|------------------------------------|
| CHANGE_DEFAULT_ACCOUNT_PROJECT 6-1 |
| CHANGE_LINK_ATTRIBUTE_CHARGE 6-2   |
| CHANGE_LINK_ATTRIBUTE_FAMILY 6-3   |
| CHANGE_LINK_ATTRIBUTE_PASSWORD6-3  |
| CHANGE_LINK_ATTRIBUTE_PROJECT 6-4  |
| CHANGE_LINK_ATTRIBUTE_USER6-5      |
| CHANGE_LOGIN_PASSWORD6-5           |
| CHANGE_USER 6-8                    |
| CHANGE_USER_EPILOG6-9              |
| CHANGE_USER_PROLOG6-10             |
| DISPLAY_USER6-11                   |
| QUIT6-12                           |
| END CHANGE USER 6-12               |

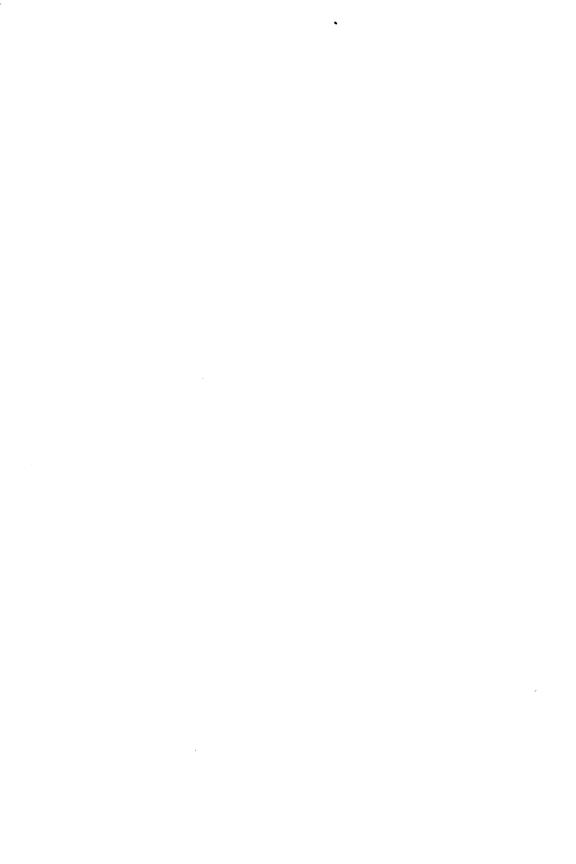

# ADMINISTER \_VALIDATIONS Command

Purpose Starts the ADMINISTER\_VALIDATIONS utility to change

and display validations.

Format ADMINISTER\_VALIDATIONS or

ADMINISTER\_VALIDATION or

**ADMV** 

STATUS = status variable

Remarks For more information, see the NOS/VE User Validation

manual.

## CHANGE\_DEFAULT\_ACCOUNT\_PROJECT CREU and CHAU Subcommand

Purpose Changes the default account and project for the LOGIN

and SUBMIT\_JOB commands.

Format CHANGE\_DEFAULT\_ACCOUNT\_PROJECT or

CHADAP

ACCOUNT=keyword or name PROJECT=keyword or name STATUS=status variable

Parameters ACCOUNT or A

Specifies the account name. If the validation level is ACCOUNT or PROJECT and the account you specify does not exist, a warning message appears. You can specify a

name or one of the following keywords:

DEFAULT

The account is set to the default value specified in the DEFAULT\_ACCOUNT\_PROJECT field description.

CURRENT

The account of the job executing this command is

used.

NONE

There is no default account for the user name.

#### PROJECT or P

Specifies the project name. If the validation level is PROJECT and the project you specify does not exist, a warning message appears. You can specify a name or one of the following keywords:

DEFAULT

The project is set to the default value specified in the DEFAULT\_ACCOUNT\_PROJECT field description.

CURRENT

The project of the job executing this command is used.

NONE

There is no default project for the user name.

Remarks For more information, see the NOS/VE User Validation manual.

Examples To change the default login account and project, enter:

ADMV/change\_user
CHAU/change\_default\_account\_project ..
Changing user TERRY.
CHAU../account=a project=b
CHAU/quit

## CHANGE\_LINK\_ATTRIBUTE\_CHARGE CREU and CHAU Subcommand

Purpose Changes the charge number needed to gain access to NOS or NOS/BE permanent files or to submit a job to NOS or NOS/BE.

Format CHANGE\_LINK\_ATTRIBUTE\_CHARGE or CHALAC

VALUE = keyword or string STATUS = status variable

### Parameters VALUE or V

Specifies a NOS or NOS/BE charge number. By default, the link attribute charge number is not changed. If you specify DEFAULT, the default is the value specified in the LINK\_ATTRIBUTE\_CHARGE field description.

#### Remarks

- You can override this value using the CHANGE\_LINK\_ATTRIBUTE command.
- For more information, see the NOS/VE User Validation manual.

# CHANGE\_LINK\_ATTRIBUTE\_FAMILY CREU and CHAU Subcommand

Purpose

Changes the family name needed to gain access to NOS or NOS/BE permanent files or to submit a job to NOS or NOS/BE.

**Format** 

CHANGE\_LINK\_ATTRIBUTE\_FAMILY or CHALAF

VALUE = keyword or string STATUS = status variable

## Parameters VALUE or V

Specifies a NOS or NOS/BE family name. By default, the link attribute family is not changed. If you specify DEFAULT, the default is the value specified in the LINK\_ATTRIBUTE\_FAMILY field description.

#### Remarks

- You can override this value using the CHANGE\_LINK\_ATTRIBUTE command.
- For more information, see the NOS/VE User Validation manual.

## CHANGE\_LINK\_ATTRIBUTE\_PASSWORD CREU and CHAU Subcommand

Purpose

Changes the password needed to gain access to NOS or NOS/BE permanent files, or to submit a job to NOS or NOS/BE.

#### **Format**

## CHANGE\_LINK\_ATTRIBUTE\_PASSWORD or CHALAPW

VALUE = keyword or string STATUS = status variable

#### **Parameters**

VALUE or V

Parameter Attributes: SECURE

Specifies a NOS or NOS/BE password. By default, the link attribute password is not changed. If you specify DEFAULT, the default is the value specified in the LINK\_ATTRIBUTE\_PASSWORD field description.

#### Remarks

- You can override this value using the CHANGE\_LINK\_ATTRIBUTE command.
- For more information, see the NOS/VE User Validation manual.

## CHANGE\_LINK\_ATTRIBUTE\_PROJECT CREU and CHAU Subcommand

### Purpose

Changes the project number needed to gain access to NOS or NOS/BE permanent files, or to submit a job to NOS or NOS/BE.

#### Format

CHANGE\_LINK\_ATTRIBUTE\_PROJECT or CHALAP

VALUE = keyword or string STATUS = status variable

#### Parameters

VALUE or V

Specifies a project number needed to gain access to NOS and NOS/BE permanent files or to submit a job to NOS or NOS/BE. By default, the link attribute project is not changed. If you specify DEFAULT, the default is the value specified in the LINK\_ATTRIBUTE\_PROJECT field description.

#### Remarks

- You can override this value using the CHANGE\_LINK\_ATTRIBUTE command.
- For more information, see the NOS/VE User Validation manual.

## CHANGE \_LINK \_ATTRIBUTE \_USER CREU and CHAU Subcommand

Purpose

Changes the user name needed to gain access to NOS or NOS/BE permanent files, or to submit a job to NOS or NOS/BE.

**Format** 

CHANGE\_LINK\_ATTRIBUTE\_USER or CHALAU

VALUE = keyword or string STATUS = status variable

Parameters

VALUE or V

Specifies a NOS or NOS/BE user name. By default, the link attribute user is not changed. If you specify DEFAULT, the default is the value specified in the LINK\_ATTRIBUTE\_USER field description.

Remarks .

- You can override this value using the CHANGE\_LINK\_ATTRIBUTE command.
- For more information, see the NOS/VE User Validation manual.

## CHANGE\_LOGIN\_PASSWORD CREU and CHAU Subcommand

Purpose

Changes information about the user's login password.

Format

CHANGE\_LOGIN\_PASSWORD or CHALPW

OLD\_PASSWORD = name NEW\_PASSWORD = name

EXPIRATION \_DATE = keyword or date \_time EXPIRATION \_INTERVAL = keyword or integer EXPIRATION \_WARNING \_INTERVAL = keyword or integer

MAXIMUM \_EXPIRATION \_INTERVAL = keyword or integer

ADD\_ATTRIBUTES = keyword or list of name
DELETE\_ATTRIBUTES = keyword or list of name

STATUS = status variable

#### Parameters

## OLD \_PASSWORD or OPW

Parameter Attributes: SECURE

Specifies the current login password. To change a password, a user must specify the old password. Administrators need not specify the old password to change a password.

### NEW PASSWORD or NPW

Parameter Attributes: SECURE

Specifies a new login password for the user. By default, the password is not changed.

### EXPIRATION \_DATE or ED

Parameter Attributes: BY\_NAME

Specifies the date and time the password expires. The number of days between the current date and the EXPIRATION\_DATE cannot exceed the number of days specified by the MAXIMUM\_EXPIRATION\_INTERVAL parameter.

The format is YYYY-MM-DD.HH:MM:SS. The hours, minutes, and seconds portion is optional, and the time defaults to midnight 00:00:00.

The default expiration date for new passwords is the current date plus the value specified by the EXPIRATION\_INTERVAL parameter. The default expiration date for an existing password is the current expiration date for that password.

#### NONE

The password does not have an expiration date.

#### DEFAULT

The expiration date is set to the default value specified in the LOGIN\_PASSWORD field description.

## EXPIRATION \_INTERVAL or EI

Parameter Attributes: BY\_NAME

Specifies the number of days (1 to 365) until the password expires. The number of days specified by the EXPIRATION\_INTERVAL parameter must not exceed the MAXIMUM\_EXPIRATION\_INTERVAL parameter. By

default, the current EXPIRATION\_INTERVAL parameter value is not changed. You can also specify one of the following keywords:

### UNLIMITED

The password will not expire unless a specific date is specified by the EXPIRATION\_DATE parameter.

#### DEFAULT

The expiration interval is set to the default value specified in the LOGIN\_PASSWORD field description.

## EXPIRATION \_WARNING \_INTERVAL or EWI

Parameter Attributes: BY\_NAME

Specifies the number of days (0 to 365) before the password expiration date that warnings are sent to the user that the password will expire. If you specify zero, the user does not receive a warning. The default is that the current value is not changed. You can also specify one of the following keywords:

#### UNLIMITED

The user always receives a warning during each login.

#### DEFAULT

The expiration warning interval is set to the default value specified in the LOGIN\_PASSWORD field description.

## MAXIMUM\_EXPIRATION\_INTERVAL or MAXEI

Parameter Attributes: BY\_NAME, ADVANCED

Specifies the maximum value for the EXPIRATION\_INTERVAL parameter. Only users with user administration capability can specify a value for this parameter.

## ADD\_ATTRIBUTES or AA

Parameter Attributes: BY\_NAME, ADVANCED

Specifies a list of site-defined password attributes to be added. Only users with user administration capabilities can specify a value for this parameter.

## DELETE \_ATTRIBUTES or DA

Parameter Attributes: BY\_NAME, ADVANCED

Specifies a list of site-defined password attributes to be deleted. Only users with user administration capability can specify this parameter.

#### Remarks

- You can also change passwords using the CHANGE\_LOGIN\_PASSWORD command.
- You can change your expiration date only when you change your password.
- For more information, see the NOS/VE User Validation manual.

#### **Examples**

To change the password and set the expiration date, enter:

ADMV/change\_user
Changing user ABC.
CHAU/change\_login\_password
CHAU../old\_password=example ..
CHAU../new\_password=sample ..
CHAU../expiration\_date=1989-12-10 ..
CHAU../expiration\_interval=60 ..
CHAU/quit
ADMV/

This password expires in 60 days.

## CHANGE\_USER ADMV Subcommand

Purpose

Starts the CHANGE\_USER subutility to change validations for an existing user.

Format

CHANGE\_USER or CHAU

USER = name STATUS = status variable

Parameters

USER or U

Specifies the user name to be changed. The default is the user name specified during login.

#### Remarks

- A system or family administrator can change any user validations; account or project members with a user administration capability can change user validations only for users under their control; users can change only some of their own validations.
- For more information, see the NOS/VE User Validation manual.

## Examples

To change the default account and project for the LOGIN and SUBMIT\_JOB commands, enter:

ADMV/change\_user user=ABC
Changing user ABC.
CHAU/change\_default\_account\_project account=a ..
CHAU../project=b
CHAU/quit
ADMV/

## CHANGE \_USER \_EPILOG CREU and CHAU Subcommand

Purpose Changes the name of the user's epilog file.

**Format** 

CHANGE\_USER\_EPILOG or CHAUE

VALUE = keyword or file or string STATUS = status variable

#### Parameters VALUE or V

Specifies the new file reference. If you specify a file path, the system resolves the reference immediately. If you specify a string, the system resolves the string reference during epilog execution.

## **DEFAULT**

The name of the user epilog is set to the default value defined by the administrator.

### NONE

The file reference \$NULL is used.

Remarks

For more information, see the NOS/VE User Validation manual.

Examples

To change your epilog so that file ALL\_DONE is used, enter:

ADMV/change\_user
Changing user ABC.
CHAU/change\_user\_epilog value=\$user.all\_done
CHAU/quit
ADMV/

# CHANGE\_USER\_PROLOG CREU and CHAU Subcommand

Purpose

Changes the name of the user's prolog file.

Format

CHANGE\_USER\_PROLOG or CHAUP

VALUE=keyword or file or string STATUS=status variable

**Parameters** 

VALUE or V

Specifies the new file reference. If you specify a file path, the system resolves the file path immediately; if you specify a string, the system resolves the reference during prolog execution.

DEFAULT

The name of the user prolog is set to the default value defined by the administrator.

NONE

The file reference \$NULL is used.

Examples

To change your prolog so that file START\_UP is used, enter:

ADMV/change\_user
Changing user ABC.
CHAU/change\_user\_prolog value=\$user.start\_up
CHAU/quit
ADMV/

Purpose

Displays your validations.

**Format** 

DISPLAY\_USER or DISPLAY\_USERS or

DISU

USER = keyword or list of name

OUTPUT = file

DISPLAY\_OPTION = keyword or list of name

STATUS = status variable

Parameters USER or USERS or U

Specifies the user names to be displayed. The default is the user name specified during login.

OUTPUT or O

Specifies the file to which information is written. The default is \$OUTPUT.

DISPLAY\_OPTION or DISPLAY\_OPTIONS or DO

Parameter Attributes: BY\_NAME

Specifies the names of the user validations to be displayed. You can specify a list of names or one of the following keywords; the default is ALL:

ALL

Displays the value of all user validations.

NONE

Displays only user names.

Remarks

For more information, see the NOS/VE User Validation manual.

Examples

• To display all of the validations, enter:

ADMV/display\_user

• To display the default login account and project, enter:

ADMV/display\_user all ..
ADMV../display\_option=default\_account\_project

## QUIT ADMV Subcommand

Purpose

Ends an ADMINISTER\_VALIDATIONS utility session.

Format

QUIT or ENDAV or

END\_ADMINISTER\_VALIDATIONS or

QUI

Parameters

None.

Remarks

For more information, see the NOS/VE User Validation

manual.

## END\_CHANGE\_USER CHAU Subcommand

Purpose

Ends a CHANGE\_USER subutility session.

**Format** 

END\_CHANGE\_USER or

ENDCU or QUIT or QUI

 $WRITE\_CHANGES = boolean$ 

Parameters

WRITE\_CHANGES or WC

Specifies whether the changes made during the CHANGE\_USER subutility session are written to the

validation file. The default is TRUE.

TRUE

The changes are written to the validation file.

FALSE

The changes are not written to the validation file.

Remarks

For more information, see the NOS/VE User Validation

manual.

| ANALYZE | _OBJECT_ | _LIBRARY |
|---------|----------|----------|
|         |          |          |

| ANALYZE _OBJECT_LIBRARY  | 7-1 |
|--------------------------|-----|
| DISPLAY_LIBRARY_ANALYSIS | 7-2 |
| DISPLAY_MODULE_ANALYSIS  | 7-4 |
| DISPLAY_PERFORMANCE_DATA | 7-7 |
| DISPLAY_SECTION_ANALYSIS |     |
| QUIT                     |     |
| USE_LIBRARY              |     |

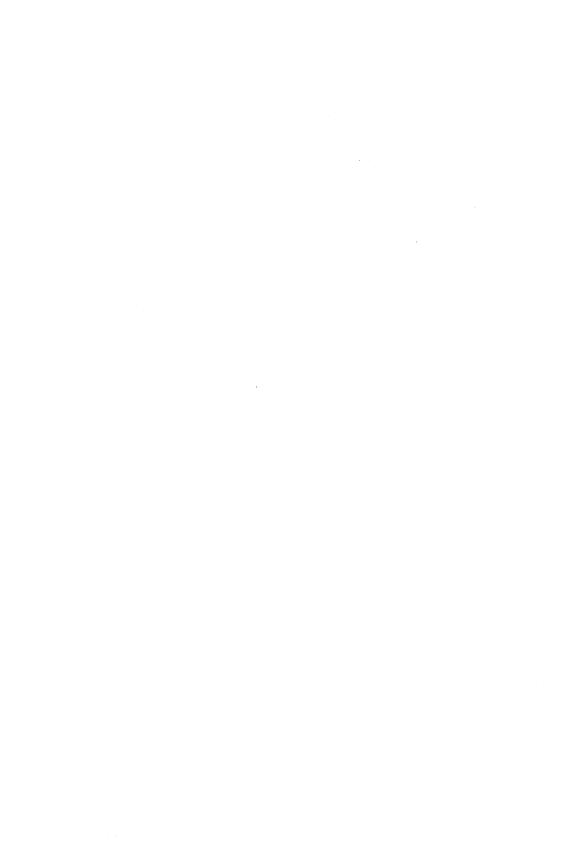

## ANALYZE \_OBJECT\_LIBRARY Command

### Purpose

Begins an ANALYZE\_OBJECT\_LIBRARY utility session. The subcommands for this object code utility display the internal characteristics of object modules, including: object record counts, section sizes, section attributes, and performance data for modules on an object library or object file.

#### **Format**

ANALYZE\_OBJECT\_LIBRARY or ANAOL

LIBRARY = file STATUS = status variable

#### Parameters

LIBRARY or L

Object library or object file to be analyzed.

If LIBRARY is omitted, you must use the USE\_LIBRARY subcommand to specify the object library or object file.

#### Remarks

- After entering the ANALYZE\_OBJECT\_LIBRARY command, you can enter any of the ANAOL subcommands. The ANAOL session ends when you enter the QUIT subcommand.
- An object library or file must be specified on the ANALYZE\_OBJECT\_LIBRARY command or on the USE\_LIBRARY subcommand before an ANAOL session can continue.
- For more information, see the NOS/VE Object Code Management manual.

7

Examples

The following is a sequence that enters the ANALYZE\_OBJECT\_LIBRARY utility, specifies LGO as the file to be analyzed, and displays the characteristics of library LGO.

/analyze\_object\_library lgo
AOL/display\_library\_analysis
Library Analysis of LGO
Number of modules: 2
Record Analysis

Identification records: 2

Libraries: 2 - items: 10

Section definitions: 9

Text records: 21 - items: 519

Relocation records: 2 - items: 8

Binding templates: 8
Transfer symbols: 2

Total records: 84

AOL/quit

## DISPLAY\_LIBRARY\_ANALYSIS ANAOL Subcommand

Purpose

Displays the number of modules and/or the total number of each type of object record on the current object library or file. The current object library or file is specified by a previous USE\_LIBRARY subcommand or ANALYZE\_OBJECT\_LIBRARY command.

**Format** 

DISPLAY\_LIBRARY\_ANALYSIS or DISLA

DISPLAY\_OPTIONS=keyword or list of keyword
OUTPUT=file
STATUS=status variable

### Parameters DISPLAY OF

DISPLAY\_OPTIONS or DISPLAY\_OPTION or DO

List of one or more keywords indicating the analysis information to be displayed. Options are:

NUMBER\_OF\_MODULES or NOM

Number of modules on the object library or file.

RECORD\_ANALYSIS or RA

Total number of each type of object record on the object library or file.

ALL

All of the previously listed options.

IF DISPLAY\_OPTION is omitted, all analysis information is displayed.

OUTPUT or O

Output file. This file can be positioned.

If OUTPUT is omitted, file \$OUTPUT is used.

#### Remarks

- In a library analysis (see example), the record analysis contains the number of each type of object record in the library or file. The total number of adaptable items is also listed with the object records that have adaptable fields.
- For more information, see the NOS/VE Object Code Management manual.

#### Examples

The following ANAOL session lists the number of modules and the type and number of object records in the current library LGO.

/analyze\_object\_library lgo AOL/display\_library\_analysis Library Analysis of LGO Number of modules: 2 Record Analysis Identification records: 2 10 Libraries: items: Section definitions: 21 Text records: items: 519 Address formulation records: 31 items: 31 External linkage records: 5 items: 2 Entry definitions: Relocation records: 2 items: 8 Binding templates: 8 Transfer symbols: 2

AOL/

## DISPLAY\_MODULE\_ANALYSIS ANAOL Subcommand

Total records:

#### **Purpose**

Displays analysis information about specified modules on the object library or file, such as:

84

- Total number of each type of object record in the module.
- Size, type, attributes initialized, addresses in, externals in, and addresses to each section in the module.

The current object library or file is specified by a previous USE\_LIBRARY subcommand or ANALYZE\_OBJECT\_LIBRARY command.

#### **Format**

## DISPLAY\_MODULE\_ANALYSIS or DISMA

MODULES=keyword or list of program\_name or list of range of program\_name
DISPLAY\_OPTIONS=keyword or list of keyword
OUTPUT=file
STATUS=status variable

#### Parameters MODULES or MODULE or M

List of modules whose analysis information is to be displayed.

You use a string value for a module whose name is not an SCL name or a COBOL name.

If MODULE is omitted or the keyword ALL is used, analysis information for all modules in the object library or file is displayed.

## DISPLAY\_OPTIONS or DISPLAY\_OPTION or DO

List of one or more keywords indicating the analysis information to be displayed. Options are:

## RECORD\_ANALYSIS or RA

Total number of each type of object record in the module.

### SECTION\_ANALYSIS or SA

Size, type, attributes, bytes initialized, addresses built in this section, and addresses built in other sections that the loader will build that point to this section.

#### ALL

All of the previously listed options.

If DISPLAY\_OPTION is omitted, all analysis information is displayed.

#### OUTPUT or O

Output file. This file can be positioned. If OUTPUT is omitted, file \$OUTPUT is used.

#### Remarks

• In a module analysis display, the record analysis contains the number of each type of object record in the module. The total number of adaptable items is also listed with the object records that have adaptable fields. The number of items contained in the next column lists the total size of the adaptable record types.

- The section analysis display includes the following:
  - Total number of bytes in the section.
  - Section type: code section, binding section, working storage section, common block, extensible working storage, and extensible common block.
  - Attributes of the section: R=read, W=write, X=execute, and B=binding.
  - Number of bytes initialized in the section by text and replication records or by allotted text.
  - Number of internal addresses (Addresses in) the loader will build in this section.
  - Number of addresses (Addresses to) in other sections the loader will build that point to this section.
- For more information, see the NOS/VE Object Code Management manual.

#### Examples

The following subcommand lists the record analysis and section analysis of module TEST.

AOL/display\_module\_analysis module=test

Module Analysis of TEST

#### Record Analysis

| Identification records:      | 1  |        |     |
|------------------------------|----|--------|-----|
| Libraries:                   | 1  | items: | 5   |
| Section definitions:         | 4  |        |     |
| Text records:                | 9  | items: | 233 |
| Address formulation records: | 15 | items: | 15  |
| External linkage records:    | 2  | items: | 2   |
| Entry definitions:           | 1  |        |     |
| Relocation records:          | 1  | items: | 4   |
| Binding templates:           | 4  |        |     |
| Transfer symbols:            | 1  |        |     |
|                              |    |        |     |
| Total records:               | 39 |        |     |

#### Section Analysis

Section: TEST 60 bytes CODE [ R X ]
Bytes initialized: 60 Addresses to: 1
Section: 56 bytes BINDING [ B ]
Externals in: 2 Addresses in: 3 Addresses to: 1
Section: 207 bytes WORKING STORAGE [ R ]
Bytes initialized: 163 Addresses in: 6 Addresses to: 8
Section: 104 bytes WORKING STORAGE [ R W ]
Bytes initialized: 10 Addresses in: 7 Addresses to: 5

AOL/

# DISPLAY\_PERFORMANCE\_DATA ANAOL Subcommand

#### Purpose

Displays possible load and execution time performance problems that may exist in specified modules on the object library or file. The current object library or file is specified by a previous USE\_LIBRARY subcommand or ANALYZE\_OBJECT\_LIBRARY command.

#### **Format**

## DISPLAY\_PERFORMANCE\_DATA or DISPD

MODULES = keyword or list of program \_name or list of range of program \_name

PERFORMANCE \_DATA = keyword or list of keyword

DISPLAY \_OPTION = keyword or list of keyword

OUTPUT = file

STATUS = status variable

### Parameters MODULES or MODULE or M

List of modules whose performance data is to be displayed.

You use a string value for a module whose name is not an SCL name or a COBOL name.

If MODULE is omitted or keyword ALL is specified, performance data for all modules is displayed.

### PERFORMANCE \_DATA or PD

List of one or more keywords indicating the performance data to be displayed. Options are:

### BOUND\_MODULES or BM

Bound modules that have not been prelinked.

LINE\_TABLES or LT

Modules that have debug line address tables.

LOAD\_MODULES or LM

Load modules that have not been bound.

MULTIPLE\_ENTRY\_POINTS or MEP

Bound or prelinked modules that have multiple entry points.

OBJECT\_MODULES or OM

Object modules that are not on an object library.

OPT\_DEBUG or OD

Modules that are compiled with the parameter OPTIMIZATION\_LEVEL=DEBUG.

OPT LOW or OL

Modules that are compiled with the parameter OPTIMIZATION\_LEVEL=LOW.

PARAMETER\_CHECKING or PC

Modules that have parameter checking records.

RUNTIME\_CHECKING or RC

Modules that have run-time range checking for variables, subscripts, and substring character expressions.

### RUNTIME\_LIBRARIES or RL

Modules that have text-embedded run-time library directives.

## RUNTIME\_LIBRARY\_CALLS or RLC

Modules that have calls to local run-time libraries.

### SYMBOL\_TABLES or ST

Modules that have debug symbol tables.

### UNREFERENCED\_SECTIONS or US

Modules that have uninitialized and unreferenced sections.

#### ALL

Both DESCRIPTION and MODULE\_NAMES display options.

If PERFORMANCE\_DATA is omitted, all performance data is displayed.

## DISPLAY\_OPTION or DISPLAY\_OPTIONS or DO

List of one or more keywords indicating the information to be displayed. The number of modules with the possible performance problem is always displayed. Options are:

#### NONE

No information other than the number of modules with the possible performance problem.

#### MODULE\_NAMES or MN

Names of modules with the possible performance problem.

#### DESCRIPTION or D

Brief description of the possible performance problem and recommended changes to correct the problem.

## ALL

Both DESCRIPTION and MODULE\_NAMES options. If DISPLAY\_OPTION is omitted, the number of modules with the possible problem and the description of the problem (DESCRIPTION) are displayed.

### OUTPUT or O

Output file. This file can be positioned.

If OUTPUT is omitted, file \$OUTPUT is used.

#### Remarks

- The analysis performed is very general, and the recommendations may not be applicable to all programs. Each recommendation should be looked at to determine if any changes should be made to the program or its packaging.
- The quality of analysis performed depends on the amount of information placed in the object modules by the compilers. Some modules may have performance problems that are not detected.
- Some compilers put performance information in the comment string in the module header. If this string has been changed, the information will not be available to DISPLAY\_PERFORMANCE\_DATA.
- Since binding and prelinking may hide some of a product's performance problems, analysis should also be done on the unbound product.
- For more information, see the NOS/VE Object Code Management manual.

# DISPLAY\_SECTION\_ANALYSIS ANAOL Subcommand

#### Purpose

Displays section usage information for specified modules on the object library or file. Information displayed includes size, attributes, bytes initialized, addresses in the section, and addresses to the section. The current object library or file is specified by a previous USE\_LIBRARY subcommand or ANALYZE\_OBJECT\_LIBRARY command.

#### **Format**

## DISPLAY\_SECTION\_ANALYSIS or DISSA

MODULES=keyword or list of program \_name or list of range of program \_name
SECTION \_KINDS=keyword or list of keyword

SECTION \_ACCESS \_ATTRIBUTES = keyword or list of keyword SECTION \_NAME = name OUTPUT = file STATUS = status variable

### Parameters MODULES or MODULE or M

List of modules whose section usage information is to be displayed.

Use a string value for a module whose name is not an SCL name or a COBOL name.

If MODULE is omitted or the keyword ALL is used, section usage information for all modules in the object library or file is displayed.

## SECTION \_KINDS or SK

List of one or more keywords indicating the type of section to be displayed. Types are:

CODE or C

Code section.

BINDING or B

Binding section.

WORKING\_STORAGE or WS

Working storage section.

EXTENSIBLE\_WORKING\_STORAGE or EWS

Extensible working storage section.

COMMON BLOCK or CB

Common block section.

EXTENSIBLE \_COMMON \_BLOCK or ECB

Extensible common block section.

ALL

All of the previously listed section types:

If SECTION\_KIND is omitted, all section types are displayed.

## SECTION \_ACCESS \_ATTRIBUTES or SAA

List of one or more keywords indicating the access attributes of the section to be displayed. The access attributes are:

READ or R

Read attributes.

WRITE or W

Write attributes.

EXECUTE or E

Execute attributes.

BINDING or B

Binding attributes.

ALL

Any of the listed attributes.

If SECTION\_ACCESS\_ATTRIBUTE is omitted, sections with any attributes are displayed.

### SECTION \_NAME or SN

The name of the section to be displayed. If SECTION\_NAME is omitted, sections with any names are displayed.

Use a string value for a section whose name is not an SCL name.

#### OUTPUT or O

Output file. This file can be positioned.

If OUTPUT is omitted, file \$OUTPUT is used.

## Remarks The section analysis display (see example) includes the following:

- Name of section (if any).
- Total number of bytes in the section.
- Section type: code section, binding section, working storage section, common block, extensible working storage, and extensible common block.

- Attributes of the section: R=read, W=write,
   X=execute, B=binding.
- Number of bytes initialized in the section by text and replication records or by allotted text.
- Number of internal addresses (Addresses in) and external addresses (Externals in) the loader will build in this section.
- Number of addresses (Addresses to) in other sections which the loader will build that point to this section.
- For more information, see the NOS/VE Object Code Management manual.

### Examples

The following subcommand lists the section definitions for module SUB.

```
AOL/display_section_analysis module=sub
```

```
Section Usage of SUB
 Section: SUB
                50 bytes
                                     CODE [RX]
   Bytes initialized: 50
 Section:
                  24 bytes
                                     BINDING [ B ]
   Externals in: 1 Addresses in: 1
                  125 bytes
                                      WORKING STORAGE [ R ]
 Section:
   Bytes initialized: 101 Addresses in: 4 Addresses to: 2
 Section:
                  64 bytes
                                     WORKING STORAGE [ R W ]
   Bytes initialized: 12 Addresses in: 2 Addresses to: 5
AOL/
```

## QUIT ANAOL Subcommand

Purpose Ends the ANALYZE\_OBJECT\_LIBRARY session.

Format QUIT or QUI

Parameters None.

Remarks For more information, see the NOS/VE Object Code Management manual.

#### Examples

The following sequence writes a library and a module analysis of LIBRARY\_1 to file OUT1 and writes a library analysis of OBJECT\_FILE\_2 to file OUT2. The output files are then printed.

/analyze\_object\_library library\_1
AOL/display\_library\_analysis output=out1
AOL/display\_module\_analysis display\_option=..
AOL../section\_analysis output=out1.\$eoi
AOL/use\_library object\_file\_2
AOL/display\_library\_analysis output=out2
AOL/quit
/print\_file out1
/print\_file out2

## USE\_LIBRARY ANAOL Subcommand

Purpose Specifies the object library or object file to be analyzed.

Format USE\_LIBRARY or

USEL

LIBRARY = file

STATUS = status variable

### Parameters LIBRARY or L

Object library or object file to be analyzed. This parameter is required.

#### Remarks

- If an object library or object file was not specified on the ANALYZE\_OBJECT\_LIBRARY command, you must specify the library or file with the USE\_LIBRARY subcommand before you can analyze the library, its modules, or its sections.
- You use this subcommand to specify a new object library or object file to analyze.
- For more information, see the NOS/VE Object Code Management manual.

## Examples The following subcommand selects object file LGO as the next library to be analyzed.

AOL/use\_library lgo

8

## BACKUP\_PERMANENT\_FILES

| BACKUP_PERMANENT_FILES8-1   |
|-----------------------------|
| BACKUP_CATALOG8-2           |
| BACKUP_FILE 8-3             |
| DELETE_CATALOG_CONTENTS 8-4 |
| DELETE_FILE_CONTENTS 8-6    |
| EXCLUDE_CATALOG 8-7         |
| EXCLUDE_FILE 8-7            |
| EXCLUDE_HIGHEST_CYCLES 8-8  |
| INCLUDE_CYCLES 8-9          |
| INCLUDE_EMPTY_CATALOGS8-10  |
| INCLUDE_LARGE_CYCLES 8-11   |
| INCLUDE_SMALL_CYCLES 8-12   |
| INCLUDE_VOLUMES 8-13        |
| QUIT8-14                    |
| SET_BACKUP_OPTIONS8-15      |
| CET I ICT ODTIONS : 9.17    |

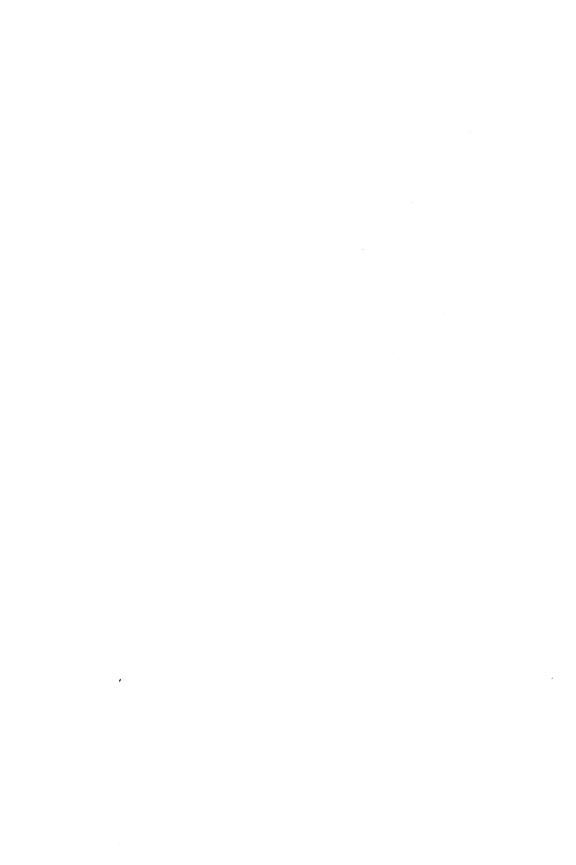

## BACKUP\_PERMANENT\_FILES Command

Purpose

Initiates execution of the utility that backs up permanent files and catalogs. Further processing is directed by utility subcommands.

**Format** 

BACKUP\_PERMANENT\_FILES or BACKUP\_PERMANENT\_FILE or BACPF

BACKUP\_FILE = file

LIST = file

STATUS = status variable

Parameters BACKUP\_FILE or BF

Specifies the file to which backup information is copied. You can specify a file position of beginning-of-information or end-of-information if the file is a mass storage file or a labelled tape. If no file position is specified, or the file is an unlabelled tape, the file is initially positioned to beginning-of-information. This parameter is required.

### LIST or L

Identifies the file to which a summary of the results of executing the backup utility is written and, optionally, specifies how the file is to be positioned prior to use. Omission causes \$LIST to be used.

Remarks

- You can back up only the files for which you have read access.
- For more information, see the NOS/VE System Usage manual.

#### Examples

The following command initiates a BACKUP\_PERMANENT\_FILE command utility session. The command specifies that the backed up files are to be written to file BACKED\_UP\_FILES with the report listing written to file BACKUP\_LISTING.

/backup\_permanent\_files bf=backed\_up\_files ..
../l=backup\_listing

Following the entry of this command, BACKUP\_PERMANENT\_FILE subcommands can be entered in response to the following prompt.

PUB/

# BACKUP\_CATALOG BACPF Subcommand

Purpose

Creates a backup copy of each file cycle and catalog registered in a specified catalog.

**Format** 

BACKUP\_CATALOG or

BACC

CATALOG = file

STATUS = status variable

Parameters CATALOG or C

Specifies the catalog to be backed up. This parameter is required.

Remarks

- Starting at the specified catalog, the complete catalog hierarchy is followed to obtain a backup copy of each file and its associated catalog information.
- You must have READ access to the files in the catalog to be backed up and not be required to share the files for APPEND, MODIFY or SHORTEN access.
- If you are not the owner of the catalog, back up copies for all file cycles (and their associated catalogs) to which you have read access and only for those files that have null passwords are made.
- BACKUP\_CATALOG skips a file cycle if the file cycle is busy (that is, if it cannot access the file with an access mode of read and a share mode of read and execute).
- Previous EXCLUDE\_CATALOG and EXCLUDE\_FILE subcommands enable you to exclude catalogs and files from the backup operation.

- Previous INCLUDE\_CYCLES, INCLUDE\_VOLUME, INCLUDE\_LARGE\_CYCLES, and EXCLUDE\_HIGHEST\_CYCLE subcommands can limit the number of cycles actually backed up with the BACKUP\_CATALOG subcommand.
- For more information, see the NOS/VE System Usage manual.

### Examples

The following command and subcommands back up all files in the master catalog:

/backup\_permanent\_files bf=back\_up\_files ..
PUB../list=backup\_listing
PUB/backup\_catalog c=\$user
PUB/quit

## BACKUP\_FILE BACPF Subcommand

Purpose Creates a backup copy of a specified permanent file.

**Format** 

BACKUP\_FILE or

BACF

FILE = file

PASSWORD=keyword or name STATUS=status variable

### Parameters FILE or F

Specifies the permanent file or permanent file cycle for which a backup copy is to be made. This parameter is required.

#### PASSWORD or PW

Parameter Attributes: SECURE

Specifies the password of the file to be backed up. If you omit this parameter or specify the keyword NONE, no password is used.

#### Remarks

- If the FILE parameter specifies a cycle reference, only that cycle is backed up. If a cycle reference is omitted, all cycles of the file are backed up.
- You must have READ access to the files to be backed up and not be required to share the files for APPEND, MODIFY, or SHORTEN access.
- BACKUP\_FILE skips a file cycle if the file cycle is busy (that is, if it cannot access the file with an access mode of read and a share mode of read and execute).
- A previous EXCLUDE\_FILE subcommand can be used to exclude specific cycles from the backup operation.
- Previous INCLUDE\_CYCLES, INCLUDE\_VOLUME, INCLUDE\_LARGE\_CYCLES, and EXCLUDE\_HIGHEST\_CYCLE subcommands can limit the number of cycles actually backed up with the BACKUP\_FILE subcommand.
- For more information, see the NOS/VE System Usage manual.

#### Examples

The following example backs up cycle number 87 of file DATA\_FILE\_0 in subcatalog CATALOG\_1 of the master catalog:

/bacpf bf=copy\_of\_file
PUB/backup\_file \$user.catalog\_1.data\_file\_0.87 ..
PUB../pw=new\_data\_0\_pw
PUB/quit

## DELETE \_CATALOG \_CONTENTS BACPF Subcommand

Purpose Deletes all files and subcatalogs in a catalog.

Format DELETE\_CATALOG\_CONTENTS or DELETE\_CATALOG\_CONTENT or

**DELCC** 

CATALOG = file

STATUS = status variable

#### Parameters CATALOG or C

Specifies the catalog whose contents is to be deleted. This parameter is required.

#### Remarks

- Only the owner of a catalog can use this subcommand to delete a catalog and to delete files that do not have passwords.
- Alternate users can use this request to delete all files:
  - To which they have control and read access permission.
  - That they are not required to share for modify, shorten, and append access.
  - That have null passwords.
- If a file cycle is in use at the time this subcommand is entered, the actual delete is not done until the last user detaches the file.
- Previous EXCLUDE\_CATALOG, EXCLUDE\_FILE, EXCLUDE\_HIGHEST\_CYCLES, INCLUDE\_CYCLES, INCLUDE\_LARGE\_CYCLES, INCLUDE\_VOLUME, and INCLUDE\_EMPTY\_CATALOGS subcommands can be used to specify a subset of the permanent files to be deleted.
- DELETE\_CATALOG\_CONTENT skips a file cycle if the file cycle is busy (that is, if it cannot access the file with an access mode of read and a share mode of read and execute).
- You can obtain the same results by specifying the keyword CAC on the DELETE\_OPTION parameter of the SCL command DELETE\_CATALOG.
- For more information, see the NOS/VE System Usage manual.

#### Examples

The following example deletes the contents of catalog CATALOG\_1 for the current user:

/backup\_permanent\_files bf=backup\_of\_files
PUB/delcc \$user.catalog\_1

## DELETE\_FILE\_CONTENTS BACPF Subcommand

Purpose Deletes all cycles of a file.

Format DELETE\_FILE\_CONTENTS or

DELETE\_FILE\_CONTENT or

**DELFC** 

FILE = file

PASSWORD=keyword or name STATUS=status variable

Parameters FILE or F

Specifies the file to be deleted. The cycle number is ignored. This parameter is required.

PASSWORD or PW

Parameter Attributes: SECURE

Specifies the file password of the file to be deleted. This name must match the password registered with the file. Omission or specifying the keyword NONE causes no password to be used.

Remarks

- Only the owner of the file or a user with control and read access permission and a share mode permission that does not include modify, shorten, or append can delete a file.
- DELETE\_FILE\_CONTENT skips a file cycle if the file cycle is busy (that is, if it cannot access the file with an access mode of read and a share mode of read and execute).
- If a file cycle is in use at the time this subcommand is entered, the actual delete is not done until the last user detaches the file.
- Previous EXCLUDE\_FILE, EXCLUDE\_HIGHEST\_CYCLES, INCLUDE\_VOLUME, INCLUDE\_LARGE\_CYCLES, and INCLUDE\_CYCLES subcommands can be used to specify a subset of the permanent file cycles to be deleted
- For more information, see the NOS/VE System Usage manual.

Examples The following example deletes all cycles of permanent file DATA FILE 1 for the current user:

/bacpf backup\_of\_files
PUB/delete\_file\_contents \$user.data\_file\_1

# EXCLUDE \_CATALOG BACPF Subcommand

Purpose Excludes a catalog from subsequent backup and delete operations.

Format EXCLUDE \_CATALOG or

EXCC CATALOG=file

STATUS = status variable

Parameters CATALOG or C

Specifies the catalog that is to be excluded from subsequent backup and delete operations. This parameter is required.

Remarks

- This subcommand takes precedence over all INCLUDE subcommands.
- The catalog is excluded only if the subsequent backup operation is at a higher level in the catalog hierarchy; thus, you can override this subcommand by explicitly backing up a catalog that is at a lower level in the catalog hierarchy.
- For more information, see the NOS/VE System Usage manual.

# EXCLUDE \_FILE BACPF Subcommand

Purpose Excludes a file or cycle from subsequent backup and delete operations.

Format EXCLUDE\_FILE or

**EXCF** 

FILE = file

STATUS = status variable

#### Parameters FILE or F

Specifies the file or cycle that is to be excluded from subsequent backup and delete operations. This parameter is required.

#### Remarks

- This subcommand takes precedence over all INCLUDE subcommands.
- The file or cycle is excluded only if the subsequent backup or delete operation is at a higher level in the catalog hierarchy; thus, you can override this subcommand by explicitly backing up the file or cycle.
- For more information, see the NOS/VE System Usage manual.

# EXCLUDE\_HIGHEST\_CYCLES BACPF Subcommand

#### Purpose

Causes the specified number of high (largest numbered) cycles of permanent files to be excluded from subsequent backup and delete operations.

#### Format

EXCLUDE\_HIGHEST\_CYCLE or EXCLUDE\_HIGHEST\_CYCLE or EXCHC

NUMBER\_OF\_CYCLES = keyword or integer STATUS = status variable

#### Parameters

NUMBER\_OF\_CYCLES or NOC

Specifies the number of high cycles to be excluded. The value must be an integer in the range from 0 through 999. Omission causes 3 to be used.

#### Remarks

- This subcommand takes precedence over all INCLUDE subcommands.
- For more information, see the NOS/VE System Usage manual.

#### Examples

The following example excludes the highest cycle of each file in a user's catalog from a subsequent DELETE\_CATALOG\_CONTENTS command:

/bacpf bf=backup\_of\_files PUB/exclude\_highest\_cycles noc=1 PUB/delete\_catalog\_contents \$user

## INCLUDE \_CYCLES BACPF Subcommand

#### Purpose

Includes cycles in subsequent backup and delete operations based on the creation date and time, last access date and time, last modification date and time, or expiration date of the cycle.

#### **Format**

INCLUDE CYCLES or INCLUDE CYCLE or INCC

SELECTION\_CRITERIA = keyword

AFTER = date \_time BEFORE = date \_time STATUS = status variable

#### Parameters

## SELECTION\_CRITERIA or SC

Specifies the selection criteria to be used in determining which cycles will be backed up on subsequent backup and delete operations. Choose one of the following:

### ACCESSED (A)

Selects files based on the date and time they were last accessed.

#### CREATED (C)

Selects files based on the date and time they were created.

#### EXPIRED (E)

Selects files based on their expiration dates and times.

### MODIFIED (M)

Selects files based on the date and time they were last modified.

### IGNORE\_DATE\_TIME (IDT)

Do not select files based on a date and time. This option turns off any criteria that may have been selected in previous INCLUDE\_CYCLES commands.

This parameter is required.

#### AFTER or A

Specifies the date and time after which the SELECTION\_CRITERIA operation must have occurred in order for a file to be included in subsequent backup and delete operations. If omitted, 1980-01-01.00:00:00.000 is used.

#### BEFORE or B

Specifies the date and time before which the SELECTION\_CRITERIA operation must have occurred in order for a file to be included in subsequent backup and delete operations. If omitted, \$NOW is used.

### Remarks

- The values specified on this command take precedence over any previous calls to INCLUDE\_CYCLES.
- For more information, see the NOS/VE System Usage manual.

# INCLUDE \_EMPTY\_CATALOGS BACPF Subcommand

#### **Purpose**

Specifies whether or not subsequent
DELETE\_CATALOG\_CONTENTS subcommands should
delete empty catalogs.

#### Format

INCLUDE EMPTY\_CATALOGS or INCLUDE EMPTY\_CATALOG or INCEC

DELETE\_CATALOGS = boolean STATUS = status variable

### Parameters

DELETE \_CATALOGS or DELETE \_CATALOG or DC

Specifies whether or not empty catalogs encountered during a subsequent DELETE\_ALL\_FILES or DELETE\_CATALOG\_CONTENTS subcommand should be

deleted. Omission causes TRUE to used.

#### Remarks

- This subcommand must be entered during a BACKUP\_PERMANENT\_FILES command utility session.
- If this subcommand is not issued prior to a DELETE\_ALL\_FILES or DELETE\_CATALOG\_CONTENTS subcommand, empty catalogs are not deleted when those subcommands are entered.
- For more information, see the NOS/VE System Usage manual

#### Examples

• The following example deletes all catalogs in subcatalog CATALOG\_1 of a user's master catalog:

PUB/include\_empty\_catalogs
PUB/delete\_catalog\_contents ..
PUB../\$user.catalog\_1

• The following example saves empty catalogs from being deleted for user DLH in family FAMILY1:

PUB/include\_empty\_catalogs dc=false PUB/delete\_catalog\_contents :family1.dlh

# INCLUDE \_LARGE \_CYCLES BACPF Subcommand

#### Purpose

Specifies that subsequent backup and delete operations should include only permanent file cycles whose size is greater than or equal to a specified number of bytes. An excluded cycle is not backed up or deleted, regardless of its size.

#### **Format**

INCLUDE LARGE CYCLES or INCLUDE LARGE CYCLE or INCLC

MINIMUM\_SIZE = integer STATUS = status variable

#### **Parameters**

MINIMUM\_SIZE or MS

Specifies the minimum size in bytes of cycles included on subsequent backup and delete operations. This parameter is required.

Ω

Remarks For more information, see the NOS/VE System Usage

manual.

Examples The following example backs up and deletes all cycles

greater than or equal to 1,000,000 bytes in size:

PUB/include\_large\_cycles ms=1000000

PUB/backup catalog c=\$user

PUB/delete\_all\_files

# INCLUDE \_SMALL \_CYCLES BACPF Subcommand

Purpose Specifies that subsequent backup and delete operations

should include only permanent file cycles whose size is less than or equal to a specified number of bytes. An excluded cycle is not backed up or deleted, regardless of

its size.

Format INCLUDE\_SMALL\_CYCLES or

INCLUDE SMALL CYCLE or

INCSC

MAXIMUM\_SIZE=keyword or integer

STATUS=status variable

Parameters MAXIMUM\_SIZE or MS

Specifies the maximum size in bytes of cycles included on subsequent backup and delete operations. The keyword MAXIMUM specifies that no limit is placed on the size of cycles included in subsequent backup commands. This

parameter is required.

Remarks For more information, see the NOS/VE System Usage

manual.

Examples The following example backs up and deletes all cycles less

than or equal to 1,000,000 bytes in size:

PUB/include\_small\_cycles ms=1000000

PUB/backup\_catalog c=\$user

PUB/delete\_all\_files

# INCLUDE\_VOLUMES BACPF Subcommand

Purpose

Specifies which permanent file cycles included in a specified volume are to be backed up or deleted by subsequent backup operations.

**Format** 

INCLUDE\_VOLUMES or INCLUDE\_VOLUME or INCV

RECORDED\_VSNS=list of: keyword or name CYCLE\_SELECTION=keyword STATUS=status variable

#### Parameters

## RECORDED\_VSNS or RECORDED\_VSN or RVSN

Specifies the volumes to include; must be a name of from 1 to 6 characters or the keyword ALL. The RECORDED\_VSN specified when the volume was initialized must be supplied. This parameter is required.

### CYCLE \_SELECTION or CS

Specifies which cycles on a volume should be backed up. Options are:

## INITIAL\_VOLUME (IV)

Back up only the cycles whose beginning of information (BOI) is on the volume. Cycles whose BOI is on another volume are skipped.

## MULTIPLE\_VOLUMES (MV)

Back up all cycles which reside either partially or completely on the volume.

If CYCLE\_SELECTION is omitted, MULTIPLE\_VOLUMES is used.

#### Remarks

- The CYCLE\_SELECTION parameter is ignored when the keyword ALL is specified on the RECORDED\_VSN parameter.
- If you select the MULTIPLE\_VOLUMES option and cycles reside on more than one volume and each volume is backed up by a different backup, then cycles will be redundantly backed up. If the system fails due to a permanent file device failure, you may reload the

lost cycles with the Permanent File Restore utility's RESTORE\_EXCLUDED\_ FILE\_CYCLES subcommand on just the backup tapes containing the cycles of the failed device.

- If you select the INITIAL\_VOLUME option, data will not be redundantly backed up. Hence, all volumes in a backup must be read when a restore operation is done after a device failure.
- For more information, see the NOS/VE System Usage manual.

#### Examples

The following example backs up all files that reside on the disk volume VOL033 and then deletes and restores the files so that they are dispersed over all volumes in the permanent file system:

```
/backup_permanent_files bf=temp_backup
PUB/include_volume rvsn=VOL033 cs=mv
PUB/backup_catalog $user
PUB/delete_catalog_contents $user
PUB/quit
/restore_permanent_files
PUR/restore_existing_catalog ..
PUR../$user bf=temp_backup
PUR/quit
/
```

## QUIT BACPF Subcommand

Purpose Ends a BACKUP\_PERMANENT\_FILES utility session.

Format QUIT or QUI

Parameters None.

Remarks For more information, see the NOS/VE System Usage manual.

## SET\_BACKUP\_OPTIONS BACPF Subcommand

Purpose

Specifies actions for the BACKUP\_PERMANENT\_FILE utility.

**Format** 

SET\_BACKUP\_OPTIONS or SET\_BACKUP\_OPTION or SETBO

EXCLUDE \_CATALOG \_INFORMATION = boolean NULL \_BACKUP \_FILE \_OPTION = keyword INCLUDE \_ARCHIVE \_INFORMATION = boolean INCLUDE \_DATA = list of keyword STATUS = status variable

Parameters

EXCLUDE \_CATALOG \_INFORMATION or ECI

Reserved for the site administrator's use. For more information, see the NOS/VE System Performance and Maintenance manual, Volume 2.

NULL\_BACKUP\_FILE\_OPTION or NBFO

Specifies whether to read file data backups to \$NULL or to any file assigned to the NULL device class. This parameter has no effect unless \$NULL is specified on the BACKUP\_FILE parameter of the BACKUP\_PERMANENT\_FILES command. Specify one of the following values:

READ\_DATA or RD

Reads all file data when backing up to \$NULL.

UNSPECIFIED

Does not read all file data when backing up to \$NULL, but generates a listing of the file base.

The default is the previously specified value for this parameter. If none exists, the default is UNSPECIFIED.

INCLUDE \_ARCHIVE \_INFORMATION or IAI Reserved for site personnel.

### INCLUDE \_DATA or ID

Specifies the file cycle data to include in the backup based on archive status and storage location (disk or archive medium). Specify one or more of the following values:

### UNRELEASABLE\_DATA or UD

Includes data for file cycles never duplicated and for file cycles modified since they were last duplicated.

### RELEASABLE\_DATA or RD

Includes data for file cycles not modified since they were last duplicated.

### OFFLINE\_DATA or OD

Includes data for file cycles released from mass storage and residing on an archive medium.

### ALL

Includes data for all file cycles making no distinctions based on archive status or storage location.

The default is UNRELEASABLE\_DATA and RELEASABLE\_DATA.

#### Remarks

- We recommend that you specify parameters by name rather than by position (we anticipate adding parameters at a future date).
- When you specify INCLUDE\_DATA = OFFLINE\_DATA, the system retrieves archived file cycle data as it is attached for the backup. The backup continues after the data is retrieved, and the retrieved data is released from mass storage immediately after it is backed up.
- For more information, see the NOS/VE System Usage manual.

# SET\_LIST\_OPTIONS BACPF Subcommand

Purpose Specifies the information that is written to the list file by

subsequent subcommands.

Format SET\_LIST\_OPTIONS or

SET\_LIST\_OPTION or

SETLO

FILE \_DISPLAY \_OPTIONS = list of keyword CYCLE \_DISPLAY \_OPTIONS = list of keyword DISPLAY \_EXCLUDED \_ITEMS = boolean

STATUS = status variable

Parameters FILE \_DISPLAY \_OPTIONS or FILE \_DISPLAY \_OPTION or FDO

Selects the data to be displayed with the file name. Options are:

ACCOUNT (A)

Displays the account name.

PROJECT (P)

Displays the project name.

NONE

Displays only the file name.

ALL

Displays the account and project name.

Omission causes NONE to be used.

CYCLE\_DISPLAY\_OPTIONS or CYCLE\_DISPLAY\_OPTION or CDO

Selects the data to be displayed for each cycle backed up. The cycle number and whether the cycle was excluded is also displayed. Options are:

ALL

Selects all of the following.

ACCESS\_COUNT (AC)

Displays the number of accesses to the cycle.

### ACCESS\_DATE\_TIME (ADT)

Displays the date and time the cycle was last accessed.

## ALTERNATE\_FILE\_MEDIA\_DESCRIPTOR (AFMD)

Displays archive information.

### CREATION \_DATE \_TIME (CDT)

Displays the date and time the cycle was created.

### EXPIRATION\_DATE (ED)

Displays the expiration date of the cycle.

### GLOBAL\_FILE\_NAME (GFN)

Displays the internally generated global file name. This name is neither backed up nor restored.

### MODIFICATION \_DATE \_TIME (MDT)

Displays the date and time the cycle was last modified.

#### NONE

Displays the cycle number.

### RECORDED\_VSN (RVSN)

Displays all mass storage volumes on which the cycle resides.

### SIZE (S)

Displays the size of the cycle in bytes.

Omission causes (MODIFICATION\_DATE\_TIME, SIZE) to be used.

# DISPLAY\_EXCLUDED\_ITEMS or DISPLAY\_EXCLUDED\_ITEM or DEI

Specifies whether excluded catalogs, files, and cycles are displayed on the list file.

#### TRUE

The identification of all excluded catalogs, files, and cycles is displayed. This is the default.

**FALSE** 

Excluded items are not displayed.

Remarks For more information, see the NOS/VE System Usage manual.

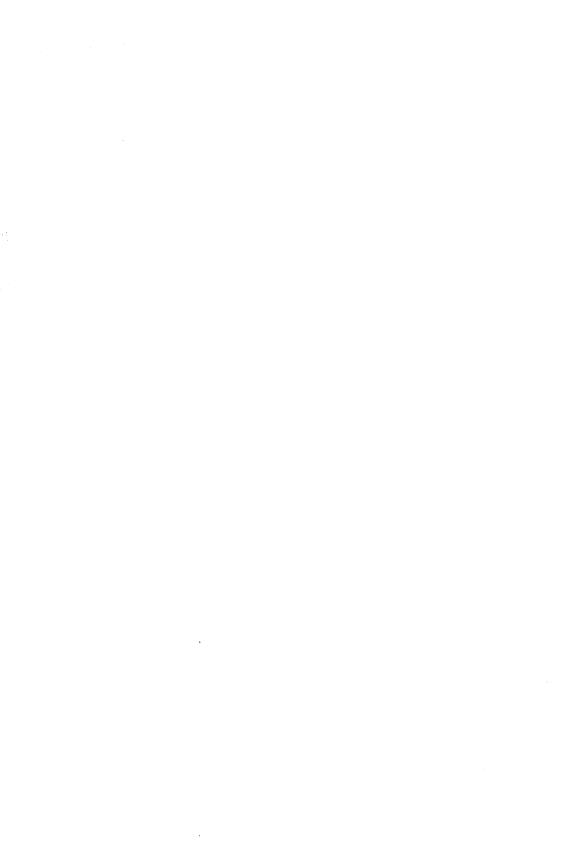

| BUILD_SOFTWARE 9-1              |
|---------------------------------|
| \$ALTERNATE_SOURCE_LIBRARIES9-3 |
| \$BASE_SOURCE_LIBRARY9-4        |
| \$BUILD_CATALOG9-4              |
| \$BUILD_TARGET 9-5              |
| \$BUILD_TARGET_KIND 9-6         |
| \$BUILD_TARGET_LAYERS 9-6       |
| \$CHANGED_DECKS 9-7             |
| \$COMPOSITION 9-7               |
| \$COMPOSITION_MAP9-8            |
| DEFINE_BUILD_TARGET 9-9         |
| DEFINE_PARAMETER_LIST9-11       |
| DEFINE_PROCESSOR9-13            |
| DEFINE_SOURCE_LIBRARIES9-14     |
| <b>\$DEPENDENCES</b> 9-15       |
| \$DISPLAY_OPTIONS9-16           |
| \$ERRORS_FILE9-16               |
| \$EXTERNAL_SOURCE_LIBRARIES9-17 |
| \$INTERNAL_SOURCE_LIBRARIES9-18 |
| \$LAYERS9-18                    |
| \$OUTPUT_FILE9-19               |
| \$PARAMETER_LIST_VALUE9-19      |
| \$PROCESSOR_ATTRIBUTE9-20       |
| QUIT_SAVE9-21                   |
| SET_BUILD_CATALOG9-21           |
| CHINKNOWN LIBRARY ENTRIES 9-29  |

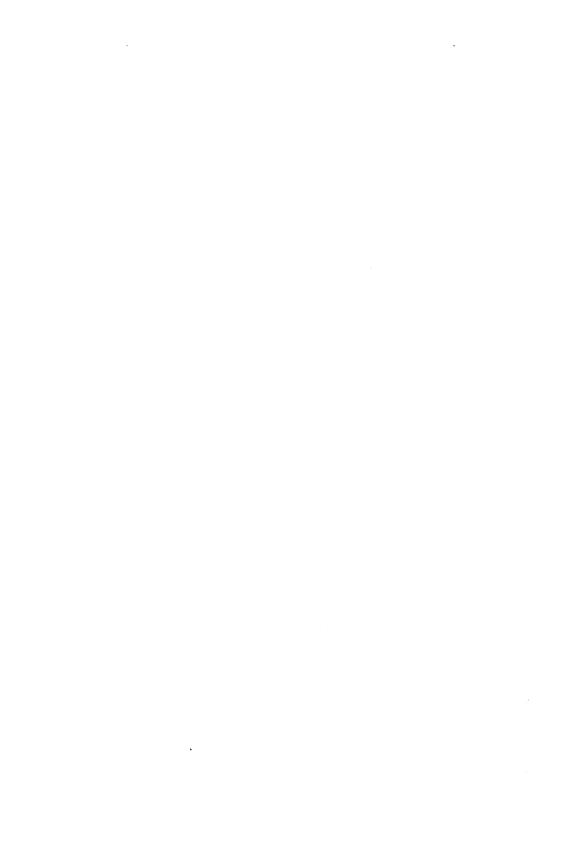

# BUILD\_SOFTWARE Command

Purpose

Initiates the Build Utility.

**Format** 

BUILD\_SOFTWARE or

BUIS

INPUT = file

BUILD\_TARGETS = keyword or list of file

DECKS = keyword or list of name

 $EXECUTE\_TRANSFORMATIONS = boolean$ 

DISPLAY\_OPTIONS = list of keyword or keyword

OUTPUT = file ERRORS = file

STATUS=status variable

#### Parameters

#### INPUT or I

Specifies a file that describes your file system or library to BU. This file may contain NOS/VE commands and BU subcommands.

BUILD \_TARGETS or BUILD \_TARGET or BT

Specifies which build targets from the Input file should be analyzed.

You can reference the build targets by name or use one of the following keywords:

FIRST

Specifies the first build target in the Input file.

ALL

Specifies all build targets in the Input file.

DECKS or DECK or D

Specifies the decks to build.

You can specify a deck name, a list of deck names, or the keyword ALL.

ALL

Specifies all decks.

By default, BU determines which decks are out of date by comparing the date/time stamp on the source deck with the date/time stamp on the build target.

There are only three occasions when you will want to specify this parameter.

- When you want a full build.
- When you know that a deck was changed in such a
  way that the object code will not be affected. For
  example, changing a comment in a program does not
  affect the execution of the object code.
- When you know exactly which decks need to be built.

### EXECUTE \_TRANSFORMATIONS or ET

Specifies whether to execute the transformations for an out-of-date build target.

This parameter accepts a boolean value. If you specify FALSE, the transformations are not made. Only the analysis phase of the build is executed. This allows you to determine which decks would be built without actually performing a build.

The default value is TRUE.

By specifying the DISPLAY\_OPTIONS parameter, you can cause BU to display the out-of-date build targets and the reasons they were found to be out of date.

## DISPLAY\_OPTIONS or DO

Specifies the information to display about the build. BU writes this information to the file specified by the OUTPUT parameter.

Specify one of the following keys.

ANALYSIS\_TRACE or AT

Writes the steps taken by BU during the build.

ANALYSIS\_RESULTS or AR

Writes the results of the build.

### NONE

Indicates that no information is written.

The default value is NONE.

#### OUTPUT or O

Specifies the name of the file to which the information generated by the DISPLAY\_OPTIONS parameter is written.

The default value is \$OUTPUT.

### ERRORS or E

Specifies the name of the file to which error messages are written.

The default value is \$ERRORS.

Remarks Thi

This is the only BU command that can be entered directly from the command prompt.

Examples

The following example uses the BUILD\_SOFTWARE command to start BU. IFILE is the name of the BU Input file.

/build\_software input=ifile display\_options=analysis\_trace

or abbreviated,

/buis ifile do=at

# \$ALTERNATE\_SOURCE\_LIBRARIES BUIS Function

Purpose Returns a list of the internal and external source libraries

excluding the first internal source library given.

Format \$ALTERNATE\_SOURCE\_LIBRARIES or

\$ASL

Parameters None.

Remarks If no alternate source libraries are specified, an empty list

is returned.

Examples The following example uses the

\$alternate\_source\_libraries function.

define\_source\_libraries..

internal\_source\_libraries=(lib1,lib2)

display\_value \$alternate\_source\_libraries

The result is:

:V01.kevin.lib2

# \$BASE\_SOURCE\_LIBRARY BUIS Function

Purpose Returns the name of the first internal source library

defined in the DEFINE\_SOURCE\_LIBRARY command.

Format. \$BASE\_SOURCE\_LIBRARY or

\$BSL

Parameters None.

Examples The following example uses the \$base\_source\_library

function.

define\_source\_libraries..

internal\_source\_libraries=(lib1,lib2)

display\_value \$base\_source\_library

The result is:

:V01.kevin.l1b1

# \$BUILD\_CATALOG BUIS Function

Purpose Returns the name of the catalog used during the build.

Format \$BUILD\_CATALOG or

\$BC

Parameters None.

If the Input file does not specify the Remarks

> SET\_BUILD\_CATALOG command, this function returns the name of the working catalog established when BU

was initiated.

The following example uses the \$build\_catalog function. Examples

> set\_working\_catalog.. working\_catalog=\$user.exmps

display\_value \$build\_catalog

The result is:

:V01.kevin.exmps

## \$BUILD\_TARGET **BUIS Function**

Purpose Returns the name of the build target whose

transformation is currently executing.

\$BUILD\_TARGET or **Format** 

\$BT

None. **Parameters** 

Examples The following example uses the \$build\_target function.

> define\_build\_target.. build\_target=target1.. build\_target\_kind=none..

display\_value \$build\_target

The result is:

:V01.kevin.target1

# \$BUILD\_TARGET\_KIND BUIS Function

Purpose Returns the type of build target whose transformation is

currently executing.

Format \$BUILD\_TARGET\_KIND or

\$BTK

Parameters None.

Examples The following example uses the \$build\_target\_kind

function.

define\_build\_target..
build\_target=lib1..

build\_target\_kind=object\_library

display\_value \$build\_target\_kind

The result is:

object\_library

# \$BUILD\_TARGET\_LAYERS BUIS Function

Purpose Returns the file reference for every layer of the specified

build target.

Format \$BUILD\_TARGET\_LAYERS or

\$BTL

(BUILD \_TARGET: file)

Parameters BUILD TARGET

Specifies the build target to use.

If the specified file is not a build target, the function returns the file that was given. If no file is specified, the

function returns the name of the build target whose

transformation is currently executing.

## **\$CHANGED\_DECKS BUIS Function**

Returns the names of the expandable decks that compose Purpose

the build target whose transformation is currently

executing.

\$CHANGED\_DECKS or Format

\$CD

None. **Parameters** 

The value returned depends on the value of the DECKS Remarks

parameter of the BUILD\_SOFTWARE command. If ALL was specified, the function returns a list of all decks in the current build target. If no value for the DECKS parameter was specified, the function returns a list of decks from the current build target that are out of date. If a deck name or list of decks was specified in the DECKS parameter, the function returns a list of these

decks.

Examples The following example uses the \$changed\_decks function.

build software i=infile d=(deck1 deck2 deck3)

display\_value \$changed\_decks

The result is:

deck 1

deck2

deck3

## **\$COMPOSITION BUIS Function**

Returns a list of all decks that comprise the build target Purpose

whose transformation is currently executing.

**\$COMPOSITION** or **Format** 

\$C

None. Parameters

Remarks If the COMPOSITION parameter on the

DEFINE\_BUILD\_TARGET command was not specified.

no value is returned.

Examples The following example uses the \$composition function.

define\_build\_target..
build\_target=target1..
build\_target\_kind=0L..

composition='incd d=(deck1 deck2)'...

display\_value \$composition

The result is:

deck1

# \$COMPOSITION \_MAP BUIS Function

Purpose Returns a list of the decks and their corresponding object

library entries that comprise the build target whose

transformation is currently executing.

Format \$COMPOSITION\_MAP or

\$CM

Parameters None.

Remarks If the COMPOSITION\_MAP parameter on the

DEFINE\_BUILD\_TARGET command was not specified,

an empty list is returned.

Examples This example uses the following composition map file:

deck1 ent1 deck2 ent2

deck3 ent3

display\_value \$composition\_map

The result is:

deck 1

ent 1

deck2

ent2

deck3

# DEFINE \_BUILD \_TARGET BUIS Subcommand

Purpose

Defines a build target by specifying the files it depends on and the transformation to be performed when the target is found to be out of date.

**Format** 

DEFINE\_BUILD\_TARGET or DEFBT

BUILD\_TARGET=file

BUILD\_TARGET\_KIND=keyword or name

DEPENDENCES = list of file

COMPOSITION = keyword or file or string

COMPOSITION \_MAP = file

LAYERS = list of file

TRANSFORMATION = keyword or file or string

STATUS = status variable

**Parameters** 

BUILD\_TARGET or BT

Specifies the build target name. A file name or library must be specified.

BUILD \_TARGET \_KIND or BTK

Specifies the type of the build target.

Specify an appropriate name or one of the following keywords:

OBJECT\_LIBRARY or OL

Indicates that the build target type is an object library.

NONE

No type is assigned to the build target.

DEPENDENCES or D

Specifies a list of files that the build target depends upon.

Files that are specified in this parameter can also be build targets.

If omitted, BU assumes that the build target is dependent on decks rather than files and uses the COMPOSITION parameter to determine the decks.

#### COMPOSITION or C

Specifies the expandable decks that compose the build target.

Specify a string or a file containing SCU selection criteria commands, or the following keyword:

### MAPPED\_DECKS\_ONLY or MDO

Indicates that the build target is only dependent on the decks specified by the COMPOSITION\_MAP parameter.

If omitted, BU assumes that the build target is dependent on files rather than decks and uses the DEPENDENCES parameter to determine the files.

### COMPOSITION \_MAP or CM

Specifies a file containing a list of source decks mapped to object library entries. Each mapping has the following format:

deck:name=\$required object\_library\_entry:name=\$required

If omitted, the name in the object library matches the name of the deck.

#### LAYERS or L

Specifies a list of files that comprise the layers of a system. These layers are searched in order starting with the build target itself to find the first occurrence of a module. BU uses this module as the basis for its analysis.

#### TRANSFORMATION or T

Specifies the transformation to perform when the build target is out of date.

Specify a string or file which contains one or more SCL commands, or the following keyword:

#### DEFAULT or D

Specifies that transformation is determined by the BUILD\_TARGET\_KIND parameter. In order to use DEFAULT for the TRANSFORMATION parameter, the BUILD\_TARGET\_KIND must not be NONE.

#### Remarks

- This command can only be used in a BU Input file.
- A build target can be any file, including an object library.
- A build target can be dependent on other build targets.
- You must specify either the DEPENDENCES parameter or the COMPOSITION parameter on this command.

#### Examples

The following example defines a build target named target1 as an object library.

```
define_build_target..
build_target=target1..
build_target_kind=object_library..
composition='incd d=(deck1 deck2 deck3)'..
transformation=default
```

or abbreviated,

```
defbt..
bt=target1..
btk=o1..
c='incd d=(deck1 deck2 deck3)'..
t=default
```

# DEFINE \_PARAMETER \_LIST BUIS Subcommand

Purpose

Defines the parameters to pass to the specified processor during a transformation.

#### **Format**

DEFINE\_PARAMETER\_LIST or DEFPL

PARAMETER \_LIST\_NAME = name

PARAMETER\_LIST = string

PROCESSOR = name STATUS = status variable

#### Parameters

PARAMETER \_LIST\_NAME or PLN

Specifies a name to associate with the parameter list. The name must be unique to this parameter list.

The default value is the name DEFAULT.

## PARAMETER\_LIST or PL

Specifies a string containing the parameters to pass to a given processor.

#### PROCESSOR or P

Specifies a processor to associate with the parameter list. The processor specified in this parameter must be defined with a DEFINE\_PROCESSOR command *prior* to being referenced by this parameter.

#### Remarks

This command can only be used in a BU Input file.

#### Examples

The following example defines a parameter list to pass to the COBOL processor:

```
define_parameter_list..
parameter_list_name=plist1..
parameter_list='i=compile bo=object_file'..
processor=cobol
```

### or abbreviated,

```
defpl..
  pln=plist1..
  pl='i=compile bo=object_file'..
  p=cobol
```

# DEFINE PROCESSOR BUIS Subcommand

Purpose

Defines a processor to use during the execution of a transformation.

**Format** 

DEFINE\_PROCESSOR or DEFP

PROCESSOR = name

PREPROCESSOR = keyword or name
DEFAULT\_PARAMETER\_LIST = name

STATUS = status variable

Parameters

PROCESSOR or P

Specifies the name of the processor to define.

PREPROCESSOR or PP

Specifies a preprocessor to use prior to executing the processor. A preprocessor prepares the source text for the main processor. An example of a preprocessor is DMFPC, which converts all the embedded DM commands in source code to FORTRAN code.

The default is NONE.

DEFAULT\_PARAMETER\_LIST or DPL

Specifies the name of the default parameter list to use for the processor. BU uses this parameter list when the processor attribute of a deck header is not specified.

The parameter list must be defined using the DEFINE\_PARAMETER\_LIST command.

By default, BU uses the parameter list name DEFAULT.

Remarks

- This command can only be used in a BU Input file.
- This command must be specified before specifying the DEFINE\_PARAMETER\_LIST command.

Examples

The following example defines a COBOL processor and uses the default parameter list PLIST1:

define\_processor..
processor=cobol..
default\_parameter\_list=plist1

or abbreviated,

defp..

p=cobo1..

dpl=plist

# DEFINE \_SOURCE \_LIBRARIES BUIS Subcommand

Purpose Specifies the internal and external source libraries to use

during the build.

Format DEFINE\_SOURCE\_LIBRARIES or

**DEFSL** 

INTERNAL\_SOURCE\_LIBRARIES=list of file EXTERNAL\_SOURCE\_LIBRARIES=list of file ANALYZE\_EXTERNAL\_SOURCE=boolean

 $DEFAULT\_PROCESSOR = name$ 

STATUS = status variable

Parameters INTERNAL\_SOURCE\_LIBRARIES or ISL

Specifies one or more source libraries to use during the build. BU searched these libraries in the order they are specified.

EXTERNAL \_SOURCE \_LIBRARIES or ESL

Specifies one or more source libraries containing decks that are external to the system being built, but are referenced by internal decks. BU searches these libraries in the order they are specified.

ANALYZE \_EXTERNAL \_SOURCE or AES

Specifies whether to include the external decks in the dependency analysis.

The default is FALSE.

DEFAULT\_PROCESSOR or DP

Specifies the processor to use during a build when the processor attribute in a deck header is undefined.

The processor must be defined using the DEFINE\_PROCESSOR command *prior* to being referenced by this parameter.

If omitted, the processor is defined by each deck's PROCESSOR attribute.

#### Remarks

- This command can only be used in a BU Input file.
- This command is a required component of the Input file when any of the build targets are defined as object libraries.

#### Examples

The following example defines a source library called source\_lib and specifies COBOL as the default processor:

```
define_source_libraries..
  internal_source_libraries=source_lib..
  default_processor=cobol
```

or abbreviated,

defs1..
is1=source\_lib..
dp=cobol

# **\$DEPENDENCES**BUIS Function

Purpose

Returns the list of files that the build target whose transformation is currently executing depends upon.

Format

\$DEPENDENCES or \$D

(KIND: keyword)

**Parameters** 

KIND

Specifies the files to return.

Specify one of the following keywords:

YOUNGER\_THAN\_TARGET or YTT

Returns only files that are younger than the target (the changed files).

ALL

Returns all files referenced in the DEPENDENCES parameter.

The default is YOUNGER\_THAN\_TARGET.

Examples The following example uses the \$dependences function.

define\_build\_target..
build\_target=target1..
build\_target\_kind=none..
dependences=(file1 file2)

display\_value \$dependences

The result is:

:V01.kevin.file1:V01.kevin.file2

# \$DISPLAY\_OPTIONS BUIS Function

Purpose Returns the display option specified for the build.

Format \$DISPLAY\_OPTIONS or

\$DO

Parameters None.

Remarks If no display options were specified, an empty list is

returned.

# \$ERRORS\_FILE BUIS Function

Purpose Returns the name of the file containing the error

messages from the build.

Format \$ERRORS\_FILE or

\$EF

Parameters None.

Examples

The following example assumes that no errors file was specified on the BUILD\_SOFTWARE command.

display\_value \$errors\_file

The result is:

:\$1ocal.\$error.1

# **\$EXTERNAL\_SOURCE\_LIBRARIES**BUIS Function

Purpose Returns a list of external source libraries specified for the

build.

Format \$EXTERNAL\_SOURCE\_LIBRARIES or

\$ESL

Parameters None.

Remarks If no external source libraries are specified, an empty list

is returned.

Examples The following example uses the

\$external\_source\_libraries function.

define\_source\_libraries..

internal\_source\_libraries=slib..

external\_source\_libraries=(lib3 lib4)..

display\_value \$external\_source\_libraries

The result is:

:V01.kevin.lib3

:V01.kevin.lib4

# \$INTERNAL\_SOURCE\_LIBRARIES BUIS Function

Purpose Returns a list of internal source libraries specified for the

build.

Format \$INTERNAL\_SOURCE\_LIBRARIES or

\$ISL

Parameters None.

Examples The following example uses the \$internal\_source\_libraries

function.

define\_source\_libraries..

internal\_source\_libraries=slib..

external\_source\_libraries=(lib3 lib4)..

display\_value \$internal\_source\_libraries

The result is:

:V01.kevin.slib

## \$LAYERS BUIS Function

Purpose Returns a list of files that comprise the layers of the

build target whose transformation is currently executing.

Format \$LAYERS or

\$L

Parameters None.

Remarks If no layers are specified, an empty list is returned.

Examples The following example uses the \$layers function.

define\_build\_target..

build\_target=target1..

build\_target\_kind=object\_library..

layers=(file1 file2)

### display\_value \$layers

The result is:

:V01.kevin.file1:V01.kevin.file2

# **\$OUTPUT\_FILE**BUIS Function

Purpose Returns the name of the output file specified for the

build.

Format \$OUTPUT\_FILE or

\$OF

Parameters None.

Remarks If no output file is specified, \$OUTPUT is returned.

Examples The following example assumes that no output file was

specified on the BUILD\_SOFTWARE command.

display\_value \$output\_file

The result is:

:\$local.\$output.1

# **\$PARAMETER\_LIST\_VALUE**BUIS Function

Purpose Returns a string containing the list of parameters to pass

to the processor.

Format \$PARAMETER\_LIST\_VALUE or

**\$PLV** 

(PROCESSOR: keyword or name

PARAMETER \_LIST\_NAME: keyword or name)

#### Parameters PROCESSOR

Specifies the name of the processor to use. To use the default processor established for this build, specify the keyword DEFAULT\_PROCESSOR.

### PARAMETER \_LIST\_NAME

Specifies the name of the parameter list. To use the default parameter list for the specified processor, specify the keyword DEFAULT\_PARAMETER\_LIST.

Examples The following example uses the \$parameter\_list\_value function:

display\_value \$parameter\_list\_value(expand\_source default)

#### The result is:

d=\$changed\_decks b=\$base\_source\_library ab=\$alternate\_source\_libraries l=
\$output\_file e=\$errors\_file

# \$PROCESSOR\_ATTRIBUTE BUIS Function

Purpose Returns the name of the preprocessor or the default

parameter list for the specified processor.

Format \$PROCESSOR\_ATTRIBUTE or

\$PA

(PROCESSOR: name ATTRIBUTE: keyword)

#### Parameters PROCESSOR

Specifies the name of the processor.

#### ATTRIBUTE

Specifies the processor attribute.

Enter one of the following keywords:

#### PREPROCESSOR or PP

Returns the name of the preprocessor associated with the specified processor. If the processor does not have a preprocessor assigned to it, NONE is returned.

DEFAULT\_PARAMETER\_LIST or DPL

Returns the name of the default parameter list for the specified processor. If no default parameter list is

specified, UNDEFINED is returned.

**Examples** The following example uses the \$processor\_attribute function.

display\_value \$processor\_attribute(expand\_source default\_parameter\_list)

The result is:

default

## QUIT\_SAVE BUIS Subcommand

Purpose

Ends the BU session.

**Format** 

QUIT\_SAVE or

QUI or QUIT or QUIS

STATUS = status variable

## SET\_BUILD\_CATALOG BUIS Subcommand

Specifies the catalog to use during the build. Purpose

SET\_BUILD\_CATALOG or

SETBC  $BUILD\_CATALOG = file$ 

STATUS = status variable

BUILD\_CATALOG or BC **Parameters** 

> Specifies the full path name of the catalog to use during the build.

Remarks

**Format** 

- If you omit this command, the catalog that was active when BU was initiated is used.
- This command can only be used in a BU Input file.

## **\$UNKNOWN\_LIBRARY\_ENTRIES**BUIS Function

Purpose Returns a list of all object library modules for which no

source deck is present in the build target.

Format \$UNKNOWN\_LIBRARY\_ENTRIES or

**\$ULE** 

Parameters None.

Remarks If no unknown library modules are found, an empty list is

returned.

# CHANGE \_KEYED \_FILE and CREATE \_KEYED \_FILE

| CHANGE_KEYED_FILE | 10-1 |
|-------------------|------|
| CREATE_KEYED_FILE | 10-2 |
| ADD_RECORDS       | 10-4 |
| COMPINE PECOPIC   | 100  |

 DISPLAY\_RECORDS
 10-19

 EXTRACT\_RECORDS
 10-22

 HELP
 10-23

SELECT\_NESTED\_FILE 10-27

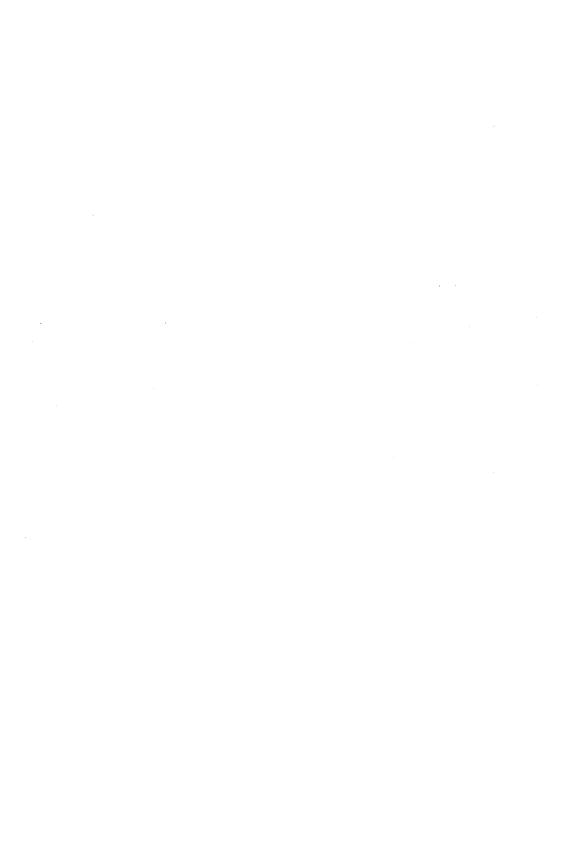

# CHANGE \_KEYED \_FILE and CREATE \_KEYED \_FILE

## **10**

## CHANGE \_KEYED \_FILE Command

Purpose

Begins a CHANGE\_KEYED\_FILE utility session.

**Format** 

CHANGE\_KEYED\_FILE or CHANGE\_KEYED\_FILES or

CHAKE

INPUT = file
OUTPUT = file
STATUS = status variable

Parameters INPUT or I

File path of an existing keyed file. If an output file is specified, the input file is opened and copied to the output file and then closed.

This parameter is required.

OUTPUT or O

File path of the keyed file to which the input keyed file is copied. The output file must be a duplicate of the input file. If the output file does not exist, the command creates it.

If an output file is specified, only the output file is changed. If OUTPUT is omitted, the input file is changed.

Remarks

• The command utility prompt is:

chakf/

In response to the chakf/ prompt, you can enter SCL commands and any of these subcommands:

ADD\_RECORDS
REPLACE\_RECORDS
COMBINE\_RECORDS
EXTRACT\_RECORDS
DELETE\_RECORDS
CREATE\_NESTED\_FILE
SELECT\_NESTED\_FILE
DELETE\_NESTED\_FILE

DISPLAY\_NESTED\_FILE CREATE\_ALTERNATE\_INDEXES HELP QUIT

- All subcommands in the session apply to the currently selected nested file. The initially selected nested file is \$MAIN\_FILE. The nested file selection can be changed by a CREATE\_NESTED\_FILE or SELECT\_NESTED\_FILE subcommand.
- If the existing keyed file or a new nested file to be created uses a user-defined collation table, hashing procedure, or compression procedure, the object library containing the compiled table or procedure must be in the program library list before the CHANGE\_KEYED\_FILE session begins.

To add one or more object libraries to the program library list, use the ADD\_LIBRARIES parameter on a SET\_PROGRAM ATTRIBUTES command. For example:

set\_program\_attributes, add\_library=\$user.hash\_library

 For more information, see the NOS/VE Advanced File Management Usage manual.

Examples

The following session copies an existing keyed file and then ends.

```
/change_keyed_file, input=$user.existing_keyed_file, ...
/output=$user.new_keyed_file
chakf/quit
// input=$user.new_keyed_file
```

## CREATE \_KEYED \_FILE Command

Purpose

Begins a CREATE\_KEYED\_FILE utility session.

**Format** 

CREATE\_KEYED\_FILE or CREATE\_KEYED\_FILES or CREKF

OUTPUT=file

STATUS = status variable

## Parameters OUTPUT or O

File path of the keyed file to be created. The keyed-file attributes must already be specified by SET\_FILE\_ATTRIBUTES commands.

This parameter is required.

The minimum attributes that must be defined are KEY\_LENGTH and MAXIMUM\_RECORD\_LENGTH. If the FILE\_ORGANIZATION is omitted, CREATE\_KEYED\_FILE creates an indexed-sequential file.

#### Remarks

The command utility prompt is:

crekf/

In response to the crekf/ prompt, you can enter SCL commands and any of these subcommands:

ADD\_RECORDS
REPLACE\_RECORDS
COMBINE\_RECORDS
EXTRACT\_RECORDS
DISPLAY\_RECORDS
DELETE\_RECORDS
CREATE\_NESTED\_FILE
SELECT\_NESTED\_FILE
DELETE\_NESTED\_FILE
DISPLAY\_NESTED\_FILE
CREATE\_ALTERNATE\_INDEXES
HELP
QUIT

- The new keyed file is created with one nested file, named \$MAIN\_FILE. It is the initially selected nested file and all subcommands apply to it until a CREATE\_NESTED\_FILE or SELECT\_NESTED\_FILE subcommand selects another nested file.
- o If any nested file in the new keyed file uses a user-defined collation table, hashing procedure, or compression procedure, the object library containing the compiled table or procedure must be in the program library list before the CREATE\_KEYED\_FILE session begins.

To add one or more object libraries to the program library list, use the ADD\_LIBRARIES parameter on a SET\_PROGRAM\_ ATTRIBUTES command. For example:

set\_program\_attributes, add\_library=\$user.hash\_library

- If you specify DIRECT\_ACCESS as the FILE\_ORGANIZATION attribute on the SET\_FILE\_ATTRIBUTES command, but omit the INITIAL\_HOME\_BLOCK\_COUNT attribute, CREATE\_KEYED\_FILE prompts you for calculation of the INITIAL\_HOME\_BLOCK\_COUNT.
- For more information, see the NOS/VE Advanced File Management Usage manual.

### Examples

This CREATE\_KEYED\_FILE example defines the file \$USER.INDEXED\_SEQUENTIAL\_FILE with the SET\_FILE\_ATTRIBUTES command and then creates it.

```
/set_file_attributes, file=$user.indexed_sequential_file .../file_organization=indexed_sequential ...
./maximum_record_length=32, minimum_record_length=14 ...
./key_length=14
/create_keyed_file, output=$user.indexed_sequential_file
crekf/
```

## ADD\_RECORDS CHAKF and CREKF Subcommand

Purpose

Adds records to the currently selected nested file.

Format

ADD\_RECORDS or ADD\_RECORD or ADDR

INPUT=list of record SORT=boolean ERROR\_LIMIT=integer STATUS=status variable

#### **Parameters**

### INPUT or I

List of one or more files whose records are to be copied. You must have at least read access to the files. This parameter is required.

To specify a nested file in a keyed file, enclose all elements of the list in parentheses. An element can be specified in one of the following ways:

- Enclose the file reference followed by the nested-file name in parentheses, or
- Enclose a comma followed by the nested-file name in parentheses. In this case, the file reference is the keyed file specified on the command utility (CREKF or CHAKF). Or
- Enclose a single comma in parentheses. In this case, the file reference is the keyed file specified on the command utility (CREKF or CHAKF), and the nested-file name specifies \$MAIN\_FILE.

#### SORT or S

Indicates whether the records are sorted before they are added to the file. (Sorting is recommended for better file performance.)

TRUE, ON, or YES

The records from the input file list are copied to a temporary file and sorted. Records for an indexed-sequential file are sorted by their primary-key value; records for a direct-access file are sorted by their hash value.

FALSE, OFF, or NO

The records are copied to a temporary file, but are not sorted.

If SORT is omitted, the default is TRUE.

## ERROR LIMIT or EL

Number of nonfatal errors required to force termination of the add (0 through 65535). A 0 sets an unlimited error limit.

If ERROR\_LIMIT is omitted, 0 is used.

Remarks For more information, see the NOS/VE Advanced File Management Usage manual.

#### Examples

This Create\_Keyed\_File example creates the file \$USER.INDEXED\_SEQUENTIAL\_FILE, adds the records of file \$USER.ADD\_RECORDS to it, and then displays the file.

```
/set_file_attributes ...
../file=$user.indexed_sequential_file ..
../file_organization=indexed_sequential ..
../maximum_record_length=32 ..
../minimum_record_length=14 ..
../key_length=14
/create_keyed_file ...
../output=$user.indexed_sequential_file
crekf/add_records input=$user.add_records
crekf/display_records count=all
               Display_Nested_File
                                                       1986-02-17
NOS/VE Keyed File Utilities 1.2 85357
                                                         11:19:36
File = :NVE.USER99. INDEXED_SEQUENTIAL_FILE.1
Display of records in $MAIN_FILE
 Byte: 0
                     ASCII: Everest
                                                          8848
                                            Asia
                   ASCII: K2
 Byte: 0
                                            Asia
                                                          8611
                    ASCII: Kilimanjaro
ASCII: Matterhorn
 Byte: 0
                                            Africa
                                                          5895
 Byte: 0
                                            Europe
                                                          4478
 Byte: 0
                    ASCII: McKinley
                                            North America 6194
crekf/
```

## COMBINE \_RECORDS CHAKF and CREKF Subcommand

#### Purpose

Combines additional records with the records in the currently selected nested file.

#### Format

COMBINE\_RECORDS or COMBINE\_RECORD or COMR

INPUT=list of record

SORT = boolean

ERROR\_LIMIT=integer STATUS=status variable

## **Parameters**

#### INPUT or I

List of one or more files whose records are to be copied. You must have at least read access to the files. This parameter is required.

To specify a nested file in a keyed file, enclose all elements of the list in parentheses. An element can be specified in one of the following ways:

• Enclose the file reference followed by the nested-file name in parentheses, or

- Enclose a comma followed by the nested-file name in parentheses. In this case, the file reference is the keyed file specified on the command utility (CREKF or CHAKF). Or
- Enclose a single comma in parentheses. In this case, the file reference is the keyed file specified on the command utility (CREKF or CHAKF), and the nested-file name specifies \$MAIN\_FILE.

### SORT or S

Indicates whether the input records are sorted before they are combined. (Sorting is recommended for better file performance.)

### TRUE

The records from the input file list are copied to a temporary file and sorted. Records for an indexed-sequential file are sorted by their primary-key value; records for a direct-access file are sorted by their hash value.

### **FALSE**

The records are copied to a temporary file, but are not sorted.

If SORT is omitted, the default is TRUE.

## ERROR\_LIMIT or EL

Number of nonfatal errors required to force termination of the combine (0 through 65535). A 0 sets an unlimited error limit.

If ERROR\_LIMIT is omitted, 0 is used.

Remarks

For more information, see the NOS/VE Advanced File Management Usage manual.

٤IJ

Examples This Create\_Keyed\_File example adds records that have a new primary key and replaces records that have an existing primary-key value.

/copy\_keyed\_file\_add\_file 8800 Everest Africa 8611 K2 Asia Kilimanjaro Africa 5895 /copy\_keyed\_file combine\_file Everest Asia Matterhorn Europe 4478 McKinley North America 6194 /create\_keyed\_file ... ../output=\$user.indexed\_sequential\_file crekf/add\_records input-\$user.add\_file crekf/combine\_records input=\$user.combine\_file crekf/display\_records count=all Display\_Nested\_File 1986-02-17 NOS/VE Keyed File Utilities 1.2 85357 12:01:46 File =: NVE. USER99. INDEXED\_SEQUENTIAL\_FILE. 1 Display of records in \$MAIN\_FILE Byte: 0 ASCII: Everest Asia 8848 Byte: 0 ASCII: K2 Asia 8611 Byte: 0 ASCII: Kilimanjaro Africa 5895 Byte: 0 ASCII: Matterhorn Europe 4478 North America 6194 Byte: 0 ASCII: McKinley crekf/

## CREATE\_ALTERNATE\_INDEXES CHAKF and CREKF Subcommand

Purpose Initiates execution of the

CREATE\_ALTERNATE\_INDEXES command utility.

Format CREATE\_ALTERNATE\_INDEXES or

CHANGE\_ALTERNATE\_INDEX or CHANGE\_ALTERNATE\_INDEXES or CHANGE\_ALTERNATE\_INDICES or

CREAI or

CREATE \_ALTERNATE \_INDEX or CREATE \_ALTERNATE \_INDICES or

CHAAI

STATUS = status variable

Remarks • The subutility prompt is:

creai/

In response to the creai/ prompt, you can enter NOS/VE commands and any of these subcommands:

CREATE\_KEY\_DEFINITIONS

DISPLAY\_KEY\_DEFINITIONS DELETE\_KEY\_DEFINITIONS CANCEL\_KEY\_DEFINITIONS APPLY\_KEY\_DEFINITIONS HELP QUIT

 For more information, see the NOS/VE Advanced File Management Usage manual.

Examples The following subutility session creates an alternate-key definition and then displays it.

```
crekf/creat_alternate_indexes
 creai/create_key_definitions ...
 creai../key_name=alternate_key_1 .
 creai../key_position=28 key_length=4
 creai/display_key_definitions display_options=all
                                                  1986-02-17
 Display_Nested_File
NOS/VE Keyed File Utilities 1.2 86034
                                                  12:20:26
File = :NVE.INDEXED_SEQUENTIAL_FILE
Nested_File_Name
KEY_NAME
                          POSITION LENGTH TYPE
ALTERNATE_KEY_1
                         28 4 uncollated creation pending
Duplicate_Key_Value : not_allowed Null_Suppression : no
RECORD 1 ... (in ascii) :E veres t
                                             Asia
          ( in hex.) :457665726573742020202020202041736961202020202020
ALTERNATE_KEY_1
              (in ascii) :
              ( in hex ):2020202038383438
                      >
                             U_U_U_U_
creai/
```

## CREATE\_NESTED\_FILE CHAKF and CREKF Subcommand

Purpose Creates and selects a new nested file.

Format CREATE\_NESTED\_FILE or CRENF

NAME = name KEY\_LENGTH = integer KEY\_POSITION = integer KEY\_TYPE = keyword

MAXIMUM\_RECORD\_LENGTH=integer

COLLATE \_TABLE \_NAME = name

COMPRESSION \_PROCEDURE \_NAME = keyword or

entry\_point\_reference
DATA\_PADDING=integer
DYNAMIC\_HOME\_BLOCK\_SPACE=boolean
EMBEDDED\_KEY=boolean
FILE\_ORGANIZATION=keyword
HASHING\_PROCEDURE\_NAME=keyword or
entry\_point\_reference
INDEX\_PADDING=integer
INITIAL\_HOME\_BLOCK\_COUNT=integer
LOADING\_FACTOR=integer
MINIMUM\_RECORD\_LENGTH=integer
RECORDS\_PER\_BLOCK=integer
RECORD\_TYPE=keyword
STATUS=status\_variable

## Parameters NAME or N

Name of the new nested file. It must be unique in the keyed file.

This parameter is required.

## KEY\_LENGTH or KL

Primary-key length in bytes (for integer keys, 1 through 8; for character keys from 1 through 255).

This parameter is required.

## KEY\_POSITION or KP

Position of the leftmost byte of the primary key (specified only if the key is embedded). The byte positions in a record are numbered from the left, from 0 through 65535, beginning with 0.

If KEY\_POSITION is omitted, the default is 0.

## KEY\_TYPE or KT

Primary key type.

## UNCOLLATED or UC

Key values ordered byte-by-byte according to the ASCII collating sequence.

#### INTEGER or I

Key values ordered numerically as integer values.

#### COLLATED or C

Key values ordered byte-by-byte according to the collating sequence specified by the COLLATE\_TABLE\_NAME parameter (invalid if FILE\_ORGANIZATION = DIRECT\_ACCESS).

If KEY\_TYPE is omitted, the default is UNCOLLATED.

## MAXIMUM\_RECORD\_LENGTH or MAXRL

Maximum number of bytes of data in a record (1 through 65497).

This parameter is required.

## COLLATE \_TABLE \_NAME or CTN

Name of the collating sequence used to sort the primary key (indexed-sequential files only).

This parameter is required if the KEY\_TYPE is COLLATED.

## COMPRESSION \_PROCEDURE \_NAME or CPN

#### Name

Data compression or encryption procedure used with the nested file. The name can be either the name of the system-defined compression procedure (AMP\$RECORD\_ COMPRESSION or the name of an entry point in the current program library list.

#### NONE

No compression procedure is used with the nested file. If COMPRESSION\_PROCEDURE\_NAME is omitted, the nested file does not use a compression procedure.

## DATA \_PADDING or DP

Percentage of data block space left empty when the indexed-sequential file is created (integer from 0 through 99).

The percentage must allow for storage of at least one maximum-length record per block.

If DATA\_PADDING is omitted, the default is 0.

## DYNAMIC \_HOME \_BLOCK \_SPACE or DHBS

This parameter is reserved for future use. Its default value is FALSE.

## EMBEDDED \_KEY or EK

Indicates whether the primary-key value is embedded in the record data.

TRUE, ON, or YES

Primary-key value is embedded in the record data.

FALSE, OFF, or NO

Primary-key value is not part of the record data. If EMBEDDED\_KEY is omitted, the default is TRUE.

## FILE \_ORGANIZATION or FO

Keyed-file structure used.

## INDEXED\_SEQUENTIAL or IS

Data records accessed by searching for the primary-key value in a hierarchical index.

## DIRECT\_ACCESS or DA

Data record block accessed directly by hashed primary-key value.

If FILE\_ORGANIZATION is omitted, the default is INDEXED\_SEQUENTIAL.

## HASHING\_PROCEDURE\_NAME or HPN

Name

Hashing procedure to be executed for the direct-access file.

### NONE

No hashing procedure is executed with this direct-access file.

If HASHING\_PROCEDURE\_NAME is omitted, the default is the system-provided hashing procedure (named AMP\$SYSTEM\_HASHING\_PROCEDURE).

## INDEX\_PADDING or IP

Percentage of index block space left empty when the indexed-sequential file is created (integer from 0 through 99).

The percentage must allow for storage of at least one index record per block. (The length of an index record is the key length plus 4.)

If INDEX\_PADDING is omitted, the default is 0.

## INITIAL \_HOME \_BLOCK \_COUNT or IHBC

Number of home blocks to be created in the direct-access file (1 through 2\*\*31-1).

This parameter is required when FILE\_ORGANIZATION = DIRECT\_FILE\_ORGANIZATION ACCESS.

## LOADING\_FACTOR or LF

Percentage of file space used when the direct-access file is created (no more than 90%).

If an initial home block count is specified, the loading factor is ignored. Otherwise, if LOADING\_FACTOR is omitted, the default is 75%.

## MINIMUM \_RECORD \_LENGTH or MINRL

Minimum number of bytes of data in a record (0 through 65497).

The minimum record length for a fixed-length record is the same as its maximum record length. The default minimum record length for variable-length records with an embedded key is the sum of the key\_position and the key\_length. Otherwise, the default minimum record length is 0.

RECORDS \_PER \_BLOCK or RPB
Reserved.

RECORD\_TYPE or RT Record type.

FIXED or F

Fixed-length records.

VARIABLE or V

Variable-length records.

UNDEFINED or U

Variable-length records.

If RECORD\_TYPE is omitted, the default is UNDEFINED.

Remarks

For more information, see the NOS/VE Advanced File Management Usage manual.

Examples

This Create\_Keyed\_File example creates a new nested file NESTED\_FILE\_1 and then displays the newly created file.

crekf/create\_nested\_file name=nested\_file\_1 ..
crekf../maximum\_record\_length=32, key\_length=14 ..
crekf../file\_organization=indexed\_sequential
crekf/display\_nested\_file

Display\_Nested\_File NOS/VE Keyed File Utilities 1.2 85357 File = :NVE.INDEXED\_SEQUENTIAL\_FILE 1986-02-17 12:42:49

List of Nested Files for file INDEXED\_SEQUENTIAL\_FILE

NESTED\_FILE\_1 (currently selected nested file)

\$MAIN\_FILE

## DELETE\_NESTED\_FILE CHAKF and CREKF Subcommand

Purpose Deletes one or more nested files.

**Format** 

DELETE\_NESTED\_FILE or DELNF

NAMES=list of name STATUS=status variable

Parameters

NAMES or NAME or N

List of one or more nested files to be deleted.

This parameter is required.

Remarks

- You cannot delete the currently selected nested file or \$MAIN\_FILE.
- To delete the currently selected nested file, select another nested file first using the SELECT\_NESTED\_FILE subcommand and then issue the DELETE\_NESTED\_FILE subcommand.

- To display the names of the nested files, enter a DISPLAY\_NESTED\_FILE subcommand.
- For more information, see the NOS/VE Advanced File Management Usage manual.

## Examples

This Create\_Keyed\_File example displays the list of nested files and then deletes the nested file NESTED\_FILE\_2.

crekf/display\_nested\_file 1986-02-17 Display\_Nested\_File NOS/VE Keved File Utilities 1.2 85357 12:50:12 File = :NVE. INDEXED\_SEQUENTIAL\_FILE List of Nested Files for file INDEXED\_SEQUENTIAL\_FILE NESTED\_FILE\_1 (currently selected nested file) NESTED\_FILE\_2 \$MAIN\_FILE crekf/delete\_nested\_file name=nested\_file\_2 crekf/display\_nested\_file Display\_Nested\_File 1986-02-17 NOS/VE Keyed File Utilities 1.2 85357 12:52:02 File =: NVE. INDEXED\_SEQUENTIAL\_FILE List of Nested Files for file INDEXED\_SEQUENTIAL\_FILE \$MAIN\_FILE (currently selected nested file) NESTED\_FILE\_1

## DELETE\_RECORDS CHAKF and CREKF Subcommand

Purpose Delete

Deletes records from the currently selected nested file.

**Format** 

DELETE\_RECORDS or DELETE\_RECORD or DELR

KEYS=range of: integer or keyword range of: string or keyword
COUNT=keyword or integer
VETO=boolean

 $STATUS = status \ variable$ 

### Parameters KEYS or KEY or K

Optional range of primary-key values to be deleted. The range may be specified as either:

- Two primary-key values separated by two periods (..). (such as 'KEY1'..'KEY2'). The first key value must be less than the second. (Valid only for indexed-sequential files.)
- 2. One primary-key value specifying the beginning of the range. The number of records in the range is specified by the COUNT parameter.

The keywords \$FIRST\_KEY and \$LAST\_KEY can specify the lowest and highest key values, respectively, in an indexed-sequential file.

If KEYS is omitted, the range of records to be deleted begins with the first record in the nested file.

#### COUNT or C

Number of records to be deleted (0 through 4,398,046,511,103 or, to delete all records, the keyword ALL or A).

If a range is specified by the KEYS parameter, the COUNT value limits the number of records deleted.

If COUNT is omitted, but KEYS is specified, the default count the number of records in the specified range. Otherwise, the default is 1.

#### VETO or V

Indicates whether the interactive user must confirm each deletion.

### TRUE

Each record to be deleted is displayed with the prompt Okay to delete? ==>.

#### FALSE

All specified records are deleted.

If VETO is omitted, the default is FALSE.

The possible responses to the veto prompt are:

YES or Y

Delete the record.

NO or N

Do not delete the record.

ALL or A

Delete the rest of the records without prompts.

QUIT or Q

Stop without deleting any more records.

HEX or H

Redisplays the record in hexadecimal and reissues the prompt.

Remarks

For more information, see the NOS/VE Advanced File Management Usage manual.

Examples

This Create\_Keyed\_File example deletes a record in the currently selected nested file.

crekf/delete\_records, keys='Matterhorn'..'McKinley' ...

crekf../count=2, veto=true

ASCII: Matterhorn Byte: 0 Okay to delete: ==>Yes

4478 Europe

Byte: 0 ASCII: McKinley

North America 6194 Okay to delete: ==>No

-- INFORMATIVE AA 501285-- As requested by the user, this record was not

-- INFORMATIVE AA 501285-- The Delete\_Records subcommand of

CREATE\_KEYED\_FILE deleted 1 record from nested file \$MAIN\_FILE in file

:NVE.INDEXED\_SEQUENTIAL\_FILE.

crekf/

## DISPLAY\_NESTED\_FILE CHAKF and CREKF Subcommand

**Purpose** 

Displays the nested file definitions and the alternate-key names and number of records in each nested file.

**Format** 

DISPLAY\_NESTED\_FILE or DISNE

NAMES=keyword or list of name

OUTPUT = file

DISPLAY\_OPTIONS = keyword or list of keyword

STATUS = status variable

### **Parameters**

NAMES or NAME or N

List of one or more names of nested files to be displayed or the keyword ALL to display all nested files in the file. If NAMES is omitted, the default is ALL.

OUTPUT or O

File to which the display is written. The file must be a sequential file.

If OUTPUT is omitted, the default file is \$OUTPUT.

DISPLAY\_OPTIONS or DISPLAY\_OPTION or DO

List of one or more keywords indicating the type of information to be displayed.

DEFINITIONS or DEFINITION or D Nested-file definitions.

KEY\_NAMES or KEY\_NAME or KN Names of the alternate keys in each nested file.

NAMES or NAME or N Nested-file names.

RECORD\_COUNTS or RECORD\_COUNT or RC Number of records in each nested file.

ALL or A

All of the above.

If DISPLAY\_OPTION is omitted, the default is NAMES.

### Remarks

- The currently selected nested file is marked as such in the list of nested files.
- For more information, see the NOS/VE Advanced File Management Usage manual.

•

H

## Examples

This Create\_Keyed\_File example displays the default nested file (\$MAIN\_FILE) with the DISPLAY\_OPTIONS parameter set to ALL. No alternate keys have been defined.

crekf/display\_nested\_file Display\_options=all 1986-02-17 Display\_Nested\_File NOS/VE Keyed File Utilities 1.2 86034 12:59:58 File = :NVE. INDEXED\_SEQUENTIAL\_FILE \$MAIN\_FILE (currently selected nested file) Record\_Count : 3 Nested\_File\_Definitions Compression\_Procedure\_Name : none Embedded\_Key : yes

Key-Position : 0 : 14 Key-Length Maximum\_Record\_Length : 32 Minimum\_Record\_Length : 32 : undefined Record\_Type File\_Organization

: indexed\_sequential Key\_Type : uncollated

Collate\_Table\_Name Data\_Padding : 0 Index Padding : 0

## DISPLAY\_RECORDS CHAKF and CREKF Subcommand

Displays records in the currently selected nested file. Purpose

Format

DISPLAY\_RECORDS or DISPLAY\_RECORD or DISR

OUTPUT = file

KEYS=range of: integer or keyword range of: string or

keyword

COUNT=keyword or integer  $DISPLAY\_OPTION = keyword$ STATUS = status variable

## LO

### Parameters OUTPUT or O

File to which the display is written. The file must be a sequential file for which you have append access.

If OUTPUT is omitted, \$OUTPUT is the default.

#### KEYS or KEY or K

Optional range of primary-key values to be displayed. The range may be specified as either:

- Two primary-key values separated by two periods (..). (such as 'KEY1'..'KEY2'). The first key value must be less than the second. (Valid only for indexed-sequential files.)
- 2. One primary-key value specifying the beginning of the range. The number of records in the range is specified by the COUNT parameter.

The keywords \$FIRST\_KEY and \$LAST\_KEY can specify the lowest and highest key values, respectively, in an indexed-sequential file.

If KEYS is omitted, the range of records to be displayed begins with the first record in the nested file.

### COUNT or C

Number of records to be displayed (0 through 4,398,046,511,103 or, to display all records, the keyword ALL or A).

If a range is specified by the KEYS parameter, the COUNT value limits the number of records displayed.

If COUNT is omitted, but KEYS is specified, the default count is the number of records in the specified range. Otherwise, the default is 1.

## DISPLAY\_OPTION or DO

List of one or more keywords indicating the representation used to display records.

ASCII

ASCII characters.

HEX or H

Hexadecimal digits.

#### BOTH

Both ASCII characters and hexadecimal digits.

ALTERNATE \_KEY\_DEFINITION or AKD or ALL Both ASCII and hexadecimal representation with alternate-key values marked.

If DISPLAY\_OPTION is omitted, the default is ASCII.

#### Remarks

- The ALTERNATE\_KEY\_DEFINITION display shows the record contents in ASCII characters and hexadecimal digits with the alternate-key values underscored.
- For more information, see the NOS/VE Advanced File Management Usage manual.

### Examples

The following session displays a range of records showing both ASCII and hexadecimal representations.

```
crekf/display_records display_option=both ..
crekf../keys='Everest'..'Kilimanjaro'
Display_Nested_File
                                                            1986-04-23
NOS/VE Keyed File Utilities 1.2 86099
                                                             15:08:18
File = :NVE.USER99.INDEXED_SEQUENTIAL_FILE.1
Display of records in $MAIN_FILE for:
COUNT: all
FIRST_KEY: Everest
LAST_KEY: Kilimanjaro
               ASCII: Everest
Byte: 0
                                                Asia
Byte: 0(16)
                HEX: 45766572657374202020202020204173696120202020202020
Byte: 25
               ASCII:
                           8 8 4 8
                HEX: 20202038303438
Byte: 19(16)
Byte: 0
               ASCII: K 2
                                                Asia
Byte: 0(16)
                HEX: 4B322020202020202020202020204173696120202020202020
Byte: 25
              ASCII:
                           8611
Byte: 19(16)
                HEX: 20202038363131
Byte: 0
              ASCII: Kilimanjaro
                                                Africa
Byte: (16)
                HEX: 4B696C696D616E6A61726F2020204166726963612020202020
               ASCII:
Byte: 25
                           5895
Byte: 19(16)
               HEX: 20202035383935
crekf/
```

## EXTRACT\_RECORDS CHAKF and CREKF Subcommand

Purpose Copies records from the currently selected nested file.

Format

EXTRACT\_RECORDS or EXTRACT\_RECORD or

**EXTR** 

OUTPUT = record

KEYS=range of: integer or keyword range of: string or keyword

COUNT = keyword or integer ERROR \_LIMIT = integer STATUS = status variable

#### **Parameters**

## OUTPUT or O

File to which records are copied. You must have at least append access to the file. If OUTPUT is omitted, the default is \$OUTPUT.

To specify a nested file in a keyed file, you can:

- Enclose the file reference followed by the nested-file name in parentheses, or
- Enclose a comma followed by the nested-file name in parentheses. In this case, the file reference is the keyed file specified on the command utility (CREKF or CHAKF). Or
- Enclose a single comma in parentheses. In this case, the file reference is the keyed file specified on the command utility (CREKF or CHAKF), and the nested-file name specifies \$MAIN\_FILE.

#### KEYS or KEY or K

Optional range of primary-key values of the records to be copied. The range may be specified as either:

 Two primary-key values separated by two periods (..) (such as 'KEY1'..'KEY2'). The first key value must be less than the second. (Valid only for indexed-sequential files.) 2. One primary-key value specifying the beginning of the range. The number of records in the range is specified by the COUNT parameter.

The keywords \$FIRST\_KEY and \$LAST\_KEY can specify the lowest and highest key values, respectively, in an indexed-sequential file.

If KEYS is omitted, the range of records to be copied begins with the first record in the nested file.

### COUNT or C

Number of records to be copied (0 through 4,398,046,511,103 or, to copy all records, the keyword ALL or A).

If a range is specified by the KEYS parameter, the COUNT value limits the number of records copied.

If COUNT is omitted, but KEYS is specified, the default count is the number of records in the specified range. Otherwise, the default is 1.

## ERROR LIMIT or EL

Number of nonfatal (trivial) errors allows for the EXTRACT\_RECORDS operation (integer from 0 through 65535). A 0 value indicates no limit; 0 is the default value.

#### Remarks

- Records are extracted only from the currently selected nested file.
- For more information, see the NOS/VE Advanced File Management Usage manual.

## HELP CHAKF and CREKF Subcommand

Displays information about utility subcommands. Purpose

**Format** 

HELP or HEL

> SUBJECT = string MANUAL = keyword or file STATUS=status variable

## LO

## Parameters SUBJECT or S

Index topic to be located in the online manual.

If SUBJECT is omitted, the HELP subcommand lists the names of the utility subcommands.

### MANUAL or M

Online manual whose index is searched.

**AFM** 

The AFM online manual index is searched.

File

File name of the online manual whose index is searched.

If MANUAL is omitted, the default is AFM. The working catalog is searched for the file and then the \$SYSTEM.MANUALS is searched.

#### Remarks

- If you enter a topic that is not in the manual index, a message appears telling you that the topic could not be found.
- The default manual, \$SYSTEM.MANUALS.AFM, contains the online version of the NOS/VE Advanced File Management Usage manual, as provided with the NOS/VE system.
- If your terminal is defined for screen applications, the online manual is displayed in screen mode.

To leave the online manual, use QUIT. To get help on reading the online manual, use HELP.

• For more information, see the NOS/VE Advanced File Management Usage manual.

## QUIT CHAKF and CREKF Subcommand

Purpose Ends the utility session and closes the output file.

Format QUIT or

QUI

STATUS = status variable

## REPLACE\_RECORDS CHAKF and CREKF Subcommand

Purpose

Replaces existing records in the currently selected nested file.

**Format** 

REPLACE\_RECORDS or REPLACE\_RECORD or REPR

> INPUT=list of record SORT=boolean ERROR\_LIMIT=integer STATUS=status variable

## Parameters INPUT or I

List of one or more files whose records are to replace the corresponding records already in the keyed file. You must have at least read access to the input files. This parameter is required.

To specify a nested file in a keyed file, enclose all elements of the list in parentheses. An element can be specified in one of the following ways:

- Enclose the file reference followed by the nested-file name in parentheses, or
- Enclose a comma followed by the nested-file name in parentheses. In this case, the file reference is the keyed file specified on the command utility (CREKF or CHAKF). Or
- Enclose a single comma in parentheses. In this case, the file reference is the keyed file specified on the command utility (CREKF or CHAKF), and the nested-file name specifies \$MAIN\_FILE.

#### SORT or S

Indicates whether the records are sorted before they are copied to the file. (Sorting is recommended for better file performance.)

L()

TRUE, ON, or YES

The records from the input file list are copied to a temporary file and sorted. Records for an indexed-sequential file are sorted by their primary-key value; records for a direct-access file are sorted by their hash value.

FALSE, OFF, or NO

The records are copied to a temporary file, but are not sorted.

If SORT is omitted, the default is TRUE.

## ERROR \_LIMIT or EL

Number of nonfatal errors required to force termination of the replace (0 through 65535). A 0 sets an unlimited error limit.

If ERROR\_LIMIT is omitted, 0 is used.

Remarks

For more information, see the NOS/VE Advanced File Management Usage manual.

Examples

This Create\_Keyed\_File example replaces records in file \$USER.INDEXED\_SEQUENTIAL\_FILE that have the same primary key.

```
/copy_keyed_file $user.add_file
Everest Africa 8800
K2 Asia 8611
Kilimanjaro Africa 5895
```

/copy\_keyed\_file \$user.replace\_file Everest Asia 8848

/create\_keyed\_file ..
../output=\$user.indexed\_sequential\_file
crekf/add\_records input=\$user.add\_file
crekf/replace\_records input=\$user.replace\_file
crekf/display\_records count=all
Display\_Nested\_file 1986-02-17
NOS/VE Keyed File Utilities 1.2 85357

NOS/VE Keyed File Utilities 1.2 85357 13:19:24
File = :NVE.USER99.INDEXED\_SEQUENTIAL\_FILE.1

Display of records in \$MAIN\_FILE

Byte: 0 ASCII: Everest Asia 8848
Byte: 0 ASCII: K2 Asia 8611
Byte: 0 ASCII: Kilimanjaro Africa 5895
crekf/

## SELECT\_NESTED\_FILE CHAKF and CREKF Subcommand

Purpose Selects the nested file to which subsequent subcommands

are to apply.

Format SELECT\_NESTED\_FILE or

**SELNF** 

NAME = name

 $STATUS = status \ variable$ 

Parameters NAME or N

Name of an existing nested file. To select the default

nested file, specify \$MAIN\_FILE.

This parameter is required.

Remarks For more information, see the NOS/VE Advanced File

Management Usage manual.

## CREATE \_ALTERNATE \_INDEXES

| CREATE_ALTERNATE_INDEXES | . 11-1 |
|--------------------------|--------|
| ADD_PIECE                | . 11-3 |
| APPLY_KEY_DEFINITIONS    |        |
| CANCEL_KEY_DEFINITIONS   | . 11-9 |
| CREATE_KEY_DEFINITION    | 11-10  |
| DELETE_KEY_DEFINITION    | 11-16  |
| DISPLAY_KEY_DEFINITIONS  | 11-17  |
| HELP                     | 11-20  |
| HELP                     | 11-21  |
| QUIT                     |        |
| QUIT                     | 11-24  |
| SEPARATE KEY CROUPS      | 11-25  |

## CREATE \_ALTERNATE \_INDEXES Command

Purpose

Initiates execution of the

CREATE\_ALTERNATE\_INDEXES command utility. The utility can create, delete, and display alternate-key

definitions in a keyed file.

**Format** 

CREATE\_ALTERNATE\_INDEXES or CREATE\_ALTERNATE\_INDEX or CREATE\_ALTERNATE\_INDICES or CREAI

INPUT = record

STATUS = status variable

**Parameters** 

INPUT or I

Keyed file to be processed by the utility. The file permissions required depend on the subcommands entered during the utility as described in the Remarks. This parameter is required.

To specify a nested file, first specify the file reference and then the nested-file name, enclosed in parentheses.

Remarks

• The command utility prompt is:

creai/

 In response to the creai/ prompt, you can enter NOS/VE commands and any of these subcommands:

QUIT
DISPLAY\_KEY\_DEFINITIONS
CREATE\_KEY\_DEFINITION
DELETE\_KEY\_DEFINITION
CANCEL\_KEY\_DEFINITIONS
APPLY\_KEY\_DEFINITIONS

11

- The CREATE\_ALTERNATE\_INDEXES utility creates the specified keyed file if:
  - The file does not exist and,
  - A SET\_FILE\_ATTRIBUTES command has specified the KEY\_LENGTH and MAXIMUM\_RECORD\_LENGTH attributes for the file.

If the SET\_FILE\_ATTRIBUTES command defining the new file omits an attribute, the default attribute value is used. However, if it omits the FILE\_ORGANIZATION attribute, indexed-sequential organization is used.

- The CREATE\_ALTERNATE\_INDEXES command does not check your file permissions. The subcommands you enter in the utility session check that you have the required permissions to do the operation.
  - To display key definitions, you must have at least read permission. To create, delete, cancel, or apply key definitions, you must have at least three permissions: append, modify, and shorten.
- For more information, see the NOS/VE Advanced File Management Usage manual.

Examples This command begins a utility session that displays the alternate key definitions of keyed file \$USER.IS\_FILE.

KEY NAME POSITION LENGTH TYPE STATE

ALTERNATE\_KEY\_1 0 10 uncollated Exists in file creai/quit "The APPLY\_KEY\_DEFINITIONS parameter is not required here because no creation or deletion requests are pending.

# ADD\_PIECE CREKD Subcommand

Purpose

Defines a piece of a concatenated key within a CREATE\_KEY\_DEFINITION utility session.

**Format** 

ADD\_PIECE or

**ADDP** 

POSITION = integer LENGTH = integer TYPE = keyword

STATUS = status variable

### Parameters

## POSITION or KEY\_POSITION or P or KP

Byte position in the record at which the piece begins. The byte positions are numbered from the left, beginning with 0. The maximum byte position is 65496. This parameter is required.

## LENGTH or KEY\_LENGTH or L or KL

Number of bytes in the piece. The maximum length is 255 bytes. The piece must be within the minimum record length unless sparse-key control is used. This parameter is required.

TYPE or KEY\_TYPE or T or KT

Type of the piece.

INTEGER (I)

Integer key ordered numerically.

UNCOLLATED (UC or U)

Character key ordered byte-by-byte according to the ASCII collating sequence.

COLLATED (C)

Character key ordered byte-by-byte according to the collation table specified by the COLLATE\_TABLE\_NAME parameter on the CREATE\_KEY\_DEFINITION command.

The default key type is UNCOLLATED.

#### Remarks

- The utility is initiated in response to a CREATE\_KEY\_DEFINITION subcommand that specifies the CONCATENATED\_PIECES=TRUE parameter.
- To end concatenated-key specification, enter the QUIT subcommand for the CREATE\_KEY\_DEFINITION utility.
- You must enter an ADD\_PIECE subcommand for each piece to be concatenated to the first piece to define a concatenated key. The first piece is defined by the KEY\_LENGTH, KEY\_POSITION, and KEY\_TYPE parameters on the CREATE\_KEY\_DEFINITION command.
- A concatenated key can comprise from 2 through 64 pieces. The pieces are concatenated in the order that you enter the ADD\_PIECE subcommands that define the pieces.
- For more information, see the NOS/VE Advanced File Management Usage manual.

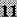

### Examples

This CREATE\_ALTERNATE\_INDEXES session defines an alternate key that concatenates the first, third and fifth bytes of the record in reverse order. It displays the definition and then cancels the request.

```
/create_alternate_index input=$user.is_file
creai/create_key_definition key_name=alternate_key_2 ...
creai../key_position=4 key_length=1 concatenated_pieces=yes
crekd/add_piece key_position=2 key_length=1
crekd/addb kp=0 k1=1
crekd/quit
creai/display_key_definitions
            Display_Key_Definitions
                                    NOS/VE Keyed File Utilities 1.1
File = .NVE.USER99.IS_FILE
                           POSITION LENGTH TYPE
KEY NAME
                                                   STATE
ALTERNATE_KEY_2
                                 Δ
                                    1 uncollated Creation pending
                   piece b
                                2 1 uncollated
0 1 uncollated
                   piece c
                                       1 uncollated
  Duplicate_Key_Values : not_allowed
  Null_Suppression
                          : no
=====
RECORD 1 ...... (in ascii): This is the first recor-
              ( in hex ): 5468697320697320746865206669727374207265636F72
ALTERNATE_KEY_2
                      : c_ b_ a_
              (in ascii) : d .
              ( in hex ): 642E
creai/quit cancel
```

# APPLY\_KEY\_DEFINITIONS CREAI Subcommand

#### Purpose

Applies the pending alternate-key definition and deletion requests within a CREATE\_ALTERNATE\_INDEXES utility session.

#### **Format**

APPLY\_KEY\_DEFINITIONS or APPLY\_KEY\_DEFINITION or APPKD

ERROR\_LIMIT=integer STATUS=status variable

### **Parameters**

ERROR \_LIMIT or EL

Number of trivial (nonfatal) errors allowed for the apply operation (integer from 0 through 65535).

A 0 value indicates no limit; 0 is the default value.

See Remarks for a description of apply error processing.

# 11

#### Remarks

- This CREATE\_ALTERNATE\_INDEXES subcommand applies all pending alternate-key creation and deletion requests to the file. It applies deletion requests first and then the creation requests.
- The ERROR\_LIMIT file attribute value has no effect on keyed-file utility processing. This is done so that nonfatal errors (such as typing errors during interactive use) do not terminate the utility session.
   However, you can specify an error limit that applies to the apply operation only by specifying the ERROR\_LIMIT parameter.
- The two nonfatal (trivial) errors that an apply operation can detect result from improper record data, as follows:

## Duplicate\_Key\_Value

The duplicate\_key\_value attribute of the alternate index being built is NOT\_ALLOWED, but the apply operation finds an alternate-key value matching an alternate-key value already in the alternate index.

# Sparse\_Key\_Beyond\_EOR

The apply operation is building an alternate index that uses sparse-key control and it finds a record for which an alternate-key value should be included in the index except that the record is too short to provide a complete alternate-key value.

- APPLY\_KEY\_DEFINITIONS keeps a count of the number of times it detects a nonfatal (trivial) error.
   Each time it increments the count, it checks whether the count has reached the value specified on the ERROR\_LIMIT parameter.
  - If the error limit is not yet reached, APPLY\_KEY\_DEFINITIONS performs the correction processing. for the condition as described later.
  - If the error limit is reached, APPLY\_KEY\_DEFINITIONS terminates with a fatal error. The fatal error returned depends on the last nonfatal error detected:

For a Duplicate\_Key\_Value error, it returns AAE\$DUPLICATE\_KEY\_LIMIT.

For a Sparse\_Key\_Beyond\_EOR error, it returns AAE\$ERROR\_LIMIT\_EXCEEDED.

- Before terminating, APPLY\_KEY\_DEFINITIONS discards all alternate indexes it has built. (Deleted alternate indexes are not restored.)
- If APPLY\_KEY\_DEFINITIONS finds one or more nonfatal errors, but completes its processing before reaching the error limit, it returns a warning message.
- As correction processing for a sparse\_key\_beyond\_EOR error, APPLY\_KEY\_DEFINITIONS does not enter an alternate-key value for the record in the alternate index it is building, even though the sparse-key character indicates that a value should be entered for the record.
- As correction processing for a Duplicate\_Key\_Value error, APPLY\_KEY\_DEFINITIONS changes the duplicate\_key\_values attribute of the alternate-key definition from NOT\_ALLOWED to ORDERED\_BY\_PRIMARY\_KEY. It then discards the partially-built index and begins building the index again, ordering duplicate alternate-key values by their primary-key value.
- Entry of a pause-break character is ignored during application of alternate-key definitions.
- Entry of a terminate\_break\_character during application of alternate-key definitions returns a prompt to the terminal user, asking for confirmation.
- As described in the prompt, the terminal user should then enter a carriage return or any entry other than RUIN FILE (uppercase or lowercase) to continue the application of alternate-key definitions. Applied alternate-key definitions can be removed without harm to the file after the apply operation executes.

- A request to ruin the file is not recommended. No file operation can be performed on a ruined file; therefore, no data can be retrieved from the file.
- For more information, see the NOS/VE Advanced File Management Usage manual.

#### Examples

This CREATE\_ALTERNATE\_INDEXES session attempts to create and apply an alternate key. The attempt fails when it finds a duplicate alternate-key value because the alternate-key definition does not allow duplicate values and the error limit for the apply is 1.

```
/create_alternate_indexes input=$user.is_file
creai/create_key_definition key_name=alternate_key_6 ...
creai../key_position=5 key_length=10
creai/apply_key_definition error_limit=1
 -- File :NVE.USER99.IS_FILE : begin creating labels for
 alternate key definitions.
 -- File : NVE. USER99. IS_FILE : finished creating labels for
alternate key definitions.
 -- File :NVE.USER99.IS_FILE : begin collecting the alternate
key values from the file.
  - File : NVE. USER99. IS_FILE : AMP$APPLY_KEY_DEFINITIONS has
reached a file boundary: EOI.
 -- File: NVE. USER99. IS_FILE: collecting of the alternate key
values completed.
 -- File: NVE. USER99. IS_FILE: begin sorting the alternate key
 values.
 -- File : NVE. USER99. IS_FILE : sorting of the alternate key
 values completed.
 -- File : NVE. USER99. IS_FILE : begin building alternate key
 indexes into the file.
 -- File :NVE.USER99.IS_FILE : the ALTERNATE_KEY_6 index
is being built.
 -- File :NVE.USER99.IS_FILE : Alternate key ALTERNATE_KEY_6
has been deleted.
 -- ERROR-- File : NVE. USER99. IS_FILE :
AMP$APPLY KEY DEFINITIONS encountered a duplicate key
and found that error limit had been reached. Because
ERROR_LIMIT was involved, any new indexes were removed
(though deleted indexes are gone). Had ERROR_LIMIT not
been reached, the key definition would have been
modified to allow duplicates. The duplicate key values
relate to alternate key name = ALTERNATE_KEY_6, primary
key = 96070, alternate_key_value = John Smith.
 -- FATAL -- File : NVE. USER99. IS_FILE :
\label{eq:local_ampsapply_KEY_DEFINITIONS: the user-declared maximum \\
number of trivial errors has been recorded since the
last OPEN.
 creai/quit
```

# 11

# CANCEL\_KEY\_DEFINITIONS CREAI Subcommand

Purpose

Removes a pending request to create or delete an alternate key within a CREATE\_ALTERNATE\_INDEXES utility session.

Format

CANCEL\_KEY\_DEFINITIONS or CANCEL\_KEY\_DEFINITION or CANKD

NAMES=keyword or list of name STATUS=status variable

Parameters

NAMES or KEY\_NAME or KEY\_NAMES or N or NAME or KN

Pending requests to be canceled.

list of names

Cancel the requests for the listed alternate-key names.

ALL

Cancel all requests.

This parameter is required.

Remarks

- The CANCEL\_KEY\_DEFINITIONS subcommand can cancel creation and deletion requests only while they are pending.
- After a creation or deletion request is applied, the CANCEL\_KEY\_DEFINITIONS subcommand has no effect. To reverse the action of an APPLY\_KEY\_DEFINITIONS subcommand, you must issue new requests to delete the created alternate key or recreate the deleted alternate key.
- For more information, see the NOS/VE Advanced File Management Usage manual.

Examples

This CREATE\_ALTERNATE\_INDEXES session requests creation of an alternate key and deletion of another alternate key, cancels the creation request, and finally applies the deletion request.

```
/create_alternate_indexes input=$user.is_file creai/create_key_definition key_name=alternate_key_4 .. creai../key_position=5 key_length=2 creai/delete_key_definition key_name=alternate_key_1 creai/cancel_key_definition alternate_key_4 creai/quit apply '-- File :NVE.USER99.IS_FILE : begin deleting alternate key definitions.
-- File :NVE.USER99.IS_FILE : Alternate key ALTERNATE_KEY_1 has been deleted.
-- File :NVE.USER99.IS_FILE : end deleting alternate key definitions.
/
```

# CREATE \_KEY\_DEFINITION CREAL Subcommand

Purpose

Creates a pending alternate-key definition within a CREATE\_ALTERNATE\_INDEXES utility session.

**Format** 

CREATE\_KEY\_DEFINITION or CREKD

NAME = name
POSITION = integer
LENGTH = integer
TYPE = keyword

COLLATE \_TABLE \_NAME = name

DUPLICATE \_KEY\_VALUES = keyword or boolean

NULL SUPPRESSION = boolean

SPARSE \_KEY\_CONTROL \_POSITION = integer SPARSE \_KEY\_CONTROL \_CHARACTERS = string SPARSE \_KEY\_CONTROL \_EFFECT = keyword

REPEATING \_GROUP\_LENGTH = integer

REPEATING\_GROUP\_COUNT=integer or keyword

GROUP NAME = name

CONCATENATED\_PIECES = boolean VARIABLE LENGTH KEY = string

STATUS=status variable

11

## Parameters NAME or KEY NAME or N or KN

Name of the new alternate key. The name must follow the SCL naming rules. This parameter is required.

## POSITION or KEY\_POSITION or P or KP

Byte position within the record at which the alternate-key field begins. The byte positions are numbered from the left, beginning with 0. The maximum byte position is 65496. This parameter is required.

## LENGTH or KEY\_LENGTH or L or KL

Number of bytes in the alternate-key field. The maximum length is 255 bytes. The key field must be within the minimum record length (unless sparse key control is used). This parameter is required.

TYPE or KEY\_TYPE or T or KT Type of the alternate key.

INTEGER (I)

Integer key ordered numerically.

UNCOLLATED (UC or U)

Character key ordered byte-by-byte according to the ASCII collating sequence.

COLLATED (C)

Character key ordered byte-by-byte according to the collation table specified by the COLLATE\_TABLE\_NAME parameter.

If the KEY\_TYPE parameter is omitted, the key type is UNCOLLATED.

# COLLATE \_TABLE \_NAME or CTN

Name of the collation table used to order the alternate key if its key type is collated. The collation table can be for NOS/VE predefined collating sequence or a user-defined collating sequence.

If the file is an indexed-sequential file with a collated primary key, the collation table for the primary key is used as the default collation table for an alternate key.

Otherwise, you must specify a collation table for a collated alternate key.

\*

# DUPLICATE \_KEY\_VALUES or DKV

Keyword value indicating whether duplicate alternate-key values are allowed and, if so, how the duplicate values are ordered.

NOT\_ALLOWED (NA)

No duplicate values are allowed for the alternate key.

ORDERED\_BY\_PRIMARY\_KEY (OBPK)

Duplicate values are allowed. Duplicates are accessed in order by their primary key.

FIRST\_IN\_FIRST\_OUT (FIFO)

Duplicate values are allowed. Duplicates are accessed in the order of their primary-key value.

TRUE (ON or YES)

Duplicate values are allowed.

FALSE (OFF or NO)

No duplicates are allowed for the alternate key If the DUPLICATE\_KEY\_VALUES parameter is omitted, no duplicate values are allowed.

NULL \_SUPPRESSION or S

Reserved.

SPARSE\_KEY\_CONTROL\_POSITION or SKCP

Byte position of the sparse-key control character. The position must be within the minimum record length. The byte positions are numbered from the left, beginning with 0. The maximum byte position is 65496.

#### NOTE

The two parameters, SPARSE\_KEY\_CONTROL\_POSITION and SPARSE\_KEY\_CONTROL\_CHARACTERS, work together; they must either both be specified or both be omitted. If they are omitted, sparse-key control is not used for the alternate key.

11

## SPARSE\_KEY\_CONTROL\_CHARACTERS or SKCC

String containing the set of characters with which the sparse-key control character in each record is compared.

## SPARSE \_KEY\_CONTROL \_EFFECT or SKCE

Indicates whether a sparse-key control character match causes the alternate-key value to be included in or excluded from the alternate index.

## INCLUDE\_KEY\_VALUE (IKV)

The alternate-key value is included in the alternate index.

## EXCLUDE\_KEY\_VALUE (EKV)

The alternate-key value is excluded from the alternate index.

You can specify the SPARSE\_KEY\_EFFECT parameter only if you specify the SPARSE\_KEY\_POSITION and SPARSE\_KEY\_CHARACTERS parameters.

If the SPARSE\_KEY\_CONTROL\_EFFECT parameter is omitted, INCLUDE\_KEY\_VALUE is used.

# REPEATING \_GROUP\_LENGTH or RGL

Length, in bytes of the repeating group of fields. It is the distance from the beginning of an alternate-key value to the beginning of the next value for the same alternate key in the same record.

The group length range is from 1 through 65497.

If the REPEATING\_GROUP\_LENGTH parameter is omitted, the alternate key has no more than one value per record.

# REPEATING \_GROUP\_COUNT or RGC

Indicates how many alternate-key values are in a record. (The alternate-key value is in a repeating group of fields.)

integer (1 through 65497)

Number of times the alternate key occurs in a record. The specified number of alternate-key values must occur within the minimum record length.

## REPEAT\_TO\_END\_OF\_RECORD (RTEOR)

The alternate key repeats until the record ends. (An incomplete key at the end of the record is not used.)

You can specify the REPEATING\_GROUP\_COUNT parameter only if you specify the REPEATING\_GROUP\_LENGTH parameter.

If the REPEATING\_GROUP\_COUNT parameter is omitted, the alternate key repeats until the end of the record.

## GROUP\_NAME or GN or KEY\_GROUP\_NAME or KGN

Name of the key group for this key. The key-grouping feature is not currently implemented. The default value for the key-group name is the key name.

# CONCATENATED \_PIECES or CONCATENATED \_PIECE or CP

Indicates whether the alternate key is a concatenated key.

TRUE (ON or YES)

The key is a concatenated key.

FALSE (OFF or NO)

The key is not a concatenated key.

If you specify CONCATENATED\_PIECES=TRUE, the CREATE\_KEY\_DEFINITION command initiates the CREATE\_KEY\_DEFINITION subcommand utility. The utility prompt is crekd/ and it processes ADD\_PIECE, HELP, and QUIT subcommands.

If the CONCATENATED\_PIECES parameter is omitted, the key is not a concatenated key.

# VARIABLE \_LENGTH \_KEY or VLK

Indicates that the key is a variable\_length key by specifying its set of delimiter characters. The set is specified as a string (0 through 256 characters, enclosed in apostrophes).

If the REPEATING\_GROUP\_LENGTH parameter is omitted, no more than one value for the key is taken from a record. The end of the value is marked by a delimiter character, by the end of the key field (KEY\_LENGTH length), or by the end of the record, whichever occurs first after the KEY\_POSITION.

IJ

If the REPEATING\_GROUP\_LENGTH parameter is specified, the record can contain more than one value for the key. Multiple key values are separated by one or more delimiter characters. The REPEATING\_GROUP\_COUNT parameter indicates whether the sequence of values continues to the end of the record or is limited to a fixed number of characters. If VARIABLE\_LENGTH\_KEY is omitted, the alternate key has fixed-length values.

#### Remarks

- The CREATE\_KEY\_DEFINITION subcommand defines an alternate key but does not apply the definition to the file. The definition remains pending until it is either applied or canceled.
- A definition is applied by either an APPLY\_KEY\_DEFINITIONS subcommand or an APPLY\_KEY\_DEFINITIONS=YES parameter on the QUIT subcommand. It is canceled by a CANCEL\_KEY\_DEFINITIONS subcommand or an APPLY\_KEY\_DEFINITIONS=NO parameter on the QUIT subcommand.
- The REPEATING\_GROUP\_LENGTH and the VARIABLE\_LENGTH\_KEY parameters cannot be specified with either the CONCATENATED\_PIECES parameter or the DUPLICATE\_KEY\_VALUES=FIRST\_IN\_FIRST\_OU-T parameter.
- If the alternate-key definition defines a collated key, CREATE\_KEY\_DEFINITIONS searches for the collation-table name as an entry point in the object libraries in the program-library list.
- You must set the program-library list before you enter the utility. You cannot change the object libraries searched from within the utility session.
- The following command adds an object library to the program-library list:

/set\_program\_attributes add\_library=file\_reference

• For more information, see the NOS/VE Advanced File Management Usage manual.

#### Examples

This CREATE\_ALTERNATE\_INDEXES utility session creates and applies an alternate-key definition to file \$USER.IS\_FILE.

/create\_alternate\_index input=\$user.is\_file creai/create\_key\_definition key\_name=alternate\_key\_1 ... creai../key\_position=0 key\_length=10 creai/quit apply -- File : NVE. USER99. IS\_FILE : begin creating labels for alternate key definitions. -- File : NVE. USER99. IS\_FILE : finished creating labels for alternate key definitions. -- File : NVE. USER99. IS\_FILE : begin collecting the alternate key values from the file. -- File : NVE. USER99. IS\_FILE : AMP\$APPLY\_KEY\_DEFINITIONS has reached a file boundary: EOI . -- File: NVE.USER99.IS\_FILE: collecting of the alternate key values completed. - File : NVE. USER99. IS\_FILE : begin sorting the alternate key values. -- File: NVE. USER99. IS\_FILE: sorting of the alternate key values completed. -- File: NVE.USER99.IS\_FILE: begin building alternate key indexes into the file. -- File : NVE. USER99. IS\_FILE : the ALTERNATE\_KEY\_1 index is being built. -- File : NVE. USER99. IS\_FILE : AMP\$APPLY\_KEY\_DEFINITIONS completed building the alternate indexes into the file.

# DELETE\_KEY\_DEFINITION CREAI Subcommand

### Purpose

Requests the deletion of an existing alternate key within a CREATE\_ALTERNATE\_INDEXES utility session.

#### **Format**

DELETE\_KEY\_DEFINITION or DELKD

NAME = name

STATUS = status variable

#### **Parameters**

NAME or KEY\_NAME or N or KN

Name of the alternate key to be deleted. This parameter is required.

#### Remarks

 The DELETE\_KEY\_DEFINITION subcommand requests deletion of an alternate key but does not actually delete the key from the file. The deletion remains pending until it is applied by either an APPLY\_KEY\_DEFINITIONS or QUIT subcommand or, it is canceled by a CANCEL\_KEY\_DEFINITIONS subcommand. • For more information, see the NOS/VE Advanced File Management Usage manual.

## **Examples**

This CREATE\_ALTERNATE\_INDEXES session deletes an alternate key named ALTERNATE\_KEY\_1.

/create\_alternate\_indexes input=\$user.is\_file creai/delete\_key\_definition key\_name=alternate\_key\_1 creai/quit apply\_key\_definitions=yes -- File :NVE.USER99.IS\_FILE : begin deleting alternate key definitions. -- File :NVE.USER99.IS\_FILE : Alternate key ALTERNATE\_KEY\_1 has been deleted. -- File :NVE.USER99.IS\_FILE : end deleting alternate key definitions. /

# DISPLAY\_KEY\_DEFINITIONS CREAI Subcommand

Purpose

Displays alternate-key definitions within a

CREATE\_ALTERNATE\_INDEXES utility session.

**Format** 

DISPLAY\_KEY\_DEFINITIONS or DISPLAY\_KEY\_DEFINITION or DISKD

NAMES = keyword or list of name DISPLAY\_OPTION = keyword

SAMPLE \_RECORD \_COUNT=integer or keyword

OUTPUT = file

STATUS = status variable

### Parameters

NAMES or KEY\_NAME or KEY\_NAMES or N or NAME or KN

Indicates the alternate key definitions displayed.

list of names

Displays the specified alternate-key definitions.

PENDING

Displays only the pending alternate-key creations and deletions.

#### ALL

Displays both pending and existing alternate-key definitions.

If the KEY\_NAMES parameter is omitted, only the pending alternate-key creations and deletions are displayed.

## DISPLAY\_OPTION or DO

Indicates the contents of the display.

## BRIEF (B)

Displays the key name, position, length, type, and state.

## FULL (F)

Displays all information in the alternate-key definition.

## SAMPLE\_RECORDS (SR)

Displays only sample records with the alternate keys marked.

## BRIEF\_SAMPLE\_RECORDS (BSR)

Displays the brief definition and the sample records.

# FULL\_SAMPLE\_RECORDS (FSR)

Displays the full definition and the sample records.

## ALL (A)

If the DISPLAY\_OPTIONS parameter is omitted, the full definition and the sample records are displayed.

# SAMPLE \_RECORD \_COUNT or SRC

Indicates the number of records displayed if the DISPLAY\_OPTIONS parameter requests a sample record display.

# integer

Displays the specified number of records. Values can be 0 through 4398046511103.

11

ALL

Displays all records in the file.

The default is a one-record display.

#### OUTPUT or O

File to which the display is written. If the OUTPUT parameter is omitted, the display is written to file \$OUTPUT.

#### Remarks

A sample-record display shows the record contents in ASCII characters and hexadecimal digits with the alternate-key fields underscored. Each alternate key is shown separately by underscores as follows:

If the concatenated-key or repeating-groups attributes are not defined for the key, the underscore characters indicate the alternate-key type (C for collated, I for integer, or U for uncollated).

If the key is a concatenated key, the underscores for each key field include one or two letters indicating the order the fields are concatenated (a\_, b\_, and so forth up to z\_ and then, aa, ba, ca, and so forth).

If the alternate-key definition specifies repeating groups, the underscores for each alternate-key value in the record include a number (1, 2, and so forth).

• For more information, see the NOS/VE Advanced File Management Usage manual.

### Examples

This CREATE\_ALTERNATE\_INDEXES session writes a display to file LIST. The listing includes all records in the file, marked with the proposed alternate-key ALTERNATE\_KEY\_2.

/create\_alternate\_indexes input=\$user.is\_file creai/crekd key\_name=alternate\_key\_2 .. creai../key\_position=0 key\_length=2 .. creai../repeating\_group\_length=20 creai/display\_key\_definitions .. creai../display\_option=sample\_records .. creai../sample\_record\_count=all output=list creai/quit apply\_key\_definitions=no

The following CREATE\_ALTERNATE\_INDEXES session contains a DISPLAY\_KEY\_DEFINITIONS subcommand for a default display, that is, a full definition of all pending alternate-key creations and deletions and a single sample record.

```
/create_alternate_indexes input=$user.is_file
creai/create_key_definition key_name=alternate_key_1 ...
creai../key_position=0 key_length=2 ...
creai/display_key_definitions
            Display_Key_Definitions NOS/VE Keyed File Utilities 1.1
File = .NVE.USER99.IS_FILE
KEY NAME
                          POSITION LENGTH TYPE
                                                  STATE
ALTERNATE_KEY_1
                                0 2 uncollated Creation pending
  Duplicate_Key_Values Null_Suppression .
                          : not_allowed
                          : no
  Repeating_Groups_Specified
                        : 4
    Repeating_Group_Length
     Repeating_Group_Count : repeat_to_end_of_record
RECORD 1 ..... (in ascii): This is the first record
             ( in hex ): 5468697320697320746865206669727374207265636F72
ALTERNATE_KEY_1
                      : 1_1_
                             2_2_ 3_3_ 4_4_ 5_5_
             (in ascii) : d .
             ( in hex ): 642E
creai/quit apply_key_definitions=no
```

# HELP CREAI Subcommand

Purpose Displays information about utility subcommands.

Format HELP or HEL

SUBJECT=string

MANUAL=keyword or file STATUS=status variable

Parameters SUBJECT or S

Index topic to be located in the online manual.

If SUBJECT is omitted, the HELP subcommand lists the names of the utility subcommands.

MANUAL or M

Online manual file whose index is searched.

**AFM** 

The AFM online manual index is searched.

FILE

File name of the online manual whose index is searched.

If MANUAL is omitted, the default is AFM. The working catalog is searched for the file and then the \$SYSTEM.MANUALS is searched.

#### Remarks

- If you enter a topic that is not in the manual index, a message appears telling you that the topic could not be found.
- The default manual, \$SYSTEM.MANUALS.AFM, contains the online version of the NOS/VE Advanced File Management Usage manual, as provided with the NOS/VE system.
- If your terminal is defined for screen applications, the online manual is displayed in screen mode.
   To leave the online manual, use QUIT. To get help on reading the online manual, use HELP.
- For more information, see the NOS/VE Advanced File Management Usage manual.

# HELP CREKD Subcommand

Purpose Displays information about utility subcommands.

**Format** 

HELP or HEL

SUBJECT = string
MANUAL = file
STATUS = status variable

#### **Parameters**

SUBJECT or S

Index topic to be located in the online manual.

If SUBJECT is omitted, the HELP subcommand lists the names of the utility subcommands.

## MANUAL or M

Online manual whose index is searched.

AFM

The AFM online manual index is searched.

File

File name of the online manual whose index is searched.

If MANUAL is omitted, the default is AFM. The working catalog is searched for the file and then the \$SYSTEM.MANUALS is searched.

#### Remarks

- If you enter a topic that is not in the manual index, a message appears telling you that the topic could not be found.
- The default manual, \$SYSTEM.MANUALS.AFM, contains the online version of the NOS/VE Advanced File Management Usage manual, as provided with the NOS/VE system.
- If your terminal is defined for screen applications, the online manual is displayed in screen mode.
  - To leave the online manual, use QUIT. To get help on reading the online manual, use HELP.
- For more information, see the NOS/VE Advanced File Management Usage manual.

# QUIT CREAI Subcommand

Purpose

Ends the CREATE\_ALTERNATE\_INDEXES utility session.

**Format** 

QUIT or QUI

APPLY\_KEY\_DEFINITIONS = boolean or keyword ERROR\_LIMIT = integer STATUS = status variable

**Parameters** 

APPLY\_KEY\_DEFINITIONS or APPLY\_KEY\_ DEFINITION or AKD

Indicates how pending alternate-key creation and deletion requests are processed.

APPLY (A), TRUE (ON or YES)

Apply all pending creation and deletion requests.

CANCEL (C), FALSE (OFF or NO)

Cancel all pending creation and deletion requests.

This parameter is required if creation or deletion requests are pending.

ERROR \_LIMIT or EL

Number of trivial (nonfatal) errors allowed for the apply operation (integer from 0 through 65535).

0 is the default value and indicates no limit.

See the APPLY\_KEY\_DEFINITIONS command description for a description of apply error processing.

Remarks

The APPLY\_KEY\_DEFINITIONS parameter is required only if alternate-key creation or deletion requests are pending. In this case, you must specify whether to apply or cancel the pending requests.

If you request application of the pending creations and deletions, the QUIT subcommand performs the same processing as the APPLY\_KEY\_ DEFINITIONS subcommand before exiting the utility.

11

If you request cancellation of the requests, the QUIT subcommand performs the same processing as the CANCEL\_KEY\_DEFINITIONS subcommand before exiting the utility.

- For more information, see the APPLY\_KEY\_ DEFINITIONS and CANCEL\_KEY\_DEFINITIONS subcommand descriptions.
- For more information, see the NOS/VE Advanced File Management Usage manual.

#### Examples

This CREATE\_ALTERNATE\_INDEXES session requests an alternate-key deletion and an alternate-key creation, but then cancels the requests.

/create\_alternate\_indexes file=\$user.isfile creai/delete\_key\_definition alternate\_key\_1 creai/create\_key\_definition alternate\_key\_1 .. creai../key\_position=0 key\_length=5 key\_type=integer creai/quit apply\_key\_definitions=no /

## QUIT CREKD Subcommand

#### Purpose

Exits the CREATE\_KEY\_DEFINITION utility, ending concatenated-key specification.

#### Format

QUIT or QUI

STATUS = status variable

#### Remarks

- Entry of the QUIT subcommand returns you to the CREATE\_ALTERNATE\_INDEXES utility session. This is indicated by the prompt creai/.
- For more information, see the NOS/VE Advanced File Management Usage manual.

### Examples

This CREATE\_ALTERNATE\_INDEXES session defines a concatenated alternate key having two pieces. The first piece is the ten bytes beginning at byte 5. (Remember, bytes are numbered from the left beginning with zero.) The second piece is the five-byte integer at the beginning of the record.

```
/create_alternate_indexes input=$user.is_file
creai/create_key_definition alternate_key_3 ..
creai../key_position=5 key_length=10 ..
creai../concatenated_pieces=yes
crekd/add_piece key_position=0 key_length=5 ..
crekd../key_type=integer
crekd/quit "Exits CREATE_KEY_DEFINITIONS.
creai/quit no "Exits CREATE_ALTERNATE_INDEXES without
/ "applying the alternate-key definition.
```

# SEPARATE \_KEY\_GROUPS CREAI Subcommand

Remarks Reserved for site personnel, Control Data, or future use.

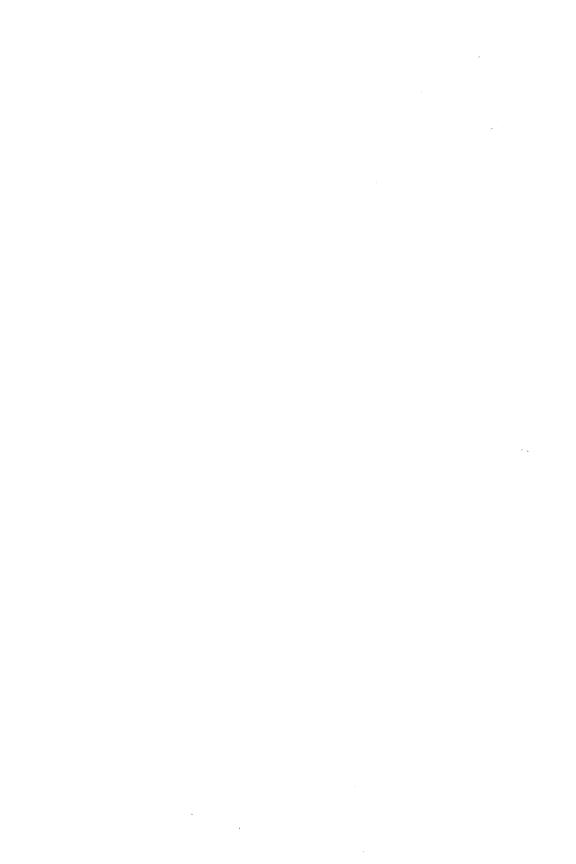

| CREATE _INTERSTATE _CONNECTION |      |
|--------------------------------|------|
| CREATE_INTERSTATE_CONNECTION   | 12-1 |
| DELETE_INTERSTATE_CONNECTION   | 12-2 |
| EVECTIVE INVERSAME COMMAND     | 199  |

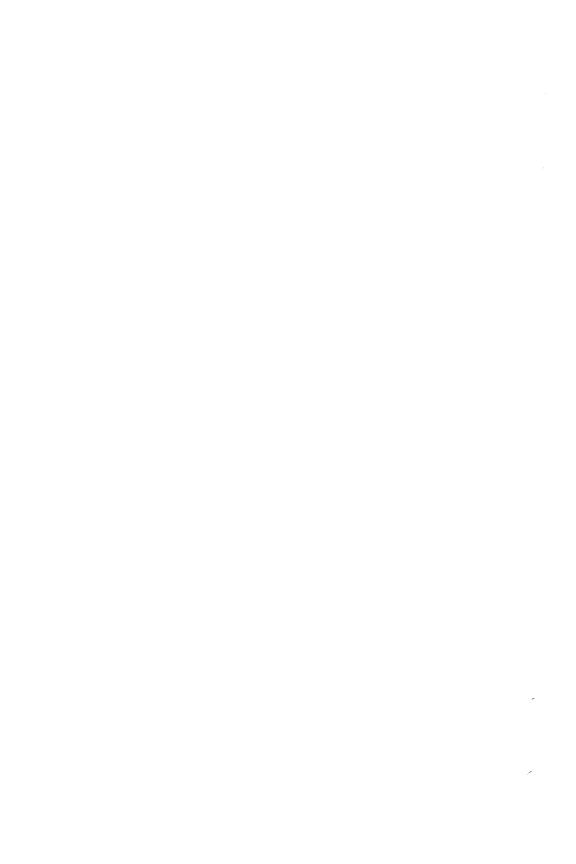

# CREATE \_INTERSTATE \_CONNECTION Command

Purpose

Establishes a NOS batch control point on a dual state system.

**Format** 

CREATE\_INTERSTATE\_CONNECTION or CREIC

PARTNER \_JOB \_CARD = string STATUS = status variable

Parameters

PARTNER \_JOB \_CARD or PJC

Specifies the job statement parameters to be used for the NOS batch job. The parameter syntax must conform to NOS job statement rules.

Omission causes the NOS default job statement parameters to be used (an infinite time limit and no other parameters specified).

Remarks

- After you enter a CREATE\_INTERSTATE\_ CONNECTION command, prompts are issued until you enter QUIT (QUI) or DELETE\_INTERSTATE\_ CONNECTION (DELIC).
- While the interstate connection is open, you can enter any NOS/VE command (except another CREIC command). You can enter NOS commands to be executed on the NOS side of the dual state system through the EXECUTE\_INTERSTATE\_COMMAND command. The CREIC command is generally used in conjunction with the File Management Utility to migrate files between NOS and NOS/VE.
- For more information, see the NOS/VE Advanced File Management Usage manual.

### Examples

The following commands create an interstate connection, execute NOS commands (ATTACH, DEFINE, and COPY), and close the connection. FA is the CREATE\_INTERSTATE\_CONNECTION prompt for user input.

/create\_interstate\_connection partner\_job\_card=..
../'myjob,,64.'

FA/execute\_interstate\_command command='attach,oldfl.'

FA/execute\_interstate\_command command='define,newfl.'

FA/execute\_interstate\_command command=..

FA../'copy,oldfl,newfl.'

FA/delete\_interstate\_connection
/

# DELETE\_INTERSTATE\_CONNECTION CREIC Subcommand

Purpose Ends a CREATE\_INTERSTATE\_CONNECTION session.

Format DELETE\_INTERSTATE\_CONNECTION or

QUI or QUIT or DELIC

Parameters None.

Remarks For more information, see the NOS/VE Advanced File

Management manual.

# EXECUTE\_INTERSTATE\_COMMAND CREIC Subcommand

Purpose Precedes all NOS commands when the interstate

connection established by CREATE\_INTERSTATE\_

CONNECTION (CREIC) is in effect.

Format EXECUTE\_INTERSTATE\_COMMAND or

**EXEIC** 

COMMANDS=list of string STATUS=status variable

Parameters COMMANDS or COMMAND or C

A NOS command followed by a period. The command string can include up to 80 characters and must be enclosed in apostrophes. This command is required.

Remarks

For more information, see the Migration From NOS to NOS/VE manual.

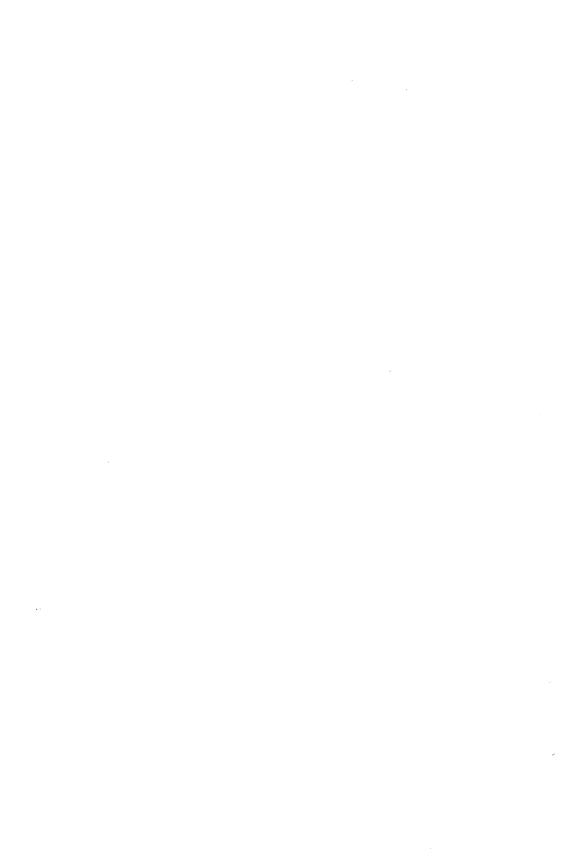

13

# CREATE \_OBJECT\_LIBRARY

| CREATE_OBJECT_LIBRARY                   | 13-1   |
|-----------------------------------------|--------|
| ADD_BOX<br>ADD_CONSTANT_TEXT            | 13-2   |
| ADD_CONSTANT_TEXT                       | 13-4   |
| ADD_CONSTANT_TEXT_BOX                   |        |
| ADD_DISPLAY                             |        |
| ADD_EVENT                               |        |
| ADD_LINE                                |        |
| ADD_MODULE                              |        |
| ADD_STORED_TEXT                         |        |
| ADD_TABLE                               |        |
| ADD_VARIABLE                            |        |
| ADD_VARIABLE_TEXT                       | 13-24  |
| ADD_VARIABLE_TEXT_BOX                   | 13-26  |
| BIND_MODULE                             | 13-29  |
| CHANGE _COMMAND _DESCRIPTION            | 13-32  |
| CHANGE_FUNCTION_DESCRIPTION             | 13-36  |
| CHANGE_MODULE_ATTRIBUTE                 | 13-38  |
| CHANGE_PROGRAM_DESCRIPTION              |        |
| COMBINE_MODULE                          | 13-56  |
|                                         |        |
| CREATE_BRIEF_HELP_MESSAGE               |        |
|                                         |        |
| CREATE_FORM_MODULE                      |        |
| CREATE_FUNCTION_DESCRIPTION             |        |
|                                         |        |
| CREATE_LINKED_MODULE                    |        |
| CREATE_MENU_CLASS                       | 13-78  |
| CREATE_MENU_ITEM  CREATE_MESSAGE_MODULE | 13-76  |
| CREATE_MODULE                           |        |
| CREATE_PARAMETER_ASSIST_MESSAGE         | 13-87  |
| CREATE_PARAMETER_HELP_MESSAGE           |        |
| CREATE_PARAMETER_PROMPT_MESSAGE         |        |
| CREATE_PROGRAM_DESCRIPTION              |        |
| CREATE_STATUS_MESSAGE                   | 10-51  |
| DELETE_MODULE                           |        |
| DISPLAY_NEW_LIBRARY                     | 19 105 |
| END_APPLICATION_MENU                    | 19 100 |
| END_FORM_MODULE                         |        |
| END_MESSAGE_MODULE                      |        |
| GENERATE_LIBRARY                        |        |
| QUIT                                    | 10-110 |
| DEUDDED MUDITE                          | 10-110 |
| REORDER_MODULE                          | 13-113 |

|  |  | ١ |   |  |  |   |  |
|--|--|---|---|--|--|---|--|
|  |  |   |   |  |  |   |  |
|  |  |   |   |  |  |   |  |
|  |  |   | ì |  |  | ١ |  |
|  |  |   |   |  |  |   |  |
|  |  |   |   |  |  |   |  |
|  |  |   |   |  |  |   |  |
|  |  |   |   |  |  |   |  |
|  |  |   |   |  |  |   |  |
|  |  |   |   |  |  |   |  |
|  |  |   |   |  |  |   |  |
|  |  |   |   |  |  |   |  |
|  |  |   |   |  |  |   |  |

| REPLACE_MODULE             | 13-115 |
|----------------------------|--------|
| SATISFY_EXTERNAL_REFERENCE | 13-117 |
| SET_CHARACTER_INPUT        | 13-119 |
| SET_COBOL_DATA             | 13-120 |
| SET_COBOL_OUTPUT           | 13-122 |
| SET_DISPLAY_OPTION         | 13-124 |
| SET_EXPONENT_OUTPUT        | 13-126 |
| SET_FLOAT_OUTPUT           | 13-128 |
| SET_FORM                   | 13-129 |
| SET_INTEGER_INPUT          | 13-133 |
| SET_INTEGER_OUTPUT         | 13-134 |
| SET_MONEY_INPUT            | 13-135 |
| SET_MONEY_OUTPUT           | 13-137 |
| SET REAL INDIT             | 13_138 |

# CREATE \_OBJECT\_LIBRARY Command

Purpose

Begins a CREATE\_OBJECT\_LIBRARY utility session. The utility produces an object library or an object file and allows post-compilation manipulation of object or load modules. It can also produce a text version of certain kinds of modules on an object library.

**Format** 

CREATE\_OBJECT\_LIBRARY or CREOL or OCU

STATUS=status variable

Remarks

• The following files can be created by the GENERATE\_LIBRARY subcommand of this utility. The utility issues a warning and does not process input files whose attributes do not conform to the attributes listed in the right-hand column of the table below. The utility sets the accompanying file attributes listed for output files it creates. You can override attributes with the SCL SET\_FILE\_ATTRIBUTE command.

| File Created        | Attributes Given to the File              |
|---------------------|-------------------------------------------|
| Form source         | FILE_CONTENT=LEGIBLE_<br>SCL_INCLUDE      |
| Form variable       | FILE_CONTENT=LEGIBLE                      |
| Object library      | FILE _CONTENT = OBJECT_<br>LIBRARY        |
| Object file         | FILE _CONTENT = OBJECT_<br>DATA           |
| SCL procedure file  | FILE_CONTENT=LEGIBLE_<br>SCL_PROCEDURE    |
| Message module file | FILE _CONTENT = LEGIBLE _<br>SCL _INCLUDE |

- The CREOL session ends when you enter the QUIT subcommand.
- For more information, see the NOS/VE Object Code Management manual.

#### Examples

Following is a sequence that removes an object library from the command list, creates a new version of the object library from the modules on file \$LOCAL.LGO, and then adds the object library to the command list.

```
/delete_command_list_entry entry=$local.my_commands
/create_object_library
COL/add_module $local.lgo
COL/generate_library $local.my_commands
COL/quit
/create_command_list_entry entry=$local.my_commands
/
```

# ADD\_BOX CREFM Subcommand

Purpose

ADD\_BOX adds a graphic box object to a form.

Format

ADD\_BOX or

**ADDB** 

COLUMN = integer
LINE = integer
WIDTH = integer
HEIGHT = integer
DISPLAY = list of keyword
NAME = name or cobol \_ name
OCCURRENCE = integer
STATUS = status variable

#### Parameters

### COLUMN or C

The column position for the upper left corner of the graphic box object. Column 1 is the upper left corner of the form. The valid values are from 1 through 256. This parameter is required.

### LINE or L

The line position for the upper left corner of the graphic box object. Line 1 is the upper left corner of the form. The valid values are from 1 through 256. This parameter is required.

### WIDTH or W

The number of columns the graphic box object occupies. The valid values are from 1 through 256. This parameter is required.

## HEIGHT or H

INVERSE

BOLD\_LINE

The number of lines the graphic box object occupies. The valid values are from 1 through 256. This parameter is required.

### DISPLAY or DISPLAYS or D

A list of display attributes for the graphic box object. The following values are valid:

LOW\_INTENSITY HIGH\_INTENSITY BLINK BLACK\_BACKGROUND BLUE\_BACKGROUND GREEN\_BACKGROUND MAGENTA\_BACKGROUND RED\_BACKGROUND CYAN\_BACKGROUND YELLOW BACKGROUND WHITE\_BACKGROUND BLACK\_FOREGROUND BLUE\_FOREGROUND GREEN\_FOREGROUND MAGENTA\_FOREGROUND RED\_FOREGROUND CYAN\_FOREGROUND YELLOW\_FOREGROUND WHITE\_FOREGROUND FINE\_LINE MEDIUM\_LINE

The defaults are the foreground and background colors of the form. NAME or N

The name of the graphic box object. The default is spaces.

OCCURRENCE or O

The occurrence of the name. The valid values are from 1 through 1000. The default is 1.

Remarks

For more information, see the NOS/VE Screen Formatting manual.

# ADD \_CONSTANT\_TEXT CREFM Subcommand

Purpose

ADD\_CONSTANT\_TEXT adds a constant text object to the form. A constant text object occupies a single line. In contrast, a constant text box object occupies more than one line (see ADD\_CONSTANT\_TEXT\_BOX).

**Format** 

ADD\_CONSTANT\_TEXT or ADDCT

COLUMN = integer LINE = integer TEXT = string

DISPLAY = list of keyword

NAME = name or cobol \_name

OCCURRENCE = integer

WIDTH = integer

STATUS = status\_variable

**Parameters** 

COLUMN or C

The position for the first column of the constant text object. Column 1 is the upper left corner of the form. The valid values are from 1 through 256. This parameter is required.

LINE or L

The line position for the constant text object. Line 1 is the upper left corner of the form. The valid values are from 1 through 256. This parameter is required.

#### TEXT or T

The constant text. Neither the application program nor the application user can change this text. You can enter a string of from 1 to 65,535 characters. This parameter is required.

## DISPLAY or DISPLAYS or D

A list of display attributes for the constant text object. The program can change these attributes. The following values are valid:

**INVERSE** LOW\_INTENSITY HIGH\_INTENSITY BLINK HIDDEN UNDERLINE BLACK\_BACKGROUND BLUE\_BACKGROUND GREEN\_BACKGROUND MAGENTA\_BACKGROUND RED\_BACKGROUND CYAN\_BACKGROUND YELLOW\_BACKGROUND WHITE\_BACKGROUND BLACK\_FOREGROUND BLUE\_FOREGROUND GREEN\_FOREGROUND MAGENTA\_FOREGROUND RED FOREGROUND CYAN\_FOREGROUND YELLOW\_FOREGROUND WHITE\_FOREGROUND ITALIC TITLE INPUT ERROR MESSAGE DISPLAY\_LEFT\_TO\_RIGHT DISPLAY\_RIGHT\_TO\_LEFT

The defaults are the foreground and background colors of the form and DISPLAY\_LEFT\_TO\_RIGHT.

## NAME or N

The name of the constant text object. The default is spaces.

#### OCCURRENCE or O

The occurrence of the name. The valid values are from 1 through 1000. The default is 1.

#### WIDTH or W

The number of columns the constant text object occupies. The valid values are from 1 through 256. The default is the number of characters in the text.

Use this parameter to specify a display attribute that occupies more space than the text.

Remarks

For more information, see the NOS/VE Screen Formatting manual.

# ADD\_CONSTANT\_TEXT\_BOX CREFM Subcommand

Purpose

ADD\_CONSTANT\_TEXT\_BOX adds a constant text box object to a form. A constant text box object occupies more than one line. In contrast, a constant text object occupies only one line (see ADD\_CONSTANT\_TEXT).

**Format** 

ADD\_CONSTANT\_TEXT\_BOX or

ADDCTB

COLUMN = integer LINE = integer

TEXT = string

WIDTH = integer HEIGHT = integer

DISPLAY = list of keyword

NAME = name or cobol\_name

OCCURRENCE = integer TEXT\_FORMAT = keyword

STATUS=status variable

Parameters

COLUMN or C

The column position of the upper left corner of the constant text box object. Column 1 is the upper left corner of the form. The valid values are from 1 through 256. This parameter is required.

#### LINE or L

The line position for the upper left corner of the constant text box object. Line 1 is the upper left corner of the form. The valid values are from 1 through 256. This parameter is required.

### TEXT or T

The constant text (neither the application program nor the application user can change this text). You can enter a string of from 1 through 65,535 characters. This parameter is required.

### WIDTH or W

The number of columns the constant text box object occupies. The valid values are from 1 through 256. This parameter is required.

#### HEIGHT or H

The number of lines the constant text box object occupies. The valid values are from 1 through 256. This parameter is required.

## DISPLAY or DISPLAYS or D

A list of display attributes for the constant text box object. (The program can change these attributes.) The following values are valid:

INVERSE LOW\_INTENSITY HIGH\_INTENSITY BLINK HIDDEN UNDERLINE BLACK\_BACKGROUND BLUE\_BACKGROUND GREEN\_BACKGROUND MAGENTA\_BACKGROUND RED\_BACKGROUND CYAN\_BACKGROUND YELLOW\_BACKGROUND WHITE\_BACKGROUND BLACK \_FOREGROUND BLUE FOREGROUND GREEN\_FOREGROUND MAGENTA\_FOREGROUND

RED\_FOREGROUND CYAN\_FOREGROUND YELLOW\_FOREGROUND WHITE\_FOREGROUND

WHITE\_FOREGROU

TITLE

INPUT

ERROR

MESSAGE

DISPLAY\_LEFT\_TO\_RIGHT DISPLAY\_RIGHT\_TO\_LEFT

The defaults are the foreground and background colors of the form and DISPLAY\_LEFT\_TO\_RIGHT.

## NAME or N

The name of the constant text box object. The default is spaces.

## OCCURRENCE or O

The occurrence of the name. The valid values are from 1 through 1000. The default is 1.

## TEXT\_FORMAT or TF

The format for breaking text between lines. The following values are valid:

| Value                      | Meaning                       |  |
|----------------------------|-------------------------------|--|
| WRAP_WORDS                 | Breaks text between words.    |  |
| WRAP_CHARACTERS            | Breaks text at any character. |  |
| The default is WRAP_WORDS. |                               |  |

Remarks

For more information, see the NOS/VE Screen Formatting manual.

# ADD\_DISPLAY CREFM Subcommand

Purpose

ADD\_DISPLAY specifies a program name for a terminal display attribute. When the program interacts with the form to change a display attribute of an object, it uses the name specified by this subcommand.

**Format** 

ADD\_DISPLAY or ADDD

NAME=name or cobol\_name DISPLAY=list of keyword STATUS=status variable

Parameters

NAME or N

The name the program uses to change display attributes for objects on the form. This parameter is required.

### DISPLAY or DISPLAYS or D

A list of display attributes. These attributes correspond to the attributes specified in the terminal definition input statement. (For more information, see the NOS/VE Terminal Definitions manual.) This parameter is required.

The following values are valid:

**INVERSE** LOW\_INTENSITY HIGH\_INTENSITY BLINK UNDERLINE PROTECT HIDDEN BLACK\_BACKGROUND BLUE\_BACKGROUND GREEN\_BACKGROUND MAGENTA\_BACKGROUND RED\_BACKGROUND CYAN\_BACKGROUND YELLOW\_BACKGROUND WHITE\_BACKGROUND BLACK\_FOREGROUND BLUE\_FOREGROUND GREEN\_FOREGROUND MAGENTA\_FOREGROUND RED\_FOREGROUND CYAN\_FOREGROUND YELLOW\_FOREGROUND WHITE\_FOREGROUND FINE\_LINE MEDIUM\_LINE BOLD\_LINE **ITALIC** TITLE

INPUT ERROR **MESSAGE** 

DISPLAY\_LEFT\_TO\_RIGHT DISPLAY\_RIGHT\_TO\_LEFT

Remarks

For more information, see the NOS/VE Screen Formatting manual.

# $ADD_EVENT$ **CREFM Subcommand**

Purpose

ADD EVENT adds an event definition to the form.

**Format** 

ADD\_EVENT or

ADDE

PROGRAM\_EVENT=name or cobol\_name

TERMINAL\_EVENT=keyword

ACTION = keyword

LABEL=string

STATUS = status variable

#### **Parameters**

# PROGRAM\_EVENT or PE

The name the program uses for an event. This parameter is required.

# TERMINAL\_EVENT or TE

The key or keys that execute the event. The values correspond to the function keys specified in the terminal definition input statements (for information, see the NOS/VE Terminal Definitions manual). For information on how Screen Formatting uses the value you specify to assign a key, see the NOS/VE Screen Formatting manual. This parameter is required.

The following values are valid:

| NEXT     | SHIFT_NEXT     |
|----------|----------------|
| HELP     | SHIFT_HELP     |
| STOP     | SHIFT_STOP     |
| BACK     | SHIFT_BACK     |
| UP       | SHIFT_UP       |
| DOWN     | SHIFT_DOWN     |
| FORWARD  | SHIFT_FORWARD  |
| BACKWARD | SHIFT_BACKWARD |
| UNDO     |                |

| REDO<br>QUIT<br>EXIT |            |
|----------------------|------------|
| FIRST                |            |
| LAST                 |            |
| EDIT                 | SHIFT_EDIT |
| DATA                 | SHIFT_DATA |
| F1                   | SHIFT_F1   |
| F2                   | SHIFT_F2   |
| F3                   | SHIFT_F3   |
| F4                   | SHIFT_F4   |
| F5                   | SHIFT_F5   |
| <b>F</b> 6           | SHIFT_F6   |
| F7                   | SHIFT_F7   |
| F8                   | SHIFT_F8   |
| F9                   | SHIFT_F9   |
| F10                  | SHIFT_F10  |
| F11                  | SHIFT_F11  |
| F12                  | SHIFT_F12  |
| F13                  | SHIFT_F13  |
| F14                  | SHIFT_F14  |
| F15                  | SHIFT_F15  |
| F16                  | SHIFT_F16  |
| PICK                 |            |
| INSERT_LINE          |            |
| DELETE_LINE          |            |
| HOME                 |            |

The following terminal events are equivalent:

| QUIT  | STOP           |
|-------|----------------|
| EXIT  | SHIFT_STOP     |
| FIRST | SHIFT_BACKWARD |
| LAST  | SHIFT_FORWARD  |

When Screen Formatting returns these events, it uses the second form in the list.

## ACTION or A

Screen Formatting's action when the terminal event occurs. For descriptions of the values, see the NOS/VE Screen Formatting manual. This parameter is required.

The following values are valid:

RETURN\_NORMAL RETURN ABNORMAL

PAGE \_TABLE \_FORWARD PAGE\_TABLE\_BACKWARD SCROLL\_TABLE\_FORWARD SCROLL\_TABLE\_BACKWARD DISPLAY\_HELP ERASE\_HELP **IGNORE** TAB\_NEXT TAB\_PREVIOUS SCROLL\_VARIABLE\_FORWARD SCROLL\_VARIABLE\_BACKWARD PAGE\_VARIABLE\_FORWARD PAGE\_VARIABLE\_BACKWARD PAGE\_VARIABLE\_FIRST PAGE\_VARIABLE\_LAST PAGE \_TABLE \_FIRST PAGE\_TABLE\_LAST

#### LABEL or L

The label for the event (this label appears on the screen). The label is a 0- to 6-character string. The default is no label.

Remarks

For more information, see the NOS/VE Screen Formatting manual.

# ADD\_LINE CREFM Subcommand

Purpose

ADD\_LINE adds a graphic line object to form.

**Format** 

ADD\_LINE or

ADDL

START\_COLUMN=integer START\_LINE=integer END\_COLUMN=integer END\_LINE=integer DISPLAY=list of keyword NAME=name or cobol\_name OCCURRENCE=integer STATUS=status variable

#### Parameters S

## START\_COLUMN or SC

The column position for the start of the graphic line object. Column 1 is the upper left corner of the form. The valid values are from 1 through 256. This parameter is required.

## START\_LINE or SL

The line position for the start of the graphic line object. Line 1 is the upper left corner of the form. The valid values are from 1 through 256. This parameter is required.

## END COLUMN or EC

The column position for the end of the graphic line object. The valid values are from 1 through 256. This parameter is required.

## . END\_LINE or EL

The line position for the end of the graphic line object. The valid values are from 1 through 256. This parameter is required.

## DISPLAY or DISPLAYS or D

A list of display attributes for the graphic line object. The following values are valid:

INVERSE LOW\_INTENSITY HIGH\_INTENSITY BLINK BLACK\_BACKGROUND BLUE\_BACKGROUND GREEN\_BACKGROUND MAGENTA\_BACKGROUND RED\_BACKGROUND CYAN\_BACKGROUND YELLOW BACKGROUND WHITE\_BACKGROUND BLACK\_FOREGROUND BLUE\_FOREGROUND GREEN FOREGROUND MAGENTA\_FOREGROUND RED\_FOREGROUND CYAN\_FOREGROUND YELLOW\_FOREGROUND

WHITE\_FOREGROUND FINE\_LINE MEDIUM\_LINE BOLD LINE

The defaults are the foreground and background colors of the form.

NAME or N

The name of the graphic line object. The default is spaces.

OCCURRENCE or O

The occurrence of the name. The valid values are from 1 through 1000. The default is 1.

Remarks

For more information, see the NOS/VE Screen Formatting manual.

# ADD \_MODULE CREOL Subcommand

Purpose

Adds one or more modules to the module list.

Format

ADD\_MODULE or ADD\_MODULES or

ADDM

LIBRARY=list of file

MODULE=list of program \_name or list of range of

program \_name

PLACEMENT = keyword

DESTINATION = program \_name

STATUS = status variable

### Parameters LIBRARY or LIBRARIES or L

Object files, SCL procedure files, or object library files containing the modules to be added. This parameter is required.

MODULE or MODULES or M

Modules to be added.

You use a string value for a module whose name is not an SCL name or a COBOL name. An example of such a module name is a C function, where lowercase is significant. If MODULE is omitted, all modules on the files specified on the LIBRARY parameter are added.

#### PLACEMENT or P

Indicates whether the added modules are placed before or after the module specified on the DESTINATION parameter. Options are:

BEFORE (B)

Modules added before the destination module.

AFTER (A)

Modules added after the destination module.

If PLACEMENT is omitted, AFTER is used.

### DESTINATION or D

Module before or after which the added modules are placed.

If DESTINATION is omitted, the location depends on the PLACEMENT parameter value. If PLACEMENT=BEFORE, the modules are placed at the

PLACEMENT=BEFORE, the modules are placed at the beginning of the module list; if PLACEMENT=AFTER, the modules are placed at the end of the module list.

#### Remarks

- The ADD\_MODULE subcommand can specify object files, SCL procedure files, or object libraries. The CREOL utility adds modules from files in the order you specify the files on the LIBRARY parameter. If you do not want to use all modules in the files, specify which modules to be added on the MODULE parameter.
- The ADD\_MODULE subcommand adds each module to the end of the module list unless otherwise specified by the PLACEMENT and DESTINATION PARAMETERS. If the module list already contains a module of the same name, a warning status message is returned and the module is not added.
- The ADD\_MODULE subcommand does not replace modules in the module list. To replace modules, enter a REPLACE\_MODULES subcommand. To add and replace modules, enter a COMBINE\_MODULES subcommand.

 If you specify an SCL procedure whose header references a non-standard type, you must make the type definition available. For instance, if you want to add the following procedure:

```
PROCEDURE show(
   p1: address_list = $required
   status)
:
PROCEND show
```

then the type definition for ADDRESS\_LIST must be created outside the procedure. This is accomplished by using the TYPE control statement, as in:

```
TYPE address_list : list 1..3 of string
TYPEND
```

 For more information, see the NOS/VE Object Code Management manual.

Examples

The following subcommand adds all modules on files BINARY1 and BINARY2 to the beginning of the module list.

COL/add\_module (binary1,binary2) placement=before

# ADD\_STORED\_TEXT CREFM Subcommand

Purpose

ADD\_STORED\_TEXT adds an initial value for a table variable occurrence that does not initially appear on the form.

**Format** 

ADD\_STORED\_TEXT or ADDST

VARIABLE\_NAME=name or cobol\_name
OCCURRENCE=integer
TEXT=string

DISPLAY = list of keyword STATUS = status variable

# Parameters VARIABLE\_NAME or VN

The name of the stored object. This parameter is required.

#### OCCURRENCE or O

The occurrence of the name. The value 1 is the first or only occurrence. The valid values are from 1 through 1000. This parameter is required.

#### TEXT or T

The initial text for the stored object. You can enter a string of from 1 through 65,535 characters. The default is spaces.

### DISPLAY or DISPLAYS or D

A list of display attributes for the variable text object. The following values are valid:

**INVERSE** LOW\_INTENSITY HIGH\_INTENSITY BLINK UNDERLINE PROTECT HIDDEN BLACK\_BACKGROUND BLUE\_BACKGROUND GREEN\_BACKGROUND MAGENTA\_BACKGROUND RED\_BACKGROUND CYAN\_BACKGROUND YELLOW\_BACKGROUND WHITE\_BACKGROUND BLACK\_FOREGROUND BLUE\_FOREGROUND GREEN\_FOREGROUND MAGENTA\_FOREGROUND RED\_FOREGROUND CYAN\_FOREGROUND YELLOW\_FOREGROUND WHITE\_FOREGROUND **ITALIC** TITLE **INPUT ERROR** MESSAGE

DISPLAY\_LEFT\_TO\_RIGHT DISPLAY\_RIGHT\_TO\_LEFT

The defaults are the foreground and background colors of the form and DISPLAY\_LEFT\_TO\_RIGHT.

Remarks

For more information, see the NOS/VE Screen Formatting manual.

# ADD\_TABLE CREFM Subcommand

Purpose

ADD\_TABLE adds a table (a group of one or more variables). The table may have one or more occurrences.

**Format** 

ADD\_TABLE or ADDT

TABLE\_NAME=name or cobol\_name
VARIABLE\_NAME=list of: name or cobol\_name
STORED\_OCCURRENCE=integer
VISIBLE\_OCCURRENCE=integer
STATUS=status variable

Parameters

TABLE\_NAME or TN

The name of the table. This parameter is required.

VARIABLE\_NAME or VARIABLE\_NAMES or VN

A list of the names of variables that belong to the table. This parameter is required.

# STORED\_OCCURRENCE or STORED\_OCCURRENCES or SO

The maximum number of stored occurrences allowed in the table. The value must be greater than or equal to the value for the VISIBLE\_OCCURRENCE parameter. The valid values are from 1 through 1000. This parameter is required.

VISIBLE \_OCCURRENCE or VISIBLE \_OCCURRENCES or VO

The number of occurrences visible to the user. You must add a variable text object for each visible occurrence. The valid values are from 1 through 1000. The default is the value specified for STORED\_OCCURRENCE.

Remarks

For more information, see the NOS/VE Screen Formatting manual.

# ADD\_VARIABLE CREFM Subcommand

Purpose

ADD\_VARIABLE specifies general attributes for a variable.

Format

ADD\_VARIABLE or

**ADDV** 

VARIABLE\_NAME = name or cobol\_name

 $IO \_MODE = keyword$   $DATA \_TYPE = keyword$ 

ERROR\_PROCESSING = keyword or name or string

ERROR \_DISPLAY = list of keyword

HELP\_PROCESSING=keyword or name or string

LENGTH = integer

USER\_ENTRY=list of keyword

COMMENT=list of string STATUS=status variable

**Parameters** 

# VARIABLE\_NAME or VN

The name of the variable. This parameter is required.

IO \_MODE or IM

The input and output performed on the variable. The following values are valid:

| Value        | Meaning                                                                                 |
|--------------|-----------------------------------------------------------------------------------------|
| INPUT        | The user inputs data, which is blanked as soon as possible.                             |
| INPUT_OUTPUT | The user inputs data, which remains visible. The program outputs data to this variable. |

| OUTPUT  | The program outputs data to the terminal (the user cannot enter data). Any user modification to the variable is corrected as soon as possible. |
|---------|----------------------------------------------------------------------------------------------------|
| PROGRAM | Programs save data from one terminal interaction to another. The terminal user does not see the variable.                                      |

The default is INPUT\_OUTPUT.

## DATA \_TYPE or DT

The data type of the variable. The following values are valid:

| Value     | Meaning                                                                  |
|-----------|--------------------------------------------------------------------------|
| CHARACTER | Passes user-entered characters to the program without converting them.   |
| COBOL     | Converts user-entered characters to a COBOL format.                      |
| INTEGER   | Converts user-entered characters to an integer.                          |
| REAL      | Converts user-entered characters to a real number.                       |
| UPPERCASE | Converts both user-entered and program-supplied characters to uppercase. |

The default is CHARACTER.

# ERROR \_PROCESSING or EP

Error processing for the variable. Error processing occurs when:

- The user enters data that cannot be converted to the specified program data type.
- The data is not one of the valid values for the variable.

• The user did not enter required data.

The following values are valid:

| Value  | Meaning                                                                                                    |
|--------|----------------------------------------------------------------------------------------------------|
| name   | When an error occurs, Screen Formatting displays a form with the specified name.                                                                   |
| string | When an error occurs, Screen Formatting displays the specified string. The string can be from 0 through 256 characters.                            |
| NONE   | Screen Formatting displays nothing on<br>the screen, but returns the error in the<br>VARIABLE_STATUS parameter of the<br>application program call. |
| SYSTEM | When an error occurs, Screen Formatting displays a default message.                                                                                |

The default is NONE.

## ERROR \_DISPLAY or ERROR \_DISPLAYS or ED

A list of attributes for displaying an error when a variable does not pass validation. The following values are valid:

**INVERSE** LOW\_INTENSITY HIGH\_INTENSITY BLINK UNDERLINE PROTECT HIDDEN BLACK\_BACKGROUND BLUE\_BACKGROUND GREEN\_BACKGROUND MAGENTA\_BACKGROUND RED\_BACKGROUND CYAN\_BACKGROUND YELLOW\_BACKGROUND WHITE\_BACKGROUND BLACK\_FOREGROUND BLUE\_FOREGROUND GREEN\_FOREGROUND MAGENTA\_FOREGROUND RED\_FOREGROUND

CYAN\_FOREGROUND
YELLOW\_FOREGROUND
WHITE\_FOREGROUND
ITALIC
TITLE
INPUT
ERROR
MESSAGE

The defaults are INVERSE and UNDERLINE.

## HELP\_PROCESSING or HP

Help processing for the variable. Help processing occurs when the user executes a help event. The following values are valid:

| Value  | Meaning                                                                         |
|--------|---------------------------------------------------------------------------------|
| name   | Displays a form with the specified name.                                        |
| string | Displays the specified string. The string can be from 0 through 256 characters. |
| NONE   | Displays no help information.                                                   |
| SYSTEM | Displays a default message.                                                     |

The default is NONE.

#### LENGTH or L

The length of the variable in characters. This attribute applies only to variables with the data type CHARACTER or UPPERCASE. The user can execute scrolling commands to see all the data in the program variable. The valid values are from 1 through 65535. The default is the size of the text object for the variable.

# USER \_ENTRY or USER \_ENTRIES or UE

The user entry actions for the variable. The following values are valid:

| Value      | Meaning                                                                                                    |
|------------|----------------------------------------------------------------------------------------------------|
| OPTIONAL   | The user does not need to enter data for the variable.                                                                                                    |
| MUST_ENTER | The user must enter data for the variable.                                                                                                    |
|            | The initial value of the variable need not be in the list of valid values. For example, you can use this value to require the user to enter a password, although you do not want to let the user see a valid password. The list of valid values lists valid passwords. You specify spaces as the initial value. |

The default is OPTIONAL.

### COMMENT or COMMENTS or C

A list of strings to be saved as comments with the variable definition. By default, no comments are saved.

## Remarks

- When you use this subcommand, you must also use either the ADD\_VARIABLE\_TEXT or ADD\_ VARIABLE\_TEXT\_BOX subcommand.
- When you specify COBOL for the DATA\_TYPE parameter, you can also use the following subcommands to specify the program format and the display format for a COBOL variable:

SET\_COBOL\_DATA SET\_COBOL\_OUTPUT

If you do not use these subcommands, Screen Formatting uses the following string for each subcommand:

PIC X(n)

(n represents the size of the variable text object.)

• If you want Screen Formatting to validate a COBOL variable, use the following subcommands:

SET\_INTEGER\_INPUT SET\_REAL\_INPUT SET\_CHARACTER\_INPUT

For more information on validating COBOL variables, see the NOS/VE Screen Formatting manual.

• When you specify CHARACTER, INTEGER, REAL, or UPPERCASE for the DATA\_TYPE parameter, you can also use the following subcommands to specify the user entry format, the valid values, and the display format for the variable:

> SET\_CHARACTER\_INPUT SET\_EXPONENT\_OUTPUT SET\_FLOAT\_OUTPUT SET\_INTEGER\_INPUT SET\_INTEGER\_OUTPUT SET\_MONEY\_INPUT SET\_MONEY\_OUTPUT SET\_REAL\_INPUT

If you do not use the preceding subcommands, Screen Formatting uses the defaults appropriate to the data type of the variable.

 For more information, see the NOS/VE Screen Formatting manual.

# ADD\_VARIABLE\_TEXT CREFM Subcommand

**Purpose** 

ADD\_VARIABLE\_TEXT adds a variable text object to the form. A variable text object occupies a single line. In contrast, a variable text box object occupies more than one line (see ADD\_VARIABLE\_TEXT\_BOX).

**Format** 

ADD\_VARIABLE\_TEXT or
ADDVT
COLUMN=integer
LINE=integer
TEXT=string

VARIABLE\_NAME = name or cobol\_name

OCCURRENCE = integer
DISPLAY = list of keyword
WIDTH = integer
STATUS = status variable

## Parameters COLUMN or C

The position for the first column of the variable text object. Column 1 is the upper left corner of the form. The valid values are from 1 through 256. This parameter is required.

#### LINE or L

The line position for the variable text object. Line 1 is the upper left corner of the form. The valid values are from 1 through 256. This parameter is required.

#### TEXT or T

The initial text for the variable text object. You can enter a string of from 0 through 65,535 characters. If you want the initial display to be blank space, specify a null string and the WIDTH parameter. This parameter is required.

# VARIABLE\_NAME or VN

The name of the variable text object. This parameter is required.

#### OCCURRENCE or O

The occurrence of the name. The valid values are from 1 through 1000. The default is 1.

### DISPLAY or DISPLAYS or D

A list of display attributes for the variable text object. The following values are valid:

INVERSE
LOW\_INTENSITY
HIGH\_INTENSITY
BLINK
UNDERLINE
PROTECT
HIDDEN
BLACK\_BACKGROUND
BLUE\_BACKGROUND
GREEN\_BACKGROUND

MAGENTA\_BACKGROUND RED\_BACKGROUND CYAN \_BACKGROUND YELLOW\_BACKGROUND WHITE\_BACKGROUND BLACK\_FOREGROUND BLUE FOREGROUND GREEN\_FOREGROUND MAGENTA\_FOREGROUND RED\_FOREGROUND CYAN\_FOREGROUND YELLOW\_FOREGROUND WHITE\_FOREGROUND ITALIC TITLE INPUT ERROR **MESSAGE** DISPLAY\_LEFT\_TO\_RIGHT DISPLAY\_RIGHT\_TO\_LEFT

The defaults are the foreground and background colors of the form and DISPLAY\_LEFT\_TO\_RIGHT.

#### WIDTH or W

The number of columns the variable text object occupies. The valid values are from 1 through 256. The default is the number of characters in the text.

Use this parameter when you want a display attribute to occupy more space than the text.

#### Remarks

- When you use this subcommand, you must also use the ADD\_VARIABLE subcommand.
- For more information, see the NOS/VE Screen Formatting manual.

# ADD\_VARIABLE\_TEXT\_BOX CREFM Subcommand

### Purpose

ADD\_VARIABLE\_TEXT\_BOX adds a variable text box object to a form. A variable text box object occupies more than one line. In contrast, variable text occupies only one line (see ADD\_VARIABLE\_TEXT).

**Format** 

ADD\_VARIABLE\_TEXT\_BOX or ADDVTB

COLUMN = integer LINE = integer TEXT = string WIDTH = integer HEIGHT = integer

VARIABLE\_NAME = name or cobol\_name

OCCURRENCE = integer
DISPLAY = list of keyword
TEXT\_FORMAT = keyword
STATUS = status variable

#### **Parameters**

### COLUMN or C

The column position of the upper left corner of the variable text box object. Column 1 is the upper left corner of the form. The valid values are from 1 through 256. This parameter is required.

#### LINE or L

The line position of the upper left corner of the variable text box object. Line 1 is the upper left corner of the form. The valid values are from 1 through 256. This parameter is required.

#### TEXT or T

The initial text for the variable text box object. You can enter a string of from 0 through 65,535 characters. If you want the initial display to be blank space, specify a null string. This parameter is required.

#### WIDTH or W

The number of columns the variable text box object occupies. The valid values are from 1 through 256. This parameter is required.

#### HEIGHT or H

The number of lines the variable text box object occupies. The valid values are from 1 through 256. The parameter is required.

## VARIABLE\_NAME or VN

The name of the variable text box object. This parameter is required.

### OCCURRENCE or O

The occurrence of the name. The valid values are from 1 through 1000. The default is 1.

## DISPLAY or DISPLAYS or D

A list of display attributes for the variable text box object. The following values are valid:

INVERSE LOW\_INTENSITY HIGH\_INTENSITY BLINK UNDERLINE PROTECT HIDDEN BLACK\_BACKGROUND BLUE\_BACKGROUND GREEN\_BACKGROUND MAGENTA\_BACKGROUND RED\_BACKGROUND CYAN\_BACKGROUND YELLOW\_BACKGROUND WHITE\_BACKGROUND BLACK FOREGROUND BLUE FOREGROUND GREEN\_FOREGROUND MAGENTA\_FOREGROUND RED\_FOREGROUND CYAN\_FOREGROUND YELLOW\_FOREGROUND WHITE\_FOREGROUND **ITALIC** TITLE INPUT ERROR MESSAGE DISPLAY\_LEFT\_TO\_RIGHT DISPLAY\_RIGHT\_TO\_LEFT

The defaults are the foreground and background colors of the form.

## TEXT\_FORMAT or TF

The format for breaking text between lines. The following values are valid:

| Value                      | Meaning                       |  |
|----------------------------|-------------------------------|--|
| WRAP_WORDS                 | Breaks text between words.    |  |
| WRAP_CHARACTERS            | Breaks text at any character. |  |
| The default is WRAP_WORDS. |                               |  |

## Remarks

- When you use this subcommand, you must also use the ADD VARIABLE subcommand.
- For more information, see the NOS/VE Screen Formatting manual.

# BIND MODULE CREOL Subcommand

## Purpose

Subcommand used in a restructuring procedure to bind component modules into a single load module. This subcommand is not recommended for your use. The subcommand description is provided only to help you interpret the commands in a restructuring procedure. To create a new module by binding component modules, you should use the subcommand CREATE\_MODULE.

#### **Format**

BIND\_MODULE or BINM

MODE = keyword

NAME = program \_name

FILE = file

STARTING \_PROCEDURE = program \_name

SECTION \_ORDER = list of record

PRESET \_VALUE = keyword

INCLUDE \_BINARY \_SECTION \_MAPS = boolean

OUTPUT = file

STATUS = status variable

### Parameters M

#### MODE or M

Indicates whether additional BIND\_MODULE subcommands for the module follow this subcommand. Options are:

#### CONTINUE

More BIND\_MODULE subcommands follow.

## QUIT

This is the last BIND\_MODULE subcommand for the module.

This parameter is required.

## NAME or N

Name of the new module. This parameter is required only on the first BIND\_MODULE subcommand for the module.

Use a string value for a module name which is not an SCL name or a COBOL name.

#### FILE or F

File containing the modules to be bound. This parameter is required only on the first BIND\_MODULE subcommand for the module.

## STARTING\_PROCEDURE or SP

Name of the transfer symbol for the new module.

You use a string value for a transfer symbol whose name is not an SCL name.

If STARTING\_PROCEDURE is omitted, the last transfer symbol encountered is used.

## SECTION \_ORDER or SO

Parameter Attributes: BY\_NAME

Code section ordering for the component modules in the new module. Each record in the list contains a module name and its section ordinal.

## PRESET\_VALUE or PV

Parameter Attributes: BY\_NAME

Specifies text record reduction as follows.

## ZERO (Z)

Reduces the number of individual text records in an object module. Reducing the number of records reduces the amount of time it takes to load the module.

If PRESET\_VALUE is omitted, the number of text records is not reduced.

# INCLUDE \_BINARY\_SECTION \_MAPS or IBSM

Parameter Attributes: BY\_NAME

Indicates whether the binary section map is included in the information element for the bound module.

#### OUTPUT or O

Parameter Attributes: BY\_NAME

File to which the section map for the new module is written. This file can be positioned. If OUTPUT is omitted, no section map is written.

#### Remarks

- The new module is not generated until you enter a GENERATE\_LIBRARY subcommand. Therefore, the section map for the module is not written on the file specified on the OUTPUT parameter until the module is generated.
- MODULE subcommands to direct the generation of the load module. The first subcommand in the sequence must specify the module name and the file containing the modules to be bound. Each subcommand except the last in the sequence for the module must specify MODE=CONTINUE. The last subcommand in the sequence must specify MODE=QUIT. Refer to the Application Efficiency chapter of the Object Code Management manual for more information on restructuring.
- For more information, see the NOS/VE Object Code Management manual.

#### Examples

The following is a restructuring procedure generated for two object modules named EXAMP and NAND on file BIN3.

```
PROCEDURE MY_PROC(
  target_text,tt:file=:$LOCAL.BIN3
  restructured_module,rm:file=$LOCAL.MY_FILE
  restructured_module_name,rmn:program_name='MY_FILE'
    create_object_library
      bind_module name=$string(restructured_module_name) ...
          file=target_text mode=continue
      bind_module "EXAMP
                               " section_order=(('EXAMP'
                                                           1)) ...
          mode=continue
      bind_module "NAND
                              " section_order=(('NAND'
                                                         1)) ..
          mode≃quit
      generate_library library=restructured_module
    quit
PROCEND
```

# CHANGE \_COMMAND \_DESCRIPTION CREOL Subcommand

## Purpose

Changes the command description for a command processor.

### **Format**

CHANGE\_COMMAND\_DESCRIPTION or CHACD

NAME=list of name

STARTING\_PROCEDURE = program \_name

LIBRARY = keyword or file or string SYSTEM \_COMMAND \_NAME = name

AVAILABILITY = keyword

SCOPE = keyword

LOG\_OPTION = keyword

APPLICATION\_IDENTIFIER = keyword or name

STATUS=status variable

#### **Parameters**

## NAME or NAMES or N

The names of the command descriptions being changed. This parameter is required.

STARTING\_PROCEDURE or SP

Parameter Attributes: BY\_NAME

Name of the command processor's starting procedure (entry point in the module). Specify a name which conforms to the type PROGRAM\_NAME. For names that are not SCL or COBOL names, use a string value. An example is a C function name, in which lowercase is significant.

You may specify either this parameter or the SYSTEM\_COMMAND\_NAME parameter, but not both.

## LIBRARY or L

Parameter Attributes: BY\_NAME

Designates the library containing the command processor's starting procedure. Enter the name of the library, or enter the file path to the library as a string value. File paths containing \$FAMILY, \$USER, or \$SYSTEM elements or file variable names should be entered as strings. The string is then evaluated at the time the command description is used.

The keyword OSF\$CURRENT\_LIBRARY specifies the library containing the command description.

You may specify this parameter only if a STARTING\_PROCEDURE parameter is specified for the command description.

## SYSTEM \_COMMAND \_NAME or SCN

Parameter Attributes: BY\_NAME

The name of a command in the \$SYSTEM command list entry. This name need not be the same as the name specified on the NAME parameter.

When this parameter is specified, the command is called by means of the library containing the command description and not actually via \$SYSTEM. To the user, however, this distinction is transparent.

You may specify either this parameter or the STARTING\_PROCEDURE parameter, but not both.

#### AVAILABILITY or A

Parameter Attributes: BY\_NAME

Specifies whether the command is included in a display of the command list. Keyword options are:

# NORMAL\_USAGE (NU)

The command is included in displays of the command list as output on the DISPLAY\_COMMAND\_LIST\_ ENTRY command and other similar situations.

## ADVANCED\_USAGE (AU)

The command is included in displays of the user's command list but only if the user specifies the ADVANCED\_USAGE display option for the DISPLAY\_COMMAND\_LIST\_ENTRY command.

## HIDDEN (H)

The command is not included in displays of the user's command list.

The default is NORMAL\_USAGE.

## SCOPE or S

Parameter Attributes: BY\_NAME

The manner in which the command processor may be called. The keyword options are:

#### XDCL (X)

The command is externally declared and may be called from outside the object library on which it resides.

## GATE (G)

The command processor can be invoked from ring brackets that are less privileged than the command processor's execution ring brackets. The GATE attribute implies the XDCL attribute.

### LOCAL (L)

Reserved.

The default is XDCL.

## LOG\_OPTION or LO

Parameter Attributes: BY\_NAME

Determines the manner in which calls to the command are logged. The keyword options are:

#### AUTOMATIC (A)

The logging is performed by the SCL Interpreter.

### MANUAL (M)

Logging is performed by the command processor. Use this option to suppress logging of secure information that should not be written to a log.

The default is AUTOMATIC.

## APPLICATION \_IDENTIFIER or AI

Parameter Attributes: BY\_NAME, ADVANCED

Name of the application associated with the command. When the command is executed, accounting statistics for the application are gathered.

Only a user with APPLICATION\_ADMINISTRATION capability can specify an application identifier.

If this parameter is not specified, no application is associated with the command.

#### Remarks

- This command changes values for an already existing command description. For more information about command descriptions, see the CREATE\_COMMAND\_ DESCRIPTION subcommand.
- For more information, see the NOS/VE Object Code Management manual.

## Examples

You use this subcommand to change an existing command description. The following example changes the command description for the command processor TAPE\_FILE\_DUMP. The example shows the changing of the LIBRARY and STARTING\_PROCEDURE for TAPE\_FILE\_DUMP.

COL/change\_command\_description ...

COL../name=tape\_file\_dump ...

COL../starting\_procedure=new\_tape\_prog ..

COL../library=:nve.smith.program\_library

When the TAPE\_FILE\_DUMP command is called, the module containing starting procedure NEW\_TAPE\_PROG in library :NVE.SMITH.PROGRAM\_LIBRARY will be loaded.

# CHANGE \_FUNCTION \_DESCRIPTION CREOL Subcommand

Purpose Changes the function description parameters for a function

processor.

Format CHANGE\_FUNCTION\_DESCRIPTION or CHAFD

NAME = data\_name or list of data\_name STARTING\_PROCEDURE = program\_name

LIBRARY=keyword or file or string

AVAILABILITY = keyword

SCOPE = keyword

STATUS = status variable

## Parameters NAME or NAMES or N

The names of the function descriptions being changed.

For more information about the DATA\_NAME type, see the NOS/VE System Usage manual.

This parameter is required.

## STARTING\_PROCEDURE or SP

Parameter Attributes: BY\_NAME

Name of the function processor's starting procedure (entry point in the module). Specify a name which conforms to the type PROGRAM\_NAME. For names other than SCL or COBOL names, use a string value. An example is a C function name, in which lowercase is significant.

#### LIBRARY or L

Parameter Attributes: BY\_NAME

Designates the library containing the function processor's starting procedure. Enter the name of the library, or enter the file path to the library as a string value. File paths containing \$FAMILY, \$USER, or \$SYSTEM elements or file variable names should be entered as strings. The string is then evaluated at the time the function description is added to the task from which the function is called.

The keyword OSF\$CURRENT\_LIBRARY specifies the library containing the function description.

#### AVAILABILITY or A

Parameter Attributes: BY\_NAME

Specifies whether the function is included in a display of the command list. Keyword options are:

## NORMAL\_USAGE (NU)

The command is included in displays of the command list as output on the DISPLAY\_COMMAND\_LIST\_ ENTRY command and other similar situations.

## ADVANCED\_USAGE (AU)

The command is included in displays of the user's command list but only if the user specifies the ADVANCED\_USAGE display option for the DISPLAY\_COMMAND\_LIST\_ENTRY command.

#### HIDDEN (H)

The command is not included in displays of the user's command list.

The default is NORMAL\_USAGE.

#### SCOPE or S

Parameter Attributes: BY\_NAME

The manner in which the function processor may be called. The keyword options are:

### XDCL (X)

The function is externally declared and may be called from outside the object library on which it resides.

## GATE (G)

The function processor can be invoked from rings less privileged than the function processor's execution ring brackets. The GATE attribute implies the XDCL attribute.

## LOCAL (L)

Reserved.

The default is XDCL.

### Remarks

- This command changes values for an already existing function description. For more information about function descriptions, see the CREATE\_FUNCTION\_ DESCRIPTION subcommand.
- For more information, see the NOS/VE Object Code Management manual.

#### Examples

You use this subcommand to change an existing function description. The following example changes the function description for the function processor \$WHO.

COL /change\_function\_description name=\$who .. COL../availability=advanced\_usage

# CHANGE \_MODULE \_ATTRIBUTE CREOL Subcommand

Purpose

Changes one or more attributes of a module in the module list.

#### **Format**

CHANGE\_MODULE\_ATTRIBUTE or CHANGE\_MODULE\_ATTRIBUTES or CHAMA

MODULE=keyword or list of program\_name or list of range of program\_name NEW\_NAME = program \_name SUBSTITUTE = list of record OMIT=list of program\_name GATE = keyword or list of program \_name NOT\_GATE=keyword or list of program \_name STARTING \_PROCEDURE = program \_name OMIT\_LIBRARY=list of name ADD\_LIBRARY=list of name RETAIN=keyword or list of program\_name NOT RETAIN=keyword or list of program name OMIT\_NON\_RETAINED\_ENTRY\_POINTS = boolean OMIT\_DEBUG\_TABLES = keyword or list of keyword COMMENT = string APPLICATION \_IDENTIFIER = keyword or name CYBIL PARAMETER \_CHECKING=keyword STATUS = status variable

#### **Parameters**

## MODULE or MODULES or M

Modules whose attributes are changed.

You use a string value for an entry point whose name is not an SCL name or a COBOL name. An example of such a module name is a C function, where lowercase is significant.

ALL may be specified to change the attributes of all modules

This parameter is required.

## NEW\_NAME or NN

New module name.

You use a string value for an entry point whose name is not an SCL name or a COBOL name. Other kinds of module names must be specified as a string.

If the keyword ALL is specified on the MODULE parameter, or more than one name is specified on the MODULE parameter, NEW\_NAME should not be used.

If NEW\_NAME is omitted, the module name is not changed.

#### SUBSTITUTE or SUBSTITUTES or S

Parameter Attributes: BY NAME

List of name substitutions. Each record in the list specifies two names: the name to be replaced and the name to replace it.

You use a string value for an entry point whose name is not an SCL name or a COBOL name. An example of such a name is in the C language where lowercase is significant.

The name to be replaced can be an entry point name or the name of a CYBIL variable with the XDCL attribute. If SUBSTITUTE is omitted, no names are changed.

### OMIT or O

Parameter Attributes: BY\_NAME

List of names whose definitions are removed from the module. The name to be removed can be an entry point name or the name of a CYBIL variable with the XDCL attribute.

You use a string value for an entry point whose name is not an SCL name. If OMIT is omitted, no name definitions are removed.

GATE or GATES or G

Parameter Attributes: BY\_NAME

List of entry points to which the gate attribute is added.

You use a string value for an entry point whose name is not an SCL name or a COBOL name. An example of such an entry point is a name in the C language where lowercase is significant.

If ALL is specified, the gate attribute is added to all entry points in the module.

If GATE is omitted, the gate attribute is not added to any entry point name.

NOT\_GATE or NOT\_GATES or NG

Parameter Attributes: BY\_NAME

List of entry points from which the gate attribute is removed.

You use a string value for an entry point whose name is not an SCL name or a COBOL name. An example of such an entry point is in the C a language where lowercase is significant.

If ALL is specified, the gate attribute is removed from all entry points in the module.

If NOT\_GATE is omitted, the gate attribute is not removed from any entry point.

STARTING\_PROCEDURE or SP

Parameter Attributes: BY\_NAME

Name of the entry point where execution begins.

You use a string value for an entry point whose name is not an SCL name or a COBOL name. An example of such an entry point name is in the C language where lowercase is significant.

If STARTING\_PROCEDURE is omitted, the starting procedure is not changed.

# OMIT\_LIBRARY or OMIT\_LIBRARIES or OL

Parameter Attributes: BY\_NAME

List of local file names to be removed from the object text (text-embedded libraries). The local file names specify object libraries to be added to the program library list when the module is loaded. All specifications for these files are removed from the object text when the load module is written on the new object library.

If OMIT\_LIBRARY is omitted, no library specifications are removed.

## ADD\_LIBRARY or ADD\_LIBRARIES or AL

Parameter Attributes: BY\_NAME

List of local file names to be added to the object text (text-embedded libraries). The local file names specify object libraries to be added to the program library list when the module is loaded. The CREOL utility adds the file specifications to each module when it writes the load module on the new object library.

If ADD\_LIBRARY is omitted, no library specifications are added.

## RETAIN or R

Parameter Attributes: BY\_NAME

List of additional entry points to be given the retain attribute. An entry point with the retain attribute is kept in a new module created by combining this module with other modules.

You use a string value for an entry point whose name is not an SCL name or a COBOL name. An example of such an entry point is in the C language, where lowercase is significant.

If ALL is specified, the retain attribute is given to all entry points.

If RETAIN is omitted, no additional entry points are given the retain attribute.

# NOT\_RETAIN or NR

Parameter Attributes: BY\_NAME

List of entry points from which the retain attribute is removed. Without the retain attribute, the entry point is removed from any new module created by combining this module with other modules that reference the entry point. You use a string value for an entry point whose name is not an SCL name or a COBOL name. An example of such an entry point is in the C language where lowercase is significant.

If ALL is specified, the retain attribute is removed from all entry points.

If NOT\_RETAIN is omitted, the retain attribute is not removed from any entry point.

OMIT\_NON\_RETAINED\_ENTRY\_POINTS or ONREP
Parameter Attributes: BY\_NAME

Specifies that all entry points are removed from the module unless they are explicitly retained. If OMIT\_NON\_RETAINED\_ENTRY\_POINTS is omitted, all entry points are retained.

OMIT\_DEBUG\_TABLES or OMIT\_DEBUG\_TABLE or ODT

Parameter Attributes: BY\_NAME

List of one or more keywords indicating the debug tables to be omitted when the module is loaded. Options are:

LINE\_TABLE (LT)

Omits the debug table containing line numbers that correspond to the module.

SYMBOL\_TABLE (ST)

Omits the debug table containing the names and addresses of the program variables in the module.

SUPPLEMENTAL\_DEBUG\_TABLE (SDT)

Omits the debug table containing information used to debug the module in screen mode.

PARAMETER\_CHECKING (PC)

Omits parameter checking records in the module.

## ALL

Omits all debug tables.

Using the OMIT\_DEBUG\_TABLE parameter causes the module to load faster. If it is omitted, any debug tables in the module are included when the module is loaded. (Debug tables are generated during compilation, if requested by the compiler command.)

### COMMENT or C

Parameter Attributes: BY\_NAME

Commentary stored in the module header (1 to 40 characters). If COMMENT is omitted, the commentary is not changed.

## APPLICATION \_IDENTIFIER or AI

Parameter Attributes: BY\_NAME, ADVANCED

Name of the application associated with the module. When the module is executed, accounting statistics are gathered for the application. The application identifier is stored in the module header. You can associate application identifiers only with program description modules, command description modules, command procedure modules, and load modules.

Only a user with APPLICATION\_ADMINISTRATION capability can specify an application identifier.

If the keyword \$UNSPECIFIED is used, the application identifier is removed.

If an application identifier is already assigned and this parameter is omitted, the application identifier is not changed.

# CYBIL \_PARAMETER \_CHECKING or CPC

Parameter Attributes: BY\_NAME

Specifies the kind of parameter checking to be performed for each entry point in the module when the module is loaded, bound, or prelinked. This parameter affects only entry points in CYBIL modules. Options are:

## SOURCE (S)

Perform parameter checking based on the source text of the entry point definition. This is a stronger type-checking algorithm.

## OBJECT (O)

Perform parameter checking based on the object text of the entry point definition.

When any change occurs in a type definition referenced by an entry point definition, source text parameter checking detects parameter verification errors in CYBIL programs that reference the entry point. To override the parameter verification errors, change the TERMINATION\_ERROR\_LEVEL to FATAL. To eliminate the errors, recompile the program with the correct type declarations.

Parameter checking based on object text requires recompilation of programs when the structure of the interface changes. This type of parameter checking error always indicates an interface incompatibility. Recompilation is required.

Parameter checking based on object text detects the following kinds of changes:

- The number of parameters.
- The order of parameters.
- The type (integer, record, pointer, etc.) of a parameter.
- The size of any field in the fixed part of a record.
- The number of fields in the fixed part of a record.
- The size of the largest variant of a variant record.
- A change from a fixed type to an adaptable type.
   A change from an adaptable type to a fixed type.
- Array bounds.
- Component type of an array.

For example, assume a change is made to the upper or lower bound of a subrange of a type that does not affect the number of bytes in the type. Object parameter checking would not detect the change, but source parameter checking would detect the change.

If CYBIL\_PARAMETER\_CHECKING is omitted, the kind of parameter checking is not changed.

#### Remarks

- The MODULE parameter specifies the module whose attributes are changed. The module must be in the current module list.
- You specify an attribute parameter value for each attribute to be changed. If you omit an attribute parameter, the attribute value is not changed.

- The CHANGE\_MODULE\_ATTRIBUTES subcommand only changes the attributes of the module written by a subsequent GENERATE\_LIBRARY subcommand. It does not change the attributes of the original module.
- For more information, see the NOS/VE Object Code Management manual.

## Examples

The following subcommand changes the name of entry point EXAMPLE in module MY\_MODULE to EXAMPLE\_1.

COL/change\_module\_attributes my\_module ..
COL../substitute=((example,example\_1))

# CHANGE \_PROGRAM \_DESCRIPTION CREOL Subcommand

Purpose Changes the components of a program description.

### **Format**

# CHANGE \_PROGRAM \_DESCRIPTION or CHAPD

NAME=list of program\_name FILE = keyword or list of: file or string LIBRARY = keyword or list of: keyword or file or string MODULE = keyword or list of program \_name STARTING \_PROCEDURE = keyword or program \_ name LOAD \_MAP = keyword or file or string LOAD \_MAP\_OPTION = keyword or list of keyword TERMINATION \_ERROR \_LEVEL = keyword PRESET\_VALUE = keyword STACK\_SIZE=keyword or integer ABORT\_FILE = keyword or file or string DEBUG\_INPUT=keyword or file or string DEBUG\_OUTPUT=keyword or file or string DEBUG\_MODE = keyword or boolean AVAILABILITY = keywordSCOPE = keywordLOG\_OPTION = keyword APPLICATION \_IDENTIFIER = keyword or name ARITHMETIC\_OVERFLOW=keyword or boolean ARITHMETIC \_LOSS \_OF \_SIGNIFICANCE = keyword or boolean DIVIDE \_FAULT = keyword or boolean EXPONENT\_OVERFLOW = keyword or boolean

EXPONENT\_UNDERFLOW=keyword or boolean
FP\_INDEFINITE=keyword or boolean
FP\_LOSS\_OF\_SIGNIFICANCE=keyword or boolean
INVALID\_BDP\_DATA=keyword or boolean
STATUS=status variable

#### **Parameters**

## NAME or NAMES or N

Specifies the names of the program descriptions being changed. This parameter is required.

#### FILE or FILES or F

List of object files or object libraries to be unconditionally loaded when the program is executed.

Path values containing \$FAMILY, \$USER, or \$SYSTEM elements can be supplied as strings to be evaluated when the program description is used.

If the FILE parameter is omitted, the FILE parameter of the program description is not changed. If \$UNSPECIFIED is used, the FILE parameter is removed from the program description.

## LIBRARY or LIBRARIES or L

List of library files to be added to the program library list when the program is executed. A file value is evaluated when the object library is generated. Path values containing \$FAMILY, \$USER, or \$SYSTEM elements can be supplied as strings to be evaluated when the program description is used.

If \$UNSPECIFIED is used, the LIBRARY parameter is removed from the program description.

The keyword OSF\$TASK\_SERVICES\_LIBRARY specifies the system table, and keyword OSF\$CURRENT\_LIBRARY represents the library that contains the program description being changed.

If the LIBRARY parameter is omitted, the LIBRARY parameter of the program description is not changed.

## MODULE or MODULES or M

List of modules to be loaded from the program library list when the program is executed. The modules are loaded in the order in which they are specified. For module names which are not SCL or COBOL names, use a string value. An example is a C function name, in which lowercase is significant.

If the MODULE parameter is omitted, the MODULE parameter of the program description is not changed. If \$UNSPECIFIED is used, the MODULE parameter is removed from the program description.

## STARTING\_PROCEDURE or SP

Name of the entry point at which program execution begins.

You use a string value for an entry point whose name is not an SCL or COBOL name. An example is the name of a C function in which lowercase is significant.

If the STARTING\_PROCEDURE parameter is omitted, the STARTING\_PROCEDURE parameter of the program description is not changed. If \$UNSPECIFIED is used, the STARTING\_PROCEDURE parameter is removed from the program description.

# LOAD \_MAP or LM

Parameter Attributes: BY\_NAME

File on which the load map is written. A file value is evaluated when the object library is generated.

Path values containing \$FAMILY, \$USER, or \$SYSTEM elements can be supplied as strings to be evaluated when the program description is used.

If the LOAD\_MAP parameter is omitted, the LOAD\_MAP parameter of the program description is not changed. If \$UNSPECIFIED is used, the LOAD\_MAP parameter is removed from the program description.

# LOAD \_MAP\_OPTION or LOAD \_MAP\_OPTIONS or LMO

Parameter Attributes: BY\_NAME

List one or more keywords indicating the information to include in the load map. Options are:

## NONE

No load map is written.

SEGMENT (S)

Segment map.

BLOCK (B)

Block map.

ENTRY\_POINT (EP)

Entry point map.

CROSS\_REFERENCE (CR)

Entry point cross-reference.

ALL

Selects SEGMENT, BLOCK, ENTRY\_POINT, and CROSS\_REFERENCE.

#### **\$UNSPECIFIED**

The LOAD\_MAP\_OPTION parameter is removed from the program description.

If the LOAD\_MAP\_OPTION parameter is omitted, the LOAD\_MAP\_OPTION parameter of the program description is not changed.

## TERMINATION \_ERROR \_LEVEL or TEL

Parameter Attributes: BY\_NAME

Specifies the severity level of error that terminates program loading. Options are:

WARNING (W)

Warning, error, or fatal severity level errors.

ERROR (E)

Error or fatal severity level errors.

FATAL (F)

Fatal severity level errors.

## **\$UNSPECIFIED**

The TERMINATION\_ERROR\_LEVEL parameter is removed from the program description.

If the TERMINATION\_ERROR\_LEVEL parameter is omitted, the TERMINATION\_ERROR\_LEVEL parameter of the program description is not changed.

PRESET\_VALUE or PV

Parameter Attributes: BY\_NAME

Value to store in all uninitialized data words. Options are:

ZERO (Z)

All zeroes.

FLOATING\_POINT\_INDEFINITE (FPI)

Floating-point indefinite value.

INFINITY (I)

Floating-point infinite value.

ALTERNATE\_ONES (AO)

Alternating 0 and 1 bits; the leftmost (highest order) bit is 1.

UNSPECIFIED

The PRESET\_VALUE parameter is removed from the program description.

If the PRESET\_VALUE parameter is omitted, the parameter of the program description is not changed.

STACK\_SIZE or SS

Parameter Attributes: BY\_NAME

Maximum number of bytes in the run-time stack. The program uses the run-time stack for procedure call linkages and local variables. If STACK\_SIZE is omitted, the system default value is used. You can display the default stack size by entering a DISPLAY\_PROGRAM\_ATTRIBUTE command. If \$UNSPECIFIED is used, the STACK\_SIZE parameter is removed from the program description.

## ABORT\_FILE or AF

Parameter Attributes: BY\_NAME

File containing Debug commands to be processed if the program aborts. The commands are executed only if the program is not executed in Debug mode. A file value is evaluated when the object library is generated.

Path values containing \$FAMILY, \$USER, \$WORKING\_CATALOG, or \$SYSTEM elements can be supplied as strings to be evaluated when the program description is used.

If ABORT\_FILE is omitted, the program description for the ABORT\_FILE parameter is not changed. If \$UNSPECIFIED is used, the ABORT\_FILE parameter is removed from the program description.

## DEBUG\_INPUT or DI

Parameter Attributes: BY\_NAME

File containing Debug commands. The commands are read only if the program is executed under the control of Debug (refer to the DEBUG\_MODE parameter). This file can be positioned. A file value is evaluated when the object library is generated.

Path values containing \$FAMILY, \$USER, \$WORKING\_CATALOG, or \$SYSTEM elements can be supplied as strings to be evaluated when the program description is used.

If DEBUG\_INPUT is omitted, the DEBUG\_INPUT parameter of the program description is not changed. If \$UNSPECIFIED is used, the DEBUG\_INPUT parameter is removed from the program description.

## DEBUG\_OUTPUT or DO

Parameter Attributes: BY\_NAME

File on which Debug output is written. Output is written only if the program is executed in Debug mode. This file can be positioned. A file value is evaluated when the object library is generated.

Path values containing \$FAMILY, \$USER, \$WORKING\_CATALOG, or \$SYSTEM elements can be supplied as strings to be evaluated when the program description is used.

If DEBUG\_OUTPUT is omitted, the DEBUG\_OUTPUT parameter of the program description is not changed. If \$UNSPECIFIED is used, the DEBUG\_OUTPUT parameter is removed from the program description.

# DEBUG\_MODE or DM

Parameter Attributes: BY\_NAME

Indicates whether the program is to be run under the control of Debug. (For information on using Debug, refer to the program's specific source language manual.) Options are:

ON

Program executed under control of the Debug program.

**OFF** 

Program executed without the Debug program.

If the DEBUG\_MODE parameter is omitted, the DEBUG\_MODE parameter of the program description is not changed. If \$UNSPECIFIED is used, the DEBUG\_MODE parameter is removed from the program description.

## AVAILABILITY or A

Parameter Attributes: BY\_NAME

Specifies whether or not the program description is made known to users as a command. Options are:

NORMAL\_USAGE (ADVERTISED, A, or NU)

Program description appears in the output produced by the DISPLAY\_COMMAND\_LIST\_ENTRY command (and in similar situations).

ADVANCED\_USAGE (AU)

The command is included in displays of the user's command list if the user specifies the ADVANCED\_USAGE display option for the DISPLAY\_COMMAND\_LIST\_ENTRY command.

HIDDEN (H)

Program description is suppressed from the output produced by DISPLAY\_COMMAND\_LIST\_ENTRY command (and in similar situations).

If this parameter is omitted, the AVAILABILITY parameter of the program description is not changed.

SCOPE or S

Parameter Attributes: BY\_NAME

The manner in which the command processor may be called. The keyword options are:

XDCL (X)

The command is externally declared and may be called from outside the object library on which it resides.

GATE (G)

The program can be invoked from rings less privileged than the program's execution ring brackets. The GATE attribute implies the XDCL attribute.

LOCAL (L)

Reserved.

The default is XDCL.

LOG\_OPTION or LO

Parameter Attributes: BY\_NAME

Determines the manner in which calls to the program are logged. The keyword options are:

AUTOMATIC (A)

The logging is performed by the SCL Interpreter.

MANUAL (M)

Logging is performed by the program. Use this option to suppress the logging of secure information that should not be written to a log.

The default is AUTOMATIC. If you omit this parameter, the logging option for the program description is not changed.

# APPLICATION \_IDENTIFIER or AI

Parameter Attributes: BY\_NAME, ADVANCED

Name of application associated with the program. When the program is executed, accounting statistics will be emitted for the application. The application identifier is stored in the module header.

Only a user with APPLICATION\_ADMINISTRATION capability can specify an application identifier.

If the keyword \$UNSPECIFIED is used, the application identifier is removed. If this parameter is omitted, the application identifier is not changed.

# ARITHMETIC \_OVERFLOW or AO

Parameter Attributes: BY\_NAME, ADVANCED

This parameter specifies whether or not the hardware condition ARITHMETIC\_OVERFLOW causes an interrupt. Valid specifications are:

ON

ARITHMETIC\_OVERFLOW is enabled. The condition causes an interrupt.

OFF

ARITHMETIC\_OVERFLOW is disabled. The condition does not cause an interrupt.

ARITHMETIC\_LOSS\_OF\_SIGNIFICANCE or ALOS
Parameter Attributes: BY\_NAME, ADVANCED

This parameter specifies whether or not the hardware condition ARITHMETIC\_LOSS\_OF\_SIGNIFICANCE causes an interrupt. Valid specifications are:

ON

ARITHMETIC\_LOSS\_OF\_SIGNIFICANCE is enabled. The condition causes an interrupt.

OFF

ARITHMETIC\_LOSS\_OF\_SIGNIFICANCE is disabled. The condition does not cause an interrupt.

## DIVIDE \_FAULT or DF

Parameter Attributes: BY\_NAME, ADVANCED

This parameter specifies whether or not the hardware condition DIVIDE\_FAULT causes an interrupt. Valid specifications are:

ON

DIVIDE\_FAULT is enabled. The condition causes an interrupt.

OFF

DIVIDE\_FAULT is disabled. The condition does not cause an interrupt.

# EXPONENT\_OVERFLOW or EO

Parameter Attributes: BY\_NAME, ADVANCED

This parameter specifies whether or not the hardware condition EXPONENT\_OVERFLOW causes an interrupt. Valid specifications are:

ON

EXPONENT\_OVERFLOW is enabled. The condition causes an interrupt.

**OFF** 

EXPONENT\_OVERFLOW is disabled. The condition does not cause an interrupt.

## EXPONENT\_UNDERFLOW or EU

Parameter Attributes: BY\_NAME, ADVANCED

This parameter specifies whether or not the hardware condition EXPONENT\_UNDERFLOW causes an interrupt. Valid specifications are:

ON

EXPONENT\_UNDERFLOW is enabled. The condition causes an interrupt.

**OFF** 

EXPONENT\_UNDERFLOW is disabled. The condition does not cause an interrupt.

FP\_INDEFINITE or FPI or FI

Parameter Attributes: BY\_NAME, ADVANCED

This parameter specifies whether or not the hardware condition FP\_INDEFINITE causes an interrupt. Valid specifications are:

ON

FP\_INDEFINITE is enabled. The condition causes an interrupt.

OFF

FP\_INDEFINITE is disabled. The condition does not cause an interrupt.

FP\_LOSS\_OF\_SIGNIFICANCE or FPLOS or FLOS

Parameter Attributes: BY\_NAME, ADVANCED

This parameter specifies whether or not the hardware condition FP\_LOSS\_OF\_SIGNIFICANCE causes an interrupt. Valid specifications are:

ON

FP\_LOSS\_OF\_SIGNIFICANCE is enabled. The condition causes an interrupt.

OFF

FP\_LOSS\_OF\_SIGNIFICANCE is disabled. The condition does not cause an interrupt.

INVALID\_BDP\_DATA or IBDPD or IBD

Parameter Attributes: BY\_NAME, ADVANCED

This parameter specifies whether or not the hardware condition INVALID\_BDP\_DATA causes an interrupt. Valid specifications are:

ON

INVALID\_BDP\_DATA is enabled. The condition causes an interrupt.

**OFF** 

INVALID\_BDP\_DATA is disabled. The condition does not cause an interrupt.

#### Remarks

- To allow users the option of rescinding a previously specified value or of not including a given parameter in the CHAPD command, the keyword \$UNSPECIFIED may be used for some parameters. This removes the parameter from the description. The result of using \$UNSPECIFIED is the same as not supplying the parameter on the CREATE\_PROGRAM\_

  DESCRIPTION subcommand. When the program is executed, the corresponding job default program attribute value is used.
- For more information, see the NOS/VE Object Code Management manual.

Examples

See the NOS/VE Object Code Management manual for a detailed example.

# COMBINE \_MODULE CREOL Subcommand

Purpose

Adds new modules and replaces existing modules in the module list.

**Format** 

COMBINE\_MODULE or COMBINE\_MODULES or COMM

LIBRARY=list of file

MODULE=list of program \_name or list of range of

program \_name

PLACEMENT = keyword

DESTINATION = program \_name

STATUS = status variable

## Parameters LIBRARY or LIBRARIES or L

Object files, SCL procedure files, or object library files containing the modules to be combined. This parameter is required.

MODULE or MODULES or M

Modules to be combined.

You use a string value for a module whose name is not an SCL name or a COBOL name. An example of such a module name is in the C language where lowercase is significant. If MODULE is omitted, all modules on the specified files or libraries are combined.

## PLACEMENT or P

Indicates whether the added modules are placed before or after the module specified on the DESTINATION parameter. Options are:

BEFORE (B)

Modules added before the destination module.

AFTER (A)

Modules added after the destination module.

If PLACEMENT is omitted, AFTER is used.

#### DESTINATION or D

Module before or after which the added modules are placed.

This parameter does not affect the location of replacement modules. A replacement module is always placed in the same location as the module it replaces.

If DESTINATION is omitted, added modules are placed according to the PLACEMENT parameter value. If the value of PLACEMENT is BEFORE, the modules are placed at the beginning of the library. If the value of PLACEMENT is AFTER, the modules are placed at the end of the library.

#### Remarks

- The COMBINE\_MODULES subcommand can specify object files, SCL procedure files, or object libraries that are processed in the order you specify the files on the LIBRARY parameter.
- The COMBINE\_MODULES subcommand checks for duplicate modules in the specified files and reports an error if duplicates are found.

You can, however, combine modules in libraries with duplicate modules. You add one of the libraries to the module list with an ADD\_MODULES subcommand and then perform a COMBINE\_MODULES of the second library.

• If you do not want to use all modules in a file, specify the modules to be used on the MODULE parameter.

- A module to be combined replaces an existing module with the same name in the module list. If the name is not already in the module list, the module to be combined is added to the module list.
- A replacement module is placed in the same location as the module it replaces. An added module is added at the end of the list, unless you specify another location with the DESTINATION and PLACEMENT parameters. You can change the module order later with a REORDER\_MODULES subcommand.
- If you specify an SCL procedure whose header references a non-standard type, you must make the type definition available. For instance, if you want to add the following procedure:

```
PROCEDURE show(
   p1: address_list = $required status)
:
PROCEND
```

then the type definition for ADDRESS\_LIST must be created outside the procedure. This is accomplished by using the TYPE control statement, as in:

```
TYPE address_list : list 1..3 of string TYPEND
```

• For more information, see the NOS/VE Object Code Management manual.

Examples The following subcommand combines all modules in files MY\_LIBRARY and YOUR\_LIBRARY with the modules already in the module list.

```
COL/combine_module (my_library.your_library)
```

# CREATE \_APPLICATION \_MENU CREMM Subcommand

Purpose Initiates the CREATE\_APPLICATION\_MENU utility

session.

Format CREATE\_APPLICATION\_MENU or

CREAM

NAME = name

 $STATUS = status \ variable$ 

Parameters NAME or N

Specifies the name of the application menu. The NAME parameter is a string containing 1 through 31 characters.

This parameter is required.

Remarks For more information, see the NOS/VE Object Code

Management manual.

# CREATE \_BRIEF\_HELP\_MESSAGE CREMM Subcommand

Purpose Creates a brief description of a command. The complete

description is generated by the CREATE\_FULL\_HELP\_

MESSAGE subcommand.

Format CREATE\_BRIEF\_HELP\_MESSAGE or

CREBHM

COLLECT\_TEMPLATE\_UNTIL=string

STATUS = status variable

Parameters COLLECT\_TEMPLATE\_UNTIL or CTU

Specifies the termination string to use when collecting the template of the brief help message. If the COLLECT\_

TEMPLATE\_UNTIL parameter is omitted, the string '\*\*'

is used.

Remarks For more information, see the NOS/VE Object Code

Management manual.

# Examples The following example creates a brief help message.

CMM/create\_brief\_help\_message
? The DISPLAY\_FILE command displays information
? about the specified file.
? \*\*
CMM/

# CREATE \_COMMAND \_DESCRIPTION CREOL Subcommand

## Purpose

Defines the means of access to a command. This subcommand identifies either a program to be dynamically loaded or a system-supplied command.

## NOTE

Do not create command descriptions for command processors written in languages other than CYBIL. The run-time library routines for other languages (such as FORTRAN) may depend on static initialization of data or may call the PMP\$EXIT or PMP\$ABORT procedures.

#### **Format**

# CREATE\_COMMAND\_DESCRIPTION or CRECD

NAME = record

STARTING \_PROCEDURE = program \_name
LIBRARY = keyword or file or string
SYSTEM \_COMMAND \_NAME = name
AVAILABILITY = keyword
SCOPE = keyword
LOG \_OPTION = keyword
MERGE \_OPTION = keyword
APPLICATION \_IDENTIFIER = name
STATUS = status variable

#### Parameters NAME or NAMES or N

The command name and its aliases; the name by which the user calls the command. Specify the names in a record with the following format:

record
 name: name
 aliases: list rest of name = \$optional
recend

For example, specify this parameter as follows:

name = (tape\_file\_dump, tapfd, tfd)

The first name qualifies as the NAME field in the record followed by the names for the ALIASES field.

This parameter is required.

STARTING\_PROCEDURE or SP

Parameter Attributes: BY\_NAME

Name of the command processor's starting procedure (entry point in the module). Specify a name which conforms to the type PROGRAM\_NAME. For names other than SCL or COBOL names, use a string value. An example is a C function name, in which lowercase is significant.

You must specify either this parameter or the SYSTEM\_COMMAND\_NAME parameter, but not both.

## LIBRARY or L

Parameter Attributes: BY\_NAME

Designates the library containing the command processor's starting procedure. Enter the name of the library, or enter the file path to the library as a string value. File paths containing \$FAMILY, \$USER, or \$SYSTEM elements or file variable names should be entered as strings. The string is then evaluated at the time the command description is used.

The keyword, OSF\$CURRENT\_LIBRARY specifies the library containing the command description.

You may specify this parameter only if you specify the STARTING\_PROCEDURE parameter.

SYSTEM \_COMMAND \_NAME or SCN

Parameter Attributes: BY\_NAME

The name of a command in the \$SYSTEM command list entry. This name need not be the same as the name specified on the NAME parameter.

When this parameter is specified, the command is called by means of the library containing the command description and not actually via \$SYSTEM. To the user, however, this distinction is transparent.

You must specify either this parameter or the STARTING\_PROCEDURE parameter, but not both.

## AVAILABILITY or A

Parameter Attributes: BY\_NAME

Specifies whether the command is included in a display of the command list. Keyword options are:

## NORMAL\_USAGE (NU)

The command is included in displays of the command list as output on the DISPLAY\_COMMAND\_LIST\_ENTRY command and other similar situations.

## ADVANCED\_USAGE (AU)

The command is included in displays of the user's command list if the user specifies the ADVANCED\_USAGE display option for the DISPLAY\_COMMAND\_LIST\_ENTRY command.

### HIDDEN (H)

The command is not included in displays of the user's command list.

The default is NORMAL\_USAGE.

#### SCOPE or S

Parameter Attributes: BY\_NAME

The manner in which the command processor may be called. The keyword options are:

#### XDCL (X)

The command is externally declared and may be called from outside the object library on which it resides.

#### GATE (G)

The command processor can be invoked from rings less privileged than the command processor's execution ring brackets. The GATE attribute implies the XDCL attribute.

## LOCAL (L)

Reserved.

The default is XDCL.

# LOG\_OPTION or LO

Parameter Attributes: BY\_NAME

Determines the manner in which calls to the command are logged. The keyword options are:

## AUTOMATIC (A)

The logging is performed by the SCL Interpreter.

## MANUAL (M)

Logging is performed by the command processor. Use this option to suppress the logging of secure information that should not be written to a log.

The default is AUTOMATIC.

# MERGE \_OPTION or MO

Parameter Attributes: BY\_NAME

Indicates whether the module containing the command description will be added or replaced within the module. The keyword options are:

## ADD (A)

Adds the module to the end of the module list.

# REPLACE (R)

Replaces the module in the current module list which has the same name.

## COMBINE (C)

Adds the new module to the end of the module list unless a module of the same name already exists, in which case that module is replaced with the new module.

The default is COMBINE.

## APPLICATION \_IDENTIFIER or AI

Parameter Attributes: BY\_NAME, ADVANCED

Name of the application associated with the command. When the command is executed, accounting statistics for the application are gathered.

Only a user with APPLICATION\_ADMINISTRATION capability can specify an application identifier.

If this parameter is not specified, no application is associated with the command.

#### Remarks

- This subcommand creates a command description similar to an abbreviated program description which is used to control access to the command.
- Access to the command processor is by means of either a \$SYSTEM command or by a starting procedure as established with the parameters on this command.
- The command processor is loaded into the task from which the command is called. Because access to the command is through a command description, a separate task is not generated and the command processor has access to the data already in use in the current task. (Calls to commands defined within program descriptions always create new, separate tasks).
- For command descriptions which name a command in \$SYSTEM, the SCL Interpreter executes the command processor. However, if the command description names a starting procedure, the loader is called to execute the command.
- For command descriptions naming a starting procedure and, optionally, an object library, the dynamic loading of the command processor occurs as follows:
  - If the starting procedure is already loaded in the current task, no loading occurs; the process is complete.
  - If a library was specified as part of the command description the library is the searched for the module containing the starting procedure.
  - If no library is specified as part of the command description, the program library list of the current task is searched for a module containing the starting procedure.

- If you choose to have your command processor implemented using a command description, take care not to call the CYBIL procedures PMP\$EXIT or PMP\$ABORT in the code for the command processor. Both CYBIL procedures will cause task termination.
- To read about the loading process and satisfying of external references for these methods of loading, see The Loading Process in Detail in the NOS/VE Object Code Management manual.
  - For more information, see the NOS/VE Object Code Management manual.

#### Examples

The following examples show how to create command descriptions that access commands either through a starting procedure or by means of a system command. The first example defines access to a TAPE\_FILE\_DUMP command (and its aliases) through procedure TAPE\_FILE\_PROG in library :NVE.SMITH.PROGRAM\_LIBRARY.

```
COL/create_command_description ..
COL../name=(tape_file_dump, dump_tape, tapfd) ..
COL../starting_procedure=tape_file_prog ..
COL../library=:nve.smith.program_library ..
COL../scope=xdcl availability=normal_usage ..
COL../merge_option=add
..
COL/generate_library library=:nve.smith.tape_command_library
```

The next example shows how to create access to a DELETE\_FILE command and its aliases through the system command, DELETE\_FILE.

```
COL/create_command_description ..

COL../name=(delete_file, delete, delf) ..

COL../system_command_name=delete_file

:

COL/generate_library library=:nve.smith.delete_commands
```

At the completion of the session, you add the generated library to the command list, and, if you want to restrict users to the use of just the commands in the library, you can delete the \$SYSTEM command list entry for those users.

For more information about command lists, see the NOS/VE System Usage manual.

# CREATE\_FORM\_MODULE CREOL Subcommand

Purpose

CREATE\_FORM\_MODULE starts the CREATE\_FORM\_ MODULE utility, which is subordinate to the CREOL utility. Using the subcommands of CREATE\_FORM\_ MODULE, you create a form.

**Format** 

CREATE\_FORM\_MODULE or CREFM

FORM\_NAME = name MERGE\_OPTION = keyword STATUS = status variable

**Parameters** 

# FORM\_NAME or FN

The name of the form. The application program uses this name to open the form. This parameter is required.

MERGE \_OPTION or MO

Specifies how to merge the form module you are creating with existing modules on the object library. The following values are valid:

ADD or A

Adds the module to the object library. If a module with the same name already exists on the library, ADD does not replace it. (To replace an existing module, use REPLACE or COMBINE.)

REPLACE or R

Replaces a module on the library with the module you are creating, if they have the same names. REPLACE does not add a new module. (To add a new module, use either ADD or COMBINE.)

COMBINE or C

Adds a new module or replaces an existing module.

The default is COMBINE.

Remarks

• The CREATE\_FORM\_MODULE subcommand establishes default attributes for the form. (For a list of the attributes and their defaults, see the description of the SET\_FORM subcommand of the CREATE\_ FORM\_MODULE utility.)

- The END\_FORM\_MODULE subcommand ends the creation of a form and quits the CREATE\_FORM\_ MODULE utility.
- For information about screen formatting, form modules, and adding form modules to object libraries, see the NOS/VE Screen Formatting manual.

# Examples The following example shows how to create form SELECT\_FORM for use with a COBOL program.

COL/create\_form\_module form\_name=select\_form CFM/set\_form form\_processor=cobol CFM/add\_event program\_event=compute .. CFM../terminal\_event=next action=return\_normal .. CFM../label='COMP' CFM. more create\_form\_module subcommands

CFM/end\_form\_module COL/generate\_library library=:nve.bonnie.forms\_library

# CREATE \_FULL \_HELP\_MESSAGE CREMM Subcommand

Purpose Creates a message containing a complete description of

the command. A brief description is generated with the

CREATE\_BRIEF\_HELP\_MESSAGE subcommand.

Format CREATE\_FULL\_HELP\_MESSAGE or

CREFHM

COLLECT\_TEMPLATE\_UNTIL=string

STATUS=status variable

Parameters COLLECT\_TEMPLATE\_UNTIL or CTU

Specifies the termination string to use when collecting the template of the full help message. If the COLLECT\_ TEMPLATE\_UNTIL parameter is omitted, the string '\*\*' is used.

is useu

Remarks For more information, see the NOS/VE Object Code

Management manual.

# Examples The following example creates a full help message.

CMM/create\_full\_help\_message

- ? The DISPLAY\_FILE command displays information about
- ? the file onto your terminal screen. You can
- ? specify the level of detail by entering a value
- ? for the DISPLAY\_OPTIONS parameter of this command.

? \*\*

CMM/

# CREATE \_FUNCTION \_DESCRIPTION CREOL Subcommand

#### Purpose

Creates a function description which is used to load the program containing the function processor when the function is called.

## NOTE

Do not create function descriptions for function processors written in languages other than CYBIL. The run-time library routines for other languages (such as FORTRAN) may depend on static initialization of data or may call the PMP\$EXIT or PMP\$ABORT procedures.

#### **Format**

# CREATE\_FUNCTION\_DESCRIPTION or CREFD

NAME = data\_name or record STARTING\_PROCEDURE = program\_name

LIBRARY=keyword or file or string

AVAILABILITY = keyword

SCOPE = keyword

MERGE \_OPTION = keyword STATUS = status\_variable

## Parameters NAME or NAMES or N

The name and aliases by which the function is called. The name you specify must conform to the type DATA\_NAME. SCL names are valid DATA\_NAME types.

You can specify a single name or you can specify a function name and aliases, using a record which has the following format:

record

name: data\_name

aliases: list rest of data\_name = \$optional

recend

For example, the following shows how to specify the name of a function and its aliases using this parameter:

name=(\$tape\_dump\_files, \$tdf)

For more information about the DATA\_NAME type, see the NOS/VE System Usage manual.

This parameter is required.

# STARTING\_PROCEDURE or SP

Parameter Attributes: BY\_NAME

Name of the function processor's starting procedure (entry point in the module). Specify a name which conforms to the type PROGRAM\_NAME. For names other than SCL or COBOL names, use a string value. An example is a C function name, in which lowercase is significant.

This parameter is required.

## LIBRARY or L

Parameter Attributes: BY\_NAME

Designates the library containing the function processor's starting procedure. Enter the name of the library, or enter the file path to the library as a string value. File paths containing \$FAMILY, \$USER, or \$SYSTEM elements or file variable names should be entered as strings. The string is then evaluated at the time the function description used.

The keyword OSF\$CURRENT\_LIBRARY specifies the library containing the function description.

#### AVAILABILITY or A

Parameter Attributes: BY\_NAME

Specifies whether the function is included in a display of the command list. Keyword options are:

## NORMAL\_USAGE (NU)

The command is included in displays of the command list as output on the DISPLAY\_COMMAND\_LIST\_ENTRY command and other similar situations.

## ADVANCED\_USAGE (AU)

The command is included in displays of the user's command list but only if the user specifies the ADVANCED\_USAGE display option for the DISPLAY\_COMMAND\_LIST\_ENTRY command.

## HIDDEN (H)

The command is not included in displays of the user's command list.

The default is NORMAL\_USAGE.

SCOPE or S

Parameter Attributes: BY\_NAME

The manner in which the function processor may be called. The keyword options are:

XDCL (X)

The function is externally declared and may be called from outside the object library on which it resides.

GATE (G)

The function processor can be invoked from rings less privileged than the processor's execution ring brackets. The GATE attribute implies the XDCL attribute.

LOCAL (L)

Reserved.

The default is XDCL.

MERGE OPTION or MO

Parameter Attributes: BY\_NAME

Indicates whether the module containing the function description will be added or replaced within the module list. The keyword options are:

ADD (A)

Added to the end of the module list.

## REPLACE (R)

Replaces the module in the current module list which has the same name.

## COMBINE (C)

Added to the end of the module list if a module having the same name does not exist. If a module having the same name does exist, this option acts the same as the REPLACE keyword option.

The default is COMBINE.

#### Remarks

- This subcommand creates a function description (similar to an abbreviated program description) which is used to control access to the function.
- The function is loaded into the task from which it is called. A separate task is not generated and the function processor has access to the data already in use in the current task.
- The dynamic loading of the function processor occurs as follows:
  - If the starting procedure is already loaded in the current task, no loading is required..
  - If a library was specified as part of the function description, the library is searched for the module containing the starting procedure.
  - If no library is specified as part of the function description, the current task's program library list is searched for a module containing the starting procedure.
- To read about the loading process and satisfying external references for these methods of loading, see the section titled The Loading Process in Detail in the NOS/VE Object Code Management manual.
  - For more information, see the NOS/VE Object Code Management manual.

#### Examples

The following examples show how to create a function description that accesses a function processor through a starting procedure in a library. The description defines access to the \$LIST\_TAPE\_FILES function (and its aliases) through procedure TAPE\_FILE\_FUNCTION in library: NVE.SMITH.PROGRAM\_LIBRARY.

```
COL/create_function_description ..
COL../name=($list_tape_file, $ltf) ..
COL../starting_procedure=tape_file_function ..
COL../library=:nve.smith.program_library
..
COL/generate_library library=:nve.smith.tape_command_library
```

To make the function available to users, the library of function descriptions must be added to the command list.

For more information about command lists, see the NOS/VE System Usage manual.

# CREATE \_LINKED \_MODULE CREOL Subcommand

Purpose

Creates a prelinked module from an existing module and adds it to the module list.

**Format** 

CREATE\_LINKED\_MODULE or CRELM

list of program\_name STATUS=status variable

NAME = program \_name

COMPONENT = list of record

RING \_BRACKETS = record

RETAIN \_COMMON \_BLOCK = keyword or list of

program \_name

IGNORE \_SECTION \_NAMES = boolean

STARTING \_SEGMENT = integer

OUTPUT = file

DEBUG \_TABLE = file

NEXT \_AVAILABLE \_SEGMENT = integer variable

APPLICATION \_IDENTIFIER = name

DEFER \_ENTRY \_POINTS = keyword or record or list

of program \_name

DEFER \_COMMON \_BLOCKS = keyword or record or

60464018 J

#### **Parameters**

## NAME or N

Name of the new prelinked module.

For modules with other than SCL or COBOL names, use a string value. An example is a C function name, in which lowercase is significant.

This parameter is required.

## COMPONENT or COMPONENTS or C

Component modules of the new module. Each item in the list is a record consisting of a file name followed by a series of module names which are to be used. A range of names may be specified. If no module names are specified for a file, all modules on the file are used.

For modules with other than SCL or COBOL names, use a string value. An example is a C function name, in which lowercase is significant.

## NOTE

A component module can be only an object, load, or bound module.

This parameter is required. At least one file must be specified.

## RING\_BRACKETS or RB

Specifies three integers representing the r1, r2, and r3 ring execution values for the new module. The ring values can be from 3 through 15. If RING\_BRACKETS is omitted, all three values will default to the current ring.

RETAIN \_COMMON \_BLOCK or RETAIN \_COMMON \_ BLOCKS or RCB

Parameter Attributes: BY\_NAME, ADVANCED

Specifies which common block names are retained in the new modules. The keyword ALL specifies that all common blocks are retained.

For a common block with other than an SCL or COBOL name, use a string value. An example is a C function name, in which lowercase is significant.

If RETAIN\_COMMON\_BLOCK is omitted, no common blocks are retained.

## IGNORE SECTION NAMES or ISN

Parameter Attributes: BY\_NAME, ADVANCED

Specifies whether working storage sections with different names should be placed in unique segments. If IGNORE\_SECTION\_NAMES is omitted or IGNORE\_SECTION\_NAMES=TRUE, sections with similar access attributes (read and write) are placed in the same segments, regardless of section name.

## STARTING SEGMENT or SS

Parameter Attributes: BY\_NAME, ADVANCED

First segment number to use in prelinking this module. The STARTING\_SEGMENT parameter provides a unique starting segment number. It is used only when creating multiple prelinked modules that are loaded together.

Use the NEXT\_AVAILABLE\_SEGMENT parameter to generate the integer value for the STARTING\_SEGMENT parameter on the next CREATE\_LINKED\_MODULE subcommand.

Integer values are 0 through 4,095. The operating system reserves segments 36 through 63 for prelinked programs. Each program must fit into these segments. Do not use segments 0 through 35, and 64 through 4,095.

If STARTING\_SEGMENT is omitted, the integer value 36 is used as the starting segment number.

## OUTPUT or O

File to which the prelink information and diagnostics are written. This file can be positioned.

If OUTPUT is omitted, information is written to file \$LOCAL.LINKMAP.

# DEBUG\_TABLE or DT

File to which the table containing binary debug information is written. This parameter is for Control Data internal use only.

If DEBUG\_TABLE is omitted, no debug information is written.

## NEXT\_AVAILABLE \_SEGMENT or NAS

Parameter Attributes: BY\_NAME, ADVANCED

Integer variable which returns the address of the next available segment number. Use this parameter only for creating multiple prelinked modules which will be loaded together. This parameter generates unique segment numbers which will be used by the STARTING\_SEGMENT parameter on the next CREATE\_LINKED\_MODULE subcommand.

If this parameter is omitted, no segment number is returned.

## APPLICATION \_IDENTIFIER or AI

Parameter Attributes: BY\_NAME, ADVANCED

Name of the application identifier stored in the module header and included on the application accounting statistics when the software is executed.

Only a user with APPLICATION\_ADMINISTRATION capability can specify an application identifier.

If an application identifier is placed on a load module, the module is assumed to be a unit-measured application.

If APPLICATION\_IDENTIFIER is omitted, no application identifier is assigned to the module.

# DEFER \_ENTRY\_POINTS or DEP

Parameter Attributes: BY\_NAME, ADVANCED

Defers the loading of entry points in the module. Specify the keywords ALL, NONE, or \$NOT\_RETAINED (\$NR) for this parameter, or specify one or more entry points whose names conform to the type PROGRAM\_NAME.

For example, to defer the loading of entry points EP1 and EP2, enter them as a list of names as follows:

defer\_entry\_points=(ep1, ep2)

Alternatively, you can defer loading of all except certain specified entry points, using a record which has the following format:

```
record
  action: key
    ($defer_all_except, $dae)
    keyend
  entry_points: list rest of program_name
recend
```

For example, to defer loading of all entry points except EP1 and EP2, enter the following:

```
defer_entry_points=($defer_all_except (ep1, ep2))
```

The default is NONE; all entry points in the module are loaded.

```
DEFER _COMMON _BLOCKS or DCB
```

Parameter Attributes: BY\_NAME, ADVANCED

Defers the loading of common blocks specified on this parameter. You can specify the keywords ALL or NONE, or you can provide a list of names that conform to the type PROGRAM\_NAME. For example, to defer the loading of common blocks COM1 and COM2, specify them as a list of names as follows:

```
defer_common_blocks=(com1, com2)
```

Alternatively, you can defer the loading of all common blocks except those specified by using a record with the following format:

```
record
   action: key
    ($defer_all_except, $dae)
   keyend
   common_blocks: list rest of program_name
recend
```

For example, to defer loading of all common blocks except COM1 and COM2, enter the following:

```
defer_common_blocks=($defer_all_except (com1,com2))
```

The default is NONE; all common blocks in the module are loaded.

For more information about using the DEFERRED\_ ENTRY\_POINTS and DEFERRED\_COMMON\_BLOCKS parameters, see Deferred Loading of Entry Points and Common Blocks in chapter 8.

#### Remarks

- When building programs that consist of multiple prelinked modules, all predefined segment numbers must be unique for the entire load sequence.
- Use the STARTING\_SEGMENT parameter on the CREATE\_LINKED\_MODULE subcommand to specify the first reserved segment number for a module. This allows modules that are prelinked separately to be used together at execution time.
- The system issues a warning diagnostic message for all text-embedded libraries encountered during prelinking. If the warning is ignored, the loader attempts to satisfy text-embedded library references at load time.
- During prelinking, an output file is generated that contains diagnostics and information on how the program was prelinked. This link map's default file name is \$LOCAL.LINKMAP.
- Do not prelink COBOL programs that use CALL and CANCEL into a single module because CALL will try to overlay a single component module that is no longer available.
- Once you have prelinked modules, they can no longer be debugged using the interactive debugger. The debug information written to the file specified by the DEBUG\_TABLE parameter is not the same as the debug tables used by the interactive debugger.
- For more information, see the NOS/VE Object Code Management manual.

### Examples

The following sequence creates a prelinked module named PRELINKED\_MODULE from component BOUND\_PRODUCT with ring brackets of (11,11,11). The module is then put in object library PRELINKED\_PRODUCT and executed.

/create\_object\_library

COL/create\_linked\_module name=prelinked\_module ...

COL../component=bound\_product ..

COL../ring\_brackets=(11,11,11)

COL/generate\_library prelinked product

COL/quit

/execute task ...

../starting\_procedure=product\_entry\_point ..

../library=prelinked\_product

# CREATE \_MENU \_CLASS CREAM Subcommand

Purpose

Creates a class for an application menu. A class is defined as a name for a submenu. This subcommand allows you to identify a grouping of menu items. Up to 16 menu classes can be defined for a menu.

**Format** 

CREATE\_MENU\_CLASS or

CREMC

NAME = string

STATUS = status variable

Parameters

NAME or N

Specifies the identification for the menu class being defined. Menu class names must be unique within a menu. The NAME parameter is a string containing 1 through 31 characters. This parameter is required.

Remarks

For more information, see the NOS/VE Object Code Management manual.

# CREATE \_MENU \_ITEM CREAM Subcommand

Purpose

Creates an item for an application menu. A menu represents a particular action to be performed by the application program, or a particular option for such an action. Up to 20 menu items can be defined for each menu class.

#### **Format**

CREATE\_MENU\_ITEM or CREMI

KEY=keyword
SHIFT=boolean
CLASS=string
SHORT\_LABEL=string
ALTERNATE\_SHORT\_LABEL=string
LONG\_LABEL=string
ALTERNATE\_LONG\_LABEL=string
PAIR\_WITH\_PREVIOUS=boolean
STATUS=status\_variable

#### Parameters KEY or K

Specifies the key on a terminal keyboard that is associated with the menu item. The name of the key and the associated SHIFT parameter must be unique within the menu. Selectable keys are f1, f2, f3, f4, f5, f6, f7, f8, f9, f10, f11, f12, f13, f14, f15, f16, next, help, stop, back, up, down, forward, backward, edit, data, insert\_line, delete\_line, home, clear, clear\_eol\_menu\_item, delete\_char\_menu\_item, insert\_char\_menu\_item, and undo.

Omission of the KEY parameter causes no assignment of the menu item to a key. The menu item is automatically assigned to a key, however, when the menu is used.

#### SHIFT

Indicates whether the menu item is associated with a shifted key (YES) or an unshifted key (NO).

Omission of the SHIFT parameter assumes an unshifted key. If the KEY parameter is omitted, the SHIFT parameter is ignored.

#### CLASS or C

Specifies the menu class for this menu item. The CLASS parameter is a string containing 1 through 31 characters.

Omission of the CLASS parameter causes the most recently created menu class to be used. If no menu classes have been defined, an error results.

### SHORT\_LABEL or SL

Provides a short label to represent this menu item for the application user. The SHORT\_LABEL parameter is a string containing 1 through 6 characters. this parameter is required.

### ALTERNATE \_SHORT \_LABEL or ASL

Provides a short label when the meaning of the menu item is toggled. The ALTERNATE\_SHORT\_LABEL parameter is a string containing 1 through 6 characters.

Omission of the ALTERNATE\_SHORT\_LABEL parameter causes the value for the SHORT\_LABEL parameter to be used; the menu item's meaning does not toggle.

### LONG\_LABEL or LL

Provides a long label to represent this menu item for the application user. The LONG\_LABEL parameter is a string containing 1 through 31 characters.

Omission of the LONG\_LABEL parameter causes the SHORT\_LABEL parameter to be used.

# ALTERNATE \_LONG \_LABEL or ALL

Provides a long label when the meaning of the menu item is toggled. The ALTERNATE\_LONG\_LABEL parameter is a string containing 1 through 31 characters.

Omission of the ALTERNATE\_LONG\_LABEL parameter causes the value for the LONG\_LABEL parameter to be used; the menu item's meaning does not toggle.

# PAIR \_WITH \_PREVIOUS or PWP

Indicates (YES) that this menu item is to be paired with the most recently created menu item during automatic assignment of menu items to keys.

Omission causes NO to be assumed; that is, there is no assignment preference in pairing this menu item with other menu items.

Remarks For more information, see the NOS/VE Object Code Management manual.

# CREATE \_MESSAGE \_MODULE CREOL Subcommand

Purpose

Starts the CREATE\_MESSAGE\_MODULE utility.

Format

CREATE\_MESSAGE\_MODULE or CREMM

NAME = program \_name MANUAL = program \_name

NATURAL\_LANGUAGE = keyword or name

MERGE \_OPTION = keyword STATUS = status variable

#### Parameters NAME or N

Specifies the name of the message module to create. This parameter is required.

For status messages, you can specify any name.

For help and prompt messages, the name references the procedure or command for which the message module is being created. It must be in the form:

# name\$language

name is the name of the message module specified on either the parameter description table (PDT) or the procedure header. language is the natural language used to compose the messages in this module (it should be the same as the language that is specified by the NATURAL\_LANGUAGE parameter).

Use a string value for a message module whose name is not an SCL name or a COBOL name.

#### MANUAL or M

Specifies the name of the online manual that describes the command or function for which this module contains help information.

# NATURAL\_LANGUAGE or NL

Specifies the name of the natural language used to compose the messages for the message module. Specify an SCL name or one of the following keywords:

DANISH ENGLISH DUTCH FINNISH

**FLEMISH** 

**FRENCH** 

GERMAN NORWEGIAN SPANISH

ITALIAN PORTUGUESE SWEDISH

US\_ENGLISH

If NATURAL\_LANGUAGE is omitted, US\_ENGLISH is used.

### MERGE \_OPTION or MO

Specifies whether to add, replace, or combine the message module with the new object library. Options are:

#### ADD (A)

Message module is added to the new library.

#### REPLACE (R)

Message module replaces an existing module on the library.

#### COMBINE (C)

Message module is placed in the new library whether a module with the same name is present or not. If one is present, it is replaced with the new module.

If MERGE\_OPTION is omitted, COMBINE is used.

#### Remarks

- CYBIL programmers can use GENERATE\_
   MESSAGE\_TEMPLATE to create message modules for
   status messages. This is described in the CYBIL
   System Interface manual.
- For more information, see the NOS/VE Object Code Management manual.

#### Examples

The following example creates a message module containing the status message: +P is not a command.

```
/create_object_library

COL/create_message_module name=a_message_module

CMM/create_status_message name=cle$unknown..

CMM../_command code=790 severity=error

? +P is not a command.

? **

CMM/end_message_module

COL/
```

# CREATE \_MODULE CREOL Subcommand

Purpose

Creates a new load module from existing modules and adds it to the module list.

Format

CREATE\_MODULE or CREM

NAME=program\_name COMPONENT=list of record

GATE=keyword or list of program\_name RETAIN=keyword or list of program\_name STARTING\_PROCEDURE=program\_name

PRESET\_VALUE = keyword

INCLUDE \_BINARY \_SECTION \_MAPS = boolean

OUTPUT = file

APPLICATION \_IDENTIFIER = name

STATUS = status variable

#### **Parameters**

#### NAME or N

Name of the new module.

You use a string value for a module whose name is not an SCL name or a COBOL name. An example of such a module name is the name of a C function, where lowercase is significant.

This parameter is required.

#### COMPONENT or COMPONENTS or C

Component modules of the new module. Each item in the list is a record consisting of a file name followed by a series of module names which are to be used. A range of names may be specified. If no module names are specified for a file, all modules on the file are used.

For modules with names which are not SCL or COBOL names, use a string value. An example is a C function name, in which lowercase is significant.

#### NOTE

A component module can only be a load or object module.

The component modules are combined within the new module in the order you list them on the COMPONENT parameter.

This parameter is required. At least one file must be specified.

#### GATE or GATES or G

Parameter Attributes: BY\_NAME

List of additional entry points to be given the gate attribute in the new module.

You use a string value for an entry point whose name is not an SCL name or a COBOL name.

If GATE is omitted, the gated entry points in the new module are the entry points gated in the component modules.

#### RETAIN or R

Parameter Attributes: BY\_NAME

List of additional entry points given the retain attribute.

You use a string value for an entry point whose name is not an SCL name or a COBOL name.

If RETAIN is omitted, the new module retains gated entry points, entry points assigned the retain attribute in the component modules, and entry points not referenced by any other component module.

# STARTING\_PROCEDURE or SP

Parameter Attributes: BY\_NAME

Starting procedure for the new module.

You use a string value for an entry point whose name is not an SCL name or a COBOL name.

If STARTING\_PROCEDURE is omitted, the starting procedure is the last transfer symbol in the last module specified in the COMPONENT parameter value list.

### PRESET\_VALUE or PV

Parameter Attributes: BY\_NAME

Specifies text record reduction.

#### ZERO (Z)

Reduces the number of individual text records in an object module. Reducing the number of records reduces the module loading time.

If PRESET\_VALUE is omitted, the number of text records is not reduced.

# INCLUDE \_BINARY \_SECTION \_MAPS or IBSM

Parameter Attributes: BY\_NAME

Indicates whether the binary section map is included in the information element for the bound module.

If INCLUDE\_BINARY\_SECTION\_MAPS is omitted, binary section maps are not included.

#### OUTPUT or O

Parameter Attributes: BY\_NAME

File to which the section map for the new module is written. This file can be positioned.

If OUTPUT is omitted, no section map is written.

#### APPLICATION \_IDENTIFIER or AI

Parameter Attributes: BY\_NAME, ADVANCED

Name of the application identifier stored in the module header and included on the application accounting statistics when the software is executed.

Only a user with APPLICATION\_ADMINISTRATION capability can specify an application identifier.

If an application identifier is placed on a load module, the module is assumed to be a unit-measured application.

If APPLICATION\_IDENTIFIER is omitted, no application identifier is assigned to the module.

Remarks

• The new module is not generated until you enter a GENERATE\_LIBRARY subcommand. Therefore, the section map for the module is not written on the file specified on the OUTPUT parameter until the module is generated.

- The existing modules to be combined are referred to as the component modules of the new module. The module type of the new module is a bound module because it is created by the combination of other modules.
- If a component module contains an external reference to another component module, CREOL links the modules.
- Although the command adds the new module to the module list, and stores information from the component module headers in the bound module header, it does not add the component modules to the module list. You can display component module information with the subcommand DISPLAY\_NEW\_LIBRARY or the SCL command DISPLAY\_OBJECT\_LIBRARY.
- The following entry points are kept in the bound module.
  - The starting procedure entry point for the bound module.
  - Entry points with the gate attribute. (The gate attribute indicates that a procedure executing in a ring within the call bracket of the module can call the entry point.)
  - Entry points with the retain attribute. (The retain attribute indicates the entry point is to be kept in a new module created by combining the module with other modules.)
  - Entry points not referenced by any other component module.
- You can assign the gate and retain attributes with the CREOL subcommands CREATE\_MODULE or CHANGE\_MODULE\_ATTRIBUTES. You can also assign the gate attribute within the CYBIL source code (the #GATE attribute on the declaration).
- Do not bind COBOL programs that use CALL and CANCEL into a single module, because CALL will try to overlay a single module that is no longer available.

• For more information, see the NOS/VE Object Code Management manual.

#### Examples

The following subcommand sequence creates a module, displays the module information, then generates a new object library. The new module is named NEW\_MODULE and combines modules EXAMPLE and NAND on file OBJ1. When the new library is generated, it writes the section map on file \$OUTPUT.

```
COL/create_module name=new_module component=..

COL../((obj1,example,nand)),output=$output

COL/display_new_library module=new_module ..

COL../display_options=(header,component)

NEW_MODULE - load module - 18:05:32 1988-03-28

kind: MI_VIRTUAL_STATE generator: OBJECT_LIBRARY_GENERATOR

generator name version: OBJECT_LIBRARY_GENERATOR V1.1

components
```

component: EXAMPLE

created: 18:05:32 1986-03-28 generator: FORTRAN generator name version: FTN

commentary: VS FORTRAN - level 86063

component: NAND

created: 18:05:32 1986-03-28

generator: FORTRAN generator name version: FTN

commentary: VS FORTRAN - level 86063

COL/generate\_library library=my\_new\_library
Section map for module NEW\_MODULE created: 18:05:32 1988-03-28

kind: CODE length: 6E

offset: 0 length: 54 module: EXAMPLE section: EXAMPLE offset: 58 length: 16 module: NAND section: NAND

kind: BINDING length: 50

kind: WORKING STORAGE length: 180

offset: 0 length: 0EF module: EXAMPLE offset: 0F0 length: 90 module: NAND

kind: WORKING STORAGE length: 88

offset: 0 length: 78 module: EXAMPLE offset: 78 length: 10 module: NAND

# CREATE \_PARAMETER \_ASSIST \_MESSAGE CREMM Subcommand

#### Purpose

Creates a help message that is displayed when a user enters an incorrect value for the parameter specified by this command.

Format

CREATE\_PARAMETER\_ASSIST\_MESSAGE or CREPAM

NAME = name

COLLECT\_TEMPLATE \_UNTIL = string

STATUS = status variable

Parameters

NAME or N

Name of the command parameter for which the assist message is defined. If the command parameter has aliases, you must specify the first name listed in the PDT or PROCEDURE header. This parameter is required.

COLLECT\_TEMPLATE\_UNTIL or CTU

Specifies the termination string to use when collecting the

template of the parameter assist message. If the

COLLECT\_TEMPLATE\_UNTIL parameter is omitted, the

string '\*\*' is used.

Remarks

For more information, see the NOS/VE Object Code

Management manual.

Examples

The following example creates a parameter assist message.

CMM/create\_parameter\_assist\_message ...

CMM../name=display\_options

? The DISPLAY\_OPTIONS parameter must specify

? one of the following keyword values:

? BRIEF or FULL.

? \*\*

CMM/

# CREATE \_PARAMETER \_HELP \_MESSAGE CREMM Subcommand

Purpose

Creates a help message for a parameter. The help message is displayed when a user requests help for the

parameter specified by this command.

Format

CREATE\_PARAMETER\_HELP\_MESSAGE or CREPHM

NAME = name

COLLECT\_TEMPLATE\_UNTIL=string

STATUS=status variable

#### Parameters NAME or N

Name of the command parameter for which the help message is defined. If the command parameter has aliases, you must specify the first name listed in the PDT or PROCEDURE header. This parameter is required.

#### COLLECT\_TEMPLATE \_UNTIL or CTU

Specifies the termination string to use when collecting the template of the parameter help message. If the COLLECT\_TEMPLATE\_UNTIL parameter is omitted, the string '\*\*' is used.

### Remarks

For more information, see the NOS/VE Object Code Management manual.

# Examples The following example creates a parameter help message.

CMM/create\_parameter\_help\_message ...

CMM../name=display\_options

? The DISPLAY\_OPTIONS parameter determines the

? amount of information that is displayed for

? this file. Keyword values are BRIEF and FULL.

? \*\*

CMM/

# CREATE \_PARAMETER \_PROMPT\_MESSAGE CREMM Subcommand

Purpose

Creates the prompt message that appears for the parameter specified by this command.

Format

CREATE\_PARAMETER\_PROMPT\_MESSAGE or CREPPM

NAME = name

 $COLLECT\_TEMPLATE\_UNTIL=string$ 

STATUS = status variable

#### Parameters NAME or N

Name of the command parameter for which the prompt message is defined. If the command parameter has aliases, you must specify the first name listed in the PDT or PROCEDURE header. This parameter is required.

# COLLECT\_TEMPLATE \_UNTIL or CTU

Specifies the termination string to use when collecting the template of the parameter prompt message. If the COLLECT\_TEMPLATE\_UNTIL parameter is omitted, the string '\*\*' is used.

#### Remarks

- NOS/VE allows you to name time zones, and to enter names for months and days in any natural language.
   Use the text of the parameter prompt message to define the names.
- Once a MONTHS\_AND\_DAYS module for a
   particular language has been referenced in a job,
   modifying the module on the object library or adding a
   different object library with a MONTHS\_AND\_DAYS
   module for the same language to your command list
   will have no effect on the current job.
- For more information, see the NOS/VE Object Code Management manual.

# Examples

The following example creates a parameter prompt message.

```
CMM/create_parameter_prompt_message ..
CMM../name=display_options
? Display_options for the file?
? **
CMM/
```

The following example creates a parameter prompt template for time zones in US\_ENGLISH.

```
/create_object_library

COL/create_message_module ..

COL../name=time_zones$us_english

CMM/create_parameter_prompt_message ..

CMM../name=standard_time$0

? Coordinated Universal Time

? **

CMM/create_parameter_prompt_message ..

CMM../name=standard_time$_6

? Central Standard Time

? **

CMM/create_parameter_prompt_message ..

CMM/create_parameter_prompt_message ..

CMM/create_parameter_prompt_message ..

CMM/create_parameter_prompt_message ..
```

```
? Central Daylight Saving Time, CDT
? **
CMM/end_message_module
COL/generate_library library=my_times
COL/quit
/
```

The following example extracts the released French month and day names.

```
/create_object_library

COL/add_module $system.osf$command_library ..

COL../module=months_and_days$french

COL/generate_library $local.months_days$..

COL../french format=message_module

COL/quit
```

The example DAYS\_MONTHS\_AND\_TIME\_ZONES in the online NOS/VE Examples manual demonstrates the definition of message modules for time zones, month names, and day names.

# CREATE \_PROGRAM \_DESCRIPTION CREOL Subcommand

Purpose

Defines a program description module and adds it to the module list.

#### **Format**

# CREATE\_PROGRAM\_DESCRIPTION or CREPD

NAME = record

FILE=list of: file or string

LIBRARY=list of: keyword or file or string

MODULE = list of program \_name

STARTING \_PROCEDURE = program \_name

LOAD \_MAP = file or string

LOAD \_MAP\_OPTION = keyword or list of keyword

TERMINATION \_ERROR \_LEVEL = keyword

PRESET\_VALUE = keyword

STACK\_SIZE = integer

ABORT\_FILE = file or string

DEBUG\_INPUT = file or string

DEBUG\_OUTPUT=file or string

 $DEBUG\_MODE = boolean$ 

AVAILABILITY = keyword

SCOPE = keyword

LOG\_OPTION = keyword

MERGE\_OPTION = keyword

APPLICATION\_IDENTIFIER = name

ARITHMETIC\_OVERFLOW = boolean

ARITHMETIC\_LOSS\_OF\_SIGNIFICANCE = boolean

DIVIDE\_FAULT = boolean

EXPONENT\_OVERFLOW = boolean

EXPONENT\_UNDERFLOW = boolean

FP\_INDEFINITE = boolean

FP\_LOSS\_OF\_SIGNIFICANCE = boolean

INVALID\_BDP\_DATA = boolean

STATUS = status\_variable

#### Parameters NAME or NAMES or N

The program name and its aliases. The first name is the module name. Subsequent names are aliases. Specify the names in a record with the following format:

record

name: program\_name

aliases: list rest of program\_name=\$optional

recend

This parameter is required.

#### FILE or FILES or F

List of object files or object library files to be unconditionally loaded when the program is executed. A file value is evaluated when the library is generated.

Path values containing \$FAMILY, \$USER, or \$SYSTEM elements, and file variable names can be supplied as strings to be evaluated when the program description is used.

#### LIBRARY or LIBRARIES or L

List of library files added to the program library list when the program is executed. A file value is evaluated when the object library is generated.

Path values containing \$FAMILY, \$USER, or \$SYSTEM elements, and file variable names can be supplied as strings to be evaluated when the program description is used.

The keyword OSF\$TASK\_SERVICES\_LIBRARY specifies the system table, and keyword OSF\$CURRENT\_LIBRARY represents the library containing the program description.

#### MODULE or MODULES or M

List of modules loaded from the program library list when the program is executed.

For modules with other than SCL or COBOL names, use a string value. An example is a C function name, in which lowercase is significant.

If MODULE is omitted, no additional modules are loaded when the program is executed.

# STARTING\_PROCEDURE or SP

Name of the entry point where execution begins.

For an entry point whose name is other than an SCL or COBOL name, use a string value. An example is a C function name, in which lowercase is significant.

If STARTING\_PROCEDURE is omitted, the last transfer symbol loaded is used.

# LOAD \_MAP or LM

Parameter Attributes: BY\_NAME

File on which the load map is written. A file value is evaluated when the library is generated.

Path values containing \$FAMILY, \$USER, or \$SYSTEM elements can be supplied as strings to be evaluated when the program description is used.

This file can be positioned.

# LOAD \_MAP\_OPTION or LOAD \_MAP\_OPTIONS or LMO

Parameter Attributes: BY\_NAME

Set of one or more keywords indicating the information included in the load map. Options are:

#### ALL

Segment map, block map, entry point map, and entry point cross-reference.

#### NONE

No load map is written.

```
3
```

SEGMENT (S)

Segment map.

BLOCK (B)

Block map.

ENTRY\_POINT (EP)

Entry point map.

CROSS\_REFERENCE (CR)

Entry point cross-reference.

TERMINATION \_ERROR \_LEVEL or TEL

Parameter Attributes: BY\_NAME

Error level that terminates program loading. Options are:

WARNING (W)

Warning, error, or fatal error.

ERROR (E)

Error or fatal error only.

FATAL (F)

Fatal error only.

PRESET\_VALUE or PV

Parameter Attributes: BY\_NAME

Value stored in all uninitialized words of program space.

Options are:

ZERO (Z)

All zeros.

FLOATING\_POINT\_INDEFINITE (FPI)

Floating-point indefinite value.

INFINITY (I)

Floating-point infinite value.

ALTERNATE\_ONES (AO)

Alternating 0 and 1 bits. The leftmost (highest order) bit is 1.

# STACK\_SIZE or SS

Parameter Attributes: BY\_NAME

Maximum number of bytes in the run-time stack. The program uses the run-time stack for procedure call linkages and local variables.

# ABORT\_FILE or AF

Parameter Attributes: BY\_NAME

File containing Debug commands to be processed if the program aborts. The commands are used only if the program is not executed in Debug mode. A file value is evaluated when the object library is generated.

Path values containing \$FAMILY, \$USER, or \$SYSTEM elements can be supplied as strings to be evaluated when the program description is used. This file can be positioned.

### DEBUG\_INPUT or DI

Parameter Attributes: BY\_NAME

File containing Debug commands. The commands are read only if the program is executed under control of Debug (refer to DEBUG\_MODE parameter). This file can be positioned. A file value is evaluated when the object library is generated.

Path values containing \$FAMILY, \$USER, or \$SYSTEM elements can be supplied as strings to be evaluated when the program description is used.

# DEBUG\_OUTPUT or DO

Parameter Attributes: BY\_NAME

File on which Debug output is written. Output is written only if the program is executed in Debug mode. This file can be positioned. A file value is evaluated when the object library is generated.

Path values containing \$FAMILY, \$USER, or \$SYSTEM elements can be supplied as strings to be evaluated when the program description is used.

### DEBUG\_MODE or DM

Parameter Attributes: BY\_NAME

Indicates whether the program is to be run under the control of Debug. (For information on using Debug, refer to the program's specific source language manual). Options are:

ON

Program executed under control of the Debug program.

OFF

Program executed without the Debug program.

#### AVAILABILITY or A

Parameter Attributes: BY\_NAME

Specifies whether the program description is made known to users as a command or not. Options are:

### NORMAL\_USAGE (ADVERTISED A NU)

The program description appears in the output produced by the DISPLAY\_COMMAND\_LIST\_ENTRY command (and in other similar situations).

#### ADVANCED\_USAGE (AU)

The command is included in displays of the user's command list but only if the user specifies the ADVANCED\_USAGE display option for the DISPLAY\_COMMAND\_LIST\_ENTRY command.

#### HIDDEN (H)

The program description is suppressed from the output produced by DISPLAY\_COMMAND\_LIST\_ENTRY command (and in other similar situations).

Omission causes ADVERTISED to be used.

#### SCOPE or S

Parameter Attributes: BY\_NAME

The manner in which the command processor may be called. The keyword options are:

13-96 NOS/VE Commands and Functions

#### XDCL (X)

The command is externally declared and may be called from outside the object library on which it resides.

#### GATE (G)

The program can be called from rings less privileged than the program's execution ring brackets. The GATE attribute implies the XDCL attribute.

LOCAL (L)

Reserved.

The default is XDCL.

LOG\_OPTION or LO

Parameter Attributes: BY\_NAME

Determines the manner in which calls to the program are logged. The keyword options are:

AUTOMATIC (A)

The logging is performed by the SCL Interpreter.

MANUAL (M)

Logging is performed by the program. Use this option to suppress the logging of secure information that should not be written to a log.

The default is AUTOMATIC.

MERGE\_OPTION or MO

Parameter Attributes: BY\_NAME

Indicates whether the program description module is added or replaced within the module list. Keyword options are:

ADD (A)

Added to the end of the module list.

REPLACE (R)

Replaces the module with the same name in the module list, if one exists.

### COMBINE (C)

Added to the end of the module list if a module of the same name does not exist; replaces the module if it does exist.

If MERGE\_OPTION is omitted, COMBINE is used.

#### APPLICATION \_IDENTIFIER or AI

Parameter Attributes: BY\_NAME, ADVANCED

Name of the application identifier stored in the module header and included on the application accounting statistics when the software is executed.

Only a user with APPLICATION\_ADMINISTRATION capability can specify an application identifier.

If APPLICATION\_IDENTIFIER is omitted, no application is identified with the program description.

### ARITHMETIC \_OVERFLOW or AO

Parameter Attributes: BY\_NAME, ADVANCED

This parameter specifies whether or not the hardware condition ARITHMETIC\_OVERFLOW causes an interrupt. Valid specifications are:

#### ON

ARITHMETIC\_OVERFLOW is enabled. The condition causes an interrupt.

#### OFF

ARITHMETIC\_OVERFLOW is disabled. The condition does not cause an interrupt.

# ARITHMETIC \_LOSS \_OF \_SIGNIFICANCE or ALOS

Parameter Attributes: BY\_NAME, ADVANCED

This parameter specifies whether or not the hardware condition ARITHMETIC\_LOSS\_OF\_SIGNIFICANCE causes an interrupt. Valid specifications are:

#### ON

ARITHMETIC\_LOSS\_OF\_SIGNIFICANCE is enabled. The condition causes an interrupt.

OFF

ARITHMETIC\_LOSS\_OF\_SIGNIFICANCE is disabled. The condition does not cause an interrupt.

# DIVIDE FAULT or DF

Parameter Attributes: BY\_NAME, ADVANCED

This parameter specifies whether or not the hardware condition DIVIDE\_FAULT causes an interrupt. Valid specifications are:

ON

DIVIDE\_FAULT is enabled. The condition causes an interrupt.

**OFF** 

DIVIDE\_FAULT is disabled. The condition does not cause an interrupt.

# EXPONENT\_OVERFLOW or EO

Parameter Attributes: BY\_NAME, ADVANCED

This parameter specifies whether or not the hardware condition EXPONENT\_OVERFLOW causes an interrupt. Valid specifications are:

ON

EXPONENT\_OVERFLOW is enabled. The condition causes an interrupt.

OFF

EXPONENT\_OVERFLOW is disabled. The condition does not cause an interrupt.

# EXPONENT\_UNDERFLOW or EU

Parameter Attributes: BY\_NAME, ADVANCED

This parameter specifies whether or not the hardware condition EXPONENT\_UNDERFLOW causes an interrupt. Valid specifications are:

ON

EXPONENT\_UNDERFLOW is enabled. The condition causes an interrupt.

OFF

EXPONENT\_UNDERFLOW is disabled. The condition does not cause an interrupt.

FP\_INDEFINITE or FPI or FI

Parameter Attributes: BY\_NAME, ADVANCED

This parameter specifies whether or not the hardware condition FP\_INDEFINITE causes an interrupt. Valid specifications are:

ON

FP\_INDEFINITE is enabled. The condition causes an interrupt.

OFF

FP\_INDEFINITE is disabled. The condition does not cause an interrupt.

FP\_LOSS\_OF\_SIGNIFICANCE or FPLOS or FLOS
Parameter Attributes: BY\_NAME, ADVANCED

This parameter specifies whether or not the hardware condition FP\_LOSS\_OF\_SIGNIFICANCE causes an interrupt. Valid specifications are:

ON

FP\_LOSS\_OF\_SIGNIFICANCE is enabled. The condition causes an interrupt.

OFF

FP\_LOSS\_OF\_SIGNIFICANCE is disabled. The condition does not cause an interrupt.

INVALID\_BDP\_DATA or IBDPD or IBD

Parameter Attributes: BY\_NAME, ADVANCED

This parameter specifies whether or not the hardware condition INVALID\_BDP\_DATA causes an interrupt. Valid specifications are:

ON

INVALID\_BDP\_DATA is enabled. The condition causes an interrupt.

OFF

INVALID\_BDP\_DATA is disabled. The condition does not cause an interrupt.

#### Remarks

- You can execute the program described by the program description module with a command reference that specifies the module.
- Except where otherwise noted, omitting a parameter from the CREATE\_PROGRAM\_DESCRIPTION subcommand omits a corresponding attribute from the program description. This causes the corresponding job default program attribute value to be used when the program is executed. You can display the job default attributes by entering the DISPLAY\_PROGRAM\_ATTRIBUTES command.
- For more information, see the NOS/VE Object Code Management manual.

#### Examples

The following subcommand creates a program description for a FORTRAN program.

```
COL/create_program_description ..

COL../name=fortran_program file=$local.lgo ..

COL../library='flf$library'

COL/generate_library library=.bjs.audit_library

COL/quit

/.bjs.audit_library.fortran_program
```

The command reference, .BJS.AUDIT\_ LIBRARY.FORTRAN\_PROGRAM, loads all modules in file \$LOCAL.LGO, and uses the file variable FLF\$LIBRARY to add the object library FLF\$LIBRARY to the program library list.

The value FLF\$LIBRARY is specified as a string instead of a file reference or a variable name because this results in the string FLF\$LIBRARY being evaluated each time the program description is executed.

O The following sequence demonstrates using OSF\$CURRENT\_LIBRARY in a program description. The NAME parameter on the program description defines SHOW\_OFF and SHOO as two aliases for the FORTRAN program P9939. The LIBRARY parameter specifies that the library on which this program description resides is to be added to the program library list when the program is executed.

Thus, if the object library is copied to another file, the program description does not have to be updated. The program description always specifies the library on which it resides.

```
/collect_text ftn_pgm
          program p9939
ct?
ct?
          print *,'In P9939'
ct?
          end
ct?**
/fortran input=ftn_pgm
/create_object_library
COL/add_module library=1go
COL/create_program_description name=..
COL../(show_off shoo) starting_procedure=p9939 ...
COL../library=osf$current_library
COL/generate_library library=my_lib
COL/quit
/my_lib.show_off
In P9939
/copy_file input=my_lib output=diff_lib
/diff_lib.show_off
In P9939
```

# CREATE \_STATUS \_MESSAGE CREMM Subcommand

```
Purpose Creates a status message for the specified status condition code.
```

```
Format CREATE_STATUS_MESSAGE or
CRESM

NAME=name
CODE=integer
IDENTIFIER=string
SEVERITY=keyword
COLLECT_TEMPLATE_UNTIL=string
STATUS=status variable
```

#### Parameters

#### NAME or N

Specifies the condition identifier. This parameter is required.

#### CODE or C

Specifies the status condition code. If the CODE parameter is less than or equal to 16,777,215, the IDENTIFIER parameter must be specified and is combined with CODE to form the condition code. If CODE is greater than 16,777,215, it represents the complete status condition code. The IDENTIFIER parameter, if specified, is ignored.

Codes 0 through 9,999 for every possible product identifier are reserved for Control Data use. Codes 10,000 through 19,999 for every possible product identifier are for user-developed products. The remainder of each range is reserved for future use.

The CODE parameter is required.

#### IDENTIFIER or I

Specifies the two-character product identifier that is combined with CODE to form the status condition code.

#### SEVERITY or S

Specifies the severity level of the status condition. Options are:

# NON\_STANDARD (NS)

Non-standard condition. This flags non-standard extensions to the language specification.

#### DEPENDENT (D)

Dependent condition. This flags machine dependent usage in code. It is intended primarily for use by the implementation language (CYBIL), but other products with similar needs may also use it.

#### INFORMATIVE (I)

Information condition. These messages report conditions encountered during command processing that do not cause incorrect or incomplete operation of a command.

#### WARNING (W)

Warning condition. These messages report conditions encountered during command processing that may have caused incorrect or incomplete operation of a command or of subsequent commands.

#### ERROR (E)

Error condition. These messages report that the last command was not completed correctly. By default, a batch job is terminated. For an interactive session, additional input is requested from the user to direct continued job processing.

#### FATAL (F)

Fatal condition. These messages report that the last command or subcommand was not completed correctly. Subsequent processing is usually provided to discover additional problems.

#### CATASTROPHIC (C)

Catastrophic condition. These messages report that the last command or subcommand was not completed correctly. No further processing for the requested function is possible.

If SEVERITY is omitted, ERROR is used.

# COLLECT\_TEMPLATE\_UNTIL or CTU

Specifies the termination string to use when collecting the template of the status message. If the COLLECT\_TEMPLATE\_UNTIL parameter is omitted, the string '\*\*' is used.

Remarks

For more information, see the NOS/VE Object Code Management manual.

Examples

See the NOS/VE Object Code Management manual for a detailed example.

# DELETE \_MODULE CREOL Subcommand

Purpose

Deletes one or more modules from the module list.

Format

DELETE\_MODULE or DELETE\_MODULES or

DELM

MODULE=keyword or list of program\_name or list of range of program\_name

STATUS = status variable

Parameters

MODULE or MODULES or M

Modules deleted. If ALL is specified, all modules in the module list are deleted. This parameter is required.

Remarks

For more information, see the NOS/VE Object Code Management manual.

Examples

The following session generates a new object library from a subset of the modules in an existing object library.

/create\_object\_library
COL/add\_modules library=old\_library
COL/delete\_module (sort4,merge5)
COL/generate\_library library=new\_library
COL/quit
/

The object library generated on file NEW\_LIBRARY contains all modules from file OLD\_LIBRARY except modules SORT4 and MERGE5.

# DISPLAY\_NEW\_LIBRARY CREOL Subcommand

Purpose

Displays information about modules in the module list.

**Format** 

DISPLAY\_NEW\_LIBRARY or

DISNL

MODULE = list of program \_name or list of range of program \_name

DISPLAY\_OPTION=keyword or list of keyword

OUTPUT = file

 $ALPHABETICAL\_ORDER = boolean$ 

 $STATUS = status \ variable$ 

#### Parameters MODULE or MODULES or M

List of modules for which information is displayed.

You use a string value for a module whose name is not an SCL name or a COBOL name. An example of such a module name is in the C language, where lowercase is significant.

If MODULE is omitted, information for all modules in the module list is displayed.

# DISPLAY\_OPTION or DISPLAY\_OPTIONS or DO

Set of keywords indicating the information displayed in addition to the module type and name. Options are:

#### NONE

No information other than the module type and name.

DATE\_TIME (DT)

Creation date and time.

ENTRY\_POINT (EP)

Entry point names.

#### HEADER (H)

Module header information. This includes:

- Module type, name, creation date and time, kind, generator, generator name version, and commentary.
- Formal parameters, availability, scope, and log option for SCL command procedures.
- Entire program description, its availability, scope, log option, and application identifier for program description modules.
- Entire command description, its availability, scope, log option, and application identifier for command description modules.
- Entire function description, its availability, and scope for function description modules.

- Natural language for online manuals and message modules.
- The lowest and highest condition codes for message modules that contain status message information.

#### LIBRARIES or LIBRARY (L)

Local file names within the object text of the modules that are added to the program library list when the module is loaded (i.e., text-embedded libraries).

#### REFERENCE (R)

External references.

#### COMPONENT (C)

Module headers of the component modules if the module is a bound module.

#### ALL

All of the listed options.

If DISPLAY\_OPTION is omitted, the default set by the last SET\_DISPLAY\_OPTIONS subcommand is used. The initial default is DATE\_TIME.

#### OUTPUT or O

Output file. This file can be positioned. If OUTPUT is omitted, file \$OUTPUT is used.

# ALPHABETICAL \_ORDER or AO

Indicates the display order for the module information. Options are:

#### TRUE

Alphabetical order by module name.

#### FALSE

Order in which modules exist on the library or file.

If ALPHABETICAL\_ORDER is omitted, FALSE is used.

#### Remarks

- The DISPLAY\_NEW\_LIBRARY subcommand displays the contents of the new library that would be generated if the subcommand GENERATE\_LIBRARY were entered.
- To change and display the default display options for subsequent DISPLAY\_NEW\_LIBRARY subcommands, enter a SET\_DISPLAY\_OPTION subcommand.
- For more information, see the NOS/VE Object Code Management manual.

### Examples

The following subcommand lists the module header and entry point information for module EXAMPLE.

COL/display\_new\_library example display\_options=(h,ep)
EXAMPLE - object module - 15:40:31 1986-04-09
kind: MI\_VIRTUAL\_STATE generator: CYBIL
generator name version: C180 CYBIL/II 1.0 LEVEL 85302
commentary: DA=NONE RC=NONE OPT=LOW
entry points

EXAMPLE

starting procedure: EXAMPLE

# END\_APPLICATION\_MENU CREAM Subcommand

Purpose Terminates creation of the application and ends the

CREATE\_APPLICATION\_MENU utility session.

Format END\_APPLICATION\_MENU or

QUIT or ENDAM

Parameters None.

Remarks For more information, see the NOS/VE Object Code

Management manual.

# END\_FORM\_MODULE **CREFM Subcommand**

Purpose

END\_FORM\_MODULE ends the creation of a form and quits the CREATE\_FORM\_MODULE utility.

**Format** 

END\_FORM\_MODULE or

QUI or QUIT or ENDFM

> $CREATE \_MODULE = boolean$ STATUS = status variable

Parameters

CREATE \_MODULE or CM

A boolean value indicating whether Screen Formatting is to create the form. The default is TRUE.

Remarks

- After quitting the CREATE\_FORM\_MODULE utility, you can write a form object definition and a form variable definition to files.
- For more information, see the NOS/VE Screen Formatting manual.

# END \_MESSAGE \_MODULE CREMM Subcommand

Purpose

Ends the CREATE\_MESSAGE\_MODULE utility session.

**Format** 

END\_MESSAGE\_MODULE or

QUI or QUIT or **ENDMM** 

> $CREATE\_MODULE = boolean$ STATUS=status variable

Parameters

CREATE \_MODULE or CM

Specifies whether the message module should be created. If CREATE\_MODULE is omitted, YES is used and the

message module is created.

Remarks

For more information, see the NOS/VE Object Code Management manual.

# GENERATE \_LIBRARY CREOL Subcommand

Purpose

Generates a new object library using the information in the module list. This subcommand can also write an object file, SCL procedure text file, form source file, form variable file, or CREATE\_MESSAGE\_MODULE subcommands.

**Format** 

GENERATE\_LIBRARY or GENL

LIBRARY = file FORMAT = keyword STATUS = status variable

**Parameters** 

#### LIBRARY or L

File on which the modules are written. This parameter is required.

#### FORMAT or F

Specifies the format written. Options are:

#### LIBRARY (L)

Object library. Dictionaries are generated, and each object module in the module list is converted to the load module format. A module dictionary is written on the file.

#### FILE (F)

Object file. All modules in the module list must be object or load modules. All load modules are converted back to object modules. No dictionaries are generated.

#### FORM\_SOURCE (FS)

Creates a file containing the CREATE\_FORM\_ MODULE subcommands used to establish form modules in the module list. All form modules in the module list are written to the file.

#### FORM\_VARIABLE (FV)

Creates a file containing the program variable definitions for every form module in the module list. The variable definitions are written in the language that processes the form.

### SCL\_PROCEDURE (SCL\_PROC, SP)

SCL procedure text file. All command procedure modules in the module list are written to the file. This option allows command procedures to be edited on libraries.

### MESSAGE\_MODULE (MM)

Creates a file containing the CREOL subcommands for building message template modules. When the MESSAGE\_MODULE parameter is specified, all message modules in the module list are written to the file. This option allows message module definitions to be edited on libraries.

If FORMAT is omitted, LIBRARY is used.

#### Remarks

- For a listing of the file contents, file processor, and file structure attributes created for the various kinds of object library files, see the CREATE\_OBJECT\_LIBRARY command.
- GENERATE\_LIBRARY always discards the contents of the module list after it has used it.
- You can reference the library file written using GENL within the same CREOL session using subsequent CREOL subcommands.
- o GENERATE\_LIBRARY requires append and shorten access to write an object library file. If this access cannot be obtained, the file is written to a uniquely named file, and the subcommand reports the file name. When changing an object library that is already an entry in the command list, keep in mind that all
  - entry in the command list, keep in mind that all object libraries in the command list are considered open and can not be accessed for any kind of write operation. Because GENL will not be able to write to the library in the command list, you should create a higher cycle of the same library and add that library to the command list. An example which shows how to do this is included in the examples section that follows.
- For more information about form modules, see the NOS/VE Screen Formatting manual.

• For more information, see the NOS/VE Object Code Management manual.

#### Examples

• The following sequence generates an object library that contains the modules from object files OBJ1 and OBJ2.

```
/create_object_library
COL/add_module (obj1,obj2)
COL/generate_library $user.library_1
COL/duit
```

• The following sequence extracts the text in a command procedure stored in the object library on file \$USER.MY\_PROCED. The SCL command COPY\_FILE lists the contents of the text file.

```
/create_object_library

COL/add_module library=$user.my_proced ..

COL../module=proc1

COL/generate_library library=text_file ..

COL../format=scl_proc

COL/copy_file input=text_file

PROCEDURE proc1

attach_file $system.library

detach_file $system.library2

PROCEND proc1

COL/quit
/
```

• The following sequence demonstrates how to update an object library that is in a command list. It makes the object library \$USER.MY\_PROCED.1 an entry in the command list, extracts a procedure from the object library, edits the procedure, puts the edited procedure on the new object library \$USER.MY\_PROCED.2, removes the command list entry for \$USER.MY\_PROCED.1, and adds the command list entry for \$USER.MY\_PROCED.2.

```
/create_object_library
COL/add_module library=$user.my_proced.1 ..
COL../module=proc1
COL/generate_library library=proc1_source ..
COL../format=sc1_proc
COL/edit_file file=proc1_source
```

"Use EDIT\_FILE to make changes.

COL/add\_module library=\$user.my\_proced.1
COL/replace\_module library=proc1\_source
COL/generate\_library library=\$user.my\_proced.2
COL/quit
/delete\_command\_list\_entry ..
../entry=\$user.my\_proced.1
/create\_command\_list\_entry ..
../entry=\$user.my\_proced.2

# QUIT CREOL Subcommand

Purpose Ends a CREATE\_OBJECT\_LIBRARY utility session.

Format QUIT or QUI

Parameters None.

Remarks For more information, see the NOS/VE Object Code Management manual.

# REORDER\_MODULE CREOL Subcommand

Purpose Changes the order of one or more modules in the module list.

Format

REORDER\_MODULE or REORDER\_MODULES or REOM

> MODULE = list of program name or list of range of program\_name

PLACEMENT = keyword

DESTINATION = program \_name STATUS = status variable

MODULE or MODULES or M **Parameters** 

> List of modules in the order the modules are to appear in the module list.

You use a string value for a module whose name is not an SCL name or a COBOL name.

This parameter is required.

PLACEMENT or P

Indicates whether the ordered modules are placed before or after the module specified on the DESTINATION parameter. Options are:

BEFORE (B)

Modules placed before the destination module.

AFTER (A)

Modules placed after the destination module.

If PLACEMENT is omitted. AFTER is used.

DESTINATION or D

Module before or after which the ordered modules are placed.

If DESTINATION is omitted, the location depends on the PLACEMENT parameter value. If PLACEMENT=BEFORE is specified, the modules are placed at the beginning of the module list; if PLACEMENT=AFTER is specified, the modules are placed at the end of the module list.

#### Remarks

- To reorder modules, list the modules on the MODULE parameter of the subcommand in the order the modules are to appear in the module list. Then specify the location where CREOL is to insert the reordered modules into the module list, using the DESTINATION and PLACEMENT parameters.
  - For more information, see the NOS/VE Object Code Management manual.

### Examples

The following subcommand reorders the modules START, MIDDLE, and END, and places them at the end of the module list.

COL/reorder\_module modules=(start,middle,end)

# REPLACE \_MODULE CREOL Subcommand

Replaces one or more modules in the module list. Purpose

**Format** 

REPLACE\_MODULE or REPLACE \_MODULES or REPM

LIBRARY = list of file

MODULE=list of program \_name or list of range of program \_name

STATUS = status variable

#### LIBRARY or LIBRARIES or L Parameters

Object files, SCL procedure files, or object library files containing the replacement modules. This parameter is required.

MODULE or MODULES or M

Replacement modules.

You use a string value for a module whose name is not an SCL name or a COBOL name.

If MODULE is omitted, all modules contained in the files specified on the library parameter are used.

#### Remarks

- The REPLACE\_MODULES subcommand can specify object files, SCL procedure files, or object library files. The files are replaced in the order you specify them on the LIBRARY parameter. If you do not want to use all modules in the files, specify the modules to be used on the MODULE parameter.
- If the name of a specified module matches a name in the module list, the specified module replaces the existing module. If no module exists with the same name, a warning status is returned and the module is not added to the module list.
- A replacement module is always placed in the module list at the same location as the module it replaces.
- The REPLACE\_MODULES subcommand does not add modules to the module list. To add modules, enter an ADD\_MODULES subcommand. To both add and replace modules, enter a COMBINE\_MODULES subcommand.
- If you specify an SCL procedure whose header references a non-standard type, you must make the type definition available. For instance, if you want to add the following procedure:

```
PROCEDURE show(
   p1: address_list = $required status)
:
PROCEND show
```

then the type definition of ADDRESS\_LIST must be created outside the procedure. This is accomplished by using the TYPE control statement, as in:

```
TYPE

address_list : list 1..3 of string

TYPEND
```

• For more information, see the NOS/VE Object Code Management manual.

Examples

The following subcommand uses all modules on file BINARY to replace modules in the current module list.

COL/replace\_module library=binary

# SATISFY\_EXTERNAL\_REFERENCE CREOL Subcommand

Purpose

Adds modules to the module list that satisfy external references.

**Format** 

SATISFY\_EXTERNAL\_REFERENCE or SATISFY\_EXTERNAL\_REFERENCES or SATER

LIBRARY = list of file STATUS = status variable

## Parameters LIBRARY or LIBRARIES or L

Object library files that are searched for modules containing referenced entry points. The libraries are searched in the order specified on the parameter. This parameter is required.

#### Remarks

- You should enter the SATISFY\_EXTERNAL\_
  REFERENCES subcommand after you have entered the ADD\_MODULE, REPLACE\_MODULE,
  COMBINE\_MODULE, and CREATE\_MODULE subcommands that specify the initial module list, so that a single SATISFY\_EXTERNAL\_REFERENCES subcommand is effective for the entire new object library.
- If none of the procedures in the new object library request that entry points be loaded dynamically, the SATISFY\_EXTERNAL\_REFERENCES subcommand ensures that the object library files specified on the subcommand need not be specified in the program library list when a module from the new object library is loaded because all modules required from these libraries are part of the new object library.

For example, if MODA in the module list references FTNMOD1 and FTNMOD2 from file FTNLIB, a SATISFY\_EXTERNAL\_REFERENCES subcommand that specifies FTNLIB adds FTNMOD1 and FTNMOD2 to the module list. Later, after the new object library

is generated, a subcommand to execute MODA need not specify FTNLIB in the program library list. The loader can load modules FTNMOD1 and FTNMOD2 from the same file as MODA.

To process a SATISFY\_EXTERNAL\_REFERENCES subcommand, the CREOL utility generates an external reference list and an entry point list for all modules currently in the module list. It then attempts to match each external reference to an entry point. If the entry point to satisfy an external reference is not in the entry point list, CREOL searches the files specified on the subcommand for a module containing the entry point. The files are searched in the order listed on the subcommand.

If, after searching each specified file, the CREOL utility does not find the entry point, it continues with the next external reference in the list. No abnormal status is returned if an external reference is not matched.

If the entry point is found, the module is added to the end of the module list. When a module is added to the module list, the entry points and external references within the module are also added to the entry point list and external reference list, respectively. Because the external references of the added modules are added to the external reference list, the SATISFY\_EXTERNAL\_REFERENCES subcommand also attempts to match the added external references.

The process of matching external references continues until reaching the end of the external reference list, when the entry point and external reference lists are discarded.

- The NOS/VE task service library (OSF\$TASK\_ SERVICES\_LIBRARY) should not be used on the SATISFY\_EXTERNAL\_REFERENCES subcommand. If it is, an error status is returned. There is no way to bind the system entry points into a module such that external references to program interfaces FSP\$OPEN\_ FILE, PMP\$EXIT, or similar system routines, can be eliminated from the loading process.
- For more information, see the NOS/VE Object Code Management manual.

### Examples

The following sequence compiles a FORTRAN source program and then generates an object library. The object library contains the modules from file MY\_LGO, and the modules referenced from the FORTRAN run-time and math libraries on files referenced by variables FLF\$LIBRARY and MLF\$LIBRARY. File variables which reference the run-time libraries for languages supported by Control Data are automatically created in a job at job initiation. No user intervention is required to access these libraries.

```
/fortran input=source binary=my_lgo
/create_object_library
COL/add_module library=my_lgo
COL/satisfy_external_references ..
COL../libraries=(flf$library,mlf$library)
COL/generate_library library=$user.my_library
COL/quit
//
```

# SET\_CHARACTER\_INPUT CREFM Subcommand

Purpose

SET\_CHARACTER\_INPUT specifies the user entry format and valid values for a character variable.

**Format** 

SET\_CHARACTER\_INPUT or SETCI

VARIABLE\_NAME=name or cobol\_name VALID\_VALUE=list of string COMPARE\_TO\_SUBSTRING=boolean ENTRY\_FORMAT=keyword STATUS=status variable

**Parameters** 

VARIABLE\_NAME or VN

The name of the variable. This parameter is required.

VALID\_VALUE or VALID\_VALUES or VV

A list of character strings valid for the user to enter. You can specify a string of from 0 through 65,535 characters. By default, all strings are valid.

# COMPARE \_TO \_SUBSTRING or CTS

A boolean value specifying whether the user can enter a unique substring of one of the valid values. The default is TRUE.

# ENTRY\_FORMAT or EF

The data entry format for the user. The following values are valid:

| Value      | Meaning                                                          |
|------------|------------------------------------------------------------------|
| CHARACTER  | Allows any ASCII characters.                                     |
| ALPHABETIC | Allows only alphabetic characters (a through z and A through Z). |
| DIGITS     | Allows only unsigned numeric characters (0 through 9).           |
| SIGNED     | Allows numeric characters with or without a leading sign.        |

The default is CHARACTER.

### Remarks

- You need to use this subcommand only to specify values other than the defaults.
- You can use this subcommand only when the value specified for the DATA\_TYPE parameter of the ADD\_ VARIABLE subcommand is CHARACTER or COBOL.
- For more information, see the NOS/VE Screen Formatting manual.

# SET\_COBOL\_DATA CREFM Subcommand

Purpose

SET\_COBOL\_DATA specifies the program format for a COBOL variable.

**Format** 

SET\_COBOL\_DATA or

SETCD

VARIABLE\_NAME = name or cobol\_name

USAGE = keyword PICTURE = string

STATUS = status variable

# Parameters VARIABLE\_NAME or VN

The name of the variable. This parameter is required.

## USAGE or U

The COBOL USAGE clause. The application program cannot change the variable size set by this clause and the PICTURE clause.

The following values are valid:

BINARY
COMPUTATIONAL
COMP
COMPUTATIONAL-1
COMP-1
COMPUTATIONAL-3
COMP-3

DISPLAY PACKED-DECIMAL

The default is DISPLAY.

#### PICTURE or P

The symbols that represent the picture. The application program cannot change the variable size set by this clause and the USAGE clause. You can specify a string of from 0 through 30 characters.

The default string is:

PIC X(n)

(n is the size of the variable text object.)

When you specify the string, the following rules apply:

- You cannot specify an edited numeric item or edited alphanumeric item.
- For an alphabetic item, you cannot specify the editing symbols B and P.
- You cannot specify the following combinations of items in the PICTURE clause for this subcommand and for the SET\_COBOL\_OUTPUT subcommand:
  - A numeric item for SET\_COBOL\_OUTPUT and an alphabetic or alphanumeric item for SET\_ COBOL\_DATA.

 An alphabetic item or alphanumeric item for SET\_ COBOL\_OUTPUT and a numeric item or signed numeric item for SET\_COBOL\_DATA.

## **Examples:**

'999V99' 'X(13)'

#### Remarks

- You can use this subcommand only when the value of the PROCESSOR parameter of the SET\_FORM subcommand is COBOL (COBOL is the default).
- Specifying this subcommand automatically sets the DATA\_TYPE parameter of the ADD\_VARIABLE subcommand to COBOL.
- You need to use this subcommand only to specify values other than the defaults.
- When the value specified for the DATA\_TYPE parameter of the ADD\_VARIABLE subcommand is CHARACTER, INTEGER, REAL, or UPPERCASE, Screen Formatting ignores values specified on this subcommand. The appropriate subcommands for these data types are the following:

SET\_CHARACTER\_INPUT SET\_INTEGER\_INPUT SET\_MONEY\_INPUT SET\_REAL\_INPUT

• For more information, see the NOS/VE Screen Formatting manual.

# SET\_COBOL\_OUTPUT CREFM Subcommand

Purpose

SET\_COBOL\_OUTPUT specifies the display format for a COBOL variable.

**Format** 

SET\_COBOL\_OUTPUT or SETCO

VARIABLE\_NAME=name or cobol\_name PICTURE=string STATUS=status variable

## Parameters VARIABLE\_NAME or VN

The name of the variable. This parameter is required.

### PICTURE or P

The symbols that represent the picture. The number of characters required must be equal to or less than the variable text object. You can specify a string of from 0 through 30 characters.

The default string is:

PIC X(n)

(n is the size of the variable text object.)

When you specify the string, the following rules apply:

- You cannot specify the following items:
  - An edited alphanumeric item.
  - A signed numeric item.
- For an alphabetic item, you cannot use the editing symbols B and P.
- You cannot specify the following combinations of PICTURE clauses on this subcommand and the SET\_ COBOL\_DATA subcommand:
  - A numeric item for SET\_COBOL\_OUTPUT and an alphabetic or alphanumeric item for SET\_ COBOL\_DATA.
  - An alphabetic item or alphanumeric item for SET\_ COBOL\_OUTPUT and a numeric item or signed numeric item for SET\_COBOL\_DATA.

# Examples:

**'**\$999.99'

'X(13)'

#### Remarks

- You can use this subcommand only when the value of the PROCESSOR parameter of the SET\_FORM subcommand is COBOL (COBOL is the default).
- Specifying this subcommand automatically sets the DATA\_TYPE parameter of the ADD\_VARIABLE subcommand to COBOL.

- You need to use this subcommand only to specify values other than the default.
- When the value specified for the DATA\_TYPE parameter of the ADD\_VARIABLE subcommand is CHARACTER, INTEGER, REAL, or UPPERCASE, Screen Formatting ignores values specified on this subcommand. The appropriate subcommands for these data types are the following:

SET\_EXPONENT\_OUTPUT SET\_FLOAT\_OUTPUT SET\_INTEGER\_OUTPUT SET\_MONEY\_OUTPUT

• For more information, see the NOS/VE Screen Formatting manual.

# SET\_DISPLAY\_OPTION CREOL Subcommand

Purpose

Changes and displays the default display options for subsequent DISPLAY\_NEW\_LIBRARY subcommands within the CREATE\_OBJECT\_LIBRARY session.

Format

SET\_DISPLAY\_OPTION or SET\_DISPLAY\_OPTIONS or SETDO

DISPLAY\_OPTION = keyword or list of keyword STATUS = status variable

**Parameters** 

DISPLAY\_OPTION or DISPLAY\_OPTIONS or DO

List of one or more keywords indicating the new default display options. The keywords indicate the information displayed in addition to the module type and name. Options are:

NONE

No information other than the module type and name.

DATE\_TIME (DT)

Creation date and time.

ENTRY\_POINT (EP)

Entry point names.

## HEADER (H)

Module header information. This includes the following:

- Module type, name, creation date and time, kind, generator, generator name version, and commentary.
- Formal parameters, availability, scope, and log option for SCL command procedures.
- Entire command description, its availability, scope, log option, and application identifier for command description modules.
- Entire function description, its availability and scope for function description modules.
- Entire program description, its availability, scope, log option, and application identifier for program description modules.
- Natural language for online manuals and message modules.
- The lowest and highest condition codes for message modules that contain status message information.

# LIBRARIES (L)

Local file names within the object text of the modules that are added to the program library list when the module is loaded (for example, text-embedded libraries).

## REFERENCE (R)

External references.

## COMPONENT (C)

Module headers of the component modules if the module is a bound module.

#### ALL

All of the listed options.

If DISPLAY\_OPTION is omitted, the default display options are displayed without change.

#### Remarks

- The initial default display option is DATE\_TIME.
- For more information, see the NOS/VE Object Code Management manual.

### Examples

The following subcommand changes and displays the default display option.

COL/set\_display\_options display\_options=..
COL../(date\_time,header,entry\_point)
-- display option = (DATE\_TIME,HEADER,ENTRY\_POINT)
COL/

# SET\_EXPONENT\_OUTPUT CREFM Subcommand

### Purpose

SET\_EXPONENT\_OUTPUT specifies the display format of the exponent for a real number variable.

### Format

SET\_EXPONENT\_OUTPUT or

SETEO

VARIABLE\_NAME = name or cobol\_name

FORMAT = keyword WIDTH = integer

DIGITS\_RIGHT\_OF\_DECIMAL=integer

DIGITS\_IN\_EXPONENT=integer

SIGN = keyword

SUPPRESS \_ZERO = boolean STATUS = status variable

#### **Parameters**

# VARIABLE\_NAME or VN

The name of the real number variable. This parameter is required.

### FORMAT or F

The FORTRAN format descriptor for displaying the real number. The valid values are EE and GE. This parameter is required.

### WIDTH or W

The number of columns the variable text object for displaying the real number occupies. The valid values are from 1 through 19. This parameter is required.

# DIGITS\_RIGHT\_OF\_DECIMAL or DROD

The number of digits to display to the right of the decimal marker. The valid values are from 0 through 19. This parameter is required.

# DIGITS\_IN\_EXPONENT or DIE

The number of digits in the exponent. The valid values are from 0 through 19. This parameter is required.

### SIGN or S

The format of the sign for the real number. The following values are valid:

| Value             | Meaning                                                     |
|-------------------|-------------------------------------------------------------|
| MINUS_IF_NEGATIVE | Displays a sign when the real number is negative.           |
| ALWAYS_SIGNED     | Displays signs for both positive and negative real numbers. |

The default is MINUS\_IF\_NEGATIVE.

# SUPPRESS\_ZERO or SZ

Boolean value specifying how to display zero. TRUE displays a zero value as spaces; FALSE displays the zeros. The default is TRUE.

#### Remarks

- When the value specified for the DATA\_TYPE parameter of the ADD\_VARIABLE subcommand is REAL, Screen Formatting accepts values specified on this subcommand.
- For more information, see the NOS/VE Screen Formatting manual.

# SET\_FLOAT\_OUTPUT CREFM Subcommand

Purpose

SET\_FLOAT\_OUTPUT specifies the floating format for the display of a real number variable.

**Format** 

SET\_FLOAT\_OUTPUT or

**SETFO** 

VARIABLE\_NAME = name or cobol\_name

FORMAT = keyword WIDTH = integer

DIGITS\_RIGHT\_OF\_DECIMAL=integer

SIGN = keyword

SUPPRESS \_ZERO = boolean STATUS = status variable

### Parameters

## VARIABLE\_NAME or VN

The name of the real number variable. This parameter is required.

### FORMAT or F

The FORTRAN format descriptor for displaying the real number. The valid values are F, G, and E. This parameter is required.

### WIDTH or W

The number of columns the variable text object for displaying the real number occupies. The valid values are from 1 through 19. This parameter is required.

# DIGITS\_RIGHT\_OF\_DECIMAL or DROD

The number of digits to display to the right of the decimal marker. The valid values are from 0 through 19. This parameter is required.

### SIGN or S

The format of the sign for the real number. The following values are valid:

| Value             | Meaning                                                     |
|-------------------|-------------------------------------------------------------|
| MINUS_IF_NEGATIVE | Displays a sign when the real number is negative.           |
| ALWAYS_SIGNED     | Displays signs for both positive and negative real numbers. |

The default is MINUS\_IF\_NEGATIVE.

# SUPPRESS \_ZERO or SZ

A boolean value specifying how to display zero. TRUE displays a zero value as spaces; FALSE displays the zeros. The default is TRUE.

#### Remarks

- When the value specified for the DATA\_TYPE parameter of the ADD\_VARIABLE subcommand is REAL, Screen Formatting accepts values specified on this subcommand.
- For more information, see the NOS/VE Screen Formatting manual.

# SET\_FORM CREFM Subcommand

#### Purpose

SET\_FORM sets attributes that apply to the entire form. When you enter the CREATE\_FORM\_MODULE subcommand, Screen Formatting establishes a set of default attributes for the form. These defaults are listed with the parameter descriptions of the SET\_FORM subcommand. By specifying parameters on this subcommand, you establish new attributes for the form.

#### **Format**

SET\_FORM or SETF

PROCESSOR = keyword COLUMN = integer LINE = integer WIDTH = integer HEIGHT = integer DISPLAY = list of keyword

COMMENT = list of string

EVENT \_FORM = keyword or name

HELP \_PROCESSING = keyword or name or string

MESSAGE \_FORM = name

VARIABLE \_DECK \_NAME = name

VARIABLE \_RECORD \_NAME = name

INVALID \_DATA \_CHARACTER = keyword or string

STATUS = status variable

### **Parameters**

## PROCESSOR or P

The name of the application programming language that interacts with the user through the form. The following values are valid:

ANSI\_FORTRAN
CDC\_FORTRAN
COBOL
CYBIL
PASCAL
SCL

The default is COBOL.

If you specify COBOL as the processor, Screen Formatting converts underscores to hyphens for all names used by the application program.

#### COLUMN or C

The column position for the upper left corner of the form. Column 1 is the upper left corner of the screen. The valid values are from 1 through 256. The default is 1.

#### LINE or L

The line position for the upper left corner of the form. Line 1 is the upper left corner of the screen. The valid values are from 1 through 256. The default is 1.

#### WIDTH or W

The number of columns the form occupies. The valid values are from 1 through 256. If you specify this parameter, you must also specify the HEIGHT parameter. By default, the form occupies the entire screen.

### HEIGHT or H

The number of lines the form occupies. The valid values are from 1 through 256. If you specify this parameter you must also specify the WIDTH parameter. By default, the form occupies the entire screen.

## DISPLAY or DISPLAYS or D

A list of display attributes for areas of the form that have no objects and for objects that have no attributes specified. The following values are valid:

INVERSE LOW\_INTENSITY HIGH\_INTENSITY BLINK BLACK\_BACKGROUND BLUE\_BACKGROUND GREEN\_BACKGROUND MAGENTA\_BACKGROUND RED\_BACKGROUND CYAN\_BACKGROUND YELLOW\_BACKGROUND WHITE \_BACKGROUND BLACK\_FOREGROUND BLUE\_FOREGROUND GREEN\_FOREGROUND MAGENTA\_FOREGROUND RED\_FOREGROUND CYAN\_FOREGROUND YELLOW\_FOREGROUND WHITE \_FOREGROUND FINE\_BORDER MEDIUM\_BORDER BOLD\_BORDER DISPLAY\_LEFT\_TO\_RIGHT DISPLAY\_RIGHT\_TO\_LEFT

The defaults are BLACK\_BACKGROUND and WHITE\_FOREGROUND.

### COMMENT or COMMENTS

Parameter Attributes: BY\_NAME

Comments to be saved with the form definition. By default, no comments are saved.

# EVENT\_FORM or EF

Parameter Attributes: BY\_NAME

An associated event form to display the mapping of program events to terminal keys. The following values are valid:

| Value  | Meaning                                                          |
|--------|------------------------------------------------------------------|
| name   | Displays a form with the specified name.                         |
| SYSTEM | Displays the system event form (generated by Screen Formatting). |
| NONE   | Displays no event form.                                          |

The default is SYSTEM.

## HELP\_PROCESSING or HP

Parameter Attributes: BY\_NAME

Help processing for the form. Help processing occurs when the user executes a help event on an area that contains no object. The following values are valid:

| Value                                   | Meaning                                                       |
|-----------------------------------------|---------------------------------------------------------------|
| name                                    | Displays a form with the specified name.                      |
| string (0<br>through 256<br>characters) | Displays the specified string.                                |
| SYSTEM                                  | Displays the system help form generated by Screen Formatting. |
| NONE                                    | Displays no help information.                                 |

The default is SYSTEM.

## MESSAGE \_FORM or MF

Parameter Attributes: BY\_NAME

The name of the form you designed for help error messages. This form must be in an object library in the user's command list. The default is a form created by Screen Formatting. (For a description of the form, see Using the Default Form for Error and Help Information earlier in this chapter.)

# VARIABLE \_DECK \_NAME or VDN

Parameter Attributes: BY\_NAME

The SOURCE\_CODE\_UTILITY deck name for the form variable. The default is the name of the form.

# VARIABLE \_RECORD \_NAME or VRN

Parameter Attributes: BY\_NAME

The record name for the form variable. The default is the value specified for the VARIABLE\_DECK\_NAME parameter.

# INVALID \_DATA \_CHARACTER or IDC

Parameter Attributes: BY\_NAME

The character to display on the form when the program is attempting to display invalid data. The valid value is either a single-character string or the keyword NONE. The default is NONE.

#### Remarks

• If the user's terminal screen is not large enough to display the entire form (as specified with the COLUMN, LINE, WIDTH, and HEIGHT parameters), the form is not displayed.

For more information, see the NOS/VE Screen Formatting manual.

# SET\_INTEGER\_INPUT CREFM Subcommand

Purpose

SET\_INTEGER\_INPUT specifies the user entry format and valid values for an integer variable.

**Format** 

SET\_INTEGER\_INPUT or SETII

VARIABLE\_NAME = name or cobol\_name VALID\_VALUE = list of range of integer ENTRY\_FORMAT = keyword STATUS = status variable

#### **Parameters**

## VARIABLE\_NAME or VN

The name of the variable. This parameter is required.

VALID\_VALUE or VALID\_VALUES or VV

A list of integer ranges valid for the user to enter. The valid values are from 0 through 10000. By default, all integers are valid.

ENTRY\_FORMAT or EF

The data entry format for the user. The following values are valid:

| Value  | Meaning                                                  |
|--------|----------------------------------------------------------|
| DIGITS | Allows only unsigned numeric characters (0 through 9).   |
| SIGNED | Allows numeric characters with or without leading signs. |

The default is SIGNED.

#### Remarks

- You need to use this subcommand only to specify values other than the defaults.
- When the value specified for the DATA\_TYPE parameter of the ADD\_VARIABLE subcommand is INTEGER or COBOL, Screen Formatting accepts values specified on this subcommand.
- For more information, see the NOS/VE Screen Formatting manual.

# SET\_INTEGER\_OUTPUT CREFM Subcommand

Purpose

SET\_INTEGER\_OUTPUT specifies the display format for an integer variable.

**Format** 

SET\_INTEGER\_OUTPUT or SETIO

VARIABLE\_NAME=name or cobol\_name

WIDTH=integer

MINIMUM \_DIGIT = integer

SIGN = keyword

STATUS = status variable

#### **Parameters**

## VARIABLE\_NAME or VN

The name of the variable. This parameter is required.

### WIDTH or W

The number of columns the variable text object for displaying the integer occupies. The valid values are from 1 through 19. This parameter is required.

MINIMUM \_DIGIT or MINIMUM \_DIGITS or MD

The minimum number of digits to display. The valid values are from 0 through 19. The default is 0.

#### SIGN or S

The format of the sign for the integer. The following values are valid:

| Value             | Meaning                                                 |
|-------------------|---------------------------------------------------------|
| MINUS_IF_NEGATIVE | Displays a sign when the integer is negative.           |
| ALWAYS_SIGNED     | Displays signs for both positive and negative integers. |

The default is MINUS\_IF\_NEGATIVE

#### Remarks

- When the value specified for the DATA\_TYPE parameter of the ADD\_VARIABLE subcommand is INTEGER, Screen Formatting accepts values specified on this subcommand.
- For more information, see the NOS/VE Screen Formatting manual.

# SET\_MONEY\_INPUT CREFM Subcommand

Purpose

SET\_MONEY\_INPUT specifies the user entry format for money variables.

**Format** 

SET\_MONEY\_INPUT or SETMI

VARIABLE\_NAME=name or cobol\_name

MONEY\_SYMBOL=string

THOUSANDS\_SEPARATOR=string

DECIMAL\_POINT=string

STATUS=status variable

**Parameters** 

## VARIABLE\_NAME or VN

The name of the variable. This parameter is required.

## MONEY\_SYMBOL or MS

A character to use as the money symbol. Any single ASCII character is valid. The default is the dollar sign (\$).

## THOUSANDS \_SEPARATOR or TS

A character to separate thousands in the currency. Any single ASCII character is valid. The default is the comma (,).

# DECIMAL \_POINT or DP

A character to represent the decimal marker. Any single ASCII character is valid. The default is the period (.).

#### Remarks

- You need to use this subcommand only to specify values other than the defaults.
- When the value specified for the DATA\_TYPE
  parameter of the ADD\_VARIABLE subcommand is
  INTEGER or REAL, Screen Formatting accepts values
  specified on this subcommand.
- For more information, see the NOS/VE Screen Formatting manual.

# SET\_MONEY\_OUTPUT CREFM Subcommand

Purpose

SET\_MONEY\_OUTPUT specifies the display format for money variables.

Format

SET\_MONEY\_OUTPUT or

**SETMO** 

VARIABLE\_NAME = name or cobol\_name

MONEY\_SYMBOL = string

THOUSANDS \_SEPARATOR = string

DECIMAL \_POINT = string

SIGN = keyword

SUPPRESS \_ZERO = boolean STATUS = status variable

## Parameters

# VARIABLE\_NAME or VN

The name of the variable. This parameter is required.

# MONEY\_SYMBOL or MS

A character to use as the money symbol. Any single ASCII character is valid. The default is the dollar sign (\$).

# THOUSANDS\_SEPARATOR or TS

A character to separate thousands in the currency. Any single ASCII character is valid. The default is the comma (,).

# DECIMAL \_POINT or DP

A character to represent the decimal marker. Any single ASCII character is valid. The default is the period (.).

## SIGN or S

The format of the sign for the integer. The following values are valid:

| Value             | Meaning                                                 |
|-------------------|---------------------------------------------------------|
| MINUS_IF_NEGATIVE | Displays a sign when the integer is negative.           |
| ALWAYS_SIGNED     | Displays signs for both positive and negative integers. |

The default is MINUS\_IF\_NEGATIVE.

# SUPPRESS\_ZERO or SZ

A boolean value specifying how to display zero. If TRUE, displays a zero value as spaces. If FALSE, displays the zeros. The default is TRUE.

### Remarks

- You need to use this subcommand only to specify values other than the defaults.
- When the value specified for the DATA\_TYPE
  parameter of the ADD\_VARIABLE subcommand is
  INTEGER or REAL, Screen Formatting accepts values
  specified on this subcommand.
- For more information, see the NOS/VE Screen Formatting manual.

# SET\_REAL\_INPUT CREFM Subcommand

Purpose

SET\_REAL\_INPUT specifies the values the user can enter for a real variable.

**Format** 

SET\_REAL\_INPUT or SETRI

VARIABLE\_NAME=name or cobol\_name VALID\_VALUE=list of range of real STATUS=status variable

### **Parameters**

# VARIABLE\_NAME or VN

The name of the real variable. This parameter is required.

# VALID\_VALUE or VALID\_VALUES or VV

A list of real ranges valid for the user to enter. The list can have from 0 through 10,000 values. By default, all values the user enters are valid.

#### Remarks

- You need to use this subcommand only to specify a value other than the default.
- When the value specified for the DATA\_TYPE
  parameter of the ADD\_VARIABLE subcommand is
  REAL or COBOL, Screen Formatting accepts the
  values specified on this subcommand.

• For more information, see the NOS/VE Screen Formatting manual.

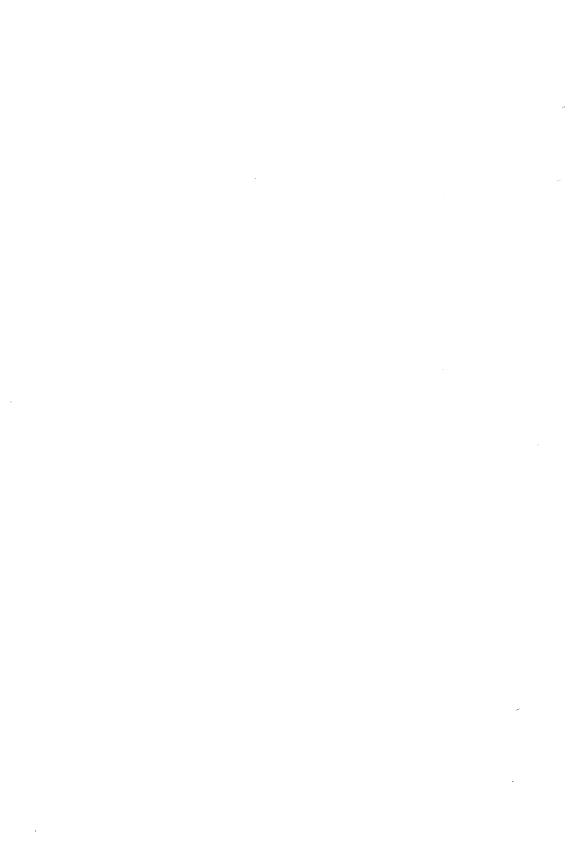

|  | 1 |   |  |
|--|---|---|--|
|  |   | ٥ |  |
|  |   |   |  |

| ACTIVATE_SCREEN               | . 14-1 |
|-------------------------------|--------|
| CHANGE_DEFAULT                | . 14-2 |
| CHANGE_MEMORY                 | . 14-3 |
| CHANGE_PROGRAM_VALUE          | . 14-5 |
| CHANGE_REGISTER               |        |
| CHANGE_USER_MASK              | 14-11  |
| \$CURRENT_LINE                | 14-16  |
| \$CURRENT_MODULE              | 14-16  |
| \$CURRENT_PROCEDURE           | 14-17  |
| <del>~ ~ ~</del>              | 14-17  |
| DELETE_BREAK                  | 14-17  |
|                               | 14-18  |
| DISPLAY_CALL                  | 14-19  |
| DISPLAY_DEBUGGING_ENVIRONMENT | 14-22  |
| DISPLAY_DEBUG_TASK_STATUS     | 14-25  |
| DISPLAY_MEMORY                | 14-26  |
| DISPLAY_PROGRAM_VALUE         | 14-29  |
| DISPLAY_REGISTER              | 14-35  |
| DISPLAY_STACK_FRAME           | 14-38  |
| DISPLAY_USER_MASK             | 14-41  |
| \$MEMORY                      | 14-42  |
| \$PROGRAM_VALUE               | 14-42  |
| QUIT                          | 14-44  |
| \$REGISTER                    | 14-45  |
| RUN                           | 14-45  |
| SET_BREAK                     | 14-46  |
| SET_FUNCTION_KEY              | 14-53  |
| SET_SCREEN_OPTIONS            | 14-55  |
| SET_STEP_MODE                 | 14-58  |

# ACTIVATE \_SCREEN DEBUG Subcommand

Purpose Activates screen mode.

Format ACTIVATE\_SCREEN or

ACTS

SOURCE \_FILES = list of file STATUS = status variable

Parameters SOURCE\_FILES or SOURCE\_FILE or SF

Specifies the file or files containing the source text of the compiled program to be debugged. If this parameter is omitted, screen mode is initiated with the current file.

Remarks

- To use this command, the FILE\_PROCESSOR attribute of each file must contain the name of the compiler that compiled the file. This is done with the CHANGE\_FILE\_ATTRIBUTE command before you begin the DEBUG session.
- You can enter ACTIVATE\_SCREEN any time during an interactive DEBUG session.
- When ACTIVATE\_SCREEN is entered, step mode is turned off. The Debug input and Debug output files are changed to the files used by Debug for screen mode.
- Ouring a Debug session in screen mode, screen mode functions, certain line mode commands, and NOS/VE commands are available. To return to line mode, use the DEACTIVATE\_SCREEN (DEAS) screen function.
- ACTIVATE\_SCREEN allows you to use screen debugging without changing the interactive style for the rest of your interactive terminal session.
- For more information, see the Debug for NOS/VE Usage manual.

60464018 J Debug 14-1

# Examples

The following example changes the Debug session from line mode to screen mode. The source program to be debugged in screen mode is \$USER.FORT.

DB/activate\_screen sf=\$user.fort

# CHANGE \_DEFAULT DEBUG Subcommand

Purpose Changes one or more default Debug settings.

Format CHANGE\_DEFAULT or CHANGE\_DEFAULTS or

**CHAD** 

MODULE=keyword or application
PROCEDURE=keyword or application
DEBUG\_INPUT=file
DEBUG\_OUTPUT=file
STATUS=status variable

Parameters MODULE or M

New default name for the MODULE parameter on subsequent Debug commands. If you specify \$CURRENT, the default module is reset to the module that was executing when Debug gained control. If this parameter is omitted, the current default module remains unchanged.

## PROCEDURE or P

New default name for the PROCEDURE parameter on subsequent Debug commands. If you specify \$CURRENT, the default procedure is reset to the procedure that was executing when Debug gained control. If this parameter is omitted, the current default procedure remains unchanged.

## DEBUG\_INPUT or DI

New default file from which Debug commands are read when Debug next gains control. If this parameter is omitted, the current DEBUG\_INPUT file remains unchanged. Unless otherwise specified, the initial DEBUG\_INPUT file is \$COMMAND.

14

## NOTE

Unless a file position is specified in the file reference, the DEBUG\_INPUT and DEBUG\_OUTPUT files are positioned at the beginning-of-information the first time it is used. The file is not repositioned the next time it is used. Commands are read from the file sequentially. If an end-of-partition or an end-of-file is reached on the input file, program execution resumes.

# DEBUG\_OUTPUT or DO

New default file on which Debug output is written. The change takes effect immediately. Both break report messages and command output are written to this file. If this parameter is omitted, the current DEBUG\_OUTPUT file remains unchanged. Unless otherwise specified, the initial DEBUG\_OUTPUT file is \$OUTPUT.

Remarks

For more information, see the Debug for NOS/VE Usage manual.

**Examples** 

Read commands from the file DBIN the next time Debug gains control:

DB/change\_default debug\_input=dbin

Write output to file \$LIST:

DB/change\_default debug\_output=\$list

Specify the default module name:

DB/chad module=main

# CHANGE \_MEMORY DEBUG Subcommand

Purpose

Changes the contents of memory starting at the specified address. You can only change values in memory locations for which you have write permission.

60464018 J

**Format** 

CHANGE\_MEMORY or CHAM

ADDRESS = application

VALUE = any

TYPE = keyword

REPEAT\_COUNT=keyword or integer

STATUS = status variable

Parameters

ADDRESS or A

Address of the first byte of memory to be changed.

The form of an address is rsssoooooooo(16) where r is the ring number, sss is the segment number, and oooooooo is the offset from the beginning of the segment. You can get machine addresses from the cross-reference and load maps for your program. This parameter is required.

## VALUE or V

New memory value. An integer value completely replaces the contents of eight bytes. A string value is interpreted as a hexadecimal or ASCII string depending on the TYPE parameter. This parameter is required.

#### TYPE or T

Type of data specified by the VALUE parameter. If this parameter is omitted, a string value is assumed to be a hexadecimal value.

ASCII (A)

ASCII string value.

HEX (H)

Hexadecimal string value.

INTEGER (I)

Integer value.

# REPEAT\_COUNT or RC

Number of times the value is to be repeated in memory. If you specify ALL, it repeats the value until the end of the data segment containing the address. If this parameter is omitted, a value of 1 is used.

Remarks

For more information, see the Debug for NOS/VE Usage manual.

14-4 NOS/VE Commands and Functions

60464018 J

## Examples

Replace four bytes of memory beginning at location B02200001112(16) with the hexadecimal string '1010aaab':

DB/change\_memory address=b02200001112(16) .. DB../value='1010aaab'

Replace six bytes of memory beginning at location B02200000055(16) with the ASCII string 'STRING':

DB/change\_memory address=b02200000055(16) ..
DB../value='string' type=ascii

Replace eight bytes of memory beginning at location B02300000223(16) with the integer value 44:

DB/change\_memory address=b02300000223(16) value=44

# CHANGE PROGRAM VALUE DEBUG Subcommand

#### Purpose

Changes the value of named program variables. Replacement values are entered in the same format as defined in your program, not as they are represented in memory.

#### **Format**

CHANGE\_PROGRAM\_VALUE or CHAPV

NAME = application
VALUE = list of "value application
MODULE = application

PROCEDURE = application
RECURSION \_LEVEL = integer
RECURSION \_DIRECTION = keyword

STATUS = status variable

### Parameters NAME or N

Name of the program variable in the source program whose value is to be changed.

#### VALUE or V

New value for the variable. This parameter is required.

#### MODULE or M

Name of the module that contains the variable. If this parameter is omitted, the default module (the module executing when Debug gained control or the module specified by the CHANGE\_DEFAULTS command) is used.

#### PROCEDURE or P

Specifies the name of the procedure that contains the variable. If this parameter is omitted, the default procedure (the procedure executing when Debug gained control or the procedure specified by the CHANGE\_DEFAULTS command) is used.

## NOTE

The following two parameters, RECURSION\_LEVEL and RECURSION\_DIRECTION, are applicable only when debugging programs written in languages that support recursion (such as CYBIL and PASCAL). The parameter values are ignored for all other languages.

## RECURSION LEVEL or RL

Indicates the particular call of a recursive procedure to be used. If RECURSION\_DIRECTION specifies FORWARD, the integer 1 specifies the first call, 2 the second call, and so forth; if RECURSION\_DIRECTION is omitted or specifies BACKWARD, the integer 1 specifies the most recent call, 2 its predecessor, and so forth;

Recursion applies only to stack variables; it does not apply to variables stored in either a common block or the \$STATIC section.

The default value is 1.

## RECURSION \_DIRECTION or RD

Indicates the order in which calls are counted by the RECURSION\_LEVEL parameter. The default value is BACKWARD.

#### FORWARD

The integer 1 specifies the first call, 2 the second call, and so forth.

#### BACKWARD

The integer 1 specifies the most recent call, 2 its predecessor, and so forth.

Remarks For more information, see the Debug for NOS/VE Usage manual.

Examples The first example refers to the following definition:

COMMON /BLK/ DVAL, RVAL, IVAL, ZVAL
DATA DVAL, RVAL, IVAL, ZVAL /20.0D+0, 3.45E+01, 30, \*(+20.0,20.3)/

Display initial value of variable DVAL:

DB/display\_program\_value name=dval dval = 20.

Change the value of variable DVAL to 30.0:

DB/change\_program\_value name=dval value=+30.0d+0

Display the new value of DVAL:

DB/dispv dval dval = 30.

Change the value of variable INDEX:

DB/chapv name=index value=63 module=ff\_pp

Change the value of logical variable VAR:

DB/change\_program\_value var value=true

# CHANGE\_REGISTER DEBUG Subcommand

Purpose Changes the value of the P, A, or X or state registers.

14

**Format** 

CHANGE\_REGISTER or CHANGE\_REGISTERS or CHAR

KIND=keyword

NUMBER=list of range of: keyword or integer

VALUE=any

TYPE-heavyord

TYPE = keyword

STATUS = status variable

Parameters

KIND or K

Specifies the register to change. Options are:

Omitted

Same as KIND=P.

P

Changes the P register for the procedure or function currently being executed. Changing the P register changes the point in the program at which Debug resumes execution.

Α

Changes the A registers for the procedure or function currently being executed.

X

Changes the X registers for the procedure or function currently being executed.

S

Changes the state registers. If the state register designates the P register, the user mask, the user condition, or the monitor condition, the copy of the register for the procedure or function currently being executed is changed. For other state registers, the current register is changed.

#### NUMBER or N

Indicates which A, X, or state registers specified by the KIND parameter will change. This parameter is ignored if KIND=P because there is only one P register.

The A and X registers can be saved and changed when Debug gains control. However, some registers are not always saved; a message is issued for each register that cannot be changed because is was not saved.

Access to some state registers is privileged; a message is issued when you try to change a register for which you are not privileged.

Options are:

Omitted

Changes the zero register.

Integer or range of integers

Changes a set of registers.

If KIND=A or X, integer can be 0 through 15.

If KIND=S, integer can be 0 through 255. Not all of these numbers in the integer range are assigned to state registers and the definition of some state registers is machine-dependent. For a complete list of state register numbers, see the Virtual State Hardware reference manual.

#### ALL

Changes all A (if KIND=A), all X (if KIND=X), or all state (if KIND=S) or all sets of (if KIND=ALL) registers.

#### VALUE or V

Specifies the new value of the register. Options are:

Omitted

Same as integer or string allowed for KIND=P.

Integer

If KIND=P or A, integer must be in the range 0 through 0FFFFFFFFFF(16).

The upper 4 bits are ignored when changing the P register because the ring number in P cannot be changed.

60464018 J

The upper bits of the register are set to zero if an integer is negative or to 1 if an integer is positive when the value does not fill the register.

# String

If KIND=P or A, string can be a hexadecimal string containing a maximum of 12 hexadecimal digits (spaces are ignored); each hexadecimal digit corresponds to 4 bits.

If KIND=X, string can be a hexadecimal string containing a maximum of 16 hexadecimal digits (spaces are ignored); each hexadecimal digit corresponds to 4 bits or an ASCII string containing a maximum of eight ASCII characters; each character corresponds to one byte.

If KIND=S, a string cannot be specified for VALUE.

If a string value does not fill the register (it is less than 16 hexadecimal digits or 8 ASCII characters), the string value is left-justified with remaining bytes unchanged.

## TYPE or T

Type of data specified by the VALUE parameter. If this parameter is omitted, a string value is assumed to be a hexadecimal value and a numeric value is assumed to be an integer.

ASCII (A)

ASCII string value.

HEX (H)

Hexadecimal string value.

INTEGER (I)

Integer value.

Remarks

For more information, see the Debug for NOS/VE Usage manual.

Examples

Change the current value of the P register to 0A02200004500(16). The upper 4 bits for the ring number are ignored.

DB/change\_register kind=p value=0a02200004500(16)

Change the current value of the X7 register to 'ABCDEFGH':

DB/char kind=x number=7 value='abcdefgh' type=ascii

# CHANGE \_USER \_MASK DEBUG Subcommand

Purpose

Enables or disables traps for certain system conditions that terminate program execution.

**Format** 

CHANGE\_USER\_MASK or CHAUM.

 $ARITHMETIC \_OVERFLOW = boolean$ 

ARITHMETIC \_LOSS \_OF \_SIGNIFICANCE = boolean

DEBUG = boolean

 $DIVIDE \_FAULT = boolean$ 

 $EXPONENT\_OVERFLOW = boolean$ 

 $EXPONENT\_UNDERFLOW = boolean$ 

 $FP\_INDEFINITE = boolean$ 

 $FP\_LOSS\_OF\_SIGNIFICANCE = boolean$ 

 $INVALID\_BDP\_DATA = boolean$ 

STATUS = status variable

**Parameters** 

ARITHMETIC \_OVERFLOW or AO

Specifies the desired mode for the arithmetic overflow condition mask flag (condition bit). Options are:

Omitted

The arithmetic overflow condition mask flag is left unchanged.

ON

The arithmetic overflow condition mask flag is enabled (masked ON) for traps.

OFF

The arithmetic overflow condition mask flag is disabled (masked OFF) for traps.

# ARITHMETIC \_LOSS \_OF \_SIGNIFICANCE or ALOS

Specifies the desired mode for the arithmetic loss of significance condition mask flag (condition bit). Options are:

#### Omitted

The arithmetic loss of significance condition mask flag is left unchanged.

#### ON

The arithmetic loss of significance condition mask flag is enabled (masked ON) for traps.

#### **OFF**

The arithmetic loss of significance condition mask flag is disabled (masked OFF) for traps.

#### DEBUG or D

Specifies the desired mode for the debug condition mask flag (condition bit). Options are:

#### Omitted

The debug condition mask flag is left unchanged.

#### ON

The debug condition mask flag is enabled (masked ON) for traps. Break events that are detected by the Debug hardware are reported.

#### **OFF**

The debug condition mask flag is disabled (masked OFF) for traps. Break events that are detected by the Debug hardware are not reported.

# DIVIDE \_FAULT or DF

Specifies the desired mode for the divide fault condition mask flag (condition bit). Options are:

#### Omitted

The divide fault condition mask flag is left unchanged.

#### ON

The divide fault condition mask flag is enabled (masked ON) for traps.

#### OFF

The divide fault condition mask flag is disabled (masked OFF) for traps.

# EXPONENT\_OVERFLOW or EO

Specifies the desired mode for the exponent overflow condition mask flag (condition bit). Options are:

#### Omitted

The exponent overflow condition mask flag is left unchanged.

#### ON

The exponent overflow condition mask flag is enabled (masked ON) for traps.

## OFF

The exponent overflow condition mask flag is disabled (masked OFF) for traps.

# EXPONENT\_UNDERFLOW or EU

Specifies the desired mode for the exponent underflow condition mask flag (condition bit). Options are:

#### Omitted

The exponent underflow condition mask flag is left unchanged.

#### ON

The exponent underflow condition mask flag is enabled (masked ON) for traps.

#### OFF

The exponent underflow condition mask flag is disabled (masked OFF) for traps.

60464018 J Debug 14-13

# FP\_INDEFINITE or FPI or FI

Specifies the desired mode for the floating point indefinite condition mask flag (condition bit). Options are:

#### Omitted

The floating point indefinite condition mask flag is left unchanged.

#### ON

The floating point indefinite condition mask flag is enabled (masked ON) for traps.

#### OFF

The floating point indefinite condition mask flag is disabled (masked OFF) for traps.

# FP\_LOSS \_OF\_SIGNIFICANCE or FPLOS or FLOS

Specifies the desired mode for the floating point loss of significance condition mask flag (condition bit). Options are:

#### Omitted

The floating point loss of significance condition mask flag is left unchanged.

#### ON

The floating point loss of significance condition mask flag is enabled (masked ON) for traps.

#### **OFF**

The floating point loss of significance condition mask flag is disabled (masked OFF) for traps.

# INVALID\_BDP\_DATA or IBDPD or IBD

Specifies the desired mode for the invalid business data processing data condition mask flag (condition bit). Options are:

#### Omitted

The invalid business data processing data condition mask flag is left unchanged.

#### ON

The invalid business data processing data condition mask flag is enabled (masked ON) for traps.

#### **OFF**

The invalid business data processing data condition mask flag is disabled (masked OFF) for traps.

#### Remarks

For more information, see the Debug for NOS/VE Usage manual.

#### Examples

The following example disables the floating point indefinite condition mask flag in the user mask register:

```
DB/change_user_mask fpi=off
```

The following command displays the new values in the user mask register:

#### DB/disum

```
privileged_instruction_fault
                                  = true
unimplemented_instruction
                                  = true
free_flag
                                  = true
process_interval_timer
                                  = true
inter_ring_pop
                                  = true
critical_frame_flag
                                  = true
not_assigned
                                  = true
divide_fault
                                  = true
debug
                                  = false
arithmetic_overflow
                                  = false
exponent_overflow
                                  = true
exponent_underflow
                                  = true
fp_loss_of_significance
                                  = false
fp_indefinite
                                  = false
arithmetic_loss_of_significance = true
invalid_bdp_data
                                  = true
```

The following example disables the arithmetic overflow and invalid business data processing data condition mask flags:

DB/chaum ao=off ibdpd=off

The following command displays the new values of the user mask register:

DB/disum

privileged\_instruction\_fault = true unimplemented\_instruction = true free\_flag = true process\_interval\_timer = true inter\_ring\_pop = true critical\_frame\_flag = true not\_assigned = true divide\_fault = true debug = false arithmetic\_overflow = false exponent\_overflow = true exponent\_underflow = true fp\_loss\_of\_significance = false = false fp\_indefinite arithmetic\_loss\_of\_significance = true = false invalid\_bdp\_data

# **\$CURRENT\_LINE DEBUG Function**

Purpose Returns an integer identifying the current line number in

the program where Debug has control.

Format \$CURRENT\_LINE or

\$CL

Parameters None.

Remarks For more information, see the Debug for NOS/VE Usage

manual.

# \$CURRENT\_MODULE DEBUG Function

Purpose Returns a string identifying the name of the module

where execution stopped.

Format \$CURRENT\_MODULE or

\$CM

Parameters None.

1

Remarks For more information, see the Debug for NOS/VE Usage

manual.

# \$CURRENT\_PROCEDURE DEBUG Function

Purpose Returns a string identifying the name of the procedure

where execution is stopped.

Format \$CURRENT\_PROCEDURE or

\$CP

Parameters None.

Remarks For more information, see the Debug for NOS/VE Usage

manual.

# \$CURRENT\_PVA DEBUG Function

Purpose Returns an integer identifying the process virtual address

(PVA) where execution is stopped.

Format \$CURRENT\_PVA or

**\$CPVA** 

Parameters None.

Remarks For more information, see the Debug for NOS/VE Usage

manual.

# DELETE\_BREAK DEBUG Subcommand

Purpose Deletes one or more break definitions.

Format DELETE\_BREAK or

DELETE\_BREAKS or

**DELB** 

BREAK=list of name STATUS=status variable 14

Parameters BREAK or BREAKS or B

Specifies the break definitions to be deleted. If the

keyword ALL appears in the list of names, all breaks are

deleted. This parameter is required.

Remarks For more information, see the Debug for NOS/VE Usage

manual.

Examples Delete break definitions B1, B2, and B3:

DB/delete\_breaks breaks=(b1,b2,b3)

Delete all break definitions:

DB/delete\_breaks all

Delete break definition B4:

DB/delete\_break b4

# DISPLAY\_BREAK DEBUG Subcommand

Purpose Displays specified break definitions. The break name,

events, address, and any commands associated with the

break are displayed.

Format DISPLAY\_BREAK or

DISPLAY\_BREAKS or

DISB

BREAKS=list of name

OUTPUT = file

STATUS = status variable

Parameters BREAKS or BREAK or B

Break definitions to be displayed. If the keyword ALL appears in the list of names, all breaks are displayed. If

this parameter is omitted, all breaks are displayed.

OUTPUT or O

File on which the break definitions are written. The default file is the current default Debug output file.

Remarks For more information, see the Debug for NOS/VE Usage

manual.

# Examples Display break definitions B1, B3:

DB/display\_breaks breaks=(b1,b3)

- -- Break B1
- -- event(s) = execution
- -- location: M=TEST L=16
- -- Break B3
- -- event(s) = eu
- -- range: M=TEST L=18 to M=TEST L=19 BO=15

# Display all break definitions:

### DB/display\_breaks

- -- Break B1
- -- event(s) = execution
- -- location: M=TEST L=16
- -- Break B2
- -- event(s) = execution
- -- range: M=TEST L=22 to M=test BO=39
- -- Break B3
- -- event(s) = eu
- -- range: M=TEST L=18 to M=TEST L=19 B0=15
- -- Break B4
- -- event(s) = execution
- -- location: M=TEST L=25

# DISPLAY\_CALL DEBUG Subcommand

Purpose

Displays information about the dynamic call chain.

**Format** 

DISPLAY\_CALL or DISPLAY\_CALLS or

DISC

COUNT=keyword or integer

START = integer

DISPLAY\_OPTION = list of keyword

OUTPUT = file

STATUS = status variable

60464018 J

#### Parameters COUNT or C

Number of calls to be displayed. If the keyword ALL is specified or this parameter is omitted, all calls are displayed.

#### START or S

Call in the chain to be displayed first. The integer 1 specifies the most recent call, 2 the predecessor to the most recent call, and so forth. The default value is 1, the most recent call.

# DISPLAY\_OPTION or DISPLAY\_OPTIONS or DO

Type of information to be displayed. If this parameter is omitted, only calls which are in user code are displayed.

## USER\_CALLS (UC)

Displays only calls which are in user code.

# SYSTEM\_CALLS (SC)

Displays only calls which are not part of the user code.

# ALL\_CALLS (AC)

Displays both user calls and system calls.

# VARIABLE\_VALUES (VV)

Displays all variables known to the procedure.

#### OUTPUT or O

File on which the call information is written. If this parameter is omitted, the information is written to the current DEBUG\_OUTPUT file.

#### Remarks

For more information, see the Debug for NOS/VE Usage manual.

Examples

Display all the calls on the call chain beginning with the second most recent call:

DB/display\_calls start=2

- -- Called from procedure IO1 module IO1 at line 16 byte offset 12
- -- Called from procedure TEST module TEST at line 54 byte offset 12

Display system code calls on the call chain beginning with the third most recent call:

DB/display\_calls start=3 display\_option=system\_calls

- -- Traceback from module MLM\$OUTPUT\_FLOATING\_NUMBER byte offset 14C(16)
- -- Called from procedure FLP\$SEQ\_ACC\_LST\_OUT module FLM\$LIST\_DIRECTED\_IO byte offset 61E(16)

60464018 J

Display all user code calls on the call chain, as well as all variables known to the procedure:

```
DB/display_calls display_options=(user_call, .. DB../variable_values)
```

- -- Traceback from procedure TEST module TEST at line 42
- -- DISPLAY OF ALL VARIABLES IN TEST

```
ARAY = 0(20 OCCURRENCES)
ARG = 0
BASE = 2.
DVAL = 20.
I = 0
IVAL = 30
LOG1 = FALSE
LOG2 = FALSE
LOG3 = FALSE
PIND = 70000000000000000(16)
RESLT = 0.
RVAL = 34.5
X1 = 0
XPWR = 4094.
Y1 = 0.
ZERO = 0.
ZVAL = (20.,20.3)
```

# DISPLAY\_DEBUGGING\_ENVIRONMENT DEBUG Subcommand

# Purpose Displays the following:

- Current defaults for module, procedure, DEBUG\_ INPUT, DEBUG\_OUTPUT
- Total number of breaks you have set and Debug has set
- STEP\_MODE values
- Location in your program where execution has stopped

# Format

# DISPLAY\_DEBUGGING\_ENVIRONMENT or DISDE

DISPLAY\_OPTION = list of keyword
OUTPUT = file
STATUS = status variable

### Parameters

DISPLAY\_OPTION or DISPLAY\_OPTIONS or DO

Type of information to be displayed. If this parameter is omitted, defaults, breaks, STEP\_MODE attributes, and user addresses are displayed.

# DEFAULTS (D)

Current default values for module, procedure, DEBUG\_INPUT, and DEBUG\_OUTPUT.

Unless the CHANGE\_DEFAULT subcommand has been specified, the default module and procedure is where execution has stopped in your task. The text \$CURRENT is output if module or procedure has not been initialized.

## BREAKS (B)

Number of breaks you have set, number of breaks currently in use by Debug, and the maximum number of allowed breaks.

STEP\_MODE (SM)

Current STEP\_MODE attributes.

USER\_ADDRESS (UA)

Location where execution has stopped in your program.

ALL

Displays defaults, breaks, STEP\_MODE attributes, and the user address.

#### OUTPUT or O

File where the debugging environment display is written. If this parameter is omitted, the current default Debug output file is written.

#### Remarks

For more information, see the Debug for NOS/VE Usage manual.

#### Examples

Display the number of breaks set, the number of breaks in use by Debug, the maximum number of allowed breaks, and the location where execution has stopped:

DB/display\_debugging\_environment do=(b,ua)

- -- The number of breaks set by the user is 1.
- -- The number of breaks in use by DEBUG is 0.
- -- The number of available breaks is 63.
- -- Execution is currently stopped at B 02E 0000013C which, in higher symbolic terms is M=TEST L=36 B0=12.

Write defaults, breaks, STEP\_MODE attributes, and location where execution has stopped to file FILE1 and returns the status to variable SS:

DB/disde do=all output=file1 status=ss

Write defaults, breaks, STEP\_MODE attributes, and location where execution has stopped to the current default Debug output file:

#### DB/disde

- -- Default module is \$CURRENT.
- -- Default procedure is \$CURRENT.
- -- Default debug input file is DBIN.
- -- Default debug\_output file is \$OUTPUT.
- -- The number of breaks set by the user is 5.
- -- The number of breaks in use by DEBUG is 0.
- -- The number of available breaks is 59.
- -- Step\_mode is OFF.
- -- Execution is currently stopped at B 02E 0000013C which, in higher symbolic terms is M=TEST L=36 B0=12

# DISPLAY\_DEBUG\_TASK\_STATUS DEBUG\_Subcommand

Purpose Displays task information for each task of a single or multi-task debugging session.

Format DISPLAY\_DEBUG\_TASK\_STATUS or DISDTS

TASK\_NUMBER = list of range of: keyword or integer OUTPUT = file

 $STATUS = status \ variable$ 

Parameters TASK\_NUMBER or TASK\_NUMBERS or TN

Specifies which tasks' information you want displayed. Options are:

Omitted

Same as TASK\_NUMBER=ALL.

List of integer

Specifies the tasks' information you want displayed. Values can be a list of one or more positive integers representing the task number or numbers assigned to each task by Debug.

ALL

Information for all tasks is displayed.

OUTPUT or O

Specifies the file on which the task information is to be written. Options are:

Omitted

Writes to he current Debug output file.

File

Writes to the named file. You can position the file by appending a position indicator to the file name (.\$BOI, .\$ASIS, .\$EOI).

Remarks For more information, see the Debug for NOS/VE Usage manual.

60464018 J Debug 14-25

### Examples

The following example displays current task information for all tasks of a multi-task debugging session. Task 1 is in control; task 2 is suspended at line 186 of module PASSED\_PARAMETERS and is waiting for control.

DB/display\_debug\_task\_status task\_number=all

- -- TASK 1: system id: 14
- -- Status: Controlling Debug executing
- -- Stopped for termination at an unknown address
- -- Terminated by returning
- -- The status at termination was: NORMAL.
- -- TASK 2: system id: 16
- -- Status: Waiting for control
- -- Stopped before task start at M=PASSED\_PARAMETERS L=186
- -- Style: debugging all tasks
- -- Currently active task(s) 2
- -- Total task(s) activated 2

# DISPLAY\_MEMORY DEBUG Subcommand

#### Purpose

Displays information located at a location to which you have read access. The location can be specified by section and module or by address.

#### Format

DISPLAY\_MEMORY or DISM

ADDRESS=application
SECTION=keyword or name
MODULE=application
BYTE\_OFFSET=application
BYTE\_COUNT=integer
REPEAT\_COUNT=keyword or integer
OUTPUT=file
STATUS=status variable

#### Parameters ADDRESS or A

Address of the first byte of memory to be displayed. If the ADDRESS parameter is omitted, the location must be specified by the SECTION and MODULE parameters.

The address has the format rsssoooooooo(16) where r is the ring number, sss is the segment number, and oooooooo is the offset from the beginning of the segment. You can use the BYTE\_OFFSET parameter to modify the starting address of memory to be displayed. This parameter is required.

### SECTION or SEC

Memory section containing the data to be displayed.

#### **\$BLANK**

Section that contains unnamed common.

#### **\$BINDING**

Section that contains the links to external procedures and the data for the module.

#### **\$LITERAL**

Section containing the literal data (for example, long constants) of the module.

#### **\$STATIC**

Section containing the static (not on the run-time stack) variables not explicitly allocated to a named section of the module.

When you use SECTION to specify a location, you must qualify it with the MODULE parameter. You can use the BYTE\_OFFSET parameter to modify the starting address of memory to be displayed.

#### MODULE or M

Module containing the data to be displayed. The MODULE parameter cannot be specified unless the SECTION parameter is also specified. If MODULE and SECTION are omitted, the location must be specified by the ADDRESS parameter.

60464018 J Debug 14-27

### BYTE OFFSET or BO

Offset to the location specified by the SECTION and MODULE parameters or the ADDRESS parameter. If BYTE\_OFFSET is omitted, a zero offset is used.

The address generated by adding BYTE\_OFFSET to the base address must be within the memory block implied by the base address. The block size is the length of the section when the SECTION parameter is specified, and the length of the segment containing the machine address when the ADDRESS parameter is specified.

## BYTE COUNT or BC

Number of bytes in the item to be displayed. The default value is eight bytes.

# REPEAT\_COUNT or RC

Number of items of length BYTE\_COUNT to be displayed. If REPEAT\_COUNT is omitted, only one item is displayed.

The maximum amount of memory that can be displayed is limited to the block size implied by address (section length for SECTION and segment length for ADDRESS). A large integer causes all memory from the specified address to the end of the memory block to be displayed.

The keyword ALL displays all memory from the specified address to the end of the memory block.

#### OUTPUT or O

File on which the displayed information is written. If OUTPUT is omitted, the display is written to the current Debug output file.

### Remarks

o This command allows you to debug your program even when compiler-generated symbol tables are not available, and to display memory areas that do not correspond to program identifiers. Each display line shows the memory contents in hexadecimal and ASCII formats; the relative byte offset from the initial address is also shown.

- The compiler-generated attributes list shows the section name and offset for all variables. To reference static variables, specify the section name and byte offset. To reference variables on the stack, specify the machine address of the stack frame and byte offset.
- To get the address of the stack frame of the procedure executing when Debug got control, display register A1 (see the DISPLAY\_REGISTER command description). To get the address of other stack frames, display the save area of the wanted stack frame using the DISPLAY\_STACK\_FRAME command and get the value of register A1 from that display.
- You can use the DISPLAY\_PROGRAM\_VALUE command to display program variables when symbol tables are available.
- For more information, see the Debug for NOS/VE Usage manual.

### Examples

Display the first three bytes of the literal memory section for module MOD1:

DB/display\_memory section=\$literal module=mod1 .. DB../byte\_count=3

Display the first 32 bytes of the memory section DATA1 for module MOD2 as separate items:

DB/display\_memory sec=data1 module=mod2 rc=4

Display the first 200 bytes of memory starting from the specified address:

DB/dism a=0b02400000224(16) bo=8 rc=25

# DISPLAY\_PROGRAM\_VALUE DEBUG Subcommand

Purpose Displays the value of a program variable.

**Format** 

DISPLAY\_PROGRAM\_VALUE or DISPLAY\_PROGRAM\_VALUES or DISPV

NAME=list of "variable application MODULE=application

60464018 J Debug 14-29

PROCEDURE = application
RECURSION \_LEVEL = integer
RECURSION \_DIRECTION = keyword
TYPE = keyword
VARIANT \_SELECTION = list of: keyword or any
NAME \_OPTION = list of keyword
SCOPE = keyword
SECTION = keyword or application
OUTPUT = file
STATUS = status variable

#### **Parameters**

#### NAME or N

Name of the program variable in the source program whose value is to be displayed, or the keyword \$ALL to display all variables in the procedure. This parameter is required.

The program variable can be one of the following:

- Simple variable or constant name.
- Substring reference.
- Subscripted name.
- Field reference.
- Pointer reference or dereference.

Subscripts can be constants or variables but not expressions. NAME cannot be a substring.

SCL string variables can be used to name long program names. To do this, assign a string containing the identifier to the SCL variable. Then use the SCL variable preceded by a question mark as the value of the NAME parameter.

#### MODULE or M

Name of the module that contains the variable. The default module is the module executing when Debug gained control or the module specified by the CHANGE\_DEFAULT subcommand.

### PROCEDURE or P

Name of the procedure that contains the variable. The default procedure is the procedure executing when Debug gained control or the procedure specified by the CHANGE\_DEFAULTS command.

#### NOTE

The following two parameters, RECURSION\_LEVEL and RECURSION\_DIRECTION, are applicable only when debugging programs written in languages that support recursion (such as CYBIL and PASCAL). The parameter values are ignored for all other languages.

# RECURSION \_LEVEL or RL

Indicates the particular call of a recursive procedure to be used. If RECURSION\_DIRECTION specifies FORWARD, the integer 1 specifies the first call, 2 the second call, and so forth. If RECURSION\_DIRECTION is omitted or specifies BACKWARD, the integer 1 specifies the most recent call, 2 its predecessor, and so forth.

Recursion applies only to stack variables; it does not apply to variables stored in either a common block or the \$STATIC section.

The default value is 1.

### RECURSION \_DIRECTION or RD

Indicates the order in which calls are counted by the RECURSION\_LEVEL parameter. The default value is BACKWARD.

#### FORWARD

The integer 1 specifies the first call, 2 the second call, and so forth.

### **BACKWARD**

The integer 1 specifies the most recent call, 2 its predecessor, and so forth.

60464018 J Debug 14-31

#### TYPE or T

Data representation used for the display.

#### HEX (H)

Hexadecimal dump. The display includes the variable name, its starting address, and the data displayed as hexadecimal digits and as ASCII characters.

#### INTEGER (I)

Decimal integer. The data length must be from 1 through 8 bytes. Each element of an array is displayed as a separate integer.

## REAL (R)

Floating-point. The data length must be 8 bytes. Each element of an array is displayed as a separate floating-point number.

If TYPE is omitted, the data representation used corresponds to the data type as defined in the program.

# VARIANT\_SELECTION or VS

Selector value specifying the tagless variant to be displayed. The specified value can be an integer, boolean, name or one-character string, but it cannot be a string longer than one character. The value specifies the ordinal of the variant to be displayed.

Debug prompts the user when the VARIANT\_SELECTION parameter is required, but has not been supplied.

# NAME\_OPTION or NAME\_OPTIONS or NO

Qualifies the identifier(s) given for the NAME parameter. Options are:

### Omitted

There is no default for the NAME\_OPTION parameter when a single identifier is specified for the parameter. If \$ALL is specified for the NAME parameter, the default for the NAME\_OPTION parameter is VARIABLES.

### CONSTANTS (C)

The identifier in the source program must be a constant.

#### VARIABLES (V)

The identifier in the source program must be a variable.

### PARAMETERS (P)

The identifier in the source program must be a variable that was passed as a parameter to the default procedure or the procedure specified by the PROCEDURE parameter.

#### ALL

The identifier in the source program can be either a constant or a variable.

#### NOTE

NAME\_OPTIONS=PARAMETERS cannot be used with the SECTION parameter.

#### SCOPE or SCO

Determines the type of search for identifiers specified by the NAME parameter. Options are:

## GLOBAL (G)

The value of the NAME parameter must reference identifier(s) known outside the defining module. The Entry Point Table is searched to locate the identifier(s).

#### NOTE

GLOBAL cannot be used with the MODULE, PROCEDURE, RECURSION LEVEL, and RECURSION\_DIRECTION parameters or with the NAME\_OPTION = PARAMETERS.

#### MODULE (M)

The value of the NAME parameter must reference identifiers(s) defined at the outermost level of the module.

#### LOCAL (L)

The identifier(s) referenced by the NAME parameter must be defined in the procedure specified by the PROCEDURE parameter or by default.

#### SECTION or SEC

Displays a group of identifiers by specifying the section where they are stored. This parameter is valid only when the value of the NAME parameter is \$ALL.

### NOTE

The SECTION parameter cannot be used with the RECURSION\_LEVEL and RECURSION\_DIRECTION parameters or with NAME\_OPTION=PARAMETERS or SCOPE=GLOBAL.

#### OUTPUT or O

File where the display information is written. The default is the current Debug output file.

#### Remarks

For more information, see the Debug for NOS/VE Usage manual.

#### **Examples**

The examples refer to the following definitions:

```
COMMON /BLK/ DVAL, RVAL, IVAL, ZVAL DATA DVAL, RVAL, IVAL, ZVAL/20.0D+0, 3.45E+01, 30, (+20.0,20.3)/
```

Display the value of DVAL:

```
DB/display_program_value name=dval dval = 20.
DB/
```

Display the value of RVAL:

```
DB/dispv name=rval
rval = 34.5
DB/
```

Display the value of IVAL:

```
DB/display_program_value ival ival = 30 DB/
```

# DISPLAY\_REGISTER **DEBUG Subcommand**

Displays the contents of the P, A, X or state registers. Purpose

**Format** 

DISPLAY\_REGISTER or DISPLAY\_REGISTERS or DISR

KIND=list of keyword

NUMBER = list of range of: keyword or integer

TYPE = keywordOUTPUT = file

STATUS = status variable

KIND or K **Parameters** 

> Specifies the register to be displayed. Options are one or more of the following:

Omitted

Same as KIND=ALL\_PROGRAM.

P

Displays the P register for the procedure or function currently being executed.

Α

Displays the A registers for the procedure or function currently being executed.

X

Displays the X registers for the procedure or function currently being executed.

 $ALL\_STATE$  or AS or S

Displays all state registers. For state registers which designate the P register, the user mask, the monitor condition, and user condition, the value of the register for the procedure or function currently being executed is displayed. For other state registers, the current values are displayed.

ALL\_PROGRAM or AP

Displays all P, A, and X registers for the procedure or function currently being executed.

#### ALL

Displays all registers for the procedure or function currently being displayed.

#### NUMBER or N

Indicates which A, X, or state registers specified by the KIND parameter are displayed. This parameter is ignored if KIND=P because there is only one P register.

The A and X registers can be saved and displayed when Debug gains control. However, some registers are not always saved; a message is issued for each register that cannot be displayed because it was not saved.

# Options are:

#### Omitted

Displays the zero register.

Integer or range of integers

Displays a set of registers.

If KIND=A or X, integer can be 0 through 15.

If KIND=S, integer can be 0 through 255. Not all of these numbers in integer range define state registers and access to some state registers is restricted. Debug will attempt to display undefined state registers, but will display a value of zero for restricted state registers.

#### ALL

Displays all A (if KIND=A), all X (if KIND=X), all state (if KIND=S), or all sets of (if KIND=ALL) registers.

#### TYPE or T

Type of data to be displayed. If this parameter is omitted, a string value is assumed to be a hexadecimal value and a numeric value is assumed to be an integer.

# Options are:

ASCII (A)

ASCII string value.

HEX (H)

Hexadecimal string value.

INTEGER (I)

Integer value.

OUTPUT or O

File where the display information is written. The default file is the current Debug output file.

Remarks

For more information, see the Debug for NOS/VE Usage manual.

Examples

Display the contents of the P register in hexadecimal:

DB/display\_register p

P=B 031 00000040

Display the contents of the A8 register in hexadecimal:

DB/display\_register kind=a number=8 type=hex

A8=B 04E 000004A8

Display the contents of the X4, X5, X6, X7, X8, X9, and X10 registers in hexadecimal:

DB/disr kind=x number=4..10

X4=7000000 0000000 X5=40019482 53FC0CD1 X6=0000B01B 0000253A X7=00000000 00000001 X8=00000000 00000064 X9=00000000 000000273 XA=00000000 000000CA

60464018 J Debug 14-37

# DISPLAY\_STACK\_FRAME DEBUG Subcommand

Purpose

Displays the contents of one or more stack frames. Values are displayed in hexadecimal.

**Format** 

DISPLAY\_STACK\_FRAME or DISPLAY\_STACK\_FRAMES or DISSF

SSF
COUNT=keyword or integer
START=integer

DISPLAY\_OPTION = list of keyword

OUTPUT = file

STATUS = status variable

#### **Parameters**

#### COUNT or C

Number of stack frames to be displayed. The keyword ALL displays all stack frames. The default is one stack frame.

#### START or S

Frame on the stack to be displayed first. The integer 1 represents the most recent stack frame, 2 the predecessor of the most recent stack frame, and so forth. By default, the display begins with the most recent stack frame.

# DISPLAY\_OPTION or DISPLAY\_OPTIONS or DO

Area of the stack frames to be displayed. By default, it displays both the automatic and save areas.

#### AUTO (A)

Displays the area that contains the automatic (dynamically allocated) variables of the procedure.

#### SAVE (S)

Displays the area that contains a copy of the registers of the procedure as they existed at the time of a call or trap.

#### ALL

Displays both the automatic and save areas.

# OUTPUT or O

File on which the stack frame information is written. The default file is the current DEBUG\_OUTPUT file.

Remarks For more information, see the Debug for NOS/VE Usage manual.

Examples Display the save area of the most recent stack frame:

DB/display\_stack\_frame display\_option=save

SAVE AREA

| P=B 035 00000026     | VMID=0           |          |
|----------------------|------------------|----------|
| UM=FFF7 UCR=0040     | MCR=0000         |          |
|                      |                  |          |
|                      |                  |          |
| A0=B 032 00000460    | A1=B 032 0000040 | 8        |
| A2=B 032 000003C0    | A3=B 030 0000000 | 0        |
| A4=B 032 00000390    | A5=B 02F 0000002 | 0        |
| A6=B 02E 00000000    | A7=B 02F 0000000 | 0        |
| A8=B 00F 00000018    | A9=B 032 0000063 | 0        |
| AA=B 032 00000A30    | AB=F FFF 8000000 | 0        |
| AC=F FFF 80000000    | AD=B 032 0000105 | 8        |
| AE=F FFF 8000000     | AF=B 00B 000557F | 8        |
|                      |                  |          |
| X0=0000B01D 00020060 | X1=00000000      | 00000000 |
| X2=0000FFFF 80000000 | X3=000007FF      | FFFFFFF  |
|                      |                  |          |
| X4=00000000 10000000 | X5=00000000      | 8000000  |
| X6=00000000 0000000D | X7=00000000      | 0000001D |
| X8=00000000 00000000 | X9=00000000      | 8000000  |
| XA=00000000 00000300 | XB=00000000      | 00000000 |
| XC=00000000 00000001 | XD=00000000      | 00000022 |
| XE=00000000 00010040 | XF=00000000      | 0000004E |

Display the automatic and save areas of the most recent stack frame:

60464018 J Debug 14-39

## DB/dissf count=1

| STACK FRAME | 001      | SEGMENT=032 |    |   |   |
|-------------|----------|-------------|----|---|---|
| 00000000    | 00000000 | 00000000    |    |   |   |
| 8000000     | 00000000 | 00000000    |    |   |   |
| 00000010    | 30300000 | 00C0FFFF    | 00 |   |   |
| 00000018    | 80000000 | 00000000    |    |   |   |
| 00000020    | B032B031 | 00000000    | 2  | 1 |   |
| 00000028    | 0000B01D | 0009B346    |    |   | F |
| 00000030    | 0000B032 | 00000430    |    | 2 | 0 |
| 00000038    | 0040B032 | 00000400    | 6  | 2 |   |
| 00000040    | FF77B032 | 000003C0    | W  | 2 |   |
| 00000048    | FFFCB01B | 00020F78    |    |   | X |
| 00000050    | 0000B032 | 00000390    |    | 2 |   |

# SAVE AREA

| P=B 035 00000026 |                       | VMID=0               |
|------------------|-----------------------|----------------------|
|                  | UM=FFF7 UCR=0040      | MCR=0000             |
|                  |                       |                      |
|                  |                       |                      |
|                  | A0=B 032 00000460     | A1=B 032 00000408    |
|                  | A2=B 032 000003C0     | A3=B 030 00000000    |
|                  | A4=B 032 00000390     | A5=B 02F 00000020    |
|                  | A6=B 02E 00000000     | A7=B 02F 00000000    |
|                  | A8=B 00F 00000018     | A9=B 032 00000630    |
|                  | AA=B 032 00000A30     | AB=F FFF 80000000    |
|                  | AC=F FFF 80000000     | AD=B 032 00001058    |
|                  | AE=F FFF 80000000     | AF=B 00B 000557F8    |
|                  |                       |                      |
|                  | X0=0000B01D 00020060  | X1=00000000 00000000 |
|                  | X2=0000FFFF 80000000  | X3=000007FF FFFFFFF  |
|                  |                       |                      |
|                  | X4=00000000 10000000  | X5=00000000 00000008 |
|                  | X6=00000000 000000D   | X7=00000000 0000001D |
|                  | X8=00000000 000000000 | X9=0000000 00000008  |
|                  | XA=00000000 00000300  | XB=00000000 00000000 |
|                  | XC=00000000 00000001  | XD=00000000 00000022 |
|                  | XE=00000000 00010040  | XF=00000000 0000004E |
|                  |                       |                      |

# DISPLAY\_USER\_MASK DEBUG Subcommand

Purpose

Symbolically displays the values of the condition mask flags (condition bits) of the user mask register for the procedure or function currently executing.

Format

DISPLAY\_USER\_MASK or DISUM

OUTPUT = file

STATUS = status variable

Parameters

OUTPUT or O

Specifies the file on which the user mask register information is to be written. Options are:

Omitted

Writes to the current Debug output file.

File

Writes to the named file. You can position the file by appending a position indicator to the file name (.\$BOI, .\$ASIS, .\$EOI).

Remarks

For more information, see the Debug for NOS/VE Usage manual.

Examples

The following example displays the condition mask flag values of the user mask register.

DB/disum

privileged\_instruction\_fault = true unimplemented\_instruction = true free\_flag = true process\_interval\_timer = true inter\_ring\_pop = true critical\_frame\_flag = true not\_assigned = true divide\_fault = true = false debug arithmetic\_overflow = false exponent\_overflow = true exponent\_underflow = true

# \$MEMORY DEBUG Function

Purpose Returns the contents of a memory area.

Format \$MEMORY or

\$MEM

(PARAMETER \_1: application

PARAMETER \_2: integer PARAMETER \_3: keyword )

# Parameters PARAMETER\_1

Specifies the process virtual address. This parameter is required.

# PARAMETER \_2

The number of bytes to return. If parameter\_3 is an integer, parameter\_2 must be in the range of 1 through 8. If parameter\_3 is a string, parameter\_2 must be in the range of 1 through 256. If you omit this parameter, 6 bytes are returned.

# PARAMETER \_3

The type of value to return. If you specify an integer value, a hexadecimal integer with radix is returned. If you specify a string, a string is returned. If you omit this parameter, an integer is returned.

Remarks For more information, see the Debug for NOS/VE Usage manual.

# \$PROGRAM\_VALUE DEBUG Function

#### Purpose

Returns the value of the program element which is specified as the name parameter. Additional parameters for module, procedure, recursion level, and recursion direction can be specified to fully identify the named variable.

The \$PROGRAM\_VALUE function allows you to incorporate the values of program variables in SCL statements in order to enhance debugging capabilities.

# Format \$PROGRAM\_VALUE or \$PV

(PARAMETER \_1: application PARAMETER \_2: application PARAMETER \_3: application PARAMETER \_4: integer PARAMETER \_5: keyword)

## Parameters PARAMETER\_1

Name of the program element whose value is to be displayed. This parameter is required. Values can be one of the following types:

- Simple variable
- Subscripted name
- Field reference
- Pointer reference

The named variable must be used in your program.

Because names can be long, SCL string variables can be used as aliases for them. To do this, assign the SCL variable to a string containing the identifier. Then use the SCL variable preceded by a question mark as the value of the name parameter.

## PARAMETER \_2

Name of the module that contains the element specified by the name parameter. Omission causes the module executing when Debug gained control or the module specified by the CHANGE\_DEFAULT subcommand to be used.

#### PARAMETER 3

Name of the procedure that contains the element specified by the name parameter. If you specify a procedure that is not in the active call chain, its automatic variables cannot be used because it has no stack frame. Omission causes the procedure executing when Debug gained control to be used if a module name is not specified. Otherwise, there

60464018 J Debug 14-43

is no default procedure when a module name is specified and a procedure name is not specified; the element specified by the name parameter must exist at the module level.

## PARAMETER \_4

The particular call of a recursive procedure to be used. It must be a positive integer greater than zero. If the recursion direction parameter specified the keyword FORWARD, a value of 1 is the first call, 2 is the second call (the one called by the first call), and so on. If the recursion direction parameter is BACKWARD, 1 is the most recent call, 2 is the predecessor, and so on.

Omission causes a value of 1 to be used.

## PARAMETER \_5

Order in which calls to a recursive procedure are searched. It controls how the value of the recursion\_level parameter is interpreted. It can be one of the following keywords:

#### FORWARD or F

If the RECURSION\_LEVEL parameter specifies that the first call to the procedure is used, a 2 specifies the second call, and so on.

#### BACKWARD or B

If the RECURSION\_LEVEL parameter specifies that the most recent call to the procedure is used, a 2 specifies its predecessor, and so on.

Omission causes BACKWARD to be used.

Remarks

For more information, see the Debug for NOS/VE Usage manual.

Examples

DB/set\_break name=b1 line=23 command= ..
DB../'if \$program\_value(index) <45 then; run; ifend'</pre>

## QUIT DEBUG Subcommand

Purpose

Ends the Debug session and returns control to NOS/VE. The session is terminated immediately; the program is not executed to completion.

Format

QUIT or QUI

STATUS = status variable

Remarks

For more information, see the Debug for NOS/VE Usage manual.

# \$REGISTER DEBUG Function

Purpose

Returns the contents of a specified register in hexadecimal integer format, including radix. \$REGISTER is useful when specified for the ADDRESS parameter value on the DISPLAY\_MEMORY and CHANGE\_MEMORY commands.

**Format** 

\$REGISTER or

\$REG

(PARAMETER \_1: keyword PARAMETER \_2: integer)

Parameters

PARAMETER\_1

The type of register the value is returned from. P specifies a P register, A specifies an A register, X specifies an X register, and S specifies a state register.

PARAMETER \_2

Specifies the register number the value is returned from.

Remarks

For more information, see the Debug for NOS/VE Usage manual.

# RUN DEBUG Subcommand

Purpose

Begins or resumes program execution once Debug has gained control. Execution continues until Debug again gains control. If the program has run to completion, entering the RUN command terminates program execution.

**Format** 

RUN

 $STATUS = status \ variable$ 

60464018 J

#### Remarks

- Execution begins at the instruction whose address is stored in the P register of the program when the event that caused Debug to gain control occurred.
- o If the P register points to the instruction that caused the event (such as division by zero), the same event will occur immediately after entering the RUN command. In this case, you must change the value in the P register with the CHANGE\_REGISTER command or change the value of one of the operands with the CHANGE\_PROGRAM\_VALUE command before entering the RUN command.
- When Debug processes the RUN command, all previously created SCL blocks (except SET\_BREAK command information and the name of the current DEBUG\_INPUT and DEBUG\_OUTPUT files) are lost. This means that all information about SCL commands, such as if-then blocks or while-for loops that span RUN commands are lost. Global variables must be recreated with XREF
- For more information, see the Debug for NOS/VE Usage manual.

Examples The following sequence recreates the variable COUNT:

DB/crev count kind=integer scope=job v=0
DB/setb b=one l=one
DB/run "BREAK ONE"

By specifying SCOPE=JOB, the variable COUNT will be retained past the RUN command.

# SET\_BREAK DEBUG Subcommand

Purpose Defines a break.

Format SET\_BREAK or SETB

BREAK=name
EVENT=list of name
LINE=integer
STATEMENT=integer
STATEMENT\_LABEL=application

NAME = application SECTION = keyword or application MODULE = application PROCEDURE = application ENTRY \_ POINT = application ADDRESS = application BYTE \_ OFFSET = application BYTE \_ COUNT = integer COMMANDS = string STATUS = status variable

#### Parameters BREAK or B

Name of the break. By default, Debug assigns a unique name and displays the name assignment to the user.

The name is used to reference the break definition in the DISPLAY\_BREAK and DELETE\_BREAK commands. The name is displayed in the break report message when the break occurs.

A break cannot be named ALL. The break name must not contain the character '\$'. The form is:

### EVENT or EVENTS or E

One or more events that will cause the break. If you specify more than one event, the break occurs for any of the events.

## ARITHMETIC\_OVERFLOW (AO)

Breaks when an arithmetic overflow occurs on an instruction in the specified address range. The P register points to the instruction that caused the overflow.

## ARITHMETIC\_SIGNIFICANCE (AS)

Breaks when arithmetic significance is lost on an instruction in the specified address range. The P register points to the instruction that caused the loss of significance.

#### BRANCH (B)

Breaks before either a branch to or a return from any location in the specified address range occurs.

60464018 J Debug 14-47

## CALL (C)

Breaks before a subprogram call occurs to any address in the specified address range.

## DIVIDE\_FAULT (DF)

Breaks when division by zero occurs in an instruction in the specified address range. The P register points to the instruction that caused the division by zero.

### EXECUTION (E)

Breaks before the instruction in the specified address range is executed.

If the address is specified by the line number, not every line is usable. For example, breaks cannot be set at ENDIF statements because it is not obvious when control reaches them.

## EXPONENT\_OVERFLOW (EO)

Breaks when an exponent overflow occurs in an instruction in the specified address range. The P register points to the instruction following the one that caused the overflow.

### EXPONENT UNDERFLOW (EU)

Breaks when an exponent underflow occurs in an instruction in the specified address range. The P register points to the instruction following the one that caused the underflow.

## FLOATING\_POINT\_INDEFINITE (FPI)

Breaks when the result of a floating-point operation is indefinite in an instruction in the specified address range. The P register points to the instruction following the one that caused the results to be indefinite.

## FLOATING\_POINT\_SIGNIFICANCE (FPS)

Breaks when significance is lost during a floating-point operation in an instruction in the specified address range. The P register points to the instruction following the one that caused the loss of significance. This event will not occur unless your program sets the floating-point loss-of-significance bit in the user mask register.

## INVALID\_BDP\_DATA (IBD)

Breaks when a business data processing (BDP) instruction fault occurs in an instruction in the specified address range. The P register points to the instruction that caused the fault. The BDP instructions are described in the Virtual State Hardware reference manual.

## READ (R)

Breaks before a read occurs from the specified address range. The break occurs only if the first byte of the item to be read is within the address range.

## READ\_NEXT\_INSTRUCTION (RNI)

Breaks before the instruction in the specified address range is executed.

## WRITE (W)

Breaks before a write occurs into the specified address range. The break occurs only if the first byte of the item to be written is within the address range.

The default event is EXECUTION.

#### NOTE

The following optional parameters (up to the COMMAND parameter) specify the location at which the break occurs. For the break to occur, the specified event must occur within the range defined by the address parameters. If all of these parameters are omitted, an address range of one byte is used.

### LINE or L

Line number in the module. The module is specified by the MODULE parameter.

### STATEMENT or S

Statement in the multi-statement line specified by the LINE parameter. The statements are numbered in consecutive order beginning with 1.

If STATEMENT is omitted, the default is 1.

## STATEMENT\_LABEL or SL

Source statement label at which to set the break. The module is specified by the MODULE parameter. The procedure is specified by the PROCEDURE parameter.

The parameter value depends on the programming language.

For FORTRAN, BASIC, and PASCAL, a statement label is an integer.

For CYBIL, a statement label is a name enclosed in slashes (/name/).

For COBOL, a statement label is a COBOL\_PARAGRAPH or COBOL\_SECTION identifier.

#### NAME or N

Variable name on which a READ or WRITE break is set. You must also specify EVENT=READ or EVENT=WRITE. If NAME is omitted, the break is specified by another parameter.

#### SECTION or SEC

Memory section.

#### **\$BINDING**

Section containing the links to external procedures and the data of the module.

### **\$BLANK**

Section containing unnamed common.

## \$LITERAL

Section containing the literal data (for example, long constants) of the module.

### **\$STATIC**

Section containing the static (not on the run-time stack) variables not explicitly allocated to a named section of the module.

Unless the MODULE parameter is also specified, the section must exist for the current default module.

The SECTION parameter cannot be specified for modules that are components of a bound module unless the section is a common block.

### MODULE or M

Module name. The module may qualify another address parameter. Otherwise it specifies the first byte of the code section of the module.

If this parameter is omitted, the current default module is used. The default module can be specified by a CHANGE\_DEFAULTS command. If not specified, it is the module executing when Debug gained control.

## PROCEDURE or P

Procedure name specifies the first byte of the code section of the procedure. Unless the MODULE parameter is specified, the procedure must exist in the current default module.

You cannot specify the LINE or SECTION address parameters with PROCEDURE.

#### ENTRY POINT or EP

Entry point name.

You can use the BYTE\_OFFSET and BYTE\_COUNT parameters to modify the ENTRY\_POINT parameter. You cannot use other address parameters with this parameter.

#### ADDRESS or A

Address of the first byte of memory to be changed.

Its format is rsssooooooo(16) where r is the ring number, sss is the segment number, and oooooooo is the offset from the beginning of the segment. You can get machine addresses from the cross-reference and load maps for your program.

## BYTE\_OFFSET or BO

Offset to the base address established by one of the address parameters. The default offset is zero.

The address generated by adding BYTE\_OFFSET to the base address must be within the memory block implied by the base address. The block size is the length of the section when the SECTION parameter is specified, and the length of the segment containing the machine address when the ADDRESS parameter is specified.

# BYTE\_COUNT or BC

Number of bytes in the item. The default byte count is 1.

60464018 J Debug 14-51

#### COMMANDS or COMMAND or C

Optional string of commands to be executed by Debug, SCL, or any other active command processor when the break is honored. After the commands in the string have been executed, commands are read from the current Debug input file unless the string contains a RUN command.

If a command in the string includes a quoted string, that string must be enclosed in two single apostrophes.

No break report message is issued before the commands in the string are executed. If you want a message to be displayed, include an SCL DISPLAY\_VALUE command in the string.

If an error is detected in one of the commands in the string, the break report message is issued, the error is reported, and commands are read from the Debug input file. The remaining commands in the string are not executed.

#### Remarks

- You specify one or more events and the location at which Debug takes control. When a specified event occurs, program execution is suspended and a message informs you which break occurred. At this point, you can enter another Debug command that can be processed by the operating system command or other active command utility (such as an SCL command).
- Debug gains control when the following events occur, even if you do not set a break for them:

ARITHMETIC \_OVERFLOW
ARITHMETIC \_SIGNIFICANCE
DIVIDE \_FAULT
EXPONENT \_OVERFLOW
EXPONENT \_UNDERFLOW
FLOATING \_POINT \_INDEFINITE
FLOATING \_POINT \_SIGNIFICANCE
INVALID \_BDP\_DATA

Specific breaks can be set for these events so that the specified command string can be executed when Debug gains control.

• For more information, see the Debug for NOS/VE Usage manual.

## Examples

Cause a break to occur when execution reaches line 10 of module PROG1:

DB/set\_break line=10 module=prog1
-- Break name DBB\$1 assigned to this break

Cause a break when a branch or return occurs to line 40 (of the module executing when Debug gained control):

DB/set\_break break=b2 event=branch line=40

# SET\_FUNCTION\_KEY DEBUG Subcommand

Purpose

Enables you to create your own set or sets of function keys for screen debugging.

**Format** 

SET\_FUNCTION\_KEY or SETFK

NUMBER = keyword or integer COMMAND\_STRING = any SHIFT = boolean

LABEL = string STATUS = status variable

#### **Parameters**

## NUMBER or N

Specifies the keys to be defined. Options are:

# integer

Specifies the number of the key to be defined. Values can be any integer from 1 through 16. These numbers correspond to the highlighted boxes in the menu of functions at the bottom of the screen. The numbers 1 through 8 correspond to the first row of boxes; 9 through 16 correspond to the second row of boxes.

If you specify a number that exceeds the maximum function key defined for your terminal, the value of the COMMAND\_STRING is saved; to execute the COMMAND\_STRING, enter its LABEL on the home line.

## keyword

You can also specify one of the following keywords: BACK, BKW, DATA, DOWN, EDIT, FWD, HELP, STOP, UNDO, UP.

The keywords relate to keys on some terminals. If your terminal has defined sequences that relate to these keywords, you can create your own function keys using these keywords.

## COMMAND\_STRING or CS

Specifies the function to be performed when the specified key is pressed. Options are:

## string

Specifies the command(s) to be executed when the specified key is pressed. Values can be any Debug or NOS/VE command or a null string if the key is to be unassigned. When more than one command is specified, separate them with semicolons.

## keyword

Specifies the Debug screen function to be executed when the specified key is pressed. Values can be any Debug screen function label name.

#### SHIFT or S

For those terminals that have one key identifier next to each highlighted box in the menu of functions, the SHIFT parameter specifies whether the key to be used is shifted. For those terminals that have two key identifiers next to each highlighted box in the menu of functions, the SHIFT parameter indicates which key you use. Options are:

#### Omitted

Same as SHIFT=FALSE.

#### TRUE

The key is used shifted or the key corresponds to the top key identifier.

#### FALSE

The key is used unshifted or the key corresponds to the bottom key identifier.

#### LABEL or L

Specifies the label that is to appear in the menu of functions for the specified key. Options are:

Omitted

The first six characters of the COMMAND\_STRING value are used for the label.

string

The specified string is used for the label.

Remarks For more information, see the Debug for NOS/VE Usage manual.

Examples The following SET\_FUNCTION\_KEY command defines the shifted F5 key to display the date and time. The key has a screen label of time.

DB/set\_function\_key number=5 ...

- ..DB/command\_string='disv \$date;disv \$time(ampm)' ...
- ..DB/shift=true label='time'

The following SET\_FUNCTION\_KEY command defines the DATA key of the CDC 721 terminal to execute the NOS/VE DISPLAY\_CATALOG command. The key has a screen label of catlst.

DB/setfk n=data cs='display\_catalog' l='catlst'

The following SET\_FUNCTION\_KEY command defines the unshifted F7 key to execute the Debug Locate function. The key has a screen label of locate.

DB/setfk n=7 cs=locate

# SET\_SCREEN\_OPTIONS DEBUG Subcommand

Purpose Enables you to change the appearance of your screen for a screen mode Debug session.

60464018 J Debug 14-55

#### **Format**

SET\_SCREEN\_OPTIONS or SETSO

MENU\_ROWS = integer COLUMNS = integer SPLIT\_SIZES = list of integer STATUS = status variable

#### Parameters

MENU\_ROWS or MENU\_ROW or MR

Specifies the number of rows of function key prompts to display on your screen. Options are:

### Omitted

The number of rows of function key prompts remains the same. The default number of rows is one.

0

Displays no function key prompts.

1

Displays one row of function key prompts (functions 1 through 8).

2

Displays two rows of function key prompts (functions 1 through 16).

#### COLUMNS or C

Specifies the number of columns to be displayed for terminals that support multiple screen sizes. Options are:

#### Omitted

The number of columns displayed remains the same.

## Integer

Specifies the number of columns to be displayed. Values can range from 40 to the maximum number allowed for your terminal screen (up to 256). The number you enter is compared to the screen sizes set up in the terminal definition for your terminal. The number of columns displayed is the closest number as large or larger than the number you enter on the COLUMNS parameter. When first entering Debug, it assumes a value of 80 columns.

## SPLIT\_SIZES or SPLIT\_SIZE or SS

Specifies the number of lines displayed in the Source and Output windows. Options are:

#### Omitted

The number of lines displayed in the Source and Output windows remains the same.

## List of integer

Specifies the number of lines displayed in the Source and Output windows. Values can be a list of at most two integers in the range 1 to the maximum number allowed for your terminal screen (up to 255). If two values are specified, they must be enclosed in parentheses and separated by commas or spaces. The first value specifies the number of lines displayed in the Source window and the second value specifies the number of lines displayed in the Output window (not including header information). Each window must contain at least one line.

Because the Source window is allocated first with the remainder of the screen allocated to the Output window, the second value is not necessary.

When first entering Debug, the source window occupies the top three-fourths of the screen and the Output window occupies the bottom one-fourth of the screen. The number of lines displayed is determined by the size of your terminal screen.

#### Remarks

- SET\_SCREEN\_OPTIONS, when entered in line mode, determines the screen characteristics to be displayed when screen mode Debug is activated with the ACTIVATE\_SCREEN command.
- When SET\_SCREEN\_OPTIONS is entered on the home line while in screen mode, the screen is updated immediately according to the parameters specified.
- For all omitted parameters, Debug assumes you want the same value used the last time you entered the SET\_SCREEN\_OPTIONS command in the current Debug session. If SET\_SCREEN\_OPTIONS has not been entered, Debug assumes the default values.

60464018 J

- Screen characteristics remain in effect throughout the Debug session until they are changed by another SET\_SCREEN\_OPTIONS command or by the tailoring functions of screen mode Debug. When you end the Debug session, all screen characteristics return to their default values.
- You can also include the SET\_SCREEN\_OPTIONS command in the debug\_input file so that your screen characteristics are modified immediately when you begin a Debug session.
- For more information, see the Debug for NOS/VE Usage manual.

#### Examples

The following example displays (when screen mode is activated) two rows of function key prompts, 132 columns, and a source window as large as possible.

DB/set\_screen\_options menu\_rows=2 column=132 split\_size=255

# SET\_STEP\_MODE DEBUG Subcommand

## Purpose

Activates or deactivates step mode. In step mode, control is returned after a specified subset of a task is executed.

#### Format

SET\_STEP\_MODE or SETSM

MODE=keyword

UNIT=keyword

MODULE=list of: keyword or "module"

PROCEDURE=list of: keyword or "procedure"

SPAN=integer

COMMAND=string

STATUS=status variable

## Parameters MODE

Indicates whether to activate or deactivate step mode. This parameter is required.

ON

Activates step mode.

#### OFF

Deactivates step mode. When step mode is off, any remaining parameters are ignored.

If you specify MODE=ON and step mode is already on, all previous values are replaced with the new parameter values.

## UNIT or U

Length of each step. The default value is LINE.

## LINE (L)

The step is reported before the code is executed for each line, except for the procedure lines.

## PROCEDURE (P)

The step is reported each time a new procedure begins and after any prolog code for the procedure has executed.

## COBOL\_SECTION (CS)

The step is reported each time a section header is reached (COBOL programs only).

## COBOL\_PARAGRAPH (CP)

The step is reported each time a paragraph is reached (COBOL programs only).

#### MODULE or M

Used with the UNIT parameter to specify the modules reported. If this parameter is omitted, the current default module is used.

#### \$ALL

A step is reported that is in any module.

### **\$CURRENT**

A step is reported only if the step occurs in the module where the program is executing when step mode is activated.

list of names

A step is reported if the step occurs in any of the named modules.

You cannot specify both the MODULE and PROCEDURE parameters in the same SET\_STEP\_MODE command.

#### PROCEDURE or P

Used with the UNIT parameter to specify the procedure reported. If the parameter is omitted, the current default procedure is used.

### \$ALL

A step is reported that is in any procedure.

#### **\$CURRENT**

A step is reported only if the step occurs in the procedure where the program is executing when step mode is activated.

list of names

A step is reported if the step occurs in any of the named procedures.

You cannot specify both the MODULE and PROCEDURE parameters in the same SET\_STEP\_MODE command.

#### SPAN or S

Number of steps to occur before execution stops and the step is reported. By default, every step that occurs is reported.

#### COMMAND or COMMANDS or C

Optional string of commands to be executed when the step occurs.

If the string of commands includes a RUN command, the task is resumed and the step is not reported.

If the string does not include a RUN command, command input will be requested from the current DEBUG\_INPUT file after the string of commands has been executed.

#### Remarks

- If step mode is activated, a RUN command causes your program to execute for the specified unit. You are then prompted for further command input.
- A string of commands can be associated with the step and will be processed each time the step is completed. Stepping with a unit of line or procedure is only available if the source program was compiled with OPT=DEBUG.
- Activating step mode is an effective debugging aid, but it uses a lot of execution time.
- For more information, see the Debug for NOS/VE Usage manual.

#### Examples

The following command sequence shows a command to turn on step mode, two RUN commands to execute two steps, and a command to turn off step mode. The value of variable x is displayed at each step.

DB/set\_step\_mode,on,command='display\_program\_value,x'
DB/run

-- DEBUG: step at M=\$MAIN L=34 BO=212

DB/run

-- DEBUG: step at M=\$MAIN L=35 BO=6

DB/set\_step\_mode off

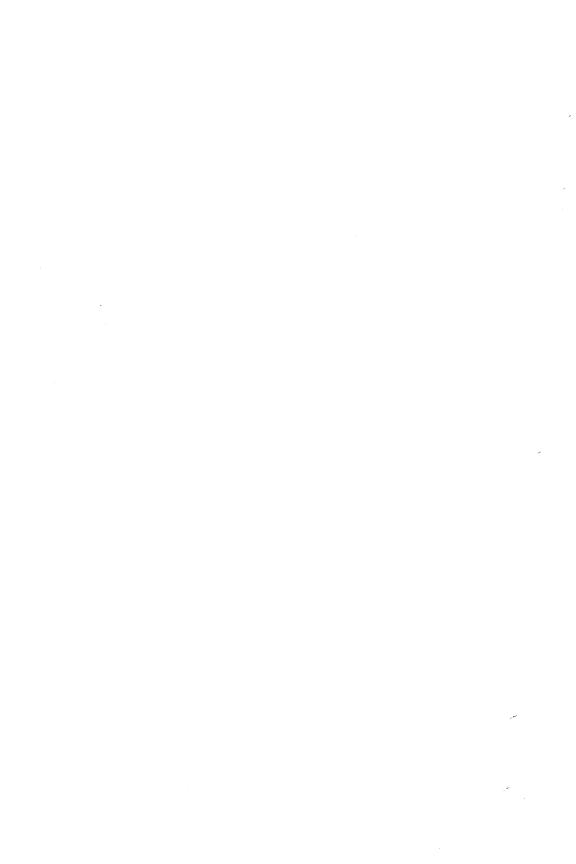

# DISPLAY\_STATION

| DISPLAY_STATION               | 15-1  |
|-------------------------------|-------|
| DISPLAY_BATCH_DEVICE_STATUS   | 15-1  |
| DISPLAY_STATION _QUEUE _ENTRY | 15-6  |
| DISPLAY_STATION_QUEUE_STATUS  | 15-9  |
| DISPLAY_STATION_STATUS        | 15-11 |
| QUIT                          | 15-12 |

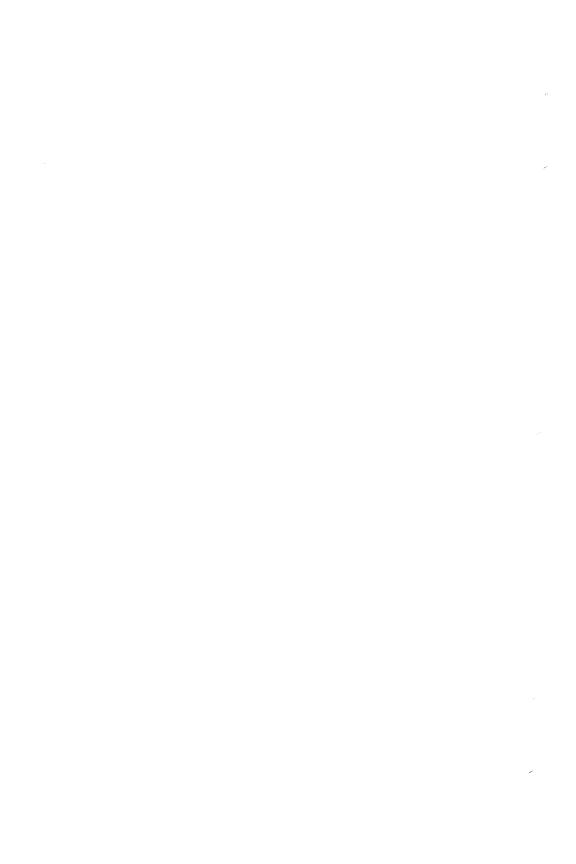

# DISPLAY\_STATION Command

Purpose

Starts the Display Station utility session and allows you to display status information about a CDCNET batch I/O station.

**Format** 

DISPLAY\_STATION or DISS

STATION\_NAME = name STATUS = status variable

Parameters S

STATION\_NAME or SN

Specifies the name of the I/O station. If the I/O station has no name, (for example, a private I/O station), use the name of the Control Facility obtained from your site administrator. This parameter is required.

Remarks

- You may need validation to use this command utility. See your site administrator for the appropriate validation, if needed.
- For more information, see the CDCNET Batch Device manual.

Examples

The following examples starts an Display Station Utility session and specifies I/O station WORK1.

/display\_station sn=work1
diss/

# DISPLAY\_BATCH\_DEVICE\_STATUS DISS Subcommand

Purpose

Displays the attributes and status of an I/O station's devices. However, when entered from within the DISS utility, certain attributes and status information are displayed only to the owner of the output queue file being processed by the device.

DEVICE\_NAME = list of: keyword or name

DISPLAY\_OPTION = keyword

OUTPUT = file

STATUS = status variable

#### **Parameters**

# DEVICE\_NAME or DN

Specifies a list of one or more names of the devices whose status is to be displayed. You can also select the devices by device type or select all devices associated with the I/O station. Options are:

| Keyword  | Description                                                                                                    |
|----------|----------------------------------------------------------------------------------------------------|
| PRINTERS | Displays the status of the I/O station's printers.                                                             |
| ALL      | When entered from within the OPES utility, displays the status of all devices associated with the I/O station. |

This parameter is required.

15

## DISPLAY\_OPTION or DO

Specifies the amount of information to be displayed. Options are:

| Keyword   | Description                                                                                                    |
|-----------|----------------------------------------------------------------------------------------------------|
| ALL (A)   | When used within OPES, displays all items of information for the selected devices. When used within DISS, displays selected items of information for the selected devices. See Remarks. |
| BRIEF (B) | Displays only the following items of information for the selected devices:                                                                                                    |
|           | Device name                                                                                                    |
|           | Device status                                                                                                    |
|           | Transfer status                                                                                                    |
|           | Percentage of the file transfer complete                                                                                                    |
|           | Last unsolicited message                                                                                                    |

The default is BRIEF.

### OUTPUT or O

Specifies the name of the output file where the status information is to be displayed and, optionally, specifies how the file is to be positioned prior to use. Refer to File Reference in the NOS/VE System Usage manual for a description of file positioning prior to use.

The default is file \$OUTPUT.

#### Remarks

- The DISS utility displays the following information for all devices.
  - Device name
  - Device status (active/stopped/not ready/down)
  - Device type
  - External device characteristic strings

- File acknowledgement status (yes/no)
- File transfer status (idle/busy/suspended)
- Last unsolicited message concerning the device
- Page width
- Terminal model
- For output devices, the DISS utility displays the following additional information. However, it displays the information marked with an asterisk to only the owner of the output queue file being processed by the device.
  - Banner highlight field (comment\_banner/routing\_ banner/site\_banner/user\_file\_name/user\_name)
  - Banner page count
  - Code set
     (ASCII/ASCII128/ASCII95/ASCII64/ASCII48/EBCDIC)
  - Forms size
  - Forms code strings
  - Device alias
  - Maximum file size in bytes
  - Suppress carriage control (yes/no)
  - Transmission block size in bytes
  - Undefined \_FE \_action (print \_after \_spacing/print \_ before \_spacing/discard \_print \_line)
  - Unsupported\_FE\_action (print\_after\_ spacing/print\_before\_spacing/discard\_print\_line)
  - Vertical print density (SIX\_ONLY/EIGHT\_ ONLY/SIX\_ANY/EIGHT\_ANY)
  - VFU image load option (init/oper/user/none)
  - VFU load procedure

- Additional information about the file being transferred to the device. However, the DISS utility displays the information marked with an asterisk to only the owner of the output queue file being processed by the device.
- \* Family name of generating job
- \* Login user name of generating job
- Percent complete
- System-supplied file name
- \* System-supplied job name
- \* User-supplied file name
- \* User-supplied job name
- For input devices, the following additional information is displayed:
  - Information about the file being transferred from the device.
  - \* Job destination name
  - input bytes transferred

#### Examples

The following example displays a brief status of all devices associated with the I/O station:

diss/display\_batch\_device\_status dn=all do=brief

Device-Name

: PRINT1

Device\_Status

: active

File\_Transfer\_Status

: idle

Last-Unsolicited\_Message

: finished

Device\_Name

: PRINT2

Device-Status

: active

File\_Transfer\_Status Last\_Unsolicited\_Message : idle

: finished

diss/

# DISPLAY\_STATION\_QUEUE\_ENTRY DISS Subcommand

Purpose

Displays status information about one or more files in the I/O station's output queue. When entered from within the DISS utility, displays status information about only those files in the output queue that you own.

**Format** 

DISPLAY\_STATION\_QUEUE\_ENTRY or DISPLAY\_STATION\_QUEUE\_ENTRIES or DISSQE

NAME=list of: keyword or name DISPLAY\_OPTION=keyword OUTPUT=file STATUS=status variable

#### **Parameters**

#### NAME or NAMES or N

Specifies a list of one or more file names for which information is to be displayed. Either the system-supplied or user-supplied name can be used. You can also request the top 10 files or all files. If you are using this subcommand within the DISS utility, you must be the owner of the specified file(s). Options are:

| Keyword | Description                                                                   |
|---------|-------------------------------------------------------------------------------|
| TOP_TEN | Displays information about the 10 files that are top candidates for transfer. |
| ALL     | Displays information about all files in the I/O station's output queue.       |

This parameter is required.

## DISPLAY\_OPTION or DO

Specifies the amount of information to be displayed. Options are:

| Keyword   | Description                                                              |
|-----------|--------------------------------------------------------------------------|
| ALL (A)   | Displays all items of information for the selected files. See Remarks.   |
| BRIEF (B) | Displays only the following items of information for the selected files: |
|           | System-supplied file name                                                |
|           | User-supplied file name                                                  |
|           | File length                                                              |
|           | File owner identification                                                |

The default is BRIEF.

### OUTPUT or O

Specifies the name of the output file that the status information is written to and, optionally, specifies how the file is to be positioned prior to use. Refer to File Reference in the NOS/VE System Usage manual for a description of file positioning prior to use.

The default is file \$OUTPUT.

#### Remarks

- The DISS utility only displays status information about files that you own that are in the I/O station output queue. you receive no display if you have no files in the queue.
- The display includes the following items of information for each file selected from the output queue:
  - System-supplied file name
  - Copies requested
  - Destination name (I/O station name)
  - Explicit device or alias name
  - Device type (printer/reader/plotter/punch)

- External device characteristic strings
- Family name of generating job
- File length in bytes
- Forms code strings
- Data mode (coded/transparent)
- Output state
- page format (continuous/burstable/nonburstable)
- Page length
- Page width
- Current position in queue
- Priority
- System-supplied job name
- Date and time the file was queued
- User name of generating job
- User-supplied file name
- User-supplied job name
- Vertical print density (SIX/EIGHT/NONE)
- VFU load procedure name
- Each file owner is responsible for establishing file attributes via the SET\_FILE\_ATTRIBUTES command (see the NOS/VE System Usage manual for more information). This is not a function of an I/O station operator.

#### Examples

The following example displays the full status for file ABC in the I/O station's output queue as requested by a batch device user (the file owner) under the DISS utility.

System\_Supplied\_File\_Name : \$0830\_0631\_AAA\_0197
Copies : 1

diss/display\_station\_queue\_entry n=all

: URI Destination\_Name Device\_Name : PRINT1 Device-Type : printer External\_Characteristics : NORMAL Family\_Name : NVE : 16080 File\_Length Forms\_Code : NORMAL Output\_Data\_Mode : coded Page\_Format : burstable : 60

Page\_Length : 60
Page\_Width : 132
Position\_In\_Queue : 1
Priority : 116

System\_Supplied\_Job\_Name : \$0830\_0631\_AAA\_0195 Time\_Enqueued : yyyy-mm-dd hh:mm:ss

User\_Name : LC
User\_Supplied\_File\_Name : ABC
User\_Supplied\_Job\_Name : LC
Vertical\_Print\_Density : six

diss/

# DISPLAY\_STATION \_QUEUE \_STATUS DISS Subcommand

Purpose Displays the status of the queue of output files destined

for the I/O station.

Format DISPLAY\_STATION\_QUEUE\_STATUS or DISSQS

DISPLAY\_OPTION = keyword OUTPUT = file

STATUS = status variable

## Parameters DISPLAY OPTION or DO

Specifies the amount of information to be displayed. Options are:

| Keyword   | Description                                                                             |
|-----------|-----------------------------------------------------------------------------------------|
| ALL (A)   | Displays all categories of information for the I/O station's output queue. See Remarks. |
| BRIEF (B) | Displays all output queues.                                                             |

The default is BRIEF

## OUTPUT or O

Specifies the name of the output file where the status information is displayed and, optionally, specifies how the file is to be positioned prior to use. Refer to File Reference in the NOS/VE System usage manual for a description of file positioning prior to use.

The default is file \$OUTPUT.

#### Remarks

The following categories of information are displayed when DO=ALL:

- Number of files in the queue
- Each destination name (I/O station name) and the number of files queued for each destination name
- Explicitly requested device names in the queue and the number of files queued for each device
- Each device type and the number of files queued for each device type
- Each of the external device characteristic strings in the queue and the number of files queued for each string
- Each of the forms code strings in the queue and the number of files queued for each string

## Examples

The following example displays a brief status of all categories of information for the I/O station's output queue.

diss/display\_station\_queue\_status do=brief
Station\_Name : URI
Number\_Of\_Files : 1
Age\_Of\_Oldest\_File : 127
Average\_Age\_Of\_Files : 127

File\_Count : 322 Total\_File\_Size : 16080

diss/

# DISPLAY\_STATION\_STATUS DISS Subcommand

Purpose Displays the status of the I/O station that you are

operating.

Format DISPLAY\_STATION\_STATUS or

DISSS

OUTPUT = file

STATUS = status variable

#### Parameters OUTPUT or O

Specifies the name of the output file where the status information is displayed and, optionally, specifies how the file is to be positioned prior to use. Refer to File Reference in the NOS/VE System Usage manual for a description of file positioning prior to use.

The default is file \$OUTPUT.

#### Remarks

- The following items of information are displayed:
  - I/O station name
  - Control facility name
  - Default job destination
  - Destination unavailable action
  - File acknowledgement requested (yes/no)
  - Number of files queued for this I/O station

- PM message action (printer/display/discard)
- Required operator console name
- I/O station use (public/private)
- Count of devices
- List of devices showing device type, device status, and file transfer status for each printer

# Examples The following example displays the status of an I/O station named IOSTATION\_30009F0013

```
diss/display_station_status
Station_Name
                               : IOSTATION_30009F0013
 Control_Facility_Name
                               : STATION_CONTROLLER_1
 Destination_Unavailable_Action : stop input device
                              : NVE
 Default_Job_Destination
 File_Acknowledgement
                               : no
 Number_Of_Files_Queued
                               : 8
 PM_Message_Action
                              : print
 Required_Console_Device
                               : $CONSOLE_30009F_7000000000
 Station_Usage
                               : PRIVATE
 Count_Of_Devices
 Device_Name
                        Type
                                   Device_Status File_Status
 CR1
                        reader
                                   act ive
                                                 idle
 PRINT2
                        printer
                                   stopped
                                                suspended
```

# QUIT DISS Subcommand

Purpose

Ends operator control of an I/O station and terminates the

current execution of the Display Station utility.

Format

QUIT or QUI or END

diss/

STATUS = status variable

| EDIT_CATALOG       | 16   |
|--------------------|------|
| EDIT_CATALOG       | 16-1 |
| \$CURRENT_FILE     |      |
| SET_DISPLAY_OPTION | 16-3 |
| SET_SCREEN_OPTION  | 16-5 |

## EDIT\_CATALOG Command

Purpose

Initiates the EDIT\_CATALOG (EDIC) utility. You can use this full screen application to create, move, copy, print, view, edit, and execute files.

**Format** 

EDIT\_CATALOG or EDIC

CATALOG = file

DISPLAY\_OPTIONS = keyword

 $KEEP\_DISPLAY\_CURRENT = boolean$ 

 $NO \_DOLLAR \_FILES = boolean$ 

STATUS=status variable

**Parameters** 

CATALOG or C

Specifies the catalog to display. The default is the working catalog.

DISPLAY\_OPTIONS or DISPLAY\_OPTION or DO

Specifies the file information to display. Specify one of the following values:

ALL or A

Displays all file attributes.

BRIEF or B

Displays only the name and entry type (file or catalog).

The default is BRIEF.

KEEP\_DISPLAY\_CURRENT or KDC

Specifies whether to update the catalog display after every EDIT\_CATALOG operation, including carriage returns. Use this parameter only when a catalog is being accessed by multiple tasks or jobs. When a single task is accessing a catalog, the catalog display reflects the current state of the catalog, regardless of this parameter's value. Specify one of the following values:

#### TRUE

Updates the catalog display after the execution of every EDIT\_CATALOG operation, carriage return, and home line command.

#### FALSE

Updates the catalog display only after the execution of home line commands and certain EDIT\_CATALOG operations.

The default is FALSE.

### NO \_DOLLAR \_FILES or NDF

Specifies whether to omit file names containing a \$ character from the display. (By convention, \$ appears only in CDC-defined file names.) Specify a boolean value. The default is FALSE.

#### Remarks

To access the EDIT\_CATALOG online manual, enter the following command either at the NOS/VE system prompt or from the EDIC home line:

/help manual=edit\_catalog

You can also access the online manual during an EDIC session by pressing HELP.

#### Examples

• The following example produces a full display of the \$USER catalog:

/edit\_catalog catalog=\$user display\_option=all

• The following example displays the default working catalog, excluding file names containing a \$ character:

/edit\_catalog\_no\_dollar\_files=true

16

## \$CURRENT\_FILE EDIC Function

Purpose

Specifies the current file. This function can be used instead of explicitly naming a file within an SCL command you enter from within EDIT\_CATALOG. The current file is considered to be the file at which the cursor was positioned before you pressed HOME. If you use this function within an SCL command and did not previously position the cursor on a file name, an error occurs.

**Format** 

\$CURRENT\_FILE or \$CF

Parameters None.

Remarks

e Evaluation of the \$CURRENT\_FILE function must occur within EDIT\_CATALOG. Consequently, if you enter a command which initiates the execution of another task and specify the \$CURRENT\_FILE as a parameter, the \$CURRENT\_FILE will not be evaluated and you will receive an error message regarding the filename \$CURRENT\_FILE.

If you execute a procedure and specify \$CURRENT\_FILE as one of the parameters, the \$CURRENT\_FILE will be evaluated.

• For more information, see the NOS/VE System Usage manual.

# SET\_DISPLAY\_OPTION EDIC Subcommand

Purpose

Specifies the display option you wish to see while using the EDIT\_CATALOG command.

**Format** 

SET\_DISPLAY\_OPTION or SET\_DISPLAY\_OPTIONS or

SETDO

DISPLAY\_OPTIONS = keyword

 $KEEP\_DISPLAY\_CURRENT = boolean$ 

STATUS = status variable

#### Parameters

### DISPLAY\_OPTIONS or DISPLAY\_OPTION or DO

Specifies the amount of information that you want to have displayed. The following are possible entries:

### BRIEF (B)

Selects a display in which file and catalog names are displayed. The display also includes the notation (catalog) indicating that a displayed name is a catalog.

### ALL (A)

Selects a display showing all file and catalog information.

If the DISPLAY\_OPTION parameter is omitted, BRIEF is used.

### KEEP\_DISPLAY\_CURRENT or KDC

Specifies whether the catalog display is to be updated after every EDIT\_CATALOG operation, including carriage returns. This parameter only has significance when a catalog is being accessed by multiple tasks or jobs. In the situation where a single task is accessing a catalog, the catalog display will always reflect the current state of the catalog, regardless of this parameter's value. Options are:

#### TRUE

Catalog display is updated after the execution of every EDIT\_CATALOG operation, carriage return, and home line command.

### FALSE

Catalog display is updated only after the execution of home line commands and some EDIT\_CATALOG operations.

Omission causes FALSE to be used.

#### Remarks

For more information, see the NOS/VE System Usage manual.

# SET\_SCREEN\_OPTION EDIC Subcommand

Purpose Specifies the number of rows of keys to be displayed at

the bottom of your screen with the SET\_SCREEN\_

OPTION subcommand.

Format SET\_SCREEN\_OPTION or

SET\_SCREEN\_OPTIONS or

SETSO

MENU\_ROWS = integer STATUS = status variable

Parameters MENU\_ROWS or MR

Specifies the number of rows of keys to be displayed. You may specify a value of zero, one, or two. If omitted, a

value of one is assumed.

Remarks For more information, see the NOS/VE System Usage

manual.

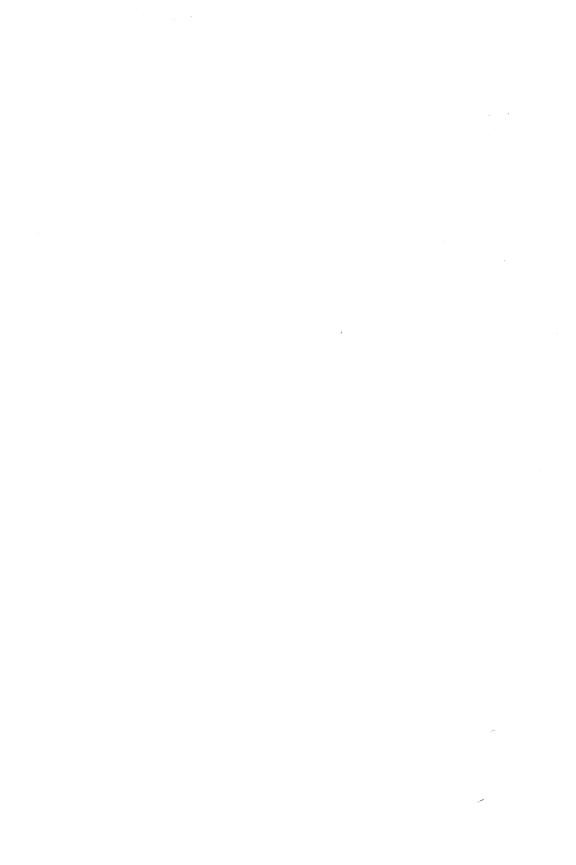

| EDIT_DECK         | 17-1 |
|-------------------|------|
| EDIT_FIRST_DECK   | 17-1 |
| EDIT_LAST_DECK    | 17-2 |
| EDIT_NEXT_DECK    | 17-2 |
| END_DECK          | 17-2 |
| RESET_DECK        | 17-3 |
| SELECT_DECK       | 17-3 |
| SELECT_FIRST_DECK | 17-4 |
| SELECT_LAST_DECK  | 17-4 |
| SELECT NEXT DECK  | 17-5 |

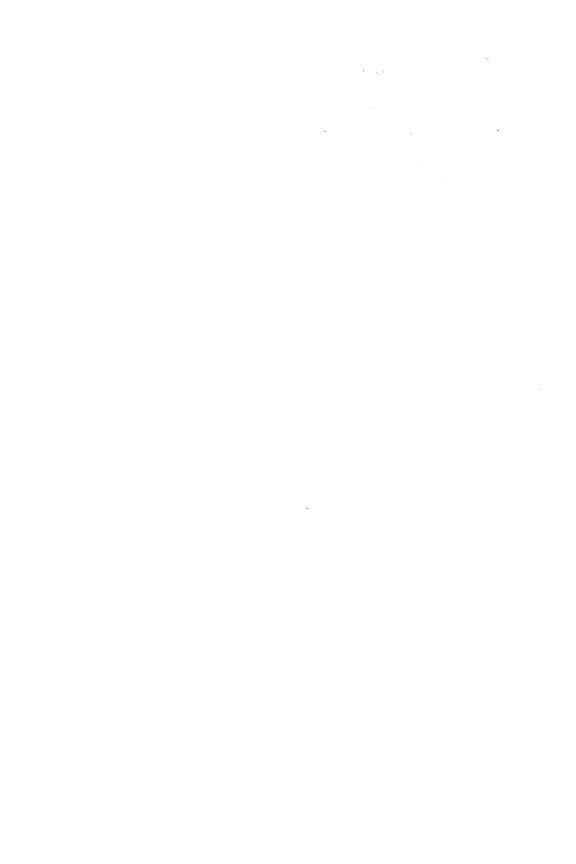

# EDIT\_DECK EDID Subcommand

Purpose

Opens the specified deck in the working library for editing while maintaining your current position in other decks.

**Format** 

EDIT\_DECK or

**EDID** 

DECK=name

STATUS = status variable

Parameters DECK or D

Specifies the deck to be edited. If the deck does not exist, it is created.

This parameter is required.

Remarks

• To discard decks created unintentionally, enter:

end\_deck write\_deck=false

- The maximum deck size is 16,777,214 lines.
- For more information, see the NOS/VE File Editor manual.

# EDIT\_FIRST\_DECK EDID Subcommand

Purpose

Opens the first deck on the working library for editing while maintaining your current position in other decks.

Format

EDIT\_FIRST\_DECK or EDIFD

STATUS=status variable

Remarks

- Decks are always in alphabetical order in the working library.
- For more information, see the NOS/VE File Editor manual.

# EDIT\_LAST\_DECK EDID Subcommand

Purpose

Opens the last deck in the working library for editing while maintaining your current position in other decks.

**Format** 

EDIT\_LAST\_DECK or EDILD

STATUS = status variable

Remarks

- Decks are always in alphabetical order in the working library.
- For more information, see the NOS/VE File Editor manual.

# EDIT\_NEXT\_DECK EDID Subcommand

Purpose

Opens the next deck on the working library for editing while maintaining your current position in other decks.

**Format** 

EDIT\_NEXT\_DECK or EDIND

STATUS = status variable

Remarks

- Decks are always in alphabetical order in the working library.
- For more information, see the NOS/VE File Editor manual.

# END\_DECK EDID Subcommand

Purpose

Closes editing on the current deck.

**Format** 

END\_DECK or

**ENDD** 

WRITE \_DECK = boolean STATUS = status variable

Parameters WRITE\_DECK or WD or WRITE\_FILE or WF

Specifies whether the changes made to the deck since it was opened for editing are to be written to the working library.

TRUE indicates that the deck is to be rewritten.

FALSE indicates that the deck remains unchanged (the edited copy is discarded). FALSE also discards a deck that has been created during the current editing session provided that you have not closed the deck. This is the easiest way to delete decks that were unintentionally created.

If omitted, TRUE is assumed and the results are written to the working library.

Remarks For more information, see the NOS/VE File Editor manual.

### RESET\_DECK EDID Subcommand

Purpose Discards changes made to the current deck being edited.

All changes made since the last time the deck was opened for editing are discarded. The editor obtains a new copy of

the deck from the working library.

Format RESET\_DECK or

RESD

STATUS = status variable

Remarks For more information, see the NOS/VE File Editor

manual.

### SELECT\_DECK EDID Subcommand

Purpose Opens the specified deck on the working library for

editing and closes the previous deck (if any).

Format SELECT\_DECK or

SELD

DECK=name

STATUS = status variable

60464018 J

### Parameters

### DECK or D

Specifies the name of the deck to be edited. If the deck does not exist, it is created.

This parameter is required.

### Remarks

- Decks are always in alphabetical order in the working library.
- For more information, see the NOS/VE File Editor manual.

### SELECT\_FIRST\_DECK EDID Subcommand

### Purpose

Opens the first deck on the working library for editing and closes the previous deck (if any).

### **Format**

## SELECT\_FIRST\_DECK or SELFD

STATUS = status variable

### Remarks

- Decks are always in alphabetical order in the working library.
- For more information, see the NOS/VE File Editor manual.

# SELECT\_LAST\_DECK EDID Subcommand

#### Purpose

Opens the last deck on the working library for editing and closes the previous deck (if any).

#### Format

## SELECT\_LAST\_DECK or SELLD

STATUS = status variable

### Remarks

- Decks are always in alphabetical order in the working library.
- For more information, see the NOS/VE File Editor manual.

### SELECT\_NEXT\_DECK EDID Subcommand

Purpose Opens the next deck on the working library for editing and closes the previous deck (if any).

Format SELECT\_NEXT\_DECK or SELND

STATUS = status variable

Remarks • Decks are always in alphabetical order in the working library.

 For more information, see the NOS/VE File Editor manual.

| EDIT_FILE                                | . 18-1 |
|------------------------------------------|--------|
| ACTIVATE _SCREEN                         |        |
| \$ACTIVE_IDENTIFIER                      |        |
| ALIGN_SCREEN                             |        |
| BREAK_TEXT                               |        |
| CENTER_LINES                             |        |
| CLEAR_TABS                               |        |
| COPY_TEXT                                |        |
| \$CURRENT_COLUMN                         |        |
| \$CURRENT_DECK_NAME                      |        |
| \$CURRENT_LINE                           |        |
| \$CURRENT_OBJECT                         |        |
| \$CURRENT_OBJECT_TYPE                    | 18-17  |
| \$CURRENT_ROW                            | 18-17  |
| \$CURRENT_SPLIT                          | 18-17  |
| \$CURRENT_WORD                           | 18-18  |
| \$CURRENT_WORD_COLUMN                    |        |
| DEACTIVATE_SCREEN                        | 18-19  |
| DELETE_CHARACTERS                        |        |
| DELETE_EMPTY_LINES                       | 18-21  |
| DELETE_LINES                             | 18-21  |
| DELETE_TEXT                              | 18-23  |
| DELETE_WORD                              |        |
| DISPLAY_COLUMN_NUMBERS                   |        |
| DISPLAY_EDITOR_STATUS                    |        |
| DISPLAY_POSITION                         |        |
| \$DISPLAY_UNPRINTABLE_CHARACTERS         |        |
| EDIT_FILE                                |        |
| ENABLE_LINES                             | 18-31  |
| QUIT                                     | 18-32  |
| END_FILE                                 | 18-32  |
| ERASE_TEXT                               | 18-33  |
| EXCHANGE_POSITION                        | 18-34  |
| EXCHANGE_FOSITION  EXCHANGE_SCREEN_WIDTH | 18-35  |
| FORMAT_PARAGRAPHS                        | 18-35  |
| \$FUNCTION_ROW                           | 18-36  |
|                                          |        |
| \$FUNCTION_SIZE                          | 18-37  |
| \$HOME_ROW                               | 18-37  |
| INDENT_TEXT                              | 18-38  |
| INSERT_CHARACTERS                        | 18-39  |
| INSERT_EMPTY_LINES                       | 18-40  |
| INSERT_LINES                             | 18-41  |
| INCEPT WORD                              | 10 /0  |

| JOIN_TEXT                     | 18-44 |
|-------------------------------|-------|
| \$LAST_COMMAND                | 18-45 |
| \$LINES_ENABLED               | 18-45 |
| \$LINE_IDENTIFIER             | 18-46 |
| \$LINE_TEXT                   | 18-46 |
| LIST_BACKWARDS                | 18-47 |
| LIST_FORWARDS                 | 18-48 |
| LIST_LINES                    | 18-48 |
| LOCATE_ALL                    | 18-49 |
| LOCATE_EMPTY_LINES            | 18-50 |
| LOCATE_NEXT                   | 18-52 |
| LOCATE_STRING                 | 18-52 |
| LOCATE_TEXT                   | 18-53 |
| LOCATE_WIDE_LINES             | 18-57 |
| MARK_BOXES                    | 18-59 |
| MARK_CHARACTERS               | 18-60 |
| \$MARK_FIRST_COLUMN           | 18-62 |
| \$MARK_FIRST_LINE             | 18-63 |
| \$MARK_LAST_COLUMN            | 18-63 |
| \$MARK_LAST_LINE              | 18-63 |
| MARK_LINES                    | 18-64 |
| \$MARK_OBJECT                 | 18-65 |
| \$MARK_OBJECT_TYPE            | 18-65 |
| \$MARK_OBJECT_TYPE\$MARK_TYPE | 18-66 |
| \$MARKED_STRING               | 18-66 |
| \$MESSAGE_ROW                 | 18-66 |
| \$MOUSE_COLUMN                | 18-67 |
| \$MOUSE_ROW                   | 18-67 |
| MOVE_TEXT                     | 18-68 |
| \$NEW_TEXT                    | 18-72 |
| \$NUMBER_OF_COLUMNS           | 18-72 |
| \$NUMBER_OF_LINES             | 18-73 |
| \$NUMBER_OF_MARKS             | 18-73 |
| \$NUMBER_OF_ROWS              | 18-73 |
| \$NUMBER_OF_SPLITS            | 18-74 |
| \$OBJECT_MODIFIED             | 18-74 |
| <b>\$OFFSET</b>               | 18-75 |
| OVERLAY_TEXT                  | 18-75 |
| \$PARAGRAPH_MARGINS           | 18-78 |
| POSITION_BACKWARDS            | 18-79 |
| POSITION_CURSOR               | 18-79 |
| POSITION_FORWARDS             | 18-83 |
| PUT_ROW                       | 18-84 |
| READ_FILE                     | 18-85 |
| PEDIACE LINES                 | 10 97 |

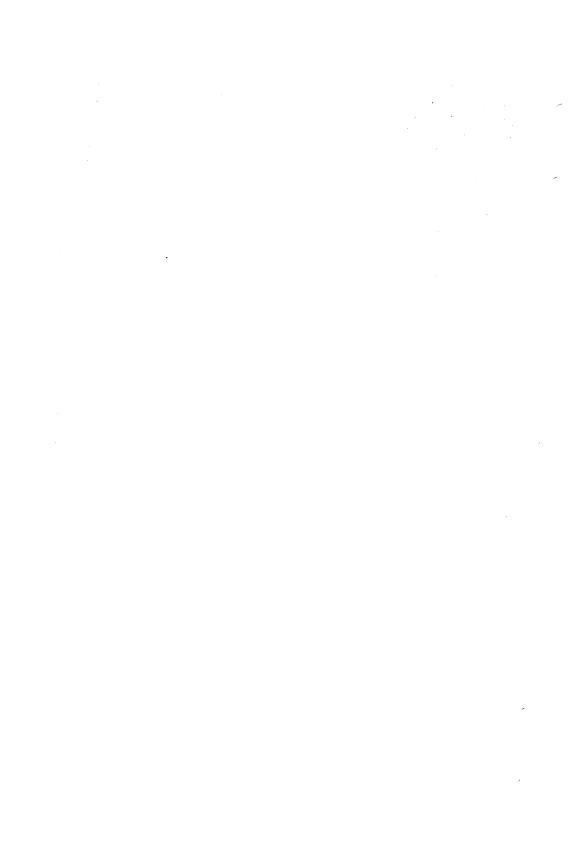

## EDIT\_FILE Command

Purpose

Starts a file editor (EDIT\_FILE utility) session.

**Format** 

EDIT\_FILE or

**EDIF** 

FILE = file
INPUT = file
OUTPUT = file
PROLOG = file

 $DISPLAY\_UNPRINTABLE\_CHARACTERS = boolean$ 

 $STATUS = status \ variable$ 

### Parameters FILE or F

Specifies the name of the file you want to edit. If the file you specify does not exist, a new file is created.

The file cannot be an object file.

This parameter is required.

### INPUT or I

Specifies the file to be used as input to the editor. This file can be positioned. This file contains optional editor subcommands used to manipulate the working file. If omitted, \$COMMAND is assumed.

### OUTPUT or O

Specifies the file to which you want to write any output that may result from your editing session. This file can be positioned.

If OUTPUT is omitted, \$OUTPUT is assumed. File \$OUTPUT is usually connected to the terminal.

#### PROLOG or P

File the system executes when you start an editing session. If PROLOG is omitted, file \$USER.SCU\_EDITOR\_PROLOG is used. You can establish a different default prolog file by using the CREATE\_DEFAULT\_VARIABLE command to set the variable ESD\$EDIF\_PROLOG to the file you want to be your default prolog.

For more information on the CREATE\_DEFAULT\_VARIABLE command, refer to the NOS/VE System Usage manual.

### DISPLAY\_UNPRINTABLE \_CHARACTERS or DUC

Specifies whether unprintable ASCII characters are replaced by mnemonics when the file is displayed at the terminal. Options are:

### TRUE

Unprintable characters (ASCII values 127 and 0 through 31) are replaced by their respective mnemonic values enclosed within the less than and greater than characters, < >. The mnemonics are replaced by the ASCII characters when the file is replaced.

### FALSE

Unprintable characters are replaced by a single space and a warning message is issued. If the file is written when you exit the editing session, the unprintable characters are replaced by spaces.

If DISPLAY\_UNPRINTABLE\_CHARACTERS is omitted, FALSE is used.

ASCII characters and their corresponding mnemonic values are listed in appendix C.

#### Remarks

- If you would like to specify a file containing editor subcommands to be executed when you leave the editor (an epilog file), use the SET\_EPILOG subcommand. If you want this done each time, include the SET\_EPILOG subcommand in the file you specify for the PROLOG parameter.
- The following prompt appears for line editing:

ef/

- To edit a second file while in the editor, enter the EDIT\_FILE subcommand. The FILE and STATUS parameters are the only parameters allowed on the EDIT\_FILE subcommand.
- Commands following the EDIT\_FILE command on the same physical line are processed in the context of the editor.

- The maximum file size is 16,777,214 lines.
- For more information, see the NOS/VE File Editor manual.

### Examples

The following command starts the EDIT\_FILE utility with file \$USER.MY\_FILE:

edit\_file file=\$user.my\_file

• The following command calls the editor for file ALPHA. The screen mode user will seen an initial display with two data splits, the first being 16 lines long:

edif f=alpha; setso s=2 ss=16

# ACTIVATE \_SCREEN - EDIF Subcommand

Purpose Activates screen mode; specifies terminal type.

Format AC

ACTIVATE\_SCREEN or

ACTS

MODEL = name

STATUS = status variable

Parameters

MODEL or M

Specifies the type of terminal you are using. Valid entries are:

| Entry          | Terminal                                                                              |
|----------------|---------------------------------------------------------------------------------------|
| MAC_CONNECT_10 | Apple Macintosh running version 1.0 or 1.0+ of Control Data CONNECT for the Macintosh |
| MAC_CONNECT_11 | Apple Macintosh running<br>version 1.1 of Control Data<br>CONNECT for the Macintosh   |
| MAC_CONNECT_20 | Apple Macintosh running version 2.0 of Control Data                                   |

| MAC_CONNECT_21 | Apple Macintosh running<br>version 2.1 of Control Data<br>CONNECT for the Macintosh             |
|----------------|-------------------------------------------------------------------------------------------------|
| MAC_CONNECT_22 | Apple Macintosh running<br>version 2.2 of Control Data<br>CONNECT for the Macintosh             |
| PC_CONNECT_10  | IBM PC or equivalent running<br>version 1.0 of Control Data<br>CONNECT for the IBM PC           |
| PC_CONNECT_11  | IBM PC or equivalent running<br>version 1.1 of Control Data<br>CONNECT for the IBM PC           |
| PC_CONNECT_12  | IBM PC or equivalent running<br>version 1.2 of Control Data<br>CONNECT for the IBM PC           |
| PC_CONNECT_13  | IBM PC or equivalent running<br>version 1.3 or 1.4 of Control<br>Data CONNECT for the<br>IBM PC |
| PC_CONNECT_20  | IBM PC or equivalent running<br>version 2.0 of Control Data<br>CONNECT for the IBM PC           |
| IBM_3270       | IBM 3270 with 24 x 80 screen                                                                    |
| IBM _3270 _2   | IBM 3270 with 24 x 80 screen                                                                    |
| IBM_3270_3     | IBM 3270 with 32 x 80 screen                                                                    |
| IBM _3270 _4   | IBM 3270 with 43 x 80 screen                                                                    |
| IBM_3270_5     | IBM 3270 with 27 x 132 screen                                                                   |
| DEC_VT100      | Digital Equipment VT100 with 18 function keys                                                   |
| DEC_VT100_GOLD | Digital Equipment VT100 with 32 function keys                                                   |
| DEC_VT220      | Digital Equipment VT220 for users logging in through CDCNET                                     |
|                |                                                                                                 |

TV\_955

Televideo 955 with full editing

capability

TV\_955\_PROTECTED

Televideo 955 with form entry

access only

If the terminal you are using is not on this list, use the DISPLAY\_TERMINAL\_MODEL
TERMINAL\_MODEL=ALL subcommand.

You must specify the MODEL parameter either on an earlier ACTIVATE\_SCREEN or SET\_SCREEN\_OPTIONS subcommand or on the TERMINAL\_MODEL parameter of the CHANGE\_TERMINAL\_ATTRIBUTES command.

#### Remarks

- o The recommended method for preparing your session for screen editing is to enter the CHANGE\_TERMINAL\_ATTRIBUTES and CHANGE\_INTERACTION\_STYLE commands, described in the NOS/VE System Usage manual, before you start an editing session. To do this automatically, include these commands in your user prolog.
- Inside procedures, you can use the ACTIVATE\_SCREEN subcommand to allow the user of the procedure to enter editor subcommands.
- Executing this subcommand causes the firmware of some terminals to be reinitialized. Refer to your terminal's documentation for more information.
- Use the \$SCREEN\_ACTIVE function to determine whether screen mode is active.
- For more information, see the NOS/VE File Editor manual.

#### Examples

To switch from line mode to screen mode in an editing session, enter:

activate\_screen

### **\$ACTIVE\_IDENTIFIER** EDIF Function

Purpose

Returns a value of line type identifier unless a string is expected in the context of the function call. The value identifies the nearest active line to the line given as the argument.

**Format** 

**Parameters** 

8

**\$ACTIVE\_IDENTIFIER** or \$AI (LINE\_IDENTIFIER: line\_identifier or string)

LINE\_IDENTIFIER

Identifies the line for which you want to find the status. If the line you specify is active, the same line identifier or string is returned. If the line is not active, the line identifier for the nearest active line is returned. If no lines are active, FIRST is returned.

This parameter is required.

Remarks

For more information, see the NOS/VE File Editor manual.

### ALIGN\_SCREEN EDIF Subcommand

Purpose

Enables you to change the alignment of your screen.

Format

ALIGN SCREEN or ALIS or

Α

MIDDLE = keyword or integer or line \_identifier TOP=keyword or integer or line\_identifier BOTTOM = keyword or integer or line \_identifier OFFSET=integer

STATUS = status variable

Parameters

MIDDLE or M

Specifies a line to be centered vertically on the screen. Values can be an integer, line identifier, or one of the keywords: CURRENT, FIRST, FIRST\_MARK. FIRST\_SCREEN, LAST, LAST\_MARK, LAST\_SCREEN.

You cannot use this parameter with the TOP and

BOTTOM parameters.

If you omit this parameter, CURRENT is assumed.

### TOP or T

Specifies a line to be positioned at the top of the screen. The resulting middle line of the screen becomes the current line. Values can be an integer, line identifier, or one of the keywords: CURRENT, FIRST, FIRST\_MARK, FIRST\_SCREEN, LAST, LAST\_MARK, LAST\_SCREEN. You cannot use this parameter with the MIDDLE and BOTTOM parameters.

If you omit this parameter, no value is supplied.

#### BOTTOM or B

Specifies a line to appear at the bottom of the screen. The resulting middle line of the screen becomes the current line. Values can be an integer, line identifier, or one of the keywords: CURRENT, FIRST, FIRST\_MARK, FIRST\_SCREEN, LAST, LAST\_MARK, LAST\_SCREEN. You cannot use this parameter with the TOP and MIDDLE parameters.

If you omit this parameter, no value is supplied.

### OFFSET or O

Specifies the number of columns to offset your view of the file on the screen. The number can be an integer from 0 through 216. The number you specify is added to column 1 and the last column displayed. For example, if the rightmost column is 80 and you specify an OFFSET value of 20, the leftmost column becomes 21 and the rightmost column becomes 100. The offset value is displayed on the title line of your screen when it is a non-zero value.

### Remarks

- You can use \$OFFSET to return the current OFFSET value.
- For more information, see the NOS/VE File Editor manual.

Examples

• The following example moves the current line to the bottom of the screen (same as the Linda operation):

align\_screen bottom=current

• The following example displays column 51 as the leftmost column:

alis o=50

## BREAK\_TEXT EDIF Subcommand

Purpose

Breaks a line at a specific point in the line to make one line into two lines.

Format

BREAK\_TEXT or BRET or B

LINES=keyword or integer or line\_identifier COLUMN=keyword or integer STATUS=status variable

**Parameters** 

LINES or LINE or L

Identifies the line to be broken. Values can be an integer, line identifier, or one of the keywords: CURRENT, FIRST, FIRST\_MARK, FIRST\_SCREEN, LAST, LAST\_MARK, LAST\_SCREEN. Ranges are not allowed.

If omitted, CURRENT is assumed.

COLUMN or C

Specifies the column before which the break is to occur. In other words, the break occurs just before the column specified. Values can be an integer from 1 through 256, or one of the keywords: CURRENT, FIRST\_MARK, LAST\_MARK, MAXIMUM.

If omitted, CURRENT is assumed.

Remarks

For more information, see the NOS/VE File Editor manual.

# CENTER\_LINES EDIF Subcommand

Purpose Centers a line or lines between margins set with the

SET\_ PARAGRAPH\_MARGINS subcommand.

Format CENTER\_LINES or

CENTER\_LINE or

CENL

NUMBER = keyword or integer

LINES = keyword or range of: keyword or integer or

line \_identifier

STATUS = status variable

### Parameters NUMBER or N

Specifies the number of lines to be centered.

If you omit this parameter and specify a range for the LINE parameter, NUMBER assumes a value of ALL.

If you omit this parameter without specifying a range of lines, NUMBER assumes a value of 1.

If NUMBER and LINES are both omitted, CURRENT is assumed.

### LINES or LINE or L

Specifies a range of lines to be centered.

If one line is specified, the centering is limited to that line. Values can be an integer, line identifier, or one of the keywords: ALL, CURRENT, FIRST, FIRST\_MARK, FIRST\_SCREEN, LAST, LAST\_MARK, LAST\_SCREEN.

MARK SCREEN

MARK, SCREEN.

If LINES is omitted, the lines to be centered are determined by the NUMBER parameter. If LINES and NUMBER are both omitted, CURRENT is assumed.

Remarks For more information, see the NOS/VE File Editor

manual.

Examples

• The following example centers the next five lines.

center\_lines number=5

• The following example centers all lines between lines 15 and 23.

cen1 1=15..23

# CLEAR\_TABS EDIF Subcommand

Purpose

Deletes all or some of the tab columns.

Format

CLEAR\_TABS or CLEAR\_TAB or

CLET

TAB\_COLUMN=keyword or list of range of integer STATUS=status variable

**Parameters** 

TAB\_COLUMN or TAB\_COLUMNS or TC

Specifies the columns to delete as tab columns. Values can be the keyword ALL or a list of a range of integers from 1 through 256.

If TAB\_COLUMN is omitted, all tabs are cleared.

Remarks

For more information, see the NOS/VE File Editor manual.

Examples

The following CLEAR\_TAB subcommand clears columns 7 and 65 as tab columns:

clear\_tab tab\_column=(7,65)

# COPY\_TEXT EDIF Subcommand

Purpose

Copies a block of text from one place to another within your working files.

**Format** 

COPY\_TEXT or

COPT or

 $\mathbf{C}$ 

TEXT=range of string NUMBER=keyword or integer

LINES=keyword or range of: keyword or integer or line\_identifier

COLUMNS=keyword or range of: keyword or integer INSERTION\_LOCATION=keyword or integer or line\_identifier

INSERTION\_COLUMN=keyword or integer PLACEMENT=keyword

BOUNDARY=keyword

UPPER\_CASE=boolean

WORD=boolean

REPEAT\_SEARCH=boolean

STATUS=status variable

### Parameters TEXT or T

Specifies strings of text in the first and last lines of a block of text to be copied. If you enter only one string, the block of text to be copied will contain only one line. If you enter two strings, the search for the second begins immediately after the first is found.

If TEXT is specified, the INSERTION\_COLUMN and BOUNDARY parameters are ignored and line boundaries are used.

If omitted, the lines to be copied will be determined by the NUMBER and LINES parameters or the REPEAT\_SEARCH parameter.

#### NUMBER or N

Specifies the number of blocks of text to be copied. Values for this parameter can be numbers or the keyword ALL (A).

If omitted and a range is specified for the LINES parameter, NUMBER assumes a value of ALL. Otherwise the assumed value is 1.

### LINES or LINE or L

Specifies the range of lines to be searched for the text to be copied. If a single value is specified, only that line is searched. Values can be an integer, line identifier, or one of the keywords: ALL, CURRENT, FIRST, FIRST\_MARK, FIRST\_SCREEN, LAST\_MARK, LAST\_SCREEN, MARK, SCREEN.

If omitted, CURRENT..LAST is assumed.

### COLUMNS or COLUMN or C

Specifies the range of columns to be searched for text to be copied. The integers can be from 1 through 256 or any of the keywords: CURRENT, FIRST\_MARK, LAST\_MARK, MAXIMUM.

If omitted, CURRENT is assumed. If omitted and you have specified LINE=MARK, the marked lines provide the column boundaries. If COLUMN is omitted and you have specified a LINE parameter other than MARK, all columns will be searched.

### INSERTION \_LOCATION or IL

Specifies the line before or after which the text is to be copied (depending on the value of the PLACEMENT parameter). Values can be an integer, line identifier, or one of the LINE keywords: CURRENT, FIRST, FIRST\_MARK, FIRST\_SCREEN, LAST, LAST\_MARK, LAST\_SCREEN. Ranges are not allowed.

If omitted, CURRENT is assumed.

### INSERTION \_COLUMN or IC

Specifies the column before or after which the text is to be copied (depending on the value of the PLACEMENT parameter). Values can be an integer from 1 through 256, or any of the COLUMN keywords: CURRENT, FIRST\_MARK, LAST\_MARK, MAXIMUM. Ranges are not allowed.

If omitted, CURRENT is assumed.

If a value for TEXT is specified, INSERTION\_COLUMN is ignored.

#### PLACEMENT or P

Specifies if the copied lines are to appear BEFORE (B) or AFTER (A) the location specified by the INSERTION\_LOCATION parameter.

If omitted, AFTER is assumed.

#### BOUNDARY or B

Specifies the type of boundary that will limit the search. Values can be BOX, LINE, or STREAM.

If BOUNDARY and COLUMNS are both omitted, LINE is assumed.

If BOUNDARY is omitted but COLUMNS is specified, STREAM is assumed.

If a value for TEXT is specified, BOUNDARY is ignored; line boundaries are used.

### UPPER \_CASE or UC

Determines the significance of capitalization in the search.

If you specify TRUE, the editor searches the file as if it were all uppercase.

If you specify FALSE, the editor searches for the text exactly as it was entered.

If omitted, FALSE is assumed unless you specify TRUE for REPEAT\_SEARCH. In this case, your last value for UPPER\_CASE is used.

#### WORD or W

Determines whether the editor searches for the specified text string as a word (the text you want to search for is surrounded by nonalphanumeric characters).

If you specify TRUE, the editor searches for the text as a word. If you specify FALSE, it doesn't.

If omitted, FALSE is assumed unless you specify TRUE for REPEAT\_SEARCH. In this case, your last value for WORD is used.

### REPEAT\_SEARCH or RS

Instructs the editor how to use the values entered for the last TEXT, UPPER\_CASE, and WORD parameters.

If you specify TRUE, the editor uses the same TEXT, UPPER\_CASE, and WORD parameters as the last time you entered them for any subcommand (unless you have specified values for this subcommand).

If you specify FALSE, the editor uses the parameters entered with the current subcommand.

If omitted, FALSE is assumed.

Remarks

For more information, see the NOS/VE File Editor manual.

### Examples

• The following copies lines 30 through 40 to immediately after the current line:

copy\_text line=30..40

• The following copies the next occurrence of a block of text beginning with the line containing one and ending with the line containing five to immediately before line 71:

copt t='one'..'five' il=71 p=b

• The following inserts a box of characters before column 5 of lines starting with line 5:

copt 1=1..3 c=3..5 i1=5 ic=5 b=box

### Before copy:

abcdefghijklmnop abcdefghijklmnop abcdefghijklmnop abcdefghijklmnop 12345678901234567890 12345678901234567890 12345678901234567890

### After copy:

abcdefghijklmnop abcdefghijklmnop abcdefghijklmnop abcdefghijklmnop 1234cde5678901234567890 1234bcd5678901234567890 12345678901234567890

# \$CURRENT\_COLUMN EDIF Function

Purpose Returns the value of the current column number.

Format \$CURRENT\_COLUMN or \$CC

None. Parameters

Remarks

- If the POSITION\_CURSOR subcommand is used to specify a column on a row that is not part of the file text, the value returned is the column at which the cursor was positioned before the POSITION\_CURSOR subcommand was entered.
- For more information, see the NOS/VE File Editor manual.

### \$CURRENT\_DECK\_NAME EDIF Function

Purpose

Returns the name of the current deck (for editing decks

only).

**Format** 

\$CURRENT\_DECK\_NAME or

\$CDN

Parameters None.

Remarks

- You can also use the \$CURRENT\_OBJECT function for this purpose.
- For more information, see the NOS/VE File Editor manual.

### **\$CURRENT\_LINE EDIF** Function

Purpose Returns an integer specifying the current line number.

**Format \$CURRENT\_LINE** or \$CL

None. **Parameters** 

Remarks For more information, see the NOS/VE File Editor

manual.

### Examples

The following statements assign variable LAST\_LINE an integer value reflecting the number of lines in a file or deck:

position\_cursor l=last
last\_line = \$current\_line

## \$CURRENT\_OBJECT EDIF Function

Purpose

Returns a string identifying the current file name or deck name.

**Format** 

\$CURRENT\_OBJECT or \$CO

Parameters None.

#### Remarks

- You can use the \$CURRENT\_OBJECT\_TYPE function to determine if the string is a file name or a deck name.
- For more information, see the NOS/VE File Editor manual.

#### Examples

The following procedure rewrites the current file, or if you are editing a deck or a local file, the procedure places a copy of the deck or file in the catalog \$USER.SAVE\_EDITOR\_FILES. This catalog must be present in your \$USER catalog.

```
PROCEDURE checkpoint_file, chef (
   status)

current_file=$fname($co)

If $file(current_file, permanent) THEN
   write_file file=current_file

ELSE
   write_file file=$user.save_editor_files..

//$name($path(current_file, last))

IFEND
```

PROCEND checkpoint\_file

## \$CURRENT\_OBJECT\_TYPE EDIF Function

Purpose Returns a string identifying the current object being

edited. Possible values are FILE, DECK, or NULL.

Format \$CURRENT\_OBJECT\_TYPE or

\$COT

Parameters None.

Remarks For more information, see the NOS/VE File Editor

manual.

# \$CURRENT\_ROW EDIF Function

Purpose Returns an integer identifying the row on the screen

where the cursor is positioned (as opposed to the current

line number of a file).

Format \$CURRENT\_ROW or

\$CR

Parameters None.

Remarks • Zero is returned if the current row is not within screen boundaries or if you are in line mode.

• For more information, see the NOS/VE File Editor manual.

# \$CURRENT\_SPLIT EDIF Function

Purpose Returns an integer specifying the split of the screen in

which the cursor is positioned.

Format \$CURRENT\_SPLIT or

\$CS

Parameters None.

#### Remarks

- If you are in line mode, zero is returned.
- Values returned can be from 1 through 16. The top split of the screen is 1, the next lower is 2, and so on.
- For more information, see the NOS/VE File Editor manual.

# \$CURRENT\_WORD EDIF Function

Purpose

Returns the current word as a string.

**Format** 

\$CURRENT\_WORD or \$CW

Parameters

None.

#### Remarks

- This function is particularly useful when supplied as the value for the TEXT parameter for the LOCATE\_TEXT and REPLACE\_TEXT subcommands.
- For more information, see the NOS/VE File Editor manual.

#### Examples

• The following example converts the characters in the current word to lowercase:

```
replace_text t=$cw ..
nt=$translate(upper_to_lower,$cw)
```

 If the current word is a deck name, you can edit that deck by entering the following command:

```
edit_deck d=$name($cw)
```

• If the current word is a command name, you can display information about that command by entering the following command:

```
include_command ..
    c='display_command_information c='//$cw
```

## \$CURRENT\_WORD\_COLUMN EDIF Function

Purpose Returns an integer specifying the column in which the

current word begins.

Format \$CURRENT\_WORD\_COLUMN or

\$CWC

Parameters None.

Remarks For more information, see the NOS/VE File Editor

manual.

Examples The following marks the current word:

mark\_character c=\$cwc..\$strlen(\$cw)+\$cwc-1

## DEACTIVATE \_SCREEN EDIF Subcommand

Purpose Stops screen mode without stopping the editor.

Format DEACTIVATE\_SCREEN or DEAS

STATUS=status variable

Remarks • When you enter this subcommand, the screen is cleared and the line mode prompt appears:

ef/

- Use DEACTIVATE\_SCREEN to enter commands that must be continued over more than one input line.
- For more information, see the NOS/VE File Editor manual.

# DELETE\_CHARACTERS EDIF Subcommand

Purpose

Enables you to delete characters.

Format

DELETE CHARACTERS or

DELC or

DELETE\_CHARACTER or

 $\mathbf{DC}$ 

NUMBER = keyword or integer

LINES = keyword or integer or line \_identifier COLUMNS = range of: keyword or integer

STATUS = status variable

**Parameters** 

NUMBER or N

Specifies the number of characters to be deleted. Values may be an integer or the keyword ALL.

If you omit this parameter without specifying LINE or COLUMN, a value of 1 is assumed.

If you omit this parameter and specify a range for COLUMN, ALL is assumed.

LINES or LINE or L

Specifies the line in which characters will be deleted. Values can be an integer, line identifier, or any of the keywords: CURRENT, FIRST, FIRST\_MARK, FIRST\_SCREEN, LAST, LAST\_MARK, LAST\_SCREEN. Ranges are not allowed.

If omitted, CURRENT is assumed.

COLUMNS or COLUMN or C

Specifies the columns to be deleted within the specified line(s). Values can be an integer from 1 through 256, or one of the keywords: CURRENT, FIRST\_MARK,

LAST\_MARK, MAXIMUM.

If omitted, CURRENT is assumed.

Remarks

For more information, see the NOS/VE File Editor manual.

Examples

The following deletes the characters in columns 1 through 17 of the current line.

delete\_characters columns=(1..17)

## DELETE \_EMPTY\_LINES **EDIF Subcommand**

Purpose

Deletes a block of blank lines until a nonblank line is encountered.

**Format** 

DELETE\_EMPTY\_LINES or DELETE\_EMPTY\_LINE or

DELEL

LINES = keyword or integer or line \_identifier STATUS = status variable

Parameters

LINES or LINE or L

Specifies the line at which the deletion of blank lines is to begin. Values can be an integer, line identifier, or any of the keywords: CURRENT, FIRST, FIRST\_MARK, FIRST\_SCREEN, LAST, LAST\_MARK, LAST\_SCREEN.

Ranges are not allowed.

If the line you specify is not a blank line, nothing

happens.

If LINES is omitted, CURRENT is assumed.

Remarks

For more information, see the NOS/VE File Editor manual.

## DELETE\_LINES EDIF Subcommand

Purpose

Enables you to delete a line or range of lines.

**Format** 

DELETE\_LINES or DELETE\_LINE or

DELL

TEXT=range of string

NUMBER = keyword or integer

LINES = keyword or range of: keyword or integer or

line \_identifier

 $UPPER \_CASE = boolean$ 

WORD = boolean

 $REPEAT\_SEARCH = boolean$ STATUS = status variable

#### Parameters

### TEXT or T

Specifies a block of text to be deleted, beginning with the line containing the first string and ending with the line containing the second string.

If TEXT is omitted, the editor does not supply a value and the NUMBER and LINE parameters determine which text will be deleted.

### NUMBER or N

Specifies the number of lines to be deleted, or the number of blocks of text to be deleted depending on the values you specify for the LINES and TEXT parameter. Values can be an integer or the keyword ALL.

If you omit this parameter and specify a range for the LINE parameter, NUMBER assumes a value of ALL.

If you omit this parameter without specifying a range of lines, NUMBER assumes a value of 1.

### LINES or LINE or L

Specifies a range of lines to be deleted. Values can be an integer, line identifier, or any of the keywords: ALL, CURRENT, FIRST, FIRST\_MARK, FIRST\_SCREEN, LAST, LAST\_MARK, LAST\_SCREEN, MARK, SCREEN.

If a single integer or keyword is specified, only that line is deleted.

If LINE=MARK is specified, marked lines are deleted in their entirety (even if the boundary implied by the mark is STREAM).

If LINE is omitted, CURRENT..LAST is assumed.

### UPPER \_CASE or UC

Determines the significance of capitalization in the search.

If you specify TRUE, the editor searches the file as if it were all uppercase.

If you specify FALSE, the editor searches for the text exactly as it was entered.

If omitted, FALSE is assumed unless you specify TRUE for REPEAT\_SEARCH. In this case, your last value for UPPER\_CASE is used.

### WORD or W

Determines whether the editor searches for the specified text string as a word (the text you want to search for is surrounded by nonalphanumeric characters).

If you specify TRUE, the editor searches for the text as a word. If you specify FALSE, it doesn't.

If omitted, FALSE is assumed unless you specify TRUE for REPEAT\_SEARCH. In this case, your last value for WORD is used.

### REPEAT\_SEARCH or RS

Instructs the editor how to use the values entered for the last TEXT, UPPER\_CASE, and WORD parameters.

If you specify TRUE, the editor uses the same TEXT, UPPER\_CASE, and WORD parameters as the last time you entered them for any subcommand (unless you have specified values for this subcommand).

If you specify FALSE, the editor uses the parameters entered with the current subcommand.

If omitted, FALSE is assumed.

Remarks

For more information, see the NOS/VE File Editor manual.

Examples

The following subcommand deletes marked lines.

delete\_lines line=mark

## DELETE\_TEXT EDIF Subcommand

Purpose Deletes text delimited by the subcommand parameters.

**Format** 

DELETE\_TEXT or DELT or

 $\mathbf{D}$ 

TEXT=range of string

NUMBER = keyword or integer

LINES = keyword or range of: keyword or integer or line \_identifier

COLUMNS = keyword or range of: keyword or integer

BOUNDARY = keyword UPPER \_CASE = boolean WORD = boolean REPEAT \_SEARCH = boolean STATUS = status variable

### Parameters TEXT or T

Specifies strings of text in the first and last lines of a block of text to be deleted. If you enter only one string, the block of text to be deleted will contain only one line. If you enter two strings, the search for the second begins immediately after the first is found.

If omitted, the lines to be deleted will be determined by the NUMBER, BOUNDARY, COLUMNS, and LINES parameters or the REPEAT\_SEARCH parameter.

### NUMBER or N

Specifies the number of lines to be deleted. Values can be numbers or the keyword ALL.

If you omit this parameter and specify a range for the LINE parameter, NUMBER assumes a value of ALL.

If you omit this parameter without specifying a range of lines, NUMBER assumes a value of 1.

### LINES or LINE or L

Specifies a range of lines to be deleted.

If a single value is specified, only that line is deleted.

If omitted, CURRENT..LAST is assumed.

### COLUMNS or COLUMN or C

Specifies the columns to be deleted in a specified line.

If a range of lines is specified in the LINES parameter, whole lines are deleted between the first and last lines.

If no text is specified and the REPEAT\_SEARCH parameter is FALSE, the specified columns are deleted. If text is specified or the REPEAT\_SEARCH parameter is TRUE, whole lines are deleted.

If omitted, the entire line is deleted.

#### BOUNDARY or B

Specifies the type of boundary that will limit the search. Values can be BOX, LINE, or STREAM. If BOUNDARY is omitted, LINE is assumed.

If COLUMN is specified, STREAM is assumed.

### UPPER \_CASE or UC

Determines the significance of capitalization in the search.

If you specify TRUE, the editor searches the file as if it were all uppercase.

If you specify FALSE, the editor searches for the text exactly as it was entered.

If omitted, FALSE is assumed unless you specify TRUE for REPEAT\_SEARCH. In this case, your last value for UPPER\_CASE is used.

#### WORD or W

Determines whether the editor searches for the specified text string as a word (the text you want to search for is surrounded by nonalphanumeric characters).

If you specify TRUE, the editor searches for the text as a word. If you specify FALSE, it doesn't.

If omitted, FALSE is assumed unless you specify TRUE for REPEAT\_SEARCH. In this case, your last value for WORD is used.

### REPEAT\_SEARCH or RS

Instructs the editor on how to use the values entered for the last TEXT, UPPER\_CASE, and WORD parameters.

TRUE instructs the editor to use the same TEXT, UPPER\_CASE, and WORD parameters as the last time you entered them on any subcommand, unless you have specified values for them on this subcommand.

FALSE instructs the editor to use the parameters entered with the current DELETE\_TEXT subcommand.

If omitted, FALSE is assumed.

Remarks For more information, see the NOS/VE File Editor manual.

Examples

• The following deletes all lines from the line containing first to the line containing last:

```
delete_text text='first'..'last'
```

• The following deletes a box of characters in lines 1 through 3 and columns 3 through 5:

delt 1=1..3 c=3..5 b=box

Text before deletion:

abcdefghijklmnop abcdefghijklmnop abcdefghijklmnop abcdefghijklmnop

Text after deletion:

abfghijklmnop aefghijklmnop defghijklmnop abcdefghijklmnop

# DELETE\_WORD EDIF Subcommand

Purpose

Deletes words, blanks, or characters, depending on the position in the file you specify.

**Format** 

DELETE\_WORD or DELW or DW

LINES = keyword or integer or line \_identifier COLUMN = keyword or integer STATUS = status variable

**Parameters** 

LINES or LINE or L

Specifies a line in which the deletion is to occur. Values can be an integer, line identifier, or any of the keywords: CURRENT, FIRST, FIRST\_MARK, FIRST\_SCREEN, LAST, LAST\_MARK, LAST\_SCREEN. Ranges are not allowed.

If omitted, CURRENT is assumed.

### COLUMN or C

Specifies the column to begin the deletion. Values can be an integer or any of the keywords: CURRENT, FIRST\_MARK, LAST\_MARK, MAXIMUM. Ranges are not allowed.

If omitted, CURRENT is assumed.

#### Remarks

- For the editor, a word is a string of letters, numbers, or the special characters \$, #, @, and \_, surrounded by any other characters. The end of a line or beginning of a line is also considered a word boundary.
- If you specify a position that is part of a word, the entire word is deleted.
- If you specify a position that is a blank character, it and all following blanks are deleted.
- If you specify a position that is not part of a word or a blank character, only that character is deleted.
- For more information, see the NOS/VE File Editor manual.

Examples The following deletes the first word in line 50:

delete\_word line=50 column=1

## DISPLAY\_COLUMN\_NUMBERS EDIF Subcommand

Purpose

Enables you to list column numbers, which will temporarily overwrite the specified line.

Format

DISPLAY\_COLUMN\_NUMBERS or DISCN

ROW = integer

STATUS = status variable

Parameters ROW or ROWS or R

Specifies which row on the screen is to show the column numbers.

If omitted, the column numbers temporarily overwrite the current line.

#### Remarks

- The column numbers shown correspond to columns in the file and not column numbers on the screen.
- If the offset is currently nonzero, it is set to zero.
- For more information, see the NOS/VE File Editor manual.

### Examples

In screen mode, to display the column numbers on the third line, position the cursor on the third line, press Home, and enter:

display\_column\_numbers

The following appears:

FIRST LINE
SECOND LINE
123456789A123456789B123456789C123456789D123 ...
FOURTH LINE

# DISPLAY\_EDITOR\_STATUS EDIF Subcommand

#### Purpose

Enables you to check the status of a number of editor variables including the current tab character, tab columns, and function key definitions.

#### **Format**

DISPLAY\_EDITOR\_STATUS or DISES
OUTPUT=file

STATUS=status variable

#### **Parameters**

OUTPUT or O

Specifies the file to which the status is written. If omitted, the status is written to the output destination for the session.

### Remarks

For more information, see the NOS/VE File Editor manual.

#### Examples

The following example displays the first screen of editor status. The user is editing in screen mode using a Digital Equipment VT220 terminal.

```
dises
Press Next/Return for more
Displaying Editor Status

SCU Editor version is 88193
Modification name is EDIT_FILE
Current file is :NVE.SCU.TEACH
Line width is 0. Search margins are 1 to 256
Set verify option FALSE. State FALSE. No mask character. Tab character is \
Tab columns are: 1 7 72
```

| Funct ion | Keys:    |                                                      |
|-----------|----------|------------------------------------------------------|
| Key       | Label    | Commands                                             |
| F         | 1 Copy   | copy_text 1=m p=b                                    |
| Shift F   | 1 Move   | move_text l=m p=b                                    |
| F:        | 2 Mark   | mark_lines                                           |
| Shift F   | 2 Unmrk  | unmark                                               |
| F:        | 3 MrkCh  | mark_characters                                      |
| Shift F   | 3 MrkBx  | mark_boxes                                           |
| F         | 4 Locate | <pre>locate_text t=\$si('Enter search string')</pre> |
| Shift F   | 4 LocNxt | locate_next                                          |
| F         | 5 Undo   | undo ·                                               |
| Shift F   | 5        |                                                      |

# DISPLAY\_POSITION EDIF Subcommand

### Purpose

Displays the current line number, current column number, size of the file, and, for screen mode, the line number of the top and bottom line of the screen on the message line.

#### **Format**

DISPLAY\_POSITION or DISP

STATUS = status variable

#### Remarks

For more information, see the NOS/VE File Editor manual.

#### Examples

If, in screen mode, you enter:

display\_position

A display similar to the following appears:

Current Line: 12 Column: 10 Size: 109 Top: 10 Bottom: 18

## \$DISPLAY\_UNPRINTABLE\_CHARACTERS EDIF Function

Purpose Returns a boolean value indicating whether unprintable

ASCII characters displayed at the terminal are replaced by their corresponding mnemonic values (TRUE) or not

(FALSE).

Format \$DISPLAY\_UNPRINTABLE\_CHARACTERS or

\$DUC

Parameters None.

Remarks For more information, see the NOS/VE File Editor

manual.

# EDIT\_FILE EDIF Subcommand

Purpose Enables you to edit multiple files within the editor.

Format EDIT\_FILE or

EDIF

FILE = file

STATUS = status variable

Parameters FILE or F

Specifies the name of the file you want to edit. If the file you specify does not exist, a new file is created.

The file must be a sequential file. By default, files

created by NOS/VE have this attribute.

The file cannot be an object file.

This parameter is required.

Remarks Unlike the EDIT\_FILE command, the EDIT\_FILE subcommand does not have INPUT, OUTPUT, or PROLOG parameters. Once you are in the editor, you can specify only another file to edit.

• To edit two files on the same screen, use the SET\_SCREEN\_OPTIONS and EDIT\_FILE subcommands.

• The maximum file size is 16,777,214 lines.

• For more information, see the NOS/VE File Editor manual.

Examples To edit file OMEGA, after editing another file, enter:

edit\_file file=\$user.omega

## ENABLE\_LINES EDIF Subcommand

Purpose

Specifies whether active lines or all lines are accepted as values for the LINES or INSERTION\_LOCATION parameters. These parameters are associated with the DELETE\_LINES, INSERT\_LINES, and REPLACE\_LINES subcommands.

Format

ENABLE\_LINES or ENAL LINES=keyword STATUS=status variable

Parameters

LINES or LINE or L

Specifies whether all lines or only active lines associated with a file or deck are accepted when either a DELETE\_LINES, INSERT\_LINES, or REPLACE\_LINES command is entered.

Keyword values for this parameter are ACTIVE and ALL. Unless you change the keyword value by using this command, only active lines are accepted by the editor.

Remarks

- You can use the \$LINES\_ENABLED function to return the current value of the LINES parameter.
- ENABLE\_LINES may be used in the file generated by the SCU EXTRACT\_MODIFICATION subcommand. Refer to the SCL Source Code Management manual for more information on the EXTRACT\_MODIFICATION subcommand.
- For more information, see the NOS/VE File Editor manual.

Examples

Refer to the ENABLE\_LINES example in the online Examples manual. You access this manual by entering:

help manual=examples

## QUIT EDIF Subcommand

Purpose

Stops the processing of the current source of command input to the editor.

**Format** 

QUIT or END or QUI

WRITE \_FILE = boolean STATUS = status variable

Parameters

WRITE\_FILE or WD or WRITE\_DECK or WF

Specifies whether you want changes to all open files made permanent. The initial value is TRUE.

If FALSE is specified, no changes are made.

If omitted, the previous selection remains in effect.

Remarks

- Changes are made permanent after the QUIT command executes.
- Any error that occurs while files are written is reported in the status parameter of the command that invoked the editor.
- For more information, see the NOS/VE File Editor manual.

# END\_FILE EDIF Subcommand

Purpose

Enables you to close the current file, and continue editing other files.

**Format** 

END\_FILE or

**ENDF** 

WRITE \_DECK = boolean STATUS = status variable

**Parameters** 

WRITE \_DECK or WD or WRITE \_FILE or WF

Specifies whether to make changes to the current file permanent.

If FALSE is specified, changes are not made permanent.

If omitted, TRUE is assumed.

#### Remarks

- The END\_FILE and END\_DECK subcommands can be used interchangeably. (The editor decides on the appropriate action based on the object type (FILE or DECK).
- For more information, see the NOS/VE File Editor manual.

## ERASE\_TEXT EDIF Subcommand

Purpose

Erases text at the specified location leaving blank characters in its place.

**Format** 

ERASE\_TEXT or ERAT

NUMBER = keyword or integer

LINES = keyword or range of: keyword or integer or line identifier

COLUMNS=keyword or range of: keyword or integer

BOUNDARY = keyword STATUS = status variable

**Parameters** 

NUMBER or N

Specifies the number of lines to be erased. Values can be integers or the keyword ALL.

If you omit this parameter and specify a range for the LINE parameter, NUMBER assumes a value of ALL.

If you omit this parameter without specifying a range of lines, NUMBER assumes a value of 1.

LINES or LINE or L

Specifies the range of lines affected by the erasure. Values can be an integer, line identifier, or one of the keywords: ALL, CURRENT, FIRST, FIRST\_MARK, FIRST\_SCREEN, LAST, LAST\_MARK, LAST\_SCREEN, MARK, SCREEN.

If omitted, the current line is erased.

COLUMNS or COLUMN or C

Specifies the range of columns. The integers can be from 1 through 256 or any of the keywords: CURRENT, FIRST\_MARK, LAST\_MARK, MARK, MAXIMUM.

When you specify a boundary of STREAM, erasing starts at the beginning column on the beginning line, continues through all columns of the next lines, and stops at the end column of the ending line.

If COLUMN, BOUNDARY, and LINE are omitted and NUMBER=ALL, erasing starts at the current line and ends at the last line. If COLUMN is omitted and LINE is specified, the specified lines are erased. If COLUMN, BOUNDARY, LINE, and NUMBER are omitted, the current line is erased.

### BOUNDARY or B

Specifies the type of boundary that will limit the erasure. Values can be LINE, STREAM, or BOX. If you omit this parameter and do not specify a value for the COLUMN parameter, LINE is assumed. If you omit this parameter and specify values for both the LINE and COLUMN parameters, STREAM is assumed.

Remarks

For more information, see the NOS/VE File Editor manual.

Examples

• The following example erases the first two lines of the file:

erase\_text lines=1..2

 The following example erases columns 1 through 3 on all lines of the file:

erat 1=a11 c=1..3 b=box

# EXCHANGE \_POSITION EDIF Subcommand

Purpose

Saves the current position in the file you are editing and returns you to a previously saved position.

**Format** 

EXCHANGE\_POSITION or EXCP

STATUS = status variable

### Remarks

- You must save a position with the SAVE\_POSITION subcommand before executing an EXCHANGE\_POSITION subcommand.
- For more information, see the NOS/VE File Editor manual.

## EXCHANGE \_SCREEN \_WIDTH EDIF Subcommand

Purpose

Alternates between the 80- and 132-column screen displays, for those terminals that support them.

Format

EXCHANGE\_SCREEN\_WIDTH or EXCSW

STATUS = status variable

Remarks

- To set your column width to a value other than 80 or 132, use the SET\_SCREEN\_OPTIONS subcommand.
- For more information, see the NOS/VE File Editor manual.

Examples

If you are using an 80-column screen, entering

excsw

changes it to a 132-column screen.

## FORMAT\_PARAGRAPHS EDIF Subcommand

Purpose

Adjusts words or sentences in a paragraph of text to bring line lengths as close as possible to preset margins.

**Format** 

FORMAT\_PARAGRAPH or FORP

NUMBER = keyword or integer

LINES = keyword or range of: keyword or integer or

line \_identifier

STATUS = status variable

#### NUMBER or N Parameters

Specifies the number of lines to format starting with current line and moving forward. If LINE is omitted and NUMBER is specified, the number of lines in the current paragraph specified by the NUMBER parameter are formatted. If both the NUMBER and LINE parameter are omitted, the current paragraph is assumed.

### LINES or LINE or L

Specifies a range of lines to format. If omitted, the current paragraph is assumed.

#### Remarks

- Using this subcommand adds two blanks after periods, colons, exclamation marks, and question marks.
- A paragraph consists of any group of lines delimited by empty lines.
- Margins are set using the SET PARAGRAPH MARGINS subcommand.
- If you have not entered the SET\_PARAGRAPH\_MARGINS subcommand, the paragraph margins are set at 1 and 65. The first line is indented four characters.
- For more information, see the NOS/VE File Editor manual.

### Examples

The following example adjusts the current line and the 5 subsequent lines to conform to previously set margins.

format\_paragraph number=6

### **\$FUNCTION\_ROW** EDIF Function

Purpose

Returns an integer specifying the top row in which the menu of operations is displayed.

**Format** 

\$FUNCTION ROW or \$FR

Parameters None.

#### Remarks

- If you are in line mode, zero is returned.
- For more information, see the NOS/VE File Editor manual.

# \$FUNCTION\_SIZE EDIF Function

Purpose

Returns an integer specifying the number of rows on the screen used by the menu of operations.

**Format** 

\$FUNCTION\_SIZE or \$FS

Parameters None.

Remarks

- If you are in line mode, zero is returned.
- For more information, see the NOS/VE File Editor manual.

### **Examples**

• The following commands display the number of screen rows required to display a single menu row.

set\_screen\_options mr=1
display\_value \$function\_size
2

• The following command, executed repeatedly, will display 0, 1, and 2 rows of the menu of operations.

setso mr=\$mod(\$function\_size/2+1,3)

## \$HOME\_ROW EDIF Function

Purpose

Returns an integer specifying the row used for entering subcommands and responses to the editor.

**Format** 

\$HOME\_ROW or \$HR

Parameters None.

#### Remarks

- If you are in line mode, zero is returned.
- For more information, see the NOS/VE File Editor manual.

## INDENT\_TEXT EDIF Subcommand

Purpose

Inserts blank characters or deletes characters in front of lines of text.

**Format** 

INDENT\_TEXT or

INDT

OFFSET = integer

NUMBER = keyword or integer

LINES = keyword or range of: keyword or integer or

line \_identifier

STATUS = status variable

#### Parameters

OFFSET or O

Specifies the number of columns to indent the specified block of text.

If positive, that number of blanks are added.

If negative, that number of characters are deleted.

If omitted, 1 is assumed.

NUMBER or N

Specifies the number of lines to be indented.

If you specify a range for the LINES parameter, the NUMBER parameter assumes a value of ALL.

If no range is specified for the LINES parameter, the NUMBER parameter assumes a value of 1.

#### LINES or LINE or L

Specifies a range of lines to be indented. Values can be an integer, line identifier, or one of the keywords: ALL, CURRENT, FIRST, FIRST\_MARK, FIRST\_SCREEN, LAST, LAST\_MARK, LAST\_SCREEN, MARK, SCREEN.

If no range is specified, range is the current line to the last line.

Remarks

For more information, see the NOS/VE File Editor manual.

### Examples

• The following example deletes the first 7 characters from lines 25 through the last line:

indent\_text o=-7 l=25..last

The following example indents all lines five spaces:

indt o=5 1=al1

## INSERT\_CHARACTERS EDIF Subcommand

Purpose Inserts a string of characters before a specified location.

Format

INSERT\_CHARACTERS or INSC or INSERT\_CHARACTER or

IC

NEW\_TEXT=string
INSERTION LOCATION=ba

INSERTION \_LOCATION = keyword or range of:

keyword or integer or line\_identifier

INSERTION \_COLUMN = keyword or integer

NUMBER = keyword or integer STATUS = status variable

**Parameters** 

NEW\_TEXT or NT

Specifies the text to be inserted.

If omitted, one blank character is inserted.

INSERTION \_LOCATION or INSERTION \_LOCATIONS or L or LINE or IL

Specifies the line or range of lines in which the text is inserted. Values can be an integer, line identifier, or one of the following keywords: ALL, MARK, SCREEN, CURRENT, FIRST, FIRST\_MARK, FIRST\_SCREEN, LAST, LAST\_MARK, LAST\_SCREEN.

If omitted, the value is the current line.

INSERTION\_COLUMN or C or COLUMN or IC

Specifies the column before which the insertion is to occur. Values can be an integer from 1 through 256 or any of the keywords: CURRENT, FIRST\_MARK, LAST\_MARK, MAXIMUM. Ranges are not allowed.

If omitted, the current column is assumed.

#### NUMBER or N

Specifies the number of lines to process. If omitted, 1 is assumed. If the INSERTION\_LOCATION parameter provides an explicit range of lines, ALL is assumed.

Remarks

For more information, see the NOS/VE File Editor manual.

Examples

• The following inserts the text *Short Comment* in front of the current column on the current line:

insert\_characters 'Short Comment'

 Using an SCL string variable as the value for the NEW\_TEXT parameter is an efficient way of inserting the same text numerous places in a file. For example, you could initialize a string variable as follows:

a = 'characters to be inserted'

When the cursor is positioned at a point where you want to insert the text, enter the following command:

insc a

The following example inserts a dollar sign before column 10 on each line in the marked region.

insc nt='\$' c=10 1=mark

## INSERT\_EMPTY\_LINES EDIF Subcommand

Purpose

Enables you to insert empty lines.

**Format** 

INSERT\_EMPTY\_LINES or INSERT\_EMPTY\_LINE or INSEL

NUMBER = integer

INSERTION \_LOCATION = keyword or integer or

line \_identifier

PLACEMENT = keyword STATUS = status variable

### Parameters NUMBER or N

Specifies the number of empty lines to be inserted.

If omitted, 1 is assumed.

### INSERTION LOCATION or IL

Specifies the line before or after which the insertion is to occur. Values can be an integer, line identifier, or one of the keywords: CURRENT, FIRST, FIRST\_MARK, FIRST\_SCREEN, LAST\_MARK, LAST\_SCREEN.

Ranges are not allowed.

If omitted, CURRENT is assumed.

#### PLACEMENT or P

Specifies whether the insertion is to occur BEFORE(B) or AFTER(A) the line specified by the

INSERTION\_LOCATION parameter.

If omitted, AFTER is assumed.

Remarks For more information, see the NOS/VE File Editor

manual.

Examples The following inserts 2 empty lines after line 50:

insel number=2 insertion\_location=50

# INSERT\_LINES EDIF Subcommand

Purpose Inserts one or more lines of text.

Format INSERT\_LINES or INSERT\_LINE or

INSL or

T

NEW\_TEXT = string

PLACEMENT = keyword

INSERTION \_LOCATION = keyword or integer or

line\_identifier UNTIL=string

STATUS = status variable

### Parameters NEW\_TEXT or NT

Specifies the new line of text to be inserted.

If NEW\_TEXT is omitted, the text to be inserted is taken from the command input file.

### PLACEMENT or P

Indicates whether the insertion is to occur BEFORE (B) or AFTER (A) the location specified by the INSERTION\_LOCATION parameter.

If omitted, AFTER is assumed.

### INSERTION \_LOCATION or IL

Specifies the line after which or before which the insertion is to occur. Values can be an integer, line identifier, or one of the keywords: CURRENT, FIRST, FIRST\_MARK, FIRST\_SCREEN, LAST, LAST\_MARK, LAST\_SCREEN. Ranges are not allowed.

If omitted, CURRENT is assumed.

#### UNTIL or U

In line mode, specifies a string that stops the insert.

If the NEW\_TEXT parameter is omitted, you are prompted to enter input until the editor encounters the string specified by this parameter at the end of a line.

If the UNTIL parameter is omitted, \*\* is assumed.

## Remarks

For more information, see the NOS/VE File Editor manual.

#### Examples

• The following inserts the line NEW LINE after the current line.

insert\_lines 'NEW LINE'

• The following inserts the line *Insert* before the current line:

insl nt='Insert' p=b

• The following inserts the line *First line* before the first line of the file.

insl nt='First line' il=first p=b

• The following inserts lines from the command input file before line 45 until a # character is encountered as the last character in a line.

i il=45 p=b u='#'

# INSERT\_WORD EDIF Subcommand

Purpose Inserts a string or 32 blank characters.

Format INSERT\_WORD or

INSW or IW

NEW\_TEXT=string

INSERTION \_LOCATION = keyword or integer or

line \_identifier

INSERTION \_COLUMN = keyword or integer

STATUS = status variable

### Parameters NEW\_TEXT or NT

Specifies the string to be inserted. The default is 32 blanks.

### INSERTION \_LOCATION or IL

Specifies the line in which the string is to be inserted. Values can be an integer, line identifier, or one of the keywords: CURRENT, FIRST, FIRST\_MARK, FIRST\_SCREEN, LAST, LAST\_MARK, LAST\_SCREEN. Ranges are not allowed.

If omitted, value is the current line.

### INSERTION \_COLUMN or IC

Specifies the column before which the insertion is to occur. Values can be an integer from 1 through 256 or any of the keywords: CURRENT, FIRST\_MARK, LAST\_MARK, MAXIMUM.

If omitted, CURRENT is assumed.

Remarks For more information, see the NOS/VE File Editor manual.

### Examples

• The following inserts 32 blank characters before the current column of the current line:

insert\_word

 The following inserts the word LINE in front of line 10:

insw nt='LINE' il=10 ic=1

### JOIN \_TEXT EDIF Subcommand

Purpose

Joins a line with the next line by appending the second to the first.

**Format** 

JOIN TEXT or JOIT or J

> LINES = keyword or integer or line \_identifier COLUMN = keyword or integer STATUS = status variable

### Parameters

### LINES or LINE or L

Specifies the first of two lines to be joined. The next line is joined to the specified line. Values can be an integer, line identifier, or one of the keywords: CURRENT, FIRST, FIRST\_MARK, FIRST\_SCREEN, LAST, LAST\_MARK, LAST\_SCREEN. Ranges are not allowed.

If omitted, CURRENT is assumed.

### COLUMN or C

Specifies the starting column to which the second line is moved. The second line is always added after the end of the first line. The columns parameter determines how far after the first line the second line is added.

Values can be an integer from 1 through 256 or any of the keywords: CURRENT, FIRST\_MARK, LAST\_MARK, MAXIMUM. Ranges are not allowed.

If the value you specify is less than or equal to the length of the first line, the line is added to the end of the first line. If the value you specify is greater than the length of the first line, the editor fills the columns in between with blank characters.

If COLUMN is omitted, CURRENT is assumed.

Remarks

• If the joined line is longer than 256 characters, the subcommand is not performed and the editor displays the following message:

Line length exceeded.

 For more information, see the NOS/VE File Editor manual.

## \$LAST\_COMMAND EDIF Function

Purpose

Returns a string containing the last successfully completed operation.

Format

\$LAST\_COMMAND or \$LC

Parameters None.

Remarks

An operation can be any of the following:

- A single subcommand.
- A sequence of subcommands entered on the home line in screen mode or at the prompt in line mode.

  Individual subcommands are separated by semicolons.
- A sequence of subcommands executed by pressing the key(s) identified in your menu of operations or a dedicated key.
- For more information, see the NOS/VE File Editor manual.

## \$LINES\_ENABLED EDIF Function

Purpose

Returns the current keyword value for the LINES parameter of the ENABLE\_LINES subcommand. The keywords ALL or ACTIVE indicate which type of lines DELETE\_LINES, INSERT\_LINES, and REPLACE\_LINES accept as values for the LINES or INSERTION\_LOCATION parameters.

#### \$LINE\_IDENTIFIER

Format \$LINES\_ENABLED or

\$LE

Parameters None.

Remarks For more information, see the NOS/VE File Editor

manual.

# \$LINE\_IDENTIFIER EDIF Function

Purpose Returns the line identifier of the current line (for editing

decks only). The value is of type line identifier unless the

context calls for a string.

Format \$LINE\_IDENTIFIER or

\$LI

Parameters None.

Remarks For more information, see the NOS/VE File Editor

manual.

# \$LINE\_TEXT EDIF Function

Purpose Returns the text of the current line as a string.

Format \$LINE\_TEXT or

\$LT

Parameters None.

Remarks
One of the uses for this function is in procedures that operate on lines of a file. You can use the POSITION\_CURSOR subcommand to move to a line, and then use the \$LINE\_TEXT function to return the value of the line.

 For more information, see the NOS/VE File Editor manual. Examples

 The following adds the string 'append' to the end of the current line:

replace\_line nt=\$lt//'append'

 The following expression returns the length of the current line:

\$size(\$line\_text)

• The following executes the current line:

include\_command command=\$1t

## LIST\_BACKWARDS EDIF Subcommand

Purpose

In line mode, displays a range of lines ending with the current line. In effect, it enables you to view a number of lines just before the current line and end up where you started.

**Format** 

LIST\_BACKWARDS or LISB or LIST\_BACKWARD or LB

> NUMBER = keyword or integer STATUS = status variable

**Parameters** 

NUMBER or N

Specifies the number of lines to list. Values can be integers or the keyword ALL. ALL lists all lines from the beginning of the file to the current line.

If NUMBER is omitted, a value of 1 is assumed.

Remarks

- This subcommand is typically only used in line mode.
- For more information, see the NOS/VE File Editor manual.

Examples

The following example lists 15 lines ending with the current line.

list\_backward n=15

## LIST\_FORWARDS EDIF Subcommand

Purpose In line mode, displays a range of lines beginning with the

current line.

Format LIST\_FORWARDS or

LISF or

LIST\_FORWARD or

LF

NUMBER = keyword or integer

 $STATUS = status \ variable$ 

Parameters NUMBER or N

Specifies the number of lines to list. Values can be integers or the keyword ALL. ALL lists all lines from the current line to the end of the file.

If NUMBER is omitted, a value of 1 is assumed.

Remarks • This subcommand is typically used only in line mode.

 For more information, see the NOS/VE File Editor manual.

Examples The following example lists 15 lines beginning with the current line.

list\_forward n=15

# LIST\_LINES EDIF Subcommand

Purpose In line mode, lists a specified line or range of lines. In

screen mode, the cursor is positioned at the specified line,

or the last line in the range.

Format LIST\_LINES or

LISL or

LIST\_LINE or

LL

LINES = keyword or range of: keyword or integer or

line \_identifier

STATUS = status variable

Parameters LINES or LINE or L

Specifies the line or range of lines to list. Values can be an integer, line identifier, or one of the keywords: ALL, CURRENT, FIRST\_MARK, FIRST\_SCREEN, LAST\_LAST\_MARK, LAST\_SCREEN, MARK, SCREEN.

If LINE is omitted, CURRENT is assumed.

Remarks For more information, see the NOS/VE File Editor

manual.

Examples The following example lists lines 25 through 40.

list\_lines 1=25..40

# LOCATE \_ALL EDIF Subcommand

Purpose

Searches the entire file to locate all occurrences of a specified string. In screen mode, all occurrences are then listed in a directory enabling you to either position the cursor at a specific line or enter the desired line number. In line mode, all occurrences are listed and you are positioned at the last occurrence of the string.

**Format** 

LOCATE\_ALL or LOCA or LA

> TEXT=range of string UPPER \_CASE=boolean WORD=boolean STATUS=status variable

**Parameters** 

TEXT or T

Specifies the text string you want to find. If omitted, the last text string specified is assumed, if any.

UPPER \_CASE or UC

Determines the significance of capitalization in the search. If you specify TRUE, the editor searches the file as if it were all uppercase.

If you specify FALSE, the editor searches for the text exactly as it was entered.

If you omit UPPER\_CASE, FALSE is assumed. If omitted and no string is entered for the TEXT parameter, the last value specified is assumed.

#### WORD or W

Determines whether the editor searches for the specified text string as a word (the text you want to search for is surrounded by nonalphanumeric characters).

If you specify TRUE, the editor searches for the text as a word. If you specify FALSE, it doesn't.

If you omit WORD, FALSE is assumed. If omitted and no string is entered for the TEXT parameter, the last value specified is assumed.

Remarks

For more information, see the NOS/VE File Editor manual.

**Examples** 

The following example locates all occurrences of the string, find this text, in the file and lists them.

locate\_all text='find this text'

## LOCATE \_EMPTY\_LINES EDIF Subcommand

Purpose

Finds empty lines. An empty line is a line of all blank characters.

**Format** 

LOCATE\_EMPTY\_LINES or LOCATE\_EMPTY\_LINE or LOCEL

NUMBER = keyword or integer

LINES = keyword or range of: keyword or integer or

line \_identifier

DIRECTION = keyword

VETO = boolean

STATUS=status variable

Parameters

NUMBER or N

Specifies the number of empty lines to find. Values can be numbers or the keyword ALL.

If a LINE parameter is specified, NUMBER assumes a value of ALL.

l e

If no LINE parameter is specified, NUMBER assumes a value of 1.

### LINES or LINE or L

Specifies a range of lines to search.

Values can be an integer, line identifier, or one of the keywords: ALL, CURRENT, FIRST, FIRST\_MARK, FIRST\_SCREEN, LAST, LAST\_MARK, LAST\_SCREEN, MARK, SCREEN. If you specify a value of only one line, the search is limited to that line.

If you omit LINE and specify BACKWARD for the DIRECTION parameter, CURRENT..FIRST is assumed.

If both LINE and DIRECTION are omitted, CURRENT..LAST is assumed.

### DIRECTION or D

Specifies whether to search FORWARD (F) or BACKWARD (B) from the current line.

If no value is specified, FORWARD is assumed.

### VETO or V

Instructs the editor to turn the veto option on or off.

If TRUE is specified, the editor displays a directory of located lines.

If VETO is omitted, FALSE is assumed.

### Remarks

For more information, see the NOS/VE File Editor manual.

#### Examples

• The following positions the cursor to the fifth empty line:

locate\_empty\_lines number=5

• The following positions the cursor to the last empty line:

loce1 1=20..40

• The following positions the cursor to the tenth empty line in the marked text:

locel n=10 l=mark

## LOCATE\_NEXT EDIF Subcommand

Purpose

Locates the next occurrence of a previously specified string. Previously specified values for the UPPER\_CASE and WORD parameters also remain in effect. The search begins one column after the current column.

Format

LOCATE\_NEXT or

LOCN or

LN

STATUS = status variable

Remarks

For more information, see the NOS/VE File Editor manual.

## LOCATE\_STRING EDIF Subcommand

Purpose

Beginning at the current line and column, it searches for the specified string.

Format

LOCATE\_STRING or LOCS or

LS

TEXT=range of string UPPER \_CASE=boolean

WORD = boolean

STATUS = status variable

**Parameters** 

TEXT or T

Specifies strings of text in the first and last lines of a block of text to be located. If you enter only one string, the block of text to be located will contain only one line. If you enter two strings, the search for the second begins immediately after the first is found and the cursor is positioned at the beginning of the first string.

If omitted, the last string parameter specified, if any, is used.

UPPER \_CASE or UC

Determines the significance of capitalization in the search. If you specify TRUE, the editor searches the file as if all characters were uppercase.

If you specify FALSE, the editor searches for the text exactly as it was entered.

If you omit UPPER\_CASE, FALSE is assumed. If omitted and no string is entered for the TEXT parameter, the last value specified is assumed.

#### WORD or W

Determines whether the editor searches for the specified text string as a word (the text you want to search for is surrounded by nonalphanumeric characters).

If you specify TRUE, the editor searches for the text as a word. If you specify FALSE, it doesn't.

If you omit WORD, FALSE is assumed. If omitted and no string is entered for the TEXT parameter, the last value specified is assumed.

Remarks

- This subcommand is typically only used in line mode.
- For more information, see the NOS/VE File Editor manual.

Examples The following example locates the string work now:

locate\_string 'work now'

# LOCATE\_TEXT EDIF Subcommand

Purpose Locates blocks of text.

**Format** 

LOCATE\_TEXT or LOCT or

L

TEXT=range of string

NUMBER = keyword or integer

LINES = keyword or range of: keyword or integer or

line \_identifier

COLUMNS = keyword or range of: keyword or integer

BOUNDARY = keyword

DIRECTION = keyword

 $UPPER \_CASE = boolean$ 

WORD = boolean

 $REPEAT\_SEARCH = boolean$ 

VETO = boolean

STATUS = status variable

### **Parameters**

#### TEXT or T

Specifies strings of text in the first and last lines of a block of text to be located. If you enter only one string, the block of text to be located will contain only one line. If you enter two strings, the search for the second begins immediately after the first is found and the cursor is positioned at the beginning of the first string.

If TEXT is omitted, the lines to be located will be determined by the NUMBER, LINE, and DIRECTION parameters.

#### NUMBER or N

Specifies the number of blocks of text to be found. Values for this parameter can be an integer or the keyword ALL(A).

In line mode, use the NUMBER parameter to display a range of lines.

If you specify a range of values for the LINE parameter, NUMBER assumes a value of ALL.

If no range is specified for the LINE parameter, NUMBER assumes a value of 1.

### LINES or LINE or L

Specifies a range of lines to be searched.

Values can be an integer, line identifier, or any of the keywords: ALL, CURRENT, FIRST, FIRST\_MARK, FIRST\_SCREEN, LAST, LAST\_MARK, LAST\_SCREEN, MARK, SCREEN. If one line is specified, the search is limited to that line.

If you specify MARK for this parameter, the values preserved in the mark are used for the COLUMNS and BOUNDARY parameters. Specifying MARK also ensures that the marked deck or file is made current.

In line mode, use the LINE parameter to specify which lines to print.

If you omit LINE and specify BACKWARD for the DIRECTION parameter, CURRENT..FIRST is assumed.

If LINE and DIRECTION are both omitted, CURRENT..LAST is assumed.

## COLUMNS or COLUMN or C

Specifies the range of columns to search. Values can be an integer from 1 through 256 or any of the keywords: CURRENT, FIRST\_MARK, LAST\_MARK, MARK, MAXIMUM.

If omitted, CURRENT is assumed. If omitted and you have specified LINE=MARK, the marked lines provide the column boundaries. If COLUMN is omitted and you have specified a LINE parameter other than MARK, all columns will be searched.

#### BOUNDARY or B

Specifies the type of boundary that limits the search. Values can be BOX, LINE, or STREAM.

If COLUMNS is specified and BOUNDARY is omitted, STREAM is assumed.

If both BOUNDARY and COLUMNS are omitted, LINE is assumed.

#### DIRECTION or D

Specifies whether to search FORWARD (F) or BACKWARD (B) from the current line.

If no value is specified, FORWARD is assumed.

## UPPER \_CASE or UC

Determines the significance of capitalization in the search.

If you specify TRUE, the editor searches the file as if it were all uppercase.

If you specify FALSE, the editor searches for the text exactly as it was entered.

If omitted, FALSE is assumed unless you specify TRUE for REPEAT\_SEARCH. In this case, your last value for UPPER\_CASE is used.

### WORD or W

Determines whether the editor searches for the specified text string as a word (the text you want to search for is surrounded by nonalphanumeric characters).

If you specify TRUE, the editor searches for the text as a word. If you specify FALSE, it doesn't.

If omitted, FALSE is assumed unless you specify TRUE for REPEAT\_SEARCH. In this case, your last value for WORD is used.

## REPEAT\_SEARCH or RS

Instructs the editor how to use the values entered for the last TEXT, UPPER\_CASE, and WORD parameters.

If you specify TRUE, the editor uses the same TEXT, UPPER\_CASE, and WORD parameters as the last time you entered them for any subcommand (unless you have specified values for this subcommand).

If you specify FALSE, the editor uses the parameters entered with the current subcommand.

If omitted, FALSE is assumed.

### VETO or V

Instructs the editor to turn the veto option on or off.

If TRUE is specified, the editor displays a directory of located lines.

If VETO is omitted, FALSE is assumed.

## Remarks

For more information, see the NOS/VE File Editor manual.

#### Examples

 The following example locates the next occurrence of PROCEND:

locate text 'PROCEND'

 The following example locates the previous occurrence of TITLE:

loct 'TITLE' d=b

 The following example positions the cursor on line 250 of the current file or deck:

loct 1=250

• The following example locates the string you last specified as a value for the TEXT parameter:

loct rs=true

#### 1 'PARAMETER' n=all v=true

• The following example locates the next block of text beginning with one and ending with twenty:

1 'one'..'twenty'

• The following example prints the current line and four subsequent lines in line mode. In screen mode, the cursor is positioned four lines forward:

1 n=5

• The following example displays a directory of each occurrence of the word MISPELL regardless of case:

1 'mispell' l=a uc=true v=true

• The following example locates all instances of the string *abc* between columns 20 and 30 on any line in the file.

1 'abc' 1=all c=20..30 b=box

# LOCATE\_WIDE\_LINES EDIF Subcommand

EDIF Subcommand

Locates lines that are wider than the margins set by the SET\_LINE\_WIDTH subcommand.

**Format** 

Purpose

LOCATE\_WIDE\_LINES or LOCATE\_WIDE\_LINE or LOCWL

NUMBER = keyword or integer

LINES = keyword or range of: keyword or integer or
line \_identifier

DIRECTION = keyword

VETO = boolean

STATUS = status variable

18

### Parameters NUMBER or N

Specifies the number of wide lines to be found. Values for this parameter can be an integer or the keyword ALL(A).

If a LINES parameter is specified, NUMBER assumes a value of ALL. Otherwise, the assumed value for NUMBER is 1.

### LINES or LINE or L

Specifies a range of lines to be searched. Values can be an integer, line identifier, or one of the keywords: ALL, CURRENT, FIRST, FIRST\_MARK, FIRST\_SCREEN, LAST, LAST\_MARK, LAST\_SCREEN, MARK, SCREEN. If you specify a value for only one line, the search is limited to that line.

If LINE and DIRECTION are omitted, CURRENT..LAST is assumed. If you omit LINE and specify BACKWARD for the DIRECTION parameter, CURRENT..FIRST is assumed.

### DIRECTION or D

Specifies whether to search FORWARD (F) or BACKWARD (B) from the current line.

If omitted, FORWARD is assumed.

### VETO or V

Instructs the editor to turn the veto option on or off.

If TRUE is specified, the editor displays a directory of located lines.

If VETO is omitted, FALSE is assumed.

## Remarks

For more information, see the NOS/VE File Editor manual.

### Examples

The following locates the first wide line in the file:

locate\_wide\_lines number=1 lines=all

 The following locates the next wide line starting at the current line:

locwl

• The following locates and displays a directory of all wide lines between the top line of the current screen and the last line of the file:

locwl l=first\_screen..last v=true

## MARK\_BOXES EDIF Subcommand

Purpose Marks a rectangular area of text.

Format MARK\_BOXES or

MARB or

MARK\_BOX or

MB

LINES = keyword or integer or line \_identifier or range of: keyword or integer or line \_identifier

COLUMNS = keyword or integer or range of: keyword

or integer

STATUS = status variable

## Parameters LINES or LINE or L

Specifies the lines in which the corners of the box reside. Values can be an integer, line identifier, or one of the keywords: ALL, CURRENT, FIRST, FIRST\_MARK, FIRST\_SCREEN, LAST\_MARK, LAST\_SCREEN, MARK, SCREEN.

If omitted, CURRENT is assumed.

## COLUMNS or COLUMN or C

Specifies the columns in which the corners of the box reside. Values can be any integer from 1 through 256 or any of the keywords: CURRENT, FIRST\_MARK, LAST\_MARK, MAXIMUM.

If omitted, CURRENT is assumed.

Remarks For more information, see the NOS/VE File Editor

manual.

Examples

• The following example marks a box 5 lines by 1 column; the marked area will cover lines 4 through 8 at column 12:

mark\_box lines=4..8 column=12

 To mark a box with dimensions 5 lines by 3 columns, enter:

mb 1=2..6 c=3..5

The marked area covers lines 2, 3, 4, 5, and 6 at columns 3, 4, and 5 in each line as illustrated below:

1 2 3 4 5 6 7 8

- 1 xxxxxxxx
- 2 xxxxxxxx
- 3 xxxxxxxx
- 4 xxxxxxxx
- 5 xxxxxxxxx
- 6 xxxxxxxxx
- 7 xxxxxxxx

The same results can be achieved by positioning the cursor to the upper left corner of the intended box (line 2, column 3), entering the MARK\_BOX subcommand, then positioning the cursor to the lower right corner of the intended box, (line 6, column 5) and entering the MARK\_BOX subcommand.

## MARK\_CHARACTERS EDIF Subcommand

Purpose

Marks specific characters. These marks specify the boundary for text that is to be processed later by subcommands that insert, delete, move, copy, and replace text.

**Format** 

MARK\_CHARACTERS or MARC or MARK\_CHARACTER or MC

> LINES=keyword or integer or line\_identifier or range of: keyword or integer or line\_identifier COLUMNS=keyword or integer or range of: keyword or integer STATUS=status variable

#### Parameters

LINES or LINE or L

Specifies the lines in which the marked characters reside. If LINES is omitted, CURRENT is assumed.

## COLUMNS or COLUMN or C

Specifies the columns to be marked within the specified line(s). Values can be any integer from 1 through 256 or any of the keywords: CURRENT, FIRST\_MARK, LAST\_MARK, MAXIMUM.

If COLUMN is omitted, CURRENT is assumed.

#### Remarks

- If a character is specified, only that character is marked. If a single character is specified and another single character is already marked, the characters between the two will become marked. If a range is specified, the entire range is marked and any other marks are unmarked.
- Even though you can mark a range of characters by entering two MARK\_CHARACTER subcommands, if you mark one character and then reference the mark in another editing operation such as inserting or copying, the editor assumes the marking operation is complete. Then, when you mark a second character, the editor starts another marking operation; the first character is unmarked, and the second marked.
- The following functions can be used to determine the location and type of the marked region.

\$MARK\_FIRST\_COLUMN \$MARK\_FIRST\_LINE

\$MARK\_LAST\_COLUMN

\$MARK\_LAST\_LINE

\$MARK\_TYPE (returns a value of STREAM)

#### \$MARK\_FIRST\_COLUMN

• For more information, see the NOS/VE File Editor manual.

Examples

 The following marks column 30 of line 40 through column 30 of line 50:

mark\_character line=40..50 column=30

 The following marks columns 7 through 10 of the current line:

mc c=7..10

To mark column 5 of line 2 through column 3 of line 5, enter:

mc 1=2..5 c=5..3

The marked area covers column 5 of line 2 through column 3 of line 5 as illustrated below:

1 2 3 4 5 6 7 8 ...

- 1 x x x x x x x x
- 2 xxxxxxxx
- 3 xxxxxxxx
- 4 xxxxxxxx
- 5 **x x x** x x x x x
- 6 xxxxxxxx
- 'xxxxxxxx

The same results can be achieved by positioning the cursor to the first character to be marked (line 2, column 5), entering the MARK\_CHARACTER subcommand, then positioning the cursor to the last character to be marked (line 5, column 3) and entering the MARK\_CHARACTER subcommand.

# \$MARK\_FIRST\_COLUMN EDIF Function

Purpose

Returns an integer specifying the column number of the first marked column.

**Format** 

\$MARK\_FIRST\_COLUMN or \$MFC

Parameters None.

Remarks For more information, see the NOS/VE File Editor

manual.

\$MARK\_FIRST\_LINE EDIF Function

Purpose Returns an integer specifying the line number of the first

marked line.

Format \$MARK\_FIRST\_LINE or

\$MFL

Parameters None.

Remarks For more information, see the NOS/VE File Editor

manual.

\$MARK\_LAST\_COLUMN EDIF Function

Purpose Returns an integer specifying the column number of the

last marked column.

Format \$MARK\_LAST\_COLUMN or

**\$MLC** 

Parameters None.

Remarks For more information, see the NOS/VE File Editor

manual.

\$MARK\_LAST\_LINE EDIF Function

Purpose Returns an integer specifying the line number of the last

marked line.

Format \$MARK\_LAST\_LINE or

\$MLL

Parameters None.

Remarks For more information, see the NOS/VE File Editor

manual.

### Examples

The following statements write marked lines to file \$LOCAL.SCR1. If no lines (or one line) are marked, all lines are written to the file.

lines\_to\_write = all
IF \$mark\_first\_line<>\$mark\_last\_line THEN
 lines\_to\_write = mark
IFEND
write\_file f=\$local.scr1 l=lines\_to\_write

## MARK\_LINES EDIF Subcommand

Purpose

Marks a line to be processed later.

**Format** 

MARK\_LINES or MARK\_LINE or MARL or

> LINES = keyword or integer or line \_identifier or range of: keyword or integer or line \_identifier STATUS = status variable

#### Parameters

LINES or LINE or L

Specifies a line or range of lines to be marked. Marked text can be processed by subcommands that insert, delete, move, copy, and replace text. Values can be an integer, line identifier, or one of the keywords: ALL, CURRENT, FIRST\_MARK, FIRST\_SCREEN, LAST, LAST\_MARK, LAST\_SCREEN, MARK, SCREEN.

If LINE is omitted, the current line is assumed.

### Remarks

- If a line is specified, only that line is marked. If a single line is specified and another single line is already marked, the lines between the two will become marked. If a range is specified, the entire range is marked and any other marks are unmarked.
- Even though you can mark a range of lines by entering two MARK\_LINES subcommands, if you mark one line and then reference the mark in another editing operation such as inserting or copying, the

editor assumes the marking operation is complete. Then, when you mark a second line, the editor starts another marking operation; the first line is unmarked, and the second marked.

• The following functions can be used to determine the location and type of the marked region.

\$MARK\_FIRST\_LINE \$MARK\_LAST\_LINE \$MARK\_TYPE (returns a value of LINES)

 For more information, see the NOS/VE File Editor manual.

## \$MARK\_OBJECT EDIF Function

Purpose Returns a string specifying the name of the current file

or deck containing the marked text.

Format \$MARK\_OBJECT or \$MO

Parameters None.

Remarks • Use the \$MARK\_OBJECT\_TYPE function to determine if the object is a file or a deck.

 For more information, see the NOS/VE File Editor manual.

## \$MARK\_OBJECT\_TYPE EDIF Function

Purpose Returns a string specifying if the marked text is in a file

or a deck. Values returned can be FILE, DECK, or

NULL.

Format \$MARK\_OBJECT\_TYPE or

\$MOT

Parameters None.

Remarks For more information, see the NOS/VE File Editor

manual

\*

# \$MARK\_TYPE EDIF Function

Purpose Returns a value indicating whether the marked region is

bounded by lines, bounded by characters, or is a box. Values returned can be LINES (line boundary), STREAM (character boundary), or BOX (marked zone boundary).

Format \$MARK\_TYPE or

\$MT

Parameters None.

Remarks For more information, see the NOS/VE File Editor

manual.

# \$MARKED\_STRING EDIF Function

Purpose Returns a list of strings containing marked characters.

Format \$MARKED\_STRING or

\$MS

Parameters None.

Remarks • If no strings are marked, an empty list is returned.

 For more information, see the NOS/VE File Editor manual.

# \$MESSAGE\_ROW EDIF Function

Purpose Returns an integer specifying the number of the row on

the screen used to display messages.

Format \$MESSAGE\_ROW or

\$MR

Parameters None.

#### Remarks

- If you are in line mode, zero is returned.
- This function is often used as the value for the ROW parameter on the PUT\_ROW subcommand.
- For more information, see the NOS/VE File Editor manual.

# \$MOUSE\_COLUMN EDIF Function

Purpose

Returns the column number of the mouse position for the most recent mouse click. This is intended for CONNECT VIEW users.

Format

\$MOUSE\_COLUMN or \$MC

Parameters

None.

Remarks

For more information about CONNECT VIEW, see the CONNECT VIEW for the IBM PC manual.

## \$MOUSE\_ROW EDIF Function

Purpose

Returns the row number of the mouse position for the most recent mouse click. This is intended for CONNECT VIEW users.

Format

\$MOUSE\_ROW

Parameters

None.

Remarks

For more information about CONNECT VIEW, see the CONNECT VIEW for the IBM PC manual.

18

## MOVE \_TEXT **EDIF Subcommand**

Moves a block of text from one place to another in the same file.

Format

MOVE\_TEXT or MOVT or

M

TEXT=range of string NUMBER = keyword or integer LINES=keyword or range of: keyword or integer or line \_identifier COLUMNS = keyword or range of: keyword or integer INSERTION \_LOCATION = keyword or integer or line \_identifier INSERTION \_COLUMN = keyword or integer PLACEMENT = keywordBOUNDARY = keyword $UPPER \_CASE = boolean$ WORD = boolean $REPEAT\_SEARCH = boolean$ STATUS = status variable

#### **Parameters**

TEXT or T

Specifies string(s) of text in the first and last lines of a block of text to be moved. If you enter only one string, the block of text to be moved will contain only one line. If you enter two strings, the search for the second begins immediately after the first is found.

If TEXT is specified, the INSERTION\_COLUMNS and BOUNDARY parameters are ignored and line boundaries are used.

If omitted, the lines to be copied will be determined by the NUMBER and LINES parameters or the REPEAT\_SEARCH parameter.

#### NUMBER or N

Specifies the number of blocks of text to be moved. Values for this parameter can be numbers or the keyword ALL (A).

If omitted and a range is specified for the LINES parameter, this parameter assumes a value of ALL. Otherwise, the assumed value is 1.

### LINES or LINE or L

Specifies the range of lines to be searched for the text to be moved. If a single value is specified, only that line is searched. Values can be an integer, line identifier, or one of the keywords: ALL, CURRENT, FIRST, FIRST\_MARK, FIRST\_SCREEN, LAST\_MARK, LAST\_SCREEN, MARK, SCREEN.

If omitted, CURRENT..LAST is assumed.

### COLUMNS or COLUMN or C

Specifies the range of columns to be searched for text to be moved. The integers can be from 1 through 256 or any of the keywords: CURRENT, FIRST\_MARK, LAST\_MARK, MAXIMUM.

If omitted, CURRENT is assumed. If omitted and you have specified LINE=MARK, the marked lines provide the column boundaries. If COLUMN is omitted and you have specified a LINE parameter other than MARK, all columns will be searched.

## INSERTION \_LOCATION or IL

Specifies the line before or after which the text is to be moved (depending on the value of the PLACEMENT parameter). Values can be an integer, line identifier, or one of the LINE keywords: CURRENT, FIRST, FIRST\_MARK, FIRST\_SCREEN, LAST, LAST\_MARK, LAST\_SCREEN. Ranges are not allowed.

If omitted, CURRENT is assumed.

## INSERTION \_COLUMN or IC

Specifies the column before or after which the text is to be moved (depending on the value of the PLACEMENT parameter). Values can be an integer from 1 through 256, or any of the COLUMN keywords: CURRENT, FIRST\_MARK, LAST\_MARK, MAXIMUM. Ranges are not allowed.

If omitted, CURRENT is assumed.

If a value for TEXT is specified, INSERTION\_COLUMN is ignored.

### PLACEMENT or P

Specifies if the moved lines are to appear BEFORE (B) or AFTER (A) the location specified by the INSERTION\_LOCATION parameter.

If omitted, AFTER is assumed.

## BOUNDARY or B

Specifies the type of boundary that will limit the search. Values can be BOX, LINE, or STREAM.

If COLUMNS is specified and BOUNDARY is omitted, STREAM is assumed.

If both BOUNDARY and COLUMNS are omitted, LINE is assumed.

If a value for TEXT is specified, BOUNDARY is ignored; line boundaries are used.

## UPPER \_CASE or UC

exactly as it was entered.

Determines the significance of capitalization in the search. If you specify TRUE, the editor searches the file as if it

were all uppercase.

If you specify FALSE, the editor searches for the text

If omitted, FALSE is assumed unless you specify TRUE for REPEAT\_SEARCH. In this case, your last value for UPPER\_CASE is used.

#### WORD or W

Determines whether the editor searches for the specified text string as a word (the text you want to search for is surrounded by nonalphanumeric characters).

If you specify TRUE, the editor searches for the text as a word. If you specify FALSE, it doesn't.

If omitted, FALSE is assumed unless you specify TRUE for REPEAT\_SEARCH. In this case, your last value for WORD is used.

## REPEAT\_SEARCH or RS

Instructs the editor how to use the values entered for the last TEXT, UPPER\_CASE, and WORD parameters.

If you specify TRUE, the editor uses the same TEXT, UPPER\_CASE, and WORD parameters as the last time you entered them for any subcommand (unless you have specified values for this subcommand).

If you specify FALSE, the editor uses the parameters entered with the current subcommand.

If omitted, FALSE is assumed.

### Remarks

For more information, see the NOS/VE File Editor manual.

## Examples

The following moves lines 30 through 40 to immediately after the current line.

```
move_text line=30..40
```

• The following moves the next occurrence of a block of text beginning with the line containing batch and ending with the line containing interactive to immediately before line 71:

```
movt t='batch'..'interactive' il=71 p=b
```

• The following moves a box of characters from columns 4 through 6 in lines 2 through 4 to columns 5 through 7 of lines 5 through 7:

```
m 1=2..4 c=4..6 i1=5 ic=5 b=box
```

### Before move:

abcdefghij abcdefghij abcdefghij abcdefghij 1234567890 1234567890 1234567890

## After move:

18

abcdefghij abfghij aefghij defghij 1234cde567890 1234abc567890 1234567890

# \$NEW\_TEXT EDIF Function

Purpose

Returns the last string entered in a NEW\_TEXT

parameter.

**Format** 

\$NEW\_TEXT or

\$NT

**Parameters** 

None.

Remarks

For more information, see the NOS/VE File Editor

manual.

Examples

If you enter:

replace\_text text='good' new\_text='the best'

you can then use:

r t='better' nt=\$nt

to replace better with the best.

# \$NUMBER\_OF\_COLUMNS EDIF Function

Purpose

Returns an integer specifying the number of columns currently being used to display text on the screen.

**Format** 

\$NUMBER\_OF\_COLUMNS or \$NUMBER\_OF\_COLUMN or

**\$NOC** 

Parameters

None.

Remarks

- If you are in line mode, zero is returned.
- For more information, see the NOS/VE File Editor manual.

# \$NUMBER\_OF\_LINES EDIF Function

Purpose

Returns an integer specifying the number of active lines in the current object.

Format

\$NUMBER\_OF\_LINES or \$NOL

Parameters None.

Remarks

- If no object is selected, zero is returned.
- For more information, see the NOS/VE File Editor manual.

# \$NUMBER\_OF\_MARKS EDIF Function

Purpose

Returns an integer value indicating whether nothing is marked (0), one end of a region is marked (1), or both ends of a region are marked (2).

**Format** 

\$NUMBER\_OF\_MARKS or \$NOM

Parameters

None.

Remarks

For more information, see the NOS/VE File Editor manual.

## \$NUMBER\_OF\_ROWS EDIF Function

Purpose

Returns an integer specifying the number of rows currently displayed on the screen, including the menu of operations, message line, home line, and file header.

**Format** 

\$NUMBER\_OF\_ROWS or \$NUMBER\_OF\_ROW or \$NOR Parameters None.

Remarks

- If you are in line mode, zero is returned.
- For more information, see the NOS/VE File Editor manual.

## \$NUMBER\_OF\_SPLITS EDIF Function

Purpose

Returns an integer specifying the number of splits on the screen.

**Format** 

\$NUMBER\_OF\_SPLITS or \$NUMBER\_OF\_SPLIT or \$NOS

Parameters None.

Remarks

- If you are in line mode, zero is returned.
- For more information, see the NOS/VE File Editor manual.

Examples

The following alternates between 1 or 2 screens:

set\_screen\_option s=3-\$number\_of\_splits

# **\$OBJECT\_MODIFIED EDIF Function**

Purpose

Returns a boolean value indicating whether the object is modified.

**Format** 

**\$OBJECT\_MODIFIED** or **\$OM** 

Parameters None.

Remarks

- If no object is selected, FALSE is returned.
- For more information, see the NOS/VE File Editor manual.

# **\$OFFSET**EDIF Function

Purpose

Returns an integer identifying the number specified on the OFFSET parameter of the ALIGN\_SCREEN subcommand.

**Format** 

**\$OFFSET** or

**\$0** 

Parameters None.

Remarks

- If you have not specified the OFFSET parameter, or are in line mode, zero is returned.
- For more information, see the NOS/VE File Editor manual.

## OVERLAY\_TEXT EDIF Subcommand

Purpose

Replaces text at the specified location with text determined by the LINES and COLUMN parameters.

Format

OVERLAY\_TEXT or OVET or

O

NUMBER = keyword or integer

LINES = keyword or range of: keyword or integer or

line \_identifier

COLUMNS = keyword or range of: keyword or integer OVERLAY\_LOCATION = keyword or range of: keyword

or integer or line\_identifier

OVERLAY\_COLUMNS = keyword or range of: keyword

or integer

BOUNDARY = keyword STATUS = status variable

**Parameters** 

NUMBER or N

Specifies the maximum number of lines to be overlayed. Values can be numbers or the keyword ALL.

If you omit this parameter and specify a range for the LINE parameter, NUMBER assumes a value of ALL.

If you omit this parameter without specifying a range of lines, NUMBER assumes a value of 1.

## LINES or LINE or L

Specifies the range of lines to be copied. Values can be an integer, line identifier, or one of the keywords: ALL, CURRENT, FIRST, FIRST\_MARK, FIRST\_SCREEN, LAST, LAST\_MARK, LAST\_SCREEN, MARK, SCREEN.

If you enter a single value, only that line is copied.

If LINES and COLUMNS are omitted, CURRENT..LAST is assumed.

### COLUMNS or COLUMN or C

Specifies the range of columns used to form the text address. The integers can be from 1 through 256 or any of the keywords: CURRENT, FIRST\_MARK, LAST\_MARK, MAXIMUM.

## OVERLAY\_LOCATION or OL

Specifies the line(s) to be replaced. The default is CURRENT..LAST.

## OVERLAY\_COLUMNS or OC

Specifies the column address for the block of text to be replaced.

### BOUNDARY or B

Specifies the type of boundary that will limit the erasure. Values can be LINE, STREAM, or BOX. If you omit this parameter and do not specify a value for the COLUMN parameter, LINE is assumed. If you omit this parameter and specify values for both the LINE and COLUMN parameters, STREAM is assumed.

## Remarks

For more information, see the NOS/VE File Editor manual.

#### Examples

• The following overlays the text on lines 2 and 3 over the text on lines 6 and 7:

overlay\_text 1=2..3 o1=6..7 b=1ine

## Before overlay:

abcdefghijk

abcdefghijk

abcdefghijk

abcdefghijk

0987654321 0987654321 0987654321 0987654321

## After overlay:

abcdefghijk abcdefghijk abcdefghijk 0987654321 abcdefghijk abcdefghijk 0987654321

• The following overlays the first three letters of line 2 through 5 on the first three numbers of lines 9 through 12:

o l=2..5 c=1..3 ol=9..12 oc=1..3 b=box Before overlay:

abcdefghijklmnopqrs abcdefghijklmnopqrs bcdefghijklmnopqrs cdefghijklmnopqrs abcdefghijklmnopqrs abcdefghijklmnopqrs abcdefghijklmnopqrs 1234567890 1234567890 1234567890 1234567890 1234567890 1234567890

#### After overlay:

abcdefghijklmnopqrs abcdefghijklmnopqrs bcdefghijklmnopqrs cdefghijklmnopqrs abcdefghijklmnopqrs abcdefghijklmnopqrs abcdefghijklmnopqrs 1234567890 abc4567890 bcd4567890 cde4567890 abc4567890

## **\$PARAGRAPH\_MARGINS**EDIF Function

Purpose

Returns an integer specifying the current margin setting. The keyword specified determines the value returned.

**Format** 

\$PARAGRAPH\_MARGINS or \$PARAGRAPH\_MARGIN or \$PM

(PARAMETER\_1: keyword )

**Parameters** 

PARAMETER\_1

Determines the current margin for which you want a value returned. Values can be LEFT (for the left margin setting), or RIGHT (for the right margin setting), or OFFSET (for the current margin offset).

This parameter is required.

Remarks

For more information, see the NOS/VE File Editor manual.

Examples

The following example saves and then restores the current margin settings:

```
left_margin = $pm(left)
right_margin = $pm(right)
offset = $pm(offset)
:
    "temporarily change the values"
:
set_paragraph_margins mc=left_margin..right_margin ..
    offset=offset
```

10

## POSITION\_BACKWARDS EDIF Subcommand

Purpose Moves your position in the file backward a specified

number of lines.

Format POSITION\_BACKWARDS or

POSB or

POSITION\_BACKWARD or

 $\mathbf{PB}$ 

NUMBER = keyword or integer STATUS = status variable

Parameters NUMBER or N

Specifies the number of lines to move backward. If you specify ALL, the cursor will be positioned on the first line of the file.

If omitted, 1 is assumed.

Remarks • This subcommand is typically only used in line mode.

• For more information, see the NOS/VE File Editor manual.

Examples The following example moves the cursor backward 25 lines from the current line.

position\_backward number=25

## POSITION\_CURSOR EDIF Subcommand

Purpose Locates text and positions the cursor at the specified line

of text. Using this subcommand in screen mode, you can

move the cursor to a nontext line.

Format POSITION\_CURSOR or

POSC or

P

TEXT = range of string

NUMBER = keyword or integer

LINES=keyword or range of: keyword or integer or

line \_identifier

COLUMNS=keyword or range of: keyword or integer

BOUNDARY = keyword

#### **Parameters**

TEXT or T

Specifies a text string at which to position the cursor. If omitted, the new cursor position is determined by the LINE, COLUMNS, and BOUNDARY parameters.

#### NUMBER or N

Specifies the number of times the search is to be repeated. Values can be an integer or the keyword ALL (A).

If NUMBER is omitted, and you have specified a range for the LINES parameter, ALL is assumed.

If NUMBER is omitted and no range has been specified for LINES, 1 is assumed.

### LINES or LINE or L

Specifies one of two things:

- When a single line number is specified, the cursor is positioned at that line.
- When a range of lines is specified, the editor searches for the specified text string within that range of lines.

Values can be an integer, line identifier, or any of the keywords: ALL, CURRENT, FIRST, FIRST\_MARK, FIRST\_SCREEN, LAST, LAST\_MARK, LAST\_SCREEN, MARK, SCREEN.

If you specify MARK for this parameter, the values preserved in the mark are used for the COLUMNS and BOUNDARY parameters. Specifying MARK also ensures that the marked file or deck is made current.

If you omit LINE and specify BACKWARD for the DIRECTION parameter, CURRENT..FIRST is assumed.

If both LINE and DIRECTION are omitted, CURRENT..LAST is assumed.

### COLUMNS or COLUMN or C

Specifies the range of columns to be searched to locate the specified text or word. Values can be an integer from 1 through 256 or any of the keywords: CURRENT, FIRST\_MARK, LAST\_MARK, MARK, MAXIMUM.

When you supply a value, the BOUNDARY parameter assumes a value of STREAM.

If omitted, CURRENT is assumed. If omitted and you have specified LINE=MARK, the marked lines provide the column boundaries. If COLUMN is omitted and you have specified a LINE parameter other than MARK, all columns will be searched.

## BOUNDARY or B

Specifies the type of boundary that limits the search. Values can be BOX, LINE, or STREAM.

If COLUMNS is specified and BOUNDARY is omitted, STREAM is assumed.

If both BOUNDARY and COLUMNS are omitted, LINE is assumed.

### DIRECTION or D

Specifies whether to search FORWARD (F) or BACKWARD (B) from the current line.

If no value is specified, FORWARD is assumed.

## UPPER \_CASE or UC

Determines the significance of capitalization in the search.

If you specify TRUE, the editor searches the file as if it were all uppercase.

If you specify FALSE, the editor searches for the text exactly as it was entered.

If omitted, FALSE is assumed unless you specify TRUE for REPEAT\_SEARCH. In this case, your last value for UPPER\_CASE is used.

### WORD or W

Determines whether the editor searches for the specified text string as a word (the text you want to search for is surrounded by nonalphanumeric characters). If you specify TRUE, the editor searches for the text as a word. If you specify FALSE, it doesn't.

If omitted, FALSE is assumed unless you specify TRUE for REPEAT\_SEARCH. In this case, your last value for WORD is used.

## REPEAT\_SEARCH or RS

Instructs the editor how to use the values entered for the last TEXT, UPPER\_CASE, and WORD parameters.

If you specify TRUE, the editor uses the same TEXT, UPPER\_CASE, and WORD parameters as the last time you entered them for any subcommand (unless you have specified values for this subcommand).

If you specify FALSE, the editor uses the parameters entered with the current subcommand.

If omitted, FALSE is assumed.

### ROW or R

Enables you to move the cursor in relation to the screen instead of in relation to the file text.

Remarks

For more information, see the NOS/VE File Editor manual

Examples

• The following positions the cursor at line 500 of the file:

```
position_cursor 1=500
```

 The following moves the current position backward three lines from the current line:

```
posc n=3 d=b
```

 The following moves the cursor to the first column of the next line:

```
posc l=current..last n=2 c=1
```

 The following moves the cursor to the second line of the current screen:

posc r=2

• The following moves the cursor to the first line in the file:

p l=first

• The following moves the cursor to the last occurrence of the string abc between columns 10 and 20 in lines 200 through the end of the file:

p t='abc' l=200..last c=10..20 b=box

## POSITION\_FORWARDS EDIF Subcommand

Purpose Moves your position in the file forward a specified number of lines.

Format POSITION\_FORWARDS or POSITION\_FORWARD or

PF

NUMBER = keyword or integer STATUS = status variable

Parameters NUMBER or N

Specifies the number of lines to move forward. If you specify ALL, the cursor will be positioned on the last line of the file.

If omitted, 1 is assumed.

Remarks • Using this subcommand, you cannot position past the last line of the file.

- This subcommand is typically only used in line mode.
- For more information, see the NOS/VE File Editor manual.

Examples The following example moves the cursor forward 63 lines from the current line.

position\_forward number=63

# PUT\_ROW EDIF Subcommand

Purpose

Displays text string on a specified row of the screen.

Format

PUT\_ROW or

**PUTR** 

TEXT = stringROW = integer

STATUS = status variable

Parameters

TEXT or T

Specifies the text to be printed. This is a text string from 1 through 256 characters.

This parameter is required.

ROW or ROWS or R

Indicates the row in which the text will be written. Values can be any integer from 1 through the number of rows available on your screen.

If ROW is omitted, the current line number is assumed.

Remarks

- PUT\_ROW is used with procedures to print text on any row on the screen. It enables you to display messages on different lines on the screen.
- You can use the \$MESSAGE\_ROW function as the value for the ROW parameter. This function causes your text to be placed on the message line of the screen.
- You can use the \$HOME\_ROW function as the value for the ROW parameter. This function causes your text to be placed on the home line of the screen. The text you place on the home line can be changed before it is executed. You can type over characters, insert characters, and delete characters. Execute the contents of the home line by pressing the return key.
- For more information, see the NOS/VE File Editor manual.

## Examples

• In a procedure which defines an alternate set of function key definitions for the CDC721 terminal, you might want to write the message

New 721 keys are set.

in the message row. To do this, include the following subcommand in the procedure:

put\_row text='New 721 keys are set.' row=\$mr

The following example defines the fifth key in your menu of operations to execute a PUT\_ROW subcommand. The subcommand places the string you executed as the last operation on the home line. The last operation is returned by using the \$LAST\_COMMAND function. The label for the operation in the menu of operations becomes Repeat.

ef/set\_function\_key number=5 command\_string=..
ef/'put\_row text=\$last\_command row=\$home\_row' ..
ef/label='Repeat'

The PUT\_ROW subcommand as shown in the preceding example does not become the last command. This allows you to repeat the last operation more than once.

# READ\_FILE EDIF Subcommand

Purpose Inserts the text of another file into the current file.

Format READ\_FILE or

REAF

FILE = file

INSERTION \_LOCATION = keyword or integer or
line \_identifier

PLACEMENT = keyword

 $MULTI\_PARTITION = boolean$ 

STATUS = status variable

#### **Parameters**

#### FILE or F

Specifies the name of the file from which the text is to be inserted. The entire file will be inserted. This parameter is required.

## INSERTION \_LOCATION or IL

Specifies the line before or after which the text is to be inserted (depending on the value of the PLACEMENT parameter). Values can be an integer, line identifier, or one of the LINE keywords: CURRENT, FIRST, FIRST\_MARK, FIRST\_SCREEN, LAST, LAST\_MARK, LAST\_SCREEN. Ranges are not allowed.

If omitted, CURRENT is assumed.

### PLACEMENT or P

Specifies whether the insertion is to occur BEFORE (B) or AFTER (A) the line specified by the INSERTION\_LOCATION parameter.

If omitted, AFTER is assumed.

## MULTI\_PARTITION or MP

Specifies whether the editor is to change end-of-partition delimiters to WEOP directives when an external file is copied to the current working file.

If you specify TRUE, the editor changes end-of-partition delimiters to WEOP directives and reads the entire file.

If you specify FALSE, no change takes place and the editor stops reading at the first partition.

If omitted, FALSE is assumed.

#### Remarks

- The READ\_FILE subcommand reads the external copy of the specified file. If you have been editing a file within the editor and have not made the changes permanent using the WRITE\_FILE subcommand and then specify that file on a READ\_FILE subcommand, an external copy is inserted, not the changed working copy.
- For more information, see the NOS/VE File Editor manual.

## Examples

• The following inserts the contents of file ALPHA into the current file immediately after line 320:

read\_file file=alpha insertion\_location=320

 The following inserts the contents of file BETA into the current file immediately before the last marked line:

reaf f=beta il=last\_mark p=b

## REPLACE\_LINES EDIF Subcommand

Purpose

Replaces lines of text by deleting the old text and replacing it with the text you specify.

Format

REPLACE\_LINES or REPLACE\_LINE or REPL

> TEXT=range of string NEW\_TEXT=string

NUMBER = keyword or integer

LINES = keyword or range of: keyword or integer or

line \_identifier UNTIL=string

 $UPPER\_CASE = boolean$ 

WORD = boolean

 $REPEAT\_SEARCH = boolean$ 

STATUS = status variable

#### Parameters

TEXT or T

Specifies the text you want to replace.

If a range of text is specified, the lines containing the entire range are replaced with the string supplied in the NEW\_TEXT parameter.

If TEXT is omitted, the LINE and NUMBER parameters determine the lines to be replaced.

## NEW\_TEXT or NT

Specifies the new line of text that is to replace the specified line.

If this parameter is omitted, you are prompted to enter text line by line until the editor encounters the character(s) specified by the UNTIL parameter.

### NUMBER or N

Specifies the number of lines to replace. Values can be a number or the keyword ALL.

If a range of text is specified, NUMBER indicates the number of blocks of text to replace.

If you omit this parameter and specify a range for the LINE parameter, the assumed value is ALL.

If you omit this parameter and do not specify a range for the LINE parameter, the assumed value is 1.

### LINES or LINE or L

Specifies a range of lines in which the replacement is to occur. Values can be an integer, line identifier, or one of the keywords: ALL, CURRENT, FIRST, FIRST\_MARK, FIRST\_SCREEN, LAST\_MARK, LAST\_SCREEN, MARK, SCREEN. If a single value is specified, only that line is replaced.

If omitted, CURRENT..LAST is assumed.

#### UNTIL or U

In line mode, specifies a string that stops the replacement text

If NEW\_TEXT is omitted, you are prompted to enter input until the editor encounters the character(s) you specify with the UNTIL parameter.

If the UNTIL parameter is omitted, \*\* is assumed.

## UPPER \_CASE or UC

Determines the significance of capitalization in the search.

If you specify TRUE, the editor searches the file as if it were all uppercase.

If you specify FALSE, the editor searches for the text exactly as it was entered.

If omitted, FALSE is assumed unless you specify TRUE for REPEAT\_SEARCH. In this case, your last value for UPPER\_CASE is used.

### WORD or W

Determines whether the editor searches for the specified text string as a word (the text you want to search for is surrounded by nonalphanumeric characters).

If you specify TRUE, the editor searches for the text as a word. If you specify FALSE, it doesn't.

If omitted, FALSE is assumed unless you specify TRUE for REPEAT\_SEARCH. In this case, your last value for WORD is used.

## REPEAT\_SEARCH or RS

Instructs the editor how to use the values entered for the last TEXT, UPPER\_CASE, and WORD parameters.

If you specify TRUE, the editor uses the same TEXT, UPPER\_CASE, and WORD parameters as the last time you entered them for any subcommand (unless you have specified values for this subcommand).

If you specify FALSE, the editor uses the parameters entered with the current subcommand.

If omitted, FALSE is assumed.

### Remarks

For more information, see the NOS/VE File Editor manual.

#### Examples

• The following replaces lines 30 to the end of the file with a line that says *text*:

replace\_line new\_text='text' line=30..last

• The following replaces the current line with text you are prompted to enter until the editor encounters \*\* at the end of one of the replacement lines.

repl

## REPLACE\_TEXT EDIF Subcommand

Purpose

Replaces blocks of text.

**Format** 

REPLACE\_TEXT or

REPT or

R

TEXT = string

NEW\_TEXT = string

NUMBER = keyword or integer

LINES = keyword or range of: keyword or integer or

line \_identifier

COLUMNS = keyword or range of: keyword or integer

BOUNDARY = keyword UPPER \_CASE = boolean

WORD = boolean

 $REPEAT\_SEARCH = boolean$ 

VETO = boolean

STATUS = status variable

**Parameters** 

TEXT or T

Specifies the text string to replace in the specified block of text.

If omitted, you must specify TRUE for the REPEAT\_SEARCH parameter.

NEW TEXT or NT

Specifies the replacement text for the string specified in the TEXT parameter.

If omitted, the string specified in the TEXT parameter is deleted.

NUMBER or N

Specifies the number of times the original text is to be replaced within the block of text. Values can be any integer or the keyword ALL (A).

If you omit this parameter and specify a range of values for the LINE parameter, the assumed value is ALL.

If you omit this parameter and do not specify a range for the LINE parameter, the assumed value is 1.

.

#### LINES or LINE or L

Specifies the range of lines affected by the replacement. Values can be an integer, line identifier, or one of the keywords: ALL, CURRENT, FIRST, FIRST\_MARK, FIRST\_SCREEN, LAST, LAST\_MARK, LAST\_SCREEN, MARK, SCREEN. If a single value is specified, only the number of occurrences of text are replaced in that line.

If you specify MARK for this parameter, the values preserved in the mark are used for the COLUMNS and BOUNDARY parameters. Specifying MARK also ensures that the marked deck or file is made current.

If omitted, CURRENT..LAST is assumed.

#### COLUMNS or COLUMN or C

Specifies the range of columns affected by the replacement. The integers can be from 1 through 256 or any of the keywords: CURRENT, FIRST\_MARK, LAST\_MARK, MAXIMUM.

With the COLUMN parameter you can specify a beginning and ending column for the replacement. When you specify a boundary of STREAM, the search for replacement starts at the beginning column on the beginning line, continues through all columns of the next lines, and stops at the end column of the ending line.

If COLUMN, BOUNDARY, and LINE are omitted and . NUMBER=ALL, the replacement search starts at the current column of the current line and ends at the last column of the last line. If COLUMN is omitted and LINE is specified, the replacement search uses all columns of the lines specified. If COLUMN, BOUNDARY, LINE, and NUMBER are omitted, the current column is assumed.

#### BOUNDARY or B

Specifies the type of boundary that will limit the replacement. Values can be BOX, LINE, or STREAM. If BOUNDARY and COLUMNS are both omitted, LINE is assumed.

If BOUNDARY is omitted but COLUMNS is specified, STREAM is assumed.

### UPPER \_CASE or UC

Determines the significance of capitalization in the search.

If you specify TRUE, the editor searches the file as if it were all uppercase.

If you specify FALSE, the editor searches for the text exactly as it was entered.

If omitted, FALSE is assumed unless you specify TRUE for REPEAT\_SEARCH. In this case, your last value for UPPER\_CASE is used.

#### WORD or W

Determines whether the editor searches for the specified text string as a word (the text you want to search for is surrounded by nonalphanumeric characters).

If you specify TRUE, the editor searches for the text as a word. If you specify FALSE, it doesn't.

If omitted, FALSE is assumed unless you specify TRUE for REPEAT\_SEARCH. In this case, your last value for WORD is used.

### REPEAT\_SEARCH or RS

Instructs the editor how to use the values entered for the last TEXT, UPPER\_CASE, and WORD parameters.

If you specify TRUE, the editor uses the same TEXT, NEW\_TEXT, UPPER\_CASE, and WORD parameters as the last time you entered them for any subcommand (unless you have specified values for this subcommand).

If you specify FALSE, the editor uses the parameters entered with the current subcommand.

If omitted, FALSE is assumed.

#### VETO or V

Enables you to display a directory of replaced lines allowing you to choose a line at which you want the cursor to be positioned. Allows you to veto any of the displayed lines affected by the subcommand.

Remarks

For more information, see the NOS/VE File Editor manual.

Examples

• The following changes the first occurrence of ALPHA to BETA from the current line and column to the last line and column:

• The following uses the same values for TEXT, NEW\_TEXT, UPPER\_CASE, and WORD parameters specified on a previous subcommand:

• The following replaces all occurrences of *BETA* with *ALPHA* from line 50 to the end of the file:

• The following replaces the first occurrence of \$\$ with # from the current line and column to the last line and column:

• The following deletes the text *CHI* in all lines of the file:

• The following changes r to t starting at line 2 column 5, and ending at line 4 column 3.

After replacement:

The following occurs:

Before replacement:

| rrrrrr | rrrrrr  |
|--------|---------|
| rrrrrr | rrrrttt |
| rrrrrr | tttttt  |
| rrrrrr | tttrrrr |
|        |         |

• The following changes r to t in columns 3 to 5 of lines 2 through 4.

The following occurs:

Before replacement: After replacement:

| rrrrrr | rrrrrr  |
|--------|---------|
| rrrrrr | rrtttrr |
| rrrrrr | rrtttrr |
| rrrrrr | rrtttrr |

 Use the SET\_MASK subcommand to leave characters unaltered between those that are being replaced. When the specified number of characters has been masked, any additional characters are displayed as blank.

The following sets the mask character as '#' and then replaces FUN with FUN & PROFIT:

```
set_mask c='#'
rept t='FUN' nt='F###&#PROFIT'
```

# RESET\_FILE EDIF Subcommand

Purpose

Cancels all the changes you have made to your current file since you last accessed the file using the EDIT\_FILE command.

**Format** 

RESET\_FILE or RESF

STATUS = status variable

Remarks

- The RESET\_DECK subcommand discards changes to decks.
- For more information, see the NOS/VE File Editor manual.

# RESTORE \_POSITION EDIF Subcommand

Purpose Enables you to return to the position saved by the

SAVE\_POSITION subcommand.

Format RESTORE\_POSITION or

RESP

STATUS = status variable

Remarks For more information, see the NOS/VE File Editor

manual.

# \$ROW\_TEXT EDIF Function

Remarks Reserved for site personnel, Control Data, or future use.

# SAVE \_POSITION EDIF Subcommand

Purpose Enables you to save the current column, line, and file name for reference later.

name for reference laser

Format SAVE\_POSITION or SAVP

STATUS = status variable

Remarks • To return to this position later, use the RESTORE\_POSITION subcommand.

• For more information, see the NOS/VE File Editor manual.

# **\$SCREEN\_ACTIVE**EDIF Function

Purpose Returns a boolean value. It is TRUE if screen mode is active, and FALSE if it is not.

Format \$SCREEN\_ACTIVE or

\$SA

Parameters None.

Remarks

For more information, see the NOS/VE File Editor manual.

# **\$SCREEN\_INPUT**EDIF Function

Purpose

Returns the text you enter on the subcommand line as the string.

**Format** 

\$SCREEN\_INPUT or \$SI

(PARAMETER \_1: string)

Parameters

PARAMETER\_1

The text you want displayed on the message row as a prompt for input. If omitted, ENTER TEXT is used as the prompt.

Remarks

- This function allows an SCL procedure to pause and request input.
- When the LOCATE\_TEXT subcommand is executed, the user provides the text normally, without concern that it will become a string. The user does not put apostrophes around the text or use double apostrophes within the text.
- Trailing blanks are not truncated.
- For more information, see the NOS/VE File Editor manual.

Examples

• The following subcommand locates whatever text the user provides in response to \$SI.

locate\_text t=\$si('What do you want to locate?')

• The following subcommand programs key 7 to insert whatever characters are specified:

```
set_function_key number=7 ..
command_string='insc '//$quote($SI(..
'characters to be inserted by key 7'))
```

## **\$SEARCH\_MARGINS EDIF** Function

**Purpose** 

Returns an integer specifying the column number of either the right or left margin. The keyword specified determines the value returned.

**Format** 

\$SEARCH\_MARGINS or \$SEARCH\_MARGIN or

\$SM

(PARAMETER\_1: keyword )

PARAMETER\_1 **Parameters** 

> Specifies the margin for which you want a value returned. Values can be LOW (for the left margin) or HIGH (for the right margin).

This parameter is required.

Remarks

- The function can be used to save the values for the current search margins so they can be temporarily altered.
- For more information, see the NOS/VE File Editor manual.

## SET\_EPILOG **EDIF** Subcommand

Purpose

Specifies a file containing editor subcommands you want executed each time you leave the editor.

**Format** 

SET\_EPILOG or

SETE

FILE = file

STATUS = status variable

FILE or F Parameters

> Specifies the file to contain the editor subcommands. If omitted, \$USER.SCU\_EDITOR\_EPILOG is assumed.

#### Remarks

- If you do not enter a SET\_EPILOG subcommand within your editing session, no epilog file is executed.
- You can enter this command anytime within your editing session.
- If you want epilog file processing to occur automatically, put the SET\_EPILOG subcommand into your prolog file.
- For more information, see the NOS/VE File Editor manual.

#### Examples

The following process always leaves your screen display at 132 columns after stopping the editor:

 Place the following in file \$USER.SCU\_EDITOR\_EPILOG.

if \$screen\_active then; setso c=132; if end

2. Include the following subcommand in your prolog file.

set\_epilog

# SET\_FUNCTION\_KEY EDIF Subcommand

Purpose

Enables you to create your own set or sets of function keys.

**Format** 

SET\_FUNCTION\_KEY or SETFK

NUMBER = keyword or integer COMMAND\_STRING = string

SHIFT = boolean LABEL = string

STATUS = status variable

## Parameters NUMBER or N

Specifies the number of the key to be defined. Values can be any integer from 1 through 16. These numbers correspond to the highlighted boxes in the menu of operations at the bottom of the screen. The numbers 1 through 8 correspond to the first row of boxes; 9 through 16 correspond to the second row of boxes.

You can also specify one of the following keywords: DOWN(D), EDIT(E), FWD(F), BKW(B), BACK, HELP(H) STOP(S), UNDO, UP(U).

The keywords relate to keys on some terminals. If your terminal has defined sequences that relate to these keywords, you can create your own function keys using these keywords.

This parameter is required.

### COMMAND\_STRING or CS

Specifies the subcommand(s) to be executed when the specified key is pressed. Values can be any editor or SCL command. When more than one subcommand is specified, separate them with semicolons.

This parameter is required.

#### SHIFT or S

For those terminals that have one key identifier next to each highlighted box in the menu of operations, the SHIFT parameter indicates whether the key to be used is shifted. Specify TRUE for the shifted key and FALSE for the nonshifted key.

For those terminals that have two key identifiers next to each highlighted box in the menu of operations, the SHIFT parameter indicates which key you use.

Specify TRUE to use the key corresponding to the top key identifier. Specify FALSE to use the key corresponding to the bottom key identifier.

If SHIFT is omitted, FALSE is assumed.

#### LABEL or L

Specifies a string as the label that is to appear in the menu of operations for the specified key.

If LABEL is omitted, current label remains the same.

#### Remarks

For more information, see the NOS/VE File Editor manual.

#### Examples

 The following SET\_FUNCTION\_KEY subcommand defines the shifted F5 key to execute the HELP subcommand. The key has a screen label of help:

set\_function\_key n=5 cs='help' s=true l='help'

• The online Examples manual lists a number of useful function key definitions.

# SET\_LINE\_WIDTH EDIF Subcommand

Purpose

Specifies the maximum line length. When a line exceeds this limit, a warning message is displayed.

**Format** 

SET\_LINE\_WIDTH or SETLW

WIDTH = integer STATUS = status variable

#### Parameters

#### WIDTH or W

Specifies the number of characters you can have on one line before the editor sends you a message. Values can be an integer from 0 through 256. Specifying 0 eliminates the message and adds no trailing blanks to lines. When you create a file, an initial width value of 0 is assumed. For decks the value is taken from the deck header information.

This parameter is required.

#### Remarks

- Each time you edit a file, you must enter the SET\_LINE\_WIDTH subcommand to be warned when lines exceed a given length.
- Once this command is entered, the editor adds trailing spaces to lines with a character count less than the limit when making string comparisons.
- You can locate long lines using the LOCATE\_WIDE\_LINES subcommand.
- For more information, see the NOS/VE File Editor manual.

Examples The following subcommand sets the line width limit at 80:

set\_line\_width width=80

## SET\_LIST\_OPTIONS EDIF Subcommand

Purpose Provides you with the options in line mode of either

displaying the line identifier on the same line as the text,

on a separate line from the text, or not at all.

Format SET\_LIST\_OPTIONS or

SET\_LIST\_OPTION or SETLO

LINE \_IDENTIFIER = keyword

STATE = boolean

STATUS = status variable

Parameters LINE \_IDENTIFIER or LI

Specifies where or if the identifier is to be displayed. Values can be LEFT (L), SEPARATE (S), or NONE.

If LINE\_IDENTIFIER is omitted, NONE is assumed.

STATE or S

Specifies whether the state of the modification associated with the line's introduction is to be displayed.

If TRUE, the state is displayed.

If omitted, FALSE is assumed.

Remarks

- This subcommand is usually entered when you are line editing decks and want to see the line identifiers.
- Modification states are described in the NOS/VE Source Code Management manual.
- For more information, see the NOS/VE File Editor manual.

## SET\_MASK EDIF Subcommand

Purpose

Defines a special character to match any other character. The character you define serves as a wild card character. You can use it when specifying a value for any TEXT parameter on file editor subcommands.

**Format** 

SET\_MASK or

SETM

CHARACTER = keyword or string

 $STATUS = status \ variable$ 

Parameters

CHARACTER or C

Specifies the mask character. Values can be any alphanumeric character or the keyword NONE. If NONE is specified, the mask feature is turned off.

This parameter is required.

Remarks

For more information, see the NOS/VE File Editor manual.

Examples

• This example uses a mask character to replace the following strings:

Ford Fred Food Find Fund

Specify the mask character and the REPLACE\_TEXT subcommand as follows:

set\_mask character='#'
rept t='F##d' nt='Feed' l=all

The following occurs:

| Before replacement: | After replacement: |
|---------------------|--------------------|
| Ford                | Feed               |
| Fred                | Feed               |
| Food                | Feed               |
| Find                | Feed               |
| Fund                | Feed               |

L

This example uses a mask character to replace the following strings:

Ford Find Fund

Specify the mask character and the REPLACE\_TEXT subcommand as follows:

```
set_mask character='#'
rept t='F##d' nt='P##t' 1=all
```

The following occurs:

| Before replacement: | After replacement: |
|---------------------|--------------------|
| Ford                | Port               |
| Find                | Pint               |
| Fund                | Punt               |

O Depending on its position in the new text string, you can use the mask character to shorten or lengthen text strings, replace characters, or insert spaces in a text string. For example, if you specified # as the mask character, you can use it in the NEW\_TEXT parameter with the following results:

```
rept t='fund' nt='f##'
```

Replaces fund with fun.

```
rept t='fund' nt='f##k'
```

Replaces fund with funk.

```
rept t='fund' nt='f###amental'
```

Replaces fund with fundamental.

• When you use the SET\_MASK subcommand with REPLACE\_TEXT, the system substitutes the mask characters in the new text until it reaches the end of the old text. Additional mask characters in the new text display as blanks. The following (in which the mask character is '#') replaces FUN with FUN & PROFIT:

```
rept t='FUN' nt='F###&#PROFIT'
```

## SET\_PARAGRAPH\_MARGINS EDIF Subcommand

### Purpose

Changes the paragraph margins. In any subsequent FORMAT\_ PARAGRAPH or CENTER\_LINE subcommands, the margins set with SET\_PARAGRAPH\_MARGINS are used.

#### **Format**

SET\_PARAGRAPH\_MARGINS or SET\_PARAGRAPH\_MARGIN or SETPM

MARGIN\_COLUMNS=range of integer OFFSET=integer STATUS=status variable

#### Parameters

MARGIN\_COLUMNS or MARGIN\_COLUMN or MC

Specifies the left and right margins. If just one column number is specified, the left margin is set to that number.

If omitted and you have not specified this subcommand previously in your editing session, columns 1 and 65 are used. If you have specified the subcommand previously, any parameter not specified is not changed.

#### OFFSET or O

Specifies the number of columns the first line in the paragraph is to be offset from the rest of the lines in the paragraph. If the number specified is a positive number, the first line of the paragraph is indented the number of columns specified. If zero is specified, the first line is not indented. If a negative value is given, the first line begins to the left of the rest of the paragraph.

If omitted and you have specified this subcommand during this terminal session, the previous value is used. If you have not entered this subcommand previously and omit the OFFSET parameter, 4 is assumed.

#### Remarks

- You can use the \$PARAGRAPH\_MARGINS function to return paragraph margin values.
- For more information, see the NOS/VE File Editor manual.

### Examples

• To set the paragraph margins to columns 7 and 72, with an offset of 4, enter:

set\_paragraph\_margins margin\_columns=7..72

• To set the margins to 10 and 70 and also specify that you want the first line of the paragraph indented 5 columns, enter:

setpm mc=10..70 o=5

# SET\_SCREEN\_OPTIONS EDIF Subcommand

#### Purpose

Enables you to change the way the screen appears. Among other things, you can change the number of lines that are listed on your screen, the number of rows in the menu of operations that is displayed, the number of files displayed at one time, and the number of columns displayed.

#### **Format**

SET\_SCREEN\_OPTIONS or SET\_SCREEN\_OPTION or SETSO

> MODEL = name COLUMNS = integer MENU \_ROWS = integer ROWS = integer SPLITS = integer

SPLIT\_SIZES = list of integer STATUS = status variable

#### Parameters

MODEL or M

Specifies the type of terminal you are using. Valid entries are:

| Entry          | Terminal                                                                              |
|----------------|---------------------------------------------------------------------------------------|
| MAC_CONNECT_10 | Apple Macintosh running version 1.0 or 1.0+ of Control Data CONNECT for the Macintosh |
| MAC_CONNECT_11 | Apple Macintosh running version 1.1 of Control Data CONNECT for the Macintosh         |

| MAC_CONNECT_20 | Apple Macintosh running<br>version 2.0 of Control Data<br>CONNECT for the Macintosh             |
|----------------|-------------------------------------------------------------------------------------------------|
| MAC_CONNECT_21 | Apple Macintosh running<br>version 2.1 of Control Data<br>CONNECT for the Macintosh             |
| MAC_CONNECT_22 | Apple Macintosh running<br>version 2.2 of Control Data<br>CONNECT for the Macintosh             |
| PC_CONNECT_10  | IBM PC or equivalent running<br>version 1.0 of Control Data<br>CONNECT for the IBM PC           |
| PC_CONNECT_11  | IBM PC or equivalent running<br>version 1.1 of Control Data<br>CONNECT for the IBM PC           |
| PC_CONNECT_12  | IBM PC or equivalent running<br>version 1.2 of Control Data<br>CONNECT for the IBM PC           |
| PC_CONNECT_13  | IBM PC or equivalent running<br>version 1.3 or 1.4 of Control<br>Data CONNECT for the<br>IBM PC |
| PC_CONNECT_20  | IBM PC or equivalent running<br>version 2.0 of Control Data<br>CONNECT for the IBM PC           |
| IBM_3270       | IBM 3270 with 24 x 80 screen                                                                    |
| IBM _3270 _2   | IBM 3270 with 24 x 80 screen                                                                    |
| IBM _3270 _3   | IBM 3270 with 32 x 80 screen                                                                    |
| IBM _3270 _4   | IBM 3270 with 43 x 80 screen                                                                    |
| IBM _3270 _5   | IBM 3270 with 27 x 132 screen                                                                   |
| DEC_VT100      | Digital Equipment VT100 with 18 function keys                                                   |
| DEC_VT100_GOLD | Digital Equipment VT100 with 32 function keys                                                   |

18

DEC\_VT220 Digital Equipment VT220 for users logging in through

CDCNET

TV\_955 Televideo 955 with full editing

capability

TV\_955\_PROTECTED Televideo 955 with form entry

access only

If the MODEL parameter has not been specified on an earlier subcommand of the editing session, or by a CHANGE\_TERMINAL\_ ATTRIBUTES TM=name command previous to the editing session, it is required.

This parameter is effective in identifying your terminal only when you enter the SET\_SCREEN\_OPTIONS subcommand in line mode. If you are editing in screen mode, enter the DEACTIVATE\_SCREEN subcommand first and then enter the SET\_SCREEN\_OPTIONS subcommand. To resume screen editing, enter the ACTIVATE\_SCREEN subcommand.

### COLUMNS or COLUMN or C

Specifies the number of columns to be displayed. Values range from 1 to the maximum number allowed on your terminal. The number you enter is compared to the screen sizes set up in the terminal definition for your terminal. The number of columns displayed is the closest number as large or larger than the number you enter on the COLUMNS parameter.

Each time the editor is entered, a value of 80 columns is assumed.

If COLUMN is omitted, the number of columns displayed remains the same.

## MENU\_ROWS or MENU\_ROW or MR

Specifies the number of rows of the menu of operations prompts to display. Values can be:

- O Does not display the menu of operations.
- Displays 1 row of highlighted boxes from the menu of operations.
- 2 Displays 2 rows of the menu.

If MENU\_ROW is omitted, the number of rows displayed remains the same. When starting the editor, 1 row is displayed.

#### ROWS or ROW or R

Specifies the number of rows to display for terminals that support multiple screen sizes. Values can be from 10 to the maximum number allowed for your terminal. The number you enter is compared to the screen sizes set up in the terminal definition for your terminal. The number of rows displayed is the closest number as large or larger than the number you enter on the ROWS parameter.

When you first enter the editor, it assumes a value of 32. Not all terminals support multiple screen sizes.

### SPLITS or SPLIT or S

Specifies the number of areas of text (splits) you want displayed on the screen when the screen is divided horizontally to show more than one file. This number determines how many files you can display at the same time. Values are 1 through 16.

Each time the editor is entered, a value of 1 is assumed. If SPLIT is omitted, the number of splits remains the same.

### SPLIT\_SIZES or SPLIT\_SIZE or SS

Specifies the number of lines you want displayed within a particular area of text (split). The value(s) you specify correspond positionally to the splits displayed; the first value you specify corresponds to the topmost split, the second value to the next lowest split and so on. Values are 2 through 255.

If SPLIT\_SIZE is omitted, each split contains an equal number of lines.

#### Remarks

- For all omitted parameters, the editor assumes you want the same value used the last time you entered the SET\_SCREEN\_OPTIONS subcommand.
- For more information, see the NOS/VE File Editor manual.

### **Examples**

- The following example displays an additional file onto a screen. The new screen contains two split areas with a different file in each area.
  - 1. Press Home and enter:

set\_screen\_options split=2

- 2. Move the cursor to the split in which you want the new file (ZETA) to appear.
- 3. Press Home and enter:

edif zeta

File ZETA appears in the split area the cursor was last in.

 The following example displays all of your menu of operations:

setso mr=2

# SET\_SEARCH\_MARGINS EDIF Subcommand

Purpose

Limits the number of columns to be searched in subsequent subcommands that use string searches.

**Format** 

SET\_SEARCH\_MARGINS or SET\_SEARCH\_MARGIN or SETSM

> MARGIN\_COLUMNS=range of integer STATUS=status variable

Parameters

MARGIN\_COLUMNS or MC

Specifies the column(s) in which to perform the search. Values can be any number or any of the COLUMN keywords: CURRENT, FIRST\_MARK, LAST\_MARK, MARK, MAXIMUM. If you specify two values, the search is done from the first column through the last column specified. If you specify a single integer, only that column is searched.

If MARGIN\_COLUMN is omitted, columns 1 through 256 are assumed.

#### Remarks

- The \$SEARCH\_MARGINS function can be used to return the MARGIN\_COLUMNS values.
- This subcommand can be used with the REPLACE\_TEXT subcommand to change a string within a limited range of columns for many lines.
- For more information, see the NOS/VE File Editor manual.

Examples To set the search margins to columns 1 and 7, enter:

set\_search\_margins margin\_columns=1..7

## SET\_TAB\_OPTIONS EDIF Subcommand

Purpose

Sets a tab character and the columns in which you want tabs set.

Format

SET\_TAB\_OPTIONS or SET\_TAB\_OPTION or SETTO

CHARACTER = string
TAB \_COLUMN = list of integer
STATUS = status variable

#### **Parameters**

CHARACTER or C

Specifies the tab character. Values can be any character. The horizontal tab character, \$char(9), works well as a value.

When you enter a tab character within text typed from your terminal, the tab character moves any text from the current position to the next tab setting.

If you enter a tab character after the last tab column, the tab character is included as part of the file text.

When you start editing a file, the tab character is set to the reverse slant. When you start editing a deck, the tab character is set as specified in the deck header (refer to the CREATE\_DECK SCU subcommand in the NOS/VE Source Code Management manual).

If CHARACTER is omitted, the tab character is not changed.

### TAB \_COLUMN or TAB \_COLUMNS or TC

Specifies tab columns to be added to those already selected.

A maximum of 256 columns can be specified as tab columns. Values can be any integer from 1 through 256 and must be enclosed in parentheses. When you start editing a file, the tabs are set at columns 1, 7, and 72.

When you start editing a deck, the tab columns selected are those specified in the deck header (refer to the CREATE\_DECK SCU subcommand in the NOS/VE Source Code Management manual).

If TAB\_COLUMN is omitted, the tab settings are not changed.

Remarks For more information, see the NOS/VE File Editor manual.

Examples • The following sets the tab character to ] and adds · · columns 11, 18, 41 and 53 as tab columns:

set\_tab\_options character=']' ..
tab\_column=(11,18,41,53)

• The following sets the tab character to ! and adds column 3 as a tab column:

setto c='!' tc=(3)

• The following sets the tab character to \ and inserts the text 'line1' preceded by six blank spaces:

set\_tab\_options c='\' tc=(7 10)
insert\_line
\line1\*\*

## SET\_VERIFY\_OPTION EDIF Subcommand

Purpose

Displays lines that have been changed using the REPLACE\_TEXT subcommand and displays the first and last lines of a block of text located with the LOCATE\_TEXT subcommand.

Format

SET\_VERIFY\_OPTION or SETVO

ECHO = boolean

STATUS = status variable

Parameters E

ECHO or E

Specifies whether you want the verify option on or off. This parameter is required.

Remarks

- In screen mode the verify option is always off.
- Inside your editor prolog, the value for the ECHO parameter is FALSE. The verify option is off while your editor prolog is processed unless you specifically turn it on. When you turn the verify option on, the editor displays changed lines.

Outside your editor prolog, the default value for the ECHO parameter is TRUE. The verify option is on in line mode unless you specifically turn it off. You can set the verify option in your editor prolog or while you are editing a file.

- The function \$VERIFY\_OPTION returns the current value of the verify option.
- For more information, see the NOS/VE File Editor manual.

## SET\_WORD\_CHARACTERS EDIF Subcommand

Purpose

Enables you to add or delete allowable characters (within words) for use with the WORD parameter.

**Format** 

SET\_WORD\_CHARACTERS or SET\_WORD\_CHARACTER or SETWC

ADD=list of string
DELETE=list of string
STATUS=status variable

#### Parameters ADD or A

Specifies the characters to add as allowable characters. Values can be any printable character. The space character cannot be specified as an allowable character.

Enclose each character in quotes and all inside parentheses.

If ADD is omitted, no characters are added.

#### DELETE or D

Specifies the characters to delete as allowable characters in a word. In other words, characters specified by this parameter will be treated as punctuation marks. Values can be any printable character. The space character is not allowed.

Enclose each character in quotes and all inside parentheses.

If DELETE is omitted, no characters are deleted.

#### Remarks

- The initial word characters consist of the alphanumerics plus the underscore (\_), dollar-sign (\$), number-sign (#), and at-sign (@).
- If you specify more than one character, separate them with commas or spaces.
- For more information, see the NOS/VE File Editor manual.

#### Examples

• The following adds % as an allowable word character and deletes x as an allowable word character:

```
set_word_characters add=('%') delete=('x')
```

• The following changes the characters allowed in words to those used in the NOS/VE COBOL compiler:

# \$SPLIT\_SIZE EDIF Function

Purpose

Returns an integer specifying the number of available text lines for the specified split of the screen.

**Format** 

\$SPLIT\_SIZE or

\$SS

(PARAMETER \_1: integer)

Parameters

PARAMETER \_1

Specifies the split of the screen for which you want a value returned. If omitted, the current split is assumed.

Remarks

- If you are in line mode, zero is returned.
- For more information, see the NOS/VE File Editor manual.

## \$TEXT EDIF Function

Purpose

Returns a string specifying the last text you specified for a TEXT parameter.

Format

\$TEXT or

\$T

**Parameters** 

None.

Remarks

For more information, see the NOS/VE File Editor manual.

# \$TITLE\_ROW EDIF Function

Purpose

Returns an integer specifying the row number of the title row (file header) used for the specified split of the screen.

**Format** 

\$TITLE\_ROW or

\$TR

(PARAMETER \_1: integer)

### Parameters PARAMETER\_1

Specifies the split of the screen for which you want a value returned. If omitted, the current split is assumed.

#### Remarks

- If you are in line mode, zero is returned.
- For more information, see the NOS/VE File Editor manual.

# UNDO EDIF Subcommand

### Purpose

Cancels changes in reverse chronological order. Entire transactions are undone until one that included a change is reached.

#### Format

UNDO or UND

STATUS = status variable

#### Remarks

- A transaction consists of all changes made between two presses of the return key.
- The following terminals include an automatic return when you press keys that perform editing operations:

IBM PC

Apple Macintosh

At these terminals, pressing keys that perform editing operations marks the end of a transaction. At other terminals, you press return to end transactions that include editing operations.

- Use the UNMARK subcommand to cancel marks.
- For each UNDO subcommand, all changes made since the last time you pressed the return key are canceled.
- You can undo only changes made to the current file. You can, however, make any file that was edited during this session the current file if it has not been closed with END\_FILE, END\_DECK, or a SELECT\_DECK subcommand. You can do this by entering the EDIT\_FILE or EDIT\_DECK subcommand, or, if your screen is split, by positioning the cursor in the file you want to be the current file.

- To undo all changes you have made since opening the current file, use the RESET\_FILE subcommand.
- For more information, see the NOS/VE File Editor manual.

### Examples

The following changes were made to a file in the order given:

- 1. Five lines in the file were deleted using one DELETE\_LINES subcommand.
- 2. The next three lines are displayed using the LOCATE\_TEXT subcommand.
- A new line is entered using the INSERT\_LINES subcommand.

Each time UNDO is entered, the following changes are undone:

- 1. The first time UNDO is entered, the new line inserted is deleted.
- 2. The second time, the five lines deleted are returned.

## UNMARK EDIF Subcommand

### Purpose

Explicitly cancels the marks on any lines or characters you previously marked.

#### **Format**

UNMARK or UNM

STATUS = status variable

#### Remarks

- You implicitly unmark text by marking a new region of text, by deleting marked text, or by entering the undo operation (or UNDO subcommand), which undoes the most recent change as well as undoing any current marks.
- When you enter the END\_FILE subcommand you can close a file containing the marked text.
- For more information, see the NOS/VE File Editor manual.

# **\$UPPER\_CASE**EDIF Function

Purpose Returns a boolean value specifying the most recent value

supplied for an UPPER\_CASE parameter.

Format \$UPPER\_CASE or

\$UC

Parameters None.

Remarks For more information, see the NOS/VE File Editor

manual.

# **\$VERIFY\_OPTION EDIF Function**

Purpose Returns a boolean value indicating whether the VERIFY

option has been activated (TRUE) or not (FALSE).

Format \$VERIFY\_OPTION or

\$VO

Parameters None.

Remarks For more information, see the NOS/VE File Editor

manual.

## \$WORD EDIF Function

Purpose Returns a boolean value indicating whether the word

search feature is active (TRUE) or not (FALSE).

Format \$WORD or

\$W

Parameters None.

Remarks For more information, see the NOS/VE File Editor

manual.

## WRITE\_FILE EDIF Subcommand

Purpose

Copies text from the current working file to the external copy of a file.

**Format** 

WRITE\_FILE or WRIF

TEXT=range of string

NUMBER = keyword or integer

LINES = keyword or range of: keyword or integer or

line \_identifier

FILE = file

 $UPPER \_CASE = boolean$ 

WORD = boolean

 $REPEAT\_SEARCH = boolean$  $MULTI\_PARTITION = boolean$ 

STATUS=status variable

Parameters

TEXT or T

Specifies string(s) of text in the first and last lines of a block of text to be written.

If you enter only one string, the block of text to be written will contain only one line. If you enter two strings, the search for the second begins immediately after the first is found and the cursor is positioned at the beginning of the first string.

If omitted, the lines to be written are determined by the NUMBER, LINE, and DIRECTION parameters or by the REPEAT\_SEARCH parameter.

#### NUMBER or N

Specifies the number of blocks of text to be copied. Values for this parameter can be an integer or the keyword ALL (A).

If NUMBER is omitted, ALL is assumed.

#### LINES or LINE or L

Specifies a range of lines to be searched to locate the text to be copied. Values can be an integer, line identifier, or one of the keywords: ALL, CURRENT, FIRST, FIRST\_MARK, FIRST\_SCREEN, LAST, LAST\_MARK, LAST\_SCREEN, MARK, SCREEN.

If a single value is specified, only that line is searched.

If LINE is omitted, ALL is assumed.

#### FILE or F

Specifies the file to which the text is to be copied.

If the object you are editing is a file and FILE is omitted, the editor writes the file to the external file from which the working file was made.

If the object you are editing is a deck, this parameter is required.

### UPPER \_CASE or UC

Determines the significance of capitalization in the search.

If you specify TRUE, the editor searches the file as if it were all uppercase.

If you specify FALSE, the editor searches for the text exactly as it was entered.

If omitted, FALSE is assumed unless you specify TRUE for REPEAT\_SEARCH. In this case, your last value for UPPER\_CASE is used.

#### WORD or W

Determines whether the editor searches for the specified text string as a word (the text you want to search for is surrounded by nonalphanumeric characters).

If you specify TRUE, the editor searches for the text as a word. If you specify FALSE, it does not.

If omitted, FALSE is assumed unless you specify TRUE for REPEAT\_SEARCH. In this case, your last value for WORD is used.

### REPEAT\_SEARCH or RS

Instructs the editor how to use the values entered for the last TEXT, UPPER\_CASE, and WORD parameters.

If you specify TRUE, the editor uses the same TEXT, UPPER\_CASE, and WORD parameters as the last time you entered them for any subcommand (unless you have specified values for this subcommand).

If you specify FALSE, the editor uses the parameters entered with the current subcommand. If omitted, FALSE is assumed.

### MULTI\_PARTITION or MP

Specifies whether the editor is to change WEOP directives to end-of-partition delimiters when the current working file is copied to an external file.

If TRUE, the editor changes WEOP directives to end-of partition delimiters. If FALSE, no substitution takes place. If omitted, FALSE is assumed.

Remarks

For more information, see the NOS/VE File Editor manual.

Examples

• The following copies 3 blocks of text beginning with the line containing even and ending with the line containing odd to the file BOTH:

write\_file text='even'..'odd' number=3 file=both

• The following copies all lines from the current file to the external copy of file ALPHA:

wrif l=all f=alpha

• The following copies all of the current working file to the end of file BETA:

wrif f=BETA.\$EOI

The following copies the working copy of the current file to the external copy. In other words, it makes your changes permanent without closing the current file and leaving the editor:

wrif

19

## File Manager

| ENTER_FILE_MANAGER            | . 19-1 |
|-------------------------------|--------|
| ACTIVATE_SCREEN               | . 19-2 |
| ALIGN_SCREEN                  | . 19-2 |
| BEEP_TERMINAL_BELL            | . 19-3 |
| \$CURRENT_CATALOG             | . 19-3 |
| \$CURRENT_FILE                | . 19-4 |
| DEACTIVATE_SCREEN             | . 19-5 |
| EDIT_PATH                     | . 19-5 |
| EXTEND_CATALOG_ENTRY_MARK     | . 19-6 |
| \$FUNCTION_KEYS               | . 19-6 |
| \$FUNCTION_SIZE               | . 19-7 |
| HELP                          |        |
| HOME                          |        |
| \$MAIN_TITLE                  | . 19-8 |
| MARK_CATALOG_ENTRY            |        |
| \$MARKED_CATALOG_ENTRIES      | 19-11  |
| \$MARKED_CATALOG_ENTRIES_SIZE |        |
| \$NUMBER_OF_ROWS              |        |
| POSITION_CURSOR               | 19-12  |
| QUIT                          |        |
| REFRESH_SCREEN                | 19-13  |
| \$SCREEN_OUTPUT               | 19-13  |
| SET_FUNCTION_KEY              | 19-14  |
| SET_LINE_MODE_PROMPT          |        |
| SET_MAIN_TITLE                |        |
| SET_SCREEN_OPTIONS            |        |
| SET_VARIABLES                 |        |
| UP CATALOG                    | 19-21  |

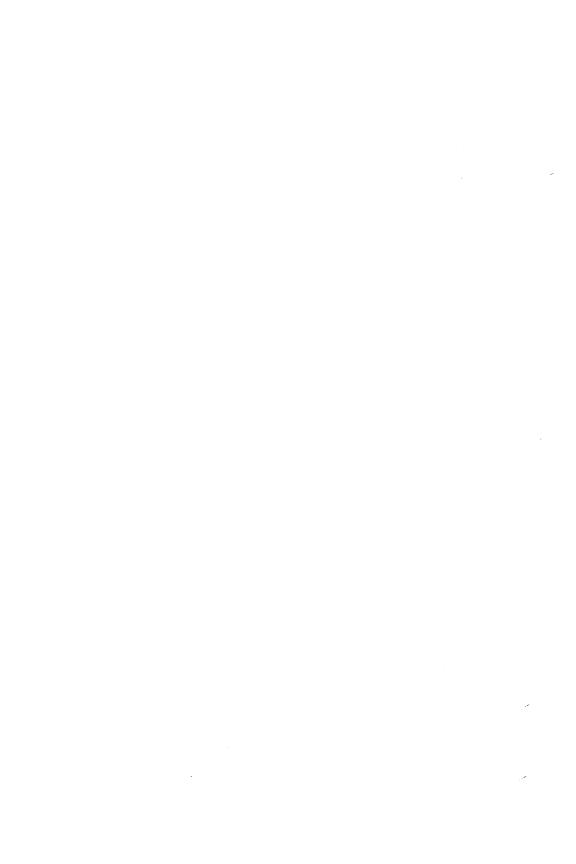

## ENTER\_FILE\_MANAGER Command

Purpose

Starts a File Manager utility session.

**Format** 

ENTER\_FILE\_MANAGER or

**ENTFM** 

CATALOG = filePROLOG = file

STATUS = status variable

**Parameters** 

CATALOG or C or FILE or F

Specifies the catalog to be displayed as the main display in File Manager. The default is \$WORKING\_CATALOG.

PROLOG or P

Specifies the file to be used as your prolog for File Manager. This file includes commands you want executed every time you enter File Manager. If omitted, \$USER.\$FILE\_MANAGER.PROLOG is used.

You can establish a different default prolog file. Using the CREATE\_DEFAULT\_VARIABLE command, define the EUD\$ENTFM\_PROLOG variable to point to the File Manager prolog you want to use. For example:

create\_default\_variable name=eud\$entfm\_prolog ..
default='\$user.\$file\_manager.prolog\_filename'

In any prolog file you define, include the system commands and File Manager subcommands you want executed.

Remarks

The catalog under which you entered File Manager is restored as your working catalog when you quit the session even if you switch to a different working catalog during the session. You can change this through the KEEP\_CURRENT\_WORKING\_CATALOG parameter of the QUIT subcommand.

# ACTIVATE \_SCREEN File Manager Subcommand

Purpose

Switches from line mode to screen mode.

**Format** 

ACTIVATE\_SCREEN or

ACTS

**Parameters** 

None.

Remarks

By default, the catalog displayed when you enter ACTIVATE\_SCREEN becomes your working catalog. To prevent this, set the UPDATE\_WORKING\_CATALOG parameter of the SET\_SCREEN\_OPTIONS subcommand

to FALSE.

# ALIGN\_SCREEN File Manager Subcommand

Purpose

Scrolls the contents of the display.

Format

ALIGN\_SCREEN or

ALIS

FUNCTION = keyword

**Parameters** 

FUNCTION or F

Specifies the scrolling action. This parameter is required. Keyword options are described next.

### NOTE

The BKW, FWD, FIRST, LAST, UP, and DOWN keywords perform the same action as the BKW, FWD, FIRST, LAST, UP, and DOWN function keys.

#### **BKW**

Moves backward to the previous screen of the display.

**FWD** 

Moves forward to the next screen of the display.

FIRST

Positions the first line of the catalog to the top of the screen.

LAST

Positions the last line of the catalog to the bottom of the screen.

UP

Positions the line at the cursor position to the top of the screen.

**DOWN** 

Positions the line at the cursor position to the bottom of the screen.

## BEEP\_TERMINAL\_BELL File Manager Subcommand

Purpose Causes the bell on the terminal to beep.

**Format** BEEP\_TERMINAL\_BELL or

BEETB

STATUS = status variable

Remarks The terminal bell acknowledgement sequence sent to the

terminal is defined in the terminal definition. For details,

see the NOS/VE Terminal Definition manual.

## **\$CURRENT\_CATALOG** File Manager Function

Returns the catalog path of the currently displayed Purpose

catalog.

**\$CURRENT\_CATALOG** or Format

\$CC

None. **Parameters** 

Remarks The \$CURRENT\_CATALOG function is only available in the File Manager task. It can be used in SCL procedures but not in other tasks or commands that initiate other tasks. An alternative to

> \$CURRENT\_CATALOG is the File Manager variable VCC, which you can use anywhere to specify the

current catalog.

In the following example, you cannot use \$CURRENT\_CATALOG:

release\_mass\_storage;exclude\_catalog .. catalog=\$current\_catalog;quit

You can, however, use the VCC variable:

release\_mass\_storage;exclude\_catalog ... catalog=vcc;quit

### NOTE

VCC is the default variable name; you can change it using the SET\_VARIABLES subcommand.

• For further information about functions, see the NOS/VE System Usage manual.

## \$CURRENT\_FILE File Manager Function

Purpose

Returns a file reference naming the file or subcatalog to which the cursor is currently positioned.

**Format** 

\$CURRENT\_FILE or \$CF

Parameters

None.

Remarks

The \$CURRENT\_FILE function is only available in the File Manager task. It can be used in SCL procedures but not in other tasks or commands that invoke other tasks. An alternative to \$CURRENT\_FILE is the File Manager variable VCF, which you can use anywhere to specify the current file.

In the following example, you cannot use \$CURRENT\_FILE in the following command:

create\_object\_library;add\_module ..
library=\$current\_file;quit

You can, however, use the VCF variable:

create\_object\_library;add\_module ..
library=vcf;quit

#### NOTE

VCF is the default variable name; you can change it using the SET\_VARIABLES subcommand.

• For further information about functions, see the NOS/VE System Usage manual.

## DEACTIVATE \_SCREEN File Manager Subcommand

Purpose Switches from screen mode to line mode.

Format DEACTIVATE\_SCREEN or DEAS

Parameters None.

Remarks • The default prompt in line mode is your login family name. You can change this using the SET\_LINE\_MODE\_PROMPT subcommand.

• Return to screen mode by entering ACTIVATE\_SCREEN.

# EDIT\_PATH File Manager Subcommand

Purpose Displays the current catalog path in a window. While viewing the window, you can change the entry to switch to a different path.

Format EDIT\_PATH or EDIP

Parameters None.

- o If you specify a nonexisting catalog, then the catalog last displayed is selected, and the cursor is positioned to the first file or catalog that is at the same level or a level above what you specify.
- By default, your working catalog is changed to the catalog you specify. You can prevent this by setting the UPDATE\_WORKING\_CATALOG parameter of the SET\_SCREEN\_OPTIONS subcommand to FALSE.

## EXTEND\_CATALOG\_ENTRY\_MARK File Manager Subcommand

Purpose Marks catalog entries from a preceding mark to the

current cursor position.

Format EXTEND\_CATALOG\_ENTRY\_MARK or

**EXTCEM** 

STATUS = status variable

Remarks Use the MARK\_CATALOG\_ENTRY subcommand to mark

the initial entry.

Examples To mark rows 3 through 15 of a catalog display: Position

the cursor to row 3 and enter

MARK\_CATALOG\_ENTRY; then, move the cursor to row

15 and enter EXTEND\_CATALOG\_ENTRY\_MARK.

## \$FUNCTION\_KEYS File Manager Function

Purpose Returns a list of records containing the current function

key settings.

Format \$FUNCTION\_KEYS

Parameters None.

• The list of function key records is returned in the following format:

list of record

number: integer 1..16

shift: boolean

command\_string: string

label: string 1..6 = \$optional

recend

• For further information about functions, see the NOS/VE System Usage manual.

## \$FUNCTION\_SIZE File Manager Function

Purpose Returns an integer specifying the number of rows on the

screen used by the function key menu.

Format \$FUNCTION\_SIZE

Parameters None.

Remarks

- You can use the values returned for \$NUMBER\_OF\_ROWS and \$FUNCTION\_SIZE to determine the number of screen rows available for displaying windows.
- One row of highlighted boxes in the function key menu uses 2 rows on the screen. Two function key menu rows use 5 rows on the screen.
- For further information about functions, see the NOS/VE System Usage manual.

## HELP File Manager Subcommand

Purpose Displays help information on File Manager.

Format HELP

STATUS = status variable

60464018 J

- This subcommand is provided for terminals that do not have a predefined Help key.
- In screen mode, entering HELP displays a brief description of the currently displayed screen and associated function keys. The help window indicates whether to enter HELP again for more detailed information.

In line mode, entering HELP takes you to the online NOS/VE Commands and Functions manual, which includes descriptions of the File Manager commands and functions.

## **HOME**

## File Manager Subcommand

Purpose

Positions the cursor to the home line, allowing you to enter commands and utility subcommands.

Format

HOME

STATUS = status variable

Remarks

- This subcommand is provided for those terminals that do not have a predefined Home key.
- The home line is inactive when a window is displayed on the screen.

## \$MAIN\_TITLE File Manager Function

Purpose

Returns the File Manager main display title line template.

Format

**\$MAIN\_TITLE** 

**Parameters** 

None.

Remarks

The default File Manager title line template is:

CATALOG: \$C:31\$B:23\$T Page \$S:20f \$L:2

See the SET\_MAIN\_TITLE subcommand for information on interpreting and changing the content of the title line template.

 For further information about functions, see the NOS/VE System Usage manual.

## MARK\_CATALOG\_ENTRY File Manager Subcommand

Purpose Marks or unmarks one or more entries in the currently

displayed catalog.

Format MARK\_CATALOG\_ENTRY or MARCE

ENTRY = string or keyword STATUS = status variable

Parameters ENTRY or E

Specifies the entry or entries to be marked or unmarked. Use a keyword or string to specify the entries to be marked. By default, the entry at which the cursor was last positioned is marked. If the specified entry is already marked, it is unmarked.

Keyword options are:

CURRENT or C

Marks or unmarks the entry at which the cursor was last positioned. This is the default.

ALL

Marks or unmarks all entries in the catalog.

MARK\_ALL

Marks all entries in the catalog.

UNMARK\_ALL

Unmarks all entries in the catalog.

If you use a string instead of a keyword, you can specify a search string to mark entries that match it. Include any of the following wild card characters in the search string:

7

Matches any single character. For example, a?a matches aza but not aa.

Matches zero or more characters. For example, az\*az matches azaz and azxxxaz but not aziz.

'c'

Matches the characters within the apostrophes. These can be any characters except the apostrophe. This entry is typically used to specify the asterisk, question mark, right bracket, or left bracket characters. For example, a'['\* matches a[z and a[22.

#### [group]

Matches any single character within the brackets. Specify the characters as a list [aei], a range [a-z], or a combination [a-zA-Z\$1-9]. To represent the apostrophe character in the group use ". Example, [AEI]\* matches entries beginning with A, E, or I.

#### [1]

Identifies a group of single characters to exclude from matching. The group consists of the characters following the caret. Specify the characters as a list ['aei], a range ['a-fl, or a combination ['a-fA-F\$1-9]. To represent the apostrophe character in the group use ''. Example, ['AEI]\* matches all entries that do not begin with A, E or I.

#### {patterns}

Matches any one of several patterns within the braces. Separate individual patterns from one another using a vertical line (|). For example, {[ac]\*|\*report} matches entries beginning with the letters a or c and entries ending with the word report.

Remarks

Use the EXTEND\_CATALOG\_ENTRY\_MARK subcommand to mark a range of entries from a preceding mark to the current cursor position.

# \$MARKED\_CATALOG\_ENTRIES File Manager Function

Purpose Returns the marked catalog entries.

Format \$MARKED\_CATALOG\_ENTRIES or \$MCE

Parameters None.

Remarks • The marked catalog entries (catalogs and/or files) are returned as a list of file values.

• For further information about functions, see the NOS/VE System Usage manual.

## \$MARKED\_CATALOG\_ENTRIES\_SIZE File Manager Function

Purpose Returns an integer specifying the number of marked catalog entries.

Format \$MARKED\_CATALOG\_ENTRIES\_SIZE

Parameters None.

Remarks Using the \$MARKED\_CATALOG\_ENTRIES\_SIZE function is a faster alternative to \$SIZE(\$MARKED\_CATALOG\_ENTRIES).

• For further information about functions, see the NOS/VE System Usage manual.

## \$NUMBER\_OF\_ROWS File Manager Function

Purpose Returns the number of rows available on the screen.

Format \$NUMBER\_OF\_ROWS

Parameters None.

- Typically, the value returned by \$NUMBER\_OF\_ROWS is 24 or 30.
- For more information about functions, see the NOS/VE System Usage manual.

## POSITION\_CURSOR File Manager Subcommand

Purpose

Displays the catalog specified by name or cursor position as the File Manager main display.

Format

POSITION\_CURSOR or

POSC or VIEW or VIE

CATALOG = file

STATUS = status variable

Parameters

CATALOG or C

Specifies the catalog to be displayed as the main display. If you position the cursor to a catalog before you use POSITION\_CURSOR, that catalog is used as the main display. The default is the currently displayed catalog.

Remarks

By default, your working catalog is changed to the new catalog. You can prevent this by setting the UPDATE\_WORKING\_CATALOG parameter of the SET\_SCREEN\_OPTIONS subcommand to FALSE.

## QUIT File Manager Subcommand

Purpose

Ends a File Manager session.

Format

QUIT or QUI

KEEP\_CURRENT\_WORKING\_CATALOG=boolean STATUS=status variable Parameters KEEP\_CURRENT\_WORKING\_CATALOG or KCWC

Tells File Manager whether you want the working catalog to be the current catalog or or restored to the catalog under which you entered File Manager.

Specify YES to make your current catalog the working catalog. The default is NO, which means your working catalog is restored to the catalog under which you entered File Manager.

## REFRESH\_SCREEN File Manager Subcommand

Purpose Clears and repaints the terminal screen.

Format REFRESH\_SCREEN or

REFS

STATUS = status variable

Remarks REFRESH\_SCREEN can be used to clear any extraneous characters from the screen.

## \$SCREEN\_OUTPUT File Manager Function

Purpose Returns the path of the file reserved for output generated within the utility session.

Output directed to this file by commands executed either on the home line or by function keys is displayed in a window after command completion.

Format \$SCREEN\_OUTPUT or \$SO

Parameters None.

Remarks

• Only one file is used for an entire utility session.

Before completing the execution of a command, the file is emptied then new output is added.

• The file is checked each time a command is executed while in screen mode within the utility session. If the file contains command output, it is displayed in a window. Otherwise, the file remains empty.

• The contents of the file is displayed in a window with the same characteristics as the window generated by the SHOW\_FILE command.

## SET\_FUNCTION\_KEY File Manager Subcommand

Purpose Defines one or more function keys.

Format SET\_FUNCTION\_KEY or

SETFK

NUMBER = integer

COMMAND\_STRING=string

SHIFT = booleanLABEL = string

KEY\_DEFINITIONS = list of record

STATUS = status variable

#### Parameters NUMBER or N

Specifies the number of the function key to be defined. Enter an integer from 1 to 16. These numbers correspond to the numbers in the function key menu displayed on the screen. Numbers 1 to 8 correspond to the top row in the menu; numbers 9 through 16 correspond to the bottom row.

If you omit this parameter, the subcommand is ignored.

## COMMAND\_STRING or CS

Specifies the statement(s) to be executed when the specified key is pressed. The string can contain any available, executable statement. Separate multiple statements with semicolons.

If you omit this parameter, a single blank character is used.

#### SHIFT or S

Parameter Attributes: BY\_NAME

For those terminals that have one key identifier next to each highlighted box in the function key menu, the SHIFT parameter indicates whether the key to be used is shifted. Specify TRUE for the shifted key and FALSE for the nonshifted key.

For those terminals that have two key identifiers next to each highlighted box in the function key menu, the SHIFT parameter indicates which key you use. Specify TRUE to use the key corresponding to the top key identifier. Specify FALSE to use the key corresponding to the bottom key identifier.

If you omit this parameter, FALSE is used.

#### LABEL or L

Parameter Attributes: BY\_NAME

Specifies the function key label displayed in the function key menu on the screen. Enter the label as a string of 1 to 6 characters.

Use leading blanks to position the label within the 6-character label field. For example, enter 'Help' to center the Help label in its field.

If you omit this parameter, a string of 6 blank characters is used.

### KEY\_DEFINITIONS or KD or KEY\_DEFINITION

Parameter Attributes: BY\_NAME

Specifies a list of one or more records containing function key definitions. The value you specify must have the following data structure:

list of record

number: integer 1..16

shift: boolean

command\_string: string

label: string 1..6 = \$optional

recend

You can use this parameter rather than specifying individual subcommands for each key definition.

See the NUMBER, SHIFT, COMMAND\_STRING, and LABEL parameter descriptions for information on the values you can specify.

60464018 J File Manager 19-15

- You can define function keys one at a time through the NUMBER, SHIFT, COMMAND\_STRING, and LABEL parameters or by entering a list of definitions through the KEY\_DEFINITIONS parameter. If you have more than one key definition to specify, you will probably save time using the KEY\_DEFINITIONS parameter.
- By default in File Manager, 2- and 4-character labels are centered; 3- and 5-character labels are indented 1 character.

#### Examples

• The following example uses the KEY\_DEFINITIONS parameter to specify more than one function key definition:

```
set_function_key key_definitions=( ..
  (1 yes 'help' ' Help') (2 no 'email' 'Email'))
```

• You can use the \$FUNCTION\_KEYS function to store the current function key settings in a variable for later use. The value returned by this function has the same structure as the value required by the KEY\_DEFINITIONS parameter.

The following example creates an environment variable named KEYS that is accessible throughout a utility. The current function key settings are stored in the variable.

```
VAR

keys: (UTILITY) list of record

number: integer 1..16

shift: boolean

command_string: string

label: string

recend

VAREND
```

keys = \$function\_keys

If you want to restore these settings after making changes to the current settings, use the variable KEYS in conjunction with the SET\_FUNCTION\_KEY subcommand:

```
set_function_key key_definitions = keys
```

## SET\_LINE \_MODE \_PROMPT File Manager Subcommand

Purpose Defines the prompt that precedes the slash when you are

using File Manager in line mode.

Format SET\_LINE\_MODE\_PROMPT or

SETLMP

PROMPT\_STRING = string STATUS = status variable

Parameters PROMPT\_STRING or PS

Specifies the content of the prompt. Enter a string of 1 to 27 characters. This parameter is required. The default

line mode prompt is the login family name.

Examples The following example sets the prompt string to your

login user name:

set\_line\_mode\_prompt ..
prompt\_string=\$string(\$job(login\_user))

# SET\_MAIN\_TITLE File Manager Subcommand

Purpose Defines the title line of the File Manager main catalog

display.

Format SET\_MAIN\_TITLE or

SETMT

MAIN\_TITLE = string STATUS = status variable

Parameters MAIN\_TITLE or MT

Specifies the content of the title line. Enter a string of 1 to 256 characters. This parameter is required.

The line you specify can include special character strings, called metastrings, to represent variable items such as the

date and time.

Metastring descriptions:

The following metastrings are available for use in the title line:

| Metastring               | Description                                                                                                    |
|--------------------------|----------------------------------------------------------------------------------------------------|
| \$B                      | For users of CONNECT VIEW. The button functions UpCtlg, PgDn, and PgUp are positioned in this space, right-justified.             |
| \$C                      | Name of the currently displayed catalog.                                                                                          |
| \$D                      | Current date in the site-defined default format.                                                                                  |
| <b>\$</b> F              | Login family name.                                                                                                    |
| \$L                      | Last screen of the File Manager main display.                                                                                     |
| <b>\$</b> P              | The family name of the current catalog.                                                                                           |
| <b>\$</b> S              | The current screen of the File Manager main display.                                                                              |
| <b>\$</b> T              | Time in H24:MM format.                                                                                                    |
| \$U                      | Login user name.                                                                                                    |
| \$V                      | Value of a specified SCL string variable. Format: \$Vvariable_name:field_width                                                    |
| . •                      | For details on specifying field width for<br>metastring values, see the field width<br>section following the list of metastrings. |
| \$:                      | Colon.                                                                                                    |
| \$\$                     | Dollar sign.                                                                                                    |
| <b>\$</b> 0 <sub>.</sub> |                                                                                                    |
| :<br>\$9                 | Integers 0 to 9.                                                                                                    |

## Specifying field width in the title line:

You can specify a field width for the values that replace the \$B, \$C, \$D, \$F, \$L, \$P, \$S, \$T, and \$U metastrings. If you do not specify a field width, the values replacing the metastrings begin where you position them in relation

to other elements in the title line. For the metastrings \$:, \$\$, and \$0 through \$9, the field width is 1. For \$V, you must specify a field width.

To specify the field width, enter the metastring, a colon (:), and then an integer specifying the number of characters to reserve for the field. For example, \$F:10 reserves 10 characters in the title line for the login family name. The substituted value is always left-justified within the field. You can, however, use spaces to position the metastrings and other characters within the template. For example, the template:

My user name is \$u:20 \$t Page \$s:20f \$1:2

produces the title line:

My user name is JIMBO 09:04 Page 1 of 2

#### NOTE

For CONNECT VIEW users:

The labels for the mouse button functions UpCtlg, PgDn, and PgUp require 23 columns. The default File Manager title line template is:

CATALOG: \$C:31\$B:23\$T Page \$S:20f \$L:2

The labels UpCtlg, PgDn, and PgUp are positioned in the \$B field to be sensitive to mouse clicks.

#### Remarks

- Use the \$MAIN\_TITLE function to display the template for the current title line.
- For more information about CONNECT VIEW, see the CONNECT VIEW for the IBM PC manual.

#### Examples

The following example uses deferred evaluation of variables to have a variable updated by SCL. The \$V metastring is used to display the task's job mode CPU time in the title line:

VAR

cpu\_time:(job defer) string = ..
\$substring(\$integer\_string( ..
\$substring(\$integer\_string( ..
\$cpu\_time(tjm)) 1 10)

VAREND

set\_main\_title ..
main\_title='CPU time is \$vcpu\_time:10'

## SET\_SCREEN\_OPTIONS File Manager Subcommand

Purpose

Specifies the number of function key menu rows displayed. It also specifies whether the working catalog is updated when the display is changed to view a different catalog.

**Format** 

SET\_SCREEN\_OPTIONS or SETSO

MENU\_ROW = integer UPDATE \_WORKING \_CATALOG = boolean STATUS = status variable

**Parameters** 

MENU\_ROW or MENU\_ROWS or MR

Specifies the number of function key menu rows. The value can be 0, 1, or 2. The default is 1.

UPDATE\_WORKING\_CATALOG or UWC

Specifies whether the working catalog is changed when the display is changed to view a different catalog. TRUE specifies that the working catalog will be updated. FALSE specifies that the working catalog will not be updated. The default is TRUE.

- Use the \$FUNCTION\_SIZE function to list the number of screen rows used by the function key menu rows. There can be 0, 1, or 2 menu rows corresponding to 0, 2, or 5 screen rows.
- Use the value returned by \$FUNCTION\_SIZE and that returned by \$NUMBER\_OF\_ROWS to determine the number of screen rows available for displaying windows.

## SET\_VARIABLES File Manager Subcommand

Purpose

Specifies the SCL variables used to store the current catalog and current file.

Format

SET\_VARIABLES or

SETV

CURRENT\_CATALOG\_VARIABLE = data\_name CURRENT\_FILE\_VARIABLE = data\_name STATUS = status\_variable

Parameters

CURRENT\_CATALOG\_VARIABLE or CCV

Specifies the variable used to store the current catalog, which is the catalog last displayed. The default variable name is VCC.

CURRENT\_FILE\_VARIABLE or CFV

Specifies the variable used to store the current file, which is the file to which the cursor was last positioned. The default variable name is VCF.

## UP\_CATALOG File Manager Subcommand

Purpose Displays the previous catalog in the catalog hierarchy.

Format

UP\_CATALOG or

UPC

STATUS=status variable

#### UP\_CATALOG

## **L**9

#### Remarks

- This subcommand is ignored if you are in your master catalog (\$USER) or in the \$LOCAL catalog.
- By default, your working catalog is changed to the catalog displayed when you enter UP\_CATALOG. You can prevent this by setting the UPDATE\_WORKING\_CATALOG parameter of the SET\_SCREEN\_OPTIONS subcommand to FALSE.

| ENTER_FTAM_UTILITY       | . 20-1 |
|--------------------------|--------|
| APPEND_FILE              | . 20-5 |
| CHANGE_FTAM_ATTRIBUTES   | 20-10  |
| CHANGE_FTAM_OPTIONS      | 20-13  |
| CHANGE_USER_VALIDATION   | 20-15  |
| CLEAR_TRACE_FILE         | 20-17  |
| CREATE_HOST_CONNECTION   | 20-17  |
| DELETE_FILE              | 20-20  |
| DELETE_HOST_CONNECTION   | 20-22  |
| DISPLAY_FTAM_ATTRIBUTES  | 20-23  |
| DISPLAY_FTAM_OPTIONS     | 20-27  |
| DISPLAY_TRACE_FILE       | 20-29  |
| DISPLAY_USER_VALIDATIONS | 20-30  |
| GET_FILE                 | 20-31  |
|                          | 20-34  |
| REPLACE FILE             | 20-34  |

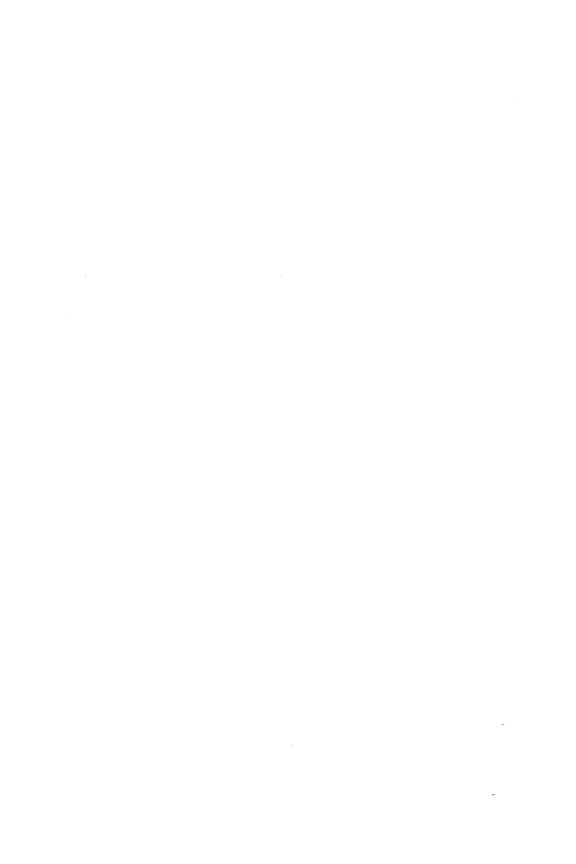

## ENTER \_FTAM \_UTILITY Command

#### Purpose

Initiates FTAM/VE. This command establishes a NOS/VE FTAM initiator utility that allows you to perform the file transfer and file management functions. When you initiate FTAM/VE you control execution by specifying parameters. Most of the options you specify on parameters can be changed with subcommands.

#### **Format**

ENTFU or
FTAM

HOST = application
USER \_VALIDATION = application
PASSWORD = application
ACCOUNT = application
BELL \_MODE = boolean
TRACE \_MODE = boolean
VERBOSE \_MODE = boolean
EXPRESSION \_EVALUATION = boolean
REALSTORE = keyword
INPUT = file
OUTPUT = file
PROLOG = file

ENTER\_FTAM\_UTILITY or

#### **Parameters**

HOST or H

TRACE \_FILE = file STATUS = status variable

Specifies the remote host with which the FTAM/VE initiator attempts to establish a connection.

If the HOST parameter is specified, the USER\_VALIDATION and the PASSWORD parameters are required. If you omit the USER\_VALIDATION or PASSWORD parameter when you are running interactively, the system prompts you for the information.

If this parameter is omitted, you can establish a connection with a remote host later using the CREATE\_HOST\_CONNECTION subcommand.

60464018 J FTAM/VE 20-1

20

### USER \_VALIDATION or USER or UV or U

Specifies the identity of the calling user.

If the remote host is a NOS/VE host, this parameter must follow the rules of the FTAM/VE responder. For information on the rules used by the responder for processing of this parameter, refer to chapter 1 in the FTAM/VE manual.

If the remote host is a foreign host, this parameter must follow the rules and conventions dictated by the responding system implementation.

To indicate that you wish anonymous access to the responding system, specify an empty string.

This parameter is required when you specify the HOST parameter.

#### PASSWORD or PW

Parameter Attributes: SECURE

Specifies a password, which the FTAM/VE responder uses to validate you. This parameter may be used to authenticate the USER\_VALIDATION parameter. It is required when the HOST parameter is specified.

#### ACCOUNT or A

Parameter Attributes: SECURE

Specifies the account to be charged for costs incurred during FTAM operations. This release of the FTAM/VE initiator and responder does not provide accounting.

This parameter may be essential for connecting to some foreign hosts.

## BELL \_MODE or BM

Specifies whether or not an ASCII BEL character is sent to interactive terminals with an input prompt.

This parameter can be used for long file transfers when you want to attend to other matters and be notified when the transfer is complete.

If this parameter is omitted, the default is OFF.

### TRACE \_MODE or TM

Specifies whether or not FTAM protocol data units (PDUs) are written to a trace file.

If this parameter is omitted, the default is OFF.

#### NOTE

This feature is provided to aid experienced FTAM network system analysts in resolving FTAM/VE problems.

### VERBOSE \_MODE or VM

Specifies whether or not information indicating the amount of data transferred and informative diagnostic messages are written to an output file.

If this parameter is omitted, the default is OFF.

#### NOTE

Diagnostic messages indicating an error or warning are always supplied.

## EXPRESSION \_EVALUATION or EE

Specifies the mode of evaluation for parameters of type application. Parameters are evaluated as type application if the EXPRESSION\_EVALUATION option is OFF and as type string if the EXPRESSION\_EVALUATION option is ON. Both types preserve case, which is significant for certain operating systems, and allow most remote host file names, as well as other values to be specified without quotation marks.

If EXPRESSION\_EVALUATION is OFF, function expressions within an SCL procedure used as parameters to an FTAM/VE subcommand are not evaluated.

If this parameter is omitted, the default is OFF.

#### REALSTORE or R

Specifies the remote host type. The keywords are:

### NOSVE (N)

Identifies the remote host as a NOS/VE system. This option may be useful for file transfers between NOS/VE systems. See subcommands APPEND\_FILE, REPLACE\_FILE, and GET\_FILE for additional

information. Exercise care when using this parameter. Setting the REALSTORE option to NOSVE when the remote system is not a NOS/VE system running FTAM/VE may cause the connection attempt to fail.

#### UNKNOWN (U)

Indicates that the remote host type is not NOS/VE. The default is UNKNOWN (U).

#### INPUT or I

Specifies a file from which FTAM/VE subcommands are read.

If FTAM/VE is initiated from within an SCL procedure, FTAM/VE subcommands are not read from the default file \$INPUT; they are read from the \$COMMAND file.

If this parameter is omitted, the default is \$INPUT.

#### OUTPUT or O.

Specifies a file to which responses to some FTAM/VE subcommands and all verbose information is written. If this parameter is omitted, the default is \$OUTPUT.

#### PROLOG or P

Specifies a prolog file to be processed when FTAM/VE is invoked. The prolog file is useful for establishing FTAM/VE options different from the default. FTAM/VE options set in the prolog file take precedence over those specified with the ENTER\_FTAM\_UTILITY command.

If this parameter is omitted, the default is \$USER.FTAM\_PROLOG.

## TRACE\_FILE or TF

Specifies a file on the local host to which trace information is to be written. The option TRACE\_MODE controls whether tracing information is written to this file.

If this parameter is omitted, the default is \$USER.FTAM\_BINARY\_TRACE.

This option is allowed to be specified only with the ENTER\_FTAM\_UTILITY command. It cannot be changed after the FTAM/VE utility is initiated.

- The FTAM/VE user prompt for user input is ftam/.
- The FTAM/VE user prompt for additional input is ftam../.
- FTAM/VE ignores a pause break condition entered during an FTAM/VE subcommand.
- FTAM/VE processes a terminal break condition ending the current operation, if possible.

#### Examples

The following command initiates the FTAM/VE utility.

```
/enter_ftam_utility
ftam/
```

The following command creates a connection upon entering the utility.

/enter\_ftam\_utility host=hosta uv=evol pw=evolpw
ftam/

The following command sets options at startup for the session.

/enter\_ftam\_utility tm=on ee=on
ftam/

## APPEND\_FILE FTAM/VE Subcommand

#### Purpose

Appends data from the local host file to the remote host file. If the remote host file exists, the local file is appended to the end of the remote host file. If the remote host file does not exist, it is created by the remote host.

If the VERBOSE\_MODE option is currently ON, information about the type of file transfer and the amount of data transferred is written to the local output file.

#### **Format**

APPEND\_FILE or
APPF or
APPEND
LOCAL\_FILE=file
REMOTE\_FILE=application
ACCESS\_PASSWORDS=list of record

60464018 J FTAM/VE 20-5

CONCURRENCY\_CONTROL=list of record CREATE \_PASSWORD=application LOCAL\_FILE \_PASSWORD=name PERMITTED \_ACTIONS=list of keyword STATUS=status variable

#### **Parameters**

## LOCAL\_FILE or LF

Specifies the name of the local host file.

### REMOTE\_FILE or RF

Specifies the name of the remote host file. The actual parameter value depends on the value of the EXPRESSION\_EVALUATION parameter. For additional information, refer to the EXPRESSION\_EVALUATION parameter description for the ENTER\_FTAM\_UTILITY command or the CHANGE\_FTAM\_OPTIONS subcommand.

If the REMOTE\_FILE parameter is omitted, the APPEND\_FILE subcommand uses the file name portion of the value supplied on the LOCAL\_FILE parameter as the remote host file name, stripping off the family name, master catalog, and any subcatalogs.

### ACCESS \_PASSWORDS or AP

Parameter Attributes: SECURE

Specifies the passwords associated with the actions you are requesting to be performed. These values may be used by the responding system to verify you are allowed the requested access.

#### PASSWORD\_TYPE

Specifies the access that the password corresponds with. The allowed values

EXTEND (EX)

INSERT (IN)

READ\_ATTRIBUTE (RA)

REPLACE (RP)

See File Attributes in chapter 4 of the FTAM/VE Usage manual for information on how these values map into NOS/VE values.

#### PASSWORD VALUE

Indicates the password that corresponds to the password type. The actual parameter value depends on the value of the EXPRESSION\_EVALUATION parameter. For additional information refer to the EXPRESSION\_EVALUATION parameter description for the ENTER\_FTAM\_UTILITY command or the CHANGE\_FTAM\_OPTIONS subcommand.

### CONCURRENCY\_CONTROL or CC

Specifies the locks that are required for the requested access. The locks define the access available to you and to any other user.

### REQUESTED\_ACCESS

Specifies the access that the lock corresponds with. The access values are:

READ (RE)

INSERT (IN)

REPLACE (RP)

ERASE (ER)

EXTEND (EX)

READ\_ATTRIBUTE (RA)

CHANGE\_ATTRIBUTE (CA)

DELETE\_FILE (DF)

See Concurrency Control in chapter 4 of the FTAM/VE Usage manual for information on how these values map to NOS/VE values.

#### LOCK

#### NOT REQUIRED (NR)

Indicates that you will not perform the operation, but others may.

#### SHARED (S)

Indicates that you may perform the operation and so may others.

#### **EXCLUSIVE (E)**

Indicates that you may perform the operation, but others may not.

NO\_ACCESS (NA)

Indicates that no one may perform the operation.

### CREATE \_PASSWORD or CP

Parameter Attributes: SECURE

Specifies the password that may be required by the responding system to verify that you have permission to create files in the remote filestore.

The actual parameter value depends on the value of the EXPRESSION\_EVALUATION parameter. For additional information, refer to the EXPRESSION\_EVALUATION parameter description for the ENTER\_FTAM\_UTILITY command or the CHANGE\_FTAM\_OPTIONS subcommand.

### LOCAL \_FILE \_PASSWORD or LFP

Parameter Attributes: SECURE

Specifies the file password. It must match the file password stored with the catalog entry. If the password does not match, an abnormal status is returned.

PERMITTED \_ACTIONS or PERMITTED \_ACTION or PA

Specifies the FTAM actions that will be allowed on the file:

READ (RE)

INSERT (IN)

REPLACE (RP)

ERASE (ER)

EXTEND (EX)

READ\_ATTRIBUTE (CA)

DELETE\_FILE (DF)

TRAVERSAL (T)

### REVERSE\_TRAVERSAL (RT)

#### RANDOM ORDER (RO)

See File Attributes in chapter 4 of the FTAM/VE Usage manual for information on how FTAM values map to NOS/VE attributes.

If this parameter is not specified and the file is transferred as an FTAM1 or FTAM3 file, the permitted actions specified by the initiator are: READ, INSERT, REPLACE, EXTEND, ERASE, READ\_ATTRIBUTE, CHANGE\_ATTRIBUTE, and DELETE\_FILE.

If this parameter is not specified and the file is transferred as an FTAM2 or FTAM4 file, the permitted actions specified by the initiator are: READ, INSERT, REPLACE, EXTEND, ERASE, READ\_ATTRIBUTE, CHANGE\_ATTRIBUTE, DELETE\_FILE, and TRAVERSAL.

If the remote file does not exist prior to performing an APPEND\_FILE operation, the permitted actions are assigned to the file.

#### Remarks

- The reverse operation may be accomplished by doing a GET\_FILE and specifying the \$EOI file position on the local file.
- If the remote system is a NOS/VE host, and the value of the REALSTORE option is NOS/VE, and a remote file is created, the remote file inherits the attributes of the local file.

#### Examples

The following command appends a local host file to the remote host file.

```
ftam/append_file local_file=$user.text1 ..
ftam../remote_file=a:\dir1\remote_file
```

The following command appends a local host file to the remote host file, specifying passwords for the remote file access.

```
ftam/append_file local_file=$user.text1 ..
ftam../remote_file=a:\dir1\remote_file ap=((extend p-w1) (replace pw1))
```

60464018 J FTAM/VE 20-9

## CHANGE \_FTAM \_ATTRIBUTES FTAM/VE Subcommand

Purpose

Changes one or more of the FTAM/VE attributes for the specified remote file, provided the change operation is allowed by the remote system.

**Format** 

CHANGE\_FTAM\_ATTRIBUTES or CHANGE\_FTAM\_ATTRIBUTE or CHAFA

REMOTE\_FILE = application

NEW\_FILE \_NAME = application

STORAGE \_ACCOUNT = application

FILE \_AVAILABILITY = keyword

FUTURE \_FILE \_SIZE = integer

ACCESS \_PASSWORDS = record

CONCURRENCY\_CONTROL = list of record

STATUS = status variable

#### Parameters

### REMOTE\_FILE or RF

Specifies the name of the remote host file whose attributes are to be changed. The actual parameter value depends on the value of the EXPRESSION\_EVALUATION parameter. For additional information refer to the EXPRESSION\_EVALUATION parameter description for the ENTER\_FTAM\_UTILITY command or the CHANGE\_FTAM\_OPTIONS subcommand.

#### NEW\_FILE\_NAME or NFN

Specifies the new name for the remote host file. The actual parameter value depends on the value of the EXPRESSION\_EVALUATION parameter. For additional information, refer to the EXPRESSION\_EVALUATION parameter description for the ENTER\_FTAM\_UTILITY command or the CHANGE\_FTAM\_OPTIONS subcommand.

## STORAGE \_ACCOUNT or SA

Specifies the storage account attribute value. This parameter may be implemented optionally by FTAM responder implementations. The actual parameter value depends on the value of the EXPRESSION\_EVALUATION parameter. For additional information, refer to the

EXPRESSION\_EVALUATION parameter description for the ENTER \_FTAM\_UTILITY command or the CHANGE\_FTAM\_OPTIONS subcommand.

See File Attributes in chapter 4 of the FTAM/VE Usage manual for information on FTAM/VE responder implementation.

### FILE \_AVAILABILITY or FA

Specifies the availability of the remote file.

#### IMMEDIATE (I)

Indicates that the file is stored on a fixed media device and no significant delay is encountered when accessing this file.

### DEFERRED (D)

Indicates that the file may be stored on a removable media device.

If the value for a file is changed from DEFERRED to IMMEDIATE, this may indicate to a responder to move the file to an immediately available device. However, the actual use of this attribute is implementation-dependent.

See File Attributes in chapter 4 of the FTAM/VE Usage manual for information on FTAM/VE implementation.

## FUTURE \_FILE \_SIZE or FFS

Specifies the largest size that the file may grow to (in octets) as a result of file operations. The maximum value allowed for this attribute depends on each responder implementation.

## ACCESS \_PASSWORDS or AP

Parameter Attributes: SECURE

Specifies the passwords associated with the actions you are requesting to be performed. These values may be used by the responding system to verify you are allowed the requested access.

#### PASSWORD\_TYPE

Specifies the access that the password corresponds with. The allowed value is CHANGE\_ATTRIBUTE (CA).

#### PASSWORD\_VALUE

Indicates the password that corresponds with the password type. The actual parameter value depends on the value of the EXPRESSION\_EVALUATION parameter. For additional information, refer to the EXPRESSION\_EVALUATION parameter description for the ENTER\_FTAM\_UTILITY command or the CHANGE\_FTAM\_OPTIONS subcommand.

### CONCURRENCY\_CONTROL or CC

Specifies the locks that are required for the requested access. The locks define the access available to you and to any other user.

## REQUESTED\_ACCESS

Specifies the access that the lock corresponds with. The allowed values are:

READ (RE)

INSERT (IN)

REPLACE (RP)

ERASE (ER)

EXTEND (EX)

READ\_ATTRIBUTE (RA)

CHANGE\_ATTRIBUTE (CA)

DELETE\_FILE (DF)

See Concurrency Control in chapter 4 of the FTAM/VE Usage manual for information on how these values map to NOS/VE values.

#### LOCK

#### NOT REQUIRED (NR)

Indicates that you will not perform the operation, but others may.

#### SHARED (S)

Indicates that you may perform the operation and so may others.

### EXCLUSIVE (E)

Indicates that you may perform the operation, but others may not.

NO\_ACCESS (NA)

Indicates that no one may perform the operation.

Examples The following command changes two FTAM/VE attributes.

ftam/change\_ftam\_attributes rf=:rust.user1.filea ffs= =10000 .. ftam../fa=immediate

## CHANGE\_FTAM\_OPTIONS FTAM/VE Subcommand

Purpose Changes one or more of the default FTAM/VE options to the specified value(s).

Format CHANGE\_FTAM\_OPTIONS or CHANGE\_FTAM\_OPTION or CHAFO

BELL\_MODE = boolean

DEBUG\_MODE = boolean

EXPRESSION\_EVALUATION = boolean

OUTPUT = file

TRACE\_MODE = boolean

VERBOSE \_MODE = boolean STATUS = status\_variable

## Parameters BELL\_MODE or BM

Specifies whether or not an ASCII BEL character is sent to interactive terminals with the prompt. This option is useful for long file transfers when you may want to attend to other matters and be notified when the transfer is complete.

DEBUG \_MODE or DM

Reserved.

## EXPRESSION \_EVALUATION or EE

Specifies the mode of evaluation for parameters of type application. Parameters are evaluated as type application if the EXPRESSION\_EVALUATION option is OFF, and

as type string if the EXPRESSION EVALUATION option is ON. Both types preserve case, which is significant for certain operating systems, and allow most remote host file names as well as other values to be specified without quotation marks.

If EXPRESSION\_EVALUATION is OFF, expressions within an SCL application type procedure are NOT evaluated when used as a parameter to an FTAM/VE subcommand.

#### OUTPUT or O

Specifies the file to which information generated by several of the FTAM/VE subcommands is written, as well as the file to which all verbose information is written.

#### TRACE MODE or TM

Specifies whether or not FTAM PDUs are written to the trace file.

#### NOTE

This feature is provided to aid experienced FTAM network system analysts in resolving FTAM/VE problems.

#### VERBOSE MODE or VM

Specifies whether or not information indicating the amount of data transferred and informative diagnostic messages are written to the output file.

#### NOTE

Diagnostic messages indicating an error or warning are always supplied.

#### Examples

The following command changes an FTAM/VE option setting.

ftam/change\_ftam\_option trace\_mode=on

## CHANGE \_USER \_VALIDATION FTAM/VE Subcommand

Purpose

Changes the user validation information for the specified remote host. This information is used if you request that a connection be established with that remote host.

**Format** 

CHANGE\_USER\_VALIDATION or CHAUV

HOST = application
USER\_VALIDATION = application
PASSWORD = application
ACCOUNT = application
REALSTORE = keyword
STATUS = status variable

#### **Parameters**

#### HOST or H

Specifies the remote host with which the FTAM/VE initiator attempts to establish a connection.

## USER\_VALIDATION or USER or UV or U

Specifies the identity of the calling user.

If the remote host is a NOS/VE host, this parameter must follow the rules of the FTAM/VE responder. For information on the rules used by the FTAM/VE responder for processing this parameter refer to chapter 1 of the FTAM/VE manual.

If the remote host is a foreign host, this parameter must follow the rules and conventions dictated by the responding system implementation.

To indicate that you wish anonymous access to the responding system, you may specify an empty string.

#### PASSWORD or PW

Parameter Attributes: SECURE

Specifies a password which the FTAM/VE responder uses to validate you. This parameter may be used to authenticate the USER\_VALIDATION parameter.

60464018 J FTAM/VE 20-15

#### ACCOUNT or A

Parameter Attributes: SECURE

Specifies the account to be charged for costs incurred during FTAM operations. This release of the FTAM/VE responder does not provide accounting.

This parameter may be essential for connecting to a foreign host.

#### REALSTORE or R

Specifies the remote host type.

#### NOSVE (N)

Indicates that the remote host is a NOS/VE system. This option is useful for file transfers between NOS/VE systems. See subcommands APPEND\_FILE, REPLACE\_FILE, and GET\_FILE for additional information. Exercise care when using this parameter. Setting the REALSTORE option to NOSVE when the remote system is not a NOS/VE system running FTAM/VE may cause the connection to fail.

## UNKNOWN (U)

Indicates that the remote host type is not NOS/VE.

#### Remarks

The actual value of the ACCOUNT, HOST, USER\_VALIDATION, or PASSWORD parameter depends on the value of the EXPRESSION\_EVALUATION parameter. For additional information, refer to the EXPRESSION\_EVALUATION parameter description for the ENTER\_FTAM\_UTILITY command or the CHANGE\_FTAM\_OPTIONS subcommand.

#### Examples

The following subcommand changes the user validation for remote host FTAM\_VE2.

ftam/change\_user\_validation host=ftam\_ve2 .. ftam../user='login un=bjj fn=nosve' pw=bjjpw

# CLEAR \_TRACE \_FILE FTAM/VE Subcommand

Purpose Deletes the current contents of the FTAM/VE trace file.

Format CLEAR \_TRACE \_FILE or

CLETF or CLEAR

STATUS = status variable

Remarks • A subsequent DISPLAY\_TRACE\_FILE would not

contain any protocol trace information.

Examples The following command deletes the current contents of the

FTAM/VE trace file.

ftam/clear\_trace\_file

# CREATE\_HOST\_CONNECTION FTAM/VE Subcommand

Purpose Establishes an association with a remote host. Any

existing remote host connection must be deleted using the DELETE\_HOST\_CONNECTION subcommand prior to

establishing another host connection.

Format CREATE\_HOST\_CONNECTION or

CREHC or

OPEN

**HOST** = application

USER\_VALIDATION = application

PASSWORD = application ACCOUNT = application REALSTORE = keyword STATUS = status variable

### Parameters HOST or H

Specifies the remote host with which the FTAM/VE initiator attempts to establish a connection.

USER\_VALIDATION or USER or UV or U

Parameter Attributes: SECURE

Specifies the identity of the calling user.

If the remote host is a NOS/VE host, this parameter must follow the rules of the FTAM/VE responder. For information on the rules used by the FTAM/VE responder for processing this parameter, refer to chapter 1 in the FTAM/VE manual.

If the remote host is a foreign host, this parameter must follow the rules and conventions dictated by the responding system implementation.

To indicate that you wish anonymous access to the responding system, you may specify an empty string.

## PASSWORD or PW

Parameter Attributes: SECURE

Specifies a password which the FTAM/VE responder uses to validate you. The remote responder may use this parameter to authenticate the USER\_VALIDATION parameter.

#### ACCOUNT or A

Parameter Attributes: SECURE

Specifies the account to be charged for costs incurred during FTAM operations. This release of FTAM/VE does not provide accounting.

### REALSTORE or R

Specifies the remote host type.

## NOSVE (N)

Indicates that the remote host is a NOS/VE system. This option may be useful for file transfers between NOS/VE systems. See subcommands APPEND\_FILE, REPLACE\_FILE, and GET\_FILE for additional information. Exercise care when using this parameter.

Setting the REALSTORE option to NOSVE when the remote system is not a NOS/VE system running FTAM/VE may cause the connection attempt to fail.

## UNKNOWN (U)

Indicates that the remote host type is not NOS/VE.

#### Remarks

- Parameter values specified on CREATE\_HOST\_CONNECTION take precedence over values established by a previous CHANGE\_USER\_VALIDATION for the same host.
- o If the HOST parameter is specified and there is no user validation defined for the specified host, then the USER\_VALIDATION and the PASSWORD parameters are required. Entering an empty string for the USER\_VALIDATION parameter specifies an anonymous user. PASSWORD parameters are required. If the USER\_VALIDATION parameter or the PASSWORD parameter have been omitted and you are running interactively, you are prompted for the information.
- O The actual value of the ACCOUNT, HOST, USER\_VALIDATION, or PASSWORD parameter depends on the value of the EXPRESSION\_EVALUATION parameter. For additional information, refer to the EXPRESSION\_EVALUATION parameter description for the ENTER\_FTAM\_UTILITY command or the CHANGE\_FTAM\_OPTIONS subcommand.

#### Examples

The following subcommand establishes a connection with the remote host FTAM\_HOST\_1, with no existing user validation information. The example shows subsystem prompts when the USER\_VALIDATION and PASSWORD parameters are omitted.

ftam/create\_host\_connection host=ftam\_host\_1
User\_Validation (Remote\_Host: ftam\_host\_1)
? user1, family2
Password (Remote\_Host: ftam\_host\_1)
? user1pw

The following subcommands establish a connection with the remote host FTAM\_HOST\_1, after setting up the user validation.

ftam/change\_user\_validation host=ftam\_host\_1 user='user1, family2' ..
ftam../password=user1pw
ftam/create\_host\_connection host=ftam\_host\_1

# DELETE\_FILE FTAM/VE Subcommand

Purpose Deletes a file on the remote host.

When the FTAM/VE responder receives a DELETE\_FILE request, it first selects the file, using the highest cycle of the file, unless the user requests a specific cycle number in the DELETE\_FILE subcommand. If no cycle is specified, the highest cycle of the file is deleted. Therefore, if more than one cycle of the file exists, you should specify a cycle of \$low or a specific cycle number.

## NOTE

To delete a file on the local host, use the NOS/VE command \$SYSTEM.DELETE\_FILE.

#### **Format**

DELETE\_FILE or

DELF or DELETE

REMOTE\_FILE = application

ACCESS\_PASSWORDS = record

CONCURRENCY\_CONTROL = record

STATUS = status variable

#### **Parameters**

# REMOTE\_FILE or RF

Specifies the name of the remote host file. The actual parameter value depends on the value of the EXPRESSION\_EVALUATION parameter. For additional information, refer to the EXPRESSION\_EVALUATION parameter description for the ENTER\_FTAM\_UTILITY command or the CHANGE\_FTAM\_OPTIONS subcommand.

20

# ACCESS \_PASSWORDS or AP

Parameter Attributes: SECURE

Specifies the passwords associated with the actions you are requesting to be performed. These values may be used by the responding system to verify you are allowed the requested access.

# PASSWORD\_TYPE

Specifies the access that the password corresponds with. The allowed value is DELETE\_FILE (DF).

# PASSWORD\_VALUE

Indicates the password that corresponds to the password type. The actual parameter value depends on the value of the EXPRESSION\_EVALUATION parameter. For additional information, refer to the EXPRESSION\_EVALUATION parameter description for the ENTER\_FTAM\_UTILITY command or the CHANGE\_FTAM\_OPTIONS subcommand.

# CONCURRENCY\_CONTROL or CC

Specifies the access locks that are required for the requested access. The locks define the access available to you and to any other user.

# REQUESTED\_ACCESS

Specifies the access that the lock corresponds with. The allowed values are:

READ (RE)

INSERT (IN)

REPLACE (RP)

ERASE (ER)

EXTEND (EX)

READ\_ATTRIBUTE (RA)

CHANGE\_ATTRIBUTE (CA)

## DELETE\_FILE (DF)

See Concurrency Control in chapter 4 of the FTAM/VE Usage manual for information on how these values map to NOS/VE values.

### LOCK

## NOT REQUIRED (NR)

Indicates that you will not perform the operation, but others may.

## SHARED (S)

Indicates that you may perform the operation and so may others.

## EXCLUSIVE (E)

Indicates that you may perform the operation, but others may not.

# NO\_ACCESS (NA)

Indicates that no one may perform the operation.

### Examples

The following subcommand deletes a file on the remote host.

ftam/delete\_file remote\_file=a:\main\filea

# DELETE\_HOST\_CONNECTION FTAM/VE Subcommand

Purpose

Terminates an existing connection to a remote host

without terminating FTAM/VE.

**Format** 

DELETE\_HOST\_CONNECTION or

DELHC or CLOSE

STATUS = status variable

Examples

The following subcommand terminates the connection with a remote host.

ftam/delete\_host\_connection

# DISPLAY\_FTAM \_ATTRIBUTES FTAM/VE Subcommand

Purpose

Writes the current FTAM attributes for the specified remote file to the output file. The amount of information available depends on the responding implementation.

**Format** 

DISPLAY\_FTAM\_ATTRIBUTES or DISFA or DISPLAY\_FTAM\_ATTRIBUTE or STATUS

REMOTE\_FILE = application
DISPLAY\_OPTION = keyword or list of keyword
ACCESS\_PASSWORDS = list of record
CONCURRENCY\_CONTROL = list of record
OUTPUT = file
STATUS = status variable

**Parameters** 

# REMOTE\_FILE or RF

Specifies the name of the remote host file whose attributes are to be displayed. The actual parameter value depends on the value of the EXPRESSION\_EVALUATION parameter. For additional information refer to the EXPRESSION\_EVALUATION parameter description for the ENTER\_FTAM\_UTILITY command or the CHANGE\_FTAM\_OPTIONS subcommand.

DISPLAY\_OPTION or DISPLAY\_OPTIONS or DO

Specifies the FTAM remote file attributes that are to be written to the output file.

ALL

Display all FTAM attributes available.

PERMITTED\_ACTIONS (PA)

Displays the permitted actions attribute: read, insert, replace, extend, erase, read\_attribute, change\_attribute, and delete\_file.

CONTENTS\_TYPE (CT)

Displays the contents type of the remote file; generally a document type name: FTAM1, FTAM2, FTAM3, FTAM4, and so on.

## STORAGE\_ACCOUNT (SA)

Displays the storage account attribute.

## DATE\_TIME\_OF\_CREATION (DTOC)

Displays the date and time the remote file was created.

# DATE\_TIME\_OF\_MODIFICATION (DTOM)

Displays the date and time the remote file was last modified.

# DATE\_TIME\_OF\_READ (DTOR)

Displays the date and time the remote file was last read.

# DATE\_TIME\_OF\_ATTR\_MODIFICATION (DTOAM)

Displays the date and time an attribute of the remote file was last modified.

# IDENTITY\_OF\_CREATOR (IOC)

Displays the identity of the user who created the remote file.

### IDENTITY OF MODIFIER (IOM)

Displays the identity of the user who last modified the remote file.

## IDENTITY\_OF\_READER (IOR)

Displays the identity of the user who last read the remote file.

# IDENTITY\_OF\_ATTR\_MODIFIER (IOAM)

Displays the identity of the user who last modified an attribute of the remote file.

# FILE \_AVAILABILITY (FA)

Displays the availability of the remote file: DEFERRED or IMMEDIATE.

## FILE\_SIZE (FS)

Displays the file size of the remote file in octets.

# FUTURE\_FILE\_SIZE (FFS)

Displays the largest size to which the remote file may grow, in octets.

If this parameter is omitted, the default is ALL.

# ACCESS \_PASSWORDS or AP

Parameter Attributes: SECURE

Specifies the passwords associated with the actions you are requesting to be performed. These values may be used by the responding system to verify you are allowed the requested access.

## PASSWORD\_TYPE

Specifies the access that the password corresponds with. The allowed value is READ\_ATTRIBUTE (RA).

## PASSWORD\_VALUE

Indicates the password that corresponds with the password type. The actual parameter value depends on the value of the EXPRESSION\_EVALUATION parameter. For additional information, refer to the EXPRESSION\_EVALUATION parameter description for the ENTER\_FTAM\_UTILITY command or the CHANGE\_FTAM\_OPTIONS subcommand.

# CONCURRENCY\_CONTROL or CC

Specifies the access locks that are required for the requested access. The locks define the access available to you and to any other user.

# REQUESTED\_ACCESS

Specifies the access that the lock corresponds with. The allowed values are:

READ (RE)

INSERT (IN)

REPLACE (RP)

ERASE (ER)

EXTEND (EX)

READ\_ATTRIBUTE (RA)

## CHANGE\_ATTRIBUTE (CA)

## DELETE\_FILE (DF)

See chapter 4 of the FTAM/VE Usage manual for information on how these values map to NOS/VE values.

#### LOCK

## NOT REQUIRED (NR)

Indicates that you will not perform the operation, but others may.

## SHARED (S)

Indicates that you may perform the operation and so may others.

## EXCLUSIVE (E)

Indicates that you may perform the operation, but others may not.

## NO\_ACCESS (NA)

Indicates that no one may perform the operation.

## OUTPUT or O

Specifies the file to which the attributes of the remote file are written. If this parameter is omitted, the output file specified on the ENTER\_FTAM\_UTILITY command or the CHANGE\_FTAM\_OPTIONS subcommand is used.

#### Examples

The following example illustrates the display of FTAM attributes for a remote file.

#### ftam/display\_ftam\_attributes prolog

Date\_Time\_of\_Attr\_Modification

```
Remote_File
                                  : prolog
 Contents_Type
                                  : FTAM2
  Universal_Class
                                  : IA5 string
  Maximum_String_Length
                                  : 134
  String_Significance
                                 : not significant
 File_Availability
                                 : immediate
Permitted_Actions
                                  : (read, insert, replace, extend, eras-
e,
                                    read_attribute, change_attribute, de-
lete)
File_Size
                                  : 1415
Future_File_Size
                                  : 100000000
Date_Time_of_Creation
                                 : 1988-02-17 14:53:03:360
Date_Time_of_Modification
                                 : 1989-08-21 15:28:54:400
Date_Time_of_Read
                                 : 1989-08-22 15:31:53:090
```

: no value available

Identity\_of\_Creator : no value available
Identity\_of\_Modifier : no value available
Identity\_of\_Reader : no value available
Identity\_of\_Attribute\_Modifier : no value available
Storage\_Account : no value available

# DISPLAY\_FTAM\_OPTIONS FTAM/VE Subcommand

#### Purpose

Writes current information about the FTAM/VE connection to the output file. This information includes the option settings that determine the behavior of FTAM/VE and connection status information, if a connection is currently active. The connection information includes the service class, functional units, attribute groups, and document types that have been negotiated during connection establishment.

### **Format**

DISPLAY\_FTAM\_OPTIONS or DISPLAY\_FTAM\_OPTION or

STATUS

DISPLAY\_OPTION=keyword or list of keyword

OUTPUT=file

STATUS=status variable

### **Parameters**

DISPLAY\_OPTION or DISPLAY\_OPTIONS or DO

Specifies the FTAM/VE option values that are to be written to the output file.

ALL

Displays all FTAM/VE options.

BELL\_MODE (BM)

Displays the bell mode, ON or OFF.

EXPRESSION\_EVALUATION (EE)

Displays the expression evaluation mode, ON or OFF.

OUTPUT (O)

Displays the output file name.

TRACE\_MODE (TM)

Displays the trace mode, ON or OFF.

### VERBOSE\_MODE (VM)

Displays the verbose mode, ON or OFF.

### CONNECTION\_STATUS (CS)

Displays information about the present connection, if one exists. This information includes the service class, functional units, attribute groups, and document types that may be used for this association. If no connection with a remote host is currently established, you are informed that no connection exists.

If this parameter is omitted, the default is ALL.

### OUTPUT or O

Specifies the file to which the FTAM/VE options are written. If the parameter is omitted, the file specified on the ENTER\_FTAM\_UTILITY command or the CHANGE\_FTAM\_OPTIONS command is used.

# Examples

The following example illustrates the display of FTAM/VE options when no connection exists.

ftam/display\_ftam\_options

Bell\_Mode : off

Expression\_Evaluation : off

Output : \$LOCAL.\$OUTPUT.1

Trace\_Mode : off
Verbose\_Mode : off
Connection\_Status : closed

The following example illustrates the display of FTAM/VE options when a connection exists.

ftam/display\_ftam\_options

Bell\_Mode : off Expression\_Evaluation : off

Output : \$LOCAL.\$OUTPUT.1

Trace\_Mode : off Verbose\_Mode : off Connection\_Status : open

Attribute\_Groups : (kernel, storage)

Functional\_Units : (read, write, lim. file mg-

mt, enhanced

: file mgmt, grouping)

Service\_Class : transfer & mgmt

# DISPLAY\_TRACE\_FILE FTAM/VE Subcommand

### Purpose

Writes a legible version of the FTAM/VE trace file to the output file. This information includes the FTAM service primitives (requests, indications, responses, confirmations), and the protocol data units (PDUs) containing the FTAM primitives.

## NOTE

This feature is provided to aid experienced FTAM network system analysts in resolving FTAM/VE problems.

#### **Format**

DISPLAY\_TRACE\_FILE or DISTF

DISPLAY\_OPTION = keyword or integer OUTPUT = file STATUS = status variable

#### **Parameters**

DISPLAY\_OPTION or DO

Specifies the number of lines to be written to the output file.

Selecting ALL displays all lines in the trace log. Selecting an integer value displays that number of lines from the end of the trace log.

If this parameter is omitted, the default is ALL.

#### OUTPUT or O

Specifies the file to which the legible trace is written. If omitted, the output file specified on the ENTER\_FTAM\_UTILITY command or the CHANGE\_FTAM\_OPTIONS subcommand is used.

# Examples The following example illustrates the display of an FTAM/VE trace file.

```
ftam/open brown_osi3 ftama ftamax
ftam/display_trace_file
  Cyber_Osiam[9913] Xfer EVN=2100, CHN=1, Sap=15
  Cyber_Osiam[9909] EVN=2100, CHN=1, CTX=0, Layer=70
  [Intcb] F-INITIALIZE-Req, Buffer1 is Titled, titling, ctn, ioi, accnt, fpas
  [Intcb] Sap=0000000f, Chkpt window=00000001, Remote addr=0115, ..=0116
  [Intcb] ..=0205e6, ..=150039840f01bb7b000000000000605080025c4c25d01
  [Intcb] Service Class=70, FU=3700, Att Grp=80, FTAM gos=00, Comm gos=00
  [Intcb] Buf glf=010101010001
  [Buf 10S_, 13] 4f312d332d393939392d312d37
  [Buf 10S_, 13] 4f312d332d393939392d312d37
  [Buf 10S_, 12] 000001000002000003000004
  [Buf 10S_,5] 6674616d61
  [Buf 10__,7] 016674616d6178
 Cyber_Osiam[9913] Xfer EVN=2100, CHN=1, Sap=16
 Cyber_Osiam[9909] EVN=2100, CHN=1, CTX=0, Layer=50
  [Intcb] S-CONNECT-Request, Buffer1 is Session Id, Buffer2 is User Data
  [Intcb] Sap=00000010, Mode=00000000, Init Serial number=00000001
  [Intcb] Init tk pos=00, Service=80, Functional Units=c002, SSAP Addr=0116
  [Intcb] ..=0205e6, ..=150039840f01bb7b00000000000605080025c4c25d01
  [Intcb] Capability=00
  [Buf20_T,238] 3181eba003800101a281e380020780810115
  [Buf21_T,238] 820115
  [Buf22_T,238] a4593010020101060528c27b0201
  [Buf23_T,238] 300406025101
  [Buf24_T,238] 3010020102060528c27b0203
  [Buf25_T,238] 300406025101
  [Buf26_T,238] 3010020105060528c27b0204
  [Buf27_T,238] 300406025101
  [Buf28_T,238] 3010020107060528c27b0202
  [Buf29_T,238] 300406025101
  [Buf30_T,238] 300f020109060452010001
  [Buf31_t,238] 300406025101
  [Buf32_T,238] 617c307a020109a075607380020780a1
  Cyber_Osiam [9913] Xfer EVN=1201, CHN=1, Sap=16
  Cyber_Osiam [9909] EVN=1201, CHN=1, CTX=1, Layer=70
  [Intcb] S-CONNECT-Confirmation, Buffer1 is Session Id, Buffer2 is User D-
  [Intcb] Size=00002ff9, Init Serial number=00000000, Init tk pos=00, Serv-
ice=00
  [Intcb] Please tk=00, Functional Units=0002, Capability=0100
  [Buf 20_T, 183] 3818b4a003800101a281ac80020780830115a52d300780010081025101-
300780
  [Buf20_T, 183] 0100810251013007800100810251013007800100810251013007800100-
810251
  [Buf20_T, 183] 0161743072020109a06d616b80020780a107060528c27b0101a2030201-
00a3056
  [Buf20_T,183] a103020100a40706052bce0f0107be472845020101a040a13e55010045-
 Cyber_Osiam[9913] Xfer EVN=1201, CHN=1, Sap=15
 Cyber_Osiam[9909] EVN=1201, CHN=1, CTX=1, Layer=80
  [Intcb] F-INITIALIZE-Cnf (Positive), Buffer1 is Ctn, Buffer2 is Diag
  [Intcb] Chkpt window=000000001, Action Result=00, Service Class=10, FU=3-
  [Buf 10___, 12] 000001000002000003000004
  int confirm - positive
```

# DISPLAY\_USER\_VALIDATIONS FTAM/VE Subcommand

Purpose

Displays the current validations defined for the various hosts.

Format

DISPLAY\_USER\_VALIDATIONS or DISPLAY\_USER\_VALIDATION or DISUV

DISPLAY\_OPTION = keyword or list of name

OUTPUT = file

STATUS = status variable

Parameters

DISPLAY\_OPTION or DISPLAY\_OPTIONS or DO

Specifies the host validations to be written to the output file. Specifying ALL causes all host validations you have defined to be displayed.

If this parameter is omitted, the default is ALL.

OUTPUT or O

Specifies the file to which the host validations are written. If omitted, the output file specified on the ENTER\_FTAM\_UTILITY command or the

CHANGE\_FTAM\_OPTIONS subcommand is used.

Examples

The following command displays the host validations.

ftam/display\_user\_validations

Host

: FTAM\_HOST1

User\_Validation

: 'u=user1 fn=family1'

Account Realstore : A127873 : nosve

Host

: FTAM\_HOST2

User\_Validation

: 'u=user2 fn=family2'

Account Realstore : A127878 : nosve

# GET\_FILE FTAM/VE Subcommand

Purpose

Retrieves a file from the remote host. If the VERBOSE\_MODE option is ON, information about the type of file transfer and the amount of data transferred is written to the output file.

...

**Format** 

GET\_FILE or GET or

GETF or RECV or RETR

LEIK

REMOTE\_FILE = application

 $LOCAL\_FILE = file$ 

 $ACCESS\_PASSWORDS = record$ 

 $CONCURRENCY\_CONTROL=list\ of\ record$ 

 $LOCAL\_FILE\_PASSWORD = name$ 

STATUS = status variable

Parameters

REMOTE\_FILE or RF

Specified the name of the remote host file. The actual parameter value depends on the value of the EXPRESSION\_EVALUATION parameter. For additional information refer to the EXPRESSION\_EVALUATION parameter description for the ENTER\_FTAM\_UTILITY command or the CHANGE\_FTAM\_OPTIONS subcommand.

LOCAL\_FILE or LF

Specifies the name of the local host file.

If the LOCAL\_FILE parameter is omitted, the subcommand uses the value supplied in the REMOTE\_FILE parameter as the LOCAL\_HOST file name. If it is unable to do this, the GET\_FILE subcommand aborts with an error.

ACCESS \_PASSWORDS or AP

Parameter Attributes: SECURE

Specifies the passwords associated with the actions you are requesting to be performed. These values may be used by the responding system to verify you are allowed the requested access.

PASSWORD\_TYPE

Specifies the access that the password corresponds with. The allowed value is: READ (RE).

PASSWORD\_VALUE

Indicates the password that corresponds with the password type. The actual parameter value depends on the value of the EXPRESSION\_EVALUATION

parameter. For additional information, refer to the EXPRESSION\_EVALUATION parameter description for the ENTER\_FTAM\_UTILITY command or the CHANGE\_FTAM\_OPTIONS subcommand.

# CONCURRENCY\_CONTROL or CC

Specifies the access locks that are required for the requested access. The access locks define the access available to you and to any other user.

## REQUESTED\_ACCESS

Specifies the access that the lock corresponds with. The allowed value is: READ (RE).

See Concurrency Control in chapter 4 of the FTAM/VE Usage manual for information on how these values map to NOS/VE values.

### LOCK

# NOT REQUIRED (NR)

Indicates that you will not perform the operation, but others may.

# SHARED (S)

Indicates that you may perform the operation and so may others.

# EXCLUSIVE (E)

Indicates that you may perform the operation, but others may not.

# NO\_ACCESS (NA)

Indicates that no one may perform the operation.

# LOCAL\_FILE\_PASSWORD or LFP

Parameter Attributes: SECURE

Specifies the file password. The password must match the file password stored with the catalog entry. If the password does not match, an abnormal status is returned.

Remarks

• If the remote system is a NOS/VE system and the REALSTORE option is set to NOS/VE, the file attributes of the source file are preserved.

Examples

The following subcommand gets a file from the remote host.

ftam/get\_file remote\_file=:family1.user1.filea local-\_file=fileb

# QUIT

FTAM/VE Subcommand

Purpose

Terminates execution of the FTAM/VE utility.

**Format** 

QUIT or Q or QUI or BYE

ABORT = boolean

STATUS = status variable

Parameters

ABORT or A

Specifies whether to abort the current connection before terminating the FTAM/VE utility.

Setting the ABORT parameter to ON, TRUE, or YES causes FTAM/VE to abort the current connection before terminating; setting the ABORT parameter to OFF, FALSE, or NO causes FTAM/VE to close any existing connection before terminating.

If this parameter is omitted, FTAM/VE tries to close any existing connection before terminating.

Examples

The following subcommand terminates the execution of FTAM/VE and closes any existing connection in an orderly fashion.

ftam/quit

# REPLACE\_FILE FTAM/VE Subcommand

Purpose

Sends data from a file on the local host to a file on the remote host. If the remote host file exists, the remote host file is replaced with the local file. If the remote host file does not exist, it is created and the data from the local file is copied into it.

If the VERBOSE\_MODE option is ON, information about the type of file transfer and the amount of data transferred is written to the output file.

**Format** 

REPLACE\_FILE or
PUT or
REPF or
SEND or
STOR

LOCAL\_FILE=file

REMOTE\_FILE=application

OVERRIDE=keyword

TRANSPARENT=boolean

ACCESS\_PASSWORDS=list of record

CONCURRENCY\_CONTROL=list of record

CREATE\_PASSWORD=application

LOCAL\_FILE\_PASSWORD=name

PERMITTED\_ACTIONS=list of keyword

STATUS=status variable

Parameters

LOCAL\_FILE or LF

Specifies the name of the local host file.

REMOTE\_FILE or RF

Specifies the name of the remote host file. The actual parameter value depends on the value of the EXPRESSION\_EVALUATION parameter. For additional information, refer to the EXPRESSION\_EVALUATION parameter description for the ENTER\_FTAM\_UTILITY command or the CHANGE\_FTAM\_OPTIONS subcommand.

If the REMOTE\_FILE parameter is omitted, the subcommand uses the file name portion of the value supplied on the LOCAL\_FILE parameter as the REMOTE\_FILE parameter, stripping off the family name, master catalog, and any subcatalogs.

### OVERRIDE or O

Specifies the action to be taken by the responding system if the remote file exists.

## WRITE (W)

Replaces the contents of the remote file with the contents of the local file, retaining the file attributes of the remote file. This is the default value, which should be specified when performing a normal REPLACE\_FILE operation.

### DELETE (D)

Deletes the remote file and creates a new file with new attributes.

## SELECT (S)

Uses the current file as is. Do not use this option for a normal REPLACE\_FILE operation.

## FAIL (F)

Causes the action to fail if the file already exists. You should not specify this option when performing a normal REPLACE\_FILE operation.

### TRANSPARENT or T

Specifies whether or not the file is to be transmitted transparently. If this parameter is TRUE, FTAM/VE attempts a binary transfer of the file.

See Initiator File Selection in chapter 4 of the FTAM/VE Usage manual for additional information on the rules for the FTAM/VE initiator.

# ACCESS \_PASSWORDS or AP

Parameter Attributes: SECURE

Specifies the passwords associated with the actions you are requesting to be performed. These values may be used by the responding system to verify you are allowed the requested access.

# PASSWORD\_TYPE

Specifies the access that the password corresponds with. The allowed values are:

EXTEND (EX)

INSERT (IN)

REPLACE (RP)

# PASSWORD\_VALUE

Indicates the password that corresponds with the password type. The actual parameter value depends on the value of the EXPRESSION\_EVALUATION parameter. For additional information, refer to the EXPRESSION\_EVALUATION parameter description for the ENTER\_FTAM\_UTILITY command or the CHANGE\_FTAM\_OPTIONS subcommand.

# CONCURRENCY\_CONTROL or CC

Specifies the access locks that are required for the requested access. The access locks define the access available to you and to any other user.

# REQUESTED\_ACCESS

Specifies the access that the lock corresponds with. The allowed values are:

READ (RE)

INSERT (IN)

REPLACE (RP)

ERASE (ER)

EXTEND (EX)

READ\_ATTRIBUTE (RA)

CHANGE\_ATTRIBUTE (CA)

DELETE\_FILE (DF)

See Concurrency Control in chapter 4 of the FTAM/VE Usage manual for information on how these values map to NOS/VE values.

### LOCK

## NOT REQUIRED (NR)

Indicates that you will not perform the operation, but others may.

## SHARED (S)

Indicates that you may perform the operation and so may others.

## EXCLUSIVE (E)

Indicates that you may perform the operation, but others may not.

# NO\_ACCESS (NA)

Indicates that no one may perform the operation.

# CREATE \_PASSWORD or CP

Parameter Attributes: SECURE

Specifies the password that the responding system might require to verify your permission to create files in the remote filestore.

The actual parameter value depends on the value of the EXPRESSION\_EVALUATION parameter. For additional information, refer to the EXPRESSION\_EVALUATION parameter description for the ENTER\_FTAM\_UTILITY command or the CHANGE\_FTAM\_OPTIONS subcommand.

# LOCAL \_FILE \_PASSWORD or LFP

Parameter Attributes: SECURE

Specifies the file password. The password must match the file password stored with the catalog entry. If the password does not match, an abnormal status is returned.

# PERMITTED \_ACTIONS or PERMITTED \_ACTION or PA

Specifies the FTAM actions to be allowed on the file:

READ (RE)

INSERT (IN)

REPLACE (RP)

ERASE (ER)

EXTEND (EX)

READ\_ATTRIBUTE (RA)

DELETE\_FILE (DF)

TRAVERSAL (T)

REVERSE\_TRAVERSAL (RT)

RANDOM\_ORDER (RO)

See File Attributes in chapter 4 of the FTAM/VE Usage manual for information on how VTAM values map to FTAM/VE attributes.

If this parameter is not specified and the file is transferred as an FTAM1 or FTAM3 file, the permitted actions specified by the initiator are: READ, INSERT, REPLACE, EXTEND, ERASE, READ\_ATTRIBUTE, CHANGE\_ATTRIBUTE, and DELETE\_FILE.

If this parameter is not specified and the file is transferred as an FTAM2 or FTAM4 file, the permitted actions specified by the initiator are: READ, INSERT, REPLACE, EXTEND, ERASE, READ\_ATTRIBUTE, CHANGE\_ATTRIBUTE, DELETE\_FILE, and TRAVERSAL.

If the remote file does not exist prior to performing the REPLACE\_FILE operation, the permitted actions are assigned to the file.

If the remote file exists prior to performing the REPLACE\_FILE operation, the actions are assigned to the file only when the OVERRIDE parameter is set to DELETE.

Remarks

• If the remote system is a NOS/VE system and the value of the REALSTORE option is set to NOS/VE, and a file is created, the file attributes of the source file are preserved.

Examples

The following subcommand sends a local host file to a remote host file.

ftam/replace\_file local\_file=.user1.cat1.filea remote\_file=filexx

| ACTIVATE_SCREEN                 |
|---------------------------------|
| ALIGN_SCREEN                    |
| BEEP_TERMINAL_BELL              |
| \$CURRENT_LINE                  |
| \$CURRENT_NAME                  |
| \$CURRENT_WORD                  |
| DEACTIVATE_SCREEN               |
| \$FUNCTION_KEYS                 |
| \$FUNCTION_SIZE                 |
| HELP                            |
| HOME                            |
| <b>\$LINE_MARKING</b>           |
| \$LINE_TEXT                     |
| \$MARKED_LINES                  |
| MARK_SCREEN                     |
| \$MOST_RECENTLY_MARKED_LINE21-9 |
| \$NUMBER_OF_ROWS                |
| POSITION_CURSOR 21-10           |
| REFRESH_SCREEN 21-11            |
| \$SCREEN_OUTPUT 21-11           |
| \$SELECT_LINES                  |
| SET_FUNCTION_KEY 21-13          |
| SET_SCREEN_CONTENTS             |
| SET_SCREEN_OPTIONS              |

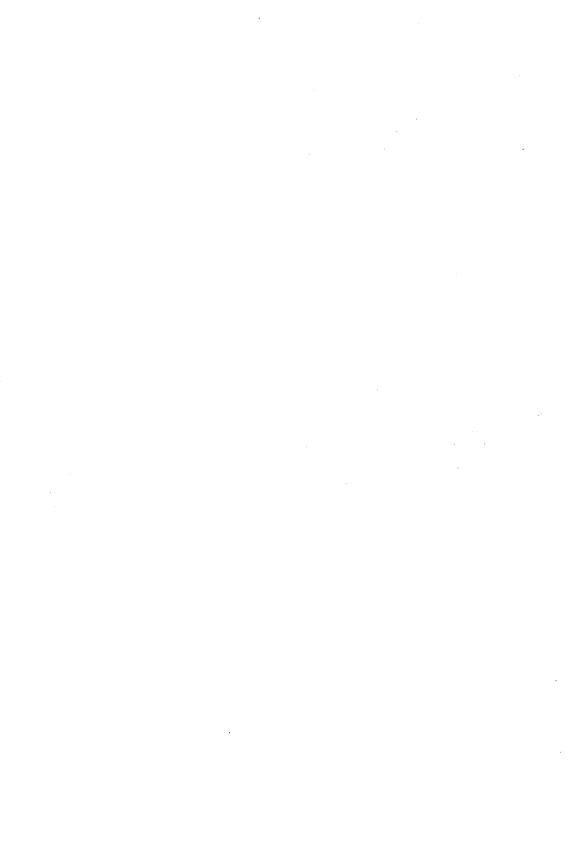

# ACTIVATE SCREEN Generic Utility Interface Subcommand

Reestablishes screen mode interaction if line mode Purpose

> interaction has been initiated with the DEACTIVATE\_SCREEN subcommand.

**Format** ACTIVATE\_SCREEN or

ACTS

None. **Parameters** 

Remarks For more information, see the NOS/VE System Usage

manual.

# ALIGN\_SCREEN Generic Utility Interface Subcommand

Scrolls the contents of the display. Purpose

ALIGN\_SCREEN or **Format** 

ALIS

FUNCTION = keyword

**Parameters** FUNCTION or F

> Specifies the scrolling action. This parameter is required. Keyword options are described next.

### NOTE

The BKW, FWD, FIRST, LAST, UP, and DOWN keywords perform the same action as the BKW, FWD, FIRST, LAST, UP, and DOWN function keys.

**BKW** 

Moves backward to the previous screen of the display.

**FWD** 

Moves forward to the next screen of the display.

FIRST

Positions the first line of the display to the top of the screen.

LAST

Positions the last line of the display to the bottom of the screen.

UP

Positions the line at the cursor position to the top of the screen.

**DOWN** 

Positions the line at the cursor position to the bottom of the screen.

# BEEP\_TERMINAL\_BELL Generic Utility Interface Subcommand

Purpose Causes the bell on the terminal to beep.

Format BEEP\_TERMINAL\_BELL or

BEETB

STATUS = status variable

Remarks The terminal bell acknowledgement sequence sent to the

terminal is defined in the terminal definition. For details,

see the NOS/VE Terminal Definition manual.

# \$CURRENT\_LINE Generic Utility Interface Function

Purpose Returns the line number of the line on which the cursor

is positioned.

Format \$CURRENT\_LINE or

\$CL

Parameters None.

Remarks For further information about functions, see the NOS/VE

System Usage manual.

# \$CURRENT\_NAME Generic Utility Interface Function

Purpose Returns the word on which the cursor is positioned. The

value is returned as a name.

Format \$CURRENT\_NAME or

\$CN

Parameters None.

Remarks For further information about functions, see the NOS/VE

System Usage manual.

**Examples** The following example shows a portion of a procedure.

The example sets the screen content to a list of file names and sets a function key to display the file on which the cursor is positioned using the SHOW\_FILE

command. .

VAR

path : file = \$working\_catalog

VAREND

set\_screen\_content ..

c=\$catalog\_contents(path,include\_files,names)

set\_function\_key 4 ...

cs='show\_file f=path//\$current\_name' l=' View '

:

# \$CURRENT\_WORD Generic Utility Interface Function

Purpose Returns the word on which the cursor is positioned. The

value is returned as a string.

Format \$CURRENT\_WORD or

\$CW

Parameters None.

Remarks For further information about functions, see the NOS/VE

System Usage manual.

Examples

The following example shows a portion of a procedure. The example sets the screen content to a list of utility subcommands and sets a function key to execute the subcommand on which the cursor is positioned.

```
set_screen_content ..
  c=$command_list_entry($utility(name))
set_function_key 4 ...
  cs='include_command $current_word' l=' Run '
```

# DEACTIVATE \_SCREEN Generic Utility Interface Subcommand

Switches from screen mode to line mode. Purpose

Format DEACTIVATE\_SCREEN or DEAS

None. Parameters

Return to screen mode by entering ACTIVATE\_SCREEN. Remarks

# \$FUNCTION\_KEYS Generic Utility Interface Function

Returns a list of records containing the current function Purpose key settings.

\$FUNCTION\_KEYS

**Parameters** None.

Format

The returned value has the following data structure: Remarks

> list of record number: integer 1..16

shift: boolean

command\_string: string label: string 1..6

recend

- The returned value includes only those function key settings defined using the SET\_FUNCTION\_KEY subcommand.
- For further information about functions, see the NOS/VE System Usage manual.

#### Examples

 The following example creates an environment variable named KEYS that is accessible throughout a utility.
 The current function key settings are stored in the variable.

```
VAR

keys: (UTILITY) list of record

number: integer 1..16

shift: boolean

command_string: string

label: string

recend

VAREND

keys = $function_keys
```

 If you want to restore these settings after making changes to the current settings, use the variable KEYS in conjunction with the SET\_FUNCTION\_KEY subcommand:

```
set_function_key key_definitions = keys
```

The following example assigns the current setting for the fifth function key to the variable F5:

```
all_keys = $function_keys
f5 = $select(all_keys,x.number=5)
```

# \$FUNCTION\_SIZE Generic Utility Interface Function

Purpose Returns an integer specifying the number of rows on the screen used by the function key menu.

Format \$FUNCTION\_SIZE

Parameters None.

### Remarks

- One row of highlighted boxes in the function key menu uses 2 rows on the screen. Two function key menu rows use 5 rows on the screen.
- For further information about functions, see the NOS/VE System Usage manual.

# HELP

# Generic Utility Interface Subcommand

Purpose

Displays help for the current utility or operation.

**Format** 

HELP

STATUS = status variable

Remarks

- This command is provided for those terminals that do not provide a predefined Help key.
- The help text is stored in the help module EUM\$SH\_GENSU. Procedure writers can provide more help via the HELP\_MODULE parameter of the SET\_SCREEN\_OPTIONS subcommand.

# HOME

# Generic Utility Interface Subcommand

Purpose

Positions the cursor on the home line, allowing you to enter commands and utility subcommands.

**Format** 

HOME

STATUS = status variable

Remarks

This command is provided for those terminals that do not provide a predefined Home key.

# \$LINE \_MARKING Generic Utility Interface Function

Purpose

Returns a boolean value or a list of boolean values indicating whether the specified line or lines have been marked.

**Format** 

**\$LINE MARKING** 

(LINES: keyword or list of integer)

### Parameters LINES

Specifies the lines to check for marking. You can specify a list of integers or the keyword ALL. If you omit this parameter, the value represented by the \$CURRENT\_LINE function is used.

#### Remarks

- If you specify a single line, the function returns a single boolean value. If you specify multiple lines, the function returns a list of boolean values.
- For further information about functions, see the NOS/VE System Usage manual.

# \$LINE\_TEXT Generic Utility Interface Function

Purpose Returns the text of the specified line or lines as a string or a list of strings.

Format \$LINE\_TEXT or \$LT

(LINES: keyword or list of integer)

## Parameters LINES

Specifies the lines to return. You can specify a list of integers or the keyword ALL. If you omit this parameter, the value represented by the \$CURRENT\_LINE function is used.

#### Remarks

- If you specify a single line, the function returns a single string. If you specify multiple lines, the function returns a list of strings.
- For further information about functions, see the NOS/VE System Usage manual.

Examples The following example assigns all lines in a display to a variable as a list of strings:

display\_contents = \$line\_text(all)

# \$MARKED\_LINES Generic Utility Interface Function

Purpose

Returns the text of marked lines as a list of strings.

**Format** 

\$MARKED\_LINES or \$ML

Parameters

None.

Remarks

- If no lines are marked, an empty list is returned.
- For further information about functions, see the NOS/VE System Usage manual.

Examples

The following example changes the contents of the screen display to those lines selected from the current display:

set\_screen\_contents c=\$marked\_lines

# MARK\_SCREEN Generic Utility Interface Subcommand

Purpose

Marks or unmarks lines in the display.

**Format** 

MARK\_SCREEN or

MARS

LINES = keyword or list of integer or list of range of

integer

MARK = boolean

STATUS = status variable

Parameters

LINES or LINE or L

Specifies the line or lines to mark or unmark. You can specify an integer, a list of integers, a range of integers or the keyword ALL. If you omit this parameter, the current line is used.

MARK or M

Specifies whether the lines are to be marked (TRUE) or unmarked (FALSE). If you omit this parameter, TRUE is used.

#### Remarks

- You can specify multiple, noncontiguous lines.
- You can specify lines not currently displayed.
- For more information, see the NOS/VE System Usage manual.

### Examples

The following example defines two function keys: the first function key marks or unmarks the current line based on its current status, and the second function key extends the marking (or unmarking) from the last altered line to the current line:

```
cs='mark_screen m=$not($line_marking)' ...
  1=' Mark '
set_function_key 4 cs='mark_screen '//..
  'l=$most_recently_marked_line..$current_line '//..
  'm=$line_marking($most_recently_marked_line)' ...
     l='ExtMrk' s=true
```

# \$MOST\_RECENTLY\_MARKED\_LINE Generic Utility Interface Function

set\_function\_key 4 ...

Purpose

Returns the line number of the most recently marked

line.

**Format** 

\$MOST\_RECENTLY\_MARKED\_LINE

Parameters

None

#### Remarks

- If no lines are marked, the line number of the current line is returned.
- For further information about functions, see the NOS/VE System Usage manual.

# \$NUMBER\_OF\_ROWS Generic Utility Interface Function

Purpose Returns the number of rows on the screen.

Format \$NUMBER\_OF\_ROWS

Parameters None.

Remarks • Typically, the value returned by \$NUMBER\_OF\_ROWS is 24 or 30.

 For further information about functions, see the NOS/VE System Usage manual.

# POSITION\_CURSOR Generic Utility Interface Subcommand

Purpose Positions the cursor on a specified line in the display.

Format POSITION\_CURSOR or

POSC

LINE=keyword or integer STATUS=status variable

Parameters LINE or L

Specifies the line on which to position the cursor. You can specify an integer or one of the following keywords:

**FIRST** 

Positions the cursor on the first line of the display.

LAST

Positions the cursor on the last line of the display. This parameter is required.

Remarks • If you specify a line number outside the bounds of the display content, an error occurs.

• For more information, see the NOS/VE System Usage manual.

# REFRESH\_SCREEN Generic Utility Interface Subcommand

Purpose Clears and repaints the terminal screen.

Format REFRESH\_SCREEN or

**REFS** 

 $STATUS = status \ variable$ 

Remarks REFRESH\_SCREEN can be used to clear any extraneous

characters from the screen.

# **\$SCREEN\_OUTPUT**Generic Utility Interface Function

Purpose Returns the path of the file reserved for output generated within the utility session.

Output directed to this file by commands executed either on the home line or by function keys is displayed in a window after command completion.

Format \$SCREEN\_OUTPUT or \$SO

Parameters None.

Remarks

- Only one file is used for an entire utility session.
   Before completing the execution of a command, the file is emptied then new output is added.
- The file is checked each time a command is executed while in screen mode within the utility session. If the file contains command output, it is displayed in a window. Otherwise, the file remains empty.
- The contents of the file is displayed in a window with the same characteristics as the window generated by the SHOW\_FILE command.

Examples The following example defines a function key to display command information about a subcommand. The subcommand used is determined by the cursor position. The example assumes the content of the display is a list of utility subcommands.

Output written to the file represented by \$SCREEN\_OUTPUT is displayed in a window.

```
set_function_key n=4 cs='include_command '//..
'''display_command_information ''//..
$line_text//' o=$screen_output'' l='DisCI'
```

# \$SELECT\_LINES Generic Utility Interface Function

Purpose Returns, as a list, the line numbers of the lines where

text matches the specified text pattern.

Format \$SELECT\_LINES

(PATTERN: string)

Parameters PATTERN

Specifies the text pattern to match. The value you specify must be a string and can contain wild card characters.

Remarks For more information about wild card characters or functions, see the NOS/VE System Usage manual.

Examples

• The following example uses \$SELECT\_LINES in conjunction with the MARK\_SCREEN subcommand to mark lines in the display that match the specified text pattern:

```
mark_screen l=$select_lines('MOD4*')
```

• The following example assigns the result of the \$SELECT\_LINES function to the variable LINES. The POSITION\_CURSOR subcommand then positions the cursor to the first of the selected lines:

```
lines = $select_lines('*11:10.*')
position_cursor l=$first(lines)
```

• The following example returns the text of the lines that match the specified pattern:

```
text_lines = $line_text($select_lines('MOD[345]*'))
```

# SET\_FUNCTION\_KEY Generic Utility Interface Subcommand

Purpose Defines one or more function key settings.

Format SET\_FUNCTION\_KEY or SET\_FUNCTION\_KEYS or

SETFK

NUMBER = integer

COMMAND \_STRING = string

SHIFT = booleanLABEL = string

KEY\_DEFINITIONS = list of record

STATUS = status variable

### Parameters NUMBER or N

Specifies the number of the function key to be defined. Enter an integer from 1 to 16. These numbers correspond to the numbers in the function key menu displayed on the screen. Numbers 1 to 8 correspond to the top row in the menu; numbers 9 through 16 correspond to the bottom row.

If you omit this parameter, the command is ignored.

# COMMAND\_STRING or CS

Specifies the statement(s) to be executed when the specified key is pressed. The string can contain any available, executable statement. Separate multiple statements with semicolons.

If you omit this parameter, a single blank character is used.

#### SHIFT or S

Parameter Attributes: BY\_NAME

For those terminals that have one key identifier next to each highlighted box in the function key menu, the SHIFT parameter indicates whether the key to be used is shifted. Specify TRUE for the shifted key and FALSE for the nonshifted key.

For those terminals that have two key identifiers next to each highlighted box in the function key menu, the SHIFT parameter indicates which key you use. Specify

TRUE to use the key corresponding to the top key identifier. Specify FALSE to use the key corresponding to the bottom key identifier.

If you omit this parameter, FALSE is used.

LABEL or L

Parameter Attributes: BY\_NAME

Specifies the function key label displayed in the function key menu on the screen. Enter the label as a string of 1 to 6 characters.

Use leading blanks to position the label within the 6-character label field. For example, enter 'Help' to center the Help label in its field.

If you omit this parameter, a string of 6 blank characters is used.

# KEY\_DEFINITIONS or KD or KEY\_DEFINITION

Parameter Attributes: BY\_NAME

Specifies a list of one or more records containing function key definitions. The value you specify must have the following data structure:

list of record

number: integer 1..16

shift: boolean

command\_string: string label: string 1..6

recend

You can use this parameter rather than specifying individual subcommands for each key definition.

See the NUMBER, SHIFT, COMMAND\_STRING, and LABEL parameter descriptions for information on the values you can specify.

Remarks

For more information, see the NOS/VE System Usage manual.

Examples

• You can use the \$FUNCTION\_KEYS function to store the current function key settings in a variable for later use. The value returned by this function has the same structure as the value required by the KEY\_DEFINITIONS parameter.

The following example creates an environment variable named KEYS that is accessible throughout a utility. The current function key settings are stored in the variable.

```
VAR

keys: (UTILITY) list of record

number: integer 1..16

shift: boolean

command_string: string

label: string

recend

VAREND
```

keys = \$function\_keys

If you want to restore these settings after making changes to the current settings, use the variable KEYS in conjunction with the SET\_FUNCTION\_KEY subcommand:

set\_function\_key key\_definitions = keys

# SET\_SCREEN\_CONTENTS Generic Utility Interface Subcommand

Purpose Sets or changes the contents and title of the display.

Format SET\_SCREEN\_CONTENTS or SET\_SCREEN\_CONTENT or

SETSC

CONTENT = anyFILE = file

NEW\_DISPLAY = boolean REPRESENTATION = keyword

TITLE = string

 $STATUS = status \ variable$ 

# Parameters CONTENT or C

Specifies the value to display. You can specify a value of any type. The presentation of structured values, such as lists or arrays, is determined by the REPRESENTATION parameter.

To specify the contents of a file rather than a value, use the FILE parameter.

If you specify values for both the CONTENT and FILE parameters, the value specified for CONTENT is used. If you omit both the CONTENT and FILE parameters, the current or default display is maintained.

#### FILE or F

Specifies a file to display. The contents of the file are displayed as they appear in the file.

To specify a value rather than the contents of a file, use the CONTENT parameter.

If you specify values for both the FILE and CONTENT parameters, the value specified for CONTENT is used. If you omit both the FILE and CONTENT parameters, the current or default display is maintained.

### NEW\_DISPLAY or ND

Parameter Attributes: BY NAME

Specifies whether the display is a new display (TRUE) or a reiteration of the existing display (FALSE).

If the display is new, the cursor is positioned at the top of the display. If the display is a refreshed version of the existing display, the current cursor position is maintained.

If you omit this parameter, TRUE is used.

#### REPRESENTATION or R

Parameter Attributes: BY\_NAME

Specifies how a structured value specified for the CONTENTS parameter is presented in the display. You can specify one of the following keywords:

# COMPRESSED\_LABELED\_ELEMENTS, CLE

Each element in the value is prefixed by its field name or subscript, if applicable, and is separated from the label by a colon. The value is displayed in a condensed format. Alphabetic characters in elements of type FILE or NAME are displayed as lowercase characters.

# ELEMENTS, ELEMENT, E

Each element in the value is displayed on a separate line. Status values can require more than one line.

### LABELED\_ELEMENTS, LE

Each element in the value is displayed on a separate line and is prefixed by its field name or subscript, if applicable. A colon separates the label from the element. Alphabetic characters in elements of type FILE or NAME are displayed as lowercase characters.

All options display values of the following structured types as a single value on a single line:

COMMAND\_REFERENCE DATE\_TIME ENTRY\_POINT\_REFERENCE LINE\_IDENTIFIER TIME\_INCREMENT TIME\_ZONE

If you omit this parameter, ELEMENTS is used.

#### TITLE or T

Parameter Attributes: BY\_NAME

Specifies the text that appears on the title line of the display. If the string you specify exceeds the available space on the title line, excess characters are truncated.

If you omit this parameter, the title is not altered. If you have not previously set the display title using this parameter, the name of the utility is used.

Remarks

For more information, see the NOS/VE System Usage manual.

Examples

The following example sets the display to include a list of the files in the current working catalog and an appropriate title:

catalog = \$working\_catalog
set\_screen\_content ..
c=\$catalog\_contents(catalog,include\_files) ..
t='Contents of '//catalog

# SET\_SCREEN\_OPTIONS Generic Utility Interface Subcommand

Purpose Sets or changes certain characteristics of the display.

**Format** 

SET\_SCREEN\_OPTIONS or SET\_SCREEN\_OPTION or

SETSO

HELP\_MODULE = name
MENU\_ROW = integer

 $MOUSE\_COMMAND=string$ 

REFRESH\_RATE = keyword or time\_increment

UPDATE \_COMMAND = string STATUS = status variable

Parameters

HELP\_MODULE or HM

Parameter Attributes: BY\_NAME

Specifies the name of the help module that contains brief and full help text. Help text is displayed when you enter the HELP subcommand or press the Help function key.

If you omit this parameter, no help is available.

MENU\_ROW or MENU\_ROWS or MR

Parameter Attributes: BY\_NAME

Specifies the number of function key menu rows. The value can be 0, 1, or 2. The default is 1.

MOUSE \_COMMAND or MC

Parameter Attributes: BY\_NAME

Specifies the statement(s) to be executed when a CONNECT VIEW user presses the left mouse button while positioned on a line in the display.

The string can be between 1 and 127 characters in length and can contain any available, executable statement. Separate multiple statements with semicolons.

If you omit this parameter, the mouse command is not altered. If you have not previously set the mouse command using this parameter, the mouse command is the QUIT subcommand.

# REFRESH\_RATE or RR

Parameter Attributes: BY\_NAME

Specifies how often the statement(s) on the UPDATE\_COMMAND parameter are called. You can specify a time increment or the keyword STATIC.

If you specify STATIC, the statement(s) specified on the UPDATE\_COMMAND parameter are executed each time statement(s) are executed on the home line or from a function key.

If you specify a value of type TIME\_INCREMENT, the statement(s) specified on the UPDATE\_COMMAND parameter are executed under the following circumstances:

- Each time statement(s) are executed on the home line or from a function key.
- Each time the specified interval elapses following the last statement executed.

If you omit this parameter, the refresh rate is not altered. If you have not previously set the refresh rate using this parameter, the static refresh rate is used.

## UPDATE\_COMMAND or UC

Parameter Attributes: BY\_NAME

Specifies the statement(s) to be executed each time the screen is refreshed. The string can be from 1 to 127 characters in length and can contain any available, executable statement. Separate multiple statements with semicolons.

If you omit this parameter, the update command is not altered. If you have not previously set the update command using this parameter, the update command is undefined.

#### Remarks

- For more information about CONNECT VIEW, see the CONNECT VIEW for the IBM PC manual.
- For more information, see the NOS/VE System Usage manual.

#### Examples

The following example uses the UPDATE\_COMMAND parameter to set the content of the display within a SOURCE\_CODE\_UTILITY session to show the decks on the current library:

set\_screen\_options ..
uc='set\_screen\_content \$deck\_name\_list nd=false'

Using the SET\_SCREEN\_CONTENT command in this way ensures that the contents of the display are current. In addition, the contents of the display cannot be overwritten except by reassigning the value of the UPDATE\_COMMAND parameter.

MAIL 22

| EMAIL                       | . 22-1 |
|-----------------------------|--------|
| ACTIVATE_AUTO_FORWARDING    |        |
| ACTIVATE_SCREEN             | 22-7   |
| ADD_ADDRESS                 | 22-8   |
| ADD_BLIND_COURTESY_COPY     |        |
| ADD_COURTESY_COPY           | 22-18  |
| ADD_LETTER_PARTS            |        |
| ADD_PERMISSION              | 22-26  |
| ADD_TO                      | 22-29  |
| \$ANY_MAIL                  | 22-36  |
| CHANGE_DISTRIBUTION_LIST    | 22-39  |
| CHANGE_MAILBOX              | 22-41  |
| COPY_LETTER_PARTS           | 22-44  |
| CREATE_DISTRIBUTION_LIST    | 22-47  |
| CREATE_MAILBOX              | 22-48  |
| DEACTIVATE_AUTO_FORWARDING  | 22-50  |
| DEACTIVATE_SCREEN           | 22-50  |
| \$DEFAULT_MAILBOX           | 22-51  |
| DELETE_ADDRESS              | 22-53  |
| DELETE_BLIND_COURTESY_COPY  | 22-56  |
| DELETE_COURTESY_COPY        | 22-60  |
| DELETE_DISTRIBUTION_LIST    | 22-64  |
| DELETE_LETTER               | 22-65  |
| DELETE_LETTER_PARTS         | 22-66  |
| DELETE_MAILBOX              | 22-67  |
| DELETE_PERMISSION           | 22-69  |
| DELETE_TO                   | 22-71  |
| DISPLAY_ATTRIBUTES          | 22-75  |
| DISPLAY_ATTRIBUTES          | 22-76  |
| DISPLAY_ADDRESS_LIST        | 22-76  |
| DISPLAY_BLIND_COURTESY_COPY | 22-78  |
| DISPLAY_COURTESY_COPY       | 22-79  |
| DISPLAY_DELIVERY_OPTIONS    | 22-81  |
| DISPLAY_DISTRIBUTION_LISTS  | 22-83  |
| DISPLAY_DOMAINS             | 22-86  |
| DISPLAY_LETTER_PARTS        | 22-87  |
| DISPLAY_RECIPIENT_OPTIONS   | 22-87  |
| DISPLAY_MAILBOXES           | 22-88  |
| DISPLAY_ORGANIZATIONS       | 22-91  |
| DISPLAY_PERMISSIONS         | 22-93  |
| DISPLAY_PERMISSIONS         | 22-93  |
| DISPLAY_SUBJECT             |        |
| DISPLAY_TO                  |        |
| $D_{101} \ D_{11} = 10$     | 44-90  |

| \$DISTRIBUTION_LIST_ATTRIBUTE | 22-98  |
|-------------------------------|--------|
| END_CHANGE_DISTRIBUTION_LIST  | 22-101 |
| END_CHANGE_MAILBOX            |        |
| END_CREATE_DISTRIBUTION_LIST  |        |
| END_CREATE_MAILBOX            | 22-103 |
| <b>21</b> (2 _21,21,222       | 22-104 |
| END_FORWARD_LETTER            | 22-105 |
| END_WRITE_LETTER              | 22-105 |
| END_WRITE_REPLY               | 22-106 |
| EXPAND_DISTRIBUTION_LIST      |        |
| FORWARD_LETTER                | 22-109 |
| \$IDENTITY                    | 22-112 |
| \$LETTER                      | 22-114 |
| \$LETTER_ATTRIBUTE            | 22-114 |
| <del>+221121-2101</del>       | 22-117 |
| LIST_MAIL                     | 22-118 |
| LOOKUP_ADDRESS                | 22-123 |
| \$MAILBOX                     | 22-127 |
| \$MAILBOX_ATTRIBUTE           | 22-128 |
| \$OWNED_DISTRIBUTION_LISTS    |        |
| \$OWNED_MAILBOXES             |        |
| READ_LETTERS                  | 22-133 |
| RETAIN_LETTER                 |        |
| SELECT_IDENTITY               | 22-140 |
| SELECT_LETTER                 | 22-142 |
| SET_ATTRIBUTES                |        |
| SET_ATTRIBUTES                |        |
| SET_DELIVERY_OPTIONS          | 22-150 |
| SET_RECIPIENT_OPTIONS         |        |
| SET_DEFAULT_MAILBOX           |        |
| SET_SUBJECT                   | 22-158 |
| WRITE_LETTER                  | 22-159 |
| WDITE DEDIV                   | 99 161 |

# EMAIL Command

#### Purpose

Begins a Mail/VE session in either screen or line mode depending on the interaction style in effect at the time the command is entered.

In screen mode, the screen you specify on the OPERATION parameter of the EMAIL command is displayed.

In line mode, the system executes the operation you specify on the OPERATION parameter. By default, the system displays the following prompt:

Mail/

#### **Format**

EMAIL or EMA

OPERATION = keyword
OUTPUT = file
ERROR = file
PROLOG = file
STATUS = status variable

#### **Parameters**

OPERATION or OP

Specifies the operation initiated by Mail/VE after it executes any commands specified on the PROLOG parameter. Specify one of the following keywords:

CHECK or C

Checks mailboxes you own for mail.

Specify CHECK in screen mode to display the Mail List screen, from which you can select a letter to read.

Specify CHECK in line mode and Mail/VE displays a list of all your mailboxes that have mail, followed by the Mail/ prompt. You can then enter Mail/VE subcommands.

60464018 J

#### READ or R

Specify READ in screen mode to display the Mail List screen, from which you can select a letter to read.

Specify READ in line mode to display the letter list from your default mailbox along with a one-line description of each letter. If there is no mail to display, an informative message is displayed.

### WRITE or W

Specify WRITE in screen mode to display the Write Letter screen, where you can compose and send a letter.

Specify WRITE in line mode to enter the WRITE\_LETTER subutility, where you can compose and send a letter. The prompt displayed is Wril/.

If the OPERATION parameter is omitted in screen mode, the system displays the Mail List screen. If omitted in line mode, the system displays the Mail/ prompt.

#### OUTPUT or O

Specifies the file to which the mail session output is written. If omitted, output is displayed on your terminal screen.

## ERROR or E

Specifies the file to which errors are written. If omitted, errors are written to \$ERRORS.

#### PROLOG or P

Specifies the file containing Mail/VE subcommands or SCL commands. When you enter EMAIL to begin a mail session, the commands in this file are executed before processing what you specify on the OPERATION parameter.

If omitted, \$NULL is used.

You can override the \$NULL default by creating an SCL default variable called MVD\$MAIL\_PROLOG and setting its value to the name of a prolog file. Specify the name value as a string.

Remarks For more information, see the Mail/VE Version 2 Usage manual.

# ACTIVATE \_AUTO \_FORWARDING CHAM and CREM Subcommand

Purpose Enables automatic forwarding of mail from the mailbox

being created or changed.

Format ACTIVATE\_AUTO\_FORWARDING or ACTAF

PERSONAL \_NAME = string or record ORGANIZATION \_UNITS = list of string

ORGANIZATION\_NAME = string

PRIVATE \_DOMAIN = string

ADMINISTRATIVE \_DOMAIN = string

COUNTRY = string

UA\_IDENTIFIER = string

TERMINAL \_IDENTIFIER = string

X121 \_ADDRESS = string

DOMAIN \_DEFINED \_ATTRIBUTE = list of record

POSTAL\_ADDRESS = list of string

POSTAL \_ADDRESS \_COUNTRY\_NAME = string

POSTAL \_ADDRESS \_CODE = string

STATUS=status variable

Parameters PERSONAL\_NAME or PN

Specifies the name of the mailbox to which mail will be automatically forwarded. Enter the name as a 1- to 256-character string or a record in the format:

record

surname: string 1..40
given\_name: string 0..16
initials: string 0..5

generation\_qualifier: string 0..3

recend

See Address Names in the Mail/VE Version 2 Usage manual if you need more information on specifying a mailbox name.

ORGANIZATION \_UNITS or ORGANIZATION \_UNIT or OU

Specifies the organization unit(s) associated with the mailbox to which mail will be automatically forwarded. Enter a list of one to four strings of 1 to 32 characters each.

Address lookup procedures determine a match based on the order specified.

## ORGANIZATION\_NAME or ON

Specifies the organization name associated with the mailbox to which mail will be automatically forwarded. Enter a 1- to 64-character string.

### PRIVATE \_DOMAIN or PD

Parameter Attributes: BY\_NAME, ADVANCED

Specifies the private domain associated with the mailbox to which mail will be automatically forwarded. Enter a 1-to 16-character string.

## ADMINISTRATIVE \_DOMAIN or AD

Parameter Attributes: BY\_NAME, ADVANCED

Specifies the administrative domain associated with the mailbox to which mail will be automatically forwarded. Enter a 1- to 16-character string.

#### COUNTRY or C

Parameter Attributes: BY\_NAME, ADVANCED

Specifies the country associated with the mailbox to which mail will be automatically forwarded. Enter a 1- to 3-character string.

## UA IDENTIFIER or UI

Parameter Attributes: BY\_NAME, ADVANCED

Specifies the user agent (UA) address identifier relative to an administrative domain to which mail will be automatically forwarded. Enter the identifier as a 1- to 32-character string.

## TERMINAL\_IDENTIFIER or TI

Parameter Attributes: BY\_NAME, ADVANCED

Specifies the terminal address identifier of the telematic terminal to which mail will be automatically forwarded for reading. Enter the identifier as a 1- to 24-character string.

## X121 \_ADDRESS or XA

Parameter Attributes: BY\_NAME, ADVANCED

Specifies an X.121 standard network address to which mail will be automatically forwarded. For example, an X.121 address might reference a fax machine or telex location. Enter the address as a 1- to 15-character string of integers 0 to 9.

## DOMAIN \_DEFINED \_ATTRIBUTE or DDA

Parameter Attributes: BY\_NAME, ADVANCED

Specifies the non-X.400 address attributes defined for a mail system to which mail will be automatically forwarded. Enter the attributes as a list of one to four records in the format:

record

name: string 1..8 value: string 1..128

recend

## POSTAL\_ADDRESS or PA

Parameter Attributes: BY\_NAME, ADVANCED

Specifies the physical postal service address to which mail will be automatically forwarded. Enter the address as a list of two to six strings of 1 to 30 characters each.

# POSTAL \_ADDRESS \_COUNTRY\_NAME or PACN

Parameter Attributes: BY\_NAME, ADVANCED

Specifies the country name for the physical postal service address to which mail will be automatically forwarded. Enter the country name as a 1- to 30-character string.

# POSTAL \_ADDRESS \_CODE or PAC

Parameter Attributes: BY\_NAME, ADVANCED

Specifies the national code designation (for example, the zip code in the U.S.) of the physical postal service address to which mail will be automatically forwarded. Enter the code as a 1- to 128-character string.

60464018 J

#### Remarks

- Nondelivery notices as a result of the forwarding are returned to the mailbox to which mail is sent originally, not the mailbox of the sender.
- If automatic forwarding is enabled for a mailbox, the system forwards letters from that mailbox to the mailbox you specify. Letters that were previously autoforwarded from another mailbox and receipts and notices are not autoforwarded. To disable autoforwarding, use the DEACTIVATE\_AUTO\_FORWARDING subcommand.
- In processing the ACTIVATE\_AUTO\_FORWARDING subcommand, Mail/VE validates your permission to send mail to the specified address if either of the following is true.
  - The specified address is on the same host as your address.
  - Your site supports a domain-wide directory, and the address is on a remote host in the same domain as your Mail/VE mail service. If this is not true, Mail/VE accepts the address and issues a warning message.
- o If you activate automatic forwarding to a BITNet or Internet address, use the PERSONAL\_NAME parameter to specify the address with a commercial at sign (@):

personal\_name='jdsmith@arhops.cdc.com'

The commercial at sign distinguishes a BITNet or Internet address from a Mail/VE address.

- Mail is delivered to the specified mailbox only if the address to which you are forwarding mail is unique and is defined at the time mail is forwarded.
- Organization names and units must be defined by the Mail/VE administrator. Use the DISPLAY\_ORGANIZATIONS subcommand to list the defined organization names/units.

- The POSTAL\_ADDRESS, POSTAL\_ADDRESS\_COUNTRY\_NAME, and POSTAL\_ADDRESS\_CODE parameters do not define a mailbox address in the mail directory. They are used to send mail via physical postal delivery.
- For more information, see the Mail/VE Version 2 Usage manual.

#### Examples

In the following example, automatic forwarding is enabled for the mailbox named on the CHANGE\_MAILBOX subcommand to the mailbox uniquely identified by the personal name and organization unit address attributes:

Mail/change\_mailbox
Cham/personal\_name='Sticky\_Feedback'
Cham/activate\_auto\_forwarding ..
Cham../personal\_name='Thomas Jensen' ..
Cham../organization\_unit=( ..
Cham../'Research and Development' ..
Cham../'Adhesive Products' ..
Cham../'Chemicals Division')

# ACTIVATE \_SCREEN MAIL Subcommand

Purpose Activates screen mode of Mail/VE.

Format ACTIVATE\_SCREEN or ACTS

 $STATUS = status \ variable$ 

#### Remarks

- Use the ACTIVATE\_SCREEN subcommand and its counterpart the DEACTIVATE\_SCREEN subcommand to move between screen and line mode in the mail system.
- If you enter ACTIVATE\_SCREEN from within a mail subutility, such as WRITE\_LETTER, you lose any entries you made within that subutility. Entering ACTIVATE\_SCREEN within a subutility is equivalent to quitting the subutility.

60464018 J

• ACTIVATE\_SCREEN applies only to the current operation; it does not permanently change your interaction style to screen mode. For example, if you are working in line mode and enter ACTIVATE\_SCREEN, Mail/VE switches you to screen mode. When you select another function by pressing Write, for example, Mail/VE will return you to line mode. Your mode of interaction with Mail/VE is determined by whether the STYLE parameter on the NOS/VE CHANGE\_INTERACTION\_STYLE command is set to LINE or SCREEN.

For more information, see the Mail/VE Version 2 Usage

manual.

# ADD\_ADDRESS CHADL and CREDL Subcommand

Purpose Adds an address to a distribution list.

Format ADD\_ADDRESS or ADDA

PERSONAL\_NAME = string or record
ORGANIZATION \_UNITS = list of string
ORGANIZATION \_NAME = string
PRIVATE \_DOMAIN = string
ADMINISTRATIVE \_DOMAIN = string
COUNTRY = string
UA \_IDENTIFIER = string
TERMINAL \_IDENTIFIER = string
X121 \_ADDRESS = string
DOMAIN \_DEFINED \_ATTRIBUTE = list of record
POSTAL \_ADDRESS = list of string
POSTAL \_ADDRESS \_COUNTRY \_NAME = string
POSTAL \_ADDRESS \_CODE = string
STATUS = status variable

# Parameters PERSONAL\_NAME or DISTRIBUTION\_LIST\_NAME or PN or DLN

Specifies the mailbox or distribution list name of the address you want to add to the distribution list. Enter the name as a string of 1 to 256 characters, or a record in the format:

#### record

surname: string 1..40
given\_name: string 0..16
initials: string 0..5
generation\_qualifier: string 0..3

recend

See Address Names in the Mail/VE Version 2 Usage manual if you need details on specifying a mailbox name or distribution list name.

# ORGANIZATION \_UNITS or ORGANIZATION \_UNIT or OU

Specifies the unit(s) within the organization of the address to be added to the distribution list. Enter a list of one to four strings of 1 to 32 characters each.

Address lookup procedures determine a match based on the order specified.

# ORGANIZATION \_NAME or ON

Specifies an organization name associated with the address to be added to the distribution list. Enter a 1- to 64-character string.

# PRIVATE \_DOMAIN or PD

Parameter Attributes: BY\_NAME, ADVANCED

Specifies the private domain associated with the address to be added to the distribution list. Enter a 1- to 16-character string.

# ADMINISTRATIVE \_DOMAIN or AD

Parameter Attributes: BY\_NAME, ADVANCED

Specifies the administrative domain associated with the address to be added to the distribution list. Enter a 1- to 16-character string.

#### COUNTRY or C

Parameter Attributes: BY\_NAME, ADVANCED

Specifies the country associated with the address to be added to the distribution list. Enter a 1- to 3-character string.

### UA IDENTIFIER or UI

Parameter Attributes: BY NAME, ADVANCED

Specifies the user agent (UA) address identifier relative to an administrative domain to be added to the distribution list. Enter the identifier as a 1- to 32-character string.

### TERMINAL\_IDENTIFIER or TI

Parameter Attributes: BY\_NAME, ADVANCED

Specifies the terminal address identifier of the telematic terminal from which mail will be read to be added to the distribution list. Enter the identifier as a 1- to 24-character string.

## X121 ADDRESS or XA

Parameter Attributes: BY\_NAME, ADVANCED

Specifies an X.121 standard network address to be added to the distribution list. For example, an X.121 address might reference a fax machine or telex location. Enter the address as a 1- to 15-character string of integers 0 to 9.

# DOMAIN \_DEFINED \_ATTRIBUTE or DDA

Parameter Attributes: BY\_NAME, ADVANCED

Specifies the non-X.400 address attributes defined for a mail system to be added to the distribution list. Enter the attributes as a list of one to four records in the format:

#### record

name: string 1..8 value: string 1..128 recend

### POSTAL\_ADDRESS or PA

Parameter Attributes: BY\_NAME, ADVANCED

Specifies the physical postal service address to be added to the distribution list. Enter the address as a list of two to six strings of 1 to 30 characters each.

# POSTAL \_ADDRESS \_COUNTRY\_NAME or PACN

Parameter Attributes: BY\_NAME, ADVANCED

Specifies the country name for the physical postal service address to be added to the distribution list. Enter the country name as a 1- to 30-character string.

# POSTAL \_ADDRESS \_CODE or PAC

Parameter Attributes: BY\_NAME, ADVANCED

Specifies the national code designation (for example, the zip code in the U.S.) of the physical postal service address to be added to the distribution list. Enter the code as a 1-to 128-character string.

#### Remarks

- Addresses are added to a distribution list exactly as they are entered. No verification or validation of any form occurs.
- If you add a BITNet or Internet address to a distribution list, use the PERSONAL\_NAME parameter with a commercial at sign (e):

personal\_name='jdsmith@arhops.cdc.com'

The commercial at sign distinguishes a BITNet or Internet address from a Mail/VE address.

- You cannot use the wildcard character \* in addresses you specify.
- The POSTAL\_ADDRESS, POSTAL\_ADDRESS\_COUNTRY\_NAME, and POSTAL\_ADDRESS\_CODE parameters do not define a mailbox address in the mail directory. They are used to send mail via physical postal delivery.
- Organization names and units must be defined by the Mail/VE administrator. Use the DISPLAY\_ORGANIZATIONS subcommand to list the defined organization names/units.
- For more information, see the Mail/VE Version 2 Usage manual.

60464018 J

# Examples The following example adds two addresses to an existing distribution list:

Mail/change\_distribution\_list..
Mail../'Technical\_Review\_Board'
Chadl/add\_address 'Ellen Gray'
Chadl/add\_address 'Malcolm Boswell'
Chadl/end\_change\_distribution\_list

# ADD\_BLIND\_COURTESY\_COPY FORL, WRIL, and WRIR Subcommand

Purpose Adds an address to the blind courtesy copy address list.

Format ADD\_BLIND\_COURTESY\_COPY or ADDBCC or BCC

PERSONAL\_NAME=string or record
ORGANIZATION\_UNITS=list of string
ORGANIZATION\_NAME=string

PRIVATE \_DOMAIN = string

ADMINISTRATIVE \_DOMAIN = string

COUNTRY = string
UA \_IDENTIFIER = string

TERMINAL \_IDENTIFIER = string

 $X121 \_ADDRESS = string$ 

DOMAIN \_DEFINED \_ATTRIBUTE = list of record

POSTAL \_ADDRESS = list of string

POSTAL \_ADDRESS \_COUNTRY\_NAME = string

POSTAL \_ADDRESS \_CODE = string

RECIPIENT\_OPTIONS = keyword or list of keyword

STATUS = status variable

# Parameters PERSONAL\_NAME or DISTRIBUTION\_LIST\_NAME or PN or DLN

Specifies the name associated with the address to be added to the blind courtesy copy list. Enter the name as a string of 1 to 256 characters or as a record in the format:

record
surname: string 1..40
given\_name: string 0..16
initials: string 0..5
generation\_qualifier: string 0..3

recend

See Address Names in the Mail/VE Version 2 Usage manual if you need help on specifying names.

# ORGANIZATION \_UNITS or ORGANIZATION \_UNIT or OU

Specifies the organization unit(s) associated with the address to be added to the address list. Enter a list of one to four strings of 1 to 32 characters each.

Address lookup procedures determine a match based on the order specified.

# ORGANIZATION \_NAME or ON

Specifies the organization name associated with the address to be added to the address list. Enter a 1- to 64-character string.

### PRIVATE \_DOMAIN or PD

Parameter Attributes: BY\_NAME, ADVANCED

Specifies the private domain associated with the address to be added to the blind courtesy copy address list. Enter a 1- to 16-character string.

## ADMINISTRATIVE \_DOMAIN or AD

Parameter Attributes: BY\_NAME, ADVANCED

Specifies the administrative domain associated with the address to be added to the blind courtesy copy address list. Enter a 1- to 16-character string.

#### COUNTRY or C

Parameter Attributes: BY\_NAME, ADVANCED

Specifies the country associated with the address to be added to the blind courtesy copy address list. Enter a 1-to 3-character string.

## UA\_IDENTIFIER or UI

Parameter Attributes: BY\_NAME, ADVANCED

Specifies the user agent (UA) address identifier relative to an administrative domain to be added to the address list. Enter the identifier as a 1- to 32-character string.

# TERMINAL\_IDENTIFIER or TI

Parameter Attributes: BY\_NAME, ADVANCED

Specifies the terminal address identifier of the telematic terminal from which mail is read to be added to the address list. Enter the identifier as a 1- to 24-character string.

## X121 \_ADDRESS or XA

Parameter Attributes: BY\_NAME, ADVANCED

Specifies an X.121 standard network address to be added to the address list. For example, an X.121 address might reference a fax machine or telex location. Enter the address as a 1- to 15-character string of integers 0 to 9.

# DOMAIN \_DEFINED \_ATTRIBUTE or DDA

Parameter Attributes: BY\_NAME, ADVANCED

Specifies the non-X.400 address attributes defined for a mail system to be added to the address list. Enter the attributes as a list of one to four records in the format:

#### record

name: string 1..8 value: string 1..128

recend

#### POSTAL\_ADDRESS or PA

Parameter Attributes: BY\_NAME, ADVANCED

Specifies the physical postal service address to be added. Enter the address as a list of two to six strings of 1 to 30 characters each.

# POSTAL \_ADDRESS \_COUNTRY\_NAME or PACN

Parameter Attributes: BY\_NAME, ADVANCED

Specifies the country name for the physical postal service address to be added. Enter the country name as a 1- to 30-character string.

22

# POSTAL \_ADDRESS \_CODE or PAC

Parameter Attributes: BY\_NAME, ADVANCED

Specifies the national code designation (for example, the zip code in the U.S.) of the physical postal service address to be added. Enter the code as a 1- to 128-character string.

# RECIPIENT\_OPTIONS or RECIPIENT\_OPTION or RO

Parameter Attributes: BY\_NAME

Specifies the message attributes for the address you are adding to the blind courtesy copy list. This parameter does not apply to distribution lists that cannot be expanded.

Specify ALL, NONE, or one or more of the following keywords. ALL means the letter is certified for receipt or nonreceipt notification and indicates in the header information that a reply is requested. NONE means no letter attributes are set for the specified address.

### CERTIFY\_RECEIPT or CR

The originator receives a message when the recipient has seen the letter. The letter is considered seen if the recipient displays the letter or copies the letter to a file.

#### CERTIFY\_NON\_RECEIPT or CNR

The originator receives a message if the letter is deleted without having been seen or is autoforwarded. The mail system generates the nonreceipt notice if the letter is unseen at the time of a deletion or expiration.

# REPLY\_REQUESTED or RR

The letter indicates in the header information that the originator is expecting a reply. The system does not require the recipient to reply.

If omitted, NONE is used.

#### 4£

#### Remarks

- Recipients of blind courtesy copies are not displayed to the courtesy copy and primary recipients of the letter.
- When you enter the ADD\_BLIND\_COURTESY\_COPY subcommand, the mail system performs the following address verification:
  - If you enter an ADD\_BLIND\_COURTESY\_COPY subcommand without any address parameters, the subcommand terminates with an error message.
  - If you enter an address that is in the directory, the system accepts the address.
  - If you enter an ambiguous address, the system displays a message to let you know and does not add the address to the recipient list.
  - If you enter an address that is not in the directory and if the organization attributes you give for that address specify the local host, the system displays an informative message.
  - If you enter an address that is not in the directory and if the organization attributes you give for that address specify a remote host, the system accepts the address. However, the address is not verified until the remote host attempts to deliver it.
  - If you enter an address that is not in the directory and if the organization attributes you give for that address have not been specified by the Mail/VE administrator, the subcommand terminates with a warning message.
- There are three methods of adding a BITNet or Internet address to a blind courtesy copy recipient list. How your Mail/VE administrator configured your mail network determines which methods work. Select the one your Mail/VE administrator recommends.

- Enter the PERSONAL\_NAME parameter with a commercial at sign:

personal\_name='jdsmith@arhops.cdc.com'

You can use this method any time. Because the commercial at sign indicates a BITNet or Internet address, the system automatically sends it to the gateway for routing.

 Enter the address the same way you do a Mail/VE address. For example, enter jdsmith@arhops.cdc.com as follows:

personal\_name='jdsmith'
organization\_unit='arhops'
organization\_name='cdc'

This method works only if your Mail/VE administrator has configured the Mail/VE gateway to map the organization name and/or organization units to a BITNet or Internet address of arhops.cdc.com.

- Enter the DOMAIN\_DEFINED\_ATTRIBUTES parameter to specify the address. The characters (a) replace the commercial at sign in this format.

```
domain_defined_attributes=( ..
('RFC-822','jdsmith(a)arhops.cdc.com'))
```

If you use this method, you must also enter the organization name and/or organization units, private domain, administrative domain, and country of the Mail/VE gateway.

- If you enter a BITNet or Internet address, the CERTIFY\_RECEIPT and CERTIFY\_NON\_RECEIPT options on the RECIPIENT\_OPTIONS parameter do not apply.
- Organization names and units must be defined by the Mail/VE administrator. Use the DISPLAY\_ORGANIZATIONS subcommand to list the defined organization names/units.
- You cannot use the wildcard \* character in the addresses you specify.

- The POSTAL\_ADDRESS, POSTAL\_ADDRESS\_COUNTRY\_NAME, and POSTAL\_ADDRESS\_CODE parameters do not define a mailbox address in the mail directory. They are used to send mail via physical postal delivery.
- For more information, see the Mail/VE Version 2 Usage manual.

Examples In the following example a blind courtesy copy list is added to a forwarded letter:

Mail/forward\_letter current
Forl/add\_letter\_part \$local.note
Forl/set\_subject 'Jury Analysis'
Forl/addbcc 'Harold Spooner'
Forl/addbcc 'Joseph Cheswick'
Forl/addbcc 'Karen Garnet'
Forl/end\_forward\_letter

# ADD\_COURTESY\_COPY FORL, WRIL, and WRIR Subcommand

Purpose Adds addresses to the courtesy copy address list.

Format ADD\_COURTESY\_COPY or ADDCC or CC

PERSONAL\_NAME=string or record
ORGANIZATION\_UNITS=list of string
ORGANIZATION\_NAME=string
PRIVATE\_DOMAIN=string
ADMINISTRATIVE\_DOMAIN=string
COUNTRY=string
UA\_IDENTIFIER=string
TERMINAL\_IDENTIFIER=string
X121\_ADDRESS=string
DOMAIN\_DEFINED\_ATTRIBUTE=list of record
POSTAL\_ADDRESS=list of string
POSTAL\_ADDRESS\_COUNTRY\_NAME=string
POSTAL\_ADDRESS\_CODE=string
RECIPIENT\_OPTIONS=keyword or list of keyword
STATUS=status variable

#### Parameters

PERSONAL\_NAME or DISTRIBUTION\_LIST\_NAME or PN or DLN

Specifies the mailbox or distribution list name to be added to the courtesy copy list. Enter the name as a string of 1 to 256 characters or as a record in the format:

record

recend

surname: string 1..40 given\_name: string 0..16 initials: string 0..5 generation\_qualifier: string 0..3

See Address Names in the Mail/VE Version 2 Usage manual if you need more information on specifying names.

# ORGANIZATION \_UNITS or ORGANIZATION \_UNIT or OU

Specifies the organization unit(s) associated with the address to be added to the courtesy copy list. Enter a list of one to four strings of 1 to 32 characters each.

Address lookup procedures determine a match based on the order specified.

# ORGANIZATION \_NAME or ON

Specifies the organization name associated with the address to be added to the courtesy copy list. Enter a 1-to 64-character string.

# PRIVATE \_DOMAIN or PD

Parameter Attributes: BY\_NAME, ADVANCED

Specifies the private domain associated with the address to be added to the courtesy copy address list. Enter a 1-to 16-character string.

# ADMINISTRATIVE \_DOMAIN or AD

Parameter Attributes: BY\_NAME, ADVANCED

Specifies the administrative domain associated with the address to be added to the courtesy copy address list. Enter a 1- to 16-character string.

#### COUNTRY or C

Parameter Attributes: BY\_NAME, ADVANCED

Specifies the country associated with the address to be added to the courtesy copy address list. Enter a 1- to 3-character string.

### UA \_IDENTIFIER or UI

Parameter Attributes: BY\_NAME, ADVANCED

Specifies the user agent (UA) address identifier relative to an administrative domain to be added to the address list. Enter the identifier as a 1- to 32-character string.

# TERMINAL\_IDENTIFIER or TI

Parameter Attributes: BY\_NAME, ADVANCED

Specifies the terminal address identifier of the telematic terminal from which mail is read to be added to the address list. Enter the identifier as a 1- to 24-character string.

## X121 ADDRESS or XA

Parameter Attributes: BY\_NAME, ADVANCED

Specifies an X.121 standard network address to be added to the list. For example, an X.121 address might reference a fax machine or telex location. Enter the address as a 1-to 15-character string of integers 0 to 9.

# DOMAIN \_DEFINED \_ATTRIBUTE or DDA

Parameter Attributes: BY\_NAME, ADVANCED

Specifies the non-X.400 address attributes defined for a mail system to be added to the address list. Enter the attributes as a list of one to four records in the format:

#### record

name: string 1..8 value: string 1..128 recend

# POSTAL\_ADDRESS or PA

Parameter Attributes: BY\_NAME, ADVANCED

Specifies the physical postal service address to be added. Enter the address as a list of two to six strings of 1 to 30 characters each.

# POSTAL \_ADDRESS \_COUNTRY\_NAME or PACN

Parameter Attributes: BY\_NAME, ADVANCED

Specifies the country name for the physical postal service address to be added. Enter the country name as a 1- to 30-character string.

### POSTAL \_ADDRESS \_CODE or PAC

Parameter Attributes: BY\_NAME, ADVANCED

Specifies the national code designation (for example, the zip code in the U.S.) of the physical postal service address to be added. Enter the code as a 1- to 128-character string.

# RECIPIENT\_OPTIONS or RECIPIENT\_OPTION or RO

Parameter Attributes: BY\_NAME

Specifies the message attributes for the address you are adding to the courtesy copy list. This parameter does not apply to distribution lists that cannot be expanded.

Specify ALL, NONE, or one or more of the following keywords. ALL means the letter is certified for receipt or nonreceipt notification and indicates in the header information that a reply is requested. NONE means no letter attributes are set for the specified address.

#### CERTIFY\_RECEIPT or CR

The originator receives a message when the recipient has seen the letter. The letter is considered seen if the recipient displays or copies the letter to a file.

# CERTIFY\_NON\_RECEIPT or CNR

The originator receives a message if the letter is deleted without having been seen or is autoforwarded. The mail system generates a nonreceipt notice if the letter is unseen at the time of a deletion or the letter is autoforwarded.

### REPLY\_REQUESTED or RR

The letter indicates in the header information that the originator is expecting a reply. The system does not require the recipient to reply.

If omitted, NONE is used.

#### Remarks

- When you enter the ADD\_COURTESY\_COPY subcommand, the mail system performs the following address verification:
  - If you enter an ADD\_COURTESY\_COPY subcommand without any address parameters, the subcommand terminates with an error message.
  - If you enter an address that is in the directory, the system accepts the address.
  - If you enter an ambiguous address, the system displays a message to let you know and does not add the address to the recipient list.
  - If you enter an address that is not in the directory and if the organization attributes you give for that address specify the local host, the system displays an informative message.
  - If you enter an address that is not in the directory and if the organization attributes you give for that address specify a remote host, the system accepts the address. However, the address is not verified until the remote host attempts to deliver it.
  - If you enter an address that is not in the directory and if the organization attributes you give for that address have not been specified by the Mail/VE administrator, the subcommand terminates with a warning message.
- There are three methods of adding a BITNet or Internet address to a courtesy copy recipient list. How your Mail/VE administrator configured your mail network determines which methods work. Select the one your Mail/VE administrator recommends.
  - Use the PERSONAL\_NAME parameter with a commercial at sign (e):

personal\_name='jdsmith@arhops.cdc.com'

You can use this method any time. Because the commercial at sign indicates a BITNet or Internet address, the system automatically sends it to the gateway for routing.

Enter the address the same way you do a Mail/VE address. For example, enter jdsmith@arhops.cdc.com as follows:

personal\_name='jdsmith'
organization\_unit='arhops'
organization\_name='cdc'

This method works only if your Mail/VE administrator has configured the Mail/VE gateway to map the organization name and/or organization units to a BITNet or Internet address of arhops.cdc.com.

- Enter the DOMAIN\_DEFINED\_ATTRIBUTES parameter to specify the address. The characters (a) replace the commercial at sign in this format.

```
domain_defined_attributes=( ..
('RFC-822','jdsmith(a)arhops.cdc.com'))
```

If you use this method, you must also enter the organization name and/or organization units, private domain, administrative domain, and country of the Mail/VE gateway.

- If you enter a BITNet or Internet address, the CERTIFY\_RECEIPT and CERTIFY\_NON\_RECEIPT options on the RECIPIENT\_OPTIONS parameter do not apply.
- You cannot use the wildcard character \* in mailbox or distribution list addresses you specify.
- o The POSTAL\_ADDRESS, POSTAL\_ADDRESS\_COUNTRY\_NAME, and POSTAL\_ADDRESS\_CODE parameters do not define a mailbox address in the mail directory. They are used to send mail via physical postal delivery that regulates your mail system.
- Organization names and units must be defined by the Mail/VE administrator. Use the DISPLAY\_ORGANIZATIONS subcommand to list the defined organization names/units.
- For more information, see the Mail/VE Version 2 Usage manual.

 $\bf 22$ 

Examples In the following example, a courtesy copy list is added to a reply:

Mail/write\_reply Wrir/add\_letter\_part \$local.note Wrir/cc 'Charlie Cantnor' Wrir/cc 'Beryl Nelson' Wrir/end\_write\_reply

# ADD\_LETTER\_PARTS FORL, WRIL, and WRIR Subcommand

Purpose Adds a file to the list of parts that make up the body of a letter.

Format ADD\_LETTER\_PARTS or ADD\_LETTER\_PART or ADDLP

LETTER \_PARTS = list of file LETTER \_PART \_TYPE = keyword PLACEMENT = keyword DESTINATION = keyword STATUS = status variable

Parameters LETTER\_PARTS or LETTER\_PART or LP

Specifies a list of file names to add to the list of letter parts.

This parameter is required.

LETTER \_PART\_TYPE or LPT

Specifies the kind of data contained in the letter parts. Keyword options:

NONTEXT or UNKNOWN

The letter parts contain non-ASCII characters. These parts are delivered as letter part type UNDEFINED.

TEXT

The letter files contain ASCII text. The NOS/VE FILE\_CONTENT attribute of the file must be either LIST or LEGIBLE\_DATA.

If LETTER\_PART\_TYPE is omitted, TEXT is used.

#### PLACEMENT or P

Parameter Attributes: BY\_NAME

Specifies whether the letter parts are added before or after the letter part specified on the DESTINATION parameter. Options:

BEFORE or B

Places the letter parts before the destination.

AFTER or A

Places the letter parts after the destination.

If DESTINATION is omitted, AFTER is used.

#### DESTINATION or D

Parameter Attributes: BY\_NAME

Specifies a letter part in the letter part list before or after which the added parts are placed. Options:

FIRST or F

Selects the first letter in the letter list.

LAST or L

Selects the last letter in the letter list.

If omitted, LAST is used.

#### Remarks 0

- If a file specified does not exist, Mail/VE issues an error message and does not send the letter.
- The Mail/VE gateway only accepts text files. If the Mail/VE gateway receives a nontext letter part for transmission to BITNet or Internet, the sender receives a notice. The letter is not delivered. For more information on letter parts, see chapter 4.
- If a letter part is added from a prolog to the FORWARD\_LETTER subutility, then the added part must have the PLACEMENT parameter set to BEFORE and the DESTINATION parameter set to FIRST.

- Use the NOS/VE CHANGE\_FILE\_ATTRIBUTES command to change the FILE\_CONTENT attribute as needed.
- For more information, see the Mail/VE Version 2 Usage manual.

Examples The following example specifies and positions a list of files to make up the body of a letter:

Mail/write\_letter
Wril/to 'Randall McDonald'
Wril/addlp (.ltr.process.timecard\_entry ..
Wril../.ltr.process.status\_reports ..
Wril../.ltr.process.load\_charts ..
Wril../.ltr.process.monthly\_review)
Wril/collect\_text \$local.note
Colt/These process descriptions are recommended
Colt/reading for new members of the project.
Colt/\*\*
Wril/addlp \$local.note p=before d=first
Wril/add\_subject 'Reporting Procedures'
Wril/end\_write\_letter

# ADD\_PERMISSION CHADL, CHAM, CREDL, and CREM Subcommand

Purpose Adds an address to the list of permitted addresses for group mailboxes or group distribution lists.

Format ADD\_PERMISSION or ADDP

PERSONAL \_NAME = string or record
ORGANIZATION \_UNITS = list of string
ORGANIZATION \_NAME = string
PRIVATE \_DOMAIN = string
ADMINISTRATIVE \_DOMAIN = string
COUNTRY = string
PERMISSIONS = keyword or list of keyword
STATUS = status variable

# Parameters PERSONAL\_NAME or PN

Specifies the name of the mailbox or distribution list to be added to the permitted list. Enter the name as a string of 1 to 256 characters or a record in the format:

#### record

surname: string 1..40 given\_name: string 0..16 initials: string 0..5

generation\_qualifier: string 0..3

recend

See Address Names in the Mail/VE Version 2 Usage manual if you need further information on specifying a mailbox or distribution list name.

# ORGANIZATION \_UNITS or ORGANIZATION \_UNIT or OU

Specifies the organization unit(s) associated with the address to be added to the permit list. Enter a list of one to four strings of 1 to 32 characters each.

Address lookup procedures determine a match based on the order specified.

# ORGANIZATION\_NAME or ON

Specifies the organization name associated with the address to be added to the permitted list. Enter a 1- to 64-character string.

# PRIVATE \_DOMAIN or PD

Parameter Attributes: BY\_NAME, ADVANCED

Specifies the private domain associated with the address to be added to the permitted list. Enter a 1- to 16-character string.

# ADMINISTRATIVE \_DOMAIN or AD

Parameter Attributes: BY\_NAME, ADVANCED

Specifies the administrative domain associated with the address to be added to the permitted list. Enter a 1- to 16-character string.

#### COUNTRY or C

Parameter Attributes: BY\_NAME, ADVANCED

Specifies the country associated with the address to be added to the permitted list. Enter a 1- to 3-character string.

#### PERMISSIONS or PERMISSION or P

Parameter Attributes: BY\_NAME

Specifies the list of permissions to be granted to the specified mailbox. Choose ALL or one or more of the following options. For mailboxes, ALL gives READ and WRITE permissions. For distribution lists, ALL gives READ and USE permissions.

#### READ or R

For mailboxes on the local host, letters can be read. For distribution lists, the addresses in the list can be displayed.

#### WRITE or W

For mailboxes only. Letters can be sent to the mailbox.

#### USE or U

For distribution lists only. The list can be included in a recipient list. However, without READ access, the addresses in the list cannot be displayed.

If PERMISSIONS is omitted, ALL is used.

#### Remarks

- Specify primary mailbox names on the PERSONAL\_NAME parameter, not aliases. When another user attempts to access the mailbox or distribution list, the system will use their primary personal name to validate their access permission.
- Addresses are added to the permitted mailbox list exactly as they are entered. No verification or validation occurs.
- The wildcard character \* is allowed in the address attributes. By using the \* in your address, you can permit more than one mailbox with a single permission description.

You can permit BITNet and Internet addresses to access group mailboxes or distribution lists. To do this, grant permission to the X.400 address of the Mail/VE gateway or to one of the address attributes, such as country.

In the following example, the ADD\_PERMISSION subcommand grants permission to all addresses within the country represented by country code DE to use a specified group mailbox.

add\_permission country='de' permission=all

In other words, it adds all addresses in West Germany to the permitted list for the specified group mailbox. Since the converted address in this example contains DE as the COUNTRY parameter, the address is included in the permitted list.

- Organization names and units must be defined by the Mail/VE administrator. Use the DISPLAY\_ORGANIZATIONS subcommand to list the defined organization names/units.
- For more information, see the Mail/VE Version 2 Usage manual.

Examples

The following example permits anyone in the organization unit named ENGINEERING to read or use the specified distribution list:

Mail/change\_distribution\_list ..

Mail../ 'technical\_review\_board'

Chadl/add\_permission ou='engineering'

Chadl/end\_change\_distribution\_list

# ADD\_TO FORL, WRIL, and WRIR Subcommand

Purpose Adds an address to the primary (To) address list.

Format ADD\_TO or ADDT or TO

PERSONAL \_NAME = string or record ORGANIZATION \_UNITS = list of string ORGANIZATION \_NAME = string

PRIVATE \_DOMAIN = string
ADMINISTRATIVE \_DOMAIN = string
COUNTRY = string
UA \_IDENTIFIER = string
TERMINAL \_IDENTIFIER = string
X121 \_ADDRESS = string
DOMAIN \_DEFINED \_ATTRIBUTE = list of record
POSTAL \_ADDRESS = list of string
POSTAL \_ADDRESS \_COUNTRY \_NAME = string
POSTAL \_ADDRESS \_CODE = string
RECIPIENT \_OPTIONS = keyword or list of keyword
STATUS = status variable

# Parameters PERSONAL\_NAME or DISTRIBUTION\_LIST\_NAME or PN or DLN

Specifies the mailbox or distribution list name you are adding to the To address list. Enter the name as a string of 1 to 256 characters or as a record in the format:

record
surname: string 1..40
given\_name: string 0..16
initials: string 0..5
generation\_qualifier: string 0..3
recend

See Address Names in the Mail/VE Version 2 Usage manual if you need more information on specifying names.

# $ORGANIZATION\_UNITS$ or $ORGANIZATION\_UNIT$ or OU

Specifies the organization unit(s) associated with the address to be added to the To address list. Enter a list of one to four strings of 1 to 32 characters each.

Address lookup procedures determine a match based on the order specified.

# ORGANIZATION NAME or ON

Specifies the organization name associated with the address to be added to the To address list. Enter a 1- to 64-character string.

# PRIVATE \_DOMAIN or PD

Parameter Attributes: BY\_NAME, ADVANCED

Specifies the private domain associated with the address to be added to the To address list. Enter a 1- to 16-character string.

### ADMINISTRATIVE \_DOMAIN or AD

Parameter Attributes: BY\_NAME, ADVANCED

Specifies the administrative domain associated with the address to be added to the To address list. Enter a 1- to 16-character string.

#### COUNTRY or C

Parameter Attributes: BY\_NAME, ADVANCED

Specifies the country associated with the address to be added to the To address list. Enter a 1- to 3-character string.

# UA\_IDENTIFIER or UI

Parameter Attributes: BY\_NAME, ADVANCED

Specifies the user agent (UA) address identifier relative to an administrative domain to be added to the address list. Enter the identifier as a 1- to 32-character string.

# TERMINAL \_IDENTIFIER or TI

Parameter Attributes: BY\_NAME, ADVANCED

Specifies the terminal address identifier of the telematic terminal from which mail is read to be added to the address list. Enter the identifier as a 1- to 24-character string.

# X121 \_ADDRESS or XA

Parameter Attributes: BY\_NAME, ADVANCED

Specifies an X.121 standard network address to be added to the address list. For example, an X.121 address might reference a fax machine or telex location. Enter the address as a 1- to 15-character string of integers 0 to 9.

# DOMAIN \_DEFINED \_ATTRIBUTE or DDA

Parameter Attributes: BY\_NAME, ADVANCED

Specifies the non-X.400 address attributes defined for a mail system to be added to the address list. Enter the attributes as a list of one to four records in the format:

record

name: string 1..8 value: string 1..128

recend

## POSTAL\_ADDRESS or PA

Parameter Attributes: BY\_NAME, ADVANCED

Specifies the physical postal service address to be added. Enter the address as a list of two to six strings of 1 to 30 characters each.

# POSTAL \_ADDRESS \_COUNTRY\_NAME or PACN

Parameter Attributes: BY\_NAME, ADVANCED

Specifies the country name for the physical postal service address to be added. Enter the country name as a 1- to 30-character string.

# POSTAL \_ADDRESS \_CODE or PAC

Parameter Attributes: BY\_NAME, ADVANCED

Specifies the national code designation (for example, the zip code in the U.S.) of the physical postal service address to be added. Enter the code as a 1- to 128-character string.

# RECIPIENT\_OPTIONS or RECIPIENT\_OPTION or RO

Parameter Attributes: BY\_NAME

Specifies the message attributes for the address you are adding to the To address list. This parameter does not apply to distribution lists that cannot be expanded.

Specify ALL, NONE, or one or more of the following keywords. ALL means the letter is certified for receipt or nonreceipt notification and indicates in the header information that a reply is requested. NONE means no letter attributes are set for the specified address.

# CERTIFY\_RECEIPT or CR

The originator receives a message when the recipient has seen the letter. The letter is considered seen if the recipient displays or copies the letter to a file.

# CERTIFY\_NON\_RECEIPT or CNR

The originator receives a message if the letter is deleted without having been seen or is autoforwarded. The mail system generates the nonreceipt notice if the letter is unseen at the time of a deletion or the letter is autoforwarded.

# REPLY\_REQUESTED or RR

The letter header information indicates that the originator is expecting a reply. The system does not require the recipient to reply.

If omitted, NONE is assumed.

#### Remarks

- When you enter the ADD\_TO subcommand, the mail system performs the following address verification:
  - When deleting an address, you must specify the same parameters used to create that address, or the subcommand terminates with an error message.
  - If you enter an address that is in the directory, the system accepts the address.
  - If you enter an ambiguous address, the system displays a message to let you know and does not add the address to the recipient list.
  - If you enter an address that is not in the directory and if the organization attributes you give for that address specify the local host, the system displays an informative message.
  - If you enter an address that is not in the directory and if the organization attributes you give for that address specify a remote host, the system accepts the address. However, the address is not verified until the remote host attempts to deliver it.

- If you enter an address that is not in the directory and if the organization attributes you give for that address have not been specified by the Mail/VE administrator, the subcommand terminates with a warning message.
- There are three methods of adding a BITNet or Internet address to the primary address list. How your Mail/VE administrator configured your mail network determines which methods work. Select the one your Mail/VE administrator recommends.
  - Enter the PERSONAL\_NAME parameter with a commercial at sign (e):

```
personal_name='jdsmith@arhops.cdc.com'
```

You can use this method any time. Because the commercial at sign indicates a BITNet or Internet address, the system automatically sends it to the gateway for routing.

- Enter the address the same way you do a Mail/VE address. For example, enter jdsmith@arhops.cdc.com as follows:

```
personal_name='jdsmith'
organization_unit='arhops'
organization_name='cdc'
```

This method works only if your Mail/VE administrator has configured the Mail/VE gateway to map the organization name and/or organization units to a BITNet or Internet address of arhops.cdc.com.

- Enter the DOMAIN\_DEFINED\_ATTRIBUTES parameter to specify the address. The characters (a) replace the commercial at sign in this format.

```
domain_defined_attributes=( ..
('RCF-822','jdsmith(a)arhops.cdc.com'))
```

If you use this method, you must also enter the organization name and/or organization units, private domain, administrative domain, and country of the Mail/VE gateway.

- If you enter a BITNet or Internet address, the CERTIFY\_RECEIPT and CERTIFY\_NON\_RECEIPT options of the RECIPIENT\_OPTIONS parameter do not apply.
- Distribution lists that cannot be expanded (that is, lists created with the EXPAND attribute set to FALSE), will ignore any values specified for the RECIPIENT\_OPTIONS parameter.
- Local addresses are verified as entered. Entry of an ambiguous address results in an informative message.
   The address is not added to the recipient list. Entry of a nonexistent address also results in an informative message.

Nonlocal addresses are not verified until delivery is attempted.

- The POSTAL\_ADDRESS, POSTAL\_ADDRESS\_COUNTRY\_NAME, and POSTAL\_ADDRESS\_CODE parameters do not define a mailbox address in the mail directory. They are used to send mail via physical postal delivery.
- You cannot use the wildcard character \* in the addresses you specify.
- Organization names and units must be defined by the Mail/VE administrator. Use the DISPLAY\_ORGANIZATIONS subcommand to list the defined organization names/units.
- For more information, see the Mail/VE Version 2 Usage manual.

### Examples

The following example creates a To address list made up of distribution lists:

Mail/write\_letter
Wril/addlp (\$local.note, .HR.Study)
Wril/subject 'Results of Employee Survey'
Wril/add\_to 'Engineering\_Department'
Wril/add\_to 'Quality\_Assurance'
Wril/add\_to 'Test\_Group'
Wril/end\_write\_letter

# \$ANY\_MAIL MAIL Function

Purpose

Returns a boolean value telling you whether there is mail that meets the criteria you specify on the parameters.

**Format** 

\$ANY\_MAIL

(ADDRESS: string or record

MAIL\_OPTIONS: keyword or list of keyword)

Parameters

**ADDRESS** 

Specifies the mailbox to be checked for mail. Only the personal name is required. Specify the organization unit(s) and organization name associated with the mailbox to further define the address. Enter the address as a string or as a record in the format:

```
record

personal_name: record

surname: string 1..40

given_name: string 0..16

initials: string 0..5

generation_qualifier: string 0..3

recend

organization_units: list 0..4 of string 0..32

organization_name: string 0..64

recend
```

See Address Names in the Mail/VE Version 2 Usage manual if you need more information on specifying mailbox names.

If omitted, the value returned by the \$IDENTITY function is used.

# MAIL \_OPTIONS

Specifies the types of letters to be included in the letter list from the mailbox checked for mail. You can specify one or more options for each option type.

If you select more than one option for each type, each selection applies. Selecting all options for any type has the same effect as selecting none of the options for that type.

Letter types:

LETTER or L

Lists all letters.

RECEIPTS or R

Displays letters generated upon receipt or nonreceipt of a letter.

Read Status types:

These options apply only to owned mailboxes.

SEEN or S

Lists letters that have been displayed.

UNSEEN or US

Lists letters that have not been displayed.

Sensitivity types:

PRIVATE or PR

Lists private letters.

PERSONAL or PE

Lists personal letters.

CONFIDENTIAL or CO

Lists confidential letters.

Receipt Certification types:

CERTIFIED or C

Lists certified letters.

UNCERTIFIED or UC

Lists letters not classified as certified.

Importance types:

LOW\_IMPORTANCE or LI

Lists letters the sender assigned low importance.

NORMAL\_IMPORTANCE or NI

Lists letters the sender assigned normal importance.

### HIGH IMPORTANCE or HI

Lists letters the sender assigned high importance.

Delivery Priority types:

### NORMAL\_PRIORITY or NP

Lists letters the sender assigned normal delivery priority.

### URGENT\_PRIORITY or UP

Lists letters the sender assigned urgent delivery priority.

# NON\_URGENT\_PRIORITY or NUP

Lists letters the sender assigned nonurgent delivery priority.

# Other types:

### REPLY\_REQUEST or RR

Lists letters for which the sender requested a reply.

#### AUTOFORWARDED or A

Lists letters that have been automatically forwarded from another mailbox.

#### ALL

Lists all mail.

If MAIL\_OPTIONS is omitted, ALL is used.

#### Remarks

- The \$ANY\_MAIL function returns TRUE if any mail is found that satisfies the criteria specified by the function parameters.
- For more information, see the Mail/VE Version 2 Usage manual.

#### Examples

In the following example, \$ANY\_MAIL is used to check for mail prior to executing LIST\_MAIL:

```
Mail/if $any_mail(((('olson' 'jane') 'umb')),
reply_request) then
Mail/list_mail
Mail/ifend
```

# CHANGE \_DISTRIBUTION \_LIST MAIL Subcommand

Purpose

Initiates the CHANGE\_DISTRIBUTION\_LIST subutility through which you can change the definition of any distribution list you own. When you enter the CHANGE\_DISTRIBUTION\_LIST subcommand, the system displays the prompt Chad1/.

**Format** 

CHANGE\_DISTRIBUTION\_LIST or CHADL

DISTRIBUTION \_LIST\_NAME = string or record ORGANIZATION \_UNITS = list of string ORGANIZATION \_NAME = string STATUS = status variable

Parameters

# DISTRIBUTION\_LIST\_NAME or DLN

Specifies the name of the distribution list to be changed. Enter the name as a 1- to 64-character string or as a record in the format:

record

surname: string 1..40
given\_name: string 0..16
initials: string 0..5
generation\_qualifier: string 0..3
recend

Refer to the Mail/VE Version 2 manual for further information on specifying a distribution list name. This parameter is required.

ORGANIZATION \_UNITS or ORGANIZATION \_UNIT or OU

Specifies the organization unit(s) associated with the distribution list to be changed. Enter a list of one to four strings of 1 to 32 characters each.

Address lookup procedures determine a match based on the order specified.

ORGANIZATION\_NAME or ON

Specifies the organization name associated with the distribution list. Enter the name as a 1- to 64-character string.

#### Remarks

• Use the CHANGE\_DISTRIBUTION\_LIST subutility subcommands, listed next, to specify new distribution list attributes, edit the address list, and edit the access permission list of a group distribution list.

ADD\_ADDRESS
ADD\_PERMISSION
DELETE\_ADDRESS
DELETE\_PERMISSION
DISPLAY\_ADDRESS\_LIST
DISPLAY\_ATTRIBUTES
DISPLAY\_PERMISSIONS
END\_CHANGE\_DISTRIBUTION\_LIST
SET\_ATTRIBUTES

These subcommands are described under the Mailbox and Distribution List Subutility Subcommands section of the Mail/VE Version 2 manual.

- Only the owner of a distribution list (that is, the user who created the list) or the Mail/VE administrator can change the list.
- You cannot use the wildcard character \* in address parameters.
- If the addressing parameters do not uniquely identify a distribution list you own, the CHANGE\_DISTRIBUTION\_LIST subutility terminates and displays an error message.
- The ORGANIZATION\_UNIT and ORGANIZATION\_NAME parameters are used to distinguish distribution lists with the same name and to facilitate transfer within a multihost network.
- Organization names and units must be defined by the Mail/VE administrator. Use the DISPLAY\_ORGANIZATIONS subcommand to list defined organization names/units.
- For more information, see the Mail/VE Version 2 Usage manual.

# Examples

The following example adds an address to an existing distribution list.

Mail/change\_distribution\_list ..

Mail../dln='project\_members'

Chadl/add\_address personal\_name='Janet Strong'

Chadl/end\_change\_distribution\_list

The following example changes a private distribution list to a group distribution list.

Mail/change\_distribution\_list ..
Chadl/distribution\_list\_name='tiger\_team'
Chadl/set\_attributes permit\_type=group
Chadl/add\_permission ..
Chadl../organization\_name='qa department'
Chadl/add\_permission ..
Chadl../organization\_name= ..
Chadl../'Continuous Improvement Task Force'
Chadl/end\_change\_distribution\_list

# CHANGE\_MAILBOX MAIL Subcommand

#### Purpose

Initiates the CHANGE\_MAILBOX subutility, through which you change the definition of an existing mailbox. When you enter the CHANGE\_MAILBOX subcommand, the system displays the prompt Cham/.

#### **Format**

CHANGE\_MAILBOX or CHAM

PERSONAL\_NAME = string or record ORGANIZATION\_UNITS = list of string ORGANIZATION\_NAME = string STATUS = status variable

# Parameters PERSONAL\_NAME or PN

Specifies the name of the mailbox to be changed. Enter the name as a 1- to 64-character string or a record in the format:

record
surname: string 1..40
given\_name: string 0..16
initials: string 0..5
generation\_qualifier: string 0..3
recend

Refer to Address Names in the Mail/VE Version 2 Usage manual if you need further information on specifying a mailbox name.

This parameter is required.

ORGANIZATION \_UNITS or ORGANIZATION \_UNIT or OU

Specifies the organization unit(s) associated with the mailbox to be changed. Enter a list of one to four strings of 1 to 32 characters each.

Address lookup procedures determine a match based on the order specified.

### ORGANIZATION NAME or ON

Specifies the organization name associated with the mailbox to be changed. Enter a string of 1 to 64 characters.

#### Remarks

 Use the CHANGE\_MAILBOX subutility subcommands, listed next, to define or change the mailbox attributes and edit the list of permissions that define a group mailbox.

ADD\_PERMISSION
ACTIVATE\_AUTO\_FORWARDING
DEACTIVATE\_AUTO\_FORWARDING
DELETE\_PERMISSION
DISPLAY\_ATTRIBUTES
DISPLAY\_PERMISSIONS
END\_CHANGE\_MAILBOX

# SET\_ATTRIBUTES

These subcommands are described under the Mailbox and Distribution List Subutility Subcommands section of the Mail/VE Version 2 manual.

- Only the owner of a mailbox or the MailVE administrator can change the list.
- Changing a group mailbox to private or public deletes the list of permissions that define the group.
- If the addressing parameters do not specify a mailbox you own, the CHANGE\_MAILBOX subutility terminates and the system displays an error message to let you know the problem.
- You cannot use the wildcard character \* in address parameters.
- If you are not validated for self-administration, you cannot alter any of the mailbox address attributes or the mailbox retention period using the SET\_ATTRIBUTE subcommand of the CHANGE\_MAILBOX subutility. See your Mail/VE administrator if you have questions.
- Organization names and units must be defined by the Mail/VE administrator. Use the DISPLAY\_ORGANIZATIONS subcommand to list defined organization names/units.
- For more information, see the Mail/VE Version 2 Usage manual.

# Examples

The following example adds a permission to a group mailbox permission list:

Mail/change\_mailbox personal\_name='Project\_Status' Cham/add\_permission personal\_name='Janet Strong' .. Cham../ou=('Field Support' 'Operations') Cham/end\_change\_mailbox

# COPY\_LETTER\_PARTS MAIL Subcommand

Purpose Copies parts of a letter body to a file.

Format COPY\_LETTER\_PARTS or COPY\_LETTER\_PART or

COPLP

LETTER = keyword or integer or string

PARTS=keyword or list of range of integer

OUTPUT = file

STATUS = status variable

Parameters LETTER or L

Specifies the letter to be copied. The value specified can be a keyword, letter number, or letter identifier.

Keyword options:

CURRENT or C

Copies letter parts from the current letter in the letter list. The current letter is the letter most recently displayed.

FIRST or F

Copies letter parts from the first letter in the letter list.

LAST or L

Copies letter parts from the last letter in the letter list.

NEXT or N

Copies letter parts from the letter following the current letter in the letter list.

PREVIOUS or P

Copies letter parts from the letter preceding the current letter in the letter list.

The letter number is the number assigned to the letter on the letter list. It can change every time you enter the LIST\_MAIL subcommand. The letter identifier is permanently assigned to the letter by Mail/VE when it is delivered to the mailbox. If LETTER is omitted, CURRENT is used.

#### PARTS or PART or P

Parameter Attributes: BY\_NAME

Specifies the letter parts to be copied. The value specified can be a list of letter part ordinals, a range of letter part ordinals, or a keyword. Integer values can range from 1 to the number of parts that make up the letter body.

You can determine the number of letter parts by executing the LIST\_MAIL subcommand with the DISPLAY\_OPTIONS parameter set to FULL or by displaying the value of the \$LETTER\_ATTRIBUTE function with the OPTION parameter set to NUMBER\_OF\_LETTER\_PARTS.

The following keyword options correspond to possible letter part types displayed when you read a letter using the READ\_LETTER subcommand.

#### TEXT or T

Copies ASCII text type letter parts from the letter and writes them to the output file.

ENCRYPTED or E

X.400 data type.

GROUP\_3\_FACSIMILE or G3FAX

X.400 data type.

NATIONALLY\_DEFINED or ND

X.400 data type.

SIMPLE\_FORMATTABLE\_DOCUMENT or SFD

X.400 data type.

TELEX or TLX

X.400 data type.

TELETEX or TTX

X.400 data type.

TEXT\_INTERCHANGE\_FORMAT\_0 or TIF0

X.400 data type.

TEXT\_INTERCHANGE\_FORMAT\_1 or TIF1 X.400 data type.

#### UNDEFINED or U

Copies the non-ASCII type letter parts from the letter and writes them to the file specified on the OUTPUT parameter.

VIDEOTEX or V X.400 data type.

VOICE\_DATA or VD

X.400 data type.

This parameter is required.

#### OUTPUT or O

Parameter Attributes: BY\_NAME

Specifies the name of the file to which the letter parts are written. This parameter is required.

#### Remarks

- Mail/VE displays a message to tell you if the letter identifier does not exist, if no letter list exists, or if the letter number is not in the letter list.
- Only TEXT and NONTEXT letter part types can be created using Mail/VE. Other letter types can be relayed to an X.400 system that provides a service for processing the data (such as a fax machine).
- If you want to use letter numbers to specify letters to be copied, first enter the LIST\_MAIL subcommand to create a numbered letter list.
- The \$LETTER function returns the letter identifier of the letter that is copied.
- For more information, see the Mail/VE Version 2 Usage manual.

### Examples

The following example copies parts 1, 3, and 5 through 9 of the current letter into a file named LETTER\_BODY\_FILE:

Mail/copy\_letter\_parts current ..
Mail../parts=(1, 3, 5..9) ..
Mail../output=letter\_body\_file

# CREATE \_DISTRIBUTION \_LIST MAIL Subcommand

Purpose

Initiates the CREATE\_DISTRIBUTION\_LIST subutility, through which you create a distribution list. When you enter the CREATE\_DISTRIBUTION\_LIST subcommand, the system displays the prompt Cred1/.

**Format** 

CREATE\_DISTRIBUTION\_LIST or CREDL

STATUS = status variable

Remarks

 Use the CREATE\_DISTRIBUTION\_LIST subcommands, listed next, to define the distribution list.

ADD\_ADDRESS
ADD\_PERMISSION
DELETE\_ADDRESS
DELETE\_PERMISSION
DISPLAY\_ADDRESS\_LIST
DISPLAY\_ATTRIBUTES
DISPLAY\_PERMISSIONS
END\_CREATE\_DISTRIBUTION\_LIST
SET\_ATTRIBUTES

These subcommands are described under the Mailbox and Distribution List Subutility Subcommands chapter of the Mail/VE Version 2 Usage manual.

• The address attributes you specify for the distribution list through the SET\_ATTRIBUTES subcommand must uniquely identify the list you are creating. If the address is not unique when you enter the END\_CREATE\_DISTRIBUTION\_LIST subcommand, the distribution list is not created and the subutility terminates with an error message.

- Your distribution list can be made up of the addresses of mailboxes and/or other distribution lists.
- Your Mail/VE validation specifies the maximum number of distribution lists you can have. If you attempt to exceed that number, Mail/VE returns an error message.
- For more information, see the Mail/VE Version 2 Usage manual.

Examples The following example creates a distribution list made up of two addresses:

Mail/create\_distribution\_list
Credl/set\_attribute ..
Credl../distribution\_list\_name=( ..
Credl../'Fellow\_Trainees' 'dlft') ..
Credl../description='owned by Ben Churchill' ..
Credl../expand=true
Credl/add\_address personal\_name='Jim Rivers'
Credl/add\_address ..
Credl../personal\_name='Joan C Lohn-Cho'
Credl/end\_create\_distribution\_list true

# CREATE \_MAILBOX MAIL Subcommand

Purpose

Initiates the CREATE\_MAILBOX subutility, through which you can create a mailbox. When you enter the CREATE\_MAILBOX subcommand, the system displays the prompt Crem/.

**Format** 

CREATE\_MAILBOX or CREM

STATUS = status variable

Remarks

• Use the CREATE\_MAILBOX subutility subcommands, listed next, to define the mailbox.

ACTIVATE\_AUTO\_FORWARDING
ADD\_PERMISSION
DEACTIVATE\_AUTO\_FORWARDING
DELETE\_PERMISSION
DISPLAY\_ATTRIBUTES
DISPLAY\_PERMISSIONS
END\_CREATE\_MAILBOX

### SET ATTRIBUTES

These subcommands are described under the Mailbox and Distribution List Subutility Subcommands section of the Mail/VE Version 2 Usage manual.

- Your Mail/VE validation set by the mail system administrator specifies the maximum number of mailboxes you can have. If you attempt to exceed that number, Mail/VE returns an error message.
- You can create a mailbox at any time during a Mail/VE session if your NOS/VE system administrator has validated you for self-administration. If you are not validated for self-administration, the mail administrator at your site will create mailboxes for you; if you try to create a mailbox, the CREATE\_MAILBOX subutility terminates with an error status.
- Use the CHANGE\_MAILBOX subcommand to change an existing mailbox definition.
- The address values assigned to the mailbox through the SET\_ ATTRIBUTES subcommand must uniquely define the mailbox you want to create. If the mailbox address is not unique in the mail directory at the time you enter the END\_CREATE\_MAILBOX subcommand, the mailbox is not created and the subutility terminates with an error message.
- For more information, see the Mail/VE Version 2 Usage manual.

# Examples The following example creates a mailbox:

Mail/create\_mailbox
Crem/set\_attributes ..
Crem../personal\_name = ( ..
Crem../ 'Allison J McGinty' ..
Crem../ 'Alli McGinty' ..
Crem../ 'AJM') ..
Crem../organization\_unit = ( ..
Crem../ 'Site A' ..
Crem../ 'Customer Support' ..
Crem../ 'Engineering Department' ..
Crem../ 'Advanced Products Division') ..
Crem../organization\_name = 'Computer Services' ..
Crem../description='owned by Allison McGinty'
Crem/end\_create\_mailbox

# DEACTIVATE \_AUTO \_FORWARDING CHAM and CREM Subcommand

Purpose Disables automatic forwarding of mail from the mailbox being created or changed.

Format DEACTIVATE \_AUTO \_FORWARDING or DEAAF

STATUS=status variable

Remarks • If automatic forwarding is not enabled for the mailbox being created or changed, this command has no effect.

• For more information, see the Mail/VE Version 2 Usage manual.

# DEACTIVATE \_SCREEN MAIL Subcommand

Purpose Changes the interaction style with Mail/VE from screen mode to line mode.

Format DEACTIVATE\_SCREEN or DEAS

STATUS = status variable

#### Remarks

- You can use this subcommand from any screen that has an active home line.
- When you enter the DEACTIVATE\_SCREEN subcommand, the line mode prompt Mail/ appears. Use the ACTIVATE\_SCREEN subcommand to return to screen mode.
- If you enter DEACTIVATE\_SCREEN from a primary screen, such as the Write Letter screen, the information entered on the screen is preserved. If you enter DEACTIVATE\_SCREEN from a subscreen that has an active home line, such as the Primary Addresses subscreen accessed from the Write Letter screen, you lose any entries made on that subscreen prior to entering DEACTIVATE\_SCREEN. Entering DEACTIVATE\_SCREEN from a subscreen is equivalent to pressing Cancel.
- operation; it does not permanently change your interaction style to line mode. For example, if you are working in screen mode and enter DEACTIVATE\_SCREEN, Mail/VE switches you to line mode. When you specify another operation, by entering WRITE\_LETTER for example, Mail/VE returns to screen mode. Your mode of interaction with Mail/VE is determined by whether the STYLE parameter on the NOS/VE CHANGE\_INTERACTION\_STYLE command is set to SCREEN or LINE.
- For more information, see the Mail/VE Version 2 Usage manual.

# \$DEFAULT\_MAILBOX MAIL Function

Purpose

Returns a record containing the local address of the mailbox that is designated as your default mailbox. The default mailbox is automatically used as your identity to the mail system when you begin a Mail/VE session.

Format \$DEFAULT\_MAILBOX

Parameters None.

# Remarks

- The first mailbox created by or for a user serves as the default mailbox until changed. Use the SET\_DEFAULT\_MAILBOX subcommand to change the default mailbox.
- The \$DEFAULT\_MAILBOX function returns the local address record in the format:

```
record

personal_name: record

surname: string 1..40

given_name: string 0..16

initials: string 0..5

generation_qualifier: string 0..3

recend

organization_units: list of 0..4 of string 0..32

organization_name: string 0..64

recend
```

 For more information, see the Mail/VE Version 2 Usage manual.

### Examples

This example uses the NOS/VE command DISPLAY\_VALUE to display the default mailbox data structure:

```
Mail/display_value $default_mailbox ..

Mail../display_option=data_structure

"RECORD"

PERSONAL_NAME: "RECORD"

SURNAME: "STRING" 'Jones'

GIVEN_NAME: "STRING" 'John'

INITIALS: "STRING" 'J'

GENERATION_QUALIFIER: "STRING" ''

"RECORD END"

ORGANIZATION_UNITS: "LIST"

1: "STRING" 'CDCNET'

"LIST END"

ORGANIZATION_NAME: "STRING" ''

"RECORD END"
```

The following example uses the NOS/VE command DISPLAY\_VALUE to display the default mailbox source:

22

```
Mail/display_value $default_mailbox..
Mail../display_option=source

(('Jones', 'John', 'J', ''), 'CDCNET', '')
```

# DELETE\_ADDRESS CHADL and CREDL Subcommand

Purpose Deletes an address from a specified distribution list.

Format DELETE\_ADDRESS or DELA

PERSONAL \_NAME = string or record
ORGANIZATION \_UNITS = list of string
ORGANIZATION \_NAME = string
PRIVATE \_DOMAIN = string
ADMINISTRATIVE \_DOMAIN = string
COUNTRY = string
UA \_IDENTIFIER = string
TERMINAL \_IDENTIFIER = string
X121 \_ADDRESS = string
DOMAIN \_DEFINED \_ATTRIBUTE = list of record
POSTAL \_ADDRESS = list of string
POSTAL \_ADDRESS \_COUNTRY \_NAME = string
POSTAL \_ADDRESS \_CODE = string
STATUS = status variable

# Parameters PERSONAL\_NAME or DISTRIBUTION\_LIST\_NAME or PN or DLN

Specifies the name of the mailbox or distribution list to be deleted from the distribution list you are changing or creating. Enter the name as a string of 1 to 256 characters or a record in the format:

```
record
surname: string 1..40
given_name: string 0..16
initials: string 0..5
generation_qualifier: string 0..3
recend
```

See Address Names in the Mail/VE Version 2 Usage manual if you need more information on specifying addresses.

ORGANIZATION \_UNITS or ORGANIZATION \_UNIT or OU

Specifies the organization unit(s) associated with the address to be deleted. Enter a list of one to four strings of 1 to 32 characters each.

Address lookup procedures determine a match based on the order specified.

# ORGANIZATION \_NAME or ON

Specifies the organization name associated with the address to be deleted. Enter a 1- to 64-character string.

# PRIVATE \_DOMAIN or PD

Parameter Attributes: BY\_NAME, ADVANCED

Specifies the private domain associated with the address to be deleted from the distribution list. Enter a 1- to 16-character string.

# ADMINISTRATIVE \_DOMAIN or AD

Parameter Attributes: BY\_NAME, ADVANCED

Specifies the administrative domain associated with the address to be deleted from the distribution list. Enter a 1-to 16-character string.

#### COUNTRY or C

Parameter Attributes: BY\_NAME, ADVANCED

Specifies the country associated with the address to be deleted from the distribution list. Enter a 1- to 3-character string.

# UA \_IDENTIFIER or UI

Parameter Attributes: BY\_NAME, ADVANCED

Specifies the user agent (UA) address identifier relative to an administrative domain to be deleted from the distribution list. Enter the identifier as a 1- to 32-character string.

# TERMINAL\_IDENTIFIER or TI

Parameter Attributes: BY\_NAME, ADVANCED

Specifies the terminal address identifier of a telematic terminal to be deleted from the distribution list. Enter the identifier as a 1- to 24-character string.

# X121 \_ADDRESS or XA

Parameter Attributes: BY\_NAME, ADVANCED

Specifies an X.121 standard network address to be deleted from the distribution list. For example, an X.121 address might reference a fax machine or telex location. Enter the address as a 1- to 15-character string of integers 0 to 9.

# DOMAIN \_DEFINED \_ATTRIBUTE or DDA

Parameter Attributes: BY\_NAME, ADVANCED

Specifies the non-X.400 address attributes defined for a mail system to be deleted from the distribution list. Enter the attributes as a list of one to four records in the format:

record

name: string 1..8 value: string 1..128

recend

## POSTAL\_ADDRESS or PA

Parameter Attributes: BY\_NAME, ADVANCED

Specifies the physical postal service address to be deleted. Enter the address as a list of two to six strings of 1 to 30 characters each.

# POSTAL \_ADDRESS \_COUNTRY\_NAME or PACN

Parameter Attributes: BY\_NAME, ADVANCED

Specifies the country name for the physical postal service address to be deleted. Enter the country name as a 1- to 30-character string.

# POSTAL \_ADDRESS \_CODE or PAC

Parameter Attributes: BY\_NAME, ADVANCED

Specifies the national code designation (for example, the zip code in the U.S.) of the physical postal service address to be deleted. Enter the code as a 1- to 128-character string.

#### Remarks

- You cannot use the wildcard character \* in the addresses you specify.
- Addresses are processed exactly as they are entered. If a matching address is not found in the distribution list, the command terminates and the system displays an error message.
- The POSTAL\_ADDRESS, POSTAL\_ADDRESS\_COUNTRY\_NAME, and POSTAL\_ADDRESS\_CODE parameters do not define a mailbox address in the mail directory. They are used to send mail via physical postal delivery.
- Organization names and units must be defined by the Mail/VE administrator. Use the DISPLAY\_ORGANIZATIONS subcommand to list the defined organization names and units.
- For more information, see the Mail/VE Version 2 Usage manual.

# Examples

The following example deletes an address from an existing distribution list:

Mail/change\_distribution\_list 'Photo\_Club\_News' Chadl/delete\_address 'Carol Parker' .. Chadl../organization\_name='Public\_Relations' Chadl/end\_change\_distribution\_list

# DELETE\_BLIND\_COURTESY\_COPY FORL, WRIL, and WRIR Subcommand

Purpose

Deletes an address from the blind courtesy copy address list

Format

DELETE\_BLIND\_COURTESY\_COPY or DELBCC

PERSONAL \_NAME = string or record ORGANIZATION \_UNITS = list of string ORGANIZATION \_NAME = string PRIVATE \_DOMAIN = string ADMINISTRATIVE \_DOMAIN = string COUNTRY = string UA \_IDENTIFIER = string TERMINAL \_IDENTIFIER = string

```
X121 _ADDRESS = string

DOMAIN _DEFINED _ATTRIBUTE = list of record

POSTAL _ADDRESS = list of string

POSTAL _ADDRESS _COUNTRY _NAME = string

POSTAL _ADDRESS _CODE = string

STATUS = status variable
```

#### Parameters

PERSONAL\_NAME or DISTRIBUTION\_LIST\_NAME or PN or DLN

Specifies the mailbox or distribution list name you want to delete from the blind courtesy copy list. Enter the name as a string of 1 to 256 characters or as a record in the format:

#### record

surname: string 1..40
given\_name: string 0..16
initials: string 0..5
generation\_qualifier: string 0..3
recend

See Address Names in the Mail/VE Version 2 Usage manual if you need more information on specifying a name.

# ORGANIZATION \_UNITS or ORGANIZATION \_UNIT or OU

Specifies the organization unit(s) associated with the address to be deleted from the blind courtesy copy list. Enter a list of one to four strings of 1 to 32 characters each.

Address lookup procedures determine a match based on the order specified.

# ORGANIZATION \_NAME or ON

Specifies the organization name associated with the address to be deleted from the blind courtesy copy list. Enter a 1- to 64-character string.

# PRIVATE DOMAIN or PD

Parameter Attributes: BY\_NAME, ADVANCED

Specifies the private domain address associated with the address. Enter a 1- to 16-character string.

# ADMINISTRATIVE \_DOMAIN or AD

Parameter Attributes: BY\_NAME, ADVANCED

Specifies the administrative domain associated with the address. Enter a 1- to 16-character string.

#### COUNTRY or C

Parameter Attributes: BY\_NAME, ADVANCED

Specifies the country associated with the address. Enter a 1- to 3-character string.

#### UA\_IDENTIFIER or UI

Parameter Attributes: BY\_NAME, ADVANCED

Specifies the user agent (UA) address identifier relative to an administrative domain to be deleted. Enter the identifier as a 1- to 32-character string.

# TERMINAL \_IDENTIFIER or TI

Parameter Attributes: BY\_NAME, ADVANCED

Specifies the terminal address identifier of a telematic terminal to be deleted. Enter the identifier as a 1- to 24-character string.

# X121 \_ADDRESS or XA

Parameter Attributes: BY\_NAME, ADVANCED

Specifies an X.121 standard network address to be deleted. For example, an X.121 address might reference a fax machine or telex location. Enter the address as a 1- to 15-character string of integers 0 to 9.

# DOMAIN \_DEFINED \_ATTRIBUTE or DDA

Parameter Attributes: BY\_NAME, ADVANCED

Specifies the non-X.400 address attributes defined for a mail system to be deleted from the address list. Enter the attributes as a list of one to four records in the format:

record

name: string 1..8 value: string 1..128

recend

# POSTAL \_ADDRESS or PA

Parameter Attributes: BY\_NAME, ADVANCED

Specifies the physical postal service address to be deleted. Enter the address as a list of two to six strings of 1 to 30 characters each.

# POSTAL\_ADDRESS\_COUNTRY\_NAME or PACN

Parameter Attributes: BY\_NAME, ADVANCED

Specifies the country name for the physical postal service address to be deleted. Enter the country name as a 1- to 30-character string.

# POSTAL \_ADDRESS \_CODE or PAC

Parameter Attributes: BY\_NAME, ADVANCED

Specifies the national code designation (for example, the zip code in the U.S.) of the physical postal service address to be deleted. Enter the code as a 1- to 128-character string.

#### Remarks

- You cannot use the wildcard character \* in addresses you specify.
- When deleting an address, you must specify the same parameters used to create that address, or the subcommand terminates with a warning message.
- The POSTAL\_ADDRESS, POSTAL\_ADDRESS\_COUNTRY\_NAME, and POSTAL\_ADDRESS\_CODE parameters do not define a mailbox address in the mail directory. They identify the physical postal delivery address to be deleted.
- Organization names and units must be defined by the Mail/VE administrator. Use the DISPLAY\_ORGANIZATIONS subcommand to list the defined organization names/units.
- For more information, see the Mail/VE Version 2 Usage manual.

Examples The following example deletes an address from the blind courtesy copy address list:

Wril/display\_blind\_courtesy\_copy
Personal name: Ben Krantz
Organization units: PERSONNEL

Personal name: Alan Wescott Organization units: PERSONNEL

Personal name: Carrie Young Organization units: LEGAL Wril/delete\_blind\_courtesy\_copy .. Wril../personal\_name='Ben Krantz'

# DELETE\_COURTESY\_COPY FORL, WRIL, and WRIR Subcommand

Purpose Deletes an address from the courtesy copy address list.

Format DELETE\_COURTESY\_COPY or DELCC

PERSONAL \_NAME = string or record ORGANIZATION \_UNITS = list of string ORGANIZATION \_NAME = string PRIVATE \_DOMAIN = string

ADMINISTRATIVE \_DOMAIN = string

COUNTRY=string

UA \_IDENTIFIER = string

 $TERMINAL\_IDENTIFIER = string$ 

X121 \_ADDRESS = string

DOMAIN \_DEFINED \_ATTRIBUTE = list of record

POSTAL\_ADDRESS=list of string

POSTAL \_ADDRESS \_COUNTRY\_NAME = string

 $POSTAL\_ADDRESS\_CODE = string$ 

STATUS = status variable

Parameters PERSONAL\_NAME or DISTRIBUTION\_LIST\_NAME or PN or DLN

Specifies the mailbox or distribution list you want to delete from the courtesy copy address list. Enter the name as a string of 1 to 256 characters or as a record in the format:

#### record

surname: string 1..40 given\_name: string 0..16 initials: string 0..5

generation\_qualifier: string 0..3

recend

See Address Names in the Mail/VE Version 2 manual if you need more information on specifying Usage an address.

### ORGANIZATION \_UNITS or ORGANIZATION \_UNIT or OU

Specifies the organization unit(s) associated with the address to be deleted from the courtesy copy address list. Enter a list of one to four strings of 1 to 32 characters each.

Address lookup procedures determine a match based on the order specified.

#### ORGANIZATION \_NAME or ON

Specifies the organization name associated with the address to be deleted from the courtesy copy list. Enter a 1- to 64-character string.

#### PRIVATE \_DOMAIN or PD

Parameter Attributes: BY\_NAME, ADVANCED

Specifies the private domain associated with the address to be deleted from the courtesy copy address list. Enter a 1- to 16-character string.

#### ADMINISTRATIVE \_DOMAIN or AD

Parameter Attributes: BY\_NAME, ADVANCED

Specifies the administrative domain associated with the address to be deleted from the courtesy copy address list. Enter a 1- to 16-character string.

#### COUNTRY or C

Parameter Attributes: BY\_NAME, ADVANCED

Specifies the country associated with the address to be deleted from the courtesy copy address list. Enter a 1- to 3-character string.

#### 22

#### UA IDENTIFIER or UI

Parameter Attributes: BY\_NAME, ADVANCED

Specifies the user agent (UA) address identifier relative to an administrative domain to be deleted. Enter the identifier as a 1- to 32-character string.

#### TERMINAL IDENTIFIER or TI

Parameter Attributes: BY\_NAME, ADVANCED

Specifies the terminal address identifier of a telematic terminal to be deleted. Enter the identifier as a 1- to 24-character string.

#### X121 \_ADDRESS or XA

Parameter Attributes: BY\_NAME, ADVANCED

Specifies an X.121 standard network address to be deleted from the address list. For example, an X.121 address might reference a fax machine or telex location. Enter the address as a 1- to 15-character string of integers 0 to 9.

#### DOMAIN \_DEFINED \_ATTRIBUTE or DDA

Parameter Attributes: BY\_NAME, ADVANCED

Specifies the non-X.400 address attributes defined for a mail system to be deleted from the address list. Enter the attributes as a list of one to four records in the format:

record

name: string 1..8 value: string 1..128

recend

#### POSTAL\_ADDRESS or PA

Parameter Attributes: BY\_NAME, ADVANCED

Specifies the physical postal service address to be deleted. Enter the address as a list of two to six strings of 1 to 30 characters each.

### POSTAL\_ADDRESS\_COUNTRY\_NAME or PACN

Parameter Attributes: BY\_NAME, ADVANCED

Specifies the country name for the physical service address to be deleted. Enter the country name as a 1- to 30-character string.

#### POSTAL \_ADDRESS \_CODE or PAC

Parameter Attributes: BY\_NAME, ADVANCED

Specifies the national code designation (for example, the zip code in the U.S.) of the physical postal service address to be deleted. Enter the code as a 1- to 128-character string.

#### Remarks

- You cannot use the wildcard characters \* in addresses you specify.
- When deleting an address, you must specify the same parameters used to create that address, or the subcommand terminates with a warning message.
- The POSTAL\_ADDRESS, POSTAL\_ADDRESS\_COUNTRY\_NAME, and POSTAL\_ADDRESS\_CODE parameters do not define a mailbox address in the mail directory. They identify the physical postal delivery address to be deleted.
- Organization names and units must be defined by the Mail/VE administrator. Use the DISPLAY\_ORGANIZATIONS subcommand to list the defined organization names/units.
- For more information, see the Mail/VE Version 2 Usage manual.

#### Examples

The following example deletes an address from the courtesy copy address list:

Wril/display\_courtesy\_copy
Personal name: Cris Fedo
Organization units: SALES

Personal name: Glen Kalin Organization units: SALES

Personal name: Melanie H Hart

Organization units: SALES
Wril/delete\_courtesy\_copy ..
Wril../personal\_name='Chris Fedo'

#### $2\overline{2}$

### DELETE \_DISTRIBUTION \_LIST MAIL Subcommand

Purpose Removes a distribution list from the Mail/VE directory.

Format DELETE\_DISTRIBUTION\_LIST or DELDL

DISTRIBUTION\_LIST\_NAME = string or record

ORGANIZATION \_UNITS = list of string

ORGANIZATION \_NAME = string

 $STATUS = status \ variable$ 

#### Parameters DISTRIBUTION\_LIST\_NAME or DLN

Specifies the name of the distribution list to be deleted. Enter the name as a 1- to 64-character string or as a record in the format:

record

surname: string 1..40
given\_name: string 0..16
initials: string 0..5

generation\_qualifier: string 0..3

recend

See Address Names in the Mail/VE Version 2 Usage manual if you need more information on specifying a distribution list name.

This parameter is required.

ORGANIZATION \_UNITS or ORGANIZATION \_UNIT or OU

Specifies the organization unit(s) associated with the distribution list to be deleted. Enter a list of one to four strings of 1 to 32 characters each.

Address lookup procedures determine a match based on the order specified.

#### ORGANIZATION \_NAME or ON

Specifies the organization name associated with the distribution list to be deleted. Enter a string of 1 to 64 characters.

#### 2.2

#### Remarks

- The name of the distribution list is not deleted from other distribution lists that contain it.
- Only the owner of a distribution list or the Mail/VE administrator can delete the list.
- If the address specified by the addressing attribute values does not uniquely identify a distribution list you own, the command terminates with an error message.
- For more information, see the Mail/VE Version 2 Usage manual.

#### Examples

The following example deletes the AD\_HOC\_COMMITTEE distribution list from the Mail/VE directory:

Mail/delete\_distribution\_list .. Mail../dln='ad\_hoc\_committee'

### DELETE\_LETTER MAIL Subcommand

Purpose

Deletes a letter from a mailbox.

**Format** 

DELETE\_LETTER or DELL

LETTER = integer or string STATUS = status variable

#### **Parameters**

LETTER or L

Specifies the letter to be deleted. Identify the letter by letter number or letter identifier.

The letter number is the number assigned to the letter on the letter list displayed when you enter the LIST\_MAIL subcommand. It can change each time you use LIST\_MAIL. The letter identifier is permanently assigned to the letter by Mail/VE when it is delivered to the mailbox.

#### Remarks

- Only the owner of a mailbox or the Mail/VE administrator can delete letters from a mailbox.
- If no letter corresponds to the letter number or letter identifier, Mail/VE writes a message to the error file.
- For more information, see the Mail/VE Version 2 Usage manual.

#### Examples

The following example deletes letter number 1 in the letter list:

Mail/delete\_letters letter=1

In the following example, the letter to be deleted is specified using the letter identifier:

Mail/delete\_letters letter='GW14'

### DELETE\_LETTER\_PARTS FORL, WRIL, and WRIR Subcommand

#### Purpose

Deletes an entry from the list of parts that make up the body of a letter.

#### **Format**

DELETE\_LETTER\_PARTS or DELETE\_LETTER\_PART or DELLP

LETTER\_PARTS=list of file STATUS=status variable

#### **Parameters**

LETTER\_PARTS or LETTER\_PART or LP

List of letter parts to be deleted from the letter body. This parameter is required.

#### Remarks

- If the letter part to be deleted is not in the letter body, the command terminates with an error status.
- For more information, see the Mail/VE Version 2 Usage manual.

#### Examples

The following example deletes a letter part from the list of parts that make up the letter body:

```
Wril/display_letter_parts
:NVE.LTR.PROCESS.MONTHLY_REVIEW (TEXT)
:NVE.JMW.EXAMPLES.P0527 (TEXT)
:NVE.JMW.EXAMPLES.P0531 (TEXT)
:NVE.JMW.EXAMPLES.P0533 (TEXT)
:NVE.JMW.EXAMPLES.P05116 (TEXT)
Wril/delete_letter_part ..
Wril/letter_part=.ltr.process.monthly_review
```

### DELETE \_MAILBOX MAIL Subcommand

Purpose

Deletes a mailbox and all letters in the mailbox from the Mail/VE directory.

**Format** 

DELETE\_MAILBOX or

DELM

PERSONAL\_NAME = string or record ORGANIZATION\_UNITS = list of string ORGANIZATION\_NAME = string STATUS = status variable

#### Parameters

#### PERSONAL\_NAME or PN

Specifies the name of the mailbox to be deleted. Enter the name as a 1- to 64-character string or as a record in the format:

#### record

surname: string 1..40 given\_name: string 0..16 initials: string 0..5 generation\_qualifier: string 0..3

recend

See Address Names in the Mail/VE Version 2 Usage manual if you need details on naming the mailbox.

This parameter is required.

MAIL 22-67

#### . Y.

ORGANIZATION \_UNITS or ORGANIZATION \_UNIT or OU

Specifies the organization unit(s) associated with the mailbox to be deleted. Enter a list of one to four strings of 1 to 32 characters each.

Address lookup procedures determine a match based on the order specified.

#### ORGANIZATION \_NAME or ON

Specifies the organization name associated with the mailbox to be deleted. Enter a string of 1 to 64 characters.

#### Remarks

- You can only delete a mailbox if you have been validated for self-administration by the NOS/VE system administrator.
- If you delete the mailbox that is your default mailbox identity, you must select a new default and identity mailbox to continue your mail session. Use the SET\_DEFAULT\_MAILBOX and SELECT\_IDENTITY subcommands to specify a default and identity mailbox. (See also the Examples section, below.)
- A mailbox can only be deleted by its owner (that is, the user who created it). The deleted mailbox address is not deleted from distribution lists that contain it.
- If the address specified by the addressing parameters does not uniquely identify a mailbox you own, the command terminates with an error message.
- For more information, see the Mail/VE Version 2 Usage manual.

#### Examples The following example deletes a mailbox:

```
Mail/delete_mailbox ..

Mail../personal_name='Program_News' ..

Mail../organization_unit=( ..

Mail../'SL410C' ..

Mail../'Purchasing' ..

Mail../'Consumer Products')
```

In the following example, the user deletes the mailbox serving as the identity to Mail/VE. After the system displays an informative message, the user then specifies a new identity using SELECT\_IDENTITY and SET\_DEFAULT\_MAILBOX.

Mail/delete\_mailbox ..

Mail../personal\_name='Lonnie Mason'
--You do not have a mailbox selected.

Mail/select\_identity ..

Mail../personal\_name='Project\_Coordinator'

Mail../personal\_name='Project\_Coordinator'

Mail../personal\_name='Project\_Coordinator'

### DELETE\_PERMISSION CHADL, CHAM, CREDL, and CREM Subcommand

Purpose

Deletes a mailbox address from the list of permitted mailboxes for the distribution list or mailbox you are changing or creating. This subcommand applies only to GROUP mailboxes and distribution lists.

**Format** 

DELETE\_PERMISSION or DELP

PERSONAL \_NAME = string or record ORGANIZATION \_UNITS = list of string ORGANIZATION \_NAME = string PRIVATE \_DOMAIN = string ADMINISTRATIVE \_DOMAIN = string COUNTRY = string STATUS = status variable

**Parameters** 

PERSONAL NAME or PN

Specifies the name of the mailbox to be deleted from a group definition. Enter the name as a 1- to 256-character string or as a record in the format:

record

surname: string 1..40
given\_name: string 0..16
initials: string 0..5

generation\_qualifier: string 0..3

recend

See Address Names in the Mail/VE Version 2 Usage manual if you need more information on specifying a mailbox name.

### ORGANIZATION \_UNITS or ORGANIZATION \_UNIT or OU

Specifies the organization unit(s) associated with the address to be deleted from the permitted group of addresses. Enter a list of one to four strings of 1 to 32 characters each

Address lookup procedures determine a match based on the order specified.

#### ORGANIZATION \_NAME or ON

Specifies the organization name associated with the address to be deleted from the permitted group. Enter a 1- to 64-character string.

#### PRIVATE \_DOMAIN or PD

Parameter Attributes: BY\_NAME, ADVANCED

Specifies the private domain associated with the address to be deleted. Enter a 1- to 16-character string.

#### ADMINISTRATIVE \_DOMAIN or AD

Parameter Attributes: BY\_NAME, ADVANCED

Specifies the administrative domain associated with the address to be deleted from the permitted group. Enter a 1- to 16-character string.

#### COUNTRY or C

Parameter Attributes: BY\_NAME, ADVANCED

Specifies the country associated with the address to be deleted from the permitted group. Enter a 1- to 3-character string.

#### Remarks

- You can use the wildcard character \* in the address attributes.
- Addresses are processed exactly as they are entered.
- Organization names and units must be defined by the Mail/VE administrator. Use the DISPLAY\_ORGANIZATIONS subcommand to list the defined organization names/units.

• For more information, see the Mail/VE Version 2 Usage manual.

Examples

In the following example, two mailboxes are deleted from the list of permissions for a group mailbox:

Mail/change\_mailbox 'Demo\_Log' Cham/delete\_permission 'Jack Holland' Cham/delete\_permission 'Laura Phillips' Cham/end\_change\_mailbox

### DELETE\_TO FORL, WRIL, and WRIR Subcommand

Purpose Deletes an address from the To (primary) address list.

**Format** 

DELETE\_TO or DELT

PERSONAL \_NAME = string or record
ORGANIZATION \_UNITS = list of string
ORGANIZATION \_NAME = string
PRIVATE \_DOMAIN = string
ADMINISTRATIVE \_DOMAIN = string
COUNTRY = string
UA \_IDENTIFIER = string
TERMINAL \_IDENTIFIER = string
X121 \_ADDRESS = string
DOMAIN \_DEFINED \_ATTRIBUTE = list of record
POSTAL \_ADDRESS = list of string
POSTAL \_ADDRESS \_COUNTRY \_NAME = string

POSTAL \_ADDRESS \_CODE = string STATUS = status variable

Parameters PERSONAL\_NAME or DISTRIBUTION\_LIST\_NAME or PN or DLN

Specifies the mailbox or distribution list name you want to delete from the To address list. Enter the name as a string of 1 to 256 characters or as a record in the format:

record

surname: string 1..40
given\_name: string 0..16
initials: string 0..5

generation\_qualifier: string 0..3

recend

60464018 J

See Address Names in the Mail/VE Version 2 Usage manual if you need information on specifying a mailbox or distribution list name.

### ORGANIZATION \_UNITS or ORGANIZATION \_UNIT or OU

Specifies the organization unit(s) associated with the address to be deleted from the To address list. Enter a list of one to four strings of 1 to 32 characters each.

Address lookup procedures determine a match based on the order specified.

#### ORGANIZATION \_NAME or ON

Specifies the organization name associated with the address to be deleted from the To address list. Enter a 1-to 64-character string.

#### PRIVATE DOMAIN or PD

Parameter Attributes: BY\_NAME, ADVANCED

Specifies the private domain associated with the address to be deleted from the To address list. Enter a 1- to 16-character string.

#### ADMINISTRATIVE \_DOMAIN or AD

Parameter Attributes: BY\_NAME, ADVANCED

Specifies the administrative domain associated with the address to be deleted from the To address list. Enter a 1-to 16-character string.

#### COUNTRY or C

Parameter Attributes: BY\_NAME, ADVANCED

Specifies the country associated with the address to be deleted from the To address list. Enter a 1- to 3-character string.

#### UA \_IDENTIFIER or UI

Parameter Attributes: BY\_NAME, ADVANCED

Specifies the user agent (UA) address identifier relative to an administrative domain to be deleted from the address list. Enter the identifier as a 1- to 32-character string.

#### TERMINAL\_IDENTIFIER or TI

Parameter Attributes: BY\_NAME, ADVANCED

Specifies the terminal address identifier of a telematic terminal to be deleted from the address list. Enter the identifier as a 1- to 24-character string.

#### X121 \_ADDRESS or XA

Parameter Attributes: BY\_NAME, ADVANCED

Specifies an X.121 standard network address to be deleted from the address list. For example, an X.121 address might reference a fax machine or telex location. Enter the address as a 1- to 15-character string of integers 0 to 9.

#### DOMAIN \_DEFINED \_ATTRIBUTE or DDA

Parameter Attributes: BY\_NAME, ADVANCED

Specifies the non-X.400 address attributes defined for a mail system to be deleted from the address list. Enter the attributes as a list of one to four records in the format:

record

name: string 1..8 value: string 1..128

recend

#### POSTAL \_ADDRESS or PA

Parameter Attributes: BY\_NAME, ADVANCED

Specifies the physical postal service address to be deleted. Enter the address as a list of two to six strings of 1 to 30 characters each.

#### POSTAL \_ADDRESS \_COUNTRY\_NAME or PACN

Parameter Attributes: BY\_NAME, ADVANCED

Specifies the country name for the physical postal service address to be deleted. Enter the country name as a 1- to 30-character string.

### POSTAL\_ADDRESS\_CODE or PAC

Parameter Attributes: BY\_NAME, ADVANCED

Specifies the national code designation (for example, the zip code in the U.S.) of the physical postal service address to be deleted. Enter the code as a 1- to 128-character string.

Remarks

- You cannot use the wildcard characters \* in addresses.
- When deleting an address, you must specify the same parameters used to create that address, or the subcommand terminates with a warning message.
- Organization names and units must be defined by the Mail/VE administrator. Use the DISPLAY\_ORGANIZATIONS subcommand to list the defined organization names/units.
- For more information, see the Mail/VE Version 2 Usage manual.

#### Examples

The following example deletes an address from the To address list:

Wril/display\_to

Personal name: Karen McDonald Organization units: PRODUCT RESEARCH

Organization name: MARKETING

Personal name: Cecil Pfeiffer

Organization units: US SALES

MIDWEST DISTRICT

Organization name: MARKETING

Personal name: Michael Carpenter

Organization units: US SALES

NORTHEAST DISTRICT

Organization name: MARKETING

Personal name: Nancy A. Reed

Organization units: US SALES

NORTHEAST DISTRICT

Organization name: MARKETING

Wril/delete\_to ..

Wril../personal\_name='Cecil Pfeiffer'

715

# DISPLAY\_ATTRIBUTES CHADL, CHAM, CREDL, and CREM Subcommand

Purpose Displays mailbox or distribution list attributes.

Format DISPLAY\_ATTRIBUTES or DISPLAY\_ATTRIBUTE or

DISA

OUTPUT = file

 $STATUS = status \ variable$ 

Parameters OUTPUT or O

Parameter Attributes: BY\_NAME

Specifies the name of the file to which the display is written. If omitted, the display is written to the output file that you specified on the EMAIL command or, by

default, to your terminal screen.

Examples The following example creates a mailbox and then requests a display of the attributes of the new mailbox:

Mail/create\_mailbox
Crem/set\_attributes ..
Crem../personal\_name=( ..
Crem../ 'Terence Johnson' ..
Crem../ 'Terry Johnson' ..
Crem../ 'TJJ') ..

Crem../organization\_name='music group .. Crem../description='owned by Terry Johnson'

Crem/display\_attributes

# DISPLAY\_ATTRIBUTES CHAM and CREM Subcommand

Purpose

Displays mailbox or distribution list attributes.

**Format** 

DISPLAY\_ATTRIBUTES or DISPLAY\_ATTRIBUTE or

DISA

OUTPUT = file

STATUS = status variable

**Parameters** 

OUTPUT or O

Parameter Attributes: BY\_NAME

Specifies the name of the file to which the display is written. If omitted, the display is written to the output file that you specified on the EMAIL command or, by

default, to your terminal screen.

Remarks

For more information, see the Mail/VE Version 2 Usage

manual.

# DISPLAY\_ADDRESS\_LIST CHADL and CREDL Subcommand

Purpose

Displays the addresses that make up a distribution list.

**Format** 

DISPLAY\_ADDRESS\_LIST or DISAL

DIGIL

 $DISPLAY\_OPTIONS = keyword$ 

OUTPUT = file

STATUS=status variable

**Parameters** 

DISPLAY\_OPTIONS or DISPLAY\_OPTION or DO

Specifies the information displayed. Options:

BRIEF or B

Displays local address attributes.

FULL or F

Displays all address attributes.

If omitted, BRIEF is used.

22

#### OUTPUT or O

Parameter Attributes: BY\_NAME

Specifies the name of the file to which the display is written. If omitted, the display is written to the output file that you specified on the EMAIL command or, by default, to your terminal screen.

#### Remarks

- If there are no addresses in the distribution list, the command terminates and the system displays an informative message.
- For more information, see the Mail/VE Version 2 Usage manual.

#### Examples

The following example produces a brief version of an address list display.

Mail/change\_distribution\_list 'photo club dl' Chadl/display\_address\_list

Personal name: Trevor Porter Organization units: EDUCATION

Organization name: MASTER ENTERPRISE Personal name: Mary Stockman

Organization units: EDUCATION

Organization name:  ${\tt MASTER}$  <code>ENTERPRISE</code>

Personal name: Brad Collins
Organization units: EDUCATION

Organization name: MASTER ENTERPRISE
Personal name: Raymond Ellerbee

Organization units: ACCOUNTING

Organization name: MASTER ENTERPRISE

Personal name: Denise Jones Organization units: ACCOUNTING

Organization name: MASTER ENTERPRISE

Personal name: Kate Martin
Organization units: ACCOUNTING

Organization name: MASTER ENTERPRISE

60464018 J

# DISPLAY\_BLIND\_COURTESY\_COPY FORL, WRIL, and WRIR Subcommand

Purpose Displays the blind courtesy copy address list.

Format DISPLAY\_BLIND\_COURTESY\_COPY or DISBCC

 $DISPLAY\_OPTIONS = keyword$ 

OUTPUT = file

STATUS = status variable

Parameters DISPLAY\_OPTIONS or DISPLAY\_OPTION or DO

Specifies the information that is to appear in the display. Options are:

BRIEF or B

Displays local address attributes.

FULL or F

Displays address attributes and recipient options for each recipient.

If DISPLAY\_OPTIONS is omitted, BRIEF is used.

OUTPUT or O

Parameter Attributes: BY\_NAME

Specifies the name of the file to which the display is written. If omitted, the display is written to the output file that you specified on the EMAIL command or, by default, to your terminal screen.

#### Remarks

- If there are no addresses in the blind courtesy copy list, the command terminates with an informative message.
- For more information, see the Mail/VE Version 2 Usage manual.

Examples The following example produces the brief version of the address list display:

Wril/display\_blind\_courtesy\_copy
Personal name: Alan Wescott
Organization units: PERSONNEL

Personal name: Carrie Young
Organization units: LEGAL

The following example produces the full version of the address list display:

Wril/display\_blind\_courtesy\_copy .. Wril../display\_option=full

Personal name: Alan Wescott
Organization units: PERSONNEL
Private domain: TBN INC.
Administrative domain: ATTMAIL
Country: US

Personal name: Carrie Young
Organization units: LEGAL
Private domain: TBN INC.
Administrative domain: ATTMAIL
Country: US

### DISPLAY\_COURTESY\_COPY FORL, WRIL, and WRIR Subcommand

Purpose Displays the courtesy copy address list.

Format DISPLAY\_COURTESY\_COPY or DISCC

DISPLAY\_OPTIONS=keyword
OUTPUT=file
STATUS=status variable

Parameters DISPLAY\_OPTIONS or DISPLAY\_OPTION or DO

Specifies the information that is to appear in the display. Options are:

BRIEF or B

Displays local address attributes.

FULL or F

Displays address attributes and recipient options for each recipient.

If DISPLAY\_OPTIONS is omitted, BRIEF is used.

OUTPUT or O

Parameter Attributes: BY\_NAME

Specifies the name of the file to which the display is written. If omitted, the display is written to the output file that you specified on the EMAIL command or, by default, to your terminal screen.

Remarks

- If there are no addresses in the courtesy copy list, the command terminates with an informative message.
- For more information, see the Mail/VE Version 2 Usage manual.

Examples

The following example produces the brief version of an address list display.

Wril/display\_courtesy\_copy

Personal name: Cris Fedo Organization units: SALES

Personal name: Glen Kalin Organization units: SALES

Personal name: Melanie H Hart

Organization units: SALES

The following example produces the full version of an address list display.

22

Wril/display\_courtesy\_copy do=full

Personal name: Cris Fedo

Organization units: SALES

Private domain: TANNER GROUP

Administrative domain: ATTMAIL

Country: US

Personal name: Glen Kalin

Organization units: SALES

Private domain: TANNER GROUP

Administrative domain: ATTMAIL

Country: US

Personal name: Melanie H Hart

Organization units: SALES

Private domain: TANNER GROUP

Administrative domain: ATTMAIL

Country: US

# DISPLAY\_DELIVERY\_OPTIONS FORL, WRIL, and WRIR Subcommand

Purpose Displays the delivery options of the letter in progress.

Format DISPLAY\_DELIVERY\_OPTIONS or

DISDO or

DISPLAY\_ATTRIBUTE or DISPLAY\_ATTRIBUTES or

DISPLAY\_DELIVERY\_OPTION or

DISA

OUTPUT = file

STATUS = status variable

Parameters OUTPUT or O

Specifies the name of the file to which the output is written. If omitted, the display is written to the output file that you specified on the EMAIL command or, by

default, to your terminal screen.

Remarks The delivery options you can specify for a letter are:

IMPORTANCE SENSITIVITY

DELIVERY\_PRIORITY

CONVERSION \_PROHIBITED

RETURN\_CONTENTS
ALTERNATE\_RECIPIENT\_ALLOWED
DISCLOSE\_OTHER\_RECIPIENTS
DELIVERY\_CONFIRMATION

You set these options on the SET\_DELIVERY\_OPTIONS subcommand. See the description of that subcommand for details on each option.

For more information, see the Mail/VE Version 2 Usage manual

Examples

The following example displays the delivery options of a letter sent from the mailbox with personal name Sarah Lofquist.

Mail/write\_letter Wril/set\_subject 'Question about schedule.' Wril/collect\_text \$local.note ct? Please clarify the milestone labeled ct? design review. Does the corresponding ct? date indicate completion? ct?\*\* Wril/add\_letter\_part lp=\$local.note Wril/add\_to .. Wril../personal\_name='Jean Beinert' Wril/set\_delivery\_options Wril../delivery\_confirmation=delivery Wril/display\_delivery\_options Message id: 580B090E2A31004A-PINK Personal name: Sarah Lofquist Organization units: SYSTEM A Importance: NORMAL IMPORTANCE Sensitivity: NOT SENSITIVE Delivery priority: NORMAL PRIORITY Conversion prohibited: FALSE Content return requested: FALSE Alternate recipient allowed: FALSE Disclose other recipients: FALSE Delivery confirmation: DELIVERY

### DISPLAY\_DISTRIBUTION\_LISTS MAIL Subcommand

Purpose

Displays information about one or more of your distribution lists.

**Format** 

DISPLAY\_DISTRIBUTION\_LISTS or DISPLAY\_DISTRIBUTION\_LIST or DISDL

DISTRIBUTION\_LIST\_NAME = keyword or string or record

ORGANIZATION\_UNITS = list of string

ORGANIZATION\_NAME = string

DISPLAY\_OPTIONS = keyword

OUTPUT = file

STATUS = status variable

#### Parameters

#### DISTRIBUTION\_LIST\_NAME or DLN

Specifies the name of the distribution list to be displayed. Specify the keyword ALL to display information about all of the distribution lists you own. Otherwise, enter the distribution list name as a 1- to 64-character string or as a record in the format:

```
record
surname: string 1..40
given_name: string 0..16
initials: string 0..5
generation_qualifier: string 0..3
recend
```

See Address Names in the Mail/VE Version 2 Usage manual if you need further information on specifying a distribution list name.

This parameter is required.

ORGANIZATION \_UNITS or ORGANIZATION \_UNIT or OU

Specifies the organization unit(s) associated with the distribution list to be displayed. Enter a list of one to four strings of 1 to 32 characters each.

Address lookup procedures determine a match based on the order specified.

60464018 J

#### ORGANIZATION\_NAME or ON

Specifies the organization name associated with the distribution list to be displayed. Specify a string of 1 to 64 characters.

#### DISPLAY\_OPTIONS or DISPLAY\_OPTION or DO

Parameter Attributes: BY\_NAME

Specifies the information to be displayed. Options are:

#### BRIEF or B

Displays the local address attributes of the distribution list, the distribution list type, and the expand attribute.

#### FULL or F

Displays all distribution list attributes.

#### PERMITS or PERMIT or P

Displays the distribution list type and, if it is a group distribution list, the permission list entries.

#### CONTENTS or C

Displays the addresses contained in the distribution list.

If omitted, BRIEF is used.

#### OUTPUT or O

Parameter Attributes: BY\_NAME

Specifies the file to which the display is written. If omitted, the display is written to the output file you specified on the EMAIL command or, by default, to your terminal screen.

#### Remarks

- Organization names and units must be defined by the Mail/VE administrator. Use the DISPLAY\_ORGANIZATIONS subcommand to list the defined names/units.
- To list the contents of distribution lists you do not own but are permitted to display (that is, to which you have READ permission), use the EXPAND\_DISTRIBUTION\_LIST subcommand described in the Mail/VE Commands, Subcommands, and Functions chapter of the Mail/VE Usage manual.
- For more information, see the Mail/VE Version 2 Usage manual.

#### Examples

This example requests a display of the contents of a distribution list:

Mail/display\_distribution\_list ...

Mail../dln='process\_review\_task\_force' ...

Mail../display\_options=contents

1. Personal name: Tyler Ross

Organization units: EMAIL PROJECT

SYSTEMS DEPARTMENT

PROGRAMMING DIVISION

Organization name: MICRO SOLUTIONS

2. Personal name: Mary Landon

Organization units: NETWORK CONTROL

SYSTEMS DEPARTMENT PROGRAMMING DIVISION

Organization name: MICRO SOLUTIONS

3. Personal name: Harry Jenson

Organization units: AI TOOLS

SYSTEMS DEPARTMENT

PROGRAMMING DIVISION

Organization name: MICRO SOLUTIONS

4. Personal name: Rene Walters

Organization units: AI TOOLS

SYSTEMS DEPARTMENT PROGRAMMING DIVISION

Organization name: MICRO SOLUTIONS

The order of organization units in the example is from least inclusive to most inclusive. For example, Tyler Ross is on the EMAIL Project in the Systems Department in the Programming Division.

60464018 J

# DISPLAY\_DOMAINS MAIL Subcommand

Purpose

Displays the private and administrative domains and countries registered in the mail directory.

**Format** 

DISPLAY\_DOMAINS or DISPLAY\_DOMAIN or DISD

OUTPUT = file STATUS = status variable

Parameters

OUTPUT or O

Parameter Attributes: BY\_NAME

Specifies the name of the file to which the output is written. If omitted, output is written to the output file you specified on the EMAIL command or, by default, to your terminal screen.

Remarks

- Use the list of domains as a reference in determining active interdomain routes for sending mail.
- For more information, see the Mail/VE Version 2 Usage manual.

Examples

The following example displays the domain information for a mail system:

Mail/display\_domain

Country: US

Administrative domain: ATTMAIL

### 22

# DISPLAY\_LETTER\_PARTS FORL, WRIL, and WRIR Subcommand

Purpose Displays the list of parts that make up the letter body.

**Format** 

DISPLAY\_LETTER \_PARTS or DISPLAY\_LETTER \_PART or

DISLP

OUTPUT = file

STATUS = status variable

Parameters (

OUTPUT or O

Specifies the name of the file to which the display is written. If omitted, the display is written to the output file that you specified on the EMAIL command or, by default, to your terminal screen.

Remarks

- If the letter file list is empty, the command terminates with an informative message.
- For more information, see the Mail/VE Version 2 Usage manual.

Examples

The following example shows the format of the display:

Wril/display\_letter\_parts
 :\$LOCAL.NOTE (TEXT)

:NVE.JMW.EXAMPLES.P0533 (TEXT)

:NVE..JMW.EXAMPLES.P0531 (TEXT)

# DISPLAY\_RECIPIENT\_OPTIONS FORL, WRIL, and WRIR Subcommand

Purpose Displays the current value of the recipient options.

**Format** 

DISPLAY\_RECIPIENT\_OPTIONS or DISPLAY\_RECIPIENT\_OPTION or

DISRO

OUTPUT = file

 $STATUS = status \ variable$ 

Parameters OUTPUT or O

Specifies the name of the file to which the display is written. If omitted, the display is written to the output file that you specified on the EMAIL command or, by default, to your terminal screen.

99

#### Remarks

The recipient options you can specify when composing a letter are:

CERTIFY\_RECEIPT CERTIFY\_NONRECEIPT REPLY\_REQUESTED

You set these options on the SET\_RECIPIENT\_OPTIONS subcommand. See the description of that subcommand for details on each option.

For more information, see the Mail/VE Version 2 Usage manual.

### DISPLAY\_MAILBOXES MAIL Subcommand

Purpose

Displays information about any mailbox you own.

**Format** 

DISPLAY\_MAILBOXES or DISPLAY\_MAILBOX or DISM

PERSONAL\_NAME = keyword or string or record
ORGANIZATION\_UNITS = list of string

ORGANIZATION \_NAME = string DISPLAY \_OPTIONS = keyword

OUTPUT = file

STATUS = status variable

Parameters

PERSONAL\_NAME or PN

Specifies the name of the mailbox to be displayed. Specify the keyword ALL to display information about all of the mailboxes you own. Otherwise, enter the mailbox name as a 1- to 64-character string or a record in the format:

record

surname: string 1..40
given\_name: string 0..16
initials: string 0..5

generation\_qualifier: string 0..3

recend

See Address Names in the Mail/VE Version 2 Usage manual if you need more information on specifying mailbox names.

 $ORGANIZATION\_UNITS$  or  $ORGANIZATION\_UNIT$  or OU

Specifies the organization unit(s) associated with the mailbox to be displayed. Enter a list of one to four strings of 1 to 32 characters each.

Address lookup procedures determine a match based on the order specified.

#### ORGANIZATION \_NAME or ON

Specifies the organization name associated with the mailbox to be displayed. Enter a string of 1 to 64 characters.

DISPLAY\_OPTIONS or DISPLAY\_OPTION or DO

Parameter Attributes: BY\_NAME

Specifies the information to be displayed. Options:

BRIEF or B

Displays the local address attributes of the mailbox, the letter retention period, and the mailbox type.

FULL or F

Displays all mailbox address attributes.

PERMITS, PERMIT, or P

Displays the mailbox type and, if it is a group mailbox, the permission list entries.

If DISPLAY\_OPTIONS is omitted, BRIEF is used.

OUTPUT or O

Parameter Attributes: BY\_NAME

Specifies the name of the file to which the display is written. If omitted, the display is written to the output file that you specified on the EMAIL command or, by default, to your terminal screen.

#### Remarks

- The wildcard character \* is not permitted in mailbox addresses.
- The addressing parameters are PERSONAL\_NAME, ORGANIZATION\_UNITS, and ORGANIZATION\_NAME.
  - If you do not specify any of the addressing parameters, your identity mailbox is displayed.
  - If the addressing parameters do not uniquely specify a mailbox you own, the command terminates with an error message.
- You can use the mailbox alias name(s) to reference a mailbox.
- Organization names and units must be defined by the Mail/VE administrator. Use the DISPLAY\_ORGANIZATIONS subcommand to list the defined organization names/units.
- For more information, see the Mail/VE Version 2 Usage manual.

#### Examples

The following example specifies that the display include the list of permissions that define a group mailbox:

Mail/display\_mailbox 'Project\_Notes' do=permits

1. Personal name: Mincher, Alex Permissions: WRITE READ

2. Organization name: RESEARCH GROUP Permissions: WRITE READ

22

### DISPLAY\_ORGANIZATIONS MAIL Subcommand

Purpose

Displays the organization names and units registered in the mail directory.

**Format** 

DISPLAY\_ORGANIZATIONS or DISPLAY\_ORGANIZATION or DISO

ORGANIZATION \_UNITS = list of string ORGANIZATION \_NAME = string DISPLAY \_OPTIONS = keyword OUTPUT = file

OUTPUT = file

 $STATUS = status \ variable$ 

Parameters

 $ORGANIZATION\_UNITS$  or  $ORGANIZATION\_UNIT$  or OU

Specifies the organization unit(s) used to determine the display content. The display will include only those registered organization names/units that include the value specified. Enter a list of one to four strings of 1 to 32 characters each.

Address lookup procedures determine a match based on the order specified.

ORGANIZATION\_NAME or ON

Specifies the organization name used to determine display content. Enter a string of 1 to 64 characters.

The display will include only those registered organization names/units that include the value specified.

DISPLAY\_OPTIONS or DISPLAY\_OPTION or DO

Parameter Attributes: BY\_NAME

Specifies the display content. Options are:

LOCAL or L

Lists registered organizations residing on this host.

NON\_LOCAL or NL

Lists registered organizations not on this host.

ALL

Lists local and nonlocal organizations.

If omitted, LOCAL is used.

OUTPUT or O

Parameter Attributes: BY\_NAME

Specifies the name of the file to which the output is written. If omitted, the display is written to the output file that you specified on the EMAIL command or, by default, to your terminal screen.

Remarks

- Organizations are defined by the Mail/VE administrator. Entries are defined using units (one to four), a name, or both.
- The display lists organization unit/name combinations that are valid for mailbox definition or mail transfer.
- For more information, see the Mail/VE Version 2 Usage manual.

Examples

The following example displays the organizations registered on the local host for local mailbox definition and local mail transfer:

Mail/display\_organizations do=local Organization units: PROGRAMMING

Organization units: ACCOUNTING

Organization units: PURCHASING

### DISPLAY\_PERMISSIONS CHADL, CHAM, CREDL, and CREM Subcommand

Purpose Displays the list of permitted mailboxes for a group

mailbox or distribution list.

Format DISPLAY\_PERMISSIONS or DISPLAY\_PERMISSION or

DISP

 $DISPLAY\_OPTIONS = keyword$ 

OUTPUT = file

STATUS = status variable

Parameters DISPLAY\_OPTIONS or DISPLAY\_OPTION or DO

Specifies what information is displayed. Options:

BRIEF or B

Displays the address attributes for each permission entry.

FULL or F

Displays all of the address attributes and permissions granted.

If omitted, BRIEF is used.

OUTPUT or O

Parameter Attributes: BY\_NAME

Specifies the name of the file to which the display is written. If omitted, the display is written to the output file that you specified on the EMAIL command or, by

default, to your terminal screen.

Remarks For more information, see the Mail/VE Version 2 Usage

manual.

60464018 J

#### Examples

The following example produces a brief display of the permitted mailbox list:

Mail/change\_mailbox 'mvedev' Cham/display\_permissions

- Personal name: Akers, Ben Organization units: SALES
- 2. Personal name: Post, Linda Organization units: SALES
- 3. Organization name: MARKETING

The following example produces a full display of the permitted mailbox list:

Mail/change\_mailbox 'mvedev'
Cham/display\_permissions do=full

- Personal name: Akers, Ben Organization units: SALES Permissions: READ WRITE
- Personal name: Post, Linda Organization units: SALES Permissions: READ WRITE
- 3. Organization name: MARKETING Permissions: READ WRITE

### DISPLAY\_PERMISSIONS CHAM and CREM Subcommand

Purpose

Displays the list of permitted mailboxes for a group mailbox or distribution list.

**Format** 

DISPLAY\_PERMISSIONS or DISPLAY\_PERMISSION or DISP

DISPLAY\_OPTIONS=keyword
OUTPUT=file
STATUS=status variable

22

Parameters DISPLAY\_OPTIONS or DISPLAY\_OPTION or DO

Specifies what information is displayed. Options:

BRIEF or B

Displays the address attributes for each permission entry.

FULL or F

Displays all of the address attributes and permissions granted.

If omitted, BRIEF is used.

OUTPUT or O

Parameter Attributes: BY\_NAME

Specifies the name of the file to which the display is written. If omitted, the display is written to the output file that you specified on the EMAIL command or, by default, to your terminal screen.

Remarks For more information, see the Mail/VE Version 2 Usage manual.

# DISPLAY\_SUBJECT FORL, WRIL, and WRIR Subcommand

Purpose Displays the subject of the letter being composed.

Format DISPLAY\_SUBJECT or

DISS

OUTPUT = file

 $STATUS = status \ variable$ 

Parameters OUTPUT or O

Specifies the name of the file to which the output is written. If omitted, the display is written to the output file that you specified on the EMAIL command or, by default, to your terminal screen.

Remarks For more information, see the Mail/VE Version 2 Usage

manual.

### 22

Examples

The following example displays the subject of the letter currently being composed:

Wril/display\_subject

Subject: Question about schedule.

# DISPLAY\_TO FORL, WRIL, and WRIR Subcommand

Purpose

Displays the primary (To) address list.

**Format** 

DISPLAY\_TO or

DIST

DISPLAY\_OPTIONS = keyword

OUTPUT = file

STATUS = status variable

**Parameters** 

DISPLAY\_OPTIONS or DISPLAY\_OPTION or DO

Specifies the display content. Options:

BRIEF or B

Displays local address attributes.

FULL or F

Displays address attributes and recipient options for each recipient.

If omitted, BRIEF is used.

OUTPUT or O

Parameter Attributes: BY\_NAME

Specifies the name of the file to which the output is written. If omitted, the display is written to the output file that you specified on the EMAIL command or, by default, to your terminal screen.

Remarks

- If there are no addresses in the To address list, the command terminates with an informative message.
- For more information, see the Mail/VE Version 2 Usage manual.

Examples

The following example produces the brief version of the address list display.

Wril/display\_to

Personal name: Karen McDonald Organization units: PRODUCT RESEARCH

Organization name: MARKETING

Personal name: Jerry Pfeiffer

Organization units: US SALES

MIDWEST DISTRICT

Organization name: MARKETING

Personal name: Michael Carpenter

Organization units: US SALES

NORTHEAST DISTRICT

Organization name: MARKETING

Personal name: Nancy A. Reed

Organization units: US SALES

NORTHEAST DISTRICT

Organization name: MARKETING

The following example produces the full version of the address list display.

Wril/display\_to do=full

Personal name: Karen McDonald
Organization units: PRODUCT RESEARCH

Organization units: PRODUCT RESEARCE
Organization name: MARKETING

Private domain: CARTER ELECTRONICS

Administrative domain: ATTMAIL

Country: US

Personal name: Jerry Pfeiffer

Organization units: US SALES

MIDWEST DISTRICT

Organization name: MARKETING

Private domain: CARTER ELECTRONICS

Administrative domain: ATTMAIL

Country: US

Personal name: Michael Carpenter

Organization units: US SALES

NORTHEAST DISTRICT

Organization name: MARKETING

Private domain: CARTER ELECTRONICS

Administrative domain: ATTMAIL

Country: US

Personal name: Nancy A. Reed

Organization units: US SALES

NORTHEAST DISTRICT

Organization name: MARKETING

Private domain: CARTER ELECTRONICS

Administrative domain: ATTMAIL

Country: US

## \$DISTRIBUTION \_LIST\_ATTRIBUTE MAIL Function

Purpose

Returns the value of a specified distribution list attribute.

Format

\$DISTRIBUTION\_LIST\_ATTRIBUTE

(ADDRESS: string or record

OPTION: keyword )

#### Parameters ADDRESS

Specifies a distribution list address.

You must own the distribution list you specify or a null string will be returned when you use this function.

Only the distribution list name is required. Specify the organization unit(s) and organization name associated with the distribution list to further define the address. Enter the address as a string or as a record in the format:

```
record
```

```
personal_name: record
surname: string 1..40
given_name: string 0..16
initials: string 0..5
generation_qualifier: string 0..3
recend
organization_units: list 0..4 of string 0..32
organization_name: string 0..64
recend
```

See chapter 2, Mail/VE Addresses, in the Mail/VE Version 2 Usage manual if you need more information on specifying an address.

This parameter is required.

#### OPTION

Specifies the attribute whose value is to be returned. Keyword options:

#### ADDRESS or A

Returns the local address record.

### ADDRESS\_LIST or AL

Returns the list of addresses that make up the distribution list. The value is returned as a list of global address records.

### ADDRESS\_LIST\_SIZE or ALS

Returns an integer specifying the number of entries in the distribution list.

#### EXPAND or E

Returns a boolean value that indicates whether the distribution list will be expanded in the letter header.

#### PERMISSION\_LIST or PL

Returns the permission list entries that define a group distribution list. The value is returned as a list of global address records.

#### PERMISSION\_LIST\_SIZE or PLS

Returns an integer specifying the number of entries in the permission list for a group distribution list.

#### PERMIT TYPE or PT

Returns a string containing PRIVATE, PUBLIC, or GROUP.

#### DESCRIPTION or D

Returns a string of 1 to 64 characters that describes the distribution list.

### TELEPHONE\_NUMBER or TN

Returns a string of up to 32 characters that contains the telephone number associated with the distribution list.

This parameter is required.

Remarks

- Distribution list attributes that have not been defined return a null value.
- This function returns address records in the following formats.

Local address records:

```
record

personal_name: record

surname: string 1..40

given_name: string 0..16

initials: string 0..5

generation_qualifier: string 0..3

recend

organization_units: list 0..4 of string 0..32

organization_name: string 0..64

recend
```

Global address records:

 $\mathbf{22}$ 

```
record
  personal_name: record
    surname: string 1..40
    given_name: string 0..16
    initials: string 0..5
    generation_qualifier: string 0..3
  recend
  organization_units: list 0..4 of string 0..32
  organization_name: string 0..64
  private_domain: string 0..16
  administrative_domain: string 0..16
  country: string 0..3
  x121_address: string 0..15
  terminal_identifier: string 0..24
  ua_identifier: string 0..32
  domain_defined_attributes: list 0..4
    record
      name: string 1..8
      value: string 1..128
    recend
recend
```

• For more information, see the Mail/VE Version 2 Usage manual.

#### Examples

The following example uses the \$DISTRIBUTION\_LIST\_ATTRIBUTE function to test the size of a distribution list, which determines whether or not the list is displayed:

```
Mail/if $distribution_list_attribute('mrd1' als) < 5 then
if/display_distribution_list 'mrd1'
if/ifend</pre>
```

## END\_CHANGE\_DISTRIBUTION\_LIST CHADL Subcommand

Purpose Ends a CHANGE\_DISTRIBUTION\_LIST subutility session.

Format END\_CHANGE\_DISTRIBUTION\_LIST or ENDCDL or

QUI or QUIT or END

> SAVE = boolean STATUS = status variable

Parameters

SAVE or S

Specifies whether or not the changed distribution list definition should be saved. Options:

TRUE

Saves the changed distribution list definition.

FALSE

Makes no changes to the existing distribution list definition.

If SAVE is omitted, TRUE is used.

Remarks

For more information, see the Mail/VE Version 2 Usage manual.

## END\_CHANGE\_MAILBOX CHAM Subcommand

Purpose

Ends a CHANGE\_MAILBOX subutility session.

**Format** 

END\_CHANGE\_MAILBOX or

ENDCM or QUI or QUIT or END

SAVE = boolean

STATUS = status variable

Parameters

SAVE or S

Specifies whether or not the changed mailbox definition will be saved. Options:

TRUE

Saves the changed mailbox definition.

FALSE

Makes no changes to the existing mailbox definition.

If SAVE is omitted, TRUE is used.

Remarks

For more information, see the Mail/VE Version 2 Usage manual.

## END\_CREATE\_DISTRIBUTION\_LIST CREDL Subcommand

Purpose

Ends a CREATE\_DISTRIBUTION\_LIST subutility

session.

**Format** 

END\_CREATE\_DISTRIBUTION\_LIST or

ENDCDL or QUI or QUIT or END

SAVE = boolean

STATUS = status variable

**Parameters** 

SAVE or S

Specifies whether or not the new distribution list definition will be saved. Options:

TRUE

Saves the new distribution list.

**FALSE** 

The new distribution list is not saved.

If SAVE is omitted, TRUE is used.

Remarks

For more information, see the Mail/VE Version 2 Usage

manual.

# END\_CREATE\_MAILBOX CREM Subcommand

Purpose

Ends a CREATE\_MAILBOX subutility session.

**Format** 

END\_CREATE\_MAILBOX or

ENDCM or QUI or QUIT or END

SAVE = boolean

STATUS = status variable

Parameters

SAVE or S

Specifies whether or not the new distribution list definition will be saved.

Options:

TRUE

Saves the mailbox definition.

FALSE

Does not save the mailbox definition.

If SAVE is omitted, TRUE is used.

Remarks

For more information, see the Mail/VE Version 2 Usage manual.

## END\_EMAIL MAIL Subcommand

Purpose

Terminates a Mail/VE session.

Format

END\_EMAIL or

ENDE or QUIT or END

STATUS = status variable

Remarks

• Each subutility includes an END subcommand that terminates the subutility and returns you to the previous command level.

To terminate a Mail/VE session, enter the END subcommand following the Mail/ prompt.

- If you enter END\_EMAIL or ENDE from within a subutility, you terminate the mail session.
- For more information, see the Mail/VE Version 2 Usage manual.

22

## END\_FORWARD\_LETTER FORL Subcommand

Purpose Ends the FORWARD\_LETTER subutility session.

Format END\_FORWARD\_LETTER or

ENDFL or QUIT or END

SEND = boolean

STATUS = status variable

Parameters SEND or S

Specifies whether the letter being composed will be forwarded. Options:

TRUE

The letter will be forwarded.

FALSE

The letter in progress will not be forwarded.

If SEND is omitted, TRUE is used.

Remarks For more information, see the Mail/VE Version 2 Usage

manual.

## END\_WRITE\_LETTER WRIL Subcommand

Purpose Ends the WRITE\_LETTER subutility session.

Format END\_WRITE\_LETTER or

ENDWL or QUI or QUIT or END

SEND = boolean

STATUS = status variable

60464018 J

Parameters SEND or S

Specifies whether the letter being composed will be sent. Options:

TRUE

The letter being composed will be sent.

**FALSE** 

The letter being composed will not be sent.

If SEND is omitted, TRUE is used.

Remarks For more information, see the Mail/VE Version 2 Usage

manual.

## END\_WRITE\_REPLY WRIR Subcommand

Purpose Ends the WRITE\_REPLY subutility session.

Format END\_WRITE\_REPLY or

ENDWR or QUIT or END

SEND = boolean

STATUS=status variable

Parameters SEND or S

Specifies whether the reply in progress will be sent.

Options:

TRUE

The reply letter will be sent.

**FALSE** 

The reply letter will not be sent.

If SEND is omitted, TRUE is used.

Remarks For more information, see the Mail/VE Version 2 Usage

manual.

## EXPAND\_DISTRIBUTION\_LIST MAIL Subcommand

Purpose

Displays the list of addresses in a distribution list and the content of any distribution lists contained within that list.

Format

EXPAND\_DISTRIBUTION\_LIST or EXPDL

DISTRIBUTION \_LIST\_NAME = string or record ORGANIZATION \_UNITS = list of string ORGANIZATION \_NAME = string OUTPUT = file STATUS = status variable

#### Parameters

### DISTRIBUTION\_LIST\_NAME or DLN

Specifies the name of the distribution list to be expanded. Enter the name as a 1- to 64-character string or as a record in the format:

record

surname: string 1..40
given\_name: string 0..16
initials: string 0..5
generation\_qualifier: string 0..3
recend

See Address Names in the Mail/VE Version 2 Usage manual if you need details on specifying a distribution list name.

This parameter is required.

ORGANIZATION \_UNITS or ORGANIZATION \_UNIT or OU

Specifies the organization unit(s) associated with the distribution list to be expanded. Enter a list of one to four strings of 1 to 32 characters each.

Address lookup procedures determine a match based on the order specified.

### ORGANIZATION \_NAME or ON

Specifies the organization name associated with the distribution list to be expanded. Enter a string of 1 to 64 characters.

#### OUTPUT or O

Parameter Attributes: BY\_NAME

Specifies the name of the file on which the display is written. If omitted, the display is written to the output file that you specified on the EMAIL command or, by default, to your terminal screen.

#### Remarks

- Distribution lists are expanded only if the user has READ permission to the list.
- Organization names and units must be defined by the Mail/VE administrator. Use the DISPLAY\_ORGANIZATIONS subcommand to list the defined organization names/units.
- For more information, see the Mail/VE Version 2 Usage manual.

22

Examples

The following example expands a distribution list to show its contents:

Mail/expand\_distribution\_list ...

Mail../distribution\_list\_name='process\_task\_force'

Personal name: Tyler Ross
Organization unit: EMAIL PROJECT

SYSTEMS DEPARTMENT PROGRAMMING DIVISION

Organization name: MICRO SOLUTIONS

Personal name: Mary Landon
Organization unit: NETWORK CONTROL

SYSTEMS DEPARTMENT PROGRAMMING DIVISION

Organization name: MICRO SOLUTIONS

Personal name: Harry Jenson Organization unit: AI TOOLS

SYSTEMS DEPARTMENT PROGRAMMING DIVISION

Organization name: MICRO SOLUTIONS

## FORWARD\_LETTER MAIL Subcommand

Purpose

Initiates the FORWARD\_LETTER subutility, through which you can forward a letter including optional comments to other addresses. When you enter FORWARD\_ LETTER, the system displays the prompt For 1/.

**Format** 

FORWARD\_LETTER or FORL

LETTER = keyword or integer or string PROLOG = file STATUS = status variable

#### Parameters LETTER or L

Identifies the letter to be forwarded. Specify a letter number, letter identifier, or a keyword.

The letter number is the number assigned to the letter on the letter list. It can change each time you enter the LIST\_MAIL subcommand. The letter identifier is permanently assigned to the letter by Mail/VE.

Keyword options:

#### CURRENT or C

Selects the current letter in the letter list. (The current letter is the letter most recently displayed.)

#### FIRST or F

Selects the first letter in the letter list.

#### LAST or L

Selects the last letter in the letter list.

#### NEXT or N

Selects the letter following the current letter in the letter list.

#### PREVIOUS or P

Selects the letter preceding the current letter in the letter list.

If LETTER is omitted, CURRENT is used.

#### PROLOG or P

Parameter Attributes: BY\_NAME

Specifies the name of the file from which commands are read before giving control to the FORWARD\_LETTER subutility. If omitted, \$NULL is used.

The \$NULL default can be overridden by creating an SCL variable called MVD\$MAIL\_WRITE\_PROLOG and setting its value to the name of the prolog file; specify this value as a string.

#### Remarks

• Use the FORWARD\_LETTER subutility subcommands, listed next, to add comments, specify letter attributes, define the address list, and forward the letter.

ADD\_BLIND\_COURTESY\_COPY ADD\_COURTESY\_COPY ADD LETTER PARTS ADD TO DELETE\_BLIND\_COURTESY\_COPY DELETE\_COURTESY\_COPY DELETE\_LETTER\_PARTS DELETE TO DISPLAY\_BLIND\_COURTESY\_COPY DISPLAY\_COURTESY\_COPY DISPLAY\_DELIVERY\_OPTIONS DISPLAY LETTER PARTS DISPLAY\_RECIPIENT\_OPTIONS DISPLAY\_SUBJECT DISPLAY\_TO END\_FORWARD\_LETTER SET\_DELIVERY\_OPTIONS SET\_RECIPIENT\_OPTIONS SET\_SUBJECT

These subcommands are described in the Letter Posting Subutility Subcommands section of the Mail/VE Version 2 Usage manual.

- If you list an address more than once in the address list, only one copy of the letter is sent to the address.
- The address in the From field is set to the value returned by the \$IDENTITY function.
- If an address is repeated, only one copy of the letter is sent to the address. This is true regardless of the form of the address or whether the address is included in more than one distribution list.
- Receipts are generated by the system when certified letters are read, copied, or printed.
- Notices are generated by the system, unless suppressed by the sender, if delivery confirmation is requested or when the mail system determines the letter cannot be delivered to an address.

60464018 J

 Nondelivery notices are not generated for incorrect local addresses in a distribution list or for any addresses in a distribution list whose EXPAND attribute is set to FALSE. Local addresses are validated when the distribution list name is entered in the recipient list and incorrect addresses are simply ignored.

However, nondelivery notices are generated for incorrect nonlocal addresses in a local distribution list whose EXPAND attribute is set to TRUE. These addresses are not validated when they are added to the distribution list; they are validated when Mail/VE attempts to deliver mail to them.

• For more information, see the Mail/VE Version 2 Usage manual.

Examples This example forwards the current letter with comments to another mailbox:

Mail/forward\_letter
Forl/add\_to 'Glen Johnson'
Forl/set\_subject 'Request for Comments'
Forl/collect\_text \$local.notes
Colt/Please review the attached document
Colt/by Wednesday and return comments
Colt/to Art Pehler.
Colt/\*\*
Forl/add\_letter\_part \$local.notes
Forl/end\_forward\_letter

## \$IDENTITY MAIL Function

Purpose Returns a record that contains the address by which you

are known to the mail system.

Format \$IDENTITY

Parameters None.

#### Remarks

The \$IDENTITY function returns a local address record in the format;

```
record

personal_name: record

surname: string 1..40

given_name: string 0..16

initials: string 0..5

generation_qualifier: string 0..3

recend

organization_units: list of 0..4 of string 0..32

organization_name: string 0..64

recend
```

- The address of the default mailbox is automatically used as your identity when you enter the mail system. Identity is used within Mail/VE:
  - As the From address for any WRITE\_LETTER, WRITE\_REPLY, or FORWARD\_ LETTER subcommand you enter.
  - To determine which mailboxes you can access for reading mail, which mailboxes can be delivered mail, and which distribution lists are available.
- For more information, see the Mail/VE Version 2 Usage manual.

#### Examples

The following example uses the NOS/VE command DISPLAY\_VALUE to display \$IDENTITY. It shows Ken Nordquist as the personal name and purchasing as the organization unit.

```
Mail/display_value $identity
Nordquist
Ken
PURCHASING
```

Mail/

## \$LETTER MAIL Function

Purpose Returns a string containing the letter identifier of the

current letter (that is, the most recently displayed letter).

Format \$LETTER

Parameters None.

Remarks • Use LIST\_MAIL to establish a letter list in the mailbox before you use the \$LETTER function. If a letter list does not exist, a null string is returned.

 For more information, see the Mail/VE Version 2 Usage manual.

Examples This example uses the NOS/VE command DISPLAY\_VALUE to display \$LETTER:

Mail/display\_value \$letter JA27

## \$LETTER\_ATTRIBUTE MAIL Function

Purpose Returns the value of a selected letter attribute.

Format \$LETTER\_ATTRIBUTE (OPTION: keyword

LETTER: keyword or integer or string)

Parameters OPTION

The attribute whose value is to be returned. Options:

SEEN

Returns a boolean value specifying whether the letter has been displayed. Applies only to owned mailboxes.

SUBJECT

Returns the subject of the letter in a string of up to 128 characters.

#### ORIGINATOR

Returns the sender's address in a global address record.

#### MESSAGE\_IDENTIFIER

Returns the X.400 message identifier in a string of 0 to 64 characters.

#### **IMPORTANCE**

Returns a string specifying the sender's rating of the the importance of the letter as NORMAL, LOW, or HIGH.

#### SENSITIVITY

Returns a string specifying the sender's rating of the sensitivity of the letter as PERSONAL, PRIVATE, or CONFIDENTIAL.

### REPLY\_REQUEST

Returns the boolean value TRUE if the sender requested a reply; otherwise, returns FALSE.

### DELIVERY\_PRIORITY

Returns a string that specifies the sender's rating of the urgency of the letter as URGENT or NON\_URGENT. •

#### **CERTIFIED**

Returns the boolean value TRUE if the sender requested certified delivery; otherwise, returns FALSE.

### DATE\_TIME\_SENT

Returns a record containing the date and time the letter was sent.

### DATE\_TIME\_RECEIVED

Returns a record containing the date and time the letter was received.

### DATE\_TIME\_EXPIRES

Returns a record containing the date and time that the sender specifies as the expiration of the letter.

### RETAIN\_UNTIL

Returns the date and time until which the letter is retained in the system.

#### MESSAGE\_SIZE

Returns the size of the message (in bytes) as an integer.

#### AUTO\_FORWARDED

Returns the boolean value TRUE if the letter was automatically forwarded from another mailbox; otherwise, returns FALSE.

### NUMBER\_OF\_LETTER\_PARTS

Returns an integer specifying the number of parts in the letter body. The number can be zero if the subject is the entire letter body.

#### LETTER\_PARTS

Returns a list of one or more strings specifying the type(s) of information contained in the message.

### MESSAGE\_TYPE

Returns a string containing LETTER or RECEIPT.

#### LETTER

Specifies the letter for which an attribute is returned. Specify the letter by letter number (integer), identifier (a string of 1 to 6 characters), or keyword.

The letter number is the number from the previous letter list. It can change each time you enter the LIST\_MAIL subcommand.

The letter identifier is permanently assigned to the letter and is not related to previous execution of any command.

Keyword options:

#### FIRST or F

Displays an attribute value from the first letter in the list.

#### NEXT or N

Displays an attribute value from the next letter in the list.

#### PREVIOUS or P

Displays an attribute value from the previous letter in the list.

#### LAST or L

Displays an attribute value from the last letter in the list.

#### CURRENT or C

Displays a value from the current letter in the letter list. (The current letter is the letter most recently displayed.)

If omitted, \$LETTER is used.

#### Remarks

- If a letter list does not exist, a null string is returned.
- The \$LETTER function returns the value of the current letter from the letter list (that is, the letter most recently displayed).
- For more information, see the Mail/VE Version 2 Usage manual.

#### Examples

In the following example the subject of the current letter is displayed:

Mail/letter\_subject=\$letter\_attribute(subject)
Mail/display\_value letter\_subject
Reply to How about lunch on Monday?

## \$LETTER\_LIST MAIL Function

Purpose

Returns the letter list as a list of strings containing letter identifiers.

Format

\$LETTER\_LIST

Parameters None.

#### Remarks

- Use LIST\_MAIL to establish a letter list in the mailbox before using the \$LETTER\_LIST function. If a letter list does not exist, an empty list is returned.
- For more information, see the Mail/VE Version 2 Usage manual.

#### Examples

The following example searches a letter list for a specific date to begin reading.

Mail/date\_to\_find=\$now
Mail/if date\_to\_find.month > 1 then
if/date\_to\_find.month = date\_to\_find.month -1
if/else
if/date\_to\_find.month = 12
if/ifend
Mail/list\_mail 'newswire' output = \$null
Mail/for each ltr in \$letter\_list do
for/date = \$letter\_attribute(..
for../date\_time\_received ltr)
for/if date.month = date\_to\_find.month then
if/read\_letter ltr o=new\_letters.\$eoi
if/ifend
for/forend
Mail/

## LIST\_MAIL MAIL Subcommand

#### Purpose

Displays the number of letters in one or more mailboxes, and a numbered list of letters for the first mailbox in the list. Displays the letters from a specified mailbox. The letters are shown in a numbered list.

#### Format

LIST\_MAIL or LISM or LIST or READ\_MAIL or REAM

PERSONAL\_NAME = string or record or keyword ORGANIZATION\_UNITS = list of string ORGANIZATION\_NAME = string MAIL\_OPTIONS = keyword or list of keyword DISPLAY\_OPTIONS = keyword OUTPUT = file

STATUS = status variable

22-118 NOS/VE Commands and Functions

### Parameters PERSONAL\_NAME or PN

Specifies the name of the mailbox for which you want to display a letter list. Enter the name as the keyword OWN or as a 1- to 64-character string.

#### record

surname: string 1..40
given\_name: string 0..16
initials: string 0..5
generation\_qualifier: string 0..3
ecend

See Address Names in the Mail/VE Version 2 Usage manual a mailbox name.

## ORGANIZATION \_UNITS or ORGANIZATION \_UNIT or OU

Specifies the names of from one to four organization unit(s) defined in the mailbox address. Enter each unit as a 1- to 32-character string.

Address lookup procedures determine a match based on the order specified.

### ORGANIZATION \_NAME or ON

Specifies the name of the organization associated with the mailbox address. Enter the name as a string of 1 to 64 characters.

## MAIL\_OPTIONS or MAIL\_OPTION or MO

Specifies the type(s) of letters to be included in the letter list. You can specify ALL or one or more keyword options for each type.

If you select more than one option for a type, all of your selections apply. If you select all of the options for any type, the effect is the same as if you had selected none of the options for that type.

## Letter types:

If you do not select any letter type options, all letters are listed.

LETTER or L

Includes letters.

RECEIPT or R

Includes letters generated upon receipt or nonreceipt of a letter.

Read Status types:

These options apply only to owned mailboxes.

SEEN or S

Includes letters that were previously displayed using READ\_LETTER.

UNSEEN or US

Includes letters that have not been displayed.

Sensitivity options:

PRIVATE or PR

Includes letters that the sender classified as private.

PERSONAL or PE

Includes letters that the sender classified as personal.

CONFIDENTIAL or CO

Includes letters that the sender classified as confidential.

Receipt Certification types:

CERTIFIED or C

Includes letters that the sender classified as certified.

UNCERTIFIED or UC

Includes letters that are not classified as certified.

Importance types:

LOW IMPORTANCE or LI

Includes letters that the sender classified low importance.

NORMAL IMPORTANCE or NI

Includes letters that the sender classified normal importance.

### HIGH\_IMPORTANCE or HI

Includes letters that the sender classified high importance.

Delivery Priority types:

#### NORMAL PRIORITY or NP

Includes letters that the sender classified for normal delivery.

### URGENT\_PRIORITY or UP

Includes letters that the sender classified for urgent delivery.

### NON\_URGENT\_PRIORITY or NUP

Includes letters that the sender classified for nonurgent delivery.

Other types:

### REPLY\_REQUEST or RR-

Includes letters for which the sender requested a reply.

#### AUTOFORWARDED or A

Includes letters that were autoforwarded to the mailbox for which the letter list is being produced.

If you do not specify any options and you own the mailbox, UNSEEN is used.

If the mailbox is not owned by the caller of the LIST\_MAIL subcommand, ALL is used.

## DISPLAY\_OPTIONS or DISPLAY\_OPTION or DO

Parameter Attributes: BY\_NAME

Specifies the amount of information that appears in the letter list display. Options:

#### BRIEF or B

Displays a one-line description of each letter that specifies the date/time received, the sender's mailbox name (truncated when necessary), the subject (truncated when necessary), the length in bytes, and a flag if the letter has high importance or a reply is requested.

#### FULL or F

Displays a multiline description of each letter that specifies the letter identifier, the date/time received, the sender's mailbox name and organization, the subject, the length of the letter in bytes, and a flag if the letter has high importance or a reply is requested.

If DISPLAY\_OPTIONS is omitted, BRIEF is used.

#### OUTPUT or O

Parameter Attributes: BY\_NAME

Specifies the name of the file to which the display is written. If omitted, the display is written to the output file that you specified on the EMAIL command or, by default, to your terminal screen.

#### Remarks

- If you do not specify any of the addressing parameters (PERSONAL\_NAME, ORGANIZATION\_UNITS, or ORGANIZATION\_NAME), all of your mailboxes are checked for mail.
- The LIST\_MAIL subcommand produces an ordered list of letters that satisfies the options you specify on the MAIL\_OPTIONS parameter. You can then use the letter number or letter identifier from this list in subsequent READ\_LETTER subcommands.
- The mailbox whose letters you want to list must be one of the mailboxes you own or are permitted to read.
- If the mailbox specified does not contain any mail that meets the mail options criteria, the letter list is empty. An informative message is displayed.
- The \$MAILBOX function returns the local address of the mailbox for which a letter list is created. If the letter list is empty, \$MAILBOX returns a null record.
- Organization names and units must be defined by the Mail/VE administrator. Use the DISPLAY\_ORGANIZATIONS subcommand to list the defined organization names/units.
- For more information, see the Mail/VE Version 2 Usage manual.

42

### Examples The following example checks a mailbox for unseen mail:

Mail/list\_mail personal\_name='Tyler Hanson'
-- The letter selection criteria found no letters to display.

The following example displays a brief listing of receipts in a mailbox:

Mail/list\_mail pn='Tyler Hanson' mo=receipt do=brief Hanson, Tyler contains the following letters: 1. May 20, 1989.8:23 PM Bradley, Jan RECEIPT 219

## LOOKUP\_ADDRESS MAIL Subcommand

Purpose Displays information about one or more addresses.

Format LOOKUP\_ADDRESS or LOOA

PERSONAL\_NAME=string or record
ORGANIZATION\_UNITS=list of string
ORGANIZATION\_NAME=string
ADDRESS\_OPTIONS=keyword or list of keyword
DISPLAY\_OPTIONS=keyword or list of keyword
OUTPUT=file
STATUS=status variable

Parameters PERSONAL\_NAME or DISTRIBUTION\_LIST\_NAME or PN or DLN

Specifies the mailbox or distribution list name of the address for which you are searching. Enter the name as a string of 1 to 64 characters or as a record in the format:

record
surname: string 1..40
given\_name: string 0..16
initials: string 0..5
generation\_qualifier: string 0..3
recend

See Address Names in the Mail/VE Version 2 Usage manual for details on specifying a mailbox or distribution list name.

ORGANIZATION \_UNITS or ORGANIZATION \_UNIT or OU

Specifies the organization unit(s) associated with the address(es) for which you are searching. Enter a list of one to four strings of 1 to 32 characters each.

Address lookup procedures determine a match based on the order specified.

### ORGANIZATION\_NAME or ON

Specifies the organization name associated with the address(es) for which you are searching. Enter a string of 1 to 64 characters.

ADDRESS\_OPTIONS or ADDRESS\_OPTION or AO

Parameter Attributes: BY\_NAME

Specifies the criteria used to search for the address. Specify ALL or one or more of the following keyword options. ALL means the address search is not limited by address type (that is, mailbox versus distribution list) or by permit type (that is, private, group, or public).

MAILBOX or M

Limits the search to mailbox addresses.

DISTRIBUTION LIST or DL

Limits the search to distribution list addresses.

PRIVATE or PR

Limits the search to private addresses.

GROUP or G

Limits the search to group addresses.

PUBLIC or PU

Limits the search to public addresses.

If ADDRESS\_OPTIONS is omitted, ALL is used.

DISPLAY\_OPTIONS or DISPLAY\_OPTION or DO

Parameter Attributes: BY\_NAME

Specifies the information to include in the address display. Specify ALL or one or more of the following keyword options:

#### PERSONAL\_NAME or PN

Displays the primary mailbox or distribution list name for each address.

#### ALIAS\_NAME or AN

Displays the alias name or names of the mailbox or distribution list, if any, for each address.

ORGANIZATION\_UNITS, ORGANIZATION\_UNIT, or OU

Displays the organization units, if any, for each address.

#### ORGANIZATION\_NAME or ON

Displays the organization name, if any, for each address.

### TELEPHONE\_NUMBER or TN

Displays the telephone number, if any, for each address.

#### DESCRIPTION or D

Displays the description, if any, for each address. If omitted, PERSONAL\_NAME is used.

#### OUTPUT or O

Parameter Attributes: BY\_NAME

Specifies the name of the file on which the display is written. If omitted, the display is written to the output file that you specified on the EMAIL command or, by default, to your terminal screen.

#### Remarks

- If your Mail/VE administrator has established a domain-wide directory, you can look up addresses on remote hosts as well as on your own host.
- You need to specify at least one of the addressing parameters (PERSONAL\_NAME, ORGANIZATION\_UNITS, or ORGANIZATION\_NAME).

60464018 J

. . .

• You can use the wildcard character \* to indicate parts of the address not specified.

If a wildcard lookup finds more than 500 addresses, Mail/VE will request that you enter more restrictive lookup criteria.

- The search is not case-sensitive. That is, searching for 'Ziggy' will find 'ziggy', 'ZIGGY', 'Ziggy', and so on.
- Organization names and units must be defined by the Mail/VE administrator. Use the DISPLAY\_ORGANIZATIONS subcommand to list the defined organization names/units.
- For more information, see the Mail/VE Version 2 Usage manual.

Examples The following example lists all mailboxes with the surname Jackson.

Mail/lookup\_address '\* Jackson' ..
Mail../address\_options=(mailbox)

1. Mailbox: Personal name: Jackson, John B.

2. Mailbox: Personal name: Jackson, Ken

The following example lists all mailbox names whose given name begins with the letter J and whose surname is Hanson:

Mail/lookup\_address 'J\* Hanson' ..
Mail../address\_options=(mailbox)

1. Mailbox: Personal name: Hanson, John A.

2. Mailbox: Personal name: Hanson, Jonathon

The following example lists all public mailboxes:

Mail/lookup\_address '\*' ao=(public mailbox)

Mailbox: Personal name: EMAIL\_NEWS
 Mailbox: Personal name: SDS\_NEWS

## \$MAILBOX MAIL Function

Purpose

Returns a local address record containing the address of the mailbox selected for read operations.

**Format** 

**\$MAILBOX** 

Parameters

None.

Remarks

- Use LIST\_MAIL to establish a letter list before using the \$MAILBOX function. \$MAILBOX returns the local address of the mailbox for which a letter list is created. If a letter list does not exist, \$MAILBOX returns a null value.
- The format of the local address record:

```
record

personal_name: record

surname: string 1..40

given_name: string 0..16

initials: string 0..5

generation_qualifier: string 0..3

recend

organization_units: list 0..4 of string 0..32

organization_name: string 0..64

recend
```

• For more information, see the Mail/VE Version 2 Usage manual.

#### Examples

In the following example, the name associated with the mailbox selected for read operations is displayed:

```
Mail/display_value $mailbox.personal_name Jones Walter
```

## \$MAILBOX\_ATTRIBUTE MAIL Function

Purpose

Returns the value of a specified mailbox attribute.

Format

**\$MAILBOX\_ATTRIBUTE** 

(ADDRESS: string or record

OPTION: keyword )

Parameters

#### ADDRESS

Specifies the address of the mailbox for which an attribute value is to be returned. Only the personal name is required. Specify organization unit(s) and organization name to further define the address.

The mailbox must be owned by the caller or a null string is returned.

Enter the address as a 1- to 64-character string or as a record in the format:

#### record

```
personal_name: record
surname: string 1..40
given_name: string 0..16
initials: string 0..5
generation_qualifier: string 0..3
recend
organization_units: list 0..4 of string 0..32
organization_name: string 0..64
recend
```

See chapter 2, Mail/VE Addresses, in the Mail/VE Version 2 Usage manual if you need more information on addressing.

This parameter is required.

#### OPTION

Specifies the name of the attribute value to be returned. Options are:

#### ADDRESS or A

Returns the mailbox address. If the mailbox is not owned by the caller, a null string is returned. The address is returned as a list of local address records in the following format:

22

#### record

personal\_name: record
surname: string 1..40
given\_name: string 0..16
initials: string 0..5
generation\_qualifier: string 0..3
recend
organization\_units: list of 0..4 of string 0..32
organization\_name: string 0..64
recend

#### PERMISSION\_LIST or PL

Returns the permission list entries. The value is returned as a list of access permission records.

#### PERMISSION\_LIST\_SIZE or PLS

Returns an integer specifying the number of entries in the permission list.

#### PERMIT\_TYPE or PT

Returns a string containing PRIVATE, PUBLIC, or GROUP.

#### DESCRIPTION or D

Returns a string of 1 to 64 characters that describes the mailbox.

#### RETENTION\_PERIOD or RP

Returns an integer (from 1 to 365) specifying how long a letter that has been displayed remains in the mailbox to which it was sent before being deleted from the system.

#### TELEPHONE\_NUMBER of TN

Returns the phone number associated with the mailbox in a string of up to 32 characters.

This parameter is required.

#### Remarks

- Mailbox attributes that have not been defined return a null string.
- This function returns address records in the following formats.

Local address records:

```
record
personal_name: record
surname: string 1..40
given_name: string 0..16
initials: string 0..5
generation_qualifier: string 0..3
recend
organization_units: list 0..4 of string 0..32
organization_name: string 0..64
recend
```

#### Global address records:

```
record
 personal_name: record
    surname: string 1..40
   given_name: string 0..16
    initials: string 0..5
    generation_qualifier: string 0..3
 recend
 organization_units: list 0..4 of string 0..32
 organization_name: string 0..64
 private_domain: string 0..16
 administrative_domain: string 0..16
 country: string 0..3
  x121_address: string 0..15
  terminal_identifier: string 0..24
 ua_identifier: string 0..32
  domain_defined_attributes: list 0..4
    record
      name: string 1..8
      value: string 1..128
    recend
recend
```

For more information, see the Mail/VE Version 2 Usage manual.

22

#### Examples

The following example displays the description for each owned mailbox:

Mail/mailbox\_list=\$owned\_mailboxes
Mail/for each box in mailbox\_list do
for/disv \$mailbox\_attribute(box d)
for/forend

## \$OWNED\_DISTRIBUTION\_LISTS MAIL Function

Purpose

Returns a list of records containing the addresses of the distribution lists you own.

Format

**\$OWNED\_DISTRIBUTION\_LISTS** 

Parameters

None.

#### Remarks

 The local address record is returned in the following format:

record

personal\_name: record
surname: string 1..40
given\_name: string 0..16
initials: string 0..5
generation\_qualifier: string 0..3
recend
organization\_units: list 0..4 of string 0..32
organization\_name: string 0..64

recend

- If you do not own any distribution lists, an empty list is returned.
- For more information, see the Mail/VE Version 2 Usage manual.

Examples

The following example shows the number of addresses in each of your distribution lists:

```
Mail/for each dl in $owned_distribution_list
for/display_value dl.distribution_list_name//
for../' contains '// ..
for../$strrep( ..
for../$distribution_list_attribute ..
for../ (dl,address_list_size)// ..
for../' addresses'
for/forend
DTEAM contains 6 addresses
DEPT_LIST contains 9 addresses
Mail/
```

## **\$OWNED\_MAILBOXES**MAIL Function

Purpose

Returns a list of records containing the local address of all of the mailboxes you own.

Format

**\$OWNED\_MAILBOXES** 

Parameters

None.

Remarks

 The local address record is returned in the following format:

```
record

personal_name: record

surname: string 1..40

given_name: string 0..16

initials: string 0..5

generation_qualifier: string 0..3

recend

organization_units: list 0..4 of string 0..32

organization_name: string 0..64

recend
```

- If you have no mailboxes, an empty list is returned.
- For more information, see the Mail/VE Version 2 Usage manual.

22

# Examples

The following example uses Mail/VE functions to check owned mailboxes for mail:

Mail/mailbox\_list = \$owned\_mailboxes
Mail/for each box in mailbox\_list do
for/read\_mail personal\_name = ..
for../box.personal\_name mail\_options = all
for/forend
Mail/

# READ\_LETTERS MAIL Subcommand

Purpose

Displays one or more letters, receipts, or notices from the letter list.

Format

READ\_LETTERS or READ\_LETTER or

REAL or READ

LETTERS = list of range of: keyword or integer or string

PARTS=keyword or list of range of integer RECIPIENTS=keyword or list of keyword

 $DISPLAY\_OPTIONS = keyword$ 

OUTPUT = file

STATUS = status variable

#### Parameters

LETTERS or LETTER or L

Specifies the letter to be displayed. Specify a letter number, letter identifier, or keyword.

The letter number is the number assigned to the letter on the letter list. It can change each time you enter the LIST\_MAIL subcommand. The letter identifier is permanently assigned to the letter by Mail/VE when it is delivered to the mailbox.

Keyword options:

CURRENT or C

Selects the current letter from the letter list. (The current letter is the one most recently displayed.)

FIRST or F

Selects the first letter in the letter list.

60464018 J

LAST or L

Selects the last letter in the letter list.

NEXT or N

Selects the letter following the current letter in the letter list.

PREVIOUS or P

Selects the letter preceding the current letter in the letter list.

If LETTER is omitted, CURRENT is used.

PARTS or PART or P

Parameter Attributes: BY\_NAME

Specifies a list of letter part ordinals, a range of letter part ordinals, or a keyword. Integer values can range from 1 to the number of parts that make up the letter body.

Determine the number of letter parts by executing the LIST\_MAIL subcommand with the DISPLAY\_OPTIONS parameter set to FULL, or by displaying the value of the \$LETTER\_ATTRIBUTE function with the OPTION parameter set to NUMBER\_OF\_LETTER\_PARTS.

Options:

TEXT

Includes letter parts containing text.

**FORWARD** 

Includes forwarded letter parts.

NONE

Displays no letter parts. The letter header is displayed depending on the display option specified.

If omitted, TEXT and FORWARD are used. Letter parts of other types are represented in the display with a header line.

# RECIPIENTS or RECIPIENT or R

Parameter Attributes: BY\_NAME

Specifies the recipient lists to include in the display. Specify ALL, NONE, or one or more of the following keyword options:

TO

Includes the primary recipient list.

CC

Includes the courtesy copy recipient list.

BCC

Includes the blind courtesy copy recipient list. The BCC list can be displayed only by members of the list. If omitted, ALL is used.

DISPLAY\_OPTIONS or DISPLAY\_OPTION or DO

Parameter Attributes: BY\_NAME

Specifies the information from the letter header to display. Options:

BRIEF or B

Includes the letter identifier, subject, date/time sent, letter attributes, and local information about the originator and recipients.

FULL or F

Includes all information contained in the letter header.

NONE

Includes no letter header information.

If DISPLAY\_OPTION is omitted, BRIEF is used.

OUTPUT or O

Parameter Attributes: BY\_NAME

Specifies the name of the file to which the display is written. If omitted, the display is written to the output file that you specified on the EMAIL command or, by default, to your terminal screen.

### Remarks

- Only TEXT and FORWARD letter parts can be displayed using this subcommand. See the COPY\_LETTER\_PARTS subcommand for processing other letter part types.
- If no letter list exists, or if the letter you specify is not in the current letter list, Mail/VE displays an error message.
- The \$LETTER function always returns the value of the letter last displayed.
- If execution of a LIST\_MAIL subcommand results in an empty letter list, there is no letter available for display using the READ\_LETTER subcommand.
- REPLY REQUESTED is the only recipient/delivery option displayed when you set the DISPLAY\_OPTIONS parameter to BRIEF.
- All mail system messages are preceded and followed with double asterisks.
- For more information, see the Mail/VE Version 2 Usage manual.

**Examples** 

The following example displays the full letter header and the primary recipient list along with the letter:

Mail/read\_letter ..
Mail../display\_option=full ..
Mail../recipients=to

Letter id: KI2

Date/time sent: May 1, 1989.12:02 PM
Date/time received: May 1, 1989.12:03 PM
Retain until: May 9, 1989.12:02 PM

Date/time expires: May 9, 1989.12:02 PM

Delivery priority: NORMAL PRIORITY

Conversion: ALLOWED

Message is: UNCERTIFIED UNSEEN LETTER

Message size: 277 (bytes)
Message id: 580B90B52B27-MTA

Personal name: Jan Banks
Organization units: STAFF
Administrative domain: ATTMAIL
Country: US

Importance: NORMAL IMPORTANCE

To: Personal name: John Watercott
Organization units: COMMUNICATIONS

Administrative domain: ATTMAIL

Country: US

From: Personal name: Jan Banks Organization units: STAFF Administrative domain: ATTMAIL

Country: US Subject: Automobile Leasing

----- Letter Body Part 1 - Text -----

Please notify employees of the new auto leasing program available through Crystal Motors. See file Al Crystal for details.

\*\* END OF MESSAGE \*\*

The following example displays only the letter header in brief mode.

Mail/read\_letter ...

Mail../parts=none ..

Mail../recipients=none

Date: May 1, 1989.12:02 PM Msg-ID: 580B90B52B27-MTA

Jan Banks OU=STAFF

To: John Watchcott

**OU=COMMUNICATIONS** 

From: Jan Banks

**OU=STAFF** 

Subj: Automobile Leasing
\*\* END OF MESSAGE \*\*

# RETAIN\_LETTER MAIL Subcommand

Purpose Changes the length of time before a letter in the current

letter list is deleted from the mail system. The length of

time is called the retention period.

Format RETAIN\_LETTER or

RETL

LETTER = keyword or integer or string

DAYS = keyword or integer STATUS = status variable

Parameters LETTER or L

Specifies the letter for which the retention period is to be changed. Identify the letter by letter identifier, letter number, or keyword.

The letter number is the number assigned to the letter on the letter list generated when you enter the LIST\_MAIL subcommand. This number is subject to change each time you use LIST\_MAIL. The letter identifier is permanently assigned to the letter by Mail/VE when it is delivered to the mailbox.

Keyword options:

CURRENT or C

Selects the current letter from the letter list. (The current letter is the letter most recently displayed.)

FIRST or F

Selects the first letter in the letter list.

# NEXT or N

Selects the letter following the current letter in the letter list.

LAST or L

Selects the last letter in the letter list.

PREVIOUS or P

Selects the letter preceding the current letter in the letter list.

If LETTER is omitted, CURRENT is used.

DAYS or DAY or D

Parameter Attributes: BY\_NAME

Specifies the number of days from today that the letter is to be retained in the mailbox.

Specify an integer (1 to 365) or the keyword MAXIMUM. MAXIMUM means the letter is kept in the mailbox for the maximum retention period for which you are validated. If you specify a value greater than your validated limit, the value of your MAXIMUM retention period is used.

If omitted, MAXIMUM is used.

### Remarks

- Only the owner of a mailbox or the Mail/VE administrator can change the retention period of letters in a mailbox. They can also delete the letters.
- If the letter you specify on the LETTER parameter is not in the letter list or has been deleted, Mail/VE displays an error message.
- If a letter list does not exist, the subcommand terminates and the system displays a message.
- The \$LETTER function always returns the value of the letter last displayed (called the current letter).
- Your NOS/VE system administrator sets retention period limits for each user, and users cannot set retention periods longer than the limit.
- For more information, see the Mail/VE Version 2 Usage manual.

# Examples

The following example changes the retention period of letter number 7 in the current letter list to 14 days from today:

Mail/retain\_letter letter=7 days=14

The following example changes the retention period of the current letter in the letter list to 10 days from today:

Mail/retain\_letter days=10

The following example changes the retention period of the letter with letter identifier JA42 to the maximum number of days the user is allowed to retain letters:

Mail/retain\_letter letter='ja42'

# SELECT\_IDENTITY MAIL Subcommand

Purpose

Selects the mailbox you want to use as your identity within Mail/VE for the current mail session.

**Format** 

SELECT\_IDENTITY or

SELI

PERSONAL\_NAME = string or record ORGANIZATION \_UNITS = list of string ORGANIZATION \_NAME = string STATUS = status variable

Parameters

PERSONAL\_NAME or PN

Specifies the name of the mailbox you are selecting as your identity. Enter the name as a 1- to 64-character string or a record in the format:

record

surname: string 1..40 given\_name: string 0..16 initials: string 0..5

generation\_qualifier: string 0..3

recend

See Address Names in the Mail/VE Version 2 Usage manual for details on specifying a mailbox name.

This parameter is required.

# $ORGANIZATION\_UNITS$ or $ORGANIZATION\_UNIT$ or OU

Specifies the organization unit(s) associated with the mailbox address. Enter a list of one to four strings of 1 to 32 characters each.

Address lookup procedures determine a match based on the order specified.

# ORGANIZATION \_NAME or ON

Specifies the organization name associated with the mailbox address. Enter a string of 1 to 64 characters.

#### Remarks

 The first mailbox created by or for you is automatically selected as your identity and as your default mailbox.

Your identity is used:

- To verify your access to group mailboxes and distribution lists.
- As the From address when you send a letter.

Your default mailbox is the identity under which you begin each mail session. Use the SET\_DEFAULT\_MAILBOX subcommand described later in this chapter to change your default mailbox. See the chapter 1 of the Mail/VE Version 2 Usage manual, under Mail/VE Identity, if you need further

• If the address parameters do not specify a mailbox you own, the command terminates and the system displays an error message. To list your mailboxes, enter:

display\_mailboxes personal\_name=all ..
display\_options=full

information on identity and default mailboxes.

- The value returned for the \$IDENTITY function is the local address of the mailbox you select using the SELECT\_IDENTITY subcommand. To display your Mail/VE identity, enter DISPLAY\_VALUE \$IDENTITY.
- Organization names and units must be defined by the Mail/VE administrator. Use the DISPLAY\_ORGANIZATIONS subcommand to list the defined organization names/units.

Examples

• For more information, see the Mail/VE Version 2 Usage manual.

The following example shows selection of a new identity mailbox, which is then automatically used as the From address for the letters sent by this user during the current mail session:

Mail/select\_identity 'Test\_Coordinator'
Mail/write\_letter
Wril/set\_subject 'Test\_Update'
Wril/add\_letter\_part \$local.note
Wril/add\_to 'Test\_Distribution'
Wril/end\_write\_letter

# SELECT\_LETTER MAIL Subcommand

Purpose

Specifies the value returned when you use the \$LETTER function.

**Format** 

SELECT\_LETTER or

SELL

LETTER = keyword or integer or string STATUS = status variable

**Parameters** 

LETTER or L

Specifies the letter to be selected and makes it the current letter. The value returned when you use the \$LETTER function is set to the letter identifier of the letter selected. Specify a letter number, letter identifier, or keyword.

The letter number is the number assigned to the letter on the letter list. It can change each time you enter the LIST\_MAIL subcommand. The letter identifier is permanently assigned to the letter by Mail/VE when it is delivered to the mailbox.

Keyword options:

CURRENT or C

Selects the current letter from the letter list. (The current letter is the one most recently displayed.)

22

FIRST or F

Selects the first letter in the letter list.

LAST or L

Selects the last letter in the letter list.

NEXT or N

Selects the letter following the current letter in the letter list.

PREVIOUS or P

Selects the letter preceding the current letter in the letter list.

If LETTER is omitted, \$LETTER is used.

#### Remarks

- If no letter list exists or the specified letter is not included in the letter list, an informative status is returned.
- If no letter is selected, a null string is returned when you use the \$LETTER function.
- For more information, see the Mail/VE Version 2 Usage manual.

# SET\_ATTRIBUTES CHADL and CREDL Subcommand

Purpose Defines or changes distribution list attributes.

Format

SET\_ATTRIBUTES or SET\_ATTRIBUTE or SETA

DISTRIBUTION \_LIST \_NAME = list of: keyword or string or record

ORGANIZATION\_UNITS=list of: keyword or string

ORGANIZATION \_NAME = string

DESCRIPTION = string

TELEPHONE \_NUMBER = string

EXPAND = boolean

PERMIT\_TYPE = keyword STATUS = status variable

60464018 J

# Parameters DISTRIBUTION\_LIST\_NAME or DLN

Specifies the name of the distribution list to be defined or changed.

For a new distribution list, specify a list of one to three names. The first name is the primary name, used when information on the list is displayed. The second and third names are aliases. Use the NO\_CHANGE keyword as a place holder in the list if you want to change an alias. For an example, see the Examples section under the description of the SET\_ATTRIBUTES subcommand in the Mail/VE Version 2 Usage manual.

Enter each name as either a 1- to 64-character string or as a record in the format:

```
record
surname: string 1..40
given_name: string 0..16
initials: string 0..5
generation_qualifier: string 0..3
recend
```

See Address Names in the Mail/VE Version 2 manual if you need help on naming distribution lists.

 $ORGANIZATION\_UNITS$  or  $ORGANIZATION\_UNIT$  or OU

Specifies the organization unit(s) to be associated with the distribution list being created or changed. Enter a list of one to four strings of 1 to 32 characters each.

Address lookup procedures determine a match based on the order specified. Use the NO\_CHANGE keyword as a place holder if you want to change the organization unit list. For an example, see the Examples section under the description of the SET\_ATTRIBUTES subcommand in the Mail/VE Version 2 Usage manual.

# ORGANIZATION \_NAME or ON

Specifies the organization name associated with the distribution list. Enter a 1- to 64-character string.

# DESCRIPTION or D

Parameter Attributes: BY\_NAME

Specifies a 1- to 64-character string describing the distribution list.

# TELEPHONE \_NUMBER or TN

Parameter Attributes: BY\_NAME

Specifies a 1- to 32-character phone number to be associated with the distribution list.

### EXPAND or E

Parameter Attributes: BY\_NAME

Indicates whether or not the distribution list will be expanded when used. The EXPAND parameter applies only to distribution lists residing on the same host as the sender. Otherwise, no expansion can occur regardless of the value of the EXPAND attribute.

# TRUE

The distribution list name does not appear in the letter header but is replaced by the addresses contained in the distribution list.

# **FALSE**

The distribution list name is retained in the letter header but the addresses contained in the distribution list are not in the header.

If EXPAND is omitted, this attribute remains unchanged.

# PERMIT\_TYPE or PT

Parameter Attributes: BY\_NAME

Specifies the type of distribution list permissions allowed. Keyword options are:

### PRIVATE or PR

Only the owner of the distribution list can display the addresses in the list and use the list to address letters.

# PUBLIC or PU

The distribution list is available for anyone to use. No further permissions are required.

### GROUP or G

A group of mailboxes is permitted to use the distribution list and/or display the addresses in the distribution list.

Use the ADD\_PERMISSION and DELETE\_PERMISSION subcommands to edit the permissions. Use the DISPLAY\_PERMISSION subcommand to display the list of mailboxes permitted to use a group distribution list.

If omitted when creating a distribution list, PRIVATE is used. If omitted when changing a distribution list, the attribute remains unchanged.

### Remarks

- The DESCRIPTION and TELEPHONE\_NUMBER attributes are informative only. They are not considered in address lookup procedures.
- If a group distribution list is changed to a public or private distribution list, the permission list associated with the distribution list is deleted.
- Organization names and units must be defined by the mail administrator. Use the DISPLAY\_ORGANIZATIONS subcommand to list the defined organization names/units.
- For more information, see the Mail/VE Version 2 Usage manual.

### Examples

The following example creates a distribution list:

```
Mail/create_distribution_list
```

Cred1/set\_attributes ..

Cred1../dln=('Market\_Research' 'MRDL') ..

Cred1../ou=('Consumer Surveys' ...

Cred1../'Interior Products') ..

Credl../description='owned by Jerry Bystrom' ...

Cred1../telephone\_number='402-981-6743' ...

Credl../expand=false permit\_type=public

Cred1/add\_address 'Barry Fisher'

Cred1/add\_address 'Lonnie Merrill'

Cred1/add\_address 'Shirley Dreckman'

Credl/end\_create\_distribution\_list

In the following example, the third organization unit associated with a distribution list is changed. Notice the use of the NO\_CHANGE (NC) keyword as a place holder.

22

Mail/change\_distribution\_list 'Market\_Research'
Chadl/set\_attribute ..
Chadl../ou=(nc,nc,'Home Furnishings')
Chadl/end\_change\_distribution\_list

# SET\_ATTRIBUTES CHAM and CREM Subcommand

Purpose Defines or changes mailbox attributes.

Format SET\_ATTRIBUTES or SET\_ATTRIBUTE or

SETA

PERSONAL \_NAME = list of: keyword or string or record

ORGANIZATION \_UNITS = list of: keyword or string

ORGANIZATION \_NAME = string

DESCRIPTION = string

TELEPHONE \_NUMBER = string

RETENTION \_PERIOD = keyword or integer

PERMIT \_TYPE = keyword

STATUS = status variable

# Parameters PERSONAL\_NAME or PN

Specifies the personal name address attribute of the mailbox.

To define a new mailbox, specify a list of one to three names. The first name is the primary name used when information is displayed about the address. The second and third names are aliases. Use the NO\_CHANGE keyword as a place holder in the list if you want to change an alias. For an example, see the Examples section under the description of SET\_ATTRIBUTES in the Mail/VE Version 2 Usage manual. Enter each name as a 1- to 64-character string or as a record in the format:

record

surname: string 1..40 given\_name: string 0..16 initials: string 0..5 generation\_qualifier: string 0..3 recend

See Address Names in the Mail/VE Version 2 Usage manual for further information on mailbox names.

ORGANIZATION \_UNITS or ORGANIZATION \_UNIT or OU

Specifies the organization unit(s) to be associated with the mailbox. Enter a list of one to four strings of 1 to 32 characters each.

Address lookup procedures determine a match based on the order specified.

# ORGANIZATION \_NAME or ON

Specifies an organization name to be used in addressing the mailbox. Enter a 1- to 64-character string.

### DESCRIPTION or D

Parameter Attributes: BY\_NAME

Specifies a string of 1 to 64 characters describing the mailbox.

# TELEPHONE\_NUMBER or TN

Parameter Attributes: BY\_NAME

Specifies a 1- to 32-character telephone number to be associated with the mailbox.

# RETENTION \_PERIOD or RP

Parameter Attributes: BY\_NAME

Specifies the number of days a letter is retained in the mailbox after it is displayed. Enter an integer (1 to 365) or the keyword MAXIMUM. If you specify MAXIMUM, the letter retention is the maximum as defined by your NOS/VE user validation.

If omitted when creating a mailbox, MAXIMUM is used.

# PERMIT\_TYPE or PT

Parameter Attributes: BY\_NAME

Specifies the type of mailbox permissions allowed. Options:

### PRIVATE or PR

Only the owner of the mailbox can read the contents and originate letters from it.

# PUBLIC or PU

The mailbox is available for anyone to read from or send to. No further permissions are required.

### GROUP or G

A group of mailboxes is permitted to read the contents of the mailbox and/or write letters to it.

Use the ADD\_PERMISSION and DELETE\_PERMISSION subcommands to edit the permissions. Use DISPLAY\_PERMISSION to display the permission list that defines a group mailbox.

If omitted when creating a mailbox, PRIVATE is used. If omitted when changing a mailbox, the attribute remains unchanged.

#### Remarks

- The RETENTION\_PERIOD parameter specifies the retention period of new letters arriving in this mailbox. The retention period of letters already in the mailbox is not changed.
- The DESCRIPTION and TELEPHONE\_NUMBER parameters specify documentary information that is not considered when evaluating a mailbox address in lookup procedures.
- If a group mailbox is changed to a public or private mailbox, the permission list associated with the mailbox is deleted.
- Organization names and units must be defined by the Mail/VE administrator. Use the DISPLAY\_ORGANIZATIONS subcommand to list the defined organization names/units.
- For more information, see the Mail/VE Version 2 Usage manual.

# Examples The following example creates a new mailbox:

Mail/create\_mailbox
Crem/set\_attributes ..
Crem../personal\_name=( ..
Crem../'David M Watkins' ..
Crem../'DMW' ..
Crem../'Dave Watkins') ..
Crem../description='owned by Dave Watkins' ..
Crem../telephone\_number='239-816-5903'
Crem/end\_create\_mailbox

60464018 J

The following example changes the third alias of the mailbox name. Notice the use of the NO\_CHANGE (NC) keyword as a place holder.

Mail/change\_mailbox 'LPR' Cham/set\_attribute .. Cham../pn=(nc,nc,'Lana Roche') Cham/end\_change\_mailbox

# SET\_DELIVERY\_OPTIONS FORL, WRIL, and WRIR Subcommand

Purpose

Defines or changes the delivery options of the letter being composed.

**Format** 

SET\_DELIVERY\_OPTIONS or SETDO or SET\_ATTRIBUTE or SET\_ATTRIBUTES or

SET\_DELIVERY\_OPTION or

SETA

IMPORTANCE = keyword SENSITIVITY = keyword

DELIVERY\_PRIORITY = keyword

 $CONVERSION\_PROHIBITED = boolean$ 

DISCLOSE \_OTHER \_RECIPIENTS = boolean ALTERNATE \_RECIPIENT \_ALLOWED = boolean

RETURN \_CONTENTS = boolean

 $DELIVERY\_CONFIRMATION = keyword$ 

STATUS=status variable

# Parameters IMPORTANCE or I

Specifies the importance of the letter. This attribute is informative only, and does not imply special handling by Mail/VE or any other receiving mail system. Keyword options are:

LOW or L

The letter is of minor importance.

NORMAL or N

The letter is of routine importance.

HIGH or H

The letter is important.

NONE

The letter does not include an importance rating. If omitted, NONE is used.

SENSITIVITY or SE

Specifies the sensitivity of the letter. Keyword options:

PERSONAL or PE

The letter is personal.

PRIVATE or PR

The letter content should be kept private.

CONFIDENTIAL or C

The letter content should be kept confidential.

NONE

The letter does not include a sensitivity marking. If omitted, NONE is used.

# DELIVERY\_PRIORITY or DP

Specifies how the mail system should handle delivery of the letter through the network. This attribute implies no special handling by Mail/VE but may have significance for other X.400 mail systems. Keyword options:

URGENT or U

The letter should be delivered using the fastest network route available.

NON\_URGENT or NU

The letter should be delivered using the slowest network route available.

NONE

The letter should be delivered within the default timeframe for the mail network at a site.

If omitted, NONE is assumed.

# CONVERSION \_PROHIBITED or CP

Specifies whether the letter can be converted to a different encoding for delivery. Mail/VE does not convert letters to a different encoding. This parameter applies to other X.400 mail systems. Options are:

### TRUE

The letter cannot be converted. You may want to set this parameter to TRUE if a faulty conversion would result in a significant loss of information.

### FALSE

The letter can be converted.

If omitted, FALSE is used.

# DISCLOSE \_OTHER \_RECIPIENTS or DISCLOSE \_OTHER \_RECIPIENT or DOR

Specifies whether the names in the delivery address list should be displayed to letter recipients. This attribute implies no special handling by Mail/VE but may be used by other mail systems. The delivery list may be all or part of the primary, courtesy copy, and blind courtesy copy lists, plus any distribution list expansions. The delivery address list may not contain addresses for which the local mail system does not have delivery responsibility. Keyword options are:

### TRUE

The names in the delivery address list will be disclosed to letter recipients.

# FALSE

The names in the delivery address list will not be disclosed to letter recipients.

If omitted, FALSE is used.

# ALTERNATE \_RECIPIENT \_ALLOWED or ARA

Specifies whether the letter can be delivered to an alternate recipient. This attribute implies no special handling by Mail/VE but may have significance for other X.400 mail systems. Keyword options are:

22

### TRUE

The letter will be delivered to an alternate recipient if it cannot be delivered to one of the recipients named in the primary, courtesy copy, or blind courtesy copy list.

# **FALSE**

If delivery cannot be made to recipients identified in the primary, courtesy copy, or blind courtesy copy lists, it will not be delivered to an alternate recipient.

If omitted, FALSE is used.

# RETURN \_CONTENTS or RETURN \_CONTENT or RC

Specifies whether the letter contents are to be returned if nondelivery occurs. Mail/VE does not provide a way to display or resend the returned contents. Mail/VE does not return the contents of a message with a nondelivery message. This parameter applies to message transfers to other mail systems that do return the contents. Keyword options are:

# TRUE

The letter contents are returned in a notice.

### FALSE

The letter is not returned.

If omitted, FALSE is used.

# DELIVERY\_CONFIRMATION or DC

Specifies what delivery notices, if any, are to be returned. Keyword options:

### DELIVERY or D

Returns a delivery notice for every delivery and nondelivery. For BITNet and Internet addresses, a delivery notice means the message has been transferred by Mail/VE; the notice does not mean that the intended recipient actually received it.

# NON\_DELIVERY or ND

Returns a delivery notice for every nondelivery. For BITNet and Internet addresses, the Mail/VE gateway returns a nondelivery if the transfer does not occur.

### NONE

Does not return any delivery notices. This option does not apply to BITNet and Internet addresses.

If omitted, NON\_DELIVERY is used.

#### Remarks

- When preparing a letter, if you enter more than one SET\_DELIVERY\_OPTIONS subcommand with the same options, the value specified on the last subcommand is used.
- The options you select on SET\_DELIVERY\_OPTIONS apply to all recipients of the letter. You cannot set these delivery options on an individual basis.
- For more information, see the Mail/VE Version 2 Usage manual.

# SET\_RECIPIENT\_OPTIONS FORL, WRIL, and WRIR Subcommand

# Purpose

Defines a set of recipient options that apply to all members of recipient address lists. When issued, this subcommand sets defaults that are used only if subsequent calls to the ADD\_TO, ADD\_COURTESY\_COPY, and ADD\_BLIND\_COURTESY\_COPY subcommands do not include the RECIPIENT\_OPTIONS parameter.

### **Format**

SET\_RECIPIENT\_OPTIONS or SET\_RECIPIENT\_OPTION or SETRO

RECIPIENT\_LISTS=keyword or list of keyword RECIPIENT\_OPTIONS=keyword or list of keyword CHANGE\_RECIPIENTS\_IN\_LISTS=boolean STATUS=status variable

#### **Parameters**

RECIPIENT\_LISTS or RECIPIENT\_LIST or RL

Specifies the recipient list for which options are set. Choose ALL or one or more of the following keyword options:

TO

Sets the recipient options for the To address list.

# BLIND\_COURTESY\_COPY or BCC

Sets the recipient options for the blind courtesy copy address list.

# COURTESY\_COPY or CC

Sets the recipient options for the courtesy copy address list.

This parameter is required.

# RECIPIENT\_OPTIONS or RECIPIENT\_OPTION or RO

Specifies the recipient options. The values specified are used as the default recipient options for subsequent ADD\_TO, ADD\_BLIND\_COURTESY\_COPY, and ADD\_COURTESY\_COPY subcommands.

Specify ALL, NONE, or one or more of the following keywords. ALL means the letter is certified for receipt or nonreceipt notification and indicates in the header information that a reply is requested. NONE means no letter attributes are set for the specified address.

# CERTIFY RECEIPT or CR

The originator receives a message when the recipient has seen the letter. The letter is considered seen if the recipient displays or copies the letter to a file.

# CERTIFY\_NON\_RECEIPT or CNR

The originator receives a message if the letter is deleted without having been seen. The mail system generates a nonreceipt notice if the letter is unseen at the time of a deletion or the letter is autoforwarded.

# REPLY\_REQUESTED or RR

The letter header information indicates that the originator is expecting a reply. The system does not require a reply.

If omitted, NONE is assumed.

# CHANGE \_RECIPIENTS \_IN \_LISTS or CRIL

Specifies a boolean value to indicate whether or not the recipient options are to be applied to existing recipient address lists.

### TRUE

The recipient options value(s) are applied to existing recipient lists.

### FALSE

The recipient options are not applied to existing recipient lists. The recipient options will only be used as default values for the RECIPIENT\_OPTIONS parameter of subsequent ADD\_TO, ADD\_BLIND\_COURTESY\_COPY, and ADD\_COURTESY\_COPY subcommands.

If omitted, FALSE is used.

#### Remarks

SET\_RECIPIENT\_OPTIONS does not apply to distribution lists that cannot be expanded (that is, lists created with the EXPAND parameter on the SET\_ATTRIBUTES subcommand set to FALSE) or to lists not located on the same system as the sender.

For more information, see the Mail/VE Version 2 Usage manual.

# SET\_DEFAULT\_MAILBOX MAIL Subcommand

#### Purpose

Establishes the mailbox address that will be used as the identity under which you begin a Mail/VE session.

#### **Format**

SET\_DEFAULT\_MAILBOX or SETDM

PERSONAL\_NAME=string or record ORGANIZATION\_UNITS=list of string ORGANIZATION\_NAME=string STATUS=status variable

22

# Parameters PERSONAL\_NAME or PN

Specifies the name of the mailbox to be used as your identity. Enter the name as a 1- to 64-character string or a record in the format:

record

surname: string 1..40
given\_name: string 0..16
initials: string 0..5

generation\_qualifier: string 0..3

recend

See Address Names in the Mail/VE Version 2 Usage manual for details on specifying a mailbox name.

This parameter is required.

ORGANIZATION \_UNITS or ORGANIZATION \_UNIT or OU

Specifies the organization unit(s) associated with the mailbox address. Enter a list of one to four strings of 1 to 32 characters each.

Address lookup procedures determine a match based on the order specified.

# ORGANIZATION \_NAME or ON

Specifies the organization name associated with the specified mailbox. Enter a string of 1 to 64 characters.

### Remarks

- To display your default mailbox, enter DISPLAY\_VALUE \$DEFAULT\_MAILBOX.
- o If the addressing parameters do not specify a mailbox you own, the command terminates and the system displays an error message. To list mailboxes you own, enter:

display\_mailboxes personal\_name=all ..
display\_options=full

- The first mailbox created by or for you is automatically selected as your Mail/VE identity and becomes your default mailbox. Your identity is used:
  - To verify your access to group mailboxes and distribution lists.

60464018 J

- As the From address when you send a letter.

  Use the SELECT\_IDENTITY subcommand, described earlier in this chapter to change your identity.
- Use the \$IDENTITY function to display the local address of the mailbox used as your identity. To display your Mail/VE identity, enter DISPLAY\_VALUE \$IDENTITY.

See chapter 1 of the Mail/VE Version 2 Usage manual, under Mail/VE Identity, for further information on identity and default mailboxes.

• For more information, see the Mail/VE Version 2 Usage manual.

### Examples

The following example establishes an identity and default mailbox within Mail/VE and then displays the name of the identity mailbox.

Mail/select\_identity pn='Rose Mendoza'
Mail/set\_default\_mailbox pn='Rose Mendoza'
Mail/end\_email
/email
Mail/display\_value \$identity
Rose Mendoza

# SET\_SUBJECT FORL, WRIL, and WRIR Subcommand

Purpose Defines a subject for the letter being composed.

Format

SET\_SUBJECT or

SETS or SUBJECT

SUBJECT = string

STATUS=status variable

Parameters SUBJECT

Specifies the subject of the letter. Enter a string of 1 to 128 characters. This parameter is required.

Remarks For more information, see the Mail/VE Version 2 Usage manual.

# WRITE \_LETTER MAIL Subcommand

Purpose

Initiates the WRITE\_LETTER subutility, through which you can compose and send a letter to one or more addresses. When you enter WRITE\_LETTER, the system displays the prompt Wril/.

**Format** 

WRITE\_LETTER or WRIL PROLOG=file STATUS=status variable

Parameters

PROLOG or P

Parameter Attributes: BY\_NAME

Specifies the name of the file from which SCL or Mail/VE commands are read before giving control to the WRITE\_LETTER subutility. If omitted, \$NULL is used.

The \$NULL default can be overridden by creating an SCL default variable called MVD\$MAIL\_WRITE\_PROLOG and setting its value to the name of the prolog file. Specify the value of the name as a string.

### Remarks

o The WRITE\_LETTER subutility subcommands, listed next, allow you to add the letter body, specify letter attributes, define the recipient list, and send the letter.

> ADD\_BLIND\_COURTESY\_COPY ADD\_COURTESY\_COPY ADD\_LETTER\_PARTS ADD\_TO DELETE\_BLIND\_COURTESY\_COPY DELETE\_COURTESY\_COPY DELETE\_LETTER\_PARTS DELETE\_TO DISPLAY\_BLIND\_COURTESY\_COPY DISPLAY\_COURTESY\_COPY DISPLAY\_DELIVERY\_OPTIONS DISPLAY\_LETTER\_PARTS DISPLAY\_RECIPIENT\_OPTIONS DISPLAY\_SUBJECT DISPLAY\_TO END\_WRITE\_LETTER SET\_DELIVERY\_OPTIONS

60464018 J

# SET\_RECIPIENT\_OPTIONS SET\_SUBJECT

These subcommands are described under the Letter Posting Subutility Subcommands section of the Mail/VE Version 2 Usage manual.

- The address in the From field is set to the value returned by the \$IDENTITY function.
- If an address is repeated, only one copy of the letter is sent to the address. This is true regardless of the form of the address or whether the address is included in more than one distribution list.
- Receipts are generated by the system when certified letters are read, copied, or printed.
- Notices are generated by the system, unless suppressed by the sender, if delivery confirmation is requested or when the mail system determines the letter cannot be delivered to an address.
- Nondelivery notices are not generated for incorrect local addresses in a distribution list or for any addresses in a distribution list whose EXPAND attribute is set to FALSE. Local addresses are validated when the distribution list name is entered in the recipient list and incorrect addresses are simply ignored.

However, nondelivery notices are generated for incorrect nonlocal addresses in a local distribution list whose EXPAND attribute is set to TRUE. These addresses are not validated when they are added to the distribution list; they are validated when Mail/VE attempts to deliver mail to them.

• For more information, see the Mail/VE Version 2 Usage manual.

### Examples

In the following example the letter text is written on a file and sent to the members of a distribution list:

Mail/write\_letter
Wril/collect\_text \$local.letter
Colt/The project meeting scheduled for
Colt/Wednesday has been cancelled.
Colt/\*\*
Wril/add\_letter\_part \$local.letter
Wril/set\_subject 'Project Meeting Notice'
Wril/add\_to 'Recreation\_Unit' ..
Wril../recipient\_options=certify\_receipt
Wril/end\_write\_letter

# WRITE \_REPLY MAIL Subcommand

### Purpose

Initiates the WRITE\_REPLY subutility, through which you can compose and send a reply letter to the sender of a letter. When you enter WRITE\_REPLY, the system displays the prompt Wrir/.

#### **Format**

WRIR

LETTER = keyword or integer or string
PROLOG = file
STATUS = status variable

#### Parameters

# LETTER or L

WRITE\_REPLY or

Specifies the letter for which a reply is to be sent. Enter a letter number, letter identifier, or keyword value.

The letter number is from the letter list established when you enter the LIST\_MAIL subcommand. Letter numbers can change each time you enter LIST\_MAIL. The letter identifier is permanently assigned to the letter by Mail/VE when it is delivered to the mailbox.

Keyword options:

### CURRENT or C

Selects the current letter from the letter list. (The current letter is the letter most recently displayed.)

FIRST or F

Selects the first letter in the list.

60464018 J

NEXT or N

Selects the letter following the current letter in the list.

PREVIOUS or P

Selects the letter preceding the current letter in the list.

LAST or L

Selects the last letter in the list.

If LETTER is omitted, CURRENT is used.

PROLOG or P

Parameter Attributes: BY\_NAME

Specifies the name of the file from which commands are read before giving control to the WRITE\_REPLY subutility.

If omitted, \$NULL is used.

You can override the \$NULL default by creating an SCL default variable called MVD\$MAIL\_WRITE\_PROLOG and setting its value to the name of the prolog file. Specify the value of the name as a string.

Remarks

Use the WRITE\_REPLY subutility subcommands, listed next, to add the letter body, specify letter attributes, define recipient lists, and send a reply.

ADD\_BLIND\_COURTESY\_COPY

ADD\_COURTESY\_COPY

ADD\_LETTER\_PARTS

ADD\_TO

DELETE\_BLIND\_COURTESY\_COPY

DELETE\_COURTESY\_COPY

DELETE\_LETTER\_PARTS

DELETE TO

DISPLAY\_BLIND\_COURTESY\_COPY

DISPLAY\_COURTESY\_COPY

DISPLAY\_DELIVERY\_OPTIONS

DISPLAY\_LETTER\_PARTS

DISPLAY\_RECIPIENT\_OPTIONS

DISPLAY\_SUBJECT

DISPLAY TO

END\_WRITE\_REPLY

SET\_DELIVERY\_OPTIONS

# SET\_RECIPIENT\_OPTIONS SET\_SUBJECT

These subcommands are described in the Letter Posting Subutility Subcommands section of the Mail/VE Version 2 Usage manual.

- The From field is set to the value of \$IDENTITY and cannot be changed from within the WRITE\_REPLY subutility.
- When the same mailbox is addressed more than once on the COURTESY\_COPY or BLIND\_COURTESY\_COPY parameters, only one copy of the letter is sent to the address. The address, however, will appear in both the blind courtesy copy and courtesy copy address lists if you enter the address in both lists.
- o The subject of the reply is set to the original subject preceded by Reply to. You can change the subject through the SET\_SUBJECT subcommand.
- The address of the sender to whom you are writing a reply is automatically added to the primary recipient list (the addresses listed in the To field).
- Receipt letters are generated by the system when certified letters are read, copied, or printed.
- If an address is repeated, only one copy of the letter is sent to the address. This is true regardless of the form of the address or whether the address is included in more than one distribution list.
- Receipts are generated by the system when certified letters are read, copied, or printed.
- Notices are generated by the system, unless suppressed by the sender, if delivery confirmation is requested or when the mail system determines the letter cannot be delivered to an address.

• Nondelivery notices are not generated for incorrect local addresses in a distribution list or for any addresses in a distribution list whose EXPAND attribute is set to FALSE. Local addresses are validated when the distribution list name is entered in the recipient list and incorrect addresses are simply ignored.

However, nondelivery notices are generated for incorrect nonlocal addresses in a local distribution list whose EXPAND attribute is set to TRUE. These addresses are not validated when they are added to the distribution list; they are validated when Mail/VE attempts to deliver mail to them.

- For more information, see the Mail/VE Version 2 Usage manual.

Examples This example sends a reply to the letter most recently displayed from a file:

Mail/write\_reply
Wrir/add\_letter\_part \$local.note
Wrir/end\_write\_reply

| MANAGE_FORM          | 23-1   |
|----------------------|--------|
| ADD_FORM             |        |
| CHANGE_TABLE_SIZE    | 23-3   |
| CLOSE_FORM           | 23-5   |
| COMBINE_FORM         |        |
| DELETE_FORM          | 23-7   |
| \$EVENT_NAME         | . 23-7 |
| \$EVENT_NORMAL       |        |
| \$EVENT_POSITION     | . 23-8 |
| GET_FORM_VARIABLE    | 23-11  |
| OPEN_FORM            | 23-12  |
| POP_FORM             | 23-13  |
|                      | 23-13  |
| PUSH_FORM            | 23-15  |
|                      | 23-15  |
|                      | 23-16  |
|                      | 23-17  |
| RESET_FORM           | 23-18  |
|                      | 23-18  |
| SET_OBJECT_ATTRIBUTE | 23-20  |
| CHOW BODM            | 00 00  |

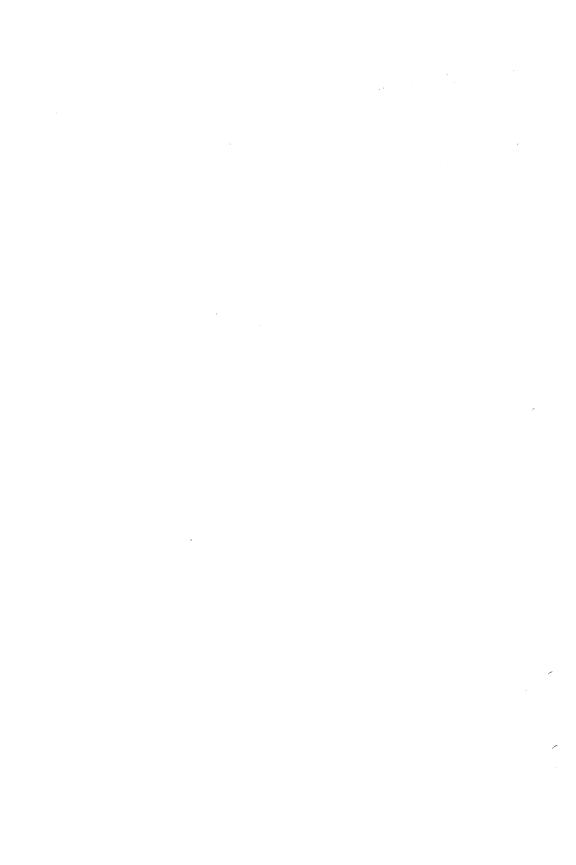

# MANAGE\_FORM Command

Purpose

MANAGE\_FORM begins the MANAGE\_FORMS utility. This utility allows you to display and manage forms. A form is a related group of objects shown on a user's terminal screen. Using the MANAGE\_FORMS utility, you can display any form created through Screen Formatting.

**Format** 

MANAGE\_FORMS or MANF

> VARIABLE \_CREATION = keyword VARIABLE \_EVALUATION = keyword STATUS = status variable

Parameters

VARIABLE \_CREATION or VC

The keyword indicating how the utility is to create variables when a form is opened. Use one of the following keywords:

# FORM\_VARIABLE

Create one variable for each form that is opened. The variable is an SCL record that contains a field for each variable text object on the form. The name of the form becomes the name of the variable. FORM\_VARIABLE is the default.

### SINGLE

Create one variable for each variable defined on the form. The type of the variable depends on the definition of the variable on the form.

# NONE

Create no variables. You are responsible for defining all variables used on the forms you open.

Z

# VARIABLE \_EVALUATION or VE

The keyword indicating how the utility is to evaluate variables. Use one of the following keywords:

### AUTOMATIC

Automatic evaluation of variables. Screen Formatting updates all variables from added or combined forms when you execute either READ\_FORMS or SHOW\_FORMS. You do not need to enter the GET\_FORM\_VARIABLE and REPLACE\_FORM\_VARIABLE subcommands.

### MANUAL

Manual evaluation of variables. Screen Formatting does not update variables automatically. You must update them using GET\_FORM\_VARIABLE and REPLACE\_FORM\_VARIABLE subcommands.

The default is MANUAL.

#### Remarks

- The forms used with the MANAGE\_FORMS utility can be created through the Screen Design Facility (SDF) or with a CYBIL program that makes calls to Screen Formatting procedures.
- When executing the utility interactively, the mf/ prompt is displayed.
- For more information, see the NOS/VE Screen Formatting manual.

# ADD\_FORM MANF Subcommand

Purpose

ADD\_FORM schedules a form for display on the application user's screen.

**Format** 

ADD\_FORM or

ADDF

FORM\_NAME = data\_name STATUS = status variable

Parameters

FORM\_NAME or FN

The name established when the form was opened. This parameter is required.

## 23

#### Remarks

- When you enter either the READ\_FORMS or SHOW\_FORMS subcommand, Screen Formatting displays the added form on the terminal screen. The added form is placed on top of other forms occupying the same area on the screen.
- When displayed, each form that is added operates independently from other forms that have been added. When a user executes a normal event, Screen Formatting validates and updates only those variables on the form associated with the event.

To have forms share events, use the COMBINE\_FORM subcommand.

- Before you add a form, you must open it.
- You cannot add a pushed form.
- For more information, see the NOS/VE Screen Formatting manual.

# CHANGE \_TABLE \_SIZE MANF Subcommand

Purpose

CHANGE\_TABLE\_SIZE changes the size of the table during application execution.

**Format** 

CHANGE\_TABLE\_SIZE or CHATS

FORM\_NAME = data\_name
TABLE\_NAME = data\_name
TABLE\_SIZE = integer
STATUS = status\_variable

## Parameters FORM\_NAME or FN

The name established when the form was opened. This parameter is required.

## TABLE\_NAME or TN

The name of the table to change in size. This parameter is required.

## TABLE \_SIZE or TS

The size of the table. While this subcommand is in effect, Screen Formatting limits the number of stored occurrences allowed for a table to the value you specify on this parameter. How many occurrences are displayed at one time depends on the number of visible occurrences defined in the form.

If you specify zero for the table size, no occurrences appear on the form.

### Remarks

- The table must be present in an open form.
- The size limitation remains in effect until the next time you enter the CHANGE\_TABLE\_SIZE subcommand.
- The maximum size for a table is identified by the form as the maximum number of stored occurrences. If you specify a table size larger than the maximum, you receive an error message (FDE\$INVALID\_TABLE\_SIZE).
- When you are evaluating variables manually, all entries of the table must have valid values. It is not sufficient to supply values for just those entries available after the execution of this subcommand.
- For more information, see the NOS/VE Screen Formatting manual.

### Examples

The following examples describe how changing the size of a table affects the application user. On the form, the table's specifications are a maximum of 20 stored occurrences, of which 6 occurrences can be visible at one time.

- o If you specify a table size of 10, Screen Formatting displays 6 occurrences and allows the application user to page to the 10th occurrence.
- If you specify a table size of 4, Screen Formatting displays 4 occurrences and does not allow the application user to page.

28

entreterententententente

## CLOSE \_FORM MANF Subcommand

Purpose

CLOSE\_FORM releases resources used to process a form and deletes the form from the list scheduled for display.

**Format** 

CLOSE\_FORM or CLOF

FORM\_NAME = data\_name

STATUS = status variable

Parameters

FORM\_NAME or FN

The name established when the form was opened. This parameter is required.

Remarks

- When you enter either the READ\_FORMS or SHOW\_FORMS subcommand, Screen Formatting removes the closed form from the terminal screen as a result of entering this subcommand.
- Before you can close a form, you must open it.
- You cannot close a pushed form.
- For more information, see the NOS/VE Screen Formatting manual.

## COMBINE\_FORM MANF Subcommand

Purpose

COMBINE\_FORM combines a form with a previously added form and schedules the combined form for display on the terminal screen.

**Format** 

COMBINE\_FORM or COMBINE\_FORMS or

COMF

ADDED\_FORM\_NAME=data\_name COMBINE\_FORM\_NAME=data\_name

STATUS = status variable

### **Parameters**

### ADDED\_FORM\_NAME or AFN

The name of the previously added form. This parameter is required.

### COMBINE\_FORM\_NAME or CFN

The name of the form you are combining with the previously added form. This parameter is required.

#### Remarks

- You cannot combine a pushed form.
- The combined form inherits the event definitions of the previously added form.
- Before you combine a form with a previously added form, you must open both forms.
- When you enter either the READ\_FORMS or SHOW\_FORMS subcommand, Screen Formatting displays the combined form. The combined form is placed on top of other forms occupying the same area on the screen.
- When you start the MANAGE\_FORMS utility specifying VARIABLE\_EVALUATION=AUTOMATIC and the application user executes an event to return to the utility normally, Screen Formatting updates all SCL variables associated with both the added and combined forms.
- When you start the MANAGE\_FORMS utility specifying VARIABLE\_EVALUATION=MANUAL and you enter the REPLACE\_FORM\_VARIABLE subcommand, Screen Formatting updates the variable on both the added and combined forms.
- To combine several forms with a previously added form, execute this subcommand more than once.
- For more information, see the NOS/VE Screen Formatting manual.

70

## DELETE\_FORM MANF Subcommand

Purpose

DELETE\_FORM deletes the form from the list of forms scheduled for display.

**Format** 

DELETE\_FORM or

DELF

FORM\_NAME = data\_name STATUS = status variable

**Parameters** 

FORM\_NAME or FN

The name established when the form was opened. This parameter is required.

Remarks

- When you enter either the READ\_FORMS or SHOW\_FORMS subcommand, Screen Formatting removes the deleted form from the terminal screen and replots any forms uncovered by the deleted form.
- When you add a form (ADD\_FORM) again that you previously deleted, the data in the form is retained.
- Before you delete a form, you must open it.
- You cannot delete a pushed form.
- If the form was added and has any combined forms associated with it, the combined forms are also deleted.
- When you delete a combined form, only that form is deleted. Areas covered by the combined form are replotted after the combined form is deleted.
- For more information, see the NOS/VE Screen Formatting manual.

## **\$EVENT\_NAME**MANF Function

Purpose

\$EVENT\_NAME returns the name of the event the application user executed to complete his or her interaction with a form.

Format

\$EVENT\_NAME

Parameters None.

Remarks

- An event is usually executed when the user presses the return key or a function key.
- For more information, see the NOS/VE Screen Formatting manual.

## **\$EVENT\_NORMAL**MANF Function

Purpose

\$EVENT\_NORMAL returns a boolean value specifying whether the event the user executed is defined as normal. The type of each event is defined when the form is created. The value of \$EVENT\_NORMAL is TRUE when the event is a normal event; it is FALSE when the event is not a normal event.

Format

**\$EVENT\_NORMAL** 

**Parameters** 

None.

Remarks

- When an event is normal, variables are validated and updated.
- When an event is abnormal, variables are not validated or updated.
- For more information, see the NOS/VE Screen Formatting manual.

## **\$EVENT\_POSITION**MANF Function

Purpose

\$EVENT\_POSITION returns information about the position of the event executed by the application user to complete interaction with a form. The information returned is determined by the keyword you specify in the parameter.

Format

\$EVENT\_POSITION (OPTION: keyword)

23

### Parameters OPTION

The keyword that specifies the type of information to be returned about an event position. Use one of the following keywords:

### CHARACTER\_POSITION (CP)

Returns the character position within the object where the event occurred. The value returned is an integer; the first character position is 1. The CHARACTER\_POSITION value is valid only if \$EVENT\_POSITION (OBJECT\_EVENT) returns a TRUE value.

### FORM\_NAME (FN)

Returns the name of the form where the event occurred.

### FORM\_X\_POSITION (FXP)

Returns the x position of the event on the form. The x position is an integer; 1 indicates the upper left corner of the form. The x position increases by 1 for each character, counting from left to right.

## FORM\_Y\_POSITION (FYP)

Returns the y position of the event on the form. The y position is an integer; 1 indicates the upper left corner of the form. The y position increases by 1 for each character, counting from top to bottom.

### OBJECT\_EVENT (OE)

Returns a boolean value specifying whether the event occurred in an object on the form. The value returned is TRUE when the event occurred in an object and FALSE when it did not.

### OBJECT\_NAME (ON)

Returns the name of the object where the event occurred. The OBJECT\_NAME value is valid only if \$EVENT\_POSITION (OBJECT\_EVENT) returns a TRUE value.

## 29

### OCCURRENCE (O)

Returns an integer indicating in which occurrence of the object the event occurred. The OCCURRENCE value is valid only if \$EVENT\_POSITION (OBJECT\_EVENT) returns a TRUE value.

## OBJECT\_TYPE (OT)

Returns a keyword that indicates the type of object in which the event occurred. One of the following keywords is returned:

BOX CONSTANT\_TEXT CONSTANT\_TEXT\_BOX LINE VARIABLE\_TEXT VARIABLE\_TEXT\_BOX

## OBJECT\_X\_POSITION (OXP)

Returns the x position of the object on the form. The x position is an integer; 1 indicates the upper left corner of the form. The x position increases by 1 for each character, counting from left to right. The OBJECT\_X\_POSITION value is valid only if \$EVENT\_POSITION (OBJECT\_EVENT) returns a TRUE value.

### OBJECT Y POSITION (OYP)

Returns the y position of the object on the form. The y position is an integer; 1 indicates the upper left corner of the form. The y position increases by 1 for each character, counting from top to bottom. The OBJECT\_Y\_POSITION value is valid only if \$EVENT\_POSITION (OBJECT\_EVENT) returns a TRUE value.

## SCREEN\_X\_POSITION (SXP)

Returns the x position of the event on the screen. The x position is an integer; 1 indicates the upper left corner of the screen. The x position increases by 1 for each character, counting from left to right.

## 23

## SCREEN\_Y\_POSITION (SYP)

Returns the y position of the event on the screen. The y position is an integer; 1 indicates the upper left corner of the screen. The y position increases by 1 for each character, counting from top to bottom.

Remarks

For more information, see the NOS/VE Screen Formatting manual.

# GET\_FORM\_VARIABLE MANF Subcommand

Purpose

GET\_FORM\_VARIABLE gets the value the user entered on the form for a variable and transfers it to SCL.

**Format** 

GET\_FORM\_VARIABLE or GET\_FORM\_VARIABLES or GETFV

FORM\_NAME = data\_name
VARIABLE\_NAME = data\_name
VALUE = any variable
OCCURRENCE = integer
STATUS = status variable

### Parameters

## FORM\_NAME or FN

The name of the form where the variable resides. This parameter is required.

## VARIABLE\_NAME or VN

The name of the variable on the form to get and transfer to SCL. This name was defined when the form was created. This parameter is required.

### VALUE or V

The variable that is to hold the value Screen Formatting gets from the form. This variable is either created automatically when the form is opened or created manually. This parameter is required.

See the VARIABLE\_CREATION parameter on the MANAGE\_FORM command for more information.

### OCCURRENCE or O

The occurrence of the variable name. The values allowed are 1 through 1000. Use 1 for the first or only occurrence. The default is 1.

#### Remarks

- Before you get a variable, you must open its form. If you get the variable after opening the form and before reading or replacing the variable on the form, the utility returns the initial value specified by the form designer.
- o If the form designer specifies data validation rules and error processing to display an error message or form, you do not need to look at the STATUS parameter. If the form designer specifies data validation rules and no error processing, you must look at the STATUS parameter.

If the form designer specifies no data validation rules, you must look at the STATUS parameter to determine if the subcommand executed properly.

• For more information, see the NOS/VE Screen Formatting manual.

# OPEN\_FORM MANF Subcommand

Purpose

OPEN\_FORM locates a form and prepares it for use by the utility.

Format

OPEN\_FORM or

OPEF

FORM\_NAME = data\_name STATUS = status variable

**Parameters** 

FORM\_NAME or FN

The name of the form you want to open. This parameter is required.

Remarks

When you open forms, Screen Formatting creates SCL variables for form variables. The scope of the variables is LOCAL. Before creating a variable, Screen Formatting checks to see if the variable already exists. If it does, Screen Formatting does not try to create it again.

23

- Screen Formatting locates a form by searching the command library list to find the form name on the object libraries. (You specify the order in which Screen Formatting searches the list using the NOS/VE command CREATE\_COMMAND\_LIST\_ENTRY).
- Executing OPEN\_FORM does not display the form on the screen. (See ADD\_FORM, READ\_FORMS, or SHOW\_FORMS.)
- For more information, see the NOS/VE Screen Formatting manual.

## POP\_FORM MANF Subcommand

Purpose

POP\_FORMS deletes forms scheduled (added or combined) since the last PUSH\_FORMS call.

Format

POP\_FORM or POP\_FORMS or POPF

STATUS = status variable

Remarks

- Events associated with the last list of pushed forms become active.
- For more information, see the NOS/VE Screen Formatting manual.

## POSITION\_FORM MANF Subcommand

Purpose

POSITION\_FORM schedules moving a form to a new location. Using this subcommand, you can define a form at one location and display it at another location, or you can move a form from where it is currently displayed to a new location.

Format

POSITION\_FORM or POSF

FORM\_NAME = data\_name X\_POSITION = integer Y\_POSITION = integer STATUS = status variable

### Parameters

### FORM\_NAME or FN

The form name established when the form was opened. This parameter is required.

### $X\_POSITION$ or XP

The x position on the screen. The character position in the upper left corner of the screen is 1, and the x position increases by 1 for each character counting from left to right. The default is 1.

### Y POSITION or YP

The y position on the screen. The character position in the upper left corner of the screen is 1, and the y position increases by 1 for each character counting from top to bottom. The default is 1.

#### Remarks

- When you enter either the READ\_FORMS or SHOW\_FORMS subcommand, Screen Formatting displays the form on the screen at the position specified in the POSITION\_FORM subcommand.
- o If you enter this subcommand while the form is displayed, the form is deleted from its current location and added at the new location. The added form is displayed on top of any other form occupying the same area on the screen.
- If you enter this subcommand before the form is displayed, the form is displayed at the specified location.
- Before you position a form, you must open it.
- You cannot position a pushed form.
- For more information, see the NOS/VE Screen Formatting manual.

23

## PUSH\_FORM MANF Subcommand

Purpose

PUSH\_FORMS causes Screen Formatting to record added and combined forms so you can return to them later.

**Format** 

PUSH\_FORM or PUSH\_FORMS or PUSF

STATUS = status variable

Remarks

- Events associated with these forms are not passed to you.
- You cannot change or close a pushed form.
- Pushed forms are displayed on the screen. If you want newly added forms to appear on a blank screen, first add a blank form that covers the screen.

Updates to the screen continue to show the pushed forms.

- This subcommand deactivates the events associated with forms scheduled for display (added or combined) since the last PUSH\_FORMS subcommand.
- For more information, see the NOS/VE Screen Formatting manual.

## QUIT MANF Subcommand

Purpose

QUIT ends the MANAGE\_FORMS utility session.

**Format** 

QUIT or QUI

STATUS = status variable

Remarks

- All open forms are closed and the resources used by Screen Formatting are returned to NOS/VE.
- For more information, see the NOS/VE Screen Formatting manual.

## READ\_FORM MANF Subcommand

Purpose

READ\_FORMS updates the terminal screen and accepts input from the application user.

**Format** 

READ\_FORM or READ\_FORMS or

REAF

STATUS = status variable

Remarks

- Executing READ\_FORMS:
  - Displays all the forms you scheduled for display and have not deleted. If you added or combined forms since the last READ\_FORMS or SHOW\_FORMS subcommand, it displays them for the first time.
  - Removes from the screen the forms you deleted since the last READ\_FORMS or SHOW\_FORMS subcommand.
  - Updates on the screen the variables replaced since the last READ\_FORMS or SHOW\_FORMS call subcommand.
  - Updates on the screen the objects for which display attributes were set or reset since the last READ\_FORMS or SHOW\_FORMS subcommand.
- Events not retrieved with the \$EVENT\_NAME function are deleted before any input is accepted from the user.
- The READ\_FORMS subcommand does not execute unless the forms scheduled for display contain at least one active event.
- After issuing this request, you do not regain control until the user issues a normal event and Screen Formatting validates all the data, or the user issues an abnormal event.
- For more information, see the NOS/VE Screen Formatting manual.

<u>د</u>ک

## REPLACE\_FORM\_VARIABLE MANF Subcommand

Purpose

REPLACE\_FORM\_VARIABLE transfers an SCL variable to Screen Formatting.

Format

REPLACE\_FORM\_VARIABLE or REPLACE\_FORM\_VARIABLES or REPFV

FORM\_NAME = data\_name VARIABLE\_NAME = data\_name VALUE = any

OCCURRENCE = integer STATUS = status variable

### **Parameters**

## FORM\_NAME or FN

The name of the form where the variable resides. This parameter is required.

## VARIABLE\_NAME or VN

The name of the variable to replace. This name was defined when the form was created. This parameter is required.

### VALUE or V

The value Screen Formatting will replace on the form. This parameter is required.

For more information, see the VARIABLE\_CREATION parameter on the MANAGE\_FORM command.

### OCCURRENCE or O

The occurrence of the variable name. The values allowed are 1 through 1000. Use 1 for the first or only occurrence.

### Remarks

- When you execute either the READ\_FORMS or SHOW\_FORMS subcommand, Screen Formatting replaces the variable on the terminal screen.
- Before you replace a variable, you must open the form on which it is replaced.
- You cannot replace a variable for a pushed form.
- If the value is not valid, it is not replaced.

• For more information, see the NOS/VE Screen Formatting manual.

## RESET\_FORM MANF Subcommand

Purpose

RESET\_FORM resets the form to the state specified by the form definition.

**Format** 

RESET\_FORM or

RESF

FORM\_NAME = data\_name STATUS = status variable

**Parameters** 

FORM\_NAME or FN

The name of the form to reset. This parameter is required.

Remarks

- When you execute either the READ\_FORMS or SHOW\_FORMS subcommand, Screen Formatting displays the form on the terminal screen with the reset specifications.
- All variables belonging to the form have their initial values and display attributes. The form is in its defined position.
- Before you reset a form, you must open it.
- You cannot reset a pushed form.
- For more information, see the NOS/VE Screen Formatting manual.

## SET\_CURSOR\_POSITION MANF Subcommand

Purpose

SET\_CURSOR\_POSITION sets the cursor to a selected position for later display.

28

Format SET\_CURSOR\_POSITION or SETCP

FORM\_NAME = data\_name OBJECT\_NAME = data\_name

OCCURRENCE = integer

CHARACTER \_POSITION = integer

STATUS = status variable

### Parameters FORM\_NAME or FN

The name established when the form was opened. This parameter is required.

### OBJECT\_NAME or ON

The name of the object on which you want to set the cursor. This name was defined when the form was created. This parameter is required.

### OCCURRENCE or O

The integer specifying the occurrence of the object name. Use 1 for the first occurrence. The default is 1.

### CHARACTER \_POSITION or CP

The character position to which you want to set the cursor. Use 1 for the first character position. The default is 1.

### Remarks

One use of this subcommand is to alter the default sequence of the application user's entry of variables. In the default sequence, Screen Formatting places the cursor on the first input variable of the highest priority form. The highest priority form is the form last added, combined, or positioned.

At terminals with protected fields, the user then tabs from one variable text object to the next. The cursor starts at the top line of the form. It moves from left to right on each line. When no variable text object appears on a line, the cursor moves down to the next line. At terminals without protected fields, the user must move the cursor using the arrow keys or use the tab and return keys.

- When you execute either the READ\_FORMS or SHOW\_FORMS subcommand, Screen Formatting updates the terminal screen with the cursor at the specified position.
- If the position you specify is not visible on the screen, Screen Formatting shifts the data to make the cursor visible.
- The cursor position is in effect only for the next screen update from reading or showing forms.
- Before you set the cursor position on a form, you must open the form and either add or combine it.
- You cannot set the cursor position in a pushed form.
- For more information, see the NOS/VE Screen Formatting manual.

## SET\_OBJECT\_ATTRIBUTE MANF Subcommand

Purpose

SET\_OBJECT\_ATTRIBUTE changes a display attribute for an object.

**Format** 

SET\_OBJECT\_ATTRIBUTE or SET\_OBJECT\_ATTRIBUTES or

**SETOA** 

FORM\_NAME = data\_name OBJECT\_NAME = data\_name ATTRIBUTE = keyword or data\_name OCCURRENCE = integer STATUS = status variable

### **Parameters**

## FORM NAME or FN

The name of the form containing the object. This parameter is required.

## OBJECT\_NAME or ON

The name of the object whose display attribute is being reset. This parameter is required.

### ATTRIBUTE or A

The name given the display attribute being set when the attribute was defined on the form. The attribute used here is defined for the form and not for a specific object. When using Screen Design Facility, screen attributes are defined through the ATTRIB function key. When using a CYBIL program, the ADD\_DISPLAY\_DEFINITION attribute record defines form attributes.

Specifying the keyword INITIAL, resets the object to the attribute defined in the form definition. The default is INITIAL.

### OCCURRENCE or O

The occurrence of the object. For the first or only occurrence, use 1. The default is 1.

### Remarks

- You can set the attributes of objects that are variable text, constant text, lines, or boxes.
- Changed attributes replace existing attributes.
- When you execute either the READ\_FORMS or SHOW\_FORMS subcommand, Screen Formatting displays the object using the set attributes.
- If the object you specify is not visible on the screen, Screen Formatting shifts the data to make the object visible.
- Before you set the attribute of an object, you must open the form the object is on and either add or combine it.
- You cannot set attributes of objects on a pushed form.
- For more information, see the NOS/VE Screen Formatting manual.

# SHOW\_FORM MANF Subcommand

Purpose

SHOW\_FORMS updates the terminal screen.

Format

SHOW\_FORM or SHOW\_FORMS or

SHOF

STATUS = status variable

Remarks

- When none of the forms scheduled for display has an event or input variable defined, use this subcommand instead of READ\_FORMS.
- When you do not want any input from the terminal user, use this subcommand.
- Executing SHOW\_FORMS:
  - Displays all the forms you have scheduled for display and have not deleted. If you added or combined forms since the last READ\_FORMS or SHOW\_FORMS subcommand, it displays them for the first time.
  - Removes from the screen the forms you deleted since the last READ\_FORMS or SHOW\_FORMS subcommand.
  - Displays variables replaced since the last READ\_FORMS or SHOW\_FORMS subcommand.
  - Displays objects with attributes set or reset since the last READ\_FORMS or SHOW\_FORMS subcommand.
- For more information, see the NOS/VE Screen Formatting manual.

23

| MANAGE _JOB | 24 |
|-------------|----|
| MANAGE_JOB  |    |
| QUIT        |    |
| SELECT_JOB  |    |

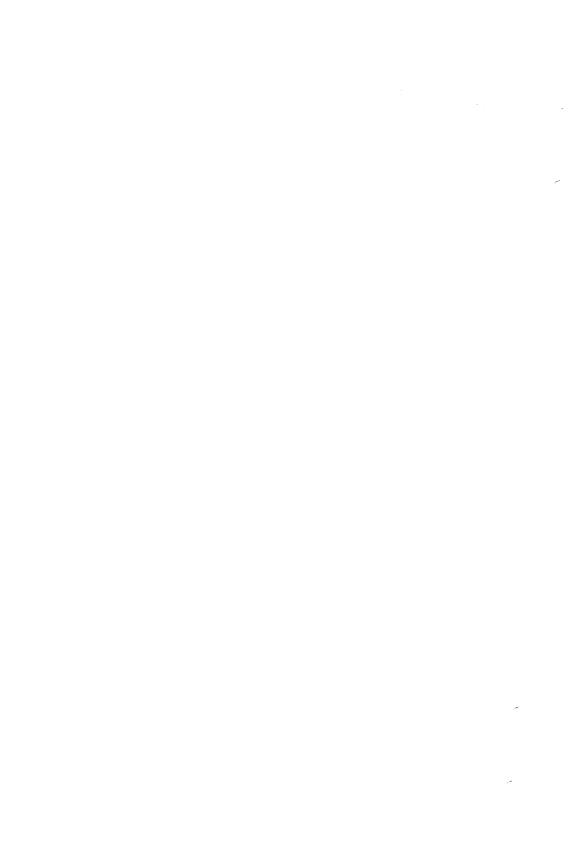

## MANAGE \_JOB Command

Purpose Initiates the utility that manages the selection and control

of one or more jobs.

Format MANAGE\_JOB or

MANAGE\_JOBS or

MANJ

STATUS = status variable

Remarks For more information, see the NOS/VE System Usage

manual.

## QUIT MANJ Subcommand

Purpose Ends a MANAGE\_JOB utility session.

Format QUIT or

QUI

STATUS = status variable

## SELECT\_JOB MANJ Subcommand

Purpose Selects one or more jobs matching criteria specified on

this subcommand.

Format SELECT\_JOB or

SELECT\_JOBS or

SELJ

CONTROL \_FAMILY = list of name CONTROL \_USER = list of name

JOB\_CATEGORY\_NAME = list of name

JOB\_CLASS=list of name

 $JOB\_DEFERRED\_BY\_OPERATOR = boolean$ 

 $JOB\_DEFERRED\_BY\_USER = boolean$ 

JOB\_QUALIFIER = list of name

JOB\_STATE = keyword or list of keyword

LOGIN\_ACCOUNT=list of name LOGIN\_FAMILY=list of name LOGIN\_PROJECT=list of name

LOGIN\_USER=list of name

NAME=list of name

SITE\_INFORMATION=list of string

USER\_INFORMATION=list of string

MAXIMUM\_SELECTION=keyword or integer

JOB\_SELECTION\_LIST=list of name variable

STATUS=status variable

### Parameters

CONTROL\_FAMILY or CONTROL\_FAMILIES or CF

Specifies the control family names of the jobs to be selected. If omitted, this parameter is ignored.

CONTROL\_USER or CONTROL\_USERS or CU

Specifies the control user names of the jobs to be selected. If omitted, this parameter is ignored.

JOB \_CATEGORY\_NAME or JOB \_CATEGORY\_NAMES or JCN

Specifies the categories to which the selected jobs must belong. See your site personnel for information on the categories defined at your site. If omitted, this parameter is ignored.

JOB\_CLASS or JOB\_CLASSES or JC

Specifies the job classes to which the selected jobs must belong. See your site personnel for information on the job classes defined at your site. If omitted, this parameter is ignored.

JOB \_DEFERRED \_BY \_OPERATOR or JDBO

Specifies the operator-controlled scheduling state that the selected jobs must have. Options are:

TRUE

The operator has deferred the execution of the job.

FALSE

The operator has not deferred execution of the job. If omitted, this parameter is ignored.

## JOB \_DEFERRED \_BY \_USER or JDBU

Specifies the user controlled scheduling state that the selected jobs must have. Options are:

### TRUE

Execution of the job has been deferred by the user.

### FALSE

Execution of the job has not been deferred by the user.

If omitted, this parameter is ignored.

## JOB\_QUALIFIER or JOB\_QUALIFIERS or JQ

Specifies the job qualifiers the selected jobs must have. See your site personnel for a list of the job qualifiers at your site. If omitted, this parameter is ignored.

## JOB \_STATE or JOB \_STATES or JS

Specifies the state the selected jobs must have. Options are:

#### ALL

Uses all of the following keyword values.

### DEFERRED (D)

Specifies jobs not yet eligible to be initiated.

### QUEUED (Q)

Specifies jobs waiting to be initiated.

### INITIATED (I)

Specifies jobs that have been initiated.

### TERMINATED (T)

Specifies jobs that are terminating.

If omitted, this parameter is ignored.

## LOGIN\_ACCOUNT or LOGIN\_ACCOUNTS or LA

Specifies the login accounts of the jobs to be selected. If omitted, this parameter is ignored.

## LOGIN \_FAMILY or LOGIN \_FAMILIES or LF

Specifies the login families of the jobs to be selected. If omitted, this parameter is ignored.

## LOGIN \_PROJECT or LOGIN \_PROJECTS or LP

Specifies the login projects of the jobs to be selected. If omitted, this parameter is ignored.

### LOGIN \_USER or LOGIN \_USERS or LU

Specifies the login users of the jobs to be selected. If omitted, this parameter is ignored.

### NAME or NAMES or N

Specifies the names of the jobs to be selected. The names may be either the system-supplied or the user-supplied job names. If omitted, this parameter is ignored.

### SITE INFORMATION or SI

Specifies the site information strings of the jobs to be selected. If omitted, this parameter is ignored.

## USER\_INFORMATION or UI

Specifies the user information strings of the jobs to be selected. If omitted, this parameter is ignored.

### MAXIMUM\_SELECTION or MS

Specifies the maximum number of jobs that can be selected. If omitted, the number of jobs meeting the criteria specified on this subcommand is used.

## JOB \_SELECTION \_LIST or JSL

Specifies the variable that will contain the system job names of the selected jobs. This variable has a LOCAL scope. If omitted, JMV\$SELECTED\_JOBS is used.

### Remarks

- o If all selection parameters are omitted, all jobs for which you are login user, control user, or parent job will be returned. The system operator can select all jobs.
- For more information, see the NOS/VE System Usage manual.

| MANAGE _OUT                              | TPUT | <br>25   |
|------------------------------------------|------|----------|
| MANAGE_OUTPUT<br>QUIT<br>SELECT_OUTPUT . |      | <br>25-1 |

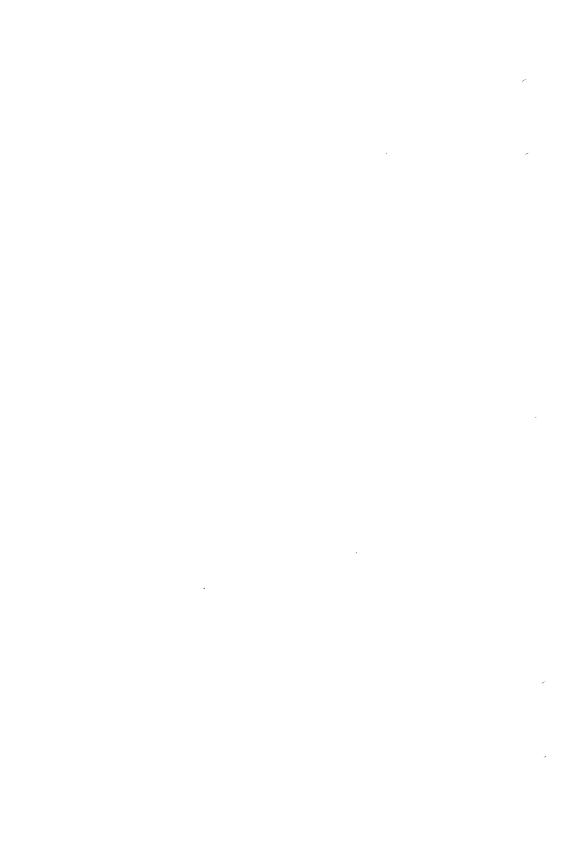

## MANAGE \_OUTPUT Command

Purpose

Initiates the utility that manages the selection and control of one or more output files in the system.

**Format** 

MANAGE\_OUTPUT or

MANO

 $STATUS = status \ variable$ 

Remarks

For more information, see the NOS/VE System Usage manual.

## QUIT MANO Subcommand

Purpose

Ends a MANAGE\_OUTPUT utility session.

**Format** 

QUIT or

QUI

STATUS = status variable

## SELECT\_OUTPUT MANO Subcommand

Purpose

Selects one or more output files matching criteria

specified on this subcommand.

**Format** 

SELECT\_OUTPUT or

SELO

COMMENT\_BANNER = list of string CONTROL\_FAMILY = list of name CONTROL\_USER = list of name DATA \_MODE = list of keyword DEVICE=list of: keyword or name

EXTERNAL \_CHARACTERISTICS = list of: keyword or

string

FORMS\_CODE = list of: keyword or string

LOGIN\_ACCOUNT=list of name LOGIN\_FAMILY=list of name LOGIN\_PROJECT=list of name LOGIN\_USER = list of name

NAME = list of nameOPERATOR \_FAMILY = list of name  $OPERATOR\_USER = list\ of\ name$ OUTPUT\_CLASS=list of name  $OUTPUT\_DEFERRED\_BY\_OPERATOR = boolean$  $OUTPUT\_DEFERRED\_BY\_USER = boolean$ OUTPUT\_DESTINATION = list of: name or string OUTPUT\_DESTINATION\_USAGE=list of: keyword or name OUTPUT\_PRIORITY=list of name OUTPUT\_STATE = keyword or list of keyword REMOTE \_HOST \_DIRECTIVE = list of string ROUTING\_BANNER = list of string SITE \_INFORMATION = list of string STATION=list of: keyword or name SYSTEM \_JOB \_NAME = list of name USER \_INFORMATION = list of string VERTICAL \_PRINT \_DENSITY = list of keyword VFU\_LOAD\_PROCEDURE=list of: keyword or name MAXIMUM\_SELECTION = keyword or integer OUTPUT\_SELECTION\_LIST=list of name variable STATUS = status variable

### **Parameters**

COMMENT\_BANNER or COMMENT\_BANNERS or CB Specifies the comment banner strings of the output files to be selected. If omitted, this parameter is ignored.

CONTROL\_FAMILY or CONTROL\_FAMILIES or CF Specifies the control family names of the output files to be selected. If omitted, this parameter is ignored.

CONTROL\_USER or CONTROL\_USERS or CU
Specifies the control user names of the output files to be selected. If omitted, this parameter is ignored.

## DATA \_MODE or DM

Specifies the data modes of the output files to be selected. Options are:

### CODED (C)

Specifies that the output files with a DATA\_MODE attribute value of CODED are to be selected.

### TRANSPARENT (T)

Specifies that the output files with a DATA\_MODE attribute value of TRANSPARENT are to be selected.

If omitted, this parameter is ignored.

### DEVICE or DEVICES or D

Specifies the device names of the output files to be selected. The keyword AUTOMATIC selects the output files given the DEVICE attribute value of AUTOMATIC. If omitted, this parameter is ignored.

### EXTERNAL \_CHARACTERISTICS or EC

Specifies the external characteristic strings of the output files to be selected. If the keyword NORMAL is specified, the output files with a EXTERNAL\_CHARACTERISTICS attribute value of NORMAL are selected. If omitted, this parameter is ignored.

## FORMS\_CODE or FORMS\_CODES or FC

Specifies the forms code strings of the output files to be selected. If the keyword NORMAL is specified, the output files with a FORMS\_CODE attribute value of NORMAL are selected. If omitted, this parameter is ignored.

## LOGIN\_ACCOUNT or LOGIN\_ACCOUNTS or LA

Specifies the login accounts of the output files to be selected. If omitted, this parameter is ignored.

## LOGIN\_FAMILY or LOGIN\_FAMILIES or LF

Specifies the login families of the output files to be selected. If omitted, this parameter is ignored.

## LOGIN\_PROJECT or LOGIN\_PROJECTS or LP

Specifies the login projects of the output files to be selected. If omitted, this parameter is ignored.

## LOGIN\_USER or LOGIN\_USERS or LU

Specifies the login users of the output files to be selected. If omitted, this parameter is ignored.

### NAME or NAMES or N

Specifies the names of the output files to be selected. The names may be either the system-supplied or the user-supplied file names. If omitted, this parameter is ignored.

### OPERATOR \_FAMILY or OPERATOR \_FAMILIES or OF

Specifies the default private stations or remote system operator family names for the output files to be selected. If omitted, this parameter is ignored.

## OPERATOR \_USER or OPERATOR \_USERS or OU

Specifies the operator user names of the output files to be selected. If omitted, this parameter is ignored.

### OUTPUT\_CLASS or OUTPUT\_CLASSES or OC

Specifies the output classes of the files to be selected. If omitted, this parameter is ignored.

### OUTPUT\_DEFERRED\_BY\_OPERATOR or ODBO

Specifies the operator controlled scheduling state that the selected output files must have. Options are:

#### TRUE

The operator has deferred the printing of the files.

### **FALSE**

The operator has not deferred the printing of the files. If omitted, this parameter is ignored.

## OUTPUT\_DEFERRED\_BY\_USER or ODBU

Specifies the user controlled scheduling state that the selected output files must have. Options are:

### TRUE

Printing of the files has been deferred by the user.

### **FALSE**

Printing of the files has not been deferred by the user. If omitted, this parameter is ignored.

## OUTPUT\_DESTINATION or OUTPUT\_DESTINATIONS or ODE

Specifies the output destinations of the output files to be selected. If omitted, this parameter is ignored.

### OUTPUT\_DESTINATION\_USAGE or ODU

Specifies the OUTPUT\_DESTINATION\_USAGE attribute values of the output files to be selected. Options are:

### **PUBLIC**

Indicates that the file is to be printed at a public CDCNET batch I/O station.

### **PRIVATE**

Indicates that the file is to be printed at a private CDCNET batch I/O station when the designated station operator is controlling the station.

### DUAL\_STATE

Indicates that the file is to be printed under control of the NOS or NOS/BE system that shares the mainframe.

### **QTF**

Indicates that the file is to be forwarded to a remote RHF system for printing by that system.

### NTF

Indicates that the file is to be forwarded to a remote NTF system for printing by that system.

If omitted, this parameter is ignored.

## OUTPUT\_PRIORITY or OUTPUT\_PRIORITIES or OP

Specifies the default increments that is added to the initial priority (defined by the output class) of the output files to be selected. Options are:

| Keyword | Increment |
|---------|-----------|
| ŁOW     | 0         |
| MEDIUM  | 1500      |
| HIGH    | 3000      |

If omitted, this parameter is ignored.

OUTPUT\_STATE or OUTPUT\_STATES or OS

Specifies the state the selected output files must have. Options are:

ALL

Uses all of the following keyword values.

DEFERRED (D)

Output files not yet eligible to be printed.

QUEUED (Q)

Output files waiting to be printed.

INITIATED (I)

Output files that have been printed.

TERMINATED (T)

Output files that are terminating.

COMPLETED (C)

Output files that have finished printing and are waiting for their purge delay to expire.

If omitted, this parameter is ignored.

REMOTE \_HOST \_DIRECTIVE or REMOTE \_HOST \_DIRECTIVES or RHD

Specifies the remote host directive strings of the output files to be selected. If omitted, this parameter is ignored.

ROUTING\_BANNER or ROUTING\_BANNERS or RB

Specifies the routing banner strings of the output files to be selected. If omitted, this parameter is ignored.

SITE \_INFORMATION or SI

Specifies the site information strings of the output files to be selected. If omitted, this parameter is ignored.

STATION or STATIONS or S

Specifies the I/O station names (or the control facility names in the case of a private station or NTF remote system) of the output files to be selected. If specified, the keyword AUTOMATIC causes the output files with a STATION attribute value of AUTOMATIC to be selected. If omitted, this parameter is ignored.

SYSTEM\_JOB\_NAME or SYSTEM\_JOB\_NAMES or SJN

Specifies the system job names of the jobs that created the output files to be selected. If omitted, this parameter is ignored.

### USER\_INFORMATION or UI

Specifies the user information strings of the jobs that created the output files to be selected. If omitted, this parameter is ignored.

VERTICAL \_PRINT \_DENSITY or VERTICAL \_PRINT \_DENSITIES or VPD

Specifies the vertical print densities of the output files to be selected. Options are:

SIX

Selects a printer to print at six lines-per-inch.

EIGHT

Selects a printer to print at eight lines-per-inch.

NONE

Vertical print density is not used to select a printer. If omitted, this parameter is ignored.

VFU \_LOAD \_PROCEDURE or VFU \_LOAD \_PROCEDURES or VLP

Specifies the vfu load procedure files of the output files to be selected. If specified, the keyword value NONE causes the output files with the VFU\_LOAD\_PROCEDURE attribute value of NONE to be selected. If omitted, this parameter is ignored.

## MAXIMUM \_SELECTION or MS

Specifies the maximum number of output files that can be selected. If omitted, the number of output files meeting the criteria specified on this subcommand is used.

### OUTPUT\_SELECTION\_LIST or OSL

Specifies the variable that will contain the system output file names of the selected output files. This variable has a LOCAL scope. If omitted, JMV\$SELECTED\_OUTPUT is used.

### Remarks

- If no selection parameters are supplied, all output files for which the caller of this command is the login user or control user are returned.
- For more information, see the NOS/VE System Usage manual.

| MANAGE _REMOTE _FILES | 26   |
|-----------------------|------|
| MANAGE_REMOTE_FILE    | 26-1 |
| RECEIVE_FILE          | 26-4 |
| SEND_FILE             | 26-5 |

ac

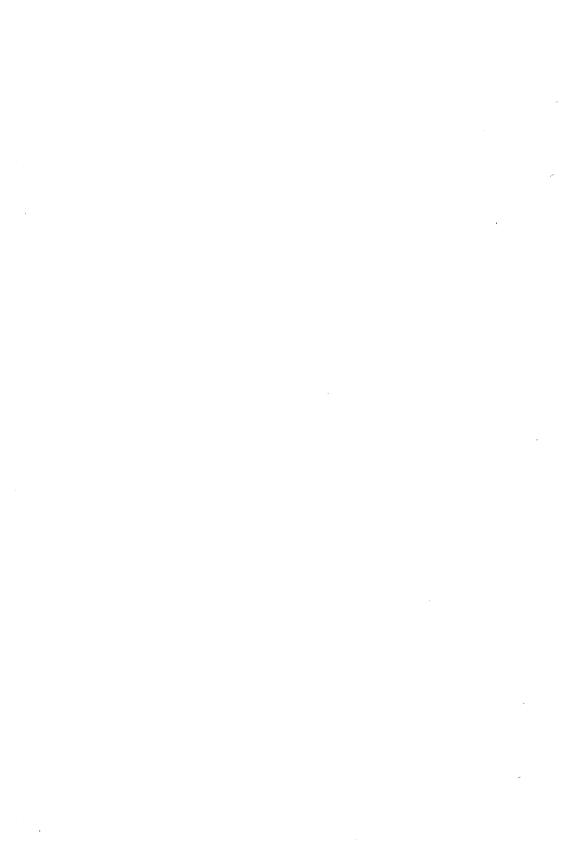

## MANAGE \_REMOTE \_FILE Command

Purpose

Delimits a set of commands to be executed on the specified remote system.

**Format** 

MANAGE\_REMOTE\_FILE or MANAGE\_REMOTE\_FILES or MANRF or

MFLINK

LOCATION = string or name

FILE = file

DATA \_DECLARATION = keyword

UNTIL = string

SUBSTITUTION \_MARK = string or keyword IGNORE \_REMOTE \_VALIDATION = boolean

STATUS = status variable

#### Parameters

### LOCATION or L

Specifies the name of the remote location to be accessed. This is a name associated with a remote system, such as a family name or a logical identifier. (Location names are determined by your network application administrator.)

This parameter must be a string or name value.

You cannot specify a variable name for this parameter. If you want to use a variable that has a name value, you can use the \$NAME function instead.

This parameter is required.

#### FILE or F

Specifies the name of a file on the local NOS/VE system to be used as the input or output file during a file transfer. This parameter is required even when you are not performing a file transfer.

### DATA DECLARATION or DD

Specifies the data format of a file to be transferred.

If the remote location is another NOS/VE host, this parameter is ignored. The rules for copying NOS/VE files based on the local and remote file attributes apply. For a discussion of rules for copying NOS/VE files, see the NOS/VE System Usage manual.

If the remote location is a non-NOS/VE host, the following data descriptions are available. The meaning of each varies among the various remote host types. Refer to the Remote Host Facility Usage manual for system specific information.

#### C6

Use this format when you transfer files to hosts using a 6-bit code set. This format indicates the file contains character data from a character set with 64 or fewer character codes.

The effect of this format is that each machine sees the file in its native character set. Thus, if you transfer the file from NOS/VE to NOS, NOS/VE sends the file in ASCII and NOS receives it in display code. Transfers to other systems result in full ASCII transfers as if DD=C8 was used.

#### C8

This format has the following meanings depending upon which system the file is being transferred to:

#### - NOS

Transfer results in a NOS 8/12 ASCII file. Use the NOS FCOPY command to convert the file to NOS 6/12 format.

- NOS/BE
   Same as for NOS.
- Any other ASCII system
   Transfer results in an ASCII file.
- IBM/MVS
   Transfer results in an EBCDIC file.

#### • UU

Use this format to transfer binary files to remote systems. Object and source libraries should be transferred using this format. Files transferred to NOS or NOS/BE will be padded unless they end on a 120-bit boundary (this is because NOS and NOS/BE store their files in 60-bit format). Similarly, files transferred from NOS or NOS/BE to NOS/VE and that have a file length that is an odd multiple of 60 bits will be padded to the next full byte (8-bit) length.

#### UNTIL or U

Specifies the string indicating the end of commands in the list. The string must appear on a separate line. If this parameter is omitted, a string of two asterisks (\*\*) is assumed.

### SUBSTITUTION \_MARK or SM

Specifies a character used to delimit text to be substituted within the command text following the MANAGE\_REMOTE\_FILES command. Values can be any character or the keyword NONE. NONE specifies that no substitution mark is to be used. If this parameter is omitted, NONE is assumed.

## IGNORE \_REMOTE \_VALIDATION or IRV

Specifies whether to use validation information provided on a previous CREATE\_REMOTE\_VALIDATION command. Options are:

#### TRUE

Ignores the validation information provided on a previous CREATE\_REMOTE\_VALIDATION command. You must provide new validation information for the remote system in the command text following the MANAGE\_REMOTE\_FILE command.

#### **FALSE**

Uses the validation information provided on a previous CREATE\_REMOTE\_VALIDATION command on the current command.

If omitted, FALSE is assumed.

#### Remarks

- You must provide validation information required by the remote system. As an alternative, you can issue a CREATE\_REMOTE\_VALIDATION command prior to using the MANAGE\_REMOTE\_FILES command. If this remote system is NOS/VE, the first command in the list of commands must be a LOGIN command.
- The names and parameters of commands accepted by each remote system type are described in the Remote Host Facility Usage manual.

The MANAGE\_REMOTE\_FILES command passes the command text you supply to the remote system for execution. If the remote system is NOS/VE, the command text is a set of SCL commands to be executed as a batch job.

- You can include at most one remote command in the command text which causes an explicit file transfer. For remote NOS/VE systems, use the SEND\_FILE or RECEIVE\_FILE commands to explicitly transfer a file.
- For more information, see the NOS/VE System Usage manual.

## RECEIVE\_FILE MANRF Subcommand

Purpose

When used within the list of commands delimited by the MANAGE\_REMOTE\_FILES command, transfers a file from your local system to a remote system.

**Format** 

RECEIVE\_FILE or

RECF

FILE = file

STATUS = status variable

Parameters FILE or F

Specifies the name of the file on the remote system that is to receive the file from your local system.

#### Remarks

- You can use the RECEIVE\_FILE command only with the MANAGE\_REMOTE\_FILES command. (Refer to the MANAGE\_REMOTE\_FILES command.)
- Refer to the SEND\_FILE command for information about transferring files from a remote system to your local system.
- For more information, see the NOS/VE System Usage manual.

## SEND\_FILE MANRF Subcommand

#### Purpose

When used within the list of commands delimited by the MANAGE\_REMOTE\_FILES command, sends a file from a remote system to your local system.

#### **Format**

SEND\_FILE or

**SENF** 

FILE = file

STATUS = status variable

#### Parameters FILE or F

Specifies the name of the file on the remote system that is to be sent to your local system.

#### Remarks

- You can use the SEND\_FILE command only with the MANAGE\_REMOTE\_FILES command. (Refer to the MANAGE\_REMOTE\_FILES command.)
- Refer to the RECEIVE\_FILE command for information about transferring files from your local system to a remote system.
- For more information, see the NOS/VE System Usage manual.

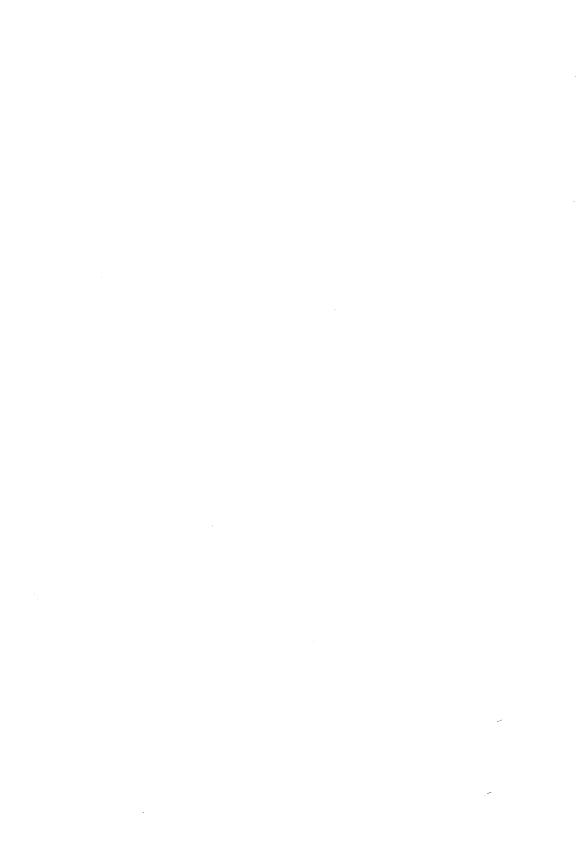

## MEASURE \_PROGRAM \_EXECUTION 2'

| MEASURE_PROGRAM_EXECUTION     | 27-1 |
|-------------------------------|------|
| CREATE_RESTRUCTURED_MODULE    | 27-1 |
| CREATE_RESTRUCTURING_COMMANDS | 27-2 |
| DISPLAY_PROGRAM_PROFILE       | 27-3 |
| EXECUTE_INSTRUMENTED_TASK     | 27-5 |
| QUIT                          | 27-6 |
| RESTORE_PROGRAM_MEASURES      | 27-6 |
| SAVE_PROGRAM_MEASURES         | 27-7 |
| SET PROGRAM DESCRIPTION       | 27-9 |

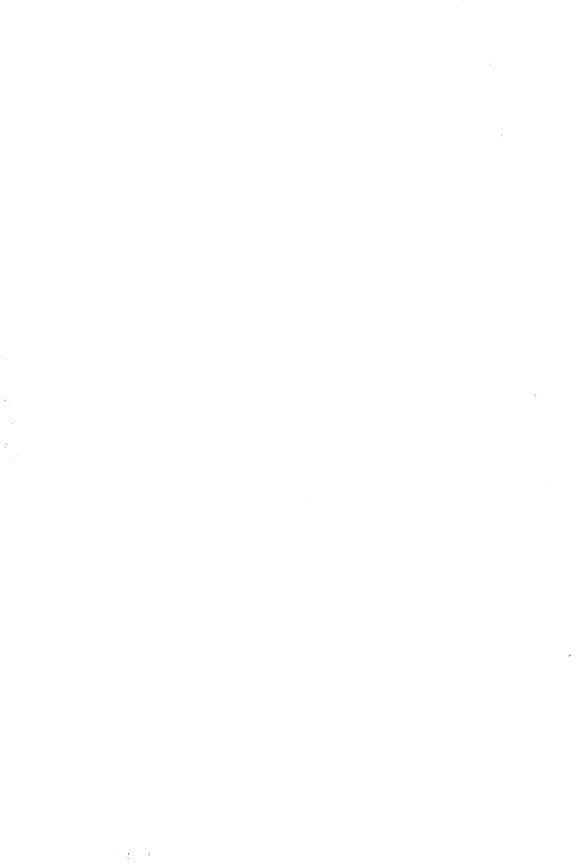

## MEASURE \_PROGRAM \_EXECUTION Command

Purpose

Starts a program measurement utility session.

**Format** 

MEASURE PROGRAM EXECUTION or MEAPE

STATUS = status variable

Remarks

- The session ends when you enter the subcommand QUIT. The descriptions of each program measurement subcommand follow this description.
- For more information, see the NOS/VE Object Code Management manual.

#### Examples

The following utility session specifies the program as the modules on file LGO, executes the program, and saves the program profile on file MY\_FILE.

```
/measure_program_execution
MPE/set_program_description target_text=lgo
MPE/execute_instrumented_task
MPE/display_program_profile output=my_file
MPE/quit
//
```

## CREATE \_RESTRUCTURED \_MODULE MEAPE Subcommand

Purpose

Generates a restructuring procedure and executes the procedure to create a restructured load module on an object library. It can also save the restructuring procedure.

**Format** 

CREATE\_RESTRUCTURED\_MODULE or CRERM

RESTRUCTURED \_MODULE = file

RESTRUCTURED \_MODULE \_NAME = any

RESTRUCTURING \_COMMANDS = file

STATUS = status variable

#### **Parameters**

### RESTRUCTURED\_MODULE or RM

File to which the object library containing the new load module is written. This parameter is required.

### RESTRUCTURED \_MODULE \_NAME or RMN

Name given the new load module. If RESTRUCTURED\_MODULE\_NAME is omitted, the module name is the same as the file name.

### RESTRUCTURING \_COMMANDS or RC

File on which the restructuring procedure is saved. If RESTRUCTURING\_COMMANDS is omitted, the restructuring procedure is discarded.

Remarks

For more information, see the NOS/VE Object Code Management manual.

## CREATE \_RESTRUCTURING \_COMMANDS MEAPE Subcommand

Purpose

27

Generates and saves a restructuring procedure.

**Format** 

CREATE\_RESTRUCTURING\_COMMANDS or CRERC

RESTRUCTURING\_COMMANDS = file RESTRUCTURED\_MODULE = file RESTRUCTURED\_MODULE\_NAME = any

STATUS = status variable

#### **Parameters**

## RESTRUCTURING\_COMMANDS or RC

File to which the procedure is written. The procedure name is the same as the file name. This parameter is required.

## RESTRUCTURED\_MODULE or RM

Object library file to which the restructured module is written after the restructuring procedure is executed. This parameter is required.

## RESTRUCTURED \_MODULE \_NAME or RMN

Name to be given the module created when the restructuring procedure is executed. If the RESTRUCTURED\_MODULE\_NAME parameter is omitted, the module name is the same as the file name.

#### Remarks

- The CREATE\_RESTRUCTURING\_COMMANDS subcommand uses the information accumulated in the connectivity matrix to generate the restructuring procedure.
- The CREATE\_RESTRUCTURING\_COMMANDS subcommand does not execute the restructuring procedure. To generate a restructured module, either enter a CREATE\_RESTRUCTURED\_MODULE subcommand during the session or execute the saved restructuring procedure.
- For more information, see the NOS/VE Object Code Management manual.

#### Examples

The following subcommand writes a restructuring procedure on file MODULE\_RESTRUCTURE. If the procedure is executed, it creates a module named NEWLGO on object library file \$USER.NEWLGO.

MPE/create\_restructuring\_commands restructuring\_..
MPE../commands=module\_restructure restructured\_..
MPE../module=\$user.newlgo

For an example of a restructuring procedure, refer to the BIND\_MODULE subcommand description.

## DISPLAY\_PROGRAM \_PROFILE MEAPE Subcommand

#### Purpose

Generates and displays a program profile. The program profile uses the execution time totals accumulated by previous EXECUTE\_INSTRUMENTED\_TASK subcommands.

#### **Format**

DISPLAY\_PROGRAM\_PROFILE or DISPP

PROFILE \_ORDER = keyword
PROGRAM \_UNIT \_CLASS = keyword
NUMBER = keyword or integer
OUTPUT = file
STATUS = status variable

### Parameters PROFILE\_ORDER or PO

Order in which the program profile is displayed. Options are:

#### TIME (T)

By percentage of the total execution time ordered greatest to least.

### PROGRAM\_UNIT (PU)

By program unit name ordered alphabetically.

### MODULE\_PROGRAM\_UNIT (MPU)

By module name ordered alphabetically.

If PROFILE\_ORDER is omitted, TIME is used.

### PROGRAM \_UNIT \_CLASS or PUC

Class of program units whose statistics are displayed. Options are:

#### ALL

All program units measured, both local and remote.

#### LOCAL

Only program units that are part of the target text.

#### REMOTE

Only program units that are called by target text program units, but are not part of the target text. These program units provide the remote block statistics in the program profile.

If PROGRAM\_UNIT\_CLASS is omitted, ALL is used.

#### NUMBER or N

Number of program unit statistics displayed. The statistics are sorted as specified by the PROFILE\_ORDER parameter and then displayed in order until the specified number of statistics have been displayed. If NUMBER is omitted, the entire program profile is displayed.

### OUTPUT or O

File to which the display is written. This file can be positioned. If OUTPUT is omitted, file \$OUTPUT is used.

Remarks

For more information, see the NOS/VE Object Code Management manual.

## EXECUTE \_INSTRUMENTED \_TASK MEAPE Subcommand

Purpose

Executes and measures the performance of the last program specified by a SAVE\_PROGRAM\_MEASURES or SET\_PROGRAM\_DESCRIPTION subcommand.

**Format** 

EXECUTE\_INSTRUMENTED\_TASK or EXEIT

PARAMETER = string

PARAMETER = string
NO \_CONNECTIVITY \_MATRIX = boolean
WORKING \_SET \_INTERVAL = integer
STATUS = status variable

Parameters

PARAMETER or P

Parameter string passed to the program.

NO\_CONNECTIVITY\_MATRIX or NCM
Indicates whether a connectivity matrix is generated.

### NOTE

Specify NO\_CONNECTIVITY\_MATRIX=TRUE if you do not intend to generate a restructuring procedure for the program. Omitting generation of a connectivity matrix saves time and system resources.

TRUE

No connectivity matrix is generated.

**FALSE** 

A connectivity matrix is generated.

If NO\_CONNECTIVITY\_MATRIX is omitted, FALSE is assumed and a connectivity matrix is generated.

WORKING\_SET\_INTERVAL or WSI Reserved.

#### Remarks

- The program is executed once for each EXECUTE\_INSTRUMENTED\_TASK subcommand you enter. You can specify a different parameter list for each execution. Cumulative statistics for all executions are kept.
- For more information, see the NOS/VE Object Code Management manual.

#### Examples

The following sequence executes the modules on file LGO twice; cumulative statistics are kept for the program executions. The program profile is saved on file \$USER.PROFILE\_LIST.

```
/measure_program_execution
MPE/set_program_description target_text=1go
MPE/execute_instrumented_task parameter='size=40' ..
MPE../no_connectivity_matrix=true
MPE/execute_instrumented_task parameter='size=400' ..
MPE../no_connectivity_matrix=true
MPE/display_program_profile output=$user.profile_list
MPE/quit
//
```

## QUIT MEAPE Subcommand

Purpose

Ends a MEASURE\_PROGRAM\_EXECUTION utility

session.

**Format** 

QUIT or QUI

**Parameters** 

None.

Remarks

For more information, see the NOS/VE Object Code Management manual.

## RESTORE \_PROGRAM \_MEASURES MEAPE Subcommand

Purpose

Restores the program measurement environment using the information saved by a SAVE\_PROGRAM\_MEASURES subcommand.

**Format** 

RESTORE\_PROGRAM\_MEASURES or

RESPM

MEASURES = file

STATUS = status variable

**Parameters** 

MEASURES or M

File containing a saved program measurement environment. This parameter is required.

Remarks

- The RESTORE\_PROGRAM\_MEASURES subcommand always restores the program description. It also restores the execution time statistics and connectivity matrix if that information was saved on the file.
- For more information, see the NOS/VE Object Code Management manual.

Examples

The following sequence begins a program measurement session and restores the program measurement environment saved on file SAVED\_MEASUREMENT.

/measure\_program\_execution
MPE/restore\_program\_measures measures=..
MPE../saved\_measurement
MPE/

## SAVE \_PROGRAM \_MEASURES MEAPE Subcommand

Purpose

Saves the current program measurement environment on a file.

Format

SAVE\_PROGRAM\_MEASURES or SAVPM

MEASURES = file

AMOUNT=list of keyword STATUS=status variable

#### Parameters

#### MEASURES or M

File on which the program measurement environment is saved. This parameter is required.

#### AMOUNT or A

Information to be saved. Options are:

#### ALL

Program description, connectivity matrix, and execution time totals.

### CONNECTIVITY\_MATRIX (CM)

Program description and connectivity matrix only.

### EXECUTION \_TIME \_TOTALS (ETT)

Program description and execution time totals only. If AMOUNT is omitted, ALL is used.

#### Remarks

- o By default, the SAVE\_PROGRAM\_MEASURES subcommand saves the execution time totals and the connectivity matrix. If the session that uses the saved program measurement environment will not use the execution time totals or connectivity matrix, you can direct the subcommand not to save that information with the AMOUNT parameter.
- The SAVE\_PROGRAM\_MEASURES subcommand does not discard the program measurement statistics. The statistics are discarded when you specify another program description or end the session.
- To use the saved program environment in another session, enter a RESTORE\_PROGRAM\_MEASURES subcommand that specifies the file containing the saved program environment.
- The MEASURES file is written as a sequential data file. It is not intended to be listed; its only intended use is to resume a MEASURE\_PROGRAM\_EXECUTION session.
- For more information, see the NOS/VE Object Code Management manual.

### Examples

The following subcommand copies the program description and any accumulated statistics to file SAVED\_MEASUREMENT.

MPE/save\_program\_measure measures=saved\_measurement

## SET\_PROGRAM\_DESCRIPTION MEAPE Subcommand

Purpose

Specifies the program whose performance is to be measured.

Format

SET\_PROGRAM\_DESCRIPTION or SETPD

TARGET\_TEXT = file

FILE = list of file

LIBRARY = list of file

MODULE = list of any

 $STARTING\_PROCEDURE = any$ 

STACK\_SIZE = integer STATUS = status variable

#### Parameters

### TARGET TEXT or TT

Object file or object library containing the modules to be measured. This parameter is required.

### FILE or FILES or F

Object list for the program. Each module in the specified object files and object libraries is unconditionally included in the program. The list must include the target text file. If FILE is omitted, the object list for the program consists of only the file specified on the TARGET\_TEXT parameter.

#### LIBRARY or LIBRARIES or L

List of object libraries added to the program library list.

#### MODULE or MODULES or M

Module list.

You use a string value for a module whose name is not an SCL name.

Each module is unconditionally loaded from the object libraries in the program library list.

## STARTING \_PROCEDURE or SP

Name of the entry point where execution begins.

You use a string value for an entry point whose name is not an SCL name.

If STARTING\_PROCEDURE is omitted, the last transfer symbol encountered during loading is used.

### STACK\_SIZE or SS

Upper size limit in bytes of the run-time stack used for procedure call linkages and local variables. If STACK\_SIZE is omitted, a 2-million byte limit is used.

#### Remarks

- The program to be measured should be debugged and ready for use in a production environment. The program description specified on the subcommand should be the same program description used to execute the program in a production environment.
- When you execute the SET\_PROGRAM\_DESCRIPTION subcommand, any program description previously in effect and any program measurement statistics accumulated for that program are discarded.
- For more information, see the NOS/VE Object Code Management manual.

#### Examples

The following subcommand specifies that program modules are on files LGO and SUBLGO but only the module on file LGO is to be measured.

MPE/set\_program\_description target\_text=1go ..
MPE../file=(1go.sub1go)

| RECOVER _KEYED _FILE       | 28   |
|----------------------------|------|
| RECOVER_KEYED_FILE         | 28-1 |
| HELP                       | 28-2 |
| QUIT                       | 28-4 |
| RECOVER_FILE_MEDIA         | 28-4 |
| VOID LOG FOR RESTORED FILE |      |

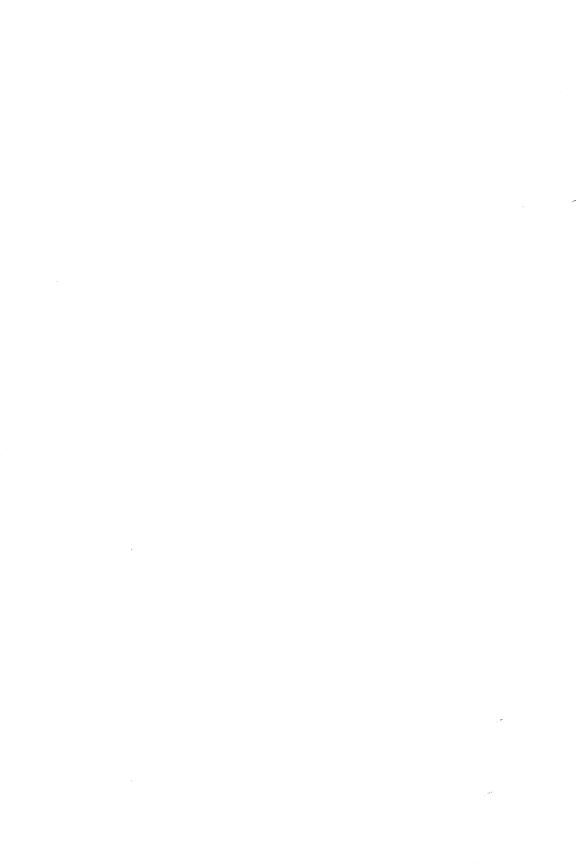

# RECOVER \_KEYED \_FILE Command

Purpose

Begins a keyed-file recovery attempt.

**Format** 

RECOVER\_KEYED\_FILE or

RECKF

FILE = file

PASSWORD = name

STATUS = status variable

Parameters

FILE or F

File path to the damaged keyed file to be recovered. This parameter is required.

If the damaged file does not currently exist, its cycle number cannot be determined by default. Therefore, the file path must explicitly specify the file cycle number so that the utility can reload the correct backup copy.

#### PASSWORD or PW

File password specified when

BACKUP\_PERMANENT\_FILE wrote the backup copy of the file. A file password is optional, but, if a password exists for the file, it is required on this command. If no password exists for the file, NONE can be specified.

The file password in effect when the backup copy was written must be the same password in effect when the file was damaged. Otherwise, the backup copy cannot replace the damaged file.

Remarks

• The LOG\_RESIDENCE attribute of the file specified on the command must match the LOG\_RESIDENCE attribute of the backup copy to be reloaded. RECOVER\_KEYED\_FILE cannot use a backup copy that was written before the LOG\_RESIDENCE attribute of the file was changed.

- If the file does not currently exist and the LOG\_RESIDENCE of its backup copy is not the default log, you must enter a SET\_FILE\_ATTRIBUTE command for the file. The command must specify the same file cycle specified on the RECOVER\_KEYED\_FILE command and the same LOG\_RESIDENCE as that of the backup copy to be used. (See the Example.)
- Similarly, if the file does not currently exist, but the file had a password when the backup copy was written, you must create the file with the same password. To do so, enter a CREATE\_FILE command specifying the file path (including its cycle number) and the PASSWORD parameter.
- For more information, see the NOS/VE Advanced File Management Usage manual.

#### Examples

The following session attempts to restore a keyed file that no longer exists using its latest backup copy. When the latest backup copy was written, the file password was HUSH\_HUSH and the LOG\_RESIDENCE attribute was \$USER.MY\_LOG. Therefore, those values must be reestablished for the file cycle.

```
/recover_keyed_file, $user.keyed_file.1
reckf/create_file, $user.keyed_file.1, ..
reckf../password=hush_hush
reckf/set_file_attribute, $user.keyed_file.1, ..
reckf../log_residence=$user.my_log
reckf/recover_file_media
```

## HELP RECKF Subcommand

Purpose Provides access to online information about the utility.

**Format** 

HELP or
HEL
SUBJECT = string
MANUAL = file
STATUS = status variable

#### SUBJECT or S **Parameters**

Topic to be found in the index of the online manual. The topic title must be enclosed in apostrophes ('topic').

If you omit the SUBJECT parameter, HELP displays a list of the available subcommands and prompts for display of a subcommand description in the online manual.

#### MANUAL or M

Online manual file to be read. If you omit the MANUAL parameter, the default is AFM. The working catalog is searched for the AFM file and then the \$SYSTEM.MANUALS catalog.

#### Remarks

- If the SUBJECT parameter specifies a topic that is not in the manual index, a nonfatal error is returned notifying you that the topic could not be found.
- The default manual file, \$SYSTEM.MANUALS.AFM, contains the online version of the NOS/VE Advanced File Management Usage manual, as provided with the NOS/VE system.
- If your terminal is defined for full-screen applications, the online manual is displayed in screen mode. Help is available for reading the online manual. To leave the online manual and return to the utility, use QUIT.

#### Examples

The following session shows the default display returned by the HELP subcommand.

```
/recover_keyed_file, $user.keyed_file.1
reckf/help
The following Recover_Keyed_File subcommands are available:
RECOVER FILE MEDIA
VOID_LOG_FOR_RESTORED_FILE
HELP
QUIT
For a description of a subcommand in the online manual, enter:
HELP subject = '<subcommand>'
To return from an online manual, enter: QUIT
reckf/quit
```

## QUIT RECKF Subcommand

Purpose

Ends the RECOVER\_KEYED\_FILE session.

**Format** 

QUIT or QUI

STATUS=status variable

Remarks

- The QUIT command is required to end a session.
- A recovery attempt that returns a fatal error ends the session.

## RECOVER\_FILE\_MEDIA RECKF Subcommand

Purpose

Reloads a backup of the file and then updates it using an update recovery log for the file.

**Format** 

RECOVER\_FILE\_MEDIA or RECFM

DAYS\_SINCE\_LAST\_GOOD=integer
HOURS\_SINCE\_LAST\_GOOD=integer
MINUTES\_SINCE\_LAST\_GOOD=integer
FILE\_CLASS=application
INITIAL\_VOLUME=name
STATUS=status\_variable

Parameters

DAYS\_SINCE\_LAST\_GOOD or DSLG

Number of days since the damaged file was intact (any integer not less than 0). It is used with the next two parameters to determine the backup copy to be reloaded.

If the first three parameters are omitted, the default value for each is 0, causing the latest backup copy to be reloaded.

HOURS \_SINCE \_LAST \_GOOD or HSLG

Number of hours (added to the days specified by the first parameter) since the damaged file was intact (an integer from 0 through 23).

If the first three parameters are omitted, the latest backup copy is reloaded.

### MINUTES \_SINCE \_LAST \_GOOD or MSLG

Number of minutes (added to the days and hours specified by the first two parameters) since the damaged file was intact (an integer from 0 through 59).

If the first three parameters are omitted, the latest backup copy is reloaded.

### FILE \_CLASS or FC

Specifies the class of the file to be assigned. Refer to the REQUEST\_MASS\_STORAGE command in the NOS/VE System Performance and Maintenance manual, Volume 2, for class assignments and a complete description of this parameter.

### INITIAL \_VOLUME or IV

Name specifying the volume serial number (VSN) of the mass storage volume to which the file is to be assigned. The name is specified as a string of from 1 through 6 characters. Refer to the REQUEST\_MASS\_STORAGE command in the NOS/VE System Performance and Maintenance manual, Volume 2, for a complete description of this parameter.

Remarks

- This subcommand is effective only if both a backup copy and an update recovery log are available for the file.
- An update recovery log is maintained for the file only if its LOGGING\_OPTIONS attribute includes the option ENABLE\_MEDIA\_RECOVERY.
- The subcommand can only reload backup copies created by the BACKUP\_PERMANENT\_FILE utility because those backup copies are recorded in the update recovery log for the file. (The ENABLE\_MEDIA\_RECOVERY logging option must be set before the backup.)
- For a backup copy to be used, the file password (if any), the LOG\_RESIDENCE attribute, and the LOGGING\_OPTIONS attribute for the file must not have changed since the backup copy was written.

- The FILE\_CLASS and INITIAL\_VOLUME parameters are described in detail as parameters of the REQUEST\_MASS\_STORAGE command in the NOS/VE System Performance and Maintenance manual, Volume 2.
- Once a keyed file is recovered using RECOVER\_FILE\_MEDIA, it must be backed up (using the BACKUP\_PERMANENT\_FILE utility) before it can be updated.
- The subcommand issues progress messages as it proceeds. Be sure to read the messages as they appear.
- For more information, see the NOS/VE Advanced File Management Usage manual.

### Examples

The following session recovers the file using the last backup copy.

/recover\_keyed\_file, \$user.my\_keyed\_file
reckf/recover\_file\_media
/

## VOID LOG FOR RESTORED FILE RECKF Subcommand

#### Purpose

Discards the update recovery log associated with a file that has been restored using the RESTORE\_PERMANENT\_FILE utility.

#### **Format**

VOID\_LOG\_FOR\_RESTORED\_FILE or VOILFRF

STATUS = status variable

#### Remarks

• This subcommand is provided for situations in which an older version of the file is restored using the RESTORE\_PERMANENT\_FILE utility, and the user, content with this version, does not want to try to recover lost updates from the log.

- Updates cannot be recorded on a log associated with a restored file because the updates on the log do not correspond to the restored version of the file. (The restored file is an older version.) As a result, this subcommand is used to discard all past logged updates for the restored file.
- O After the update recovery log is discarded, a backup copy of the file must be created by the BACKUP\_PERMANENT\_FILE utility if subsequent updates are to be recorded on the log.
- For more information, see the NOS/VE Advanced File Management Usage manual.

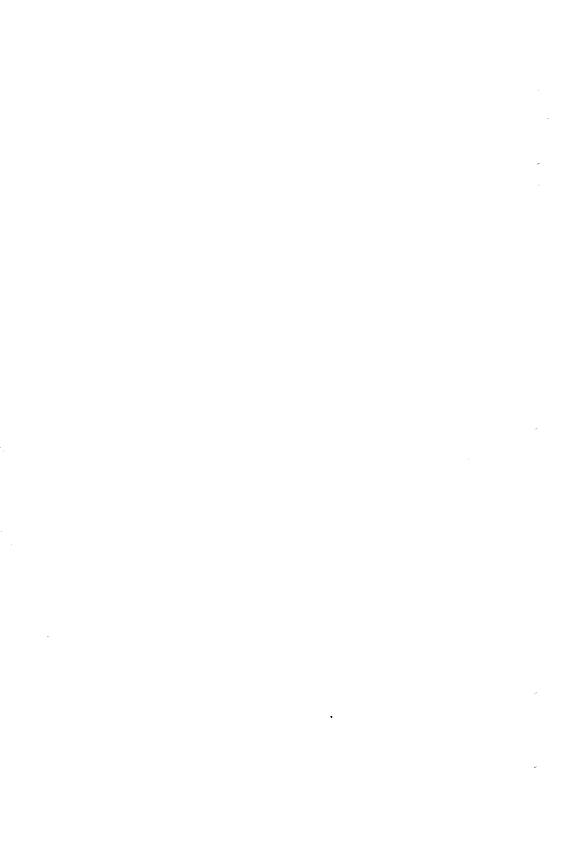

## RELEASE \_MASS \_STORAGE

| RELEASE_MASS_STORAGE29-:  |
|---------------------------|
| CHANGE_FILE_SIZE          |
| CHANGE_WEIGHTS29-5        |
| DISPLAY_COPIES_NEEDED     |
| DISPLAY_FILE_SIZE         |
| DISPLAY_RELEASE_OPTIONS   |
| DISPLAY_WEIGHTS29-        |
| EXCLUDE_CATALOG           |
| EXCLUDE_FILE              |
| EXCLUDE_HIGHEST_CYCLES    |
| INCLUDE_CYCLES            |
| INCLUDE_VOLUMES 29-1:     |
| QUIT                      |
| RELEASE_ALL_FILES 29-13   |
| RELEASE_CATALOG 29-14     |
| RELEASE_FILE 29-1         |
| SET_LIST_OPTIONS          |
| SET RELEASE OPTIONS 29-19 |

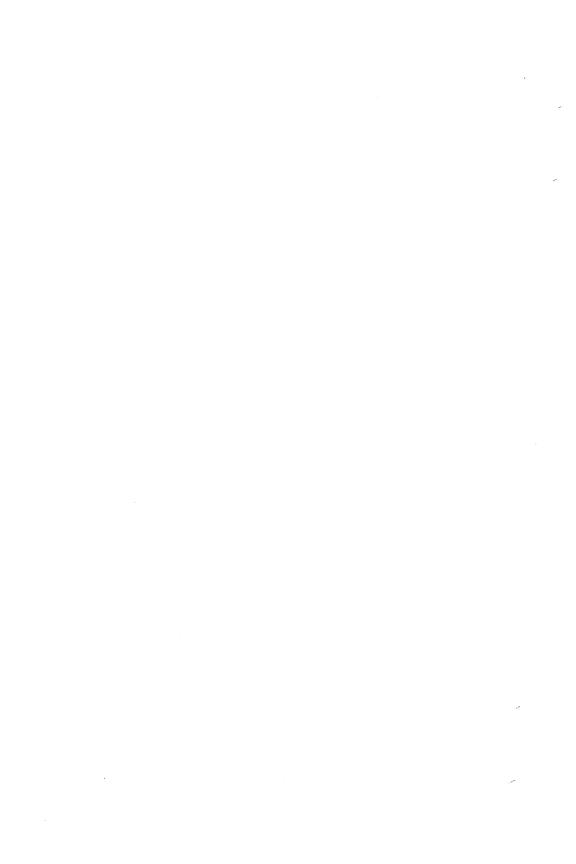

## RELEASE \_MASS \_STORAGE Command

Purpose

Starts the RELEASE\_MASS\_STORAGE utility session and specifies the file to receive the report on file cycles that are selected during the utility session.

**Format** 

RELEASE \_MASS \_STORAGE or RELMS LIST=file

STATUS=status variable

Parameters LIST or L

Specifies the name of the file that receives a list of the file cycles that are released from mass storage during the utility session. The default is \$LIST.

Remarks

- The SET\_RELEASE\_OPTIONS subcommand specifies whether the utility session releases the selected file cycles, reports on which file cycles were selected, or performs both options.
- For more information, see the NOS/VE File Archiving manual.

Examples

To start the utility session and save the summary report in file RESULTS, enter:

/release\_mass\_storage list=results
relms/

## CHANGE\_FILE\_SIZE RELMS Subcommand

TELLING Subcommand

Specifies the file size restrictions for release candidates.

**Format** 

Purpose

CHANGE\_FILE\_SIZE or

**CHAFS** 

SIZE=range of integer STATUS=status variable 29

#### Parameters SIZE or S

Specifies the minimum file size in bytes, a range in file size in bytes, or all file sizes with the keyword ALL. Specifying the keyword ALL indicates that file size is not a factor when selecting files to release. The default is ALL.

#### Remarks

- If you enter multiple CHANGE\_FILE\_SIZE subcommands, the most recent entry takes precedence.
- If you omit this subcommand, file size is not a consideration when selecting file cycles for release.
- For more information, see the NOS/VE File Archiving manual.

#### Examples

To release the mass storage copies of archived file cycles that are 10 megabytes or larger and are in subcatalog TEST\_DATA, enter:

relms/change\_file\_size 10000000
relms/display\_file\_size
INCLUDING CYCLES OF LENGTH AT LEAST: 10000000
INCLUDING CYCLES OF LENGTH AT MOST: 4398046511103
relms/release\_catalog \$user.test\_data
relms/guit

To specify a file size range of 250,000 bytes to 6,000,000 bytes, enter:

relms/change\_file\_size 250000..6000000
relms/display\_file\_size
INCLUDING CYCLES OF LENGTH AT LEAST: 250000
INCLUDING CYCLES OF LENGTH AT MOST: 6000000

## CHANGE\_WEIGHTS RELMS Subcommand

#### Purpose

Specifies the multipliers used to influence the priority assigned to a file cycle in the release candidate list.

**Format** 

CHANGE\_WEIGHTS or CHANGE\_WEIGHT or CHAW

> AGE \_MULTIPLIER = integer SIZE \_MULTIPLIER = integer STATUS = status variable

Parameters

AGE \_MULTIPLIER or AM

Specifies the multiplier for the file cycle age. A file cycle age is the number of minutes since the file cycle was last accessed. The default age multiplier is 1.

SIZE \_MULTIPLIER or SM

Specifies the multipliers for the file cycle size. The size is the length of the file cycle in bytes. The default size multiplier is 1.

Remarks

• Before the system releases file cycle data, it prioritizes the release candidates using the following algorithm:

priority = (age \* age\_multiplier) + (size \* size\_multiplier) where age is the number of minutes since the file cycle was modified, and size is the length of the file in bytes.

 For more information, see the NOS/VE File Archiving manual.

Examples

To double the weight assigned to a file's size, enter:

relms/change\_weights size\_multiplier=2

To have files prioritized by only the file's size, enter:

relms/change\_weights age\_multiplier=0

To have files prioritized so that the smallest file has the highest priority and age does not matter, enter:

relms/change\_weights age\_multiplier=0 ..
relms../size\_multiplier=-1

## DISPLAY\_COPIES\_NEEDED RELMS Subcommand

Purpose Displays the minimum number of current archive copies

that must exist before a file cycle can be released.

Format DISPLAY\_COPIES\_NEEDED or

DISCN

STATUS = status variable

Remarks For more information, see the NOS/VE File Archiving

manual.

Examples To display the minimum number of current archive copies

that must exist before a file cycle can be released, enter:

relms/display\_copies\_needed

THE NUMBER OF COPIES REQUESTED ARE:

E

In this example, only one archive copy must be made by the tape processor before a file cycle can be released from mass storage.

## DISPLAY\_FILE \_SIZE RELMS Subcommand

Purpose Displays the file size criteria used to select release

candidates.

Format DISPLAY\_FILE \_SIZE or

DISFS

STATUS=status variable

Remarks • Use the CHANGE\_FILE\_SIZE subcommand to set the file size criteria.

• For more information, see the NOS/VE File Archiving manual.

Examples To display the current file size restrictions for releasing mass storage space, enter:

relms/display\_file\_size

INCLUDING CYCLES OF LENGTH AT LEAST: 250000
INCLUDING CYCLES OF LENGTH AT MOST: 6000000

This shows that only archived files with a length between 250,000 and 6,000,000 bytes can be released from mass storage.

# DISPLAY\_RELEASE\_OPTIONS RELMS Subcommand

Purpose Displays information on whether the

RELEASE\_MASS\_STORAGE utility session releases archived file cycles, writes a report that lists the selected archived file cycles, or performs both options.

Format DISPLAY\_RELEASE\_OPTIONS or DISRO

STATUS = status variable

- Remarks Use the SET\_RELEASE\_OPTIONS subcommand to set the processing option.
  - For more information, see the NOS/VE File Archiving manual.

Examples To display the current release processing options, enter:

relms/display\_release\_options
RELEASE\_PROCESSING\_OPTION: ALL

The option ALL specifies that the utility session will release mass storage space and generate a report that lists the archived file cycles that were released.

# DISPLAY\_WEIGHTS RELMS Subcommand

Purpose Displays the multipliers used to influence the priority assigned to a file cycle in the release candidate list.

Format DISPLAY\_WEIGHTS or DISW

STATUS=status variable

60464018 J

#### Remarks

- The factors used to determine weights are the age multiplier and the size multiplier.
- To set the weights, use the CHANGE\_WEIGHTS subcommand.
- For more information, see the NOS/VE File Archiving manual.

## Examples

To display the weights assigned to the current processors, enter:

relms/display\_weights
PRIORITY, FILE AGE (MINUTES) MULTIPLIED BY:
PRIORITY, FILE SIZE (BYTES) MULTIPLIED BY: 1

# EXCLUDE \_CATALOG RELMS Subcommand

#### Purpose

Excludes a catalog from subsequent releasing or reporting. A catalog needs to be excluded only if it is a subcatalog of a catalog that is being released.

#### **Format**

EXCLUDE\_CATALOG or EXCC CATALOG=file STATUS=status variable

#### Parameters

## CATALOG or C

Specifies the catalog to exclude from subsequent releasing or reporting. This parameter is required.

### Remarks

- This subcommand takes precedence over all INCLUDE subcommand entries.
- For more information, see the NOS/VE File Archiving manual.

### Examples

This example excludes subcatalog CATALOG\_1 from the releasing of master catalog TKWS87:

/release\_mass\_storage
relms/exclude\_catalog catalog=.tkws87.catalog\_1
relms/release\_catalog catalog=.tkws87
relms/quit

# EXCLUDE\_FILE RELMS Subcommand

Purpose Prevents an archived file or cycle from being released from mass storage.

Format EXCLUDE\_FILE or EXCF

FILE=file

STATUS = status variable

Parameters FILE or F

Specifies the archived file or cycle to keep on mass storage. This parameter is required.

Remarks • This subcommand takes precedence over all INCLUDE subcommands.

• For more information, see the NOS/VE File Archiving manual.

Examples This example releases all archived file cycles in master catalog TKWS87, except for file CATALOG\_1.REGISTER:

/release\_mass\_storage
relms/exclude\_file file=.tkws87.catalog\_1.register
relms/release\_catalog catalog=.tkws87
relms/quit

# EXCLUDE\_HIGHEST\_CYCLES RELMS Subcommand

Purpose Excludes a specified number of high (highest numbered) file cycles from subsequent releasing of mass storage space.

Format EXCLUDE\_HIGHEST\_CYCLES or EXCLUDE\_HIGHEST\_CYCLE or EXCHC

NUMBER\_OF\_CYCLES=keyword or integer STATUS=status variable

## Parameters NUMBER \_OF\_CYCLES or NOC

Specifies the number of high cycles to exclude. The value must be an integer in the range from 0 to 999 or the keyword ALL. The keyword ALL specifies that all file cycles are excluded. The default is 3.

#### Remarks

- This subcommand takes precedence over all INCLUDE subcommands.
- For more information, see the NOS/VE File Archiving manual.

### Examples

This example releases all archived file cycles, except the highest numbered cycle, in the TKWS87 master catalog:

/release\_mass\_storage
relms/exclude\_highest\_cycles number\_of\_cycles=1
relms/release\_catalog catalog=.tkws87
relms/guit

# INCLUDE \_CYCLES RELMS Subcommand

#### Purpose

Selects archived file cycles for subsequent release from mass storage based on the creation date and time, the last access date and time, the last modification date and time, or the expiration date of the cycle.

#### **Format**

INCLUDE CYCLES or INCLUDE CYCLE or INCC

SELECTION\_CRITERIA = keyword

MONTH=keyword or integer
DAY=integer
YEAR=integer
HOUR=integer
MINUTE=integer
SECOND=integer

MILLISECOND = integer STATUS = status variable

## Parameters SELECTION\_CRITERIA or SC

Specifies the archived file cycles that are candidates for release from mass storage space, or should appear in the reports. File cycles are selected based on a cutoff date and time specified by the MONTH, DAY, YEAR, MINUTE, HOUR, SECOND, and MILLISECOND parameters. This parameter is required. You must specify one of the following keywords:

## ACCESSED BEFORE

Selects cycles that were accessed before the specified date and time.

## ACCESSED\_AFTER

Selects cycles that were accessed after the specified date and time.

## CREATED\_BEFORE

Selects cycles created before the specified date and time.

## CREATED\_AFTER

Selects cycles created after the specified date and time.

## EXPIRED\_BEFORE

Selects cycles that expire before the specified date. The default is the current date.

### EXPIRED AFTER

Selects cycles that expire after the specified date.

## MODIFIED\_BEFORE

Selects cycles that were modified before the specified date and time.

## MODIFIED AFTER

Selects cycles that were modified after the specified date and time.

#### ALL

Removes the effect of any previous INCLUDE\_CYCLES subcommand. Do not specify values for the parameters MONTH, DAY, YEAR, HOUR, MINUTE, SECOND, and MILLISECOND when using this value.

#### MONTH or M

Specifies the month of the cutoff date applied by the SELECTION\_CRITERIA parameter. This value must be an integer from 1 to 12 (corresponding to the months of January to December), or the name of the month. This parameter is required unless SELECTION\_CRITERIA specifies EXPIRED\_BEFORE, in which case the default is the current month.

### DAY or D

Specifies the day of the cutoff date applied by the SELECTION\_CRITERIA parameter. This value must be an integer from 1 to 31. This parameter is required unless SELECTION\_CRITERIA specifies EXPIRED\_BEFORE, in which case the default is the current day.

#### YEAR or Y

Specifies the year of the cutoff date applied by the SELECTION\_CRITERIA parameter. This parameter must be an integer from 1900 to 1999. This parameter is required unless SELECTION\_CRITERIA specifies EXPIRED\_BEFORE, in which case the default is the current year.

#### HOUR or HR

Specifies the hour of the cutoff time applied by the SELECTION\_CRITERIA parameter. This value must be an integer from 0 to 23 corresponding to the hour on a 24-hour clock. The default is 0.

### MINUTE or MIN

Specifies the minute of the cutoff time applied by the SELECTION\_CRITERIA parameter. This value must be an integer in the range from 0 to 59. The default is 0.

### SECOND or SEC

Specifies the second of the cutoff time applied by the SELECTION\_CRITERIA parameter. This parameter must be an integer in the range from 0 to 59. The default is 0.

### MILLISECOND or MSEC

Specifies the millisecond of the cutoff time applied by the SELECTION\_CRITERIA parameter. This parameter must be an integer from 0 to 999. The default is 0.

#### Remarks

o By entering the INCLUDE\_CYCLES subcommand twice with different values for the SELECTION\_CRITERIA parameter, you can create a time window the file cycles must meet in order to be included in the releasing of mass storage. The following values for the SELECTION\_CRITERIA parameter can be used together:

ACCESSED\_AFTER and ACCESSED\_BEFORE CREATED\_AFTER and CREATED\_BEFORE EXPIRED\_AFTER and EXPIRED\_BEFORE MODIFIED\_AFTER and MODIFIED\_BEFORE

- To release mass storage space for archived file cycles that have not been accessed since the cutoff date and time, enter the INCLUDE\_CYCLES subcommand with SELECTION\_CRITERIA specifying ACCESSED\_BEFORE.
- The EXCLUDE\_CATALOG, EXCLUDE\_FILE, and EXCLUDE\_HIGHEST\_CYCLES subcommands take precedence over the INCLUDE\_FILES subcommand.
- For more information, see the NOS/VE File Archiving manual.

## Examples

To release all archived file cycles that were modified on or after June 2, 1988, enter:

/release\_mass\_storage
relms/include\_cycles ..
relms../selection\_criteria=modified\_after ..
relms../month=6 day=2 year=1988
relms/release\_all\_files
relms/quit

To release all archived files that were modified on or after June 1 and before June 6 of 1988, enter:

/release\_mass\_storage
relms/include\_cycles selection\_criteria=..
relms../modified\_after ..
relms../month=june day=1 year=1988
relms/include\_cycles selection\_criteria=..
relms../modified\_before ..
relms../month=june day=6 year=1988
relms/release\_all\_files
relms/quit

# INCLUDE \_VOLUMES RELMS Subcommand

Purpose

Specifies to release archived file cycles from the specified mass storage disk volumes.

Format

INCLUDE\_VOLUMES or INCLUDE\_VOLUME or INCV

RECORDED\_VSNS=list of: keyword or name CYCLE\_SELECTION=keyword STATUS=status variable

Parameters

RECORDED\_VSNS or RECORDED\_VSN or RVSN

Specifies the recorded VSN of the disk volumes to include. This value can be a VSN or the keyword ALL, which means the archived file cycles on all disk volumes are release candidates. This parameter is required.

CYCLE\_SELECTION or CS

Specifies which cycles on a disk volume to include. You can specify the following keywords; the default is MULTIPLE\_VOLUMES:

INITIAL\_VOLUME (IV)

Selects cycles with the beginning-of-information (BOI) on the volume specified by RECORDED\_VSN. Cycles with the BOI on another volume are skipped.

MULTIPLE\_VOLUMES (MV)

Selects all cycles residing either partially or completely on the volume.

#### Remarks

- The system ignores values for the CYCLE\_SELECTION parameter when RECORDED\_VSN specifies ALL.
- For more information, see the NOS/VE File Archiving manual.

## Examples

This example releases the archived file cycles for user TKWS87 that reside on the disk volume VOL033:

/release\_mass\_storage
relms/include\_volume recorded\_vsn=VOL033 ..
relms../cycle\_selection=multiple\_volumes
relms/release\_catalog catalog=.tkws87
relms/quit

## QUIT RELMS Subcommand

Purpose

Ends the utility session.

**Format** 

QUIT or

QUI

**Parameters** 

None.

Remarks

For more information, see the NOS/VE File Archiving manual.

# RELEASE \_ALL \_FILES RELMS Subcommand

Purpose

Either releases the mass storage copies of all archived file cycles or lists the archived file cycles. This option is determined by the SET\_RELEASE\_OPTIONS subcommand.

**Format** 

RELEASE\_ALL\_FILES or RELAF

Parameters None.

#### Remarks

- To use this subcommand, you must have system administration capabilities, or be at the system console.
- Archived file cycles in the \$SYSTEM catalog cannot be released.
- The RELEASE\_ALL\_FILES subcommand skips file cycles that are attached to a job.
- Previous INCLUDE and EXCLUDE subcommands restrict the file cycles that are selected.
- A previous CHANGE\_FILE\_SIZE subcommand determines the size requirements for a release candidate.
- A previous CHANGE\_WEIGHTS subcommand determines the priority for file cycle candidates based on file age and size.
- For more information, see the NOS/VE File Archiving manual.

#### Examples

To release space on disk volume DISK02 and DISK03 for all file cycles that have been archived, enter:

/release\_mass\_storage
relms/include\_volumes rvsn=(disk02, disk03)
relms/release\_all\_files
relms/quit

# RELEASE \_CATALOG RELMS Subcommand

### Purpose

Either releases the mass storage copies of the archived file cycles in the specified catalog or family, or lists the archived file cycles in the specified catalog or family. This option is determined by the SET\_RELEASE\_OPTIONS subcommand

Format

RELEASE\_CATALOG or RELC CATALOG=file STATUS=status variable

### Parameters CATALOG or C

Specifies the catalog or family from which the archived file cycle data is released. This parameter is required.

#### Remarks

- Archived file cycles in the \$SYSTEM catalog cannot be released.
- The release of mass storage and/or report starts with the file cycles in the specified catalog and continues with the file cycles in all catalogs subordinate to the specified catalog.
- The RELEASE\_CATALOG subcommand skips file cycles that are attached to a job.
- Previous INCLUDE and EXCLUDE subcommands restrict the file cycles that are selected.
- A previous CHANGE\_FILE\_SIZE subcommand determines the size requirements for a release candidate.
- A previous CHANGE\_WEIGHTS subcommand determines the priority for file cycle candidates based on file age and size.
- For more information, see the NOS/VE File Archiving manual

### Examples

To release the mass storage space for archived file cycles in subcatalog TEST\_DATA, enter:

/release\_mass\_storage list=..
relms../release\_catalog\_test\_data
relms/release\_catalog catalog=\$user.test\_data
relms/quit

## RELEASE\_FILE RELMS Subcommand

#### Purpose

Either releases the mass storage copy of the specified archived file, or lists the specified archived file. This option is determined by the SET\_RELEASE\_OPTIONS subcommand.

**Format** 

RELEASE\_FILE or RELF

FILE = file

PASSWORD=keyword or name

STATUS = status variable

Parameters

FILE or F

Specifies the permanent file or permanent file cycle to release. Specifying a permanent file causes the releasing of all of its archived copies. This parameter is required.

PASSWORD or PW

Specifies either the password for the permanent file or the keyword NONE (if the permanent file does not have a password). The default is the keyword NONE.

Remarks

- Archived file cycles in the \$SYSTEM catalog cannot be released.
- The RELEASE\_FILE subcommand skips file cycles that are attached to a job.
- Previous INCLUDE and EXCLUDE subcommands restrict the file cycles that are selected.
- A previous CHANGE\_FILE\_SIZE subcommand determines the size requirements for a release candidate.
- A previous CHANGE\_WEIGHTS subcommand determines the priority for file cycle candidates based on file age and size.
- For more information, see the NOS/VE File Archiving manual.

**Examples** 

To release the mass storage space for the archived file \$USER.TEST\_DATA.CASE\_100, enter:

/release\_mass\_storage list=..
../released\_test\_data\_case\_100
relms/release\_file file=\$user.test\_data.case\_100
relms/quit

## SET\_LIST\_OPTIONS RELMS Subcommand

**Purpose** 

Specifies the information that is written in the list file for the utility session. The list file is specified by the LIST parameter of the RELEASE\_MASS\_STORAGE command.

Format

SET\_LIST\_OPTIONS or SET\_LIST\_OPTION or SETLO

> FILE \_DISPLAY \_OPTIONS = list of keyword CYCLE \_DISPLAY \_OPTIONS = list of keyword DISPLAY \_EXCLUDED \_ITEMS = boolean STATUS = status variable

Parameters

FILE \_DISPLAY \_OPTIONS or FILE \_DISPLAY \_OPTION or FDO

Selects the type of file information to record in the list file. You can specify the following keywords; the default is NONE:

ACCOUNT (A)

Records the account name.

PROJECT (P)

Records the project name.

NONE

Records only the file name.

ALL

Records the account and project name.

CYCLE \_DISPLAY \_OPTIONS or CYCLE \_DISPLAY \_OPTION or CDO

Selects the type of cycle information to record in the list file. The cycle number and whether the cycles as excluded are always recorded, unless you specify NONE. You can specify the following keywords; the default is MODIFICATION\_DATE\_TIME and SIZE:

ACCESS\_COUNT (AC)

Records the number of times the cycle has been accessed.

29

## ACCESS\_DATE\_TIME (ADT)

Records the date and time the cycle was last accessed.

## CREATION\_DATE\_TIME (CDT)

Records the date and time the cycle was created.

## EXPIRATION \_DATE (ED)

Records the expiration date of the cycle.

## GLOBAL\_FILE\_NAME (GFN)

Records the internally generated global file name. This name is not released.

## MODIFICATION \_DATE \_TIME (MDT)

Records the date and time the cycle was last modified.

## RECORDED\_VSN (RVSN)

Records all mass storage volumes on which the cycle resides.

## SIZE (S)

Records the size of the cycle in bytes.

#### NONE

Records only the cycle number.

### ALL

Selects all of the display options.

# DISPLAY\_EXCLUDED\_ITEMS or DISPLAY\_EXCLUDED\_ITEM or DEI

Specifies whether excluded catalogs, files, and cycles are included in the list file. The default is FALSE.

#### TRUE

Writes all excluded catalogs, files, and cycles in the list file.

### **FALSE**

Does not write excluded catalogs, files, and cycles in the list file. Remarks For more information, see the NOS/VE File Archiving manual.

## SET\_RELEASE\_OPTIONS RELMS Subcommand

Purpose

Specifies whether the RELEASE\_MASS\_STORAGE utility session is to release archived file cycles, to write a report listing the selected archived file cycles, or to perform both options.

**Format** 

SET\_RELEASE\_OPTIONS or SET\_RELEASE\_OPTION or SETRO

> PROCESSING \_OPTION = keyword STATUS = status variable

**Parameters** 

PROCESSING\_OPTION or PO

Specifies whether to release the selected file cycles from mass storage, to write a report specifying which file cycles were selected, or to perform both options. If you specify ALL or REPORT, the report is written on the list file specified by the LIST parameter of the RELEASE\_MASS\_STORAGE command. The default is ALL. The keyword options are:

ALL

Release the selected file cycles from mass storage and write a report.

RELEASE

Release the selected file cycles from mass storage.

REPORT

Report on the archive file cycles that were selected during the utility session.

- If you omit this subcommand, the utility session releases the mass storage space and writes a list of the file cycles that were released.
- For more information, see the NOS/VE File Archiving manual.

Examples

To produce a report of the archived file cycles in subcatalog TEST\_DATA that are candidates for release, enter:

/release\_mass\_storage list=
../files\_selected\_from\_test\_data
relms/set\_release\_options processing\_option=report
relms/release\_catalog catalog=\$user.test\_data
relms/quit

| RESTORE _FOREIGN _FILES    | 30   |
|----------------------------|------|
| DECEMBE EODEIGN BILES      | 20.1 |
| RESTORE FOREIGN FILES      |      |
| CREATE_TAPE_CATALOG        |      |
| DISPLAY_TAPE_CATALOG_ENTRY | 30-2 |
| EDIT_TAPE_CATALOG          | 30-4 |
| QUIT                       | 30-5 |
| RESTORE_SELECTED_FILES     | 30-5 |

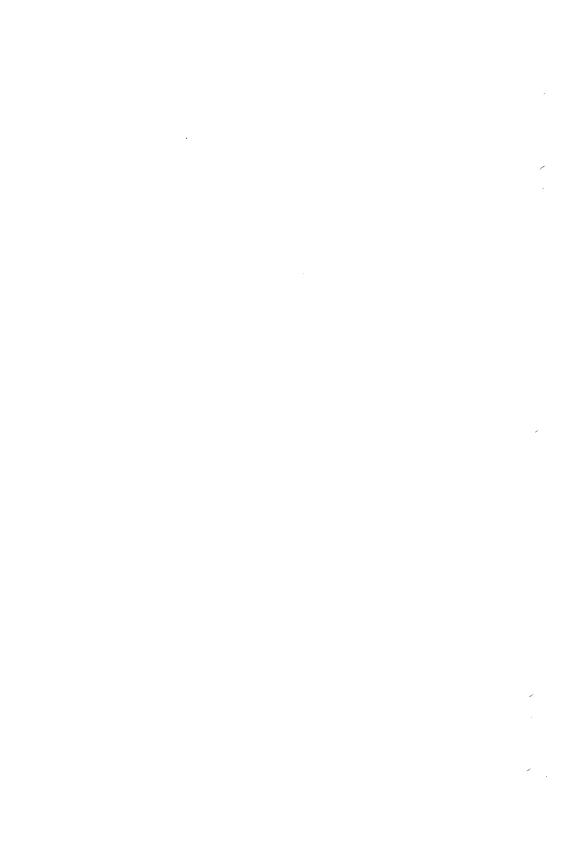

## RESTORE \_FOREIGN \_FILES Command

Purpose

This command invokes a command utility that is capable of migrating NOS files from tape to NOS/VE.

**Format** 

RESTORE \_FOREIGN \_FILES or

RESFF

LIST = file

 $STATUS = status \ variable$ 

Parameters

LIST or L or OUTPUT or O

This is the default file to contain displays written during the utility session. Display-generating subcommands are able to override this specification. The default file is \$OUTPUT.

Remarks

For more information, see the Migration From NOS to NOS/VE manual.

## CREATE \_TAPE \_CATALOG RESFF Subcommand

Purpose

This command reads a foreign backup tape and creates a NOS/VE file containing a tape catalog of the content of one or more tapes. This tape catalog is used to select files for restoration from tape to NOS/VE.

**Format** 

CREATE\_TAPE\_CATALOG or CRETC

BACKUP\_FILE = file

NEW\_TAPE \_CATALOG = file

BACKUP\_FILE \_SYSTEM = keyword

STATUS = status variable

#### Parameters

## BACKUP\_FILE or BF

This is the tape file. It can be standard labelled or unlabelled.

NEW\_TAPE\_CATALOG or NTC or TAPE\_CATALOG or TC

The NOS/VE file to contain the tape catalog of the backup file contents. In the case of an unlabelled tape all files will be included in the tape catalog. In the case of a labelled tape, only one member of a multi-file set will be included. The default file name is FOREIGN \_TAPE \_CATALOG.

## BACKUP\_FILE \_SYSTEM or BFS

This specifies the system that was used to write the archive tapes from which files will be restored. NONE indicates a non-archive tape. If this parameter is not specified, the utility will determine the correct value by reading the tape. An abnormal status will be issued where recognition fails. The following values can be used:

NONE

NOS (N)

PFDUMP (P)

RECLAIM (R)

# DISPLAY\_TAPE \_CATALOG \_ENTRY RESFF Subcommand

Purpose

This command displays the entries in the tape catalog.

**Format** 

DISPLAY\_TAPE\_CATALOG\_ENTRY or DISPLAY\_TAPE\_CATALOG\_ENTRIES or DISTCE

WHERE \_CASE = boolean
DISPLAY \_OPTION = list of keyword
LIST = file
OLD \_TAPE \_CATALOG = file

STATUS=status variable

**Parameters** 

WHERE \_CASE or WC

This specifies the catalog entries to display. The value is an NOS/VE boolean expression that can reference any of the variables that pertain to the backup file system for the tape catalog. The default displays only selected entries. Note: String comparisons are case sensitive.

## DISPLAY\_OPTION or DO

This selects what variables, or fields, of each entry are to be displayed. The order of specification determines the order in the display. Each field displayed has a sort key to determine the ordering of display lines. Ascending or descending order is applied depending on the field. The ALL option will display all variables that will fit on a line of the display. In this case, the ordering of fields on a line is based on estimated importance and field size. The list heading contains the variable names being displayed, in long or short format depending on available space. See LIST description for more information. Any options that are specified, but not supported by the type of tape catalog, will be diagnosed. If more options are specified than will fit on a display line, the condition will be diagnosed. The default is ALL.

ALL (A)

FULL (F)

CREATION\_DATE (CD)

CYCLE\_NUMBER (CN)

DATA\_CONVERSION (DC)

DUMP\_NUMBER (DN)

ENTRY\_NUMBER (EN)

EXTERNAL\_VSN (EV)

FILE\_NUMBER (FN)

FOREIGN\_FILE\_NAME (FFN)

MODIFICATION \_DATE (MD)

NATIVE\_CATALOG\_NAME (NCN)

NATIVE\_FILE\_NAME (NFN)

OWNER\_ID (OI)

RECORD\_ID (RI)

RECORD\_NUMBER (RN)

RECORD\_TYPE (RT)

SELECTED (S)

TEXT\_FILE\_TERMINATION (TFT)

TEXT\_RECORD\_TERMINATION (TRT)

USER\_INDEX (UI)

LIST or L or OUTPUT or O

This specifies the file to receive the display output. The default is determined by the LIST parameter specified when invoking the RESTORE\_FOREIGN\_FILES utility. Two listing widths are supported depending on the PAGE\_WIDTH file attribute of the list file. If the PAGE\_WIDTH is less than 132 characters, the narrow width of 80 characters is used, else 132 is used.

OLD \_TAPE \_CATALOG or OTC or TAPE \_CATALOG or TC

This specifies the foreign tape catalog to be displayed. The default file is FOREIGN\_TAPE\_CATALOG.

# EDIT\_TAPE\_CATALOG RESFF Subcommand

**Purpose** 

This command makes a tape catalog available for editing by a subutility. It is by means of this editing process that subset members of a tape catalog can be selected for migration. The tape catalog can be saved for use later in case the same files need to be accessed from the tape again. **Format** 

EDIT\_TAPE\_CATALOG or EDITC

OLD \_TAPE \_CATALOG = file NEW\_TAPE \_CATALOG = file STATUS = status variable

**Parameters** 

OLD \_TAPE \_CATALOG or OTC or TAPE \_CATALOG or TC

The file that contains the tape catalog to be edited. The default file is FOREIGN\_TAPE\_CATALOG.

NEW\_TAPE \_CATALOG or NTC

The file to contain the tape catalog that results from the editing session. If this parameter is omitted, the resulting tape catalog will overwrite the tape catalog to be edited.

## QUIT RESFF Subcommand

Purpose

This command terminates the

RESTORE\_FOREIGN\_FILES utility session. It has no parameters.

**Format** 

QUIT or QUI

Parameters None.

# RESTORE \_SELECTED \_FILES RESFF Subcommand

Purpose

This command creates a tape request (if the BACKUP\_FILE is not specified) and restores the entries to the native file names and native catalogs specified in the selected tape catalog entries.

**Format** 

RESTORE \_SELECTED \_FILE or RESTORE \_SELECTED \_FILE or RESSF

BACKUP\_FILE = file OLD \_TAPE \_CATALOG = file STATUS = status variable 

## Parameters BACKUP\_FILE or BF

By default, the backup file is automatically requested and returned during command execution. If you expect to use this tape several times during a session, you can use the CREATE\_170\_REQUEST command and specify the file name for the tape. In this case the tape will not be returned when the command terminates. Specify the CREATE\_170\_REQUEST command and, if this is a labelled tape, use the FILE\_SET\_POSITION parameter to specify the set member.

OLD \_TAPE \_CATALOG or OTC or TAPE \_CATALOG or TC

The file containing the tape catalog to use in restoring the files from tape. The default file name is FOREIGN\_TAPE\_CATALOG.

**31** 

# RESTORE \_LOG

| RESTORE_LOG 3            | 31-1 |
|--------------------------|------|
| DELETE_LOG_CONTROL_FILE  | 31-1 |
| DELETE_REPOSITORIES      | 31-2 |
| ENABLE_LOG 3             |      |
| HELP                     | 31-3 |
| QUIT                     | 31-5 |
| RESTORE_LOG_CONTROL_FILE | 31-6 |
| RESTORE_REPOSITORIES     | 31-8 |
| VALIDATE_LOG             |      |
|                          |      |

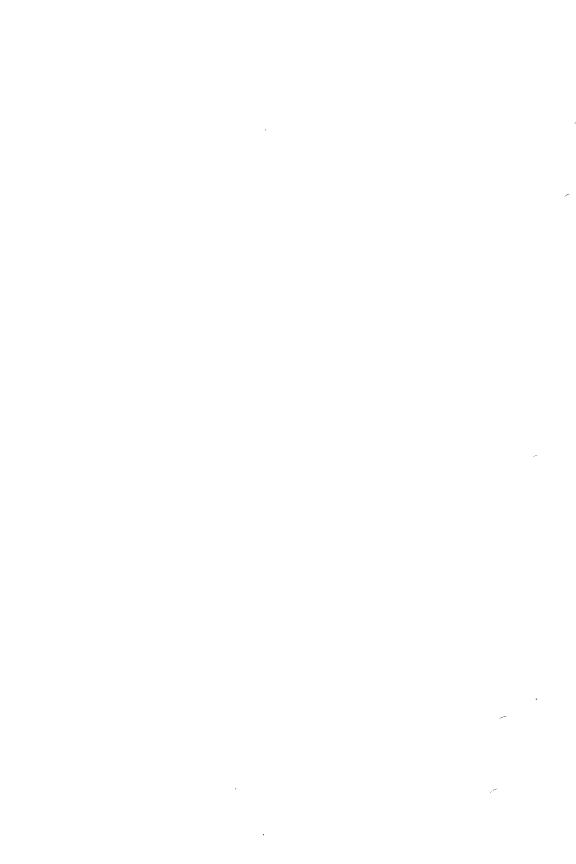

## RESTORE \_LOG Command

Purpose

Begins a RESTORE\_LOG utility session.

Format

RESTORE\_LOG or

RESL

LOG\_RESIDENCE = file STATUS = status variable

Parameters

LOG\_RESIDENCE or LR

Catalog path containing the files comprising the log to be restored. This parameter is required.

Remarks

- Immediately after entering the RESTORE\_LOG session, you should use the VALIDATE\_LOG or RESTORE\_REPOSITORIES subcommands to determine the type and extent of log damage, if any.
- For more information, see the NOS/VE Advanced File Management Usage manual.

## DELETE \_LOG \_CONTROL \_FILE RESL Subcommand

Purpose

Deletes the log control file.

Format

DELETE\_LOG\_CONTROL\_FILE or

DELLCF

STATUS = status variable

- The log control file should be deleted only if it is damaged or if you want to force the log control file to be restored from the backup file. Damage to the log control file can be detected by the VALIDATE\_LOG, RESTORE\_REPOSITORIES, or RESTORE\_LOG\_CONTROL\_FILE subcommands.
- For more information, see the NOS/VE Advanced File Management Usage manual.

# DELETE\_REPOSITORIES RESL Subcommand

Purpose

Deletes log repositories.

**Format** 

DELETE\_REPOSITORY or

**DELR** 

REPOSITORIES=list of range of: keyword or

integer

STATUS = status variable

#### **Parameters**

### REPOSITORIES or REPOSITORY or R

Specifies which repositories in the log are to be deleted. This parameter is required.

List of integer

Specifies the repositories to be deleted. Values can be a list of repository numbers specified in the repository name. Repositories have names in the format AAF\$REPOSITORY\_n where n is the integer value specified; that is, AAF\$REPOSITORY\_1, starting at one for the first repository, and incremented sequentially and contiguously. The last repository is specified as AAF\$REPOSITORY\_0. You can specify as many values as there are repositories to be deleted. If more than one value is specified, the values must be enclosed in parentheses and separated by commas or spaces.

#### ALL or A

All repositories in the log are deleted.

- Repositories should be deleted only if they are damaged or if you want to force the repositories to be restored from the backup files. Damage to repositories can be detected by the VALIDATE\_LOG or RESTORE REPOSITORIES subcommands.
- For more information, see the NOS/VE Advanced File Management Usage manual.

## **ENABLE\_LOG** RESL Subcommand

Enables a disabled log; that is, makes the log available for general use.

ENABLE\_LOG or **Format** 

ENAL

STATUS = status variable

Remarks

- If the log is disabled and it is usable; that is, the log is undamaged, ENABLE\_LOG enables it. This makes the log available for general use.
- If the log is disabled but not usable, an error is displayed and the log remains disabled. Damage can be detected on the log control file and/or the repositories.
- A log must be enabled and usable before you can use it to recover keyed files.
- For more information, see the NOS/VE Advanced File Management Usage manual.

## HELP RESL Subcommand

Provides access to online information about the utility. Purpose

**Format** 

HELP or

HEL

SUBJECT = string MANUAL = file

STATUS = status variable

Parameters

SUBJECT or S

Topic to be found in the index of the online manual. The topic must be enclosed in apostrophes ('topic').

If you omit the SUBJECT parameter, HELP displays a list of the available subcommands and prompts for display of a subcommand description in the online manual.

#### MANUAL or M

Online manual whose index is searched.

AFM

The AFM online manual index is searched.

File

File name of the online manual whose index is searched.

If MANUAL is omitted, the default is AFM. The working catalog is searched for the file and then the \$SYSTEM.MANUALS is searched.

- If the SUBJECT parameter specifies a topic that is not in the manual index, a nonfatal error is returned notifying you that the topic could not be found.
- The default manual file, \$SYSTEM.MANUALS.AFM, contains the online version of the NOS/VE Advanced File Management Usage manu.
- If your terminal is defined for full-screen applications, online manuals are displayed in screen mode. Help on reading online manuals is available in the online manual. To leave the online manual and return to the utility, use QUIT.
- For more information, see the NOS/VE Advanced File Management Usage manual.

## Examples

The following session shows the default display returned by the HELP subcommand.

```
/restore_log
resl/help
```

The following RESTORE\_LOG subcommands are available:

VALIDATE\_LOG
RESTORE\_REPOSITORIES
RESTORE\_LOG\_CONTROL\_FILE
DELETE\_REPOSITORIES
DELETE\_LOG\_CONTROL\_FILE
ENABLE\_LOG
HELP
QUIT

For the description of a subcommand in the online manual, enter: HELP subject = '<subcommand>'

To return from an online manual, enter: QUIT resl/quit

## QUIT RESL Subcommand

Purpose

Ends the RESTORE\_LOG session.

**Format** 

QUIT or QUI

STATUS = status variable

- The QUIT command is required to end a session.
- For more information, see the NOS/VE Advanced File Management Usage manual.

# RESTORE \_LOG \_CONTROL \_FILE RESL Subcommand

Purpose

Restores the log control file from the specified log backup file.

Format

RESTORE\_LOG\_CONTROL\_FILE or RESLCF

MEDIA = keyword

BACKUP\_FILE = file

EXTERNAL \_VSN = list of string

RECORDED \_VSN = list of string

TYPE = keyword

STATUS = status variable

#### **Parameters**

### MEDIA or M

Device class of the log backup file to be restored. This parameter is required.

MAGNETIC\_TAPE\_DEVICE or MTD

Indicates that the log backup file is stored on a labeled tape. (In this case, the BACKUP\_FILE parameter is not used.)

MASS\_STORAGE\_DEVICE or MSD

Indicates that the log backup file specified by the BACKUP\_FILE parameter is stored on disk. (In this case, the RECORDED\_VSN, EXTERNAL\_VSN, and TYPE parameters are not used.)

## BACKUP\_FILE or BF

The file path name of one of the backup files in the log (previously established by the CONFIGURE\_LOG\_BACKUP subcommand of the ADMINISTER\_RECOVERY\_LOG utility) to be used for restoring the log control file. This parameter must be specified if MEDIA is set to MASS\_STORAGE\_DEVICE.

## EXTERNAL\_VSN or EVSN

List of external VSNs identifying the tape volumes that compose the log backup file. The VSNs are specified as strings of from 1 through 6 characters enclosed in apostrophes.

## RECORDED\_VSN or RVSN

List of recorded VSNs of the tape volumes that compose the log backup file. The recorded VSN is in the ANSI VOL1 label on the volume. The VSNs are specified as strings of from 1 through 6 characters enclosed in apostrophes. This parameter must be specified if MEDIA is set to MAGNETIC\_TAPE\_DEVICE.

### TYPE or T

Tape density of the tape drive on which the log backup file was written.

## MT9\$800

Indicates 800 cpi written by a nine-track tape drive.

## MT9\$1600

Indicates 1600 cpi written by a nine-track tape drive.

## MT9\$6250

Indicates 6250 cpi written by a nine-track tape drive.

## MT18\$38000

Indicates 38000 cpi written by a 16-track tape drive. The default value is MT18\$38000.

- o In general, the backup file that was written to most recently is the best one to specify first as the log backup file. If RESTORE\_LOG\_CONTROL\_FILE fails, try again specifying the next most recent backup file, and so on.
- The log control file can be restored only if the log was configured for log backups (see the CONFIGURE\_LOG\_BACKUP subcommand of the ADMINISTER\_RECOVERY\_LOG utility). A copy of the log control file exists at the front of each log backup file, having been written there as part of the ongoing process of backing up the log.
- If the log control file is not already disabled, RESTORE\_LOG\_CONTROL\_FILE immediately disables it. This is to ensure the log is not used while it is being restored. The log can be enabled using ENABLE\_LOG (described later in this chapter).

31

- RESTORE\_LOG\_CONTROL\_FILE restores a log control file only if it detects damage to the log control file. Damage to the log control file can also be detected by the RESTORE\_REPOSITORIES or VALIDATE\_LOG subcommands.
- Once a damaged log control file is restored, the log is no longer available for logging entries. The log is available only for recovering keyed files. To begin logging entries again, you must switch to a different log, or you must delete the log whose log control file has been restored, then recreate it.
- For more information, see the NOS/VE Advanced File Management Usage manual.

# RESTORE \_REPOSITORIES RESL Subcommand

Purpose Res

Restores damaged repository log files from the log backup files.

**Format** 

RESTORE\_REPOSITORIES or RESR

STATUS = status variable

- Older repositories can be restored only if the log was

   configured for automatic backups (see
   CONFIGURE\_LOG\_BACKUPS of the
   ADMINISTER\_RECOVERY\_LOG utility). If the active repository is to be replaced, backups are not required.
- If the log is not already disabled, RESTORE\_REPOSITORIES immediately disables it; this ensures that the log is not used while it is being restored. Once the log is restored, it can be enabled using ENABLE\_LOG.
- Initially, RESTORE\_REPOSITORIES determines the usability of the log; that is, the type and extent of log damage, if any.

- Once the log is restored, if recovery information is lost (for example, the active repository is lost, which had not yet been backed up), or if the log control file has been restored, the log is available only for recovery operations. To begin recording log entries again, you must switch to a different log, or you must delete the log, then recreate it.
- For more information, see the NOS/VE Advanced File Management Usage manual.

## VALIDATE \_LOG RESL Subcommand

Purpose Determines the usability of the log; that is, the type and extent of log damage, if any.

Format VALIDATE\_LOG or VALL

STATUS = status variable

- o If damage to the log is detected and if the log is not already disabled, VALIDATE\_LOG immediately disables it. This is to ensure that the log is not used while it is being restored. Once the log is restored, it can be enabled using ENABLE\_LOG. If no damage to the log is detected, the log is not disabled.
- For more information, see the NOS/VE Advanced File Management Usage manual.

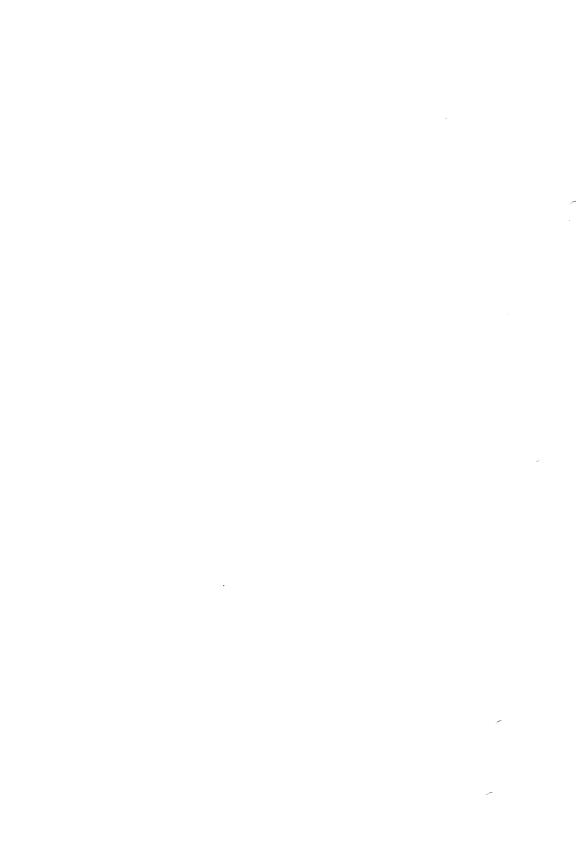

**32** 

| ${f RESTORE}$ _PERMANENT_FILES | RESTO | DRE | _PE | RMA | NEN | $T_F$ | <b>ILES</b> |
|--------------------------------|-------|-----|-----|-----|-----|-------|-------------|
|--------------------------------|-------|-----|-----|-----|-----|-------|-------------|

| RESTORE_PERMANENT_FILES      | . 32-1 |
|------------------------------|--------|
| \$BACKUP_FILE                | . 32-2 |
| DISPLAY_BACKUP_FILE          | . 32-3 |
| INCLUDE_CYCLES               | . 32-5 |
| QUIT                         | . 32-6 |
| RESTORE_ALL_FILES            | . 32-7 |
| RESTORE_CATALOG              | . 32-8 |
| RESTORE_EXCLUDED_FILE_CYCLES | . 32-9 |
| RESTORE_EXISTING_CATALOG     | 32-11  |
| RESTORE_EXISTING_FILE        | 32-12  |
| RESTORE_FILE                 | 32-14  |
| SET_LIST_OPTIONS             | 32-16  |
| SET RESTORE OPTIONS          | 32-18  |

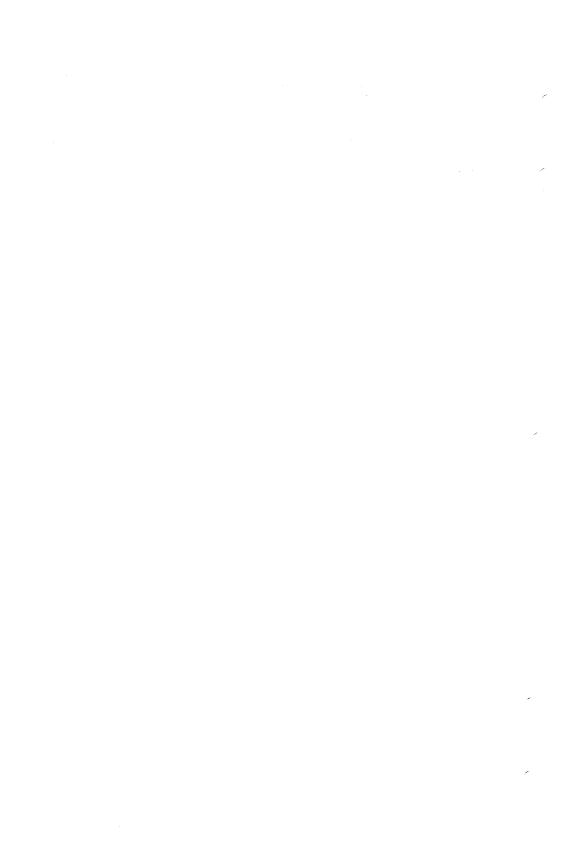

## RESTORE \_PERMANENT\_FILES Command

Purpose

Initiates the utility that restores permanent files and catalogs from backup copies created by the BACKUP\_PERMANENT\_FILE utility. The restore operations are directed by RESTORE\_PERMANENT\_FILE subcommands.

Format

RESTORE PERMANENT\_FILES or RESTORE PERMANENT\_FILE or RESPF

LIST=file STATUS=status variable

Parameters LIST or L

Identifies the file to which a summary of the results of the restore utility are written and, optionally, specifies how the file is to be positioned prior to use. Omission causes \$LIST to be used.

Remarks

- The content of the list file can be specified using the SET\_LIST\_OPTION subcommand prior to using a RESTORE \_PERMANENT\_FILE subcommand. If the SET\_LIST\_OPTION subcommand is omitted, the modification date and time and size of the file are displayed for each permanent file cycle.
- For more information, see the NOS/VE System Usage manual.

#### Examples

The following subcommand initiates a RESTORE\_PERMANENT\_FILE subcommand utility session. The subcommand specifies that the report listing be written to file RESTORE\_LISTING.

/restore\_permanent\_files list=restore\_listing

Following entry of this subcommand, RESTORE\_PERMANENT\_FILE subcommands can be entered in response to the following prompt:

PUR/

## **\$BACKUP\_FILE**RESPF Function

Purpose

Returns a string containing information on a backup file produced by the BACKUP\_PERMANENT\_FILE utility. Because this function causes the file to be rewound, only the first item of information found on the file can be queried and returned to you. When the string value is returned, all letters within the string are converted to uppercase. This function is valid only within the RESTORE \_PERMANENT\_FILE utility.

Format

\$BACKUP\_FILE or

\$BF

(PARAMETER \_1: file PARAMETER \_2: keyword )

**Parameters** 

PARAMETER\_1

Specifies the name of the backup file to be queried. This parameter is required.

PARAMETER \_2

Specifies the particular attribute that is being queried. The following are valid keywords:

IDENTIFIER (I)

Returns a string containing the path name of the first name on the backup file.

IDENTIFIER\_TYPE (IT)

Returns a string containing a name that indicates the type of the first item on the backup file. One of the following names is returned.

SET, CATALOG, FILE, CYCLE

If you do not specify a keyword, IDENTIFIER is assumed.

### Remarks

- This function is especially useful when attempting to restore from a backup file for which the destination is known but the name of the file or catalog is unknown.
- The \$BACKUP\_FILE function always returns a string. The \$FNAME function is included in the RESTORE\_CATALOG command to convert this string to a file name. Once the string has been converted to a file name, you can use the file name in any subsequent RESTORE\_FILE or RESTORE\_CATALOG subcommands.
- For more information, see the NOS/VE System Usage manual.

### Examples

For the following example, assume that you receive a backup tape produced by the BACKUP\_CATALOG command and you wish to restore the catalog to your own \$USER.MY\_CATALOG. To do this, enter the following commands:

/restore\_permanent\_files l=list\_file
PUR/restore\_catalog \$fname(\$backup\_file(backup\_file...
PUR.../,identifier)) backup\_file=backup\_file ..
PUR.../new\_catalog\_name=\$user.my\_catalog
PUR/quit

## DISPLAY\_BACKUP\_FILE RESPF Subcommand

Purpose Displays the contents of a backup file.

**Format** 

DISPLAY\_BACKUP\_FILE or DISBF

BACKUP\_FILE = file
DISPLAY\_OPTION = keyword
NUMBER = keyword or integer
STATUS = status variable

Specifies the file that contains the backup copies of the files and catalogs previously backed up by a BACKUP\_PERMANENT\_FILE utility session.

## DISPLAY\_OPTION or DO

Specifies the level of information to be displayed. Options are:

## CATALOG\_INFO

Displays information on archived files.

## IDENTIFIER (I)

Displays the name and type (file or catalog) of each entry on the backup file.

## DESCRIPTOR (D)

Displays the following information:

- Record headers maintained on the backup file.
- Version of the backup utility that produced the backup file.
- Date and time the backup file was written.
- Backup utility subcommand that produced the backup file.
- Cycle number of each file cycle.
- Usage count of each file cycle.
- Creation date and time of each file cycle.
- Last access date and time of each file cycle.
- Date and time of the last modification of each file cycle.
- Expiration date of each file cycle.
- Size of each file cycle.

## READ\_DATA (RD)

Displays the information described for the DESCRIPTOR parameter and also attempts to read all data for each cycle on the backup file. The listing reports whether or not the data is read without error. No attempt is made to verify the data with the original file backed up.

If omitted, IDENTIFIER is assumed.

## NUMBER or N

Selects the number of catalogs, files, or cycles from the beginning of the backup file for which information is to be displayed. If this parameter is omitted or if the keyword value ALL is specified, all entries on the backup file are displayed.

Remarks

For more information, see the NOS/VE System Usage manual.

## INCLUDE \_CYCLES RESPF Subcommand

Purpose

Includes cycles in subsequent restore operations based on the creation date and time, last access date and time, last modification date and time, or expiration date of the cycle.

**Format** 

INCLUDE\_CYCLES or INCLUDE\_CYCLE or INCC

SELECTION \_CRITERIA = keyword

AFTER = date \_time BEFORE = date \_time STATUS = status variable

Parameters

## SELECTION\_CRITERIA or SC

Specifies the selection criteria to be used in determining which cycles will be restored on subsequent restore operations. Choose one of the following:

## ACCESSED (A)

Select files based on the date and time they were last accessed.

## CREATED (C)

Select files based on the date and time they were created.

## EXPIRED (E)

Select files based on their expiration dates and times.

## MODIFIED (M)

Select files based on the date and time they were last modified.

## IGNORE\_DATE\_TIME (IDT)

Do not select files based on a date and time. This option turns off any criteria that may have been selected in previous INCLUDE\_CYCLES commands.

This parameter is required.

## AFTER or A

Specifies the date and time after which the SELECTION\_CRITERIA operation must have occurred in order for a file to be included in subsequent restore operations. If omitted, 1980-01-01.00:00:00.000 is used.

## BEFORE or B

Specifies the date and time before which the SELECTION\_CRITERIA operation must have occurred in order for a file to be included in subsequent restore operations. If omitted, \$NOW is used.

## Remarks

- The values specified on this command take precedence over any previous calls to INCLUDE\_CYCLES.
- For more information, see the NOS/VE System Usage manual.

## QUIT RESPF Subcommand

Purpose Ends a RESTORE\_PERMANENT\_FILES utility session.

Format QUIT or QUI

Parameters None.

Remarks

For more information, see the NOS/VE System Usage manual.

## RESTORE \_ALL \_FILES RESPF Subcommand

Purpose

Enables a system operator to restore all catalogs and all permanent files for a NOS/VE system (those written to the backup file with the BACKUP\_ALL\_FILES subcommand). Other users can restore all catalogs which they own and all files and cycles for which they have cycle permission.

Format

RESTORE \_ALL \_FILES or RESAF BACKUP\_FILE = file

STATUS=status variable

Parameters

BACKUP\_FILE or BF

Specifies the file that contains the backup copies of the files and catalogs to be restored. This parameter is required.

Remarks

- Backup copies of catalogs and files that do not already exist in the permanent file system are restored.
- Catalogs and files that already exist are not altered.
- The file specified by the BACKUP\_FILE parameter is initially positioned to beginning-of-information.
- To restore permanent files when partial backups have been taken, the RESTORE\_ALL\_FILES subcommand is used to restore the last partial backup first. This has the effect of restoring the catalog structure as it was at the time of the last partial backup. File cycle data that is not contained on the last partial back is restored using the RESTORE\_EXCLUDED\_FILE\_CYCLES subcommand.
- For more information, see the NOS/VE System Usage manual.

## **Examples**

The following job restores all files in the system that were previously backed up with a BACKUP\_ALL\_FILES subcommand:

/job
job/request\_magnetic\_tape file=pf\_tape\_file ..
job../evsn='pfb001' type=mt9\$6250
job/restore\_permanent\_files
job/restore\_all\_files backup\_file=pf\_tape\_file
job/quit
job/jobend

## RESTORE \_CATALOG RESPF Subcommand

Purpose

Restores a catalog that does not currently exist as a catalog.

Format

RESTORE\_CATALOG or

RESC

CATALOG=file BACKUP\_FILE=file

NEW\_CATALOG\_NAME = file STATUS = status\_variable

## **Parameters**

## CATALOG or C

Specifies the catalog that is to be restored from the backup file. This parameter is required.

## BACKUP\_FILE or BF

Specifies the file that contains the backup copy of the catalog and its associated files and subcatalogs. This parameter is required.

## NEW\_CATALOG\_NAME or NCN

Specifies the catalog into which the files and subcatalogs on the backup file are restored. Omission causes the name as it exists on the backup file to be used.

### Remarks

- Backup copies of files and subcatalogs are restored.
- You must be the owner of the catalog.
- This command cannot be used to restore your master catalog.
- The catalog being restored must not currently exist.
- The file specified by the BACKUP\_FILE parameter must have been created by the BACKUP\_PERMANENT\_FILE utility.
- The backup file is initially positioned at beginning-of-information.
- For more information, see the NOS/VE System Usage manual.

## Examples

The following example restores the master catalog to a new subcatalog in the master catalog:

/restore\_permanent\_files list=restore\_listing
PUR/restore\_catalog catalog=\$user new\_catalog\_name=..
PUR../\$user.catalog\_2 backup\_file=backed\_up\_files
PUR/quit

## RESTORE \_EXCLUDED \_FILE \_CYCLES RESPF Subcommand

### Purpose

Restores cycles to files that currently exist in the permanent file system but do not have data defined for them.

#### **Format**

RESTORE \_EXCLUDED \_FILE \_CYCLES or RESTORE \_EXCLUDED \_FILE \_CYCLE or RESEFC

FILE = file
CATALOG = file
BACKUP\_FILE = file
NEW\_NAME = file
RESTORE \_OPTIONS = list of keyword
STATUS = status variable

The FILE parameter specifies the file or cycle for which data is to be restored (as identified on the backup file). If no cycle number is specified, data for all cycles of the file is restored. If specified, a cycle number must be a specific cycle (not \$HIGH or \$LOW).

## CATALOG or C

The CATALOG parameter specifies the catalog for which data is to be restored (as identified on the backup file). Data for all cycles in the catalog is restored.

## BACKUP\_FILE or BF

Specifies the file containing the backup information. This file is positioned at the beginning-of-information. This parameter is required.

NEW\_NAME or NCN or NEW\_CATALOG\_NAME or NEW\_FILE\_NAME or NN or NFN

Specifies a new name for the catalog, file, or cycle for which the data is being restored. This parameter can be used if the name on the backup file is different than that in the current permanent file system. Omission causes the name as it exists on the backup file to be used. If a cycle reference was included on the FILE parameter but not on the NEW\_NAME parameter, \$HIGH is used.

RESTORE \_OPTIONS or RESTORE \_OPTION or RO Reserved for site personnel.

## Remarks

- This subcommand is used to restore cycle data when partial backups have been performed. If the permanent file system is backed up by a full backup followed by daily partial backups, then the last partial backup is restored with the RESTORE\_ALL\_FILES subcommand. All other backups are restored in reverse order using this subcommand.
- The modification date on the backup file must match the modification date in the current permanent file catalog, unless otherwise specified by a SET\_RESTORE\_OPTIONS subcommand.
- If a cycle already has data defined for it, the cycle is not altered.

- You may specify either the file or catalog parameter, but not both. Omission of both parameters causes all data to be restored, in which case the NEW\_NAME parameter cannot be used.
- For more information, see the NOS/VE System Usage manual.

## Examples

The following example restores files from a previous partial dump and a previous full dump.

```
/restore_permanent_files
PUR/restore_all_files bf=partial_dump
PUR/restore_excluded_file_cycles bf=full_dump
```

The following example restores all cycles of a file from a partial and full dump.

PUR/restore\_file \$user.data\_file\_1 bf=partial\_dump PUR/resefc file=\$user.data\_file\_1 bf=full\_dump

# RESTORE \_EXISTING \_CATALOG RESPF Subcommand

Purpose

Restores the contents of a currently existing catalog.

**Format** 

RESTORE \_EXISTING \_CATALOG or RESEC

CATALOG = file BACKUP\_FILE = file

NEW\_CATALOG\_NAME = file STATUS = status variable

### Parameters

### CATALOG or C

Specifies the catalog that is to be restored from the backup file. This parameter is required.

## BACKUP FILE or BF

Specifies the file that contains the backup copy of the catalog and its associated files and subcatalogs. The file is initially positioned at beginning-of-information. This parameter is required.

## NEW\_CATALOG\_NAME or NCN

Specifies the existing catalog into which the files and subcatalogs on the backup file are restored. Omission causes the name as it exists on the backup file to be used.

#### Remarks

- Backup copies of files and subcatalogs that do not already exist in the specified catalog are restored.
- Any cycle that already exists is not altered.
- Cycle permission is required to restore any file cycle within an existing catalog.
- You must be the owner of the catalog to restore any subcatalogs.
- The file specified by the BACKUP\_FILE parameter must have been created by the BACKUP\_PERMANENT\_FILE utility.
- The backup file is initially positioned at beginning-of-information.
- For more information, see the NOS/VE System Usage manual.

### Examples .

The following commands restore the master catalog that was backed up with the BACKUP\_CATALOG subcommand:

/restore\_permanent\_files list=restore\_list
PUR/restore\_existing\_catalog ..
PUR../catalog=\$user backup\_file=backed\_up\_files
PUR/quit

# RESTORE \_EXISTING \_FILE RESPF Subcommand

Purpose Restores the file cycles of an existing file.

## Format RESTORE\_EXISTING\_FILE or RESEF

FILE = file
BACKUP\_FILE = file
PASSWORD = keyword or name
NEW\_FILE \_NAME = file
STATUS = status variable

## Parameters FILE or F

Specifies the file whose file cycles are to be restored from the backup file. If a cycle reference is included the cycle reference is ignored. This parameter is required.

## BACKUP\_FILE or BF

Specifies the file that contains the backup copy of the file. This parameter is required.

## PASSWORD or PW

Parameter Attributes: SECURE

Specifies the file password. This parameter must match the password of the existing file. Omission or specifying the keyword NONE causes no password to be used.

## NEW\_FILE \_NAME or NFN

Specifies the existing file to be restored. Omission causes the name as it exists on the backup file to be used.

## Remarks

- All file cycles that exist on the backup file but do not exist as a permanent file are restored.
- Cycles that currently exist as permanent files are not altered.
- You must have CYCLE permission to restore an existing file.
- The file specified by the BACKUP\_FILE parameter must have been created during by BACKUP\_PERMANENT\_FILE utility.
- The backup file is initially positioned at beginning-of-information.
- For more information, see the NOS/VE System Usage manual.

## Examples

The following example restores cycle number 87 of file DATA\_FILE\_0 in subcatalog CATALOG\_1 of the master catalog that was previously backed up:

```
/delete_file $user.catalog_1.data_file_0.87 ..
../pw=new_data_0_pw
/respf
PUR/restore_existing_file ..
PUR../$user.catalog_1.data_file_0 ..
PUR../bf=copy_of_file pw=new_data_0_pw
PUR/quit
```

## RESTORE\_FILE RESPF Subcommand

## Purpose

Restores the file cycles of a file that does not currently exist as a permanent file.

### **Format**

RESTORE\_FILE or RESF

FILE = file
BACKUP\_FILE = file
PASSWORD = keyword or name
NEW\_FILE\_NAME = file
STATUS = status variable

#### **Parameters**

FILE or F

Specifies the file whose file cycles are to be restored from the backup file. This parameter is required.

## BACKUP\_FILE or BF

Specifies the file that contains the backup copy of the file. This parameter is required.

### PASSWORD or PW

Parameter Attributes: SECURE

Specifies the file password. It must match the existing file password. This parameter is used only if a specific cycle of an existing file is being restored. Omission or specifying the keyword NONE causes no password to be used.

## NEW\_FILE \_NAME or NFN

Specifies a new name for the file being restored. Omission causes the name as it exists on the backup file to be used.

#### Remarks

- If the file name includes a cycle reference, only that cycle is restored (at least one file cycle must already exist).
- If a cycle reference is omitted, all file cycles are restored (the file must not already exist).
- If a cycle reference is included on the FILE parameter, it must be a specific cycle number; the keywords \$HIGH and \$LOW cannot be used.
- If a cycle reference is not specified on the NEW\_FILE\_NAME parameter, \$NEXT is used.
- If a cycle reference is specified on the NEW\_FILE\_NAME parameter, the file specified with the FILE parameter must also include a cycle reference.
- You must have CYCLE permission to the file in order to restore all file cycles or an additional file cycle.
- The file specified by the BACKUP\_FILE parameter must have been created by the BACKUP\_PERMANENT\_FILE utility.
- The backup file is initially positioned at beginning-of-information.
- For more information, see the NOS/VE System Usage manual.

## Examples

The following subcommands restore cycle number 87 of file DATA\_FILE\_0 in subcatalog CATALOG\_1. The file is restored as cycle number 1 of file DATA\_FILE\_2 in CATALOG\_2 of the master catalog.

/respf
PUR/restore\_file \$user.catalog\_1.data\_file\_0.87 ..
PUR../bf=copy\_of\_file pw=new\_data\_0\_pw ..
PUR../nfn=\$user.catalog\_2.data\_file\_2
PUR/quit

## SET\_LIST\_OPTIONS RESPF Subcommand

Purpose

Specifies the information that is written to the list file by subsequent subcommands.

**Format** 

SET\_LIST\_OPTIONS or SET\_LIST\_OPTION or SETLO

> FILE \_DISPLAY \_OPTIONS = list of keyword CYCLE \_DISPLAY \_OPTIONS = list of keyword DISPLAY \_EXCLUDED \_ITEMS = boolean

STATUS=status variable

**Parameters** 

FILE \_DISPLAY \_OPTIONS or FILE \_DISPLAY \_OPTION or FDO

Selects the data to be displayed with the file name. Options are:

ACCOUNT (A)

Displays the account name.

PROJECT (P)

Displays the project name.

NONE

Displays only the file name.

ALL

Displays the account and project name.

Omission causes NONE to be used.

CYCLE \_DISPLAY \_OPTIONS or CYCLE \_DISPLAY \_OPTION or CDO

Selects the data to be displayed for each cycle backed up. The cycle number and whether the cycle was excluded is also displayed. Options are:

ALL

Selects all of the following.

ACCESS\_COUNT (AC)

Displays the number of accesses to the cycle.

## ACCESS\_DATE\_TIME (ADT)

Displays the date and time the cycle was last accessed.

ALTERNATE\_FILE\_MEDIA\_DESCRIPTOR (AFMD)

Displays archive information.

CREATION \_DATE \_TIME (CDT)

Displays the date and time the cycle was created.

EXPIRATION \_DATE (ED)

Displays the expiration date of the cycle.

GLOBAL\_FILE\_NAME (GFN)

Displays the internally generated global file name. This name is neither backed up nor restored.

MODIFICATION \_DATE \_TIME (MDT)

Displays the date and time the cycle was last modified.

NONE

Displays the cycle number.

RECORDED\_VSN (RVSN)

Displays all mass storage volumes on which the cycle resides.

SIZE (S)

Displays the size of the cycle in bytes.

Omission causes (MODIFICATION\_DATE\_TIME, SIZE) to be used.

DISPLAY\_EXCLUDED\_ITEMS or DISPLAY\_EXCLUDED\_ITEM or DEI

Specifies whether excluded catalogs, files, and cycles are displayed on the list file.

TRUE

The identification of all excluded catalogs, files, and cycles is displayed. This is the default.

FALSE

Excluded items are not displayed.

Remarks

For more information, see the NOS/VE System Usage manual.

## SET\_RESTORE\_OPTIONS RESPF Subcommand

Purpose

Specifies the options to be used in subsequent restore

operations.

**Format** 

SET\_RESTORE\_OPTIONS or SET\_RESTORE\_OPTION or SETRO

REQUIRE \_MATCHING \_MODIFICATION = keyword or boolean

ALLOCATION \_SIZE = keyword or integer

FILE \_CLASS = keyword or name

INITIAL\_VOLUME = keyword or name

 $\label{eq:update_cycle} \textit{UPDATE} \ \_\textit{CYCLE} \ \_\textit{STATISTICS} = \textit{keyword} \ \ \textit{or} \ \ \textit{boolean}$ 

VOLUME \_OVERFLOW \_ALLOWED = keyword or

boolean

RESTORE \_ARCHIVE \_INFORMATION = keyword or

boolean

STATUS = status variable

#### Parameters

REQUIRE \_MATCHING \_MODIFICATION or RMM

Specifies whether or not the

RESTORE\_EXCLUDED\_FILE\_CYCLES subcommand will restore a cycle whose modification date and time recorded in the backup file does not match the file's catalog information. Values can be:

### TRUE

A file cycle is restored only if the last modification date and time in the catalog matches the one in the backup file.

### FALSE

A file cycle is restored regardless of the last modification.

32

## **\$UNSPECIFIED**

Acts as if no SET\_RESTORE\_OPTIONS were issued for this parameter.

If this parameter is omitted, TRUE is assumed.

ALLOCATION \_SIZE or AS

Reserved for site personnel.

FILE \_CLASS or FC

Reserved.

INITIAL \_VOLUME or IV

Reserved for site personnel.

UPDATE \_CYCLE \_STATISTICS or UCS

Reserved.

VOLUME \_OVERFLOW \_ALLOWED or VOA

Reserved for site personnel.

RESTORE \_ARCHIVE \_INFORMATION or RAI

Reserved for site personnel.

### Remarks

- Once you enter this subcommand, the options selected remain in effect for the rest of the session or until you enter this subcommand again.
- For more information, see the NOS/VE System Usage manual.

|  |  |  | , |
|--|--|--|---|
|  |  |  |   |
|  |  |  |   |
|  |  |  |   |
|  |  |  |   |
|  |  |  |   |
|  |  |  |   |
|  |  |  |   |
|  |  |  |   |
|  |  |  |   |
|  |  |  |   |
|  |  |  |   |
|  |  |  |   |
|  |  |  |   |

| SOURCE_CODE_UTILITY3          |       |
|-------------------------------|-------|
| ADD_LIBRARY 3                 | 3-2   |
| CHANGE_DECK                   |       |
| CHANGE_DECK_NAME3             | 3-8   |
| CHANGE_DECK_REFERENCES 33     | 3-10  |
| CHANGE_LIBRARY 33             | 3-11  |
| CHANGE_MODIFICATION           | 3-13  |
| COMBINE_LIBRARY 33            | 3-15  |
|                               | 3-18  |
| CREATE_LIBRARY 33             | 3-23  |
| CREATE_MODIFICATION           | 3-25  |
| \$BASE 33                     | 3-27  |
|                               | 3-27  |
| \$DECK_ATTRIBUTES 33          | 3-28  |
|                               | 3-29  |
| \$DECK_NAME_LIST 33           | 3-30  |
| DELETE_DECK 33                | 3-31  |
| DELETE_FEATURE 33             | 3-32  |
|                               | 3-33  |
| DELETE_MODIFICATION 33        | 3-34  |
| DISPLAY_DECK                  | 3-35  |
| DISPLAY_DECK_LIST 33          | 3-38  |
|                               | 3-39  |
| DISPLAY_FEATURE 33            | 3-42  |
|                               | 3-43  |
|                               | 3-44  |
|                               | 3-46  |
|                               | 3-47  |
| <del></del>                   | 3-49  |
| DISPLAY_MODIFICATION_LIST 33  | 3-51  |
| EDIT_DECK                     |       |
| END_LIBRARY 33                |       |
|                               | 3-56  |
|                               | 3-57  |
|                               | 3-58  |
|                               | 3-59  |
|                               | 3-60  |
| <del></del>                   | 3-61  |
|                               | 3-62  |
|                               | 3-62  |
| <del></del>                   | 3-67  |
|                               | 3-71  |
|                               | 3-75  |
| - MALLINIO A _ MIODILIOTILIOI | ノー・レノ |

| \$FEATURE                 | 33-79  |
|---------------------------|--------|
| \$FEATURE_MEMBER_NAMES    | 33-79  |
| \$FEATURE_NAME_LIST       | 33-80  |
| \$FEATURE_NAME_LIST       | 33-80  |
| \$FIRST_DECK_NAME         | 33-81  |
| \$FIRST_MODIFICATION_NAME | 33-81  |
| \$GROUP                   | 33-81  |
| \$GROUP_MEMBER_NAMES      | 33-82  |
| \$GROUP_NAME_LIST         | 33-82  |
| \$GROUP_NAME_LIST         | 33-83  |
| INCLUDE_COPYING_DECKS     | 33-83  |
| INCLUDE_DECK              | 33-85  |
| INCLUDE_FEATURE           | 33-85  |
| INCLUDE _GROUP            | 33-86  |
| INCLUDE_MODIFICATION      | 33-87  |
| INCLUDE_MODIFIED_DECKS    | 33-88  |
| INCLUDE_STATE             | 33-89  |
| \$LAST_DECK_NAME          | 33-89  |
| \$LAST_MODIFICATION_NAME  | 33-90  |
| \$LIBRARY_ATTRIBUTES      | 33-90  |
| \$LIBRARY_MODIFIED        | 33-91  |
| \$LIST_FILE               | 33-92  |
| \$MODIFICATION            | 33-92  |
| \$MODIFICATION_ATTRIBUTES | 33-93  |
| \$MODIFICATION_NAME_LIST  | 33-94  |
| \$MODIFICATION_NAME_LIST  | 33-94  |
| \$MODIFIED_DECK_NAMES     |        |
| \$NEXT_DECK_NAME          | 33-96  |
| \$NEXT_MODIFICATION_NAME  | 33-96  |
| \$PREVIOUS DECK NAME      | 33-96  |
| \$PREVIOUS_DECK_NAME      | 33-97  |
| QUIT                      | 33-97  |
| QUIT                      |        |
| REPLACE_LIBRARY           |        |
| \$RESULT                  |        |
| RETAIN_GROUP              |        |
| SEQUENCE_DECK             |        |
| SEQUENCE_MODIFICATION     | 33-104 |
| SET_LIST_OPTIONS          |        |
| USE_LIBRARY               |        |
|                           | 33-108 |

## SOURCE \_CODE \_UTILITY Command

Purpose

Begins an SCU command utility session.

**Format** 

SOURCE\_CODE\_UTILITY or SCU or SOUCU

STATUS = status variable

## Remarks

- Entering a CREATE\_LIBRARY or USE\_LIBRARY subcommand initializes the working library for the SCU command utility session. If neither subcommand is issued, file SOURCE\_LIBRARY is used for the base and result libraries. If file SOURCE\_LIBRARY does not exist, it is created.
- For more information, see the NOS/VE Source Code Management manual.

## Examples

The following sequence begins an SCU session and initializes the working library from file OLDPL in your working catalog, assumed not to be \$LOCAL. The base file, OLDPL, is a source file whose file structure is a library. Entering the QUIT subcommand causes the working library to be written on the next cycle of file OLDPL.

/source\_code\_utility
sc/use\_library b=oldpl r=oldpl.\$next
sc/quit

The next example does not use the USE\_LIBRARY subcommand, but rather initializes the working library from file SOURCE\_LIBRARY in your working catalog.

/source\_code\_utility
sc/create\_deck d=deck1 m=version1
sc/quit

Purpose

Adds decks from one or more source libraries to the working library.

Format

ADD\_LIBRARY or ADD\_LIBRARIES or

ADDL

SOURCE\_LIBRARY=list of file

LIST = file

DISPLAY\_OPTIONS = keyword

STATUS = status variable

**Parameters** 

SOURCE\_LIBRARY or SOURCE\_LIBRARIES or SL

List of one or more source library files. This parameter is required.

LIST or L

Listing file. You can specify a file position as part of the file name. SCU lists the source library origin of each deck in the working library. Within an SCU session, if you omit LIST, the listing file is the file specified on the SET\_LIST\_OPTIONS subcommand. Otherwise, the default is file \$LIST.

DISPLAY\_OPTIONS or DO

Specifies the level of information listed. Currently, both keyword values produce the same listing.

BRIEF or B FULL or F

If DISPLAY\_OPTIONS is omitted, BRIEF is used. ALL is an alias for FULL.

Remarks

• ADD\_LIBRARIES only adds decks that are not already in the working library. It reads the deck list for each source library in the order you specify the libraries on the command. When it reads a deck name that is not currently in the working library, it adds the deck to the library. When it reads a deck name that is already in the working library, it sends a message describing the duplication, but it does not add the deck to the working library.

33

0.000.000.000.000.000.000

- o If a modification is in more than one source library modification list and the creation times do not match, ADD\_LIBRARY reports an error and does not add any decks to the working library.
- If no decks could be merged because an exception occurred in each deck, an error status is returned and ADD\_LIBRARY makes no change to the library.
- Decks, features, groups, and modifications are ordered alphabetically on the ADD\_LIBRARIES result library.
- Key characters in source libraries that are added to the working library must match the key character in the working library. If the key characters do not match, SCU generates an error message.
- For more information, see the NOS/VE Source Code Management manual.

## Examples

The following command adds the decks from the source library on file \$USER.NEWLIB to the working library. The contents of the working library are then displayed.

SC/Add\_library sl=\$user.newlib l=output
DECKA :NVE.PAT.BASE
DECKB :NVE.PAT.BASE
DECKC :NVE.PAT.NEWLIB
DECKD :NVE.PAT.BASE

# CHANGE \_DECK SCU Subcommand

Purpose Changes the content of one or more deck header fields.

Format CHANGE\_DECK or CHANGE\_DECKS or CHAD

DECK=keyword or list of: name or range of name
AUTHOR=string
CLEAR\_ORIGINAL\_INTERLOCK=boolean
CLEAR\_SUB\_INTERLOCK=boolean
DECK\_DESCRIPTION=list of string
PROCESSOR=string
GROUP=list of name
DELETE\_GROUP=list of name

CHARACTER = keyword or string

TAB \_COLUMN = list of integer

DELETE \_COLUMN = list of: integer or range of integer

WIDTH = integer

LINE \_IDENTIFIER = keyword

EXPAND = boolean

STATUS = status variable

### Parameters

## DECK or DECKS or D

Decks whose headers are changed. You can specify a list of one or more names, a list of one or more ranges, or the keyword ALL. ALL specifies all decks in the library. The default is the name of the most recently used deck.

### AUTHOR or A

New author. If AUTHOR is omitted, the author field is not changed.

## CLEAR \_ORIGINAL \_INTERLOCK or COI

Indicates whether the original interlock for an extracted deck should be cleared. Options are:

### TRUE

Clears the original interlock field of the extracted deck by erasing the name and time stamp that were recorded in this deck.

## **FALSE**

Leaves the original interlock field of the extracted deck unchanged.

If CLEAR\_ORIGINAL\_INTERLOCK is omitted, FALSE is used.

## CLEAR \_SUB \_INTERLOCK or CI or CLEAR \_INTERLOCK or CSI

Indicates whether the subinterlock field of the original deck should be cleared. Options are:

### TRUE

Clears the subinterlock field of the original deck.

## **FALSE**

Leaves the subinterlock field of the original deck unchanged.

If CLEAR\_SUB\_INTERLOCK or CLEAR\_INTERLOCK is omitted, FALSE is used.

## NOTE

You must have authority 4 for the file to clear a deck subinterlock or original interlock field.

## DECK\_DESCRIPTION or DD

List of strings containing the new deck description. If DECK\_DESCRIPTION is omitted, the description field is not changed.

## PROCESSOR or P

New processor. If PROCESSOR is omitted, the processor field is not changed.

## GROUP or GROUPS or G

Additional groups to which the deck is to belong. The subcommand deletes any groups specified on the DELETE\_GROUP parameter before adding groups to the group list. If GROUP is omitted, the deck is not associated with additional groups.

## DELETE\_GROUP or DELETE\_GROUPS or DG

Groups to which the deck should no longer belong. The subcommand deletes groups specified before adding any groups specified on the GROUP parameter. If DELETE\_GROUP is omitted, the deck continues to belong to the same groups it did previously.

## CHARACTER or C

Either a 1-character string containing the new default tab character or the keyword NONE to disable tabbing. If CHARACTER is omitted, the tabbing status and default tab character are not changed.

## TAB \_COLUMN or TAB \_COLUMNS or TC

List of from 1 to 256 additional default tab columns. SCU deletes the tab columns on the DELETE\_COLUMN parameter before it adds the new tab columns. If TAB\_COLUMN is omitted, no new tab columns are added.

## DELETE \_COLUMN or DELETE \_COLUMNS or DC

List of default tab columns or tab column ranges to be removed. SCU deletes the specified tab columns before it adds the tab columns on the TAB\_COLUMN parameter. If DELETE\_COLUMN is omitted, no tab columns are removed.

### WIDTH or W

New default line width. If WIDTH is omitted, the default line width is not changed.

## LINE \_IDENTIFIER or LI

New default line identifier placement. Options are:

## RIGHT (R)

Place line identifiers to the right of the text.

### LEFT (L)

Place line identifiers to the left of the text.

#### NONE

No line identifiers are placed on output lines.

If LINE\_IDENTIFIER is omitted, the default line identifier placement is not changed.

### EXPAND or E

New expand attribute value. Options are:

#### TRUE

An EXPAND\_DECK subcommand expands the deck. (The deck can also be expanded by a COPY or COPYC directive.)

## **FALSE**

An EXPAND\_DECK subcommand does not expand the deck; it skips the deck and continues processing at the next deck. Only a COPY or COPYC directive can expand the deck.

If EXPAND is omitted, the expand attribute is not changed.

#### Remarks

- The DECK parameter specifies each deck to which the changes should apply. The other parameters (except STATUS) specify the deck header fields to be changed.
- To display a deck header, enter a DISPLAY\_DECK subcommand. You can reference individual deck header attributes with the SCU function \$DECK\_ATTRIBUTES.
- o If you have access authority 4 for the file, you can enter a CHANGE\_DECK subcommand to clear a subinterlock that was set when a user extracted a deck from the library.
- You can remove unused groups from a library explicitly using the DELETE\_GROUP subcommand or implicitly using the EXTRACT\_SOURCE\_LIBRARY subcommand. Specifying DECKS=ALL and INTERLOCK=NONE on the EXTRACT\_SOURCE\_LIBRARY subcommand copies all decks to a new RESULT file, saving only groups, modifications, and features belonging to those decks.
- O Changes to a deck header are not part of any modification. When you include or exclude modifications, you must make any associated deck header changes separately by entering the CHANGE\_DECK subcommand.
- For more information, see the NOS/VE Source Code Management manual.

Examples

The following subcommand adds default tab column 35 and deletes default tab column 30 for DECK1.

sc/change\_deck d=deck1 tc=35 dc=30

The following subcommand clears the subinterlock fields of all deck headers in the working library if you have access authority 4 for the file.

sc/change\_deck d=all csi=true

## CHANGE \_DECK \_NAME SCU Subcommand

Purpose Substitutes new names for existing deck names.

**Format** 

CHANGE\_DECK\_NAME or CHANGE\_DECK\_NAMES or CHADN

NAME\_LIST=file

LIST = file

 $CHANGE\_DECK\_REFERENCES = boolean$ 

MODIFICATION = name STATUS = status variable

Parameters

NAME\_LIST or NL

Name substitution file. This parameter is required.

LIST or L

Listing file. You can specify a file position as part of the file name. If LIST is omitted, the listing file is the file specified on the SET\_LIST\_OPTIONS subcommand. Otherwise, the default is file \$LIST.

CHANGE \_DECK \_REFERENCES or CDR

Indicates whether the command substitutes deck names on COPY and COPYC directives. Options are:

TRUE

COPY and COPYC names are substituted.

FALSE

used.

COPY and COPYC names are not substituted.

If CHANGE\_DECK\_REFERENCES is omitted, FALSE is

MODIFICATION or M

Modification to which the changed lines belong. If MODIFICATION is omitted, SCU\$ALTER is used.

#### Remarks

- A deck name can occur in two places within a source library: within its deck header, and on COPY and COPYC directives in the source text. To list the COPY and COPYC references to the deck, enter a DISPLAY\_DECK\_REFERENCES command.
- You store the name substitutions on a separate file and specify the file on the NAME\_LIST parameter. Each name substitution is specified as a line containing an SCL parameter list. The parameter list must have the following parameters:

OLD\_NAME (ON)

Existing name.

NEW\_NAME (NN)

Substituted name. NEW\_NAME must be different from ALL.

• For more information, see the NOS/VE Source Code Management manual.

## Examples

The following subcommand changes deck names as specified in file NEW\_DECK\_NAMES. The changed lines belong to modification RENAME.

sc/change\_deck\_names n1=new\_deck\_names m=rename ..
sc../cdr=true

The contents of file NEW\_DECK\_NAMES are:

my\_deck.deck465

The command replaces each occurrence of the deck name MY\_DECK with the new name DECK465. Because the command specifies that the

CHANGE\_DECK\_REFERENCES parameter is TRUE, it replaces the deck name both in the deck header and on COPY and COPYC directives throughout the library.

## CHANGE \_DECK \_REFERENCES SCU Subcommand

Purpose

Changes the deck names of COPY and COPYC directives that are located in the specified decks.

**Format** 

CHANGE\_DECK\_REFERENCES or CHADR

DECK=keyword or list of: name or range of name

MODIFICATION = name NAME\_LIST = file

LIST = file

STATUS = status variable

Parameters

DECK or DECKS or D

Decks in which substitutions are performed. The keyword ALL specifies all decks in the library. If DECK is omitted, ALL is used.

## MODIFICATION or M

Modification to which the changed lines belong. If MODIFICATION is omitted, SCU\$ALTER is used.

## NAME\_LIST or NL

Name substitution file. This parameter is required.

LIST or L

Listing file. You can specify a file position as part of the file name. If LIST is omitted, the listing file is the file specified on the SET\_LIST\_OPTIONS subcommand. Otherwise, the default is file \$LIST.

Remarks

 The CHANGE\_DECK\_REFERENCES subcommand only changes deck names on COPY and COPYC directives, not in deck headers. To change a deck name in its deck header, enter the CHANGE\_DECK\_NAMES command.

- You use CHANGE\_DECK\_REFERENCES to replace references to one deck with references to another deck. To list the COPY and COPYC references to a deck, enter a DISPLAY\_DECK\_REFERENCES command.
- You store the name substitutions on a separate file and specify the file on the NAME\_LIST parameter. Each name substitution is specified as a line containing an SCL parameter list. The parameter list must have the following parameters:

OLD\_NAME (ON)

Existing name.

NEW\_NAME (NN)

Substituted name. NEW\_NAME should be different from ALL.

• For more information, see the NOS/VE Source Code Management manual.

Examples

The following subcommand changes references as specified in file NEW\_NAMES. The changes belong to modification RENAME.

sc/change\_deck\_references nl=new\_names m=rename

The following lists the contents of file NEW\_NAMES.

deck44, deck45

The command changes each COPY or COPYC reference to DECK44 so that it references DECK45.

# CHANGE\_LIBRARY SCU Subcommand

**Purpose** 

Changes the content of one or more fields in the working library header.

## Format CHANGE\_LIBRARY or CHAL

LIBRARY = name

LIBRARY\_DESCRIPTION = list of string

VERSION = string

LAST\_USED\_DECK = name

LAST\_USED \_MODIFICATION = name

STATUS = status variable

## Parameters LIBRARY or L

New library name. If LIBRARY is omitted, the library name is not changed.

## LIBRARY\_DESCRIPTION or LD

Strings used to describe the source code that is maintained on this library. If LIBRARY\_DESCRIPTION is omitted, the description field is not changed.

## VERSION or V

New library version. If VERSION is omitted, the version field is not changed.

## LAST\_USED\_DECK or LUD

Default deck name that is stored in the library header. The deck name is used as the default value for the deck parameter on most subcommands. Specifying NONE clears the last used deck name. If a name is explicitly stated for a DECK parameter on an SCU subcommand, LAST\_USED\_DECK is automatically changed.

## LAST\_USED \_MODIFICATION or LUM

Default modification name that is stored in the library header. The modification name is used as the default value for the modification parameter on most subcommands. Specifying NONE clears the last used modification name. If a name is explicitly stated for a MODIFICATION parameter on an SCU subcommand, LAST\_USED\_MODIFICATION is automatically changed to that name.

### Remarks

- To display the contents of the library header, enter a DISPLAY\_LIBRARY command.
- You can reference individual library header attributes with the SCU function \$LIBRARY\_ATTRIBUTES.
- For more information, see the NOS/VE Source Code Management manual.

### Examples

The following command changes the content of the library version field

sc/change\_library v='Version 1.1'

# CHANGE \_MODIFICATION SCU Subcommand

Purpose

Changes information in one or more modification descriptions.

Format

CHANGE\_MODIFICATION or CHANGE\_MODIFICATIONS or CHAM

MODIFICATION = keyword or list of: name or range of name

FEATURE = keyword or name

AUTHOR = string

MODIFICATION \_DESCRIPTION = list of string

STATE = integer

STATUS = status variable

### Parameters

## MODIFICATION or MODIFICATIONS or M

Modification descriptions to be changed. You can specify a list of one or more names (from 1 to 9 characters each), a list of one or more ranges, or the keyword ALL. ALL specifies all modifications in the library. If MODIFICATION is omitted, the information for the description of the last used modification is changed.

## FEATURE or F

New feature name or keyword NONE. Specifying NONE clears the current feature association. If FEATURE is omitted, the feature field is not changed.

## AUTHOR or A

New author. If AUTHOR is omitted, the author field is not changed.

# MODIFICATION \_DESCRIPTION or MD

Strings used to describe the modifications. If MODIFICATION\_DESCRIPTION is omitted, the description field is not changed.

## STATE or S

New modification state. The following are the states and their descriptions.

| State | Description   |  |
|-------|---------------|--|
| 0     | Experimental  |  |
| 1     | Developmental |  |
| 2     | Stable        |  |
| 3 .   | Verified      |  |
| 4     | Released      |  |

If STATE is omitted, the state is not changed.

### NOTE

You cannot raise the modification state above your authority for the file.

### Remarks

- The CHANGE\_MODIFICATIONS subcommand can only change the headers of modifications within the modification list of the working library.
- To raise the value in the state field of the modification header, your authority for the library file must be the same or greater than the new state. For example, to raise the state to 2, your authority must be 2, 3, or 4.

You can only lower a state to 0. To lower the state to 0, your authority for the library file must be the same or greater than the current state. For example, to lower a modification that is currently in state 2, your authority must be 2, 3, or 4.

- To display a modification header, enter a DISPLAY\_MODIFICATION command. You can reference individual modification header attributes with the SCU function \$MODIFICATION\_ATTRIBUTES.
- You can remove unused features from a library explicitly using the DELETE\_FEATURE subcommand or implicitly using the EXTRACT\_SOURCE\_LIBRARY subcommand. Specifying DECKS=ALL and INTERLOCK=NONE on the EXTRACT\_SOURCE\_LIBRARY subcommand copies all decks to a new RESULT file, saving only groups, modifications, and features that belong to those decks.
- The feature should not be named ALL or NONE.
- For more information, see the NOS/VE Source Code Management manual.

The following command clears the feature associations of all modifications in the working library.

sc/change\_modification m=all f=none

The following command raises the state of MOD\_4 to state 1 (developmental). You must have at least authority 1 for the file to raise the modification state to 1.

sc/change\_modification m=mod\_4 s=1

# COMBINE\_LIBRARY SCU Subcommand

Purpose

Combines the decks from one or more source libraries with those in the working library.

**Format** 

COMBINE\_LIBRARY or COMBINE\_LIBRARIES or COML

SOURCE\_LIBRARY=list of file LIST=file DISPLAY\_OPTIONS=keyword

 $ENFORCE\_INTERLOCKS = boolean$ 

STATUS = status variable

### **Parameters**

# SOURCE\_LIBRARY or SOURCE\_LIBRARIES or SL

List of one or more source library names. This parameter is required.

### LIST or L

Listing file. You can specify a file position as part of the file name. SCU lists the source library origin of each deck in the working library. If LIST is omitted, the listing file is the file specified on the SET\_LIST\_OPTIONS subcommand. Otherwise, the default is file \$LIST.

# DISPLAY OPTIONS or DO

Specifies the information listed. Currently, both of the following keywords produce the same listing.

BRIEF or B FULL or F

If DISPLAY\_OPTIONS is omitted, BRIEF is used. ALL is an alias for FULL.

# ENFORCE \_INTERLOCKS or EI

Indicates whether the original interlock field of a source library deck must match the subinterlock field of the working library deck it is to replace. Options are:

TRUE

Interlocks must match.

FALSE

Interlocks need not match.

If ENFORCE\_INTERLOCKS is omitted, FALSE is used.

#### Remarks

- COMBINE\_LIBRARY reads the source library deck lists in the order you specify the libraries on the command.
- After reading a deck name, COMBINE\_LIBRARY determines if the deck name is already in the working library deck list. If the name is not in the list, it adds the deck to the working library. If the name is already in the list, it replaces the deck in the working

វន

library with the deck from the source library. The combining process is continued until each successive source library in the list has been combined with the working library.

- If no decks could be merged because an exception occurred in each deck, an error status is returned and no change is made to the library.
  - If the creation times of modifications that occur on both libraries do not match, COMBINE\_LIBRARY issues an error and does not alter the working library.
- COMBINE\_LIBRARY lists the source library origin of each deck in the working library on the listing file.
- Decks, features, groups, and modifications are ordered alphabetically on the COMBINE\_LIBRARY result library.
- You can enter a COMBINE\_LIBRARY subcommand to merge decks from an extracted library with the decks in the library from which it was extracted to form a new library. It adds new decks and replaces existing decks.
- o If you set interlocks when you extract the library, entering COMBINE\_LIBRARY enforces the interlock if you specify that the interlocks should be enforced. COMBINE\_LIBRARY checks whether the original interlock value in the extracted deck header matches the subinterlock value in the working library header. If the values match, the working library deck is replaced with the extracted deck. Otherwise, it issues a warning message, does not replace the working library, and then attempts to combine any remaining decks in the list.
- Key characters in source libraries that are added to the working library must match the key character in the working library. If the key characters do not match, SCU generates an error message.
- For more information, see the NOS/VE Source Code Management manual.

The following subcommand combines the decks in the source library NEWLIB with the decks in the working library.

SC/COMBINE\_library sl=newlib l=output

DECKA : NVE.PAT.BASE

DECKB : NVE.PAT.BASE

DECKC : NVE.PAT.NEWLIB

DECKD : NVE.PAT.BASE

DECKE : NVE.PAT.BASE

# CREATE\_DECK SCU Subcommand

Purpose Creates one or more decks.

Format CREATE\_DECK or CREATE\_DECKS or

CRED

DECK=list of name MODIFICATION=name SOURCE=list of file AUTHOR=string

DECK\_DESCRIPTION = list of string

PROCESSOR = string GROUP = list of name

CHARACTER = keyword or string TAB \_COLUMN = list of integer

WIDTH = integer

 $LINE\_IDENTIFIER = keyword$ 

EXPAND = boolean

 $DECK\_DIRECTIVES\_INCLUDED = boolean$ 

 $MULTI\_PARTITION = boolean$ 

 $SAME\_AS = name$ 

STATUS = status variable

#### Parameters

DECK or DECKS or D

List of one or more deck names. Each name must be unique to the library. If DECK is omitted, you must

specify the SOURCE parameter and

DECK\_DIRECTIVES\_INCLUDED=TRUE.

33

# MODIFICATION or M

Modification name (1 to 9 characters). The modification must be in state 0 (zero). The default is the last used modification.

### SOURCE or SOURCES or S

List of one or more files containing the source text for the decks. You can specify a file position as part of the file name. The SOURCE parameter is required when you specify DECK\_DIRECTIVES\_INCLUDED=TRUE.

# AUTHOR or A

Optional author identification.

# DECK\_DESCRIPTION or DD

List of strings containing the optional deck description. If DECK\_DESCRIPTION is omitted, a description is not saved.

## PROCESSOR or P

Optional identification of the processor to which the deck text is input.

## GROUP or GROUPS or G

Optional list of groups to which the deck is to belong. If any of the group names are not in the group list, SCU adds the names to the list.

### CHARACTER or C

Either a 1-character string containing the tab character or the keyword NONE to disable tabbing. If CHARACTER is omitted, tabbing is disabled.

# TAB\_COLUMN or TAB\_COLUMNS or TC

Optional list of 1 through 256 default tab columns. The column numbers range from 1 through 256.

## WIDTH or W

Default line width. If WIDTH is omitted or specified as 0 (zero), deck lines can be up to 256 characters and the lines are not padded with trailing blanks when the deck is expanded.

# LINE \_IDENTIFIER or LI

Default line identifier placement.

### RIGHT (R)

Identifiers are placed to the right of the text.

### LEFT (L)

Identifiers are placed to the left of the text.

### NONE

No line identifiers are placed on output lines.

If LINE\_IDENTIFIER is omitted, NONE is used.

### EXPAND or E

Specifies the expand attribute for the decks created. Applicable only if the subcommand names decks on its DECK parameter, not if DECK directives name the decks. (A DECK directive specifies the expand attribute for its deck.)

### TRUE

An EXPAND\_DECK subcommand expands the deck. (COPY and COPYC directives can also expand the deck.)

### FALSE

An EXPAND\_DECK subcommand skips the deck and continues its processing with the next specified deck. (Only COPY and COPYC directives can expand the deck.)

If EXPAND is omitted, TRUE is used.

# DECK\_DIRECTIVES\_INCLUDED or DDI

Indicates whether the deck names are specified on DECK directives embedded in the source text or as the DECK parameter of this subcommand.

### TRUE

The deck names are on DECK directives in the source text on the source file. CREATE\_DECK only reads text from the first source file specified when DECK directives are included.

# **FALSE**

The deck names shown in the DECK parameter.

If DECK\_DIRECTIVES\_INCLUDED is omitted, FALSE is used and the DECK parameter must be specified.

# MULTI\_PARTITION or MP

Indicates whether the deck text can be more than one partition of data.

## TRUE

The subcommand can copy more than one partition of data to each deck.

## **FALSE**

The subcommand can copy only one partition of data to each deck.

If MULTI\_PARTITION is omitted, FALSE is used.

# SAME\_AS or SA

Optional deck name. If a name is specified, the subcommand copies deck header fields not specified on the CREATE\_DECK subcommand from the deck header of this deck. If SAME\_AS is omitted, unspecified header fields are left blank.

- O CREATE\_DECK provides a header for each deck. The minimum content of the deck header is the deck name and the creation modification. You can specify additional values for deck header fields with parameters on the subcommand. You can also specify the SAME\_AS parameter to copy deck header fields from another deck header; CREATE\_DECK only copies those deck header fields not explicitly specified.
- Each deck created is given a name (from 1 through 31 characters). By default, the subcommand uses the deck names specified on the DECK parameter. However, if you specify DECK\_DIRECTIVES\_INCLUDED=TRUE on the subcommand, it uses the deck names specified on DECK directives in the source text. You can specify the expand attribute for a deck on its DECK directive.

- The subcommand can specify the creation modification for the deck. A modification name is from 1 through 9 characters, and it can be an existing modification within the library or a new modification. Any source text that the subcommand copies to a deck belongs to the creation modification. The default is the last used modification.
- To copy source text to the newly created decks, you must specify the SOURCE parameter. If you specify the SOURCE parameter and the DECK parameter, you must specify a file name for each deck name on the DECK parameter. The subcommand copies text to each deck from its corresponding file on the SOURCE parameter; that is, it copies the text from the first file to the first deck created, the text from the second file to the second deck created, and so forth. If you specify the file \$NULL for a deck, the subcommand copies no text and the deck remains empty.
- o By default, the subcommand copies only the first partition of text from a source text file. To copy more than one partition of text, specify MULTI\_PARTITION=TRUE on the subcommand. This indicates that if the subcommand reads an end-of-partition delimiter when copying text, it converts the delimiter to a WEOP text-embedded directive and continues copying text.
- If you specify DECK\_DIRECTIVES\_INCLUDED=TRUE and omit the DECK parameter, the subcommand creates a deck header for each DECK directive it reads on the source text file.
- If you specify DECK\_DIRECTIVES\_INCLUDED=TRUE and errors are encountered in the source file, CREATE\_DECK attempts to skip ahead to the next DECK directive. The working library will contain the decks that were processed without errors.
- The subcommand places the created decks within the library so that the alphabetic sequence of names in the deck list is maintained.

- The maximum number of lines in one deck is 16,777,214.
- For more information, see the NOS/VE Source Code Management manual.

The following subcommand creates two decks. First, it creates a deck named DECK2 and copies one partition of text to the deck from file FILE2. It then creates a deck named DECK3 and copies one partition of text to the deck from file FILE3. The deck headers contain the same information as the DECK1 header, except for their description fields.

```
sc/create_deck d=(deck2,deck3) m=original ..
sc../s=(file2,file3) sa=deck1 ..
sc../dd='Second version of INIT_ARRAY'
```

The following subcommand creates decks using the text on file FILE4. SCU generates a deck header for each DECK directive embedded in the file text. The deck headers are the same as the DECK1 header, except for the name and expand attribute fields. The DECK directive specifies the deck name and expand attribute.

sc/create\_deck m=original s=file4 sa=deck1 ddi=true

# CREATE \_LIBRARY SCU Subcommand

Purpose

Creates an empty source library and specifies the result library to be used.

#### **Format**

CREATE\_LIBRARY or CREL

RESULT = file
LIBRARY = name
LIBRARY\_DESCRIPTION = list of string
KEY = string
VERSION = string
STATUS = status variable

# Parameters

### RESULT or R

Name of the file to be used as the result library file. If RESULT is omitted, the file SOURCE\_LIBRARY in your working catalog is used as the result library file.

## LIBRARY or L

Library name. If LIBRARY is omitted, the name specified by the RESULT parameter is used as the library name.

# LIBRARY\_DESCRIPTION or LD

String or strings that describe the source code maintained on this library. If LIBRARY\_DESCRIPTION is omitted, the null string is used.

## KEY or K

One-character string containing the key character. The key character is the first character of a text-embedded directive. If KEY is omitted, \* is used.

#### VERSION or V

String used to describe the version of the library. If VERSION is omitted, the null string is used.

## Remarks

- Using the CREATE\_LIBRARY subcommand, you can specify a key character other than the default character \*. The key character is the character SCU recognizes as the prefix for all text-embedded directives in the library.
- CREATE\_LIBRARY creates a source library containing only a library header, which you can display with the DISPLAY\_LIBRARY subcommand. To change library header information, enter a CHANGE\_LIBRARY subcommand. To reference a library header field, use the SCU function \$LIBRARY\_ATTRIBUTES.
- The library created by this subcommand becomes the base library and cannot be changed unless you enter the END\_LIBRARY subcommand, then specify another library with either the CREATE\_LIBRARY or USE\_LIBRARY subcommand.

- During an SCU session, if neither a CREATE\_LIBRARY nor a USE\_LIBRARY subcommand is issued before other subcommands, file SOURCE\_LIBRARY in your working catalog is used for the base and result libraries.
- For more information, see the NOS/VE Source Code Management manual.

The following sequence creates an empty source library named SOURCE\_LIBRARY. The key character for the library is \*.

/source\_code\_utility
sc/create\_library
sc/quit

# CREATE \_MODIFICATION SCU Subcommand

Purpose

Creates one or more modifications in the library modification list.

**Format** 

CREATE\_MODIFICATION or CREATE\_MODIFICATIONS or CREM

MODIFICATION = list of name

FEATURE = nameAUTHOR = string

MODIFICATION \_DESCRIPTION = list of string

STATUS = status variable

### Parameters

## MODIFICATION or MODIFICATIONS or M

List of one or more modification names (from 1 through 9 characters each). This parameter is required.

### FEATURE or F

Optional name of the feature to which the modification belongs. If the feature name is not in the feature list, SCU adds the name to the list.

AUTHOR or A

Optional modification author.

# MODIFICATION \_DESCRIPTION or MD

Optional list of strings containing the modification description.

#### Remarks

- A modification created by a CREATE\_MODIFICATION subcommand contains only the modification header; no lines belong to the modification. The modification is defined for specification on subsequent commands.
- Modifications are placed on the library in alphabetical order.
- If CREATE\_MODIFICATIONS creates more than one header, the headers are identical except for their names.
- To display the modifications defined within the working library, enter a DISPLAY\_MODIFICATION\_LIST command. To determine within an expression whether a modification exists, use the SCU function \$MODIFICATION.
- FEATURE name should not be ALL or NONE.
- For more information, see the NOS/VE Source Code Management manual.

#### Examples

The following subcommand creates a description for modification MOD\_4 for feature SYNTAX\_CHECK. The author of the modification is K. Riley. The text in the SCL variables LINE1 and LINE2 is the modification description.

sc/line1='This is a very long title for ..
sc../a modification to show that'
sc/line2='a list of strings may be used for ..
sc../the description.'
sc/create\_modification m=mod\_4 f=syntax\_check ..
sc../a='K. Riley' md=(line1,line2)

# \$BASE SCU Function

Purpose

Returns the base library file.

Format

**\$BASE** 

Parameters

None.

Remarks

For more information, see the NOS/VE Source Code Management manual.

Examples

The following command displays the current value of the

base file.

/source\_code\_utility

sc/use\_library b=\$user.fortran\_lib

sc/display\_value v=\$base
:NVE.PAT.FORTRAN\_LIB

# \$DECK SCU Function

Purpose

Returns a boolean value indicating whether the specified deck is in the working library.

**Format** 

**\$DECK** 

(DECK: name)

Parameters

**DECK** 

Name of the deck to be found. This parameter is required.

Remarks

For more information, see the NOS/VE Source Code

Management manual.

Examples

The following command assigns a boolean value to the SCL variable DECK\_EXISTS, depending on whether

DECK1 is in the working library.

sc/deck\_exists=\$deck(deck1)

# \$DECK\_ATTRIBUTES SCU Function

Purpose

Returns the content of an SCU deck header. The value is

returned as a record.

**Format** 

**\$DECK\_ATTRIBUTES** 

(DECK: name)

**Parameters** 

**DECK** 

Name of the deck for which the header content is

returned. If DECK is omitted, the last used deck name is

assumed.

Remarks

The attributes have the following types:

ACTIVE\_LINE\_COUNT: integer

AUTHOR: string

CHARACTER: string

CREATION\_DATE\_TIME: date\_time

DECK\_DESCRIPTION: list of string

EXPAND: boolean

GROUP: list of name

INACTIVE\_LINE\_COUNT: integer

LINE\_IDENTIFIER: name

MODIFICATION: list of name

MODIFICATION \_DATE \_TIME: date \_time

NAME: name

ORIGINAL\_INTERLOCK: record

USER\_NAME: name

DATE\_TIME: date\_time

PROCESSOR: string

SUB INTERLOCK: record

USER\_NAME: name

DATE\_TIME: date\_time

TAB\_COLUMNS: list of integer

WIDTH: integer

 To use the contents of the header returned, it is best to create a variable implicitly, for example, DA1=\$DECK\_ATTRIBUTES(DECK1).

- If you use the \$DECK\_ATTRIBUTES function to assign attributes to a variable in an iterative process, you must delete and re-create the variable for each iteration. The existing variable cannot be re-assigned the attributes of a different deck.
- If the deck has not been modified, the creation values are returned in the MODIFICATION\_DATE\_TIME field.
- For more information, see the NOS/VE Source Code Management manual.

## Examples

The following command displays the modification headers for those modifications that apply to deck FTN\_DECK.

sc/display\_modifications ..
sc../m=\$deck\_attributes(ftn\_deck).modification

# \$DECK\_NAME\_LIST Selection Criteria Function

Purpose

Returns a list of deck names currently selected to be written to the result file.

Format

**\$DECK\_NAME\_LIST** 

Parameters

None.

- The order of names is the same as on the working library.
- When used in selection criteria subcommand processing, \$DECK\_NAME\_LIST reflects the current deck list to be written to the compile, result, or source file being produced.
- The function \$DECK\_NAME\_LIST returns a list of names for ease in processing with the FOR EACH/ FOREND command.
- For more information, see the NOS/VE Source Code Management manual.

# Examples This example shows the data structure of \$DECK\_NAME\_LIST as an empty list.

```
/scu
sc/use_library ..
sc../b=$system.cybil.osf$program_interface r=$null
sc/extract_deck d=none sc=command
scc/display_value v=$deck_name_list ..
scc../do=data_structure
display option: DATA_STRUCTURE
```

"EMPTY LIST"

This example displays names of decks common to CYBIL and terminal definition groups:

This example performs operations on each deck that is currently selected.

```
FOR EACH deck in $DECK_NAME_LIST DO :
FOREND
```

# **\$DECK\_NAME\_LIST SCU Function**

Purpose Returns a list of deck names on the working library.

Format \$DECK\_NAME\_LIST

Parameters None.

### Remarks

- The names are listed alphabetically.
- When used in selection criteria subcommand processing, \$DECK\_NAME\_LIST returns the names of currently selected decks.
- The function \$DECK\_NAME\_LIST returns a list of names for ease in processing with the FOR EACH/ FOREND command.
- For more information, see the NOS/VE Source Code Management manual.

# Examples

Purpose

This example performs operations on each deck on the working library.

FOR EACH deck in \$DECK\_NAME\_LIST DO **FOREND** 

# DELETE \_DECK SCU Subcommand

DELETE\_DECK or Format

DELETE\_DECKS or

DELD

DECK=list of: name or range of name

Deletes one or more decks from the working library.

STATUS=status variable

DECK or DECKS or D Parameters

Decks to be deleted. This parameter is required.

- You cannot delete a deck if the creation modification of the deck is in a state greater than your authority for the file.
- The DELETE\_DECK subcommand removes the deck name from the deck list of the working library (as opposed to being deactivated like the EDIT\_DECK DELETE\_LINE subcommand).

- When you specify a range of decks, DELETE\_DECK deletes each deck in the deck list, beginning with the first deck specified through the last deck specified. Before specifying a range of decks to be deleted, you should display the deck list with a DISPLAY\_DECK\_LIST subcommand to determine the decks included in the range.
- If a deck to be deleted has a conflicting subinterlock set, SCU sends a warning message, observing that another user extracted the deck using an EXTRACT\_SOURCE\_LIBRARY command. The deck is deleted. SCU then attempts to delete any remaining decks.
- For more information, see the NOS/VE Source Code Management manual.

The following command deletes deck DECKA and decks DECKC through DECKF.

sc/delete\_decks d=(decka,deckc..deckf)

# DELETE\_FEATURE SCU Subcommand

Purpose Deletes one or more features from a source library.

**Format** 

DELETE\_FEATURES or DELETE\_FEATURES or

DELF

FEATURE=list of: name or range of name STATUS=status variable

**Parameters** 

FEATURE or FEATURES or F

Feature to be deleted. This parameter is required.

- If modifications are still associated with the feature, a warning message is issued and the feature is retained. Modifications can be disassociated with a feature using the CHANGE\_MODIFICATION subcommand or deleted using the DELETE\_MODIFICATION subcommand.
- For more information, see the NOS/VE Source Code Management manual.

# Examples

In the following example, the CHANGE\_MODIFICATION subcommand changes modifications that were associated with the feature TRIAL to the feature FILE\_LIMITS. The DELETE\_FEATURE subcommand then deletes the now unused feature name TRIAL from the library feature list.

sc/change\_modification ..
sc../m=\$feature\_member\_names(trial) f=file\_limits
sc/delete\_feature f=trial

# DELETE\_GROUP SCU Subcommand

Purpose Deletes one or more groups from a source library.

**Format** 

DELETE\_GROUP or DELETE\_GROUPS or

**DELG** 

GROUP=list of: name or range of name STATUS=status variable

**Parameters** 

GROUP or GROUPS or G

Group to be deleted. This parameter is required.

Remarks

- o If decks still belong to the group, a warning message is issued and the group is retained. Decks can be moved from a group using the CHANGE\_DECK subcommand or deleted using the DELETE\_DECK subcommand.
- For more information, see the NOS/VE Source Code Management manual.

### Examples

The following example assumes a group name for decks on a source library was misspelled. The CHANGE\_DECK subcommand substitutes the correct group name for the incorrect name and the DELETE\_GROUP subcommand deletes the incorrect group name from the library group list.

sc/change\_deck d=\$group\_member\_names(dybil) ..
sc../dg=dybil g=cybil
sc/delete\_group g=dybil

# DELETE \_MODIFICATION SCU Subcommand

Purpose

Deletes one or more modifications. Deleting a modification reverses all text changes that were introduced by the modification. All insertions are deleted, all replacements are removed, and all deletions are reactivated.

**Format** 

DELETE\_MODIFICATION or DELETE\_MODIFICATIONS or DELM

MODIFICATION = list of: name or range of name DECK = keyword or list of: name or range of name STATUS = status variable

**Parameters** 

MODIFICATION or MODIFICATIONS or M

Modifications to be deleted. This parameter is required.

DECK or DECKS or D

Either one or more deck names or the keyword ALL. ALL specifies all decks in the working library. If DECK is specified, SCU deletes only the modification changes within the specified decks. If DECK is omitted, ALL is used.

- You cannot delete the creation modification of a deck directly: you must first delete each deck for which the modification is the creation modification. You can then delete the modification from the modification list.
- You cannot delete a modification whose state is greater than your authority for the file.
- If a deck affected by a deleted modification has its subinterlock set, SCU sends a warning message, stating that a user has extracted the deck with an EXTRACT\_SOURCE\_LIBRARY command. The modification is deleted. SCU then attempts deletion of modification changes on any remaining decks in the deck list.
- You can use this subcommand to create a new library without the modification. To temporarily reverse modification changes when expanding text, use the selection criteria subcommand EXCLUDE\_MODIFICATION.

• For more information, see the NOS/VE Source Code Management manual.

Examples The following subcommand deletes modification MOD5.

sc/delete\_modification m=mod5

# DISPLAY\_DECK SCU Subcommand

Purpose Displays one or more deck headers.

Format DISPLAY\_DECK or DISPLAY\_DECKS or

DISD

DECK=keyword or list of: name or range of name

OUTPUT = file

DISPLAY\_OPTIONS = keyword

TEXT = keyword

STATUS = status variable

# Parameters DECK or DECKS or D

Decks whose headers are to be displayed. You can specify a list of one or more deck names, a list of one or more deck ranges, or the keyword ALL. ALL specifies all decks in the working library. If DECK is omitted, the last used deck is displayed.

### OUTPUT or O

File on which the display is written. You can specify a file position as part of the file name. If OUTPUT is omitted, file \$OUTPUT is used.

DISPLAY\_OPTIONS or DISPLAY\_OPTION or DO

Specifies the information listed. Options are:

BRIEF (B)

Lists only deck header information.

FULL (F)

Lists deck header information, modifications to which deck lines belong, and the groups to which the deck belongs. ALL is an alias for FULL.

If DISPLAY\_OPTIONS is omitted, BRIEF is used.

## TEXT or T

Specifies deck text to be displayed. Options are:

INACTIVE (I)

Active and inactive lines.

ACTIVE (A)

Active lines only.

NONE

Deck text is not displayed.

If TEXT is omitted, NONE is used.

### Remarks

- You can display deck text with the DISPLAY\_DECK subcommand. You can display either the active lines or both the active and inactive lines. Inactive lines are lines that have been deleted; only active lines appear in expanded deck text.
- The DISPLAY\_DECK subcommand is valid within an editing session started by an EDIT\_DECK subcommand. It is also valid within a selection criteria file if prefixed with the slant character (/DISPLAY\_DECK).
- For more information, see the NOS/VE Source Code Management manual.

# Examples

The following subcommand displays the deck header of deck DECK1. The subcommand specifies full information level (DO=F) so the modifications in the deck and the groups to which the deck belong are also displayed. The subcommand also specifies a listing of both the inactive and active lines in the deck (T=I).

# sc/display\_deck d=deck1 do=f t=i

Deck Information

DECK: DECK1 **EXPAND: FALSE** 

AUTHOR: M.J.Perreten PROCESSOR: Fortran ORIGINAL\_INTERLOCK:

SUB\_INTERLOCK:

WIDTH: 80

LINE IDENTIFIER: none

TAB ACTIVE: TRUE

CHARACTER: #

TAB\_COLUMNS: 5, 7, 9, 11, 13 CREATION\_DATE - TIME: 12/02/81 - 10:41:51 MODIFICATION\_DATE -TIME: 03/24/82 - 13:37:19 -

DECK\_DESCRIPTION: First example deck

'COUNTS

MODS:2 GROUPS: 1 LINES ACTIVE:6 **INACTIVE: 1** 

MODS AND SEQUENCE NUMBERS

ORIGINAL 6 FIRST\_MOD 1

GROUP LIST

LOOPS

Active(A)/Inactive(I) text lines for deck DECK1

A ORIGINAL 1

A ORIGINAL 2 DO 10 I=1,100 I ORIGINAL

3 10 I= I+1

I FIRST\_MOD A FIRST\_MOD 10 I= I+1 1

A ORIGINAL

5 \*COPYC COMMON1 A ORIGINAL

A ORIGINAL 6

Each line of the text listing contains a letter indicating whether the line is active or inactive (A or I), the line identifier, and the line text. If the line is inactive, the succeeding line names the modification that deactivated the line.

# DISPLAY\_DECK\_LIST SCU Subcommand

Purpose Lists the decks found in the working library in

alphabetical order by deck name.

Format DISPLAY\_DECK\_LIST or DISDL

ALTERNATE \_BASE = list of file

OUTPUT = file

DISPLAY\_OPTIONS = keyword

 $STATUS = status \ variable$ 

Parameters ALTERNATE\_BASE or ALTERNATE\_BASES or AB

Optional list of one or more source libraries whose deck lists are combined with the working library deck list. If ALTERNATE\_BASE is omitted, the decks on the current working library will be displayed.

OUTPUT or O

File on which the display is written. You can specify a file position as part of the file name. If OUTPUT is omitted, file \$OUTPUT is used.

DISPLAY\_OPTIONS or DO

Specifies the information listed. Currently, both of the following keywords produce the same listing.

BRIEF or B FULL or F

If DISPLAY\_OPTIONS is omitted, BRIEF is used. ALL is an alias for FULL.

- If you specify one or more alternate base libraries, DISPLAY\_DECK\_LIST combines their deck lists with the working library deck list for the duration of the subcommand. You can use this option to display the deck list that would be used if you specified the alternate base libraries on an EXPAND\_DECKS or EXTRACT DECKS subcommand.
- For more information, see the NOS/VE Source Code Management manual.

The following subcommand displays a combined deck list of the decks on source library MY\_LIB and the working library.

sc/display\_deck\_list ab=my\_lib
FORTRAN\_TEXT FORTRAN\_TEXT\_II
MY\_TEXT

The listing does not indicate which source library contains the deck.

# DISPLAY\_DECK\_REFERENCES SCU Subcommand

### Purpose

Displays a cross-reference listing for one or more decks. A reference to a deck is a COPY or COPYC directive that names the deck.

### **Format**

# DISPLAY\_DECK\_REFERENCES or DISDR

DECK=keyword or list of: name or range of name
EXTERNAL\_DECK=keyword or list of name
OUTPUT=file
DECK\_RESIDENCE=keyword
REFERENCE\_DIRECTION=keyword
REFERENCE\_TYPE=keyword
STATUS=status variable

#### Parameters

### DECK or DECKS or D

Decks to be cross-referenced. You can specify a list of names, a list of ranges, or the keyword ALL or NONE. ALL specifies all decks in the working library. If DECK is omitted, the name of the last deck is used. If you specify NONE, you prevent the last deck from being cross-referenced.

# EXTERNAL \_DECK or EXTERNAL \_DECKS or ED

Decks to be cross-referenced that are not on the working library. You can specify a list of names or the keyword ALL. ALL specifies all decks not in the working library that are referenced by decks in the working library. If EXTERNAL\_DECK is omitted, you must specify the DECK parameter.

### OUTPUT or O

File on which the cross-reference is written. You can specify a file position as part of the file name. If OUTPUT is omitted, file \$OUTPUT is used.

# DECK RESIDENCE or DR

Specifies the references to list. Options are:

### **EXTERNAL**

List only references to decks not in the working library.

#### INTERNAL

List only references to decks in the working library.

### ALL

List references to decks both in the working library and not in the working library.

If DECK\_RESIDENCE is omitted, ALL is used.

# REFERENCE \_DIRECTION or RD

Specifies the direction the references are traced. Options are:

TO

References to the decks.

**FROM** 

References from the decks.

ALL

References to and from the decks.

If REFERENCE\_DIRECTION is omitted, TO is used.

# REFERENCE \_TYPE or RT

Specifies the reference type to be listed. Options are:

### DIRECT

Lists only direct references.

### INDIRECT

Lists only indirect references.

## ALL

Lists both direct and indirect references.

If REFERENCE\_TYPE is omitted, ALL is used.

#### Remarks

- The REFERENCE\_TYPE parameter indicates whether DISPLAY\_DECK\_REFERENCES lists direct references or indirect references or both.
- Direct references involve only two decks; indirect references involve three or more decks. For example, if DECKA contains a COPY directive that copies DECKB, DECKA directly references DECKB. If DECKB contains a COPY directive that copies DECKC, DECKA indirectly references DECKC.
- The DECK\_RESIDENCE parameter indicates whether this subcommand lists references to decks within the working library, decks not in the working library, or both.
- This subcommand is valid within an editing session started by an EDIT\_DECK subcommand. It is also valid within a selection criteria file if prefixed with the slant character (/DISPLAY\_DECK\_REFERENCES).
- For more information, see the NOS/VE Source Code Management manual.

## Examples

The following subcommand produces a cross-reference for deck SUB1 on the working library. It traces direct and indirect references both to and from the deck, including references to decks not resident on the working library.

```
sc/display_deck_references d=sub1 rd=all
References FROM deck
(e = external deck, i = indirect reference)
```

SUB 1

references

e SUB2

References TO internal deck (i = indirect reference)

SUB1

is referenced by

PROGRAM1

# 33

# DISPLAY\_FEATURE SCU Subcommand

Purpose

Displays the modifications belonging to a feature.

**Format** 

DISPLAY\_FEATURE or

DISF

FEATURE = name OUTPUT = file

DISPLAY OPTIONS = keyword

STATUS = status variable

- Parameters

FEATURE or F

Feature name. This parameter is required.

OUTPUT or O

File on which the display is written. You can specify a file position as part of the file name. If OUTPUT is omitted, file \$OUTPUT is used.

DISPLAY\_OPTIONS or DISPLAY\_OPTION or DO Specifies the information displayed. Options are:

BRIEF (B)

Lists only the modification names.

FULL (F)

Lists the modification names and the modification descriptions. ALL is an alias for FULL.

If DISPLAY\_OPTIONS is omitted, BRIEF is used.

- You can change the feature to which a modification belongs with the CHANGE\_MODIFICATION subcommand.
- The DISPLAY\_FEATURE subcommand is valid within an editing session started by an EDIT\_DECK subcommand. It is also valid within a selection criteria file if prefixed with the slant character (/DISPLAY\_FEATURE).
- For more information, see the NOS/VE Source Code Management manual.

The following subcommand displays the names and modification descriptions for all modifications belonging to the feature NEW\_PROMPTS.

sc/display\_feature f=new\_prompts do=f
Descriptions of modifications associated with the feature
NEW\_PROMPTS

MODIFICATION: PROMPT\_1 STATE: 0 FEATURE: NEW\_PROMPTS AUTHOR: Jane Doe

CREATION\_DATE - TIME: 10/31/83 - 08.24.54 MODIFICATION\_DATE - TIME: 10/31/83 - 08.24.54

MODIFICATION\_DESCRIPTION: This adds a prompt for parameter

NEW\_DECK.

MODIFICATION: PROMPT\_2 STATE: 0 FEATURE: NEW\_PROMPTS AUTHOR: Jane Doe

CREATION\_DATE - TIME: 11/05/83 - 13.29.04 MODIFICATION\_DATE - TIME: 11/06/83 - 09.46.15

MODIFICATION\_DESCRIPTION: This adds a prompt for parameter OLD\_DECK.

Number of modifications associated with this feature: 2

# DISPLAY\_FEATURE\_LIST SCU\_Subcommand

Purpose

Lists the features in the source library.

**Format** 

DISPLAY\_FEATURE\_LIST or DISFL

OUTPUT=file
DISPLAY\_OPTIONS=keyword
STATUS=status variable

**Parameters** 

OUTPUT or O

File on which the display is written. You can specify a file position as part of the file name. If OUTPUT is omitted, file \$OUTPUT is used.

DISPLAY\_OPTIONS or DISPLAY\_OPTION or DO Specifies the information listed. Options are:

BRIEF (B)

Lists only the feature names.

Remarks

FULL (F)

Lists the feature names and the names of the modifications that belong to each feature. ALL is an alias for FULL.

If DISPLAY\_OPTIONS is omitted, BRIEF is used.

- Features are listed alphabetically.
- To add a feature, create a modification that belongs to the feature. If the feature list contains an unused feature name, you can enter an EXTRACT\_SOURCE\_LIBRARY command to remove all unused feature names from the result library. The feature list of the new library includes only those features with which modifications in the new library are associated and which have not been explicitly excluded by selection criteria commands.
- The DISPLAY\_FEATURE\_LIST subcommand is valid within an editing session started by an EDIT\_DECK subcommand. It is also valid within a selection criteria file if prefixed with the slant character (/DISPLAY\_FEATURE\_LIST).
- For more information, see the NOS/VE Source Code Management manual.

Examples

The following subcommand lists the features in the working library.

sc/display\_feature\_list
NEW\_PROMPTS

**NEW\_RESPONSE** 

# DISPLAY\_GROUP SCU Subcommand

Purpose

Lists the decks belonging to a group.

**Format** 

DISPLAY\_GROUP or DISG

GROUP = name

ALTERNATE \_BASE = list of file

OUTPUT = file

 $DISPLAY\_OPTIONS = keyword$ 

STATUS = status variable

# Parameters GROUP or G

Group name. This parameter is required.

ALTERNATE \_BASE or ALTERNATE \_BASES or AB
Optional list of one or more additional source libraries
from which decks are listed if they belong to the group.

### OUTPUT or O

File on which output is written. You can specify a file position as part of the file name. If OUTPUT is omitted, file \$OUTPUT is used.

DISPLAY\_OPTIONS or DISPLAY\_OPTION or DO Specifies the information listed. Options are:

# BRIEF (B)

Lists only the deck names.

# FULL (F)

Lists the deck names and the information in each deck header. ALL is an alias for FULL.

If DISPLAY\_OPTIONS is omitted, BRIEF is used.

- o If you specify one or more alternate base libraries, DISPLAY\_GROUP combines their group and deck lists with the working library group and deck lists for the duration of the subcommand.
- You can change the group to which a deck belongs with the CHANGE\_DECK subcommand.
- The DISPLAY\_GROUP subcommand is valid within an editing session started by an EDIT\_DECK subcommand.
- For more information, see the NOS/VE Source Code Management manual.

The following subcommand lists the decks in the group SECTION1.

sc/display\_group g=section1 Decks associated with group SECTION1

FORTRAN\_TEXT

FORTRAN\_TEXT\_II

FORTRAN\_TEXT\_III

# DISPLAY\_GROUP\_LIST SCU Subcommand

Purpose

Lists the groups in the library.

**Format** 

DISPLAY\_GROUP\_LIST or DISGL

ALTERNATE \_BASE = list of file

OUTPUT = file

DISPLAY\_OPTIONS = keyword

STATUS=status variable

Parameters

ALTERNATE \_BASE or ALTERNATE \_BASES or AB

Optional list of one or more libraries whose groups are listed with those of the base library.

OUTPUT or O

File on which the display is written. You can specify a file position as part of the file name. If OUTPUT is omitted, file \$OUTPUT is used.

DISPLAY\_OPTIONS or DISPLAY\_OPTION or DO Specifies the information listed. Options are:

BRIEF (B)

Lists only the group names.

FULL (F)

Lists the group names and the decks in each group. ALL is an alias for FULL.

If DISPLAY\_OPTIONS is omitted, BRIEF is used.

#### Remarks

- Groups are listed alphabetically.
- If you specify one or more alternate base libraries, DISPLAY\_GROUP\_LIST combines their group and deck lists with the working library group and deck lists for the duration of the subcommand.
- To add a group, create a deck that belongs to the group by including the group name on the CREATE\_DECK subcommand. If the group list contains an unused group name, you can enter an EXTRACT\_SOURCE\_LIBRARY command to remove all unused group names from the result library. The group list of the new library includes only those groups to which decks in the new library belong and which have not been explicitly excluded by selection criteria commands.
- The DISPLAY\_GROUP\_LIST subcommand is valid within an editing session started by an EDIT\_DECK subcommand.
- For more information, see the NOS/VE Source Code Management manual.

# Examples

The following subcommand lists the groups on the working library and on library MY\_LIB.

sc/display\_group\_list ab=my\_lib
SECTION1 SECTION2
SECTION3

# DISPLAY\_LIBRARY SCU Subcommand

Purpose Displays the library header of the working library.

Format DISPLAY\_LIBRARY or DISL

OUTPUT = file
DISPLAY\_OPTIONS = keyword
STATUS = status variable

### Parameters

# OUTPUT or O

File on which the display is written. You can specify a file position as part of the file name. If OUTPUT is omitted, file \$OUTPUT is used.

DISPLAY\_OPTIONS or DISPLAY\_OPTION or DO Specifies the information listed. Options are:

### BRIEF (B)

Lists only library header information.

# FULL (F)

Lists library header information and the names of the decks, groups, modifications, and features in the working library. ALL is an alias for FULL.

If DISPLAY\_OPTIONS is omitted, BRIEF is used.

### Remarks

- Besides the library header fields, DISPLAY\_LIBRARY
  can also display the deck list, group list, modification
  list, and feature list of the working library.
- You can change the content of fields in the working library header with a CHANGE\_LIBRARY subcommand. To reference a field in the library header, use the SCU function \$LIBRARY\_ATTRIBUTES.
- The DISPLAY\_LIBRARY subcommand is valid within an editing session started by an EDIT\_DECK subcommand. It is also valid within a selection criteria file if prefixed with the slant character (/DISPLAY\_LIBRARY).
- For more information, see the NOS/VE Source Code Management manual.

**....** 

## Examples

The following subcommand displays the contents of the working library header.

sc/display\_library LIBRARY: SOURCE\_CODE\_UTILITY VERSION: BUILD\_12609 SCU\_VERSION: 86133 LIBRARY\_FORMAT\_VERSION: V1.1 CHANGE\_COUNTER: 394 LIBRARY\_DESCRIPTION: This library contains the source for SOURCE\_CODE\_UTILITY (SCU) and associated SCL procedures. CREATION\_DATE - TIME: 07/31/81 - 13:15:43 MODIFICATION\_DATE ~ TIME: 06/10/86 - 22:33:17 KFY· \* LAST\_USED\_DECK: SCP\$GET\_DEFAULT\_RESOURCES LAST\_USED\_MODIFICATION: SCB6134 COUNTS DECKS: 1237 MODS: 719 GROUPS: 41 FEATURES: 246

# DISPLAY\_MODIFICATION SCU Subcommand

Purpose

Displays one or more modification headers.

Format

DISPLAY\_MODIFICATION or DISPLAY\_MODIFICATIONS or DISM

DISM

MODIFICATION = keyword or list of: name or range of name

DECK=keyword or list of: name or range of name OUTPUT=file

DISPLAY\_OPTIONS = keyword STATUS = status variable

#### Parameters

# MODIFICATION or MODIFICATIONS or M

Modifications to be displayed. You can specify a list of one or more names, a list of one or more ranges, or the keyword ALL. ALL specifies all modification descriptions in the working library. If MODIFICATION is omitted, the last used modification is displayed.

### DECK or D

Indicates whether the displayed information should apply to only the specified deck or to all decks. ALL specifies all decks in the working library. If DECK is omitted, ALL is used. DISPLAY\_OPTIONS or DISPLAY\_OPTION or DO Specifies the information displayed. Options are:

BRIEF (B)

Displays the modification header only.

FULL (F)

Displays the modification header and the sequence of editing commands and inserted text that would produce the modification changes. ALL is an alias for FULL.

If DISPLAY\_OPTIONS is omitted, BRIEF is used.

Remarks

- The DISPLAY\_MODIFICATION subcommand is valid within an editor session started by an EDIT\_DECK subcommand. It is also valid within a selection criteria file if prefixed with the slant character (/DISPLAY\_MODIFICATION).
- For more information, see the NOS/VE Source Code Management manual.

The following subcommand displays the modification Examples MOD\_4 description and changes.

> sc/display\_modification m=mod\_4 do=f MODIFICATION: MOD\_4 STATE: 0 **FEATURE:**

CREATION\_DATE - TIME: 02/23/83 - 13:09:26 MODIFICATION\_DATE - TIME: 02/24/83 - 08:14:01

MODIFICATION\_DESCRIPTION: Fourth example modification

Text lines altered by modification MOD\_4

SELECT\_DECK X

AUTHOR: Sam Spade

INSERT\_LINES P=BEFORE IL=FIRST UNTIL='///END\\\' do 10 i=1,1010 i = i+1

///END\\\

INSERT\_LINES P=AFTER IL=MOD\_3.2 UNTIL='///END\\\'

100 i = i+100
///END\\\
SELECT\_DECK Y
INSERT\_LINES P=BEFORE IL=FIRST UNTIL='///END\\\'
\*copyc z
///END\\\

# DISPLAY\_MODIFICATION\_LIST SCU Subcommand

Purpose Lists all modifications in the working library.

Format DISPLAY\_MODIFICATION\_LIST or DISML

OUTPUT = file
DISPLAY \_OPTIONS = keyword
STATUS = status variable

Parameters OUTPUT or O ...

File on which the display is written. You can specify a file position as part of the file name. If OUTPUT is omitted, file \$OUTPUT is used.

DISPLAY\_OPTIONS or DISPLAY\_OPTION or DO Specifies the information listed.

ALPHABETIC (A)

Modifications are in alphabetical order.

CHRONOLOGICAL (C)

Modifications are ordered by date and time with the oldest modification first.

If DISPLAY\_OPTIONS is omitted, ALPHABETIC is used.

Remarks

- To add a modification to the list, enter a CREATE\_MODIFICATION subcommand. To remove a modification from the list, enter a DELETE\_MODIFICATION subcommand.
- The DISPLAY\_MODIFICATION\_LIST subcommand is valid within an editing session started by an EDIT\_DECK subcommand. It is also valid within a selection criteria file if prefixed with the slant character (/DISPLAY\_MODIFICATION\_LIST).

33

• For more information, see the NOS/VE Source Code Management manual.

Examples

Purpose

**Format** 

The following subcommand lists all modifications in the working library.

sc/display\_modification\_list
MOD\_1 MOD\_2 MOD\_3 MOD\_4

Begins an editing session within an SCU session.

# EDIT\_DECK SCU Subcommand

\_\_\_\_\_

EDID or

EDIT\_LIBRARY or

EDIT\_DECK or

EDIL

DECK=keyword or name MODIFICATION=name

INPUT = file OUTPUT = filePROLOG = file

 $DISPLAY\_UNPRINTABLE\_CHARACTERS = boolean$ 

STATUS = status variable

Parameters D

DECK or D

Deck to be edited first.

### NOTE

If the deck does not exist, it is created. If you have never entered a deck name on a DECK parameter, this parameter is required.

If DECK is omitted, the editing session begins with the last deck used.

To begin the editing session without selecting a deck, specify NONE on the DECK parameter.

## MODIFICATION or M

Modification to which changes made during the editing session belong. For you to edit a deck using an existing modification, the modification must be in its initial state, state 0. If the modification does not already exist, it is created.

If MODIFICATION is omitted, the last modification is used: If you have never created a modification, this parameter is required.

### INPUT or I

File from which commands are read. If INPUT is omitted, \$COMMAND is used.

### OUTPUT or O

File to which the display is written. If OUTPUT is omitted, file \$OUTPUT is used. (\$OUTPUT is usually connected to the terminal.)

### PROLOG or P

File the system executes when you start an editing session. If PROLOG is omitted, file \$USER.SCU\_EDITOR\_PROLOG is used. You can establish a different default prolog file by using the CREATE\_DEFAULT\_VARIABLE command to set the variable ESD\$EDIF\_PROLOG to the file you want to be your default prolog. For more information on the CREATE\_DEFAULT\_VARIABLE command, refer to the NOS/VE System Usage manual.

# DISPLAY\_UNPRINTABLE \_CHARACTERS or DUC

Specifies whether unprintable ASCII characters in the range 0 to 31 and 127 are replaced by mnemonics in the file. Options are:

### TRUE

Unprintable characters are replaced by mnemonics, preceded by a less than symbol and followed by a greater than symbol, according to the ASCII character set.

## FALSE

Unprintable characters are replaced by a single space and a warning message is issued if they are encountered. If the file is written when you exit the editing session, the mapping to spaces is written to the file.

If TRUE is specified, the mnemonics are replaced by the ASCII characters when the file is replaced. If DISPLAY\_UNPRINTABLE\_ CHARACTERS is omitted, FALSE is used.

#### Remarks

- You can specify the deck to be edited with the DECK parameter. If you specify NONE on the DECK parameter, you must enter a deck selection subcommand before entering subcommands to change text.
- Commands that follow the EDIT\_DECK subcommand on the same line are processed as editor subcommands.
- This subcommand adds an entry containing the EDIT\_FILE utility subcommands to the NOS/VE subcommand list; the name of the entry is SCU\_EDIT.
- If the interaction style you selected is SCREEN, the session occurs in full screen mode. The command CHANGE\_INTERACTION\_STYLE selects interaction modes.
- All editing subcommands and the deck selection subcommands that are available within the EDIT\_FILE utility are described in the NOS/VE File Editor manual.
- The EDIT\_FILE utility uses the tab columns specified in the deck header.
- Once you have started an editing session with an EDIT\_DECK subcommand, you can then use an EDIT\_FILE subcommand to edit a file.
- To discard decks that were created unintentionally, enter:

end\_deck write\_deck=false

- Once you have entered the SCU EDIT\_DECK subcommand, you can enter the EDIT\_DECK subcommand to edit other decks. This subcommand has only a DECK parameter.
- To change modifications, you must stop editing and enter the EDIT\_DECK SCU subcommand specifying a different modification.
- The mnemonics that appear when DISPLAY\_UNPRINTABLE\_CHARACTERS=TRUE will be enclosed in less than and greater than symbols. For example, the mnemonic for the ASCII character 0 is NUL. This mnemonic appears on the terminal screen as follows: <NUL>
- For more information, see the NOS/VE Source Code Management manual.

## Examples

The following subcommand begins an editing session in line mode. All text changes belong to the new modification MOD\_1.

```
sc/edit_deck m=mod_1
sce/
```

The following is the header written on the output file if the EDIT\_DECK subcommand is entered in batch mode.

```
EDITOR 08:39:10 PAGE 1 1986-07-09 NOS/VE SOURCE CODE UTILITY V1.1 86163 BASE=:nve.pat.my_library.3 Begin editing deck DECK10
```

Including the LOCATE\_TEXT (L) editor subcommand after the following EDIT\_DECK subcommand causes the editor to start with the cursor positioned at the first occurrence of an XDCL procedure in deck PROC1.

sc/edit\_deck d=proc1 m=x; 1 'PROCEDURE [XDCL]'

# END\_LIBRARY SCU Subcommand

### Purpose

Ends the interaction with the current working library. Another library can then be specified as the working library.

Format

END\_LIBRARY or

**ENDL** 

WRITE \_LIBRARY = boolean STATUS = status variable

Parameters

WRITE \_LIBRARY or WL

Specifies whether the working library should be written to the result file. The result file is specified in the CREATE\_LIBRARY or USE\_LIBRARY subcommand. If no result file was specified and you indicate that the working library should be written to the result file, then the library is written to file SOURCE\_LIBRARY. If WRITE\_LIBRARY is omitted, TRUE is used.

Remarks

- After entering the END\_LIBRARY subcommand, you can work on another library by specifying either the USE\_LIBRARY or CREATE\_LIBRARY subcommand.
- For more information, see the NOS/VE Source Code Management manual.

Examples

The following example ends the association with the current working library. The library is written if changes have been detected by the \$LIBRARY\_MODIFIED function. Another library is then accessed by the USE\_LIBRARY subcommand.

sc/end\_library wl=\$library\_modified
sc/use\_library b=my\_library r=new\_library

# \$ERRORS\_FILE SCU Function

Purpose

Returns the file to which intermediate diagnostic

messages are written.

Format

\$ERRORS\_FILE

Parameters

None.

Remarks

For more information, see the NOS/VE Source Code

Management manual.

### Examples

The following command displays the current value of the file to which intermediate diagnostic messages are written.

/source\_code\_utility
sc/set\_list\_options e=\$user.my\_error\_file
sc/display\_value v=\$errors\_file
:NVE.PAT.MY\_ERROR\_FILE

# EXCLUDE\_DECK Selection Criteria Subcommand

Purpose

Explicitly excludes one or more decks.

**Format** 

EXCLUDE DECK or EXCLUDE DECKS or

**EXCD** 

DECK=list of: name or range of name STATUS=status variable

Parameters

DECK or DECKS or D

Decks to be excluded. This parameter is required.

Remarks

For more information, see the NOS/VE Source Code Management manual.

Examples

The following sequence extracts modules from base library \$USER.MY\_LIBRARY using selection criteria commands. The extracted modules are then written to \$USER.PART\_OF\_MY\_LIBRARY.

/extract\_source\_library b=\$user.my\_library ..
../r=\$user.part\_of\_my\_library i=none sc=command
scc/include\_group g=group1
scc/exclude\_deck d=unwanted
scc/quit

The command sequence extracts all decks belonging to group GROUP1 except deck UNWANTED. When selection criteria entry has ended, the result is written on \$USER.PART\_OF\_MY\_LIBRARY.

# EXCLUDE \_FEATURE Selection Criteria Subcommand

Purpose

Explicitly excludes modifications belonging to one or more features.

**Format** 

EXCLUDE\_FEATURE or EXCLUDE\_FEATURES or EXCF

EFATURE — 1:

FEATURE=list of name

STATE = integer

STATUS = status variable

Parameters

FEATURE or FEATURES or F

Features to be excluded. This parameter is required.

STATE or S

Maximum state (from 0 through 4) of modifications excluded. All modifications whose state is less than or equal to this value are excluded. If STATE is omitted, all modifications belonging to the feature are excluded.

Remarks

- This command is not valid for an EXTRACT\_SOURCE\_LIBRARY subcommand that sets an interlock.
- For more information, see the NOS/VE Source Code Management manual.

## Examples

The following sequence extracts new source library \$USER.MY\_RESULT from the library on file \$USER.MY\_LIBRARY.

```
/extract_source_library decks=all ..
../base=$user.my_library ..
../result=$user.my_result ..
../interlock=none selection_criteria=command
scc/exclude_feature new_prompts
scc/quit
/
```

The sequence extracts all decks from the source library. However, it omits all lines of text belonging to modifications associated with the feature NEW\_PROMPTS. It omits the feature NEW\_PROMPTS

from the feature list of the new library and the modifications associated with NEW\_PROMPTS from the modification list.

# EXCLUDE \_GROUP Selection Criteria Subcommand

Purpose Explicitly excludes the decks belonging to one or more

groups.

Format EXCLUDE\_GROUP or

EXCLUDE \_GROUPS or

**EXCG** 

GROUP=list of name COMBINATION=keyword STATUS=status variable

Parameters GROUP or GROUPS or G

Groups to be excluded. This parameter is required.

COMBINATION or C

Indicates whether the decks excluded must belong to one or all specified groups. Options are:

ANY

Excluded decks must belong to at least one of the specified groups.

ALL

Excluded decks must belong to all the specified groups. If COMBINATION is omitted, ANY is used.

Remarks For more information, see the NOS/VE Source Code Management manual.

Examples The following subcommand sequence expands all decks on the working library except those belonging to group SECTION\_1.

sc/expand\_deck decks=all selection\_criteria=command
scc/exclude\_group group=section\_1
scc/quit

# EXCLUDE \_LIBRARY Selection Criteria Subcommand

Purpose

Excludes decks found on one or more alternate base libraries. Although the command prevents you from selecting decks from specified libraries, COPY and COPYC directives processed by an EXPAND\_DECK subcommand can still copy decks from the specified libraries.

**Format** 

EXCLUDE\_LIBRARY or EXCLUDE\_LIBRARIES or EXCL

ALTERNATE\_BASE=list of file STATUS=status variable

Parameters

ALTERNATE\_BASE or ALTERNATE\_BASES or AB

Source library files whose decks are excluded. The files must be a subset of the libraries specified on the ALTERNATE\_BASE parameter of the subcommand. This parameter is required.

Remarks

- The EXCLUDE\_LIBRARIES subcommand allows you to specify source libraries on the ALTERNATE\_BASE parameter of the EXPAND\_DECK subcommand that are to be used only for decks copied by COPY and COPYC directives. No other decks on the excluded library are expanded.
- For more information, see the NOS/VE Source Code Management manual.

#### Examples

The following subcommand sequence expands all decks on the working library. Decks are copied from the library on file COMMON\_LIBRARY if referenced by COPY or COPYC directives in the text.

sc/expand\_decks decks=all alternate\_base=..
sc../common\_library selection\_criteria=command
scc/exclude\_library alternate\_base=common\_library
scc/quit

# EXCLUDE \_MODIFICATION Selection Criteria Subcommand

Purpose Explicitly excludes one or more modifications.

Format

EXCLUDE \_MODIFICATION or EXCLUDE \_MODIFICATIONS or

EXCM

MODIFICATION = list of name

STATUS = status variable

Parameters MODIFICATION or MODIFICATIONS or M

Modifications to be excluded. This parameter is required.

Remarks

- This subcommand is not valid for an EXTRACT\_SOURCE\_LIBRARY subcommand that sets an interlock.
- o If several modifications of the same line exist, it is possible for an expanded deck to contain two versions of the same line if the modification deactivating the original line is excluded from the expanded deck.

  For example, assume Line 1 Version 1 is introduced by modification A. Modification B deactivates and replaces that line with Line 1 Version 2. Then modification C deactivates and replaces Line 1 Version 2 with Line 1 Version 3. If the deck is expanded with modification B excluded, both the Line 1 Version 1 and Line 1 Version 3 will appear in the compile file because Line 1 Version 1 is no longer activated.
- For more information, see the NOS/VE Source Code Management manual.

### Examples

The following subcommand sequence expands all text in decks DECK1 through DECK3 except those lines belonging to modifications MOD2 and MOD4.

sc/expand\_decks decks=(deck1..deck3) ..
sc../selection\_criteria=command
scc/exclude\_modification (mod2,mod4)
scc/quit

# EXCLUDE\_STATE Selection Criteria Subcommand

Purpose

Explicitly excludes all modifications whose state is not greater than that specified.

**Format** 

EXCLUDE\_STATE or

**EXCS** 

STATE = integer

STATUS = status variable

**Parameters** 

STATE or S

Maximum state (from 0 through 3) of the modifications excluded. This parameter is required.

Remarks

- This command is not valid for an EXTRACT\_SOURCE\_LIBRARY subcommand that sets an interlock.
- For more information, see the NOS/VE Source Code Management manual.

Examples

The following subcommand sequence extracts all text in deck DECK1 except those lines belonging to modifications with a 0 (zero) or 1 state.

sc/extract\_decks deck=deck1 ..
sc../selection\_criteria=command
scc/exclude\_state 1
scc/quit

# EXPAND\_DECK SCU Subcommand

Purpose

Expands one or more decks. When the SCU expands a deck, it processes directives embedded in the source text and copies the expanded text to a separate compile file.

**Format** 

EXPAND\_DECK or EXPAND\_DECKS or EXPD

DECK=keyword or list of: name or range of name COMPILE=file

DEBUG\_AIDS = keyword

OUTPUT\_SOURCE \_MAP=file SELECTION \_CRITERIA=file WIDTH = integer
LINE \_IDENTIFIER = keyword
ALTERNATE \_BASE = list of file
LIST = file
EXPANSION \_DEPTH = integer
DISPLAY \_OPTIONS = keyword
ORDER = keyword
STATUS = status variable

## Parameters DECK or DECKS or D

Decks to be expanded. You can specify a list of one or more names, a list of one or more ranges, or the keyword ALL. ALL specifies all decks in the working library and in any alternate base libraries specified on the ALTERNATE\_BASE parameter. If DECK is omitted, the last deck used is expanded. To prevent the last used deck from being expanded, specify NONE on the DECK parameter. In that case, SCU determines the decks expanded by the subcommands entered via the selection criteria file.

## COMPILE or C

File on which the expanded text is written. You can specify a file position as part of the file name. If COMPILE is omitted, file COMPILE is used.

## DEBUG\_AIDS or DA

If this parameter is set to DT, screen debugging information is written to the file named by the OUTPUT\_SOURCE\_MAP parameter. If DEBUG\_AIDS is set to NONE or is omitted, no debugging information is produced.

## OUTPUT\_SOURCE\_MAP or OSM

Names a file to receive screen debugging information specified by the DEBUG\_AIDS parameter. If the file is not named, the screen debugging information is written to a file named OUTPUT\_SOURCE\_MAP.

## SELECTION \_CRITERIA or SC

File from which selection criteria commands are read. You can specify a file position as part of the file name. To enter selection criteria commands interactively, specify COMMAND. If SELECTION\_CRITERIA is omitted, no selection criteria processing is performed and the DECK parameter specifies which decks will be expanded.

## WIDTH or W

Length of the expanded lines excluding line identifiers. If WIDTH is omitted, SCU uses the default line width from the header of each deck.

## LINE\_IDENTIFIER or LI

Line identifier placement. Options are:

### RIGHT (R)

Line identifiers are placed to the right of the text.

## LEFT (L)

Line identifiers are placed to the left of the text.

### NONE

No line identifiers are placed on output lines.

If LINE\_IDENTIFIER is omitted, SCU uses the default line identifier placement from the header of each deck.

ALTERNATE \_BASE or ALTERNATE \_BASES or AB Optional list of one or more additional libraries to be searched for decks.

### LIST or L

Listing file. You can specify a file position as part of the file name. Within an SCU session, if LIST is omitted, the listing file is the file specified on the SET\_LIST\_OPTIONS subcommand. Otherwise, the default is file \$LIST.

## EXPANSION \_DEPTH or ED

Number of levels of COPY and COPYC directives to process. COPY and COPYC directives beyond the maximum expansion depth are expanded as text. If EXPANSION\_DEPTH is omitted, COPY and COPYC directives are processed whenever they are encountered.

## DISPLAY\_OPTIONS or DISPLAY\_OPTION or DO

Indicates whether the listing includes the library for each deck from which the deck was expanded. Options are:

## BRIEF (B)

Does not list the decks or their library origins.

## FULL (F)

Lists the library origin when more than one library is used. ALL is an alias for FULL.

If DISPLAY\_OPTIONS is omitted, BRIEF is used.

## ORDER or O

Indicates whether the decks are expanded in the order specified or in alphabetical order. Options are:

# COMMAND (C)

Decks are expanded in the order specified on the DECK parameter and by selection criteria commands.

## LIBRARY (L)

Decks are expanded in alphabetical order.

If ORDER is omitted, LIBRARY is used.

### Remarks

- For each deck specified by the DECK parameter, the EXPAND\_DECK subcommand checks the expand attribute to determine if it expands the deck. If the expand attribute is TRUE, it expands the deck. If the expand attribute is FALSE, it skips the deck and continues processing with the next specified deck.
- To expand a text file, use the EXPAND\_FILE subcommand and the EXPAND\_SOURCE\_FILE command.
- o In order for OUTPUT\_SOURCE\_MAP to correctly reflect the origin of the text of each deck, the deck must either be unmodified or have been written to a result library. If a deck is encountered whose only current source is on the working library and the result library is currently scheduled for an actual file, then the currently scheduled result library is logged in the

If \$NULL was specified as the result library, an error status is issued and the attempt aborts. A WRITE\_LIBRARY subcommand must be entered, naming the result library. Then the EXPAND\_DECK subcommand can be reissued.

- You can specify the decks to be expanded by name on the DECK parameter or by selection criteria commands in the selection criteria file or both. SCU begins with the decks specified on the DECK parameter and then adds and removes decks as specified by selection criteria commands. It omits any decks whose expand attribute is FALSE.
- You can specify alternate base libraries with the ALTERNATE\_BASE parameter. SCU begins searching for a deck in the working library. If the deck is not found, SCU searches the ALTERNATE\_BASE libraries in the order that they appear in the specified list.
- The EXPANSION\_DEPTH parameter can limit the levels of nested directives processed. If SCU reads a directive at a level beyond the maximum level processed, it expands the directive as text.
- The LINE\_IDENTIFIER, WIDTH, and ORDER parameters affect how the expanded text is written on the compile file. The LINE\_IDENTIFIER and WIDTH parameters can override the default values in the deck headers. The ORDER parameter allows you to specify the order that SCU writes the decks on the file. If LINE\_IDENTIFIER is explicitly stated in the EXPAND\_DECK command, then the file attribute STATEMENT\_IDENTIFIER is set. If LINE\_IDENTIFIER is not explicitly stated, the system assumes that the file contents of the decks are not homogeneous and does not set STATEMENT\_IDENTIFIER.

- o The line width can be specified by the WIDTH parameter. If the line width for a deck is 0 (zero), EXPAND\_DECKS writes each line as it is stored in the deck (no trailing blanks or truncation); a blank line, therefore, is written as a zero-length V record. If the line width for a deck is nonzero, EXPAND\_DECKS writes each line using that width. Lines shorter than the width are padded with trailing blanks; lines longer than the width are truncated.
- SCU issues a warning message for those decks that cannot be expanded.
- For more information, see the NOS/VE Source Code Management manual.

### Examples

The following subcommand expands the text of deck FORTRAN\_TEXT and writes the expanded text on file FORTRAN\_INPUT.

sc/expand\_deck d=fortran\_text c=fortran\_input ..
sc../do=full ab=ftnlib l=output

\*=Deck was copied FORTRAN\_TEXT

\*FTN\_IO

: NVE . PAT . FTNLIB

\*FTN\_FORM

:NVE.PAT.FTNLIB

# EXPAND\_FILE SCU Subcommand

Purpose

Expands a text file. When the system expands a file, it processes the directives embedded in the source text and copies the expanded text to a separate compile file.

**Format** 

EXPAND\_FILE or EXPF

FILE = file

COMPILE = file

DEBUG \_AIDS = keyword

INPUT\_SOURCE \_MAP = file

OUTPUT\_SOURCE \_MAP = file

SELECTION \_CRITERIA = file

WIDTH = integer

LINE \_IDENTIFIER = keyword

ALTERNATE \_BASE = list of file LIST = file EXPANSION \_DEPTH = integer DISPLAY \_OPTIONS = keyword STATUS = status variable

### **Parameters**

## FILE or F

File to be expanded. This parameter is required.

### COMPILE or C

File on which the expanded text is written. You can specify a file position as part of the file name. If COMPILE is omitted, file COMPILE is used.

## DEBUG\_AIDS or DA

If this parameter is set to DT, screen debugging information is written to the file named by the OUTPUT\_SOURCE\_MAP parameter. If DEBUG\_AIDS is set to NONE or is omitted, no debugging information is produced.

## INPUT\_SOURCE \_MAP or ISM

Names a file from which screen debugging information is copied for the file specified by the FILE parameter. The content of the input source map is the output source map that was generated when the content of the FILE was produced. If INPUT\_SOURCE\_MAP is omitted, the screen debugging information describes lines read from FILE as having that origin.

# OUTPUT\_SOURCE \_MAP or OSM

Names a file to receive screen debugging information specified by the DEBUG\_AIDS parameter. If OUTPUT\_SOURCE\_MAP is omitted, the screen debugging information is written to a file named OUTPUT\_SOURCE\_MAP.

# SELECTION \_CRITERIA or SC

File from which selection criteria subcommands are read. You can specify a file position as part of the file name. To enter selection criteria subcommands interactively, specify COMMAND. If SELECTION\_CRITERIA is omitted, no selection criteria processing is performed.

## WIDTH or W

Length of the expanded lines, excluding line identifiers. If WIDTH is omitted, SCU uses 0 (zero) for the default line width. A line width of 0 (zero) means that lines can be up to 256 characters (with no trailing blanks) when the file is expanded.

## LINE IDENTIFIER or LI

Line identifier placement.

## RIGHT (R)

Line identifiers are placed to the right of the text.

## LEFT (L)

Line identifiers are placed to the left of the text.

## NONE

No line identifiers are placed on output lines. If LINE\_IDENTIFIER is omitted, NONE is used.

ALTERNATE \_BASE or ALTERNATE \_BASES or AB Optional list of one or more additional libraries to be searched for decks.

### LIST or L

Listing file. You can specify a file position as part of the file name. Within an SCU session, if LIST is omitted, the listing file is the file specified on the SET\_LIST\_OPTIONS subcommand. Otherwise, the default is file \$LIST.

## EXPANSION \_DEPTH or ED

Number of levels of COPY and COPYC directives to process. COPY and COPYC directives beyond the maximum expansion depth are expanded as text. If EXPANSION\_DEPTH is omitted, COPY and COPYC directives are processed whenever they are encountered.

# DISPLAY\_OPTIONS or DISPLAY\_OPTION or DO

Indicates whether the listing includes the library for each deck from which the deck was expanded.

## BRIEF (B)

Does not list the decks or their library origins.

### FULL (F)

Lists the library origin when more than one library is used. ALL is an alias for FULL.

If DISPLAY\_OPTIONS is omitted, BRIEF is used.

#### Remarks

- To expand a deck, use the EXPAND\_DECK subcommand.
- To expand a file while not in an SCU session, use the EXPAND\_SOURCE\_FILE command.
- You can specify alternate base libraries with the ALTERNATE\_BASE parameter. When SCU processes a COPY or COPYC directive, it first searches the deck list of the working library for the deck specified on the directive and then it searches the deck lists of the alternate base libraries in the order the libraries are listed on the ALTERNATE\_BASE parameter.
- The EXPANSION\_DEPTH parameter can limit the levels of nested directives processed. If SCU reads a directive at a level beyond the maximum level processed, it expands it as text.
- The LINE\_IDENTIFIER, WIDTH, and ORDER parameters affect how the expanded text is written on the compile file.
- The line width can be specified by the WIDTH parameter. If the line width for a file or deck is 0 (zero), EXPAND\_FILE writes each line as it is stored in the file or deck (no trailing blanks or truncation); a blank line, therefore, is written as a zero-length V record. If the line width for a file or a deck is nonzero, EXPAND\_FILE writes each line using that width. Lines shorter than the width are padded with trailing blanks; lines longer than the width are truncated.

• For more information, see the NOS/VE Source Code Management manual.

### Examples

The following subcommand expands the text of file NEW\_TEXT and writes the expanded text on file COMPILE. The unique name given to the temporary deck created from file NEW\_TEXT is \$82 .. 17.

sc/expand\_file f=new\_text do=full l=output
\*=Deck was copied
\$821497P3S0002D19860305T110817 Working Library

# EXTRACT\_DECK SCU Subcommand

### Purpose

Extracts one or more decks. Extracting a deck copies the deck text to another file without processing directives embedded in the text. No delimiter is written between extracted decks.

#### **Format**

EXTRACT\_DECK or EXTRACT\_DECKS or EXTD

DECK=keyword or list of: name or range of name
SOURCE=file
SELECTION\_CRITERIA=file
WIDTH=integer
LINE\_IDENTIFIER=keyword
ALTERNATE\_BASE=list of file
LIST=file
DISPLAY\_OPTIONS=keyword
ORDER=keyword
EXPAND=keyword or boolean
DECK\_DIRECTIVES\_INCLUDED=boolean
STATUS=status variable

#### Parameters

DECK or DECKS or D

Decks to be extracted. You can specify a list of one or more names, a list of one or more ranges, or the keyword ALL. ALL specifies all decks in the working library and in any alternate base libraries specified on the ALTERNATE\_BASE parameter. If DECK is omitted, the last used deck is extracted. To prevent the last used deck from being extracted, specify NONE on the DECK

parameter. In that case, SCU determines the decks extracted by the subcommands entered via the selection criteria file.

## SOURCE or S

File on which the extracted text is written. You can specify a file position as part of the file name. If SOURCE is omitted, file SOURCE is used.

## SELECTION \_CRITERIA or SC

File from which selection criteria commands are read. You can specify a file position as part of the file name. If SELECTION\_CRITERIA is omitted, no selection criteria processing is performed, and the decks extracted are determined by the DECK parameter.

### WIDTH or W

Length of the extracted lines, excluding line identifiers. If WIDTH is omitted, the default line width for each deck is used.

## LINE \_IDENTIFIER or LI

Line identifier placement. Options are:

## RIGHT (R)

Line identifiers are placed to the right of the text.

## LEFT (L)

Line identifiers are placed to the left of the text.

### NONE

No line identifiers are placed on output lines. If LINE\_IDENTIFIER is omitted, the default line identifier placement for each deck is used.

ALTERNATE \_BASE or ALTERNATE \_BASES or AB Optional list of one or more additional libraries to be searched for decks.

### LIST or L

Listing file. You can specify a file position as part of the file name. Within an SCU session, if LIST is omitted, the listing file is the file specified on the SET\_LIST\_OPTIONS subcommand. Otherwise, the default is file \$LIST.

# DISPLAY\_OPTIONS or DISPLAY\_OPTION or DO

Indicates whether the listing includes the library for each deck from which the deck was extracted. Options are:

## BRIEF (B)

Does not list the decks or their library origins.

## FULL (F)

Lists the library origin when more than one library is used. ALL is an alias for FULL.

If DISPLAY\_OPTIONS is omitted, BRIEF is used.

## ORDER or O

Indicates whether the decks are extracted in the order specified or in alphabetical order. Options are:

# COMMAND (C)

Decks are extracted in the order specified on the subcommand.

### LIBRARY (L)

Decks are extracted in alphabetical order.

If ORDER is omitted, LIBRARY is used.

### EXPAND or E

Indicates the required expand attribute for each deck extracted. Options are:

### TRUE

Expand attribute must be TRUE.

### FALSE

Expand attribute must be FALSE.

ALL

Expand attribute can be either TRUE or FALSE. If EXPAND is omitted, ALL is used.

## DECK\_DIRECTIVES\_INCLUDED or DDI

Indicates whether a DECK directive precedes each extracted deck on the source file. Options are:

TRUE

A DECK directive is written before each deck.

FALSE

No DECK directives are written.

If DECK\_DIRECTIVES\_INCLUDED is omitted, FALSE is used.

Remarks

- The EXTRACT\_DECK subcommand has the same deck selection options as the EXPAND\_DECK subcommand. You can select the decks extracted by name, by selection criteria, or by both. However, unlike the EXPAND\_DECK subcommand, you can also choose whether to use the expand deck attribute to select the decks to be extracted. With the EXPAND parameter, you can choose to extract decks whose expand attribute is TRUE, FALSE, or either TRUE or FALSE.
- You can use the extracted text as the source text when creating new decks. To include a DECK directive before the source text of each deck, specify DECK\_DIRECTIVES\_INCLUDED=TRUE on the subcommand. Using the embedded DECK directives, the decks created using the source text file will have the same names and expand attributes as the original decks.
- The EXTRACT\_DECK subcommand does not save any
  of the deck header information such as
  DECK\_DESCRIPTION. You must re-enter this
  information manually when you add the deck to the
  new library.

- You can specify alternate base libraries with the ALTERNATE\_BASE parameter. SCU first searches the deck list of the working library for the deck and then searches the deck lists of the alternate base libraries in the order the libraries are listed on the ALTERNATE\_BASE parameter.
- o The LINE\_IDENTIFIER, WIDTH, and ORDER parameters affect how the extracted text is written on the source file. The LINE\_IDENTIFIER and WIDTH parameters can override the default values in the deck headers. The ORDER parameter allows you to specify the order that SCU writes the decks on the file.
- o The line width can be specified by the WIDTH parameter. If the line width for a deck is 0 (zero), EXTRACT\_DECK writes each line as it is stored in the deck (no trailing blanks or truncation); a blank line, therefore, is written as a zero-length V record. If the line width for a deck is nonzero, EXTRACT\_DECKS writes each line using that width. Lines shorter than the width are padded with trailing blanks; lines longer than the width are truncated.
- For more information, see the NOS/VE Source Code Management manual.

#### Examples

The following subcommand extracts the text of deck FORTRAN\_TEXT and writes the text on file SOURCE.

sc/extract\_deck d=fortran\_text do=full l=output
FORTRAN\_TEXT :NVE.PAT.MY\_LIBRARY

# EXTRACT\_MODIFICATION SCU Subcommand

Purpose

Generates a sequence of EDIT\_FILE utility subcommands (INSERT\_LINES, DELETE\_LINES, and REPLACE\_LINES subcommands) that, if processed, would introduce the modification changes.

#### Format

EXTRACT\_MODIFICATION or EXTRACT\_MODIFICATIONS or

**EXTM** 

MODIFICATION = list of: name or range of name

EDIT\_COMMANDS=file

DECK=keyword or list of: name or range of name

TERMINATING \_DELIMITER = string

LINES = keyword

STATUS = status variable

#### Parameters

## MODIFICATION or MODIFICATIONS or M

Modifications to be extracted. If MODIFICATION is omitted, the last used modification is extracted.

# EDIT\_COMMANDS or EC

File to which the text and editing commands are written. You can specify a file position as part of the file name. This parameter is required.

## DECK or D

Indicates the deck or decks to which the extracted modification lines should apply. ALL specifies all all decks. If DECK is omitted, ALL is used.

## TERMINATING DELIMITER or TD

Delimiter string used to mark the end of inserted text (from 1 to 31 characters). If TERMINATING\_DELIMITER is omitted, '//END\\\' is used.

## LINES or LINE or L

Indicates whether the editor subcommands reference only active lines or all lines. If LINES is omitted, ACTIVE is used.

## ACTIVE

Limits processing of the generated sequence of subcommands to only active lines. When the generated file is processed, an error occurs if an inactive line is referenced.

### ALL

Allows the processing to reference inactive lines.

#### Remarks

- The EXTRACT\_MODIFICATION subcommand writes the editing commands and inserted text that make up a modification on a file. EXTM does not save any of the modification header information such as the author name or feature name. You must re-enter this information when you add the modification to the new library.
- You can process another deck using the editing commands saved on a file by the EDIT\_COMMANDS parameter of the EXTRACT\_MODIFICATION subcommand. After editing the deck, you execute an INCLUDE\_FILE command using the file name of the file containing the editing commands.
- Before deleting a modification, you can use the EXTRACT\_MODIFICATION subcommand to save the modification changes on a separate file. You could then reintroduce the modification by processing the editing commands on the file.
- o If you extract a modification and delete it, then re-apply it using the extracted editing commands, you will get an equivalent deck only if the extracted modification was not inter-related with another modification. For example, if two modifications each delete lines introduced by the other, re-applying the editing commands extracted from one modification will not reproduce the same deck.

You can extract, delete, and re-apply the last modification applied to a deck only if no other modifications have deleted lines introduced under that name. You can repeatedly extract and delete the last modification made to a deck, then re-apply them in the order of the deck's modification list if no modification deletes lines introduced by a modification later in the deck's list. Therefore, you should always alter a deck with the last modification name. More modifications can be altered only if they are independent of one another.

If it is important that lines continue to have the same sequence numbers, use the SEQUENCE\_MODIFICATION subcommand before re-applying each set of extracted editing commands.

- The subcommands can also extract only the modification changes that apply to one or more decks in the working library. To do so, specify the decks on the DECK parameter.
- If more than one modification is specified on the EXTRACT\_MODIFICATION subcommand, the sequence of subcommands generated, if executed, would produce the combined modification changes.
- The EXTRACT\_MODIFICATION subcommand is valid within an editing session started by an EDIT\_DECK subcommand, but the modification changes extracted do not include any changes made since you last started editing the deck.
- The LINES parameter can specify ACTIVE or ALL. If ALL is specified, the generated file automatically contains the following lines at its beginning:

ESV\$INITIAL\_LINES\_ENABLED=\$LINES\_ENABLED ENABLE\_LINES LINES=ALL

When the file is executed, the first line saves the user's current setting for enabling lines (by default, only active lines are enabled.) The second line enables all active and inactive lines. The generated file also automatically contains the following line at its end:

ENABLE\_LINES LINES=ESV\$INITIAL\_LINES\_ENABLED

Executing this subcommand returns the editing session to the value for the LINES parameter that was enabled before the file was executed.

• For more information, see the NOS/VE Source Code Management manual.

Examples The following subcommand extracts modification MOD1 onto file SAVE\_MOD1.

sc/extract\_modification m=mod1 ec=save\_mod1

# \$FEATURE SCU Function

Purpose Returns a boolean value indicating whether the specified

name is recognized as a feature on the working library.

Format \$FEATURE

(FEATURE: name)

Parameters FEATURE

Name of the feature to be found. This parameter is

required.

Remarks For more information, see the NOS/VE Source Code

Management manual.

Examples The following command assigns a boolean value to the

SCL variable FEATURE\_EXISTS, depending on whether FEATURE1 is recognized as a feature in the working

library.

sc/feature\_exists=\$feature(feature1)

# \$FEATURE \_MEMBER \_NAMES SCU Function

Purpose Returns a list of names of modifications on the working

library that belong to the specified feature.

Format \$FEATURE\_MEMBER\_NAMES

(FEATURE: name)

Parameters FEATURE

Name of the feature. This parameter is required.

Remarks • The names in the list appear in the same order as the names in the modification list on the working library.

• For more information, see the NOS/VE Source Code Management manual.

# Purpose

\$FEATURE \_NAME \_LIST Selection Criteria Function

Returns a list of feature names on the working library for those decks currently selected to be written to the result

file.

Format

\$FEATURE\_NAME\_LIST.

Parameters

None.

Remarks

- The list of feature names is ordered the same as it is on the working library.
- When used in selection criteria subcommand processing, \$FEATURE\_NAME\_LIST reflects the current feature list to be written to the compile, result, or source file being produced.
- For more information, see the NOS/VE Source Code Management manual.

Examples

The following command assigns a list of names of features currently selected to the variable FEATURE\_LIST.

scc/feature\_list=\$feature\_name\_list

# \$FEATURE \_NAME \_LIST SCU Function

Purpose

Returns a list of feature names on the working library.

Format

\$FEATURE\_NAME\_LIST

**Parameters** 

None.

Remarks

- The list of feature names is ordered the same as it is on the working library.
- When used in selection criteria subcommand processing, \$FEATURE\_NAME\_LIST returns the names of currently selected features.
- For more information, see the NOS/VE Source Code Management manual.

29

Examples

The following command assigns a list of names of features on the working library to the variable FEATURE\_LIST.

sc/feature\_list=\$feature\_name\_list

# \$FIRST\_DECK\_NAME SCU Function

Purpose Returns the name of the first deck in the working library.

Format \$FIRST\_DECK\_NAME

Parameters None.

Remarks • For more information, see the NOS/VE Source Code Management manual.

# \$FIRST\_MODIFICATION\_NAME SCU Function

Purpose Returns the name of the first modification in the library modification list.

Format \$FIRST\_MODIFICATION\_NAME

Parameters None.

Remarks • The modification list is in alphabetical order.

• For more information, see the NOS/VE Source Code Management manual.

# \$GROUP SCU Function

Purpose Returns a boolean value indicating whether a name is recognized as a group in the working library.

Format \$GROUP (GROUP: name)

Parameters GROUP

Name of the group to be searched for on the working library. This parameter is required.

For more information, see the NOS/VE Source Code

Management manual.

Examples

Remarks

The following command assigns a boolean value to the variable GROUP\_EXISTS, indicating whether the group TEST exists on the working library.

sc/group\_exists=\$group(test)

# \$GROUP\_MEMBER\_NAMES SCU Function

Purpose

Returns a list of the names of decks on the working library that belong to the specified group.

**Format** 

\$GROUP\_MEMBER\_NAMES (GROUP: name)

**Parameters** 

**GROUP** 

Name of the group. This parameter is required.

Remarks

- The order of names is the same as on the working library.
- For more information, see the NOS/VE Source Code Management manual.

Examples

The following command expands those decks on the current library that were changed by a particular modification and are members of the group CYBIL.

sc/expand\_decks ...

sc../d=\$intersection(\$group\_member\_names(cybil),...

sc../\$modified\_deck\_names(sc8a751\_3))

# \$GROUP\_NAME\_LIST Selection Criteria Function

Purpose

Returns a list of group names on the working library for those decks currently selected to be written to the result file.

Format

\$GROUP\_NAME\_LIST

Parameters None.

### Remarks

- The list of group names is ordered the same as it is on the working library.
- When used in selection criteria subcommand processing, \$GROUP\_NAME\_LIST reflects the current group list to be written to the compile, result, or source file being produced.
- For more information, see the NOS/VE Source Code Management manual.

## Examples

The following command assigns a list of names of groups currently selected to the variable GROUP\_LIST.

scc/group\_list=\$group\_name\_list

# \$GROUP\_NAME\_LIST SCU Function

Purpose Returns a list of group names on the working library.

Format \$GROUP\_NAME\_LIST

Parameters None.

## Remarks

- The list of group names is ordered the same as it is on the working library.
- When used in selection criteria subcommand processing, \$GROUP\_NAME\_LIST returns the names of currently selected groups.
- For more information, see the NOS/VE Source Code Management manual.

### Examples

The following command assigns a list of names of groups on the working library to the variable GROUP\_LIST.

sc/group\_list=\$group\_name\_list

# INCLUDE \_COPYING \_DECKS Selection Criteria Subcommand

### Purpose

Explicitly includes all decks that contain a COPY or COPYC directive that directly or indirectly copies one of the specified decks.

**Format** 

INCLUDE\_COPYING\_DECKS or INCCD

DECK=list of: name or range of name DECK\_RESIDENCE=keyword

STATUS = status variable

Parameters

DECK or DECKS or D

Decks copied by the included decks. This parameter is required.

DECK\_RESIDENCE or DR

Specifies whether the decks specified on the DECK parameter reside either on the working library or on alternate base libraries used by the subcommand. Options are:

EXTERNAL

The decks do not reside on the libraries.

INTERNAL

The decks reside on the libraries.

If DECK\_RESIDENCE is omitted, INTERNAL is used.

Remarks

- The INCLUDE\_COPYING\_DECKS subcommand allows you to expand or extract only those decks that reference the specified decks.
- For more information, see the NOS/VE Source Code Management manual.

Examples

The following subcommand sequence expands all decks that copy deck COMMON1.

sc/expand\_decks selection\_criteria=command scc/include\_copying\_decks deck=common1 scc/quit

# INCLUDE \_DECK Selection Criteria Subcommand

Purpose Explicitly includes one or more decks.

Format

INCLUDE\_DECK or INCLUDE\_DECKS or

**INCD** 

DECK = list of: name or range of name

STATUS = status variable

Parameters DECK or DECKS or D

Decks to be included. This parameter is required.

Remarks

- If a deck name in a deck list is in error, the subcommand is not executed.
- For more information, see the NOS/VE Source Code Management manual.

Examples

The following subcommand sequence excludes all decks in group GROUP1, but includes deck WANTED even if it belongs to GROUP1.

sc/expand\_decks decks=all selection\_criteria=command
scc/exclude\_group group1
scc/include\_deck wanted
scc/quit

## INCLUDE \_FEATURE Selection Criteria Subcommand

Purpose

Includes all modifications belonging to one or more

features.

**Format** 

INCLUDE FEATURE or INCLUDE FEATURES or

**INCF** 

FEATURE = list of name

STATE = integer

STATUS = status variable

**Parameters** 

FEATURE or FEATURES or F

Features to be included. This parameter is required.

STATE or S

Minimum state (0 through 4) of the modifications included. All modifications whose state is greater than or equal to the specified state are included. If STATE is omitted, all modifications belonging to the feature are included.

Remarks

For more information, see the NOS/VE Source Code Management manual.

Examples

The following subcommand sequence expands DECK1 through DECK5. It includes all modifications belonging to feature NEW\_PROMPTS that have a state of 2, 3, or 4.

sc/expd decks=deck1..deck5 selection\_criteria=command
scc/include\_feature feature=new\_prompts state=2
scc/quit

### INCLUDE \_GROUP Selection Criteria Subcommand

Purpose

Explicitly includes decks belonging to one or more groups.

**Format** 

INCLUDE GROUP or INCLUDE GROUPS or INCG

GROUP=list of name COMBINATION=keyword STATUS=status variable

Parameters

GROUP or GROUPS or G

Groups to be included. This parameter is required.

COMBINATION or C

Indicates whether the decks included must belong to any or all specified groups. Options are:

ANY

Included decks must belong to at least one of the specified groups.

ALL

Included decks must belong to all of the specified groups.

If COMBINATION is omitted, ANY is used.

Remarks

For more information, see the NOS/VE Source Code Management manual.

Examples

The following command sequence extracts all decks belonging to group SECTION\_1.

sc/extract\_decks selection\_criteria=command
scc/include\_group group=section\_1
scc/quit

# INCLUDE \_MODIFICATION Selection Criteria Subcommand

Purpose Explicitly includes one or more modifications.

**Format** 

INCLUDE \_MODIFICATION or INCLUDE \_MODIFICATIONS or

INCM

MODIFICATION = list of name

STATUS = status variable

**Parameters** 

MODIFICATION or MODIFICATIONS or M

Modifications to be included. This parameter is required.

Remarks

For more information, see the NOS/VE Source Code Management manual.

Examples

The following command sequence expands all text on deck DECK5 except those lines belonging to feature MY\_CHANGES. However, lines belonging to modifications MOD2 and MOD5 are expanded even if the modifications are associated with feature MY\_CHANGES.

sc/expand\_deck deck=deck5 selection\_criteria=command
scc/exclude\_feature my\_changes
scc/include\_modifications (mod2,mod5)
scc/quit

## INCLUDE \_MODIFIED \_DECKS Selection Criteria Subcommand

Purpose

Explicitly includes all decks that are modified by a specified feature or modification. Decks directly modified are always included. Decks which copy modified decks (directly or indirectly through chains of indirect references) can also be optionally included.

Format

INCLUDE \_MODIFIED \_DECKS or INCLUDE \_MODIFIED \_DECK or INCMD

FEATURES = list of: name or range of name
MODIFICATIONS = list of: name or range of name
INCLUDE \_COPYING \_DECKS = boolean
STATUS = status variable

**Parameters** 

FEATURES or FEATURE or F

Name of features to be included. If FEATURE is omitted, MODIFICATION must be specified.

MODIFICATIONS or MODIFICATION or M

Names of modifications to be included. If MODIFICATION is omitted, FEATURE must be specified.

INCLUDE \_COPYING \_DECKS or ICD

Specifies whether decks that copy modified decks should be included. If INCLUDE\_COPYING\_DECKS is omitted, decks that copy modified decks are not included.

Remarks

For more information, see the NOS/VE Source Code Management manual.

Examples

The following example includes all of the decks modified by the modification ACCOUNTING\_FIXES and all the decks that copy modified decks.

scc/include\_modified\_decks ..
scc../feature=accounting\_fixes ..
scc../include\_copying\_decks=true

# INCLUDE \_STATE Selection Criteria Subcommand

Purpose Includes all modifications whose state is greater than or

equal to that specified.

Format INCLUDE\_STATE or

INCS

STATE = integer

STATUS = status variable

Parameters STATE or S

Minimum state (from 0 through 4) of the modifications included. All modifications whose state is greater than or equal to the specified value are included. This parameter

is required.

Remarks For more information, see the NOS/VE Source Code

Management manual.

Examples The following command sequence extracts all lines in

DECK5 belonging to modifications whose state is 2, 3, or

4.

 ${\tt sc/extract\_deck\ deck=deck5\ selection\_criteria=command}$ 

scc/include\_state 2

scc/auit

# \$LAST\_DECK\_NAME SCU Function

Purpose Returns the name of the last deck on the working library.

Format \$LAST\_DECK\_NAME

Parameters None.

Remarks • For more information, see the NOS/VE Source Code

Management manual.

# \$LAST\_MODIFICATION\_NAME SCU Function

Purpose

Returns the name of the last modification in the library modification list.

Format

\$LAST\_MODIFICATION\_NAME

Parameters

None.

Remarks

- The modification list is in alphabetical order.
- For more information, see the NOS/VE Source Code Management manual.

## \$LIBRARY\_ATTRIBUTES SCU Function

Purpose

Returns the content of a source library header. The value is returned as a record.

Format

\$LIBRARY\_ATTRIBUTES

Parameters None.

Remarks

The attributes have the following types:

CHANGE\_COUNTER: integer

CREATION \_DATE \_TIME: date \_time

DECK\_COUNT: integer FEATURE\_COUNT: integer

FILE: file

GROUP\_COUNT: integer

KEY: string

LAST\_USED\_DECK: name

LAST\_USED\_MODIFICATION: name

LIBRARY: name

LIBRARY\_DESCRIPTION: list of string LIBRARY\_FORMAT\_VERSION: string MODIFICATION\_COUNT: integer

MODIFICATION DATE TIME: date\_time

SCU\_VERSION: string

**VERSION: string** 

 To use the contents of the header returned, it is best to create a variable implicitly, for example, LA=\$LIBRARY\_ATTRIBUTES.

- If the library has not been modified, the creation values are returned in the MODIFICATION \_DATE \_TIME field.
- For more information, see the NOS/VE Source Code Management manual.

### Examples

The following example uses the \$LIBRARY\_ATTRIBUTES function to determine which of two libraries has been modified most recently.

sc/use\_library b=intve.scu.source\_library r=\$null
sc/scu\_header=\$library\_attributes
sc/end\_library wl=no
sc/use\_library b=\$system.cybil.osf\$program\_interface
sc/interface\_header=\$library\_attributes
sc/scu\_is\_more\_recent=..
sc../scu\_header.modification\_date\_time > ..
sc../interface\_header.modification\_date\_time

## \$LIBRARY\_MODIFIED SCU Function

Purpose

Returns a boolean value indicating whether the current working library has been modified.

Format

\$LIBRARY\_MODIFIED

Parameters None.

Remarks

- The value of \$LIBRARY\_MODIFIED is set to FALSE when you enter one of the subcommands WRITE\_LIBRARY, END\_LIBRARY, or USE\_LIBRARY. The value is set to TRUE when you make a change to the current working library that is not recorded on an external file.
- For more information, see the NOS/VE Source Code Management manual.

#### Examples

The following command assigns a boolean value to the SCL variable LIBRARY\_CHANGED, depending on whether the current working library has been modified.

sc/library\_changed=\$library\_modified

# \$LIST\_FILE SCU Function

Purpose

Returns the default listing file for the LIST parameter on SCU subcommands.

Format

\$LIST\_FILE

Parameters

None.

Remarks

For more information, see the NOS/VE Source Code Management manual.

Examples

The following command displays the current value of the default listing file.

/scu

sc/set\_list\_options l=\$user.fortran\_list\_file

sc/display\_value v=\$list\_file
:NVE.PAT.FORTRAN\_LIST\_FILE

## \$MODIFICATION SCU Function

Purpose

Returns a boolean value indicating whether the specified modification is in the working library.

**Format** 

\$MODIFICATION (MODIFICATION: name)

**Parameters** 

#### **MODIFICATION**

Name of the modification to be found. This parameter is required.

Remarks

- If you exclude the specified modification using a selection criteria command, SCU evaluates the \$MODIFICATION function as FALSE.
- For more information, see the NOS/VE Source Code Management manual.

Examples

The following command assigns a boolean value to the SCL variable MOD\_EXISTS, depending on whether MOD1 is in the working library.

sc/mod\_exists=\$modification(mod1)

# \$MODIFICATION \_ATTRIBUTES SCU Function

Purpose Returns the content of an SCU modification header. The

value is returned as a record.

Format \$MODIFICATION ATTRIBUTES

(MODIFICATION: name)

Parameters MODIFICATION

Name of the modification for which the header content is returned. If MODIFICATION is omitted, the last used

modification is assumed.

Remarks • The attributes have the following types:

AUTHOR: string

CREATION\_DATE\_TIME: date\_time

FEATURE: name

MODIFICATION \_DESCRIPTION: list of name MODIFICATION \_DATE \_TIME: date \_time

NAME: name STATE: integer

- To use the contents of the header returned, it is best to create a variable implicitly, for example, MA1=\$MODIFICATION\_ATTRIBUTES(MOD1).
- If you use the \$MODIFICATION\_ATTRIBUTES function to assign attributes to a variable in an iterative process, you must delete and re-create the variable for each iteration. The existing variable cannot be re-assigned the attributes of a different modification.
- If the modification has not been modified, the creation values are returned in the MODIFICATION\_DATE\_TIME field.
- For more information, see the NOS/VE Source Code Management manual.

# \$MODIFICATION \_NAME \_LIST Selection Criteria Function

Purpose

Returns a list of names of modifications on the working library for those decks currently selected to go to the result file.

Format

\$MODIFICATION\_NAME\_LIST or \$MNL

Parameters

None.

Remarks

- The list of modification names is ordered alphabetically, as it is on the working library.
- When used in selection criteria subcommand processing, \$MODIFICATION\_NAME\_LIST reflects the current modification list to be written to the compile, result, or source file being produced.
- For more information, see the NOS/VE Source Code Management manual.

Examples

The following command assigns a list of modifications currently selected to the variable MODIFICATION\_LIST.

scc/modification\_list=\$modification\_name\_list

# \$MODIFICATION\_NAME\_LIST SCU Function

Purpose

Returns a list of names of modifications on the working library.

**Format** 

**\$MODIFICATION\_NAME\_LIST** 

Parameters

None.

Remarks

- The list of modification names is ordered the same as it is on the working library.
- When used in selection criteria subcommand processing, \$MODIFICATION\_NAME\_LIST returns the names of currently selected modifications.

• For more information, see the NOS/VE Source Code Management manual.

### Examples

The following example returns a list of all modifications on a library which have changed since the beginning of 1989.

sc/VAR

var/mn1: list of name

var/start\_of\_1989: date=1989-1-1

var/VAREND

sc/mnl=\$modification\_name\_list

sc/mods\_in\_89=\$select(mn1, ...

sc../(\$modification\_attributes(x).modification\_..

sc../date\_time > start\_of\_1989))

# \$MODIFIED \_DECK \_NAMES SCU Function

Purpose

Returns a list of names of decks on the working library affected by the specified modification.

**Format** 

\$MODIFIED\_DECK\_NAMES (MODIFICATION: name)

**Parameters** 

MODIFICATION

Name of the modification. This parameter is required.

Remarks

- The order of names is the same as on the working library.
- For more information, see the NOS/VE Source Code Management manual.

Examples

The following example displays active and inactive text for all decks affected by the specified modification.

sc/display\_decks d=\$modified\_deck\_names(sc8a751) ..
sc../do=all t=i

# \$NEXT\_DECK\_NAME SCU Function

Purpose

Returns the name of the next deck.

**Format** 

\$NEXT\_DECK\_NAME (DECK: name)

Parameters

**DECK** 

Name of the deck whose successor is to be found. This parameter is required.

Remarks

 For more information, see the NOS/VE Source Code Management manual.

# \$NEXT\_MODIFICATION\_NAME SCU Function

Purpose

Returns the name of the next modification in the library modification list.

**Format** 

\$NEXT\_MODIFICATION\_NAME (MODIFICATION: name)

**Parameters** 

**MODIFICATION** 

Name of the modification whose successor is to be found. This parameter is required.

Remarks

For more information, see the NOS/VE Source Code Management manual.

## \$PREVIOUS\_DECK\_NAME SCU Function

Purpose

Returns the name of the previous deck.

**Format** 

\$PREVIOUS\_DECK\_NAME

(DECK: name)

**Parameters** 

DECK

Name of the deck whose predecessor is to be found. This parameter is required.

#### Remarks

- The returned name is uppercase, even when the original entry was lowercase.
- For more information, see the NOS/VE Source Code Management manual.

# \$PREVIOUS\_MODIFICATION\_NAME SCU Function

Purpose

Returns the name of the previous modification in the library modification list.

**Format** 

\$PREVIOUS \_MODIFICATION \_NAME (MODIFICATION: name)

**Parameters** 

**MODIFICATION** 

Name of the modification whose predecessor is to be found. This parameter is required.

Remarks

- The returned name is uppercase, even when the original entry was lowercase.
- For more information, see the NOS/VE Source Code Management manual.

## QUIT Selection Criteria Subcommand

Purpose

Ends SELECTION\_CRITERIA\_COMMAND command processing.

**Format** 

QUIT or END or QUI

STATUS = status variable

Remarks

For more information, see the NOS/VE Source Code Management manual.

### QUIT SCU Subcommand

Purpose

Ends an SCU session and optionally writes the working library to the result source library.

**Format** 

QUIT or END or QUI

> WRITE\_LIBRARY = boolean STATUS = status variable

**Parameters** 

WRITE \_LIBRARY or WL

Indicates whether SCU should generate a result library from the working library.

TRUE

SCU generates a result library.

FALSE

SCU does not generate a result library.

If WRITE\_LIBRARY is omitted, TRUE is used.

Remarks

- The QUIT subcommand indicates whether SCU should generate a result library from the working library. If a library is to be generated, SCU writes the result library on the result library file specified on a CREATE\_LIBRARY or USE\_LIBRARY subcommand at the beginning of the session. If a WRITE\_LIBRARY subcommand specifies a different result library, SCU writes the result library on the file specified by the last WRITE\_LIBRARY subcommand. If none of these subcommands are specified, the result library is written on file SOURCE\_LIBRARY in your working catalog.
- If the result file is the same as the file named on the BASE parameter of the USE\_LIBRARY subcommand, it is rewritten only when the result library has been modified.
- Refer to WRITE\_LIBRARY and END\_LIBRARY for other subcommands that write a result library.

• For more information, see the NOS/VE Source Code Management manual.

#### Examples

The following subcommand ends an SCU session and generates a result library.

sc/quit wl=true

The following sequence changes and rewrites the source library and then ends the SCU session.

/source\_code\_utility sc/use\_library b=\$user.my\_library sc/change\_deck d=deck1 a='roger' sc/quit

# REPLACE \_LIBRARY SCU Subcommand

Purpose

Replaces decks on the working library with decks from one or more source libraries.

Format

REPLACE\_LIBRARY or REPLACE\_LIBRARIES or REPL

EPL SOURCE\_LIBRARY=list of file

LIST = file

DISPLAY\_OPTIONS = keyword ENFORCE \_INTERLOCKS = boolean STATUS = status variable

**Parameters** 

SOURCE\_LIBRARY or SOURCE\_LIBRARIES or SL

List of one or more source library names. This parameter is required.

LIST or L

Listing file. You can specify a file position as part of the file name. SCU lists the source library origin of each deck in the working library. If LIST is omitted, the listing file is the file specified on the SET\_LIST\_OPTIONS subcommand. Otherwise, the default is file \$LIST.

### DISPLAY\_OPTIONS or DO

Specifies the information listed. Currently, both of the following keywords produce the same listing.

BRIEF or B FULL or F

If DISPLAY\_OPTIONS is omitted, BRIEF is used. ALL is an alias for FULL.

### ENFORCE \_INTERLOCKS or EI

Indicates whether the interlocks must match before a deck can replace a base library deck. Options are:

TRUE

Interlocks must match.

FALSE

Interlocks need not match.

If ENFORCE\_INTERLOCKS is omitted, FALSE is used.

Remarks

- REPLACE\_LIBRARIES reads the source library deck lists in the order you specify the libraries on the command.
- After reading a deck name, REPLACE\_LIBRARIES determines if the deck name is in the working library deck list. If the name is in the list, it replaces the deck in the working library with the deck from the source library. If the name is not in the list, the command does not add the deck to the working library, but it sends a warning message, stating that the deck cannot be replaced because it is not in the working library.
- If no decks could be merged because an exception occurred in each deck, an error status is returned and REPLACE\_LIBRARY makes no change to the library.
- REPLACE\_LIBRARIES lists the source library origin of each deck in the working library on the listing file.
- Decks, features, groups, and modifications are ordered alphabetically on the REPLACE\_LIBRARIES result library.

You can use this subcommand to merge decks from an extracted library with decks from the original library from which it was extracted to form a new library. You use this command if you do not want to add any new decks to the new library.

If you set interlocks when you extracted the library, REPLACE\_LIBRARY enforces the interlock if you specify ENFORCE\_INTERLOCKS=TRUE in the subcommand. Interlock enforcement means that REPLACE\_LIBRARY checks whether the original interlock value in the header of the extracted deck copy matches the subinterlock value in the header of the working library copy. If the values match, REPLACE\_LIBRARY replaces the working library deck with the extracted deck; otherwise, it does not replace the working library deck.

- Key characters in source libraries that are added to the working library must match the key character in the working library. If the key characters do not match, SCU generates an error message.
- For more information, see the NOS/VE Source Code Management manual.

### Examples

The following subcommand replaces decks on the working library with decks from source library NEWLIB.

sc/replace\_library sl=newlib l=output

DECKA : NVE . PAT . SOURCE\_LIBRARY

DECKB : NVE.PAT.NEWLIB
DECKC : NVE.PAT.NEWLIB

DECKD : NVE.PAT.SOURCE\_LIBRARY

## \$RESULT SCU Function

Purpose Returns the result library file.

Format \$RESULT

Parameters None.

#### Remarks

- The value of \$RESULT is updated when a WRITE\_LIBRARY subcommand is entered that specifies a result file.
- For more information, see the NOS/VE Source Code Management manual.

### Examples

The following command displays the current value of the result file.

/source\_code\_utility
sc/use\_library b=\$user.fortran\_lib ..
sc../r=\$user.new\_fortran\_lib
sc/display\_value v=\$result
:NVE.PAT.NEW\_FORTRAN\_LIB

## RETAIN\_GROUP Selection Criteria Subcommand

#### Purpose

Retains from the list of decks currently selected only those decks that are members of the specified group.

#### **Format**

RETAIN\_GROUP or RETAIN\_GROUPS or RETG

> GROUP=list of name COMBINATION=keyword STATUS=status variable

### **Parameters**

### GROUP or GROUPS or G

Names of the groups to be retained. This parameter is required.

#### COMBINATION or C

Decks to be retained. Options are:

#### ANY

Decks will be retained if they are members of any of the groups specified by the GROUP parameter.

#### ALL

Decks will be retained if they are members of all of the groups specified by the GROUP parameter.

If COMBINATION is omitted, ANY is used.

Remarks

For more information, see the NOS/VE Source Code Management manual.

**Examples** 

The following example retains the decks which are at the same time members of group CYBIL and group SCF\$UNBOUND\_UTILITY.

scc/retain\_groups g=(cybil,scf\$unbound\_utility) ..
scc../c=all

### SEQUENCE \_DECK SCU Subcommand

Purpose

Sequences deck lines in released state (state 4).

**Format** 

SEQUENCE\_DECKS or SEQUENCE\_DECKS or SEQD

> DECK=list of: name or range of name MODIFICATION=keyword or name STATUS=status variable

**Parameters** 

DECK or DECKS or D

Decks to be sequenced. You can specify a list of one or more names, a list of one or more ranges, or the keyword ALL. ALL specifies all decks in the working library. This parameter is required.

### MODIFICATION or M

Modification name that is used in the line identifiers for resequenced lines. If the modification already exists, it must be in state 4.

You specify that the creation modification is to be used for each deck by specifying the keyword CREATION\_MODIFICATION.

If MODIFICATION is omitted, the creation modification for each deck is used.

#### Remarks

- To sequence a deck, you must have authority 4 for the file. The creation modification for each sequenced deck must be in state 4.
- The subcommand only sequences lines belonging to modifications in state 4. Each sequenced line is assigned a new line identifier. The line identifier consists of the name of the specified modification and a sequence number. The sequence numbers are assigned in the order the lines appear within the source library.
- After sequencing, all sequenced lines belong to the specified modification. The maximum sequence number is 16,777,214.
- If a sequenced deck has its subinterlock set, SCU reports a warning message.
- For more information, see the NOS/VE Source Code Management manual.

Examples

The following subcommand sequences all decks in the working library.

sc/sequence\_deck d=all

# SEQUENCE \_MODIFICATION SCU Subcommand

Purpose ·

Sequences modification lines.

Format

SEQUENCE\_MODIFICATION or SEQUENCE\_MODIFICATIONS or SEOM

MODIFICATION = list of: name or range of name DECK = keyword or list of: name or range of name STATUS = status variable

### Parameters MODIFICATION or MODIFICATIONS or M

Modifications to be resequenced. This parameter is required.

### DECK or DECKS or D

One or more decks. You can specify a list of one or more names, a list of one or more ranges, or the keyword ALL. ALL specifies all decks in the working library. If DECK is specified, only the modification lines that apply to the specified decks are sequenced. If DECK is omitted, ALL is used.

#### Remarks

- The sequenced modifications must be in state 0 (zero).
- Before sequencing, the sequence numbers in the line identifiers of a modification are ordered as the lines were added to the modification. After sequencing, the sequence numbers in the line identifiers are ordered as the lines appear in the deck. The maximum sequence number is 16,777,214.
- If a sequenced deck has its interlock set, SCU sends a warning message.
- You can specify the DECK parameter to limit sequencing to lines in the specified decks.
- For more information, see the NOS/VE Source Code Management manual.

Examples The following subcommand sequences modification MOD5.

sc/sequence\_modification m=mod5

## SET\_LIST\_OPTIONS SCU Subcommand

#### Purpose

Establishes a default for the LIST parameters on SCU subcommands. It also specifies the file to which intermediate diagnostic messages are written.

#### Format

SET\_LIST\_OPTIONS or SETLO LIST=file

LIST = file ERRORS = file STATUS = status variable

### Parameters LIST or L

Default listing file for the LIST parameter used on subsequent subcommands in an SCU session. You can specify a file position as part of the file name. If LIST is omitted, file \$LIST is used.

#### ERRORS or E

Name of the file on which intermediate error messages are written. If ERRORS is omitted, file \$ERRORS is used.

### Remarks

- This subcommand specifies the default value for the LIST parameter on SCU subcommands. A file specified for a LIST parameter overrides this value.
- The functions \$ERRORS\_FILE and \$LIST\_FILE return the values specified for these files.
- For more information, see the NOS/VE Source Code Management manual.

#### **Examples**

The following subcommand causes file SCU\_LIST to be used as the default value for the LIST parameter on subsequent subcommands. Intermediate error messages are written on file SCU\_ERRORS.

sc/set\_list\_options l=scu\_list e=scu\_errors

## USE\_LIBRARY SCU Subcommand

#### Purpose

Specifies the base and result libraries for an SCU utility session. This subcommand also specifies where the QUIT, END\_LIBRARY, and WRITE\_LIBRARY subcommands write their results.

### **Format**

USE\_LIBRARY or USEL BASE=file

RESULT = file STATUS = status variable

### Parameters BASE or B

Name of the source library copied as the initial working library for the session. The files specified by the BASE and RESULT parameters can be the same. If BASE is omitted, file SOURCE\_LIBRARY in your working catalog is used.

### RESULT or R

Name of the file on which the new source library is written by subsequent END\_LIBRARY, WRITE\_LIBRARY, or QUIT subcommands. The new source library can be written when either a QUIT, END\_LIBRARY, or WRITE\_LIBRARY subcommand is entered. The WRITE\_LIBRARY subcommand can specify a different source library than that specified by the USE\_LIBRARY subcommand. The files specified by the BASE and RESULT parameters can be the same. If RESULT is omitted, the file specified by the BASE parameter is used.

#### Remarks

- All subcommands in the session affect the same working library. The working library is initially a duplicate of the base library specified on the BASE parameter.
- If no USE\_LIBRARY or CREATE\_LIBRARY subcommand is issued before other subcommands during an SCU session, file SOURCE\_LIBRARY is used for the base and result libraries.
- You must have read permission on the base library. You must have read and write permission on the result library. If you only want to read the base library, specify \$NULL as the result library.
- For more information, see the NOS/VE Source Code Management manual.

#### Examples

The following sequence begins an SCU session and initializes the working library from file FSEWORK in your working catalog, assumed not to be \$LOCAL. In this example, source libraries are written on the next cycle of file FSEWORK by subsequent END\_LIBRARY, WRITE\_LIBRARY, or QUIT subcommands.

/source\_code\_utility
sc/use\_library b=fsework r=fsework.\$next

The following sequence specifies \$NULL as the result library. You can use this example to look at a source library, but not to change it.

/source\_code\_utility
sc/use\_library ..
sc../b=\$system.cybil.osf\$program\_interface r=\$null

## WRITE\_LIBRARY SCU Subcommand

Purpose

Generates a result library from the current state of the working library. It writes the result library on the file specified by the RESULT parameter.

Format

WRITE\_LIBRARY or WRIL

RESULT = file STATUS = status variable

Parameters

RESULT or R

File to which the result library is written. If RESULT is omitted, the file used is specified by the RESULT parameter of the CREATE\_LIBRARY, previous WRITE\_LIBRARY, or USE\_LIBRARY subcommand. If RESULT is specified, that file name becomes the default for subsequent QUIT or WRITE\_LIBRARY subcommands.

Remarks

- This subcommand allows you to generate more than one source library in an SCU session. This is done if you specify a file on the RESULT parameter. To create an empty library, refer to the CREATE\_LIBRARY subcommand.
- The subcommand can save the contents of the working library at an intermediate state in case the system fails during the session. In this case, you can omit the RESULT parameter and use the result file you specified when you began the session. When you end the session, you can overwrite the intermediate library with the final result library.

- If the result file is the same as the file named on the BASE parameter of the USE\_LIBRARY subcommand, the file is rewritten only if the working library has been modified.
- The END\_LIBRARY and QUIT subcommands also generate a result library.
- Specifying RESULT changes the value of the \$RESULT function to reflect the new file name.
- For more information, see the NOS/VE Source Code Management manual.

Examples

The following subcommand writes an intermediate library to the result library file.

sc/write\_library

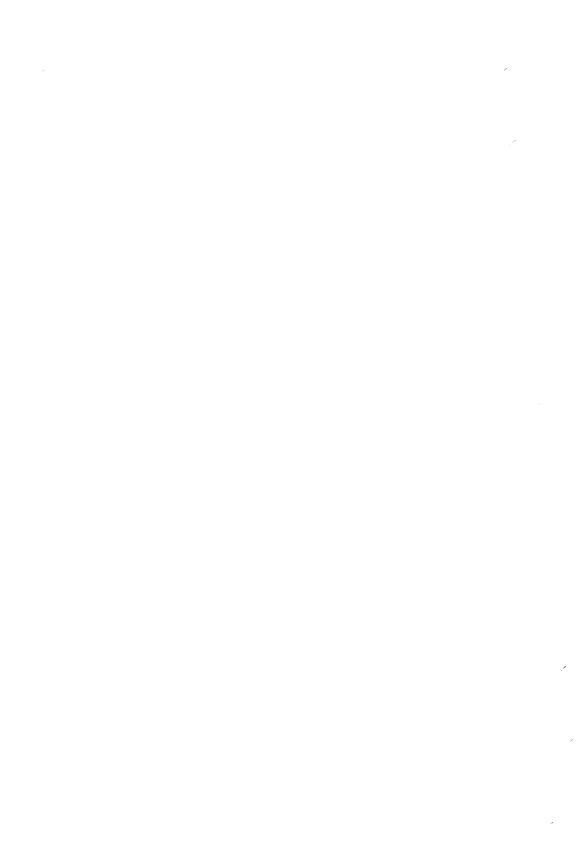

| L | 1 |  |
|---|---|--|
| c | 1 |  |
| _ |   |  |
|   |   |  |

This appendix lists the manuals which describe NOS/VE. Also included is information for ordering printed manuals and the way to access online manuals.

| Ordering Printed Manuals A-1        |
|-------------------------------------|
| Accessing Online Manuals A-1        |
| Table A-1. Related Manuals A-2      |
| NOS/VE Site Manuals A-2             |
| NOS/VE User Manuals A-4             |
| CYBIL Manuals A-6                   |
| FORTRAN Manuals A-7                 |
| COBOL Manuals A-7                   |
| Other Compiler Manuals A-8          |
| VX/VE Manuals A-9                   |
| Data Management Manuals A-11        |
| Information Management Manuals A-12 |
| CDCNET Manuals A-13                 |
| Migration Manuals A-14              |
| Miscellaneous Manuals A-14          |
| Hardware Manuals A-17               |

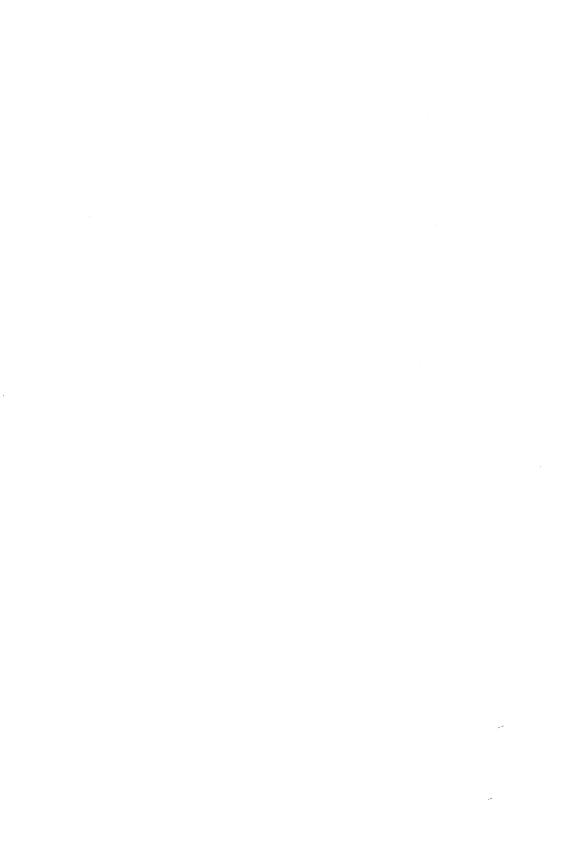

All NOS/VE manuals and related hardware manuals are listed in table A-1. If your site has installed the online manuals, you can find an abstract for each NOS/VE manual in the online System Information manual. To access this manual, enter:

/help manual=nos\_ve

## **Ordering Printed Manuals**

To order a printed Control Data manual, send an order form to:

Control Data Literature and Distribution Services 308 North Dale Street St. Paul, Minnesota 55103-2495

To obtain an order form or to get more information about ordering Control Data manuals, write to the above address or call (612) 292-2101. If you are a Control Data employee, call (612) 292-2100.

## Accessing Online Manuals

To access the online version of a printed manual, log in to NOS/VE and enter the online title on the HELP command (table A-1 supplies the online titles). For example, to see the NOS/VE Commands and Functions manual, enter:

/help manual=scl

or, because SCL is the default for the MANUAL parameter, simply enter

/help

An online Examples manual contains examples that reside in printed manuals. From within the online Examples manual, you can copy, print, and execute the examples it contains. To access this manual, enter:

/help manual=examples

When EXAMPLES is listed in the Online Manuals column in table A-1, that manual is represented in the online Examples manual.

60464018 J Related Manuals A-1

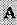

### Table A-1. Related Manuals

| Manual Title                                                                                                    | Publication<br>Number | Online<br>Manuals <sup>1</sup> |
|----------------------------------------------------------------------------------------------------|-----------------------|--------------------------------|
| NOS/VE Site Manuals:                                                                                                    |                       |                                |
| CYBER 930 Computer System<br>Guide to Operations<br>Usage                                                                                                    | 60469560              |                                |
| CYBER Initialization Package (CIP)<br>CYBER 180 Model 810, 830, 815, 825;<br>CYBER 810A, 830A Computer<br>Systems Reference Manual                                                                     | 60000417              |                                |
| CYBER Initialization Package (CIP)<br>CYBER 180 Model 835, 845, 855;<br>CYBER 840, 850, 860 Computer<br>Systems with IOU AB115A<br>Reference Manual                                                    | 60000418              |                                |
| CYBER Initialization Package (CIP)<br>CYBER 180 Model 845, 855;<br>CYBER 840, 850, 860 with IOU<br>AT478/AT481A; CYBER 840A, 850A,<br>860A, 870A, 990, 990E, 995E<br>Computer Systems Reference Manual | 60000419              |                                |
| CYBER Initialization Package (CIP)<br>CYBER 960, 994 Computer Systems<br>Reference Manual                                                                                                    | 60000420              |                                |
| CYBER Initialization Package (CIP)<br>CYBER 962, 992 Computer Systems<br>Reference Manual                                                                                                    | 60000421              |                                |

1. This column lists the title of the online version of the manual and indicates whether the examples in the printed manual are in the online Examples manual.

Table A-1. Related Manuals (Continued)

| Manual Title                                                                                                    | Publication<br>Number | Online<br>Manuals <sup>1</sup> |
|----------------------------------------------------------------------------------------------------|-----------------------|--------------------------------|
| NOS/VE Site Manuals (Continued):                                                                                                 |                       |                                |
| CYBER Initialization Package (CIP)<br>CYBER 170 Model 865, 875;<br>Non-Model 8XX/9XX Series<br>Computer Systems Reference Manual | 60000422              |                                |
| Desktop/VE Host Utilities<br>Usage                                                                                               | 60463918              |                                |
| Mail/VE Version 2<br>Administration                                                                                              | 60464515              | MAILVE_<br>ADMINISTRA-<br>TION |
| MAINTAIN_MAIL (Version 1) <sup>2</sup><br>Usage                                                                                  |                       | MAIM                           |
| NOS/VE Accounting Analysis System Usage                                                                                          | 60463923              |                                |
| NOS/VE Accounting and Validation<br>Utilities for Dual State<br>Usage                                                            | 60458910              |                                |
| NOS/VE File Server<br>for STORNET and ESM-II<br>Usage                                                                            | 60000190              |                                |
| NOS/VE<br>LCN Configuration and Network<br>Management<br>Usage                                                                   | 60463917              |                                |

- 1. This column lists the title of the online version of the manual and indicates whether the examples in the printed manual are in the online Examples manual.
- 2. To access this manual, you must be the administrator for Mail/VE Version 1.

Table A-1. Related Manuals (Continued)

| Manual Title                                                                                           | Publication<br>Number | Online<br>Manuals <sup>1</sup> |
|----------------------------------------------------------------------------------------------------|-----------------------|--------------------------------|
| Site Manuals (Continued):                                                                              |                       |                                |
| NOS/VE Network Management<br>Usage                                                                     | 60463916              |                                |
| NOS/VE Operations<br>Usage                                                                             | 60463914              |                                |
| NOS/VE<br>System Performance and Maintenance<br>Volume 1: Performance<br>Usage                         | 60463915              |                                |
| NOS/VE<br>System Performance and Maintenance<br>Volume 2: Maintenance<br>Usage                         | 60463925              |                                |
| NOS/VE Security Administration<br>Usage                                                                | 60463945              |                                |
| NOS/VE User Validation<br>Usage                                                                        | 60464513              |                                |
| NOS/VE User Manuals:                                                                                   |                       |                                |
| EDIT_CATALOG<br>Usage                                                                                  |                       | EDIT_<br>CATALOG               |
| EDIT_CATALOG for NOS/VE<br>Summary                                                                     | 60487719              |                                |
| Introduction to NOS/VE<br>Tutorial                                                                     | 60464012              | EXAMPLES                       |
| 1. This column lists the title of the onlindicates whether the examples in the online Examples manual. |                       |                                |

Table A-1. Related Manuals (Continued)

| Manual Title                                        | Publication<br>Number | Online<br>Manuals <sup>1</sup> |
|-----------------------------------------------------|-----------------------|--------------------------------|
| NOS/VE User Manuals (Continued):                    | •                     |                                |
| NOS/VE<br>Advanced File Management<br>Tutorial      | 60486412              | AFM_T                          |
| NOS/VE<br>Advanced File Management<br>Usage         | 60486413              | AFM                            |
| NOS/VE<br>Commands and Functions<br>Quick Reference | 60464018              | . <b>SCL</b>                   |
| NOS/VE File Editor<br>Tutorial/Usage                | 60464015              | EXAMPLES                       |
| NOS/VE<br>Object Code Management<br>Usage           | 60464413              | OCM and<br>EXAMPLES            |
| NOS/VE Screen Formatting<br>Usage                   | 60488813              | EXAMPLES                       |
| NOS/VE<br>Source Code Management<br>Usage           | 60464313              | SCM and<br>EXAMPLES            |
| NOS/VE System Usage                                 | 60464014              | EXAMPLES                       |
| NOS/VE Terminal Definition Usage                    | 60464016              |                                |

<sup>1.</sup> This column lists the title of the online version of the manual and indicates whether the examples in the printed manual are in the online Examples manual.

Table A-1. Related Manuals (Continued)

| Manual Title                                                       | Publication<br>Number | Online<br>Manuals <sup>1</sup> |
|--------------------------------------------------------------------|-----------------------|--------------------------------|
| NOS/VE User Manuals (Continued):                                   |                       |                                |
| Screen Design Facility/Screen<br>Formatting<br>Usage               | 60488613              | SDF                            |
| Screen Design Facility/Data<br>Management<br>Usage                 | 60488618              |                                |
| CYBIL Manuals:                                                     |                       |                                |
| CYBIL for NOS/VE File Management Usage                             | 60464114              | EXAMPLES                       |
| CYBIL for NOS/VE<br>Keyed-File and Sort/Merge Interfaces<br>Usage  | 60464117              | EXAMPLES                       |
| CYBIL for NOS/VE<br>Language Definition<br>Usage                   | 60464113              | CYBIL and<br>EXAMPLES          |
| CYBIL for NOS/VE<br>Sequential and Byte-Addressable Files<br>Usage | 60464116              | EXAMPLES                       |
| CYBIL for NOS/VE<br>System Interface<br>Usage                      | 60464115              | EXAMPLES                       |

1. This column lists the title of the online version of the manual and indicates whether the examples in the printed manual are in the online Examples manual.

Table A-1. Related Manuals (Continued)

| Table A-1. Related Manuals (Continued)                        |                       |                                |  |
|---------------------------------------------------------------|-----------------------|--------------------------------|--|
| Manual Title                                                  | Publication<br>Number | Online<br>Manuals <sup>1</sup> |  |
| FORTRAN Manuals:                                              |                       |                                |  |
| FORTRAN Version 1 for NOS/VE<br>Language Definition<br>Usage  | 60485913              |                                |  |
| FORTRAN Version 1 for NOS/VE<br>Quick Reference               |                       | FORTRAN                        |  |
| FORTRAN Version 2 for NOS/VE<br>Language Definition<br>Usage  | 60487113              |                                |  |
| FORTRAN Version 2 for NOS/VE<br>Quick Reference               |                       | VFORTRAN<br>·                  |  |
| FORTRAN for NOS/VE<br>Tutorial                                | 60485912              | FORTRAN_T                      |  |
| FORTRAN for NOS/VE<br>Topics for FORTRAN Programmers<br>Usage | 60485916              |                                |  |
| FORTRAN for NOS/VE<br>Summary                                 | 60485919              |                                |  |
| FORTRAN Keyed-File<br>and Sort/Merge Interfaces<br>Usage      | 60485917              | FORTRAN                        |  |
| COBOL Manuals:                                                |                       |                                |  |
| COBOL for NOS/VE<br>Summary                                   | 60486019              |                                |  |

1. This column lists the title of the online version of the manual and indicates whether the examples in the printed manual are in the online Examples manual.

Table A-1. Related Manuals (Continued)

| Manual Title                                   | Publication<br>Number | Online<br>Manuals <sup>1</sup> |
|------------------------------------------------|-----------------------|--------------------------------|
| COBOL Manuals (Continued):                     |                       |                                |
| COBOL for NOS/VE<br>Tutorial                   | 60486012              | COBOL_T                        |
| COBOL for NOS/VE<br>Usage                      | 60486013              | COBOL and EXAMPLES             |
| Other Compiler Manuals:                        |                       |                                |
| Ada for NOS/VE<br>Usage                        | 60498113              | ADA                            |
| Ada for NOS/VE<br>Reference Manual             | 60498118              | EXAMPLES .                     |
| APL for NOS/VE<br>File Utilities<br>Usage      | 60485814              |                                |
| APL for NOS/VE<br>Language Definition<br>Usage | 60485813              |                                |
| BASIC for NOS/VE<br>Summary Card               | 60486319              |                                |
| BASIC for NOS/VE<br>Usage                      | 60486313              | BASIC                          |
| LISP for NOS/VE<br>Usage Supplement            | 60486213              |                                |
| Pascal for NOS/VE<br>Summary Card              | 60485619              |                                |

1. This column lists the title of the online version of the manual and indicates whether the examples in the printed manual are in the online Examples manual.

Table A-1. Related Manuals (Continued)

| Manual Title                                                | Publication<br>Number | Online<br>Manuals <sup>1</sup> |
|-------------------------------------------------------------|-----------------------|--------------------------------|
| Other Compiler Manuals (Continued):                         |                       |                                |
| Pascal for NOS/VE<br>Usage                                  | 60485618              | PASCAL and EXAMPLES            |
| Prolog for NOS/VE<br>Usage                                  | 60486713              | PROLOG                         |
| VX/VE Manuals:                                              |                       |                                |
| C/VE for NOS/VE<br>Quick Reference                          |                       | <b>C</b> 2 2 2 2 2 2           |
| C/VE for NOS/VE<br>Usage                                    | 60469830              |                                |
| DWB/VX<br>Introduction and User Reference<br>Tutorial/Usage | 60469890              |                                |
| DWB/VX<br>Macro Packages Guide<br>Usage                     | 60469910              |                                |
| DWB/VX<br>Preprocessors Guide<br>Usage                      | 60469920              |                                |
| DWB/VX<br>Text Formatters Guide<br>Usage                    | 60469900              |                                |

<sup>1.</sup> This column lists the title of the online version of the manual and indicates whether the examples in the printed manual are in the online Examples manual.

Table A-1. Related Manuals (Continued)

| Manual Title                                                 | Publication<br>Number | Online<br>Manuals <sup>1</sup> |
|--------------------------------------------------------------|-----------------------|--------------------------------|
| VX/VE Manuals (Continued):                                   |                       |                                |
| VX/VE<br>Administrator Guide and Reference<br>Tutorial/Usage | 60469770              |                                |
| VX/VE<br>An Introduction for UNIX Users<br>Tutorial/Usage    | 60469980              |                                |
| VX/VE<br>Programmer Guide<br>Tutorial                        | 60469790              |                                |
| VX/VE<br>Programmer Reference<br>Usage                       | 60469820              |                                |
| VX/VE<br>Support Tools Guide<br>Tutorial                     | 60469800              |                                |
| VX/VE<br>User Guide<br>Tutorial                              | 60469780              |                                |
| VX/VE<br>User Reference<br>Usage                             | 60469810              |                                |

1. This column lists the title of the online version of the manual and indicates whether the examples in the printed manual are in the online Examples manual.

Table A-1. Related Manuals (Continued)

| Manual Title                                                          | Publication<br>Number | Online<br>Manuals <sup>1</sup> |
|-----------------------------------------------------------------------|-----------------------|--------------------------------|
| Data Management Manuals:                                              |                       |                                |
| DM Command Procedures<br>Reference Manual                             | 60487905              |                                |
| DM Concepts and Facilities<br>Manual                                  | 60487900              |                                |
| DM Error Message Summary for DM on CDC NOS/VE .                       | 60487906              |                                |
| DM Fundamental Query and<br>Manipulation Manual                       | 60487903              |                                |
| DM Report Writer Reference Manual                                     | 60487904              |                                |
| DM System Administrator's<br>Reference Manual<br>for DM on CDC NOS/VE | 60487902              |                                |
| DM Utilities<br>Reference Manual<br>for DM on CDC NOS/VE              | 60487901              |                                |
| IM/DM for NOS/VE Installation and User Guide                          | 60487907              |                                |

<sup>1.</sup> This column lists the title of the online version of the manual and indicates whether the examples in the printed manual are in the online Examples manual.

Table A-1. Related Manuals (Continued)

| Manual Title                               | Publication<br>Number | Online<br>Manuals <sup>1</sup> |
|--------------------------------------------|-----------------------|--------------------------------|
| Information Management Manuals:            |                       |                                |
| IM/Control for NOS/VE<br>Quick Reference   | L60488918             | CONTROL                        |
| IM/Control for NOS/VE<br>Usage             | 60488913              |                                |
| IM/Fast for NOS/VE<br>Administration Usage | 60487513              |                                |
| IM/Fast for NOS/VE<br>Programming Usage    | 60487514              |                                |
| IM/Quick for NOS/VE<br>Tutorial            | 60485712              |                                |
| IM/Quick for NOS/VE<br>Summary             | 60485714              |                                |
| IM/Quick for NOS/VE<br>Online Help         |                       | QUICK                          |
| IM/Smart for NOS/VE<br>Usage               | 60488513              |                                |

<sup>1.</sup> This column lists the title of the online version of the manual and indicates whether the examples in the printed manual are in the online Examples manual.

Table A-1. Related Manuals (Continued)

| Manual Title                           | Publication<br>Number | Online<br>Manuals <sup>1</sup> |
|----------------------------------------|-----------------------|--------------------------------|
| CDCNET Manuals:                        |                       |                                |
| CDCNET Access Guide                    |                       | CDCNET_<br>ACCESS              |
| CDCNET Batch Device<br>User Guide      | 60463863              | CDCNET_<br>BATCH               |
| CDCNET Commands Reference              | 60000414              |                                |
| CDCNET Conceptual Overview             | 60461540              |                                |
| CDCNET Configuration Guide             | 60461550              |                                |
| CDCNET DI Dump Analyzer                |                       | ANACD                          |
| CDCNET Diagnostic Messages             | 60461600              | CDCNET_<br>MSGS                |
| CDCNET Network Configuration Utility   |                       | NETCU                          |
| CDCNET Network Operations and Analysis | 60461520              |                                |
| CDCNET Product Descriptions            | 60460590              |                                |
| CDCNET Terminal Interface              | 60463850              |                                |
| CDCNET TCP/IP Applications             | 60000214              | ·                              |

<sup>1.</sup> This column lists the title of the online version of the manual and indicates whether the examples in the printed manual are in the online Examples manual.

60464018 J Related Manuals A-13

Table A-1. Related Manuals (Continued)

| Manual Title                                                                              | Publication<br>Number | Online<br>Manuals <sup>1</sup> |
|-------------------------------------------------------------------------------------------|-----------------------|--------------------------------|
| Migration Manuals:                                                                        |                       |                                |
| Migration from IBM to NOS/VE Tutorial/Usage                                               | 60489507              |                                |
| Migration from NOS to NOS/VE<br>Tutorial/Usage                                            | 60489503              |                                |
| Migration from NOS/BE to NOS/VE<br>Tutorial/Usage                                         | 60489505              | ·                              |
| Migration from NOS/BE to<br>NOS/VE Standalone<br>Tutorial/Usage                           | 60489506              |                                |
| Migration from VAX/VMS to NOS/VE Tutorial/Usage                                           | 60489508              | ••                             |
| Miscellaneous Manuals:                                                                    |                       |                                |
| ANALYZE_DUMP Utility                                                                      |                       | ANALYZE_D-<br>UMP              |
| Applications Directory                                                                    | 60455370              |                                |
| Control Data CONNECT<br>User's Guide                                                      | 60462560              |                                |
| Control Data CONNECT Plus for the IBM Personal Computer (Version 1.0) User's Guide        | 60000388              |                                |
| Control Data CONNECT VIEW for<br>the IBM Personal Computer<br>Version 2.0<br>User's Guide | 60463946              |                                |

1. This column lists the title of the online version of the manual and indicates whether the examples in the printed manual are in the online Examples manual.

Table A-1. Related Manuals (Continued)

| Manual Title                        | Publication<br>Number | Online<br>Manuals <sup>1</sup> |
|-------------------------------------|-----------------------|--------------------------------|
| Miscellaneous Manuals (Continued):  |                       |                                |
| Debug for NOS/VE<br>Quick Reference | 60488218              | DEBUG                          |
| Debug for NOS/VE<br>Usage           | 60488213              |                                |
| Desktop/VE for Macintosh<br>Usage   | 60464503              |                                |
| FTAM/VE Usage                       | 60000455              |                                |
| Mail/VE (Version 1)<br>Summary Card | 60464519              |                                |
| Mail/VE (Version 1)<br>Usage        |                       | MAIL_VE                        |
| Mail/VE Version 2<br>Usage          | 60464514              | MAILVE _V2                     |
| Math Library for NOS/VE<br>Usage    | 60486513              |                                |
| NOS/VE Build Utility<br>Úsage       | 60487413              |                                |
| NOS/VE Diagnostic Messages<br>Usage | 60464613              | MESSAGES                       |
| NOS/VE Examples<br>Usage            |                       | EXAMPLES                       |

<sup>1.</sup> This column lists the title of the online version of the manual and indicates whether the examples in the printed manual are in the online Examples manual.

Table A-1. Related Manuals (Continued)

| Manual Title                                                    | Publication<br>Number | Online<br>Manuals <sup>1</sup> |
|-----------------------------------------------------------------|-----------------------|--------------------------------|
| Miscellaneous Manuals (Continued):                              | Number                | Walluais                       |
| NOS/VE Global Index<br>Reference                                | 60464010              |                                |
| NOS/VE Online Manual Systems                                    | 60488403              | TOPICS_<br>CONTEXT             |
| NOS/VE System Information                                       |                       | NOS_VE                         |
| Programming Environment<br>for NOS/VE<br>Usage                  |                       | ENVIRON-<br>MENT               |
| Programming Environment<br>for NOS/VE<br>Summary                | 60486819              |                                |
| Professional Programming Environment for NOS/VE Quick Reference | 60486618              | PPE                            |
| Professional Programming<br>Environment for NOS/VE<br>Usage     | 60486613              |                                |
| Remote Host Facility<br>Usage                                   | 60460620              |                                |

<sup>1.</sup> This column lists the title of the online version of the manual and indicates whether the examples in the printed manual are in the online Examples manual.

Table A-1. Related Manuals (Continued)

| Manual Title                                                                                        | Publication<br>Number | Online<br>Manuals <sup>1</sup> |
|----------------------------------------------------------------------------------------------------|-----------------------|--------------------------------|
| Hardware Manuals:                                                                                   |                       |                                |
| CYBER 170 Computer Systems<br>Models 825, 835, and 855<br>General Description<br>Hardware Reference | 60459960              |                                |
| HPA/VE Reference                                                                                    | 60461930              |                                |
| Virtual State Volume II<br>Hardware Reference                                                       | 60458890              |                                |

<sup>1.</sup> This column lists the title of the online version of the manual and indicates whether the examples in the printed manual are in the online Examples manual.

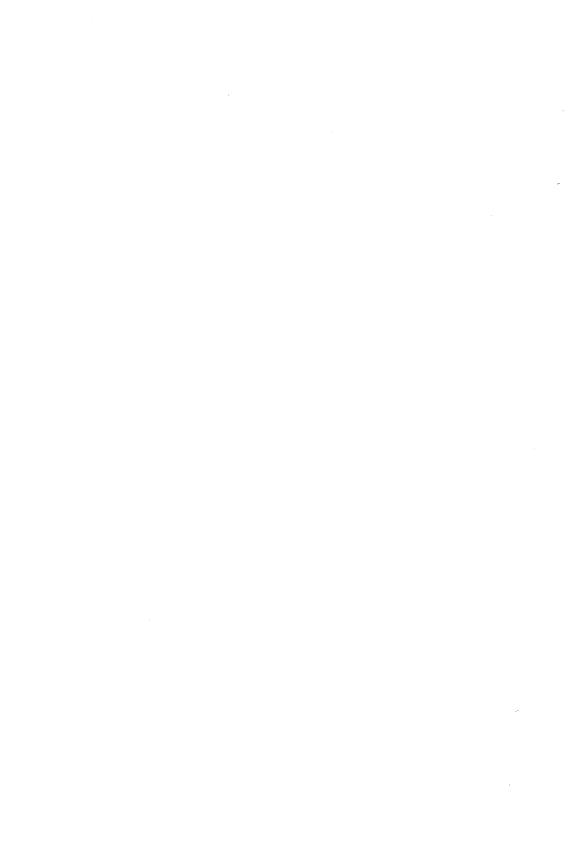

| Date/Time Formats      |     |
|------------------------|-----|
| Date/Time Form Strings | B-1 |
| Date/Time Strings      | B-5 |

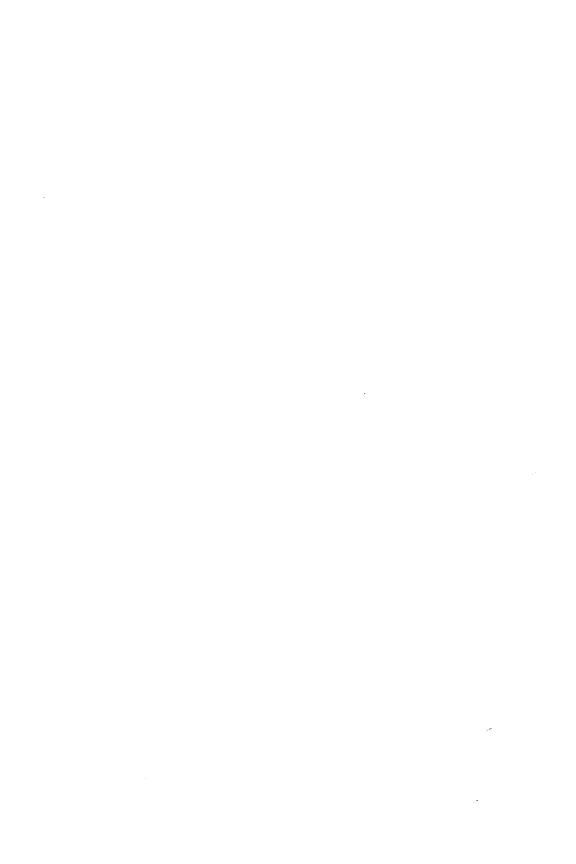

This appendix describes date/time string values and the form strings used to interpret them.

### Date/Time Form Strings

The following functions allow you to specify the format in which the value returned by the function is presented:

```
$DATE
$DATE_TIME
$DATE_TIME_STRING
$DAY
$TIME
$TIME_ZONE_IDENTIFIER or $TIME_ZONE_ID
```

In these cases, the format of the value is determined by a form string. A form string is a string containing keyword values corresponding to the elements of a date/time value. These keywords specify how each of the date/time elements is presented.

Table B-1 lists and describes the keyword elements you can use to specify form strings for the functions listed above. Tables B-2 and B-3 list and describe both the date/time strings provided by NOS/VE and form strings used to represent them.

When specifying form strings, you can use the following delimiters to separate keywords:

```
period (.)
comma (,)
slant (/)
hyphen (-)
space ()
```

60464018 J

Table B-1. Form String Elements

| Keyword                   | Description                                                  |
|---------------------------|--------------------------------------------------------------|
| Y2                        | A two-digit year (0099)                                      |
| Y4                        | A four-digit year (19002155)                                 |
| M2                        | A two-digit month (0112)                                     |
| MN(language) <sup>1</sup> | The name of the month in the specified language.             |
| MA(language) <sup>1</sup> | The abbreviated name of the month in the specified language. |
| D2                        | A two-digit day of the month (0131)                          |
| <b>J</b> 3                | A three-digit day of the year (001366)                       |
| DN(language) <sup>1</sup> | The name of the day in the specified language.               |
| DA(language) <sup>1</sup> | The abbreviated name of the day in the specified language.   |
| MONTH                     | The equivalent of the form string 'MN D2, Y4'                |
| MDY                       | The equivalent of the form string 'M2/D2/Y2                  |
| DMY                       | The equivalent of the form string 'D2.M2.Y2                  |
| ISOD                      | The equivalent of the form string 'Y4-M2-D2'                 |
| ORDINAL                   | The equivalent of the form string 'Y4J3'                     |
| H24                       | A two-digit hour using the 24-hour clock (0023)              |
| H12                       | A two-digit hour using the 12-hour clock (112)               |

Table B-1. Form String Elements (Continued)

| Keyword                    | Description                                                                     |
|----------------------------|---------------------------------------------------------------------------------|
| AMORPM                     | A two-character day or evening indicator (AM or PM)                             |
| MM                         | A two-digit minute (0059)                                                       |
| SS                         | A two-digit second (0059)                                                       |
| S10                        | A one-digit tenth of a second (09)                                              |
| S100                       | A two-digit hundredth of a second (0099)                                        |
| S1000                      | A three-digit thousandth of a second (000999)                                   |
| AMPM                       | The equivalent of the form string 'H12:MM AMORPM'                               |
| HMS                        | The equivalent of the form string 'H24:MM:SS'                                   |
| MILLISECOND, MS            | The equivalent of the form string 'H24:MM:SS.S1000'                             |
| ISOT                       | The equivalent of the form string 'H24:MM:SS,S100'                              |
| TZ(language) <sup>1</sup>  | The identifier of the system's time zone in the specified language.             |
| TZA(language) <sup>1</sup> | The abbreviated identifier of the system's time zone in the specified language. |

<sup>1.</sup> If the language portion of the keyword is not specified, the currently selected natural language is used. Message modules can be defined to provide month and day names and time zone identifiers in languages other than English. For more information on creating message modules, see the Object Code Management manual.

The following considerations apply to the use of form strings:

- When a date is converted to its string representation, leading zeros are omitted from the day value in any format using MN or MA followed by a space or a hyphen.
- Multiple spaces in form strings are treated as a single space and spaces on either side of a comma are ignored.
- If a format string is omitted from the call to the function, the specified date is interpreted according to the default format chosen by your site from those listed in the next section.

## Date/Time Strings

You can specify a date/time value in a number of different formats, provided that the value is specified as a string and that its contents match a recognized date/time format. Tables B-2 and B-3 list and describe the different date and time formats supplied by NOS/VE.

The following considerations apply to strings supplied as date/time values.

- You can specify a string containing individual date or time components or both. If you specify both, you must separate them from each other using one of the following delimiters:
  - period (.) comma (,) slant (/) hyphen (-) space ()
- You can omit leading zeros within a date/time string if they are the first character in the string or if they are preceded by a letter or a delimiter such as a colon.
- Multiple spaces are treated as a single space and spaces on either side of a comma are ignored.

| Form                         | Example            | Description                                                                                   |
|------------------------------|--------------------|-----------------------------------------------------------------------------------------------|
| 'MN D2, Y4'<br>or<br>'MONTH' | 'November 1, 1988' | The name of a month, a two-digit day, a comma, and a four-digit year.                         |
| 'MA D2, Y4'                  | 'Nov 1, 1988'      | The abbreviated name of a month, a two-digit day, a comma, and a four-digit year.             |
| 'D2 MN Y4'                   | '1 November 1988'  | A two-digit day, the name of<br>a month, and a four-digit<br>year separated by spaces.        |
| 'D2 MA Y4'                   | '1 Nov 1988'       | A two-digit day, the abbreviated name of a month, and a four-digit year separated by spaces.  |
| 'D2 MN Y2'                   | '1 November 88'    | A two-digit day, the name of<br>a month, and a two-digit<br>year separated by spaces.         |
| 'D2 MA Y2'                   | '1 Nov 88'         | A two-digit day, the abbreviated name of a month, and a two-digit year separated by spaces.   |
| 'D2-MN-Y4'                   | '1-November-1988'  | A two-digit day, the name of<br>a month, and a four-digit<br>year separated by hyphens.       |
| 'D2-MA-Y4'                   | '1-Nov-1988'       | A two-digit day, the abbreviated name of a month, and a four-digit year separated by hyphens. |
| 'D2-MN-Y2'                   | '1-November-88'    | A two-digit day, the name of a month, and a two-digit year separated by hyphens.              |

Table B-2. Date Strings (Continued)

| Form                      | Example          | Description                                                                                  |
|---------------------------|------------------|----------------------------------------------------------------------------------------------|
| 'D2-MA-Y2'                | '1-Nov-88'       | A two-digit day, the abbreviated name of a month, and a two-digit year separated by hyphens. |
| 'D2MNY4'                  | '01November1988' | A two-digit day, the name of<br>a month, and a four-digit<br>year.                           |
| 'D2MAY4'                  | '01Nov1988'      | A two-digit day, the abbreviated name of a month, and a four-digit year.                     |
| 'D2MNY2'                  | '01November88'   | A two-digit day, the name of a month, and a two-digit year.                                  |
| 'D2MAY2'                  | '01Nov88'        | A two-digit day, the abbreviated name of a month, and a two-digit year.                      |
| 'M2/D2/Y4'                | '11/01/1988'     | A two-digit month, a two-digit day, and a four-digit year separated by slants.               |
| 'M2/D2/Y2'<br>or<br>'DMY' | '11/01/88'       | A two-digit month, a two-digit day, and a two-digit year separated by slants.                |
| 'Y4-J3'                   | '1988-306'       | A four-digit year and a three-digit day separated by a hyphen.                               |
| 'Y4J3'<br>or<br>'ORDINAL' | '1988306'        | A four-digit year and a three-digit day.                                                     |

Table B-2. Date Strings (Continued)

| Form                       | Example               | Description                                                                           |
|----------------------------|-----------------------|---------------------------------------------------------------------------------------|
| 'Y2-J3'                    | '88 <sub>7</sub> 306' | A two-digit year and a three-digit day separated by a hyphen.                         |
| 'Y2J3'                     | '88306'               | A two-digit year and a three-digit day.                                               |
| 'Y4-M2-D2'<br>or<br>'ISOD' | '1988-11-01'          | A four-digit year, a two-digit<br>month, and a two-digit day<br>separated by hyphens. |
| 'Y4M2D2'                   | '19881101'            | A four-digit year, a two-digit month, and a two-digit day.                            |
| 'Y2-M2-D2'                 | '88-11-01'            | A two-digit year, a two-digit month, and a two-digit day separated by hyphens.        |
| 'Y2M2D2'                   | '881101'              | A two-digit year, a two-digit month, and a two-digit day.                             |
| 'D2.M2.Y4'                 | '01.11.1988'          | A two-digit day, a two-digit<br>month, and a four-digit year<br>separated by periods. |
| 'D2.M2.Y2'<br>or<br>'DMY'  | '01.11.88'            | A two-digit day, a two-digit<br>month, and a two-digit year<br>separated by periods.  |

Table B-3. Time Strings

| Form                                           | Example        | Description                                                                                                    |
|------------------------------------------------|----------------|----------------------------------------------------------------------------------------------------|
| 'H12:MM AMORPM'<br>or<br>'AMPM'                | '2:41 PM'      | A two-digit hour (12-hour clock), a colon, a two-digit minute, a space, and a two-character day or evening indicator.                                           |
| 'H24:MM:SS'<br>or<br>'HMS'                     | '14:41:38'     | A two-digit hour (24-hour clock), a two-digit minute, and a two-digit second separated by colons.                                                               |
| 'H24:MM:SS.S1000'<br>or<br>'MILLISECOND', 'MS' | '14:41:38.629' | A two-digit hour (24-hour clock), a two-digit minute, and a two-digit second separated by colons followed by a period and a three-digit thousandth of a second. |
| 'H24:MM:SS,S100'<br>or<br>ISOT                 | '14:41:38,62'  | A two-digit hour (24-hour clock), a two-digit minute, and a two-digit second separated by colons followed by a comma and a two-digit hundredth of a second.     |

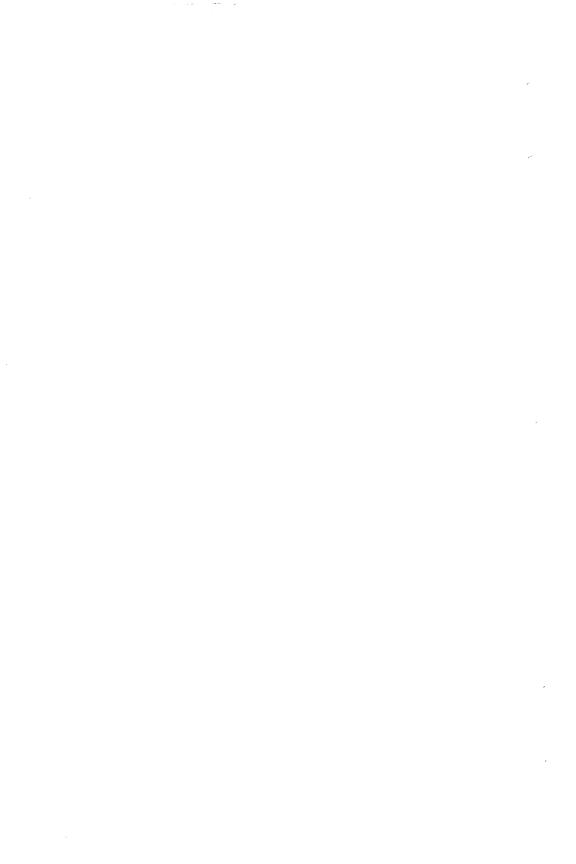

 $\Box$ 

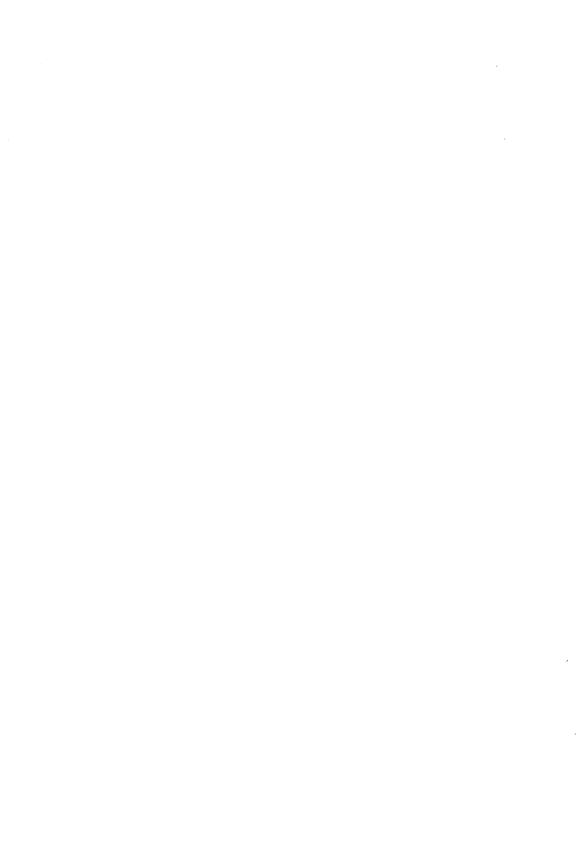

# Replacements for Old NOS/VE Commands and Functions

The following table lists old commands from previous versions of NOS/VE and the preferred command or replacement command. Some of the preferred commands may have parameters that differ from an old command. Commands listed more than once were replaced by more than one command.

| Old Command                      | Preferred/Replacement Command     |
|----------------------------------|-----------------------------------|
| ACCEPT_LINE                      | GET_LINE                          |
| ADMINISTER_USER                  | ADMINISTER_VALIDATIONS            |
| CHANGE_TERM_CONN_<br>ATTRIBUTES  | CHANGE_CONNECTION_<br>ATTRIBUTES  |
| CONVERT_SCU10_TO_SCU11           | Obsolete                          |
| CREATE_VARIABLE                  | VAR/VAREND                        |
| DISPLAY_170_REQUEST              | DISPLAY_TAPE_LABEL_<br>ATTRIBUTES |
| DISPLAY_7600_REQUEST             | DISPLAY_TAPE_LABEL_<br>ATTRIBUTES |
| DISPLAY_COMMAND_<br>PARAMETERS   | DISPLAY_COMMAND_<br>INFORMATION   |
| DISPLAY_IBM_REQUEST              | DISPLAY_TAPE_LABEL_<br>ATTRIBUTES |
| DISPLAY_JOB_STATUS               | DISPLAY_INPUT_STATUS              |
| DISPLAY_PRINT_STATUS             | DISPLAY_OUTPUT_STATUS             |
| DISPLAY_TERM_CONN_<br>ATTRIBUTES | DISPLAY_CONNECTION_<br>ATTRIBUTES |
| DISPLAY_VAX_REQUEST              | DISPLAY_TAPE_LABEL_<br>ATTRIBUTES |
| EDIT_LIBRARY (SCU subcommand)    | EDIT_DECK (SCU Subcommand)        |

| 011.6                       |                                |  |
|-----------------------------|--------------------------------|--|
| Old Command                 | Preferred/Replacement Command  |  |
| EXIT_PROC                   | EXIT                           |  |
| FORMAT_SCL_PROC             | FORMAT_SCL_PROCEDURE           |  |
| REQUEST_OPERATOR_<br>ACTION | SEND_OPERATOR_MESSAGE          |  |
| SET_COMMAND_LIST            | CREATE_COMMAND_LIST_<br>ENTRY  |  |
| SET_COMMAND_LIST            | DELETE_COMMAND_LIST_<br>ENTRY  |  |
| SET_COMMAND_LIST            | CHANGE_COMMAND_SEARCH_<br>MODE |  |
| SET_COMMAND_MODE            | CHANGE_INTERACTION_STYLE       |  |
| SET_COMMAND_MODE            | CHANGE_SCL_OPTIONS             |  |
| SET_JOB_LIMIT               | CHANGE_JOB_LIMIT               |  |
| SET_LINK_ATTRIBUTES         | CHANGE_LINK_ATTRIBUTES         |  |
| SET_MESSAGE_MODE            | CHANGE_MESSAGE_LEVEL           |  |
| SET_PASSWORD                | CHANGE_LOGIN_PASSWORD          |  |
| SET_TERMINAL_ATTRIBUTES     | CHANGE_TERMINAL_<br>ATTRIBUTES |  |
| SET_WORKING_CATALOG         | CHANGE_WORKING_CATALOG         |  |
| TERMINATE_JOB               | TERMINATE_INPUT                |  |
| TERMINATE_PRINT             | TERMINATE_OUTPUT               |  |
| TRANSFER_FILE_XMODEM        | XMODEM_SEND                    |  |
| TRANSFER_FILE_XMODEM        | XMODEM_RECEIVE                 |  |

The following table lists old functions from previous versions of NOS/VE and the preferred function or replacement function. Some of the preferred functions may have parameters that differ from an old function. Functions listed more than once were replaced by more than one function.

| Old Function                      | Preferred/Replacement Function |
|-----------------------------------|--------------------------------|
| \$CATALOG                         | \$WORKING_CATALOG              |
| \$COMMAND_SOURCE                  | \$SOURCE                       |
| \$CONDITION _CODE(a)              | \$STATUS_CODE                  |
| \$CONDITION _CODE(a,numeric)      | \$STATUS_CODE                  |
| \$CONDITION _<br>CODE(a,symbolic) | \$STATUS_CODE_STRING           |
| \$CONDITION_NAME                  | \$STATUS_CODE_NAME             |
| \$DECK_HEADER                     | \$DECK_ATTRIBUTES              |
| \$DECK_LIST                       | \$DECK_NAME_LIST               |
| \$FEATURE_LIST                    | \$FEATURE_NAME_LIST            |
| \$FEATURE_MEMBERS                 | \$FEATURE_MEMBER_NAMES         |
| \$FIRST_DECK                      | \$FIRST_DECK_NAME              |
| \$FIRST_MODIFICATION              | \$FIRST_MODIFICATION_NAME      |
| \$GROUP_LIST                      | \$GROUP_NAME_LIST              |
| \$GROUP_MEMBERS                   | \$GROUP_MEMBER_NAMES           |
| \$LAST_DECK                       | \$LAST_DECK_NAME               |
| \$LAST_MODIFICATION               | \$LAST_MODIFICATION_NAME       |
| \$LIBRARY_HEADER                  | \$LIBRARY_ATTRIBUTES           |
| \$MAX_VALUES                      | \$MAX_LIST                     |
|                                   |                                |

\$MAX\_VALUE\_SETS

\$MAX\_LIST

| Old Function          | Duefound (Roule coment Function |
|-----------------------|---------------------------------|
| Old Function          | Preferred/Replacement Function  |
| \$MODIFICATION_HEADER | \$MODIFICATION_ATTRIBUTES       |
| \$MODIFICATION_LIST   | \$MODIFICATION_NAME_LIST        |
| \$MODIFIED_DECKS      | \$MODIFIED_DECK_NAMES           |
| \$NEXT_DECK           | \$NEXT_DECK_NAME                |
| \$NEXT_MODIFICATION   | \$NEXT_MODIFICATION_NAME        |
| \$PARAMETER           | Obsolete                        |
| \$PARAMETER_LIST      | Obsolete                        |
| \$RANGE               | \$RANGE_SPECIFIED               |
| \$SET_COUNT           | \$SIZE                          |
| \$SEVERITY            | \$STATUS_SEVERITY               |
| \$STRLEN              | \$SIZE                          |
| \$SUBSTR              | \$SUBSTRING                     |
| \$VALUE               | \$PARAMETER_VALUE               |
| \$VALUE_COUNT         | \$SIZE                          |
| \$VALUE_KIND          | \$GENERIC_TYPE                  |

Comments (continued from other side)

Please fold on dotted line; seal edges with tape only.

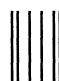

## BUSINESS REPLY MAIL

First-Class Mail Permit No. 8241 Minneapolis, MN

POSTAGE WILL BE PAID BY ADDRESSEE

#### CONTROL DATA

Technical Publications ARH219 4201 N. Lexington Avenue Arden Hills, MN 55126-9983 FOLD

NO POSTAGE
NECESSARY
IF MAILED
IN THE
UNITED STATES

SCOOL STATE OF SCHOOL STATE OF SCHOOL STATE OF SCHOOL STATE OF SCHOOL STATE OF SCHOOL STATE OF SCHOOL SCHOOL STATE OF SCHOOL SCHOOL SCH

As to specify a white product of the

TANAMA MARKATAN

We would like your comments on this manual to help us improve it. Please take a few minutes to fill out this form.

| Who                                                                         | are you?                        |                           | How do you use this manual?                  |
|-----------------------------------------------------------------------------|---------------------------------|---------------------------|----------------------------------------------|
| ☐ Manager                                                                   |                                 |                           | ☐ As an overview                             |
| Systems analyst or programmer                                               |                                 |                           | ☐ To learn the product or system             |
|                                                                             | plications p                    | rogrammer                 | ☐ For comprehensive reference                |
|                                                                             | perator                         |                           | For quick look-up                            |
| ☐ Ot                                                                        | her                             |                           | ☐ Other                                      |
| What                                                                        | programmi                       | ng languages do you use?  |                                              |
| How                                                                         | do you like                     | e this manual? Answer th  | ne questions that apply.                     |
| Yes                                                                         | Somewhat                        | No                        |                                              |
|                                                                             |                                 |                           |                                              |
|                                                                             |                                 | ☐ Is the technical inform | mation accurate?                             |
|                                                                             |                                 | ☐ Is it easy to understa  | and?                                         |
|                                                                             |                                 | ☐ Is the order of topics  | logical?                                     |
|                                                                             |                                 |                           |                                              |
|                                                                             |                                 | ☐ Are there enough exa    | amples?                                      |
|                                                                             |                                 |                           |                                              |
|                                                                             |                                 | Do the illustrations h    | • •                                          |
|                                                                             |                                 | ☐ Is the manual easy t    | o read (print size, page layout, and so on)? |
|                                                                             |                                 | Do you use this man       | ual frequently?                              |
| Comments? If applicable, note page and paragraph. Use other side if needed. |                                 |                           |                                              |
|                                                                             |                                 |                           |                                              |
| Chec                                                                        | Check here if you want a reply: |                           |                                              |
| Nam                                                                         | е                               |                           | Company                                      |
| Addr                                                                        | ess                             |                           | Date                                         |
|                                                                             |                                 |                           | Phone                                        |

Please send program listing and output if applicable to your comment.

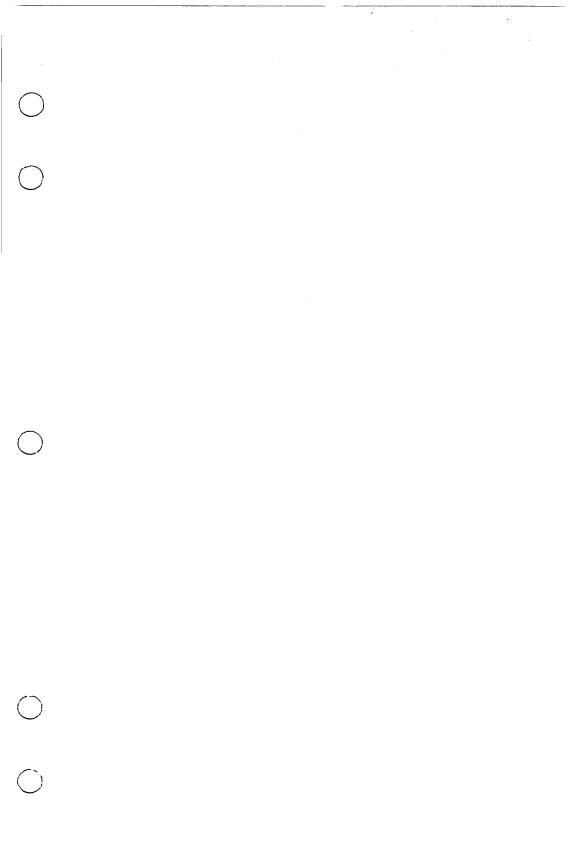

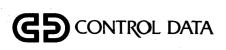